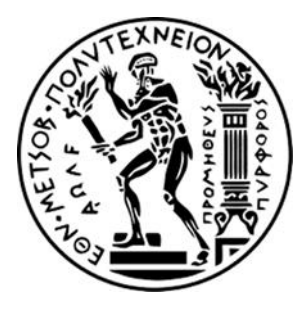

# ΕΘΝΙΚΟ ΜΕΤΣΟΒΙΟ ΠΟΛΥΤΕΧΝΕΙΟ

ΣΧΟΛΗ ΗΛΕΚΤΡΟΛΟΓΩΝ ΜΗΧΑΝΙΚΩΝ ΚΑΙ ΜΗΧΑΝΙΚΩΝ ΥΠΟΛΟΓΙΣΤΩΝ

ΤΟΜΕΑΣ ΗΛΕΚΤΡΙΚΗΣ ΙΣΧΥΟΣ

# **Ανάπτυξη εκπαιδευτικών εφαρμογών με προγραμματιζόμενους λογικούς ελεγκτές (PLC) σε περιβάλλον TIA PORTAL**

# ΔΙΠΛΩΜΑΤΙΚΗ ΕΡΓΑΣΙΑ

Ευάγγελος Γ. Καβαλιώτης

**Επιβλέπων:** Γεώργιος Κορρές, Καθηγητής Ε.Μ.Π.

Αθήνα, Δεκέμβριος 2020

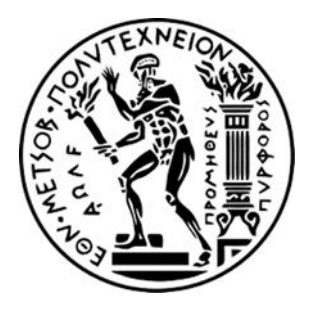

# ΕΘΝΙΚΟ ΜΕΤΣΟΒΙΟ ΠΟΛΥΤΕΧΝΕΙΟ

ΣΧΟΛΗ ΗΛΕΚΤΡΟΛΟΓΩΝ ΜΗΧΑΝΙΚΩΝ ΚΑΙ ΜΗΧΑΝΙΚΩΝ ΥΠΟΛΟΓΙΣΤΩΝ

ΤΟΜΕΑΣ ΗΛΕΚΤΡΙΚΗΣ ΙΣΧΥΟΣ

# **Ανάπτυξη εκπαιδευτικών εφαρμογών με προγραμματιζόμενους λογικούς ελεγκτές (PLC) σε περιβάλλον TIA PORTAL**

# ΔΙΠΛΩΜΑΤΙΚΗ ΕΡΓΑΣΙΑ

Ευάγγελος Γ. Καβαλιώτης

**Επιβλέπων:** Γεώργιος Κορρές, Καθηγητής Ε.Μ.Π.

Εγκρίθηκε από την τριμελή εξεταστική επιτροπή στις 22/12/2020.

…………………………………….. Κορρές Γεώργιος Καθηγητής Ε.Μ.Π. …………………………………….. Γεωργιλάκης Παύλος Αν. Καθηγητής Ε.Μ.Π. Αν. Καθηγητής Ε.Μ.Π.

Γκόνος Ιωάννης

……………………………………..

Αθήνα, Δεκέμβριος 2020

### **ΕΥΑΓΓΕΛΟΣ Γ. ΚΑΒΑΛΙΩΤΗΣ**

………………………………………

Διπλωματούχος Ηλεκτρολόγος Μηχανικός και Μηχανικός Υπολογιστών Ε.Μ.Π.

Copyright © Ευάγγελος Γ. Καβαλιώτης, 2020

Με επιφύλαξη παντός δικαιώματος. All rights reserved.

Απαγορεύεται η αντιγραφή, αποθήκευση και διανομή της παρούσας εργασίας, εξ ολοκλήρου ή τμήματος αυτής, για εμπορικό σκοπό. Επιτρέπεται η ανατύπωση, αποθήκευση και διανομή για σκοπό μη κερδοσκοπικό, εκπαιδευτικής ή ερευνητικής φύσης, υπό την προϋπόθεση να αναφέρεται η πηγή προέλευσης και να διατηρείται το παρόν μήνυμα. Ερωτήματα που αφορούν τη χρήση της εργασίας για κερδοσκοπικό σκοπό πρέπει να απευθύνονται προς τον συγγραφέα.

Οι απόψεις και τα συμπεράσματα που περιέχονται σε αυτό το έγγραφο εκφράζουν τον συγγραφέα και δεν πρέπει να ερμηνευθεί ότι αντιπροσωπεύουν τις επίσημες θέσεις του Εθνικού Μετσόβιου Πολυτεχνείου.

## <span id="page-3-0"></span>**Περίληψη**

Η παρούσα διπλωματική εργασία έχει ως κύριο αντικείμενο την εξοικείωση με την υπολογιστική πλατφόρμα TIA Portal της SIEMENS μέσω της αναλυτικής ανάπτυξης ποικίλων εφαρμογών. Η πλατφόρμα TIA Portal αποτελεί ένα ολοκληρωμένο εργαλείο εποπτείας για τον βιομηχανικό τομέα, που αναμφισβήτητα συνιστά μία από τις βάσεις της παγκόσμιας οικονομίας. Έτσι, γίνεται φανερή η σημασία της πλατφόρμας για όποιον μηχανικό θέλει να ασχοληθεί με το αντικείμενο των προγραμματιζόμενων λογικών ελεγκτών (programmable logic controllers, PLCs).

Στο πρώτο κεφάλαιο παρουσιάζονται οι βασικές - γενικές γνώσεις που πρέπει να έχει ένας μηχανικός σχετικά με τους προγραμματιζόμενους λογικούς ελεγκτές.

Στο δεύτερο κεφάλαιο παρουσιάζονται τα remote terminal units (RTUs), που συχνά συγχέονται με τα PLCs. Επίσης, εξηγείται τι είναι το σύστημα supervisory control and data acquisition (SCADA) και τι το human machine interface (HMI).

Στο τρίτο κεφάλαιο δίνεται έμφαση στην πλατφόρμα TIA Portal και στα ακριβή βήματα που πρέπει να ακολουθηθούν για τη δημιουργία ενός project.

Τέλος, στο τέταρτο κεφάλαιο παρουσιάζονται αναλυτικά 11 παραδείγματα εφαρμογών που εμπεριέχουν και υλοποίηση οθόνης HMI, αλλά και προσομοιώσεις με σκοπό την καλύτερη δυνατή κατανόηση της πλατφόρμας από έναν (εν δυνάμει) μηχανικό.

**Λέξεις κλειδιά:** Προγραμματιζόμενος Λογικός Ελεγκτής (PLC), Απομακρυσμένες Τερματικές Μονάδες (RTUs), Συστήματα Εποπτικού Ελέγχου και Συλλογής Δεδομένων (SCADA), Διεπιφάνεια ανθρώπου – μηχανής (HMI), TIA Portal.

### <span id="page-4-0"></span>**Abstract**

The main purpose of this dissertation is the familiarization with SIEMENS' TIA Portal computational platform through the analytical development of a variety of applications. The TIA Portal platform is an integrated supervisory tool for the industrial sector, which is undoubtedly one of the foundations of the global economy. Thus, the importance of the platform for any engineer who wants to deal with the subject of programmable logic controllers (Programmable Logic Controllers, PLCs) becomes apparent.

The first chapter presents the basic - general knowledge that an engineer should have about programmable logic controllers (PLCs).

The second chapter presents the remote terminal units (RTUs), which are often confused with PLCs. It also explains what the supervisory control and data acquisition (SCADA) system is and what the human machine interface (HMI) is.

The third chapter emphasizes on the TIA Portal platform and on the exact steps that should be taken in order to create a project.

Last but not least, the fourth chapter presents 11 detailed examples of applications including HMI screen implementation, as well as simulations aimed to the best possible understanding of the platform by a potential engineer.

**Keywords:** Programmable Logic Controller (PLC), Remote Terminal Units (RTUs), Supervisory Control And Data Acquisition (SCADA), Human-Machine Interface (HMI), TIA Portal.

## <span id="page-5-0"></span>**Ευχαριστίες**

Ευχαριστώ πολύ τον κ. Γεώργιο Κορρέ, επιβλέποντα καθηγητή της διπλωματικής μου εργασίας, για την εμπιστοσύνη που μου έδειξε αναθέτοντάς μου την εκπόνηση της παρούσας διπλωματικής εργασίας, καθώς και για τη βοήθεια και καθοδήγησή του. Επίσης, θα ήθελα να ευχαριστήσω τον κ. Παύλο Γεωργιλάκη και τον κ. Ιωάννη Γκόνο για τη συμμετοχή τους στην εξεταστική επιτροπή.

Τέλος, είμαι ευγνώμων για τη βοήθεια και τη στήριξη που μου πρόσφεραν η οικογένειά μου και οι κοντινοί μου άνθρωποι όλο το χρονικό διάστημα της προσπάθειας αυτής.

## Πίνακας Περιεχομένων

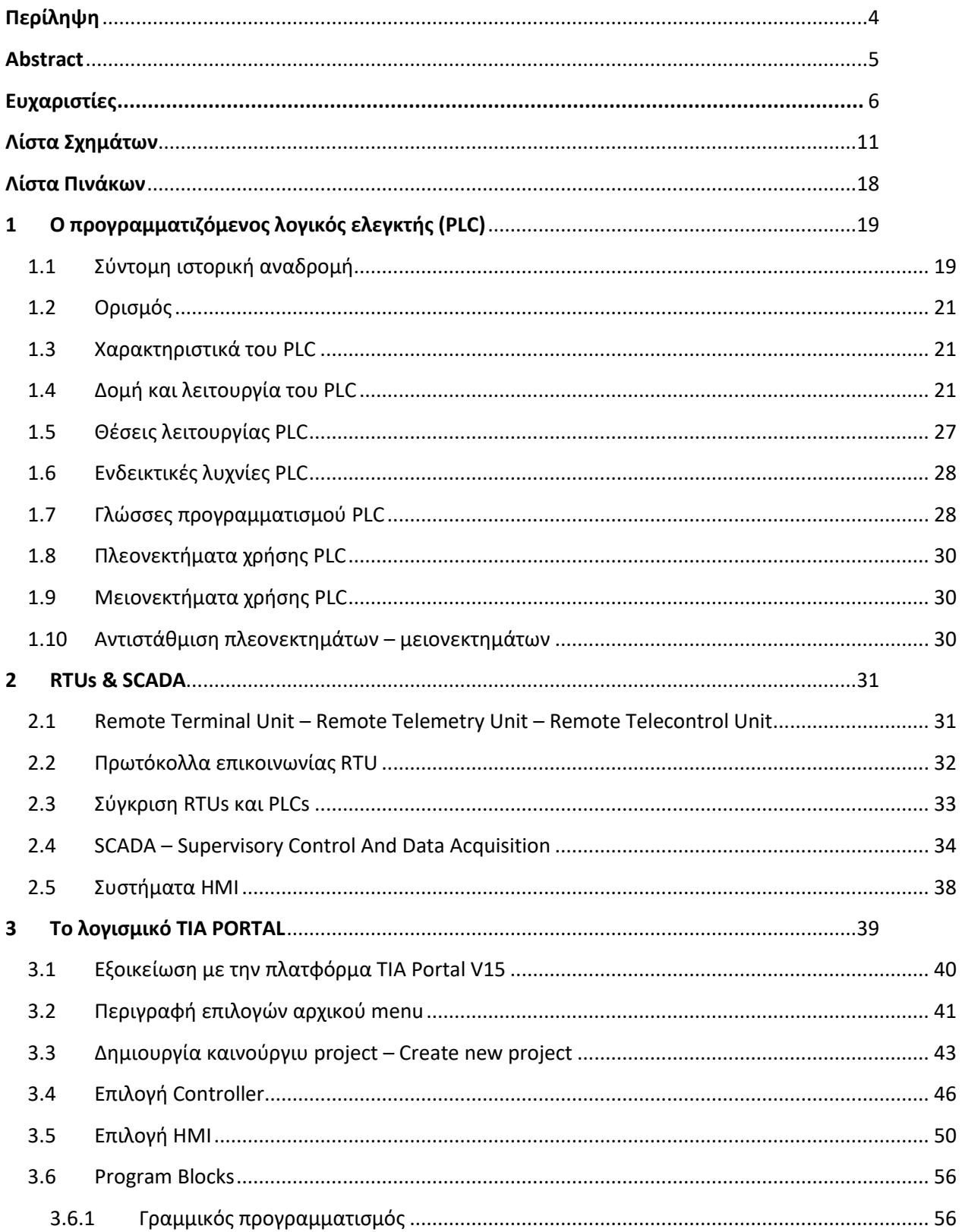

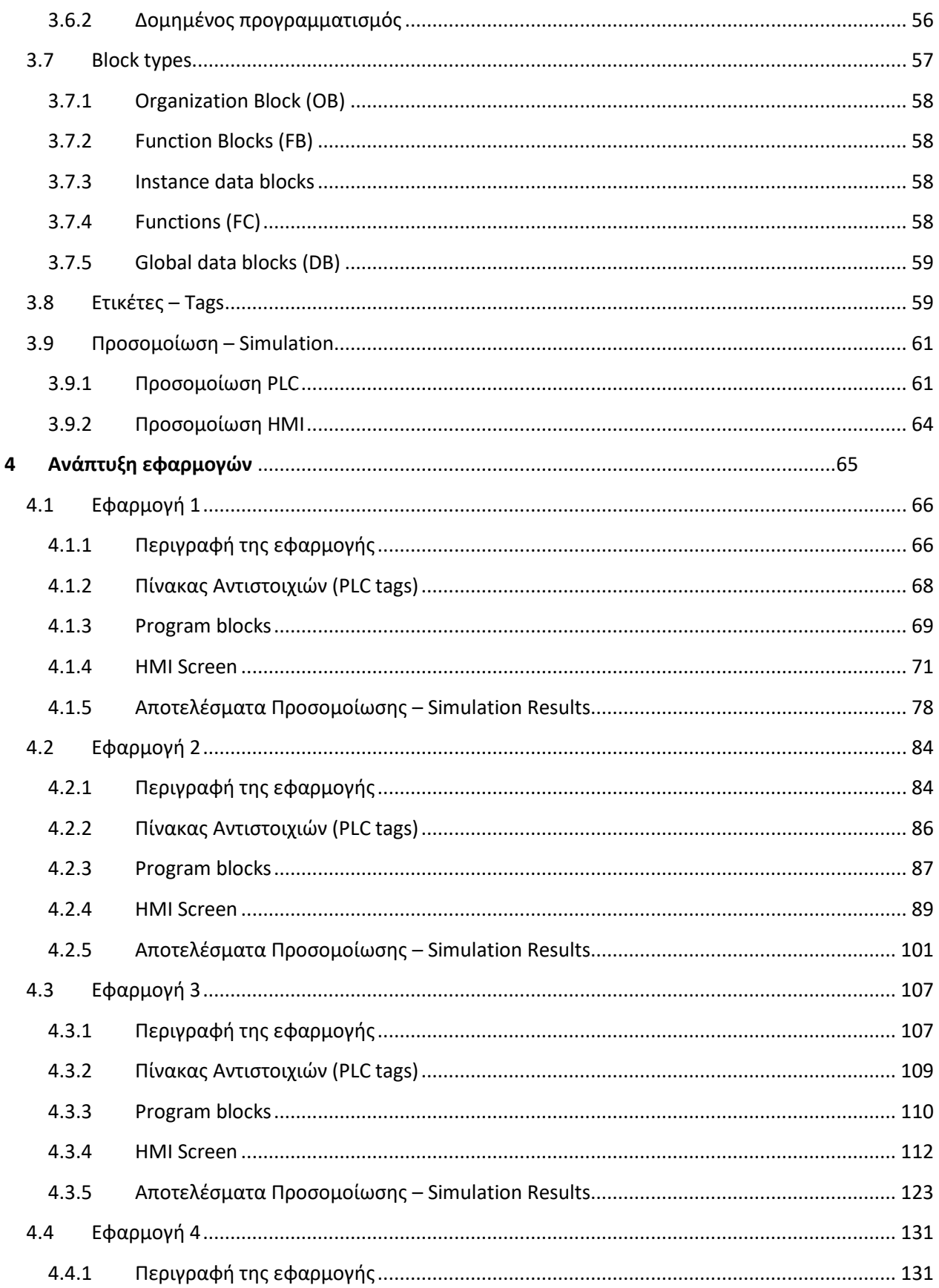

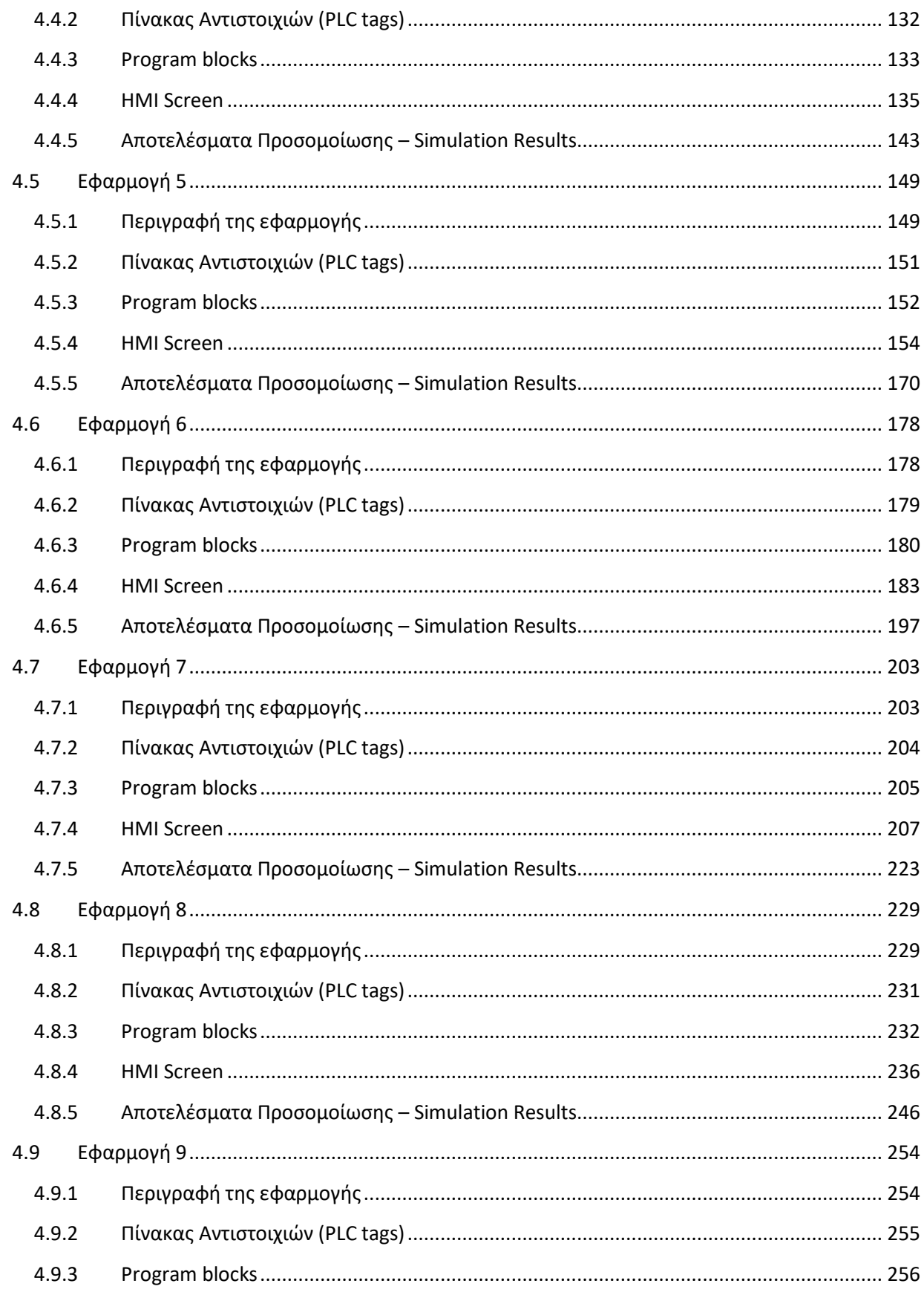

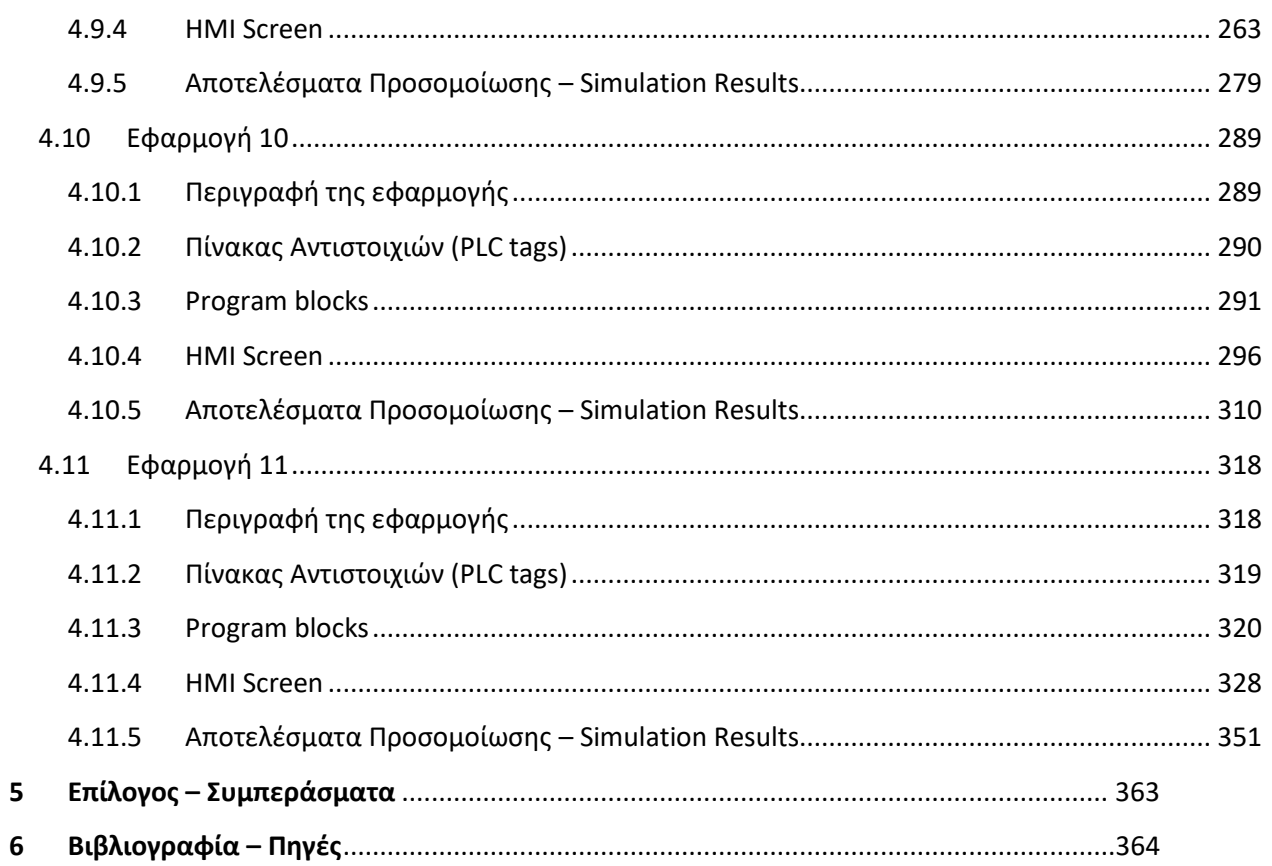

## <span id="page-10-0"></span>Λίστα Σχημάτων

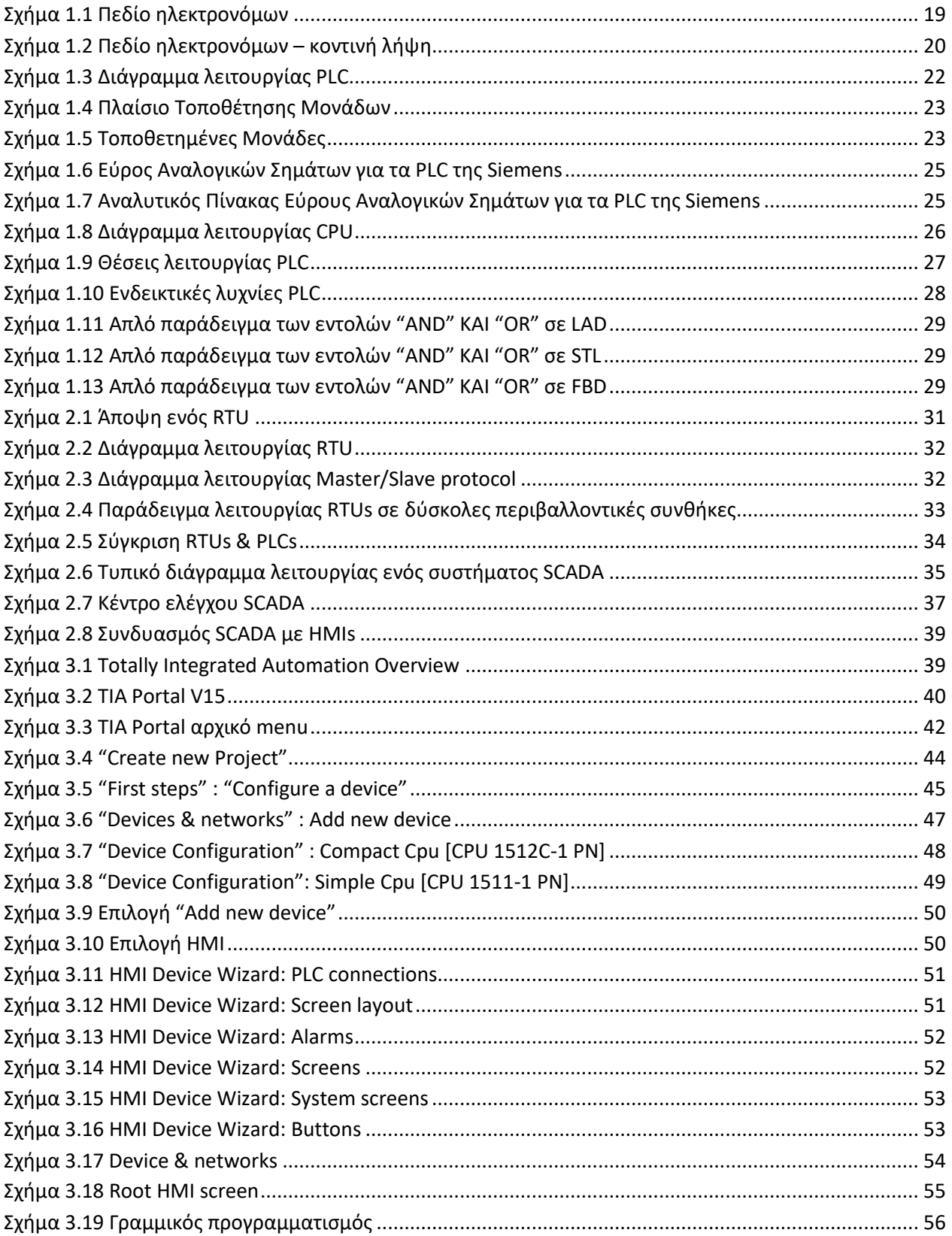

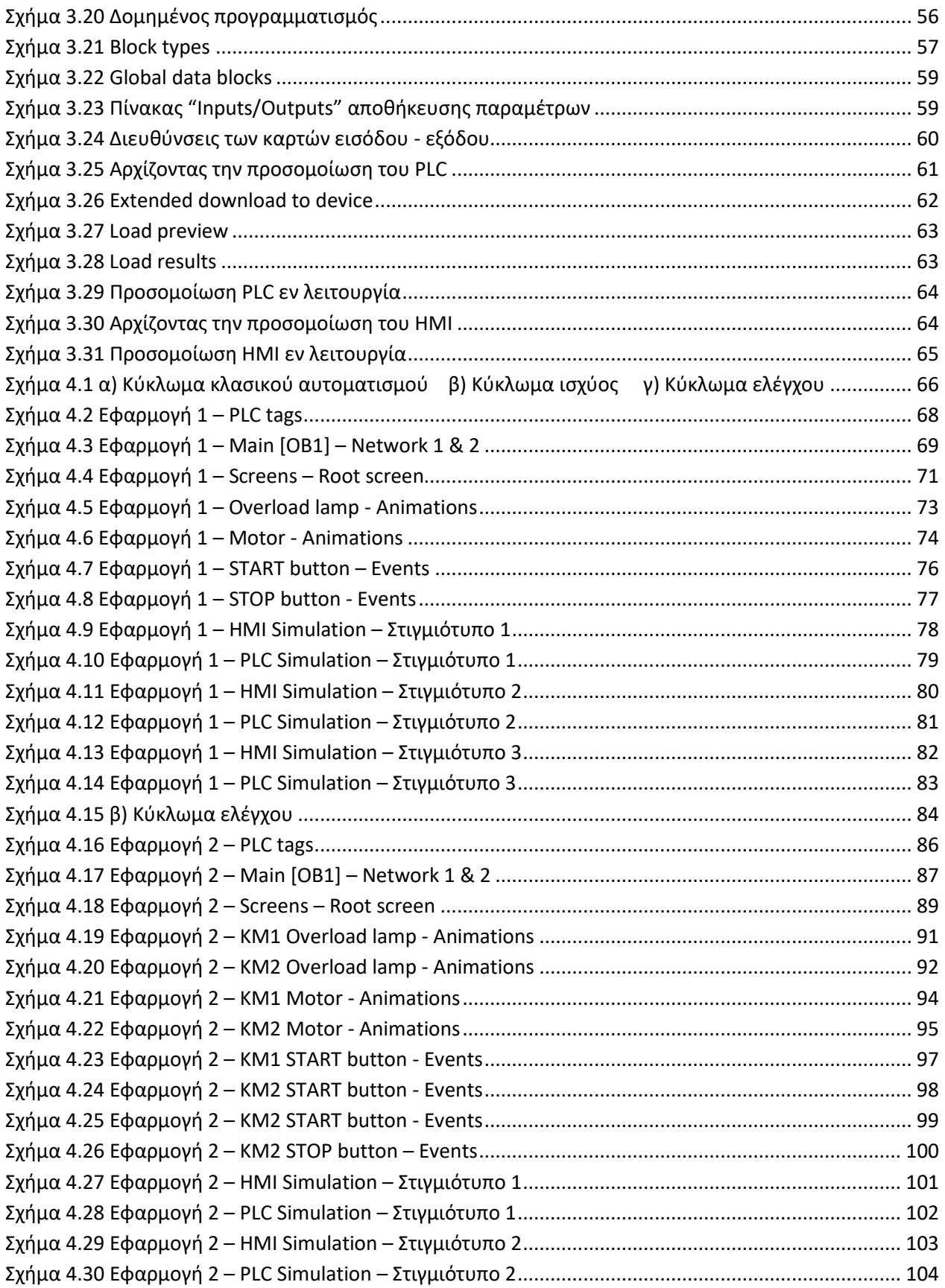

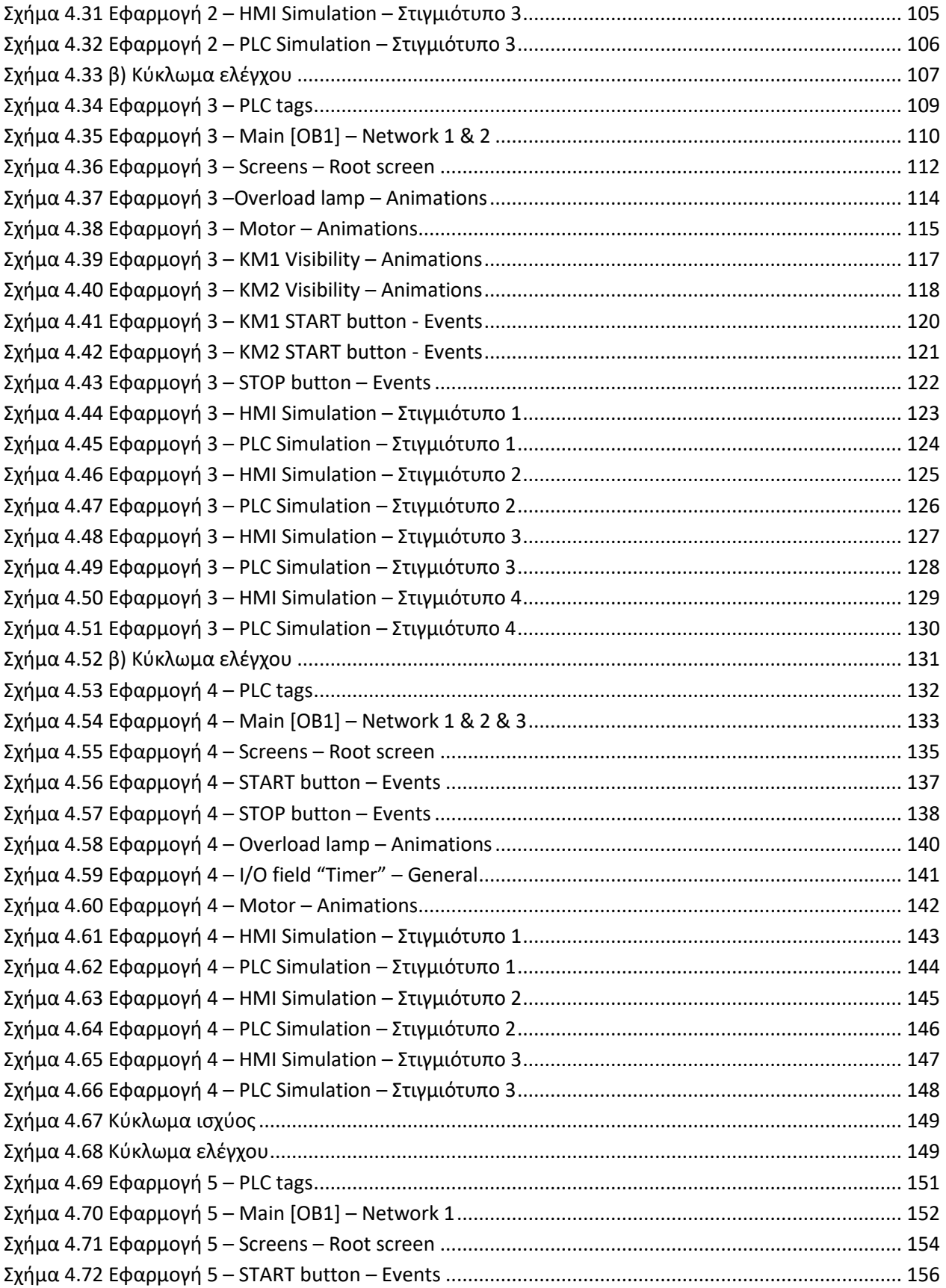

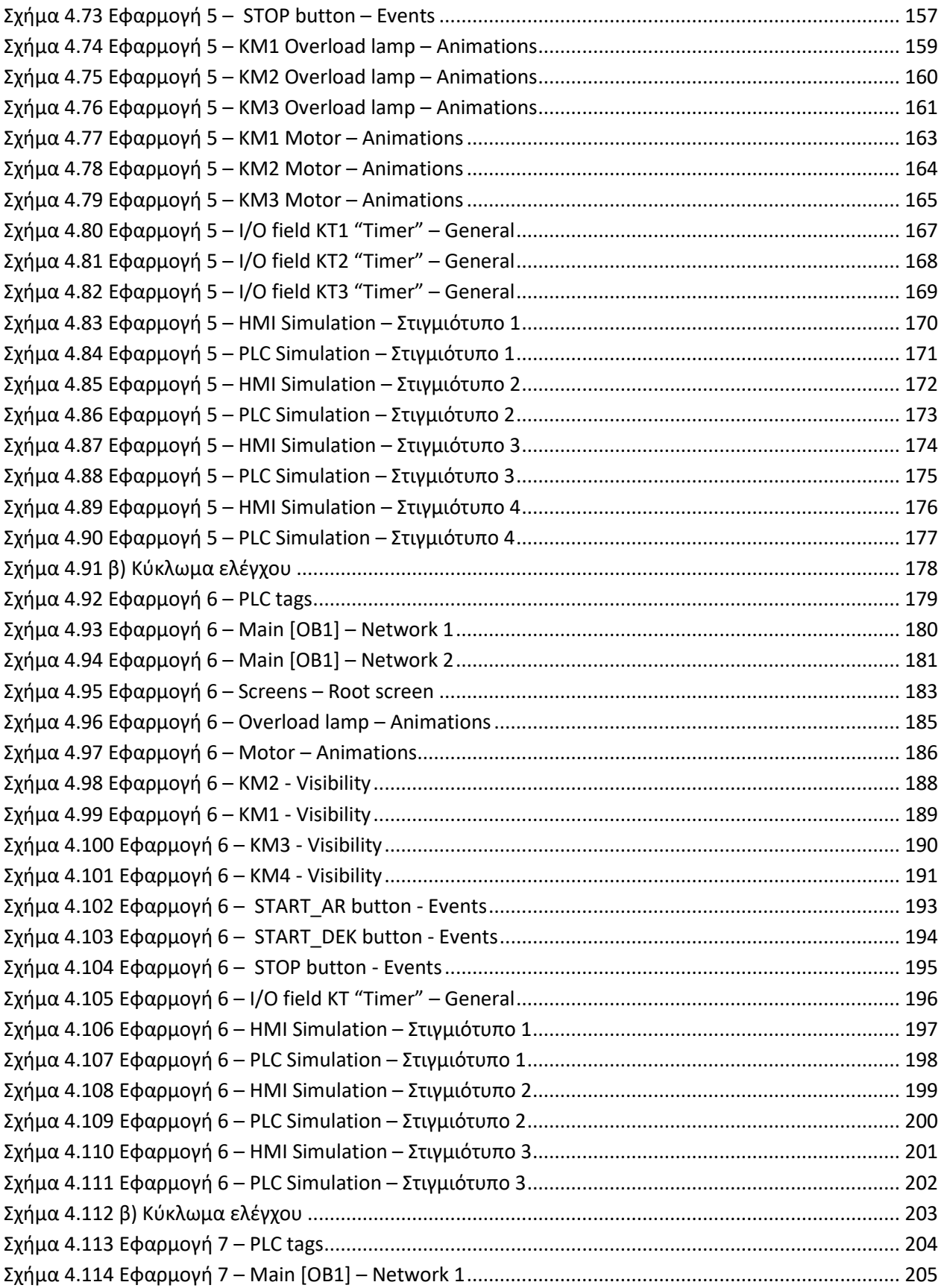

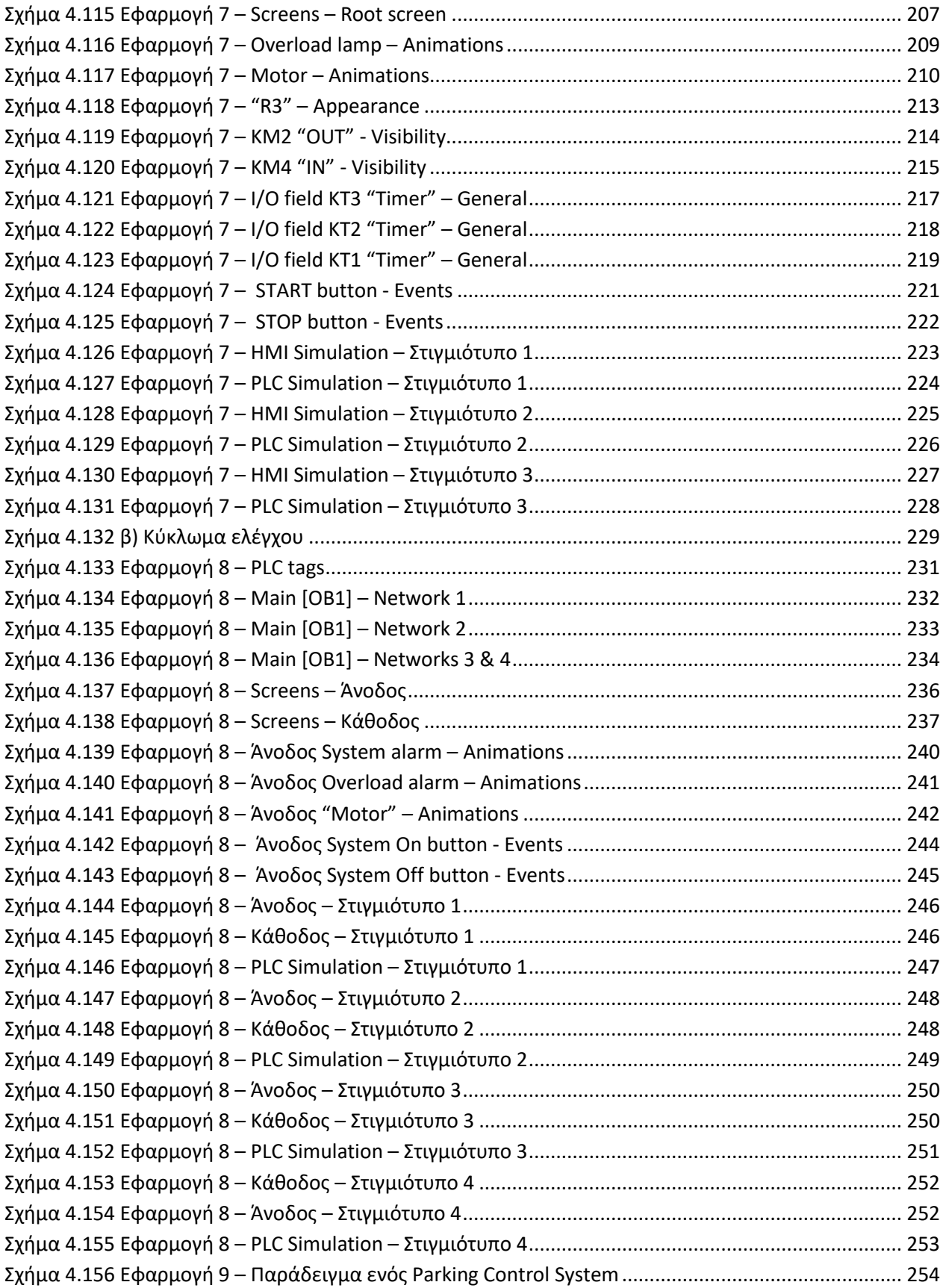

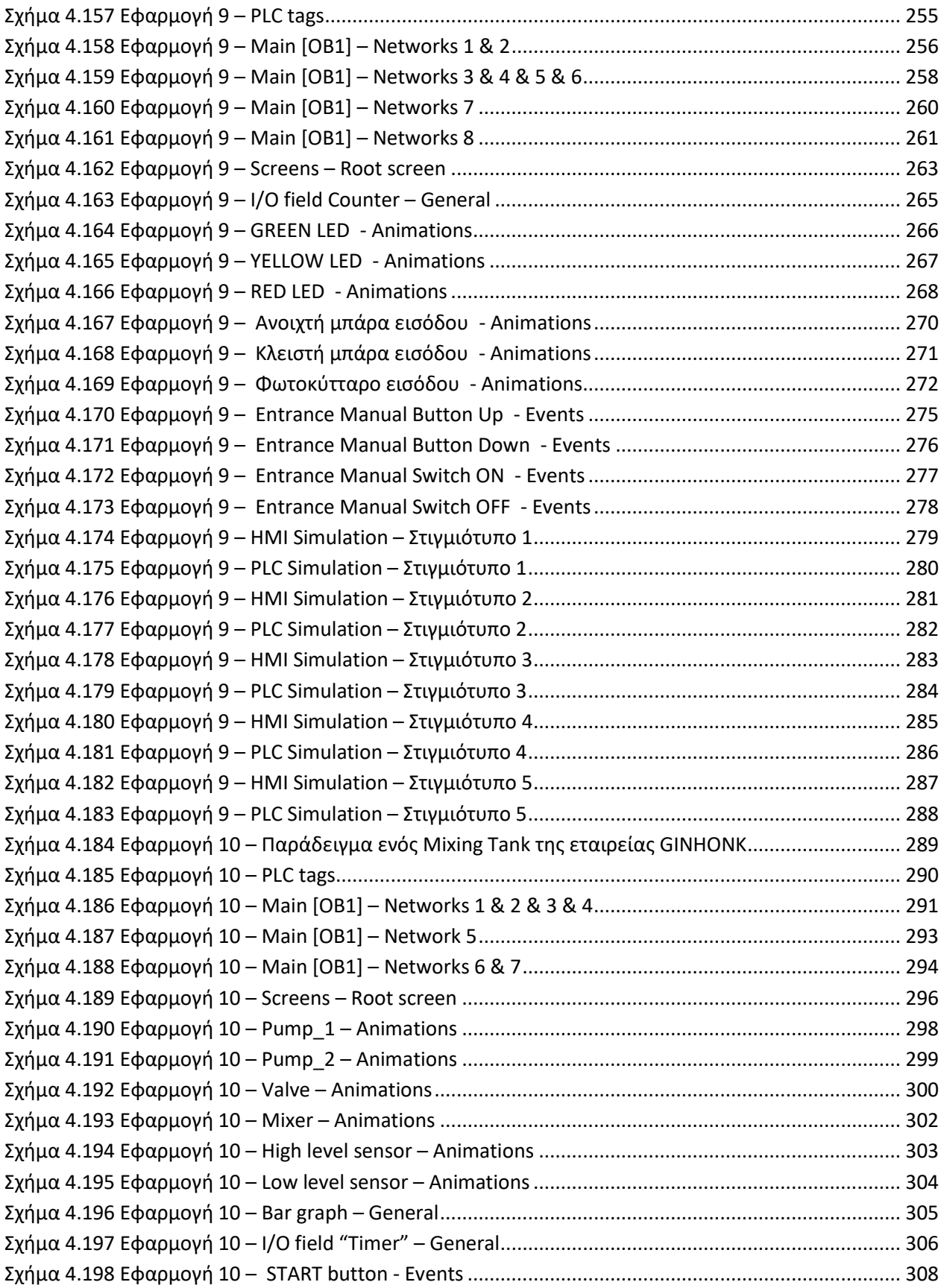

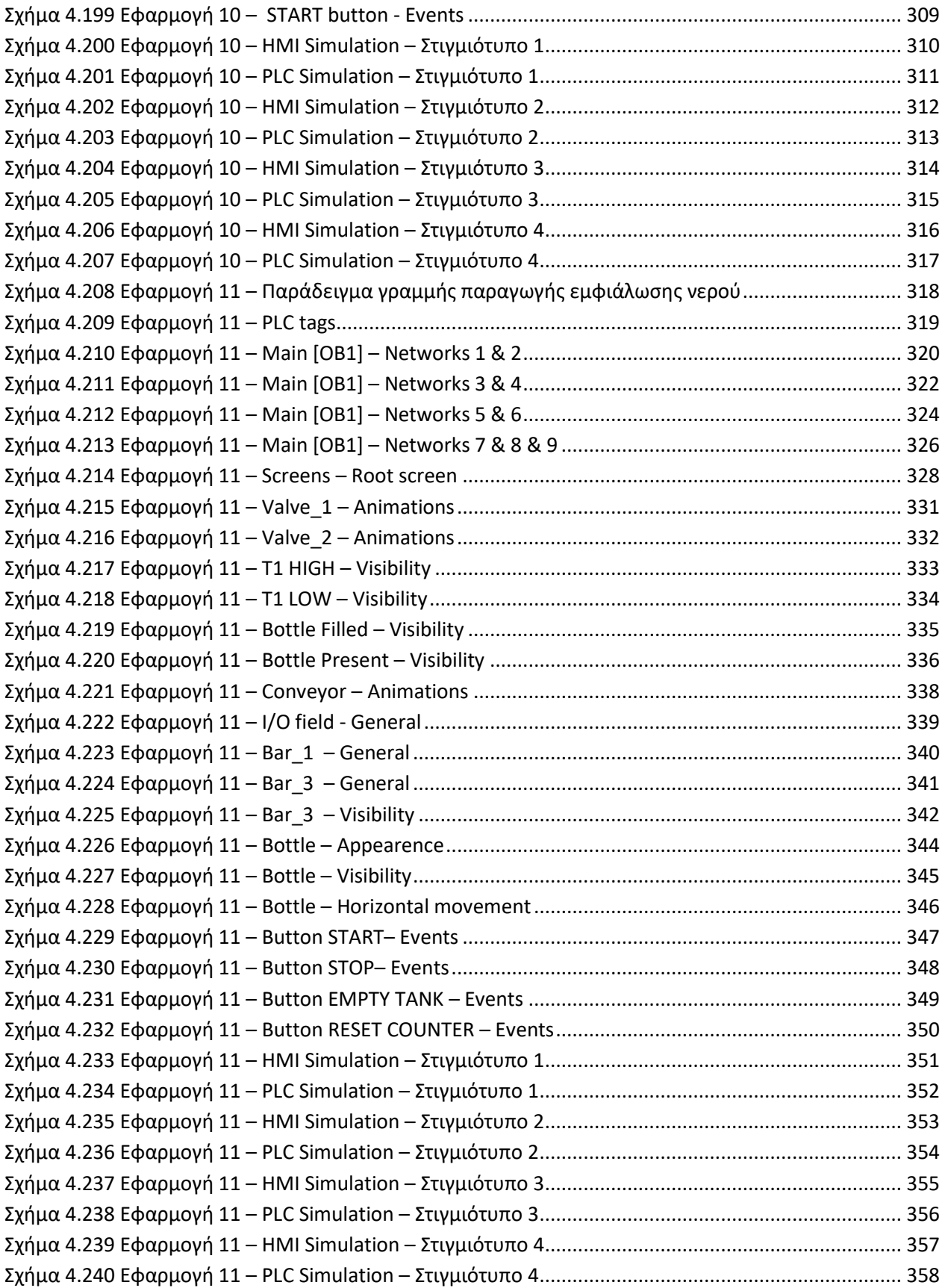

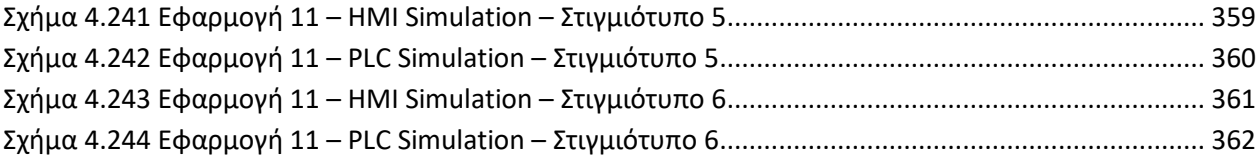

## <span id="page-17-0"></span>**Λίστα Πινάκων**

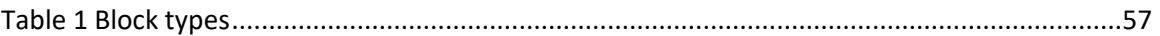

## <span id="page-18-0"></span>**1 Ο προγραμματιζόμενος λογικός ελεγκτής (PLC)**

## <span id="page-18-1"></span>**1.1 Σύντομη ιστορική αναδρομή**

Όλα ξεκινούν από την ανάγκη του ανθρώπου να μπορεί ανά πάσα στιγμή να ελέγχει μία μηχανή. Τα πρώιμα στάδια, λοιπόν, αυτού του εγχειρήματος εμπεριέχουν δωμάτια γεμάτα από συστοιχίες ηλεκτρονόμων, που πολλές φορές ξεπερνούσαν και τα 15 μέτρα. Είναι εύκολο να φανταστεί κανείς τον φόρτο εργασίας που εμπλέκεται ακόμα και στην απλούστερη των αλλαγών στο σύστημα, αυτό, λόγω κάποιου σφάλματος ή για λόγους συντήρησης. Σε αυτά έρχονταν να προστεθούν η δυσκολία εντοπισμού τυχόν βλάβης και η περιορισμένη διάρκεια ζωής σε συνδυασμό με τη μεγάλη κατανάλωση ενέργειας. Προφανώς, τα προβλήματα αυτά έγιναν γρήγορα αντιληπτά από τους μηχανικούς στα τέλη της δεκαετίας του 1960.

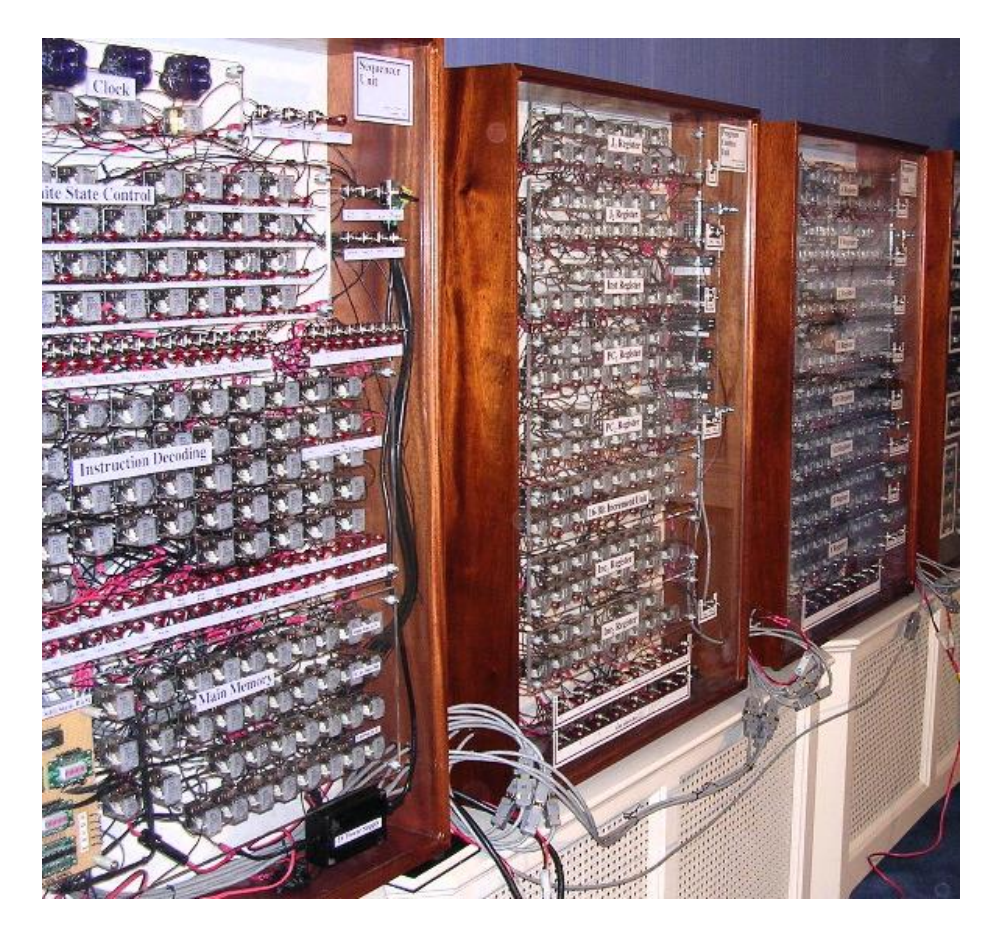

**Σχήμα 1.1 Πεδίο ηλεκτρονόμων**

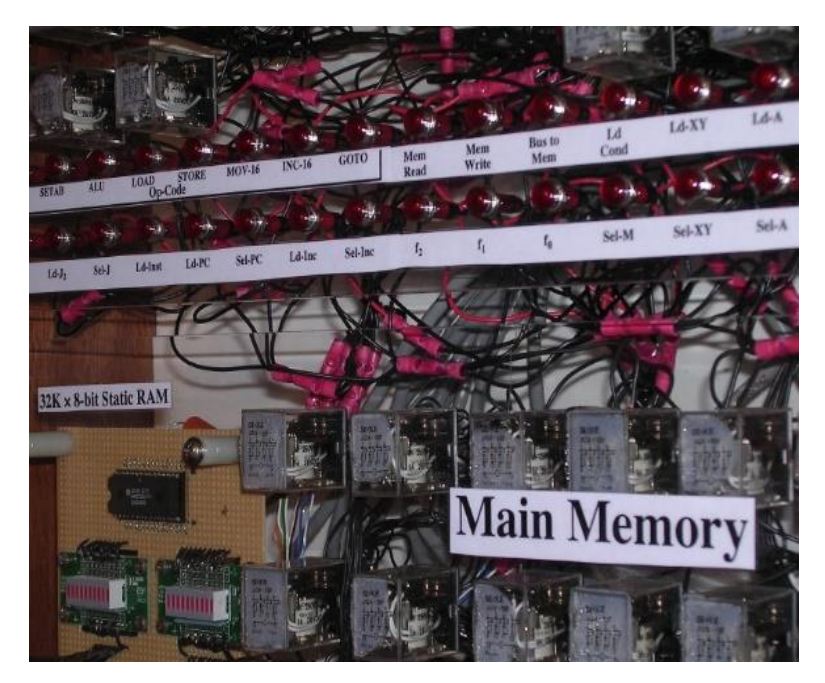

**Σχήμα 1.2 Πεδίο ηλεκτρονόμων – κοντινή λήψη** 

Έτσι, το 1968 οι μηχανικοί αντιλαμβανόμενοι ότι η προοπτική υπολογιστικού ελέγχου έχρηζε άμεσης υλοποίησης, έθεσαν τα σχεδιαστικά κριτήρια για τον «πρότυπο ελεγκτή μηχανής». Αυτό το αρχικό μοντέλο θα έπρεπε να αντικαταστήσει τους ηλεκτρονόμους και ταυτόχρονα να είναι :

- Ένα ευέλικτο solid-state system, αλλά και σε ανταγωνιστικές τιμές με τα συστήματα των ηλεκτρονόμων.
- Εύκολα συντηρήσιμο και προγραμματιζόμενο σύμφωνα με την ήδη αποδεκτή ladder-logic των ηλεκτρονόμων.
- Ανθεκτικό σε ένα βιομηχανικό περιβάλλον, όπου συχνά επικρατούν συνθήκες σκόνης, υγρασίας, έντονου ηλεκτρομαγνητισμού και κραδασμών.
- Δομοστοιχειωτούς μορφής, να αποτελείται δηλαδή από διαφορετικά κομμάτια, ώστε να καθίσταται δυνατή η εύκολη ανταλλαγή εξαρτημάτων, καθώς και κάποια πιθανή επεκτασιμότητα [\[11\]](#page-363-0).

Ερχόμαστε, λοιπόν, στη δεκαετία του 1980, όπου η ολοένα και αυξανόμενη ζήτηση ποσότητας, αλλά και ποιότητας, αγαθών καθιστούν αναγκαία και την εξέλιξη των διαδικασιών παραγωγής, τόσο ως προς την ταχύτητα του κύκλου παραγωγής, όσο και ως προς την ακρίβεια των εκάστοτε κινήσεων. Ταυτόχρονα, κατά τη δεκαετία του '80 (ψηφιακή επανάσταση), κάνουν την εμφάνισή τους τα πρώτα συστήματα δικτύωσης, όπου οι συσκευές επεξεργάζονται δεδομένα και επικοινωνούν με το περιβάλλον τους μεταφέροντας την πληροφορία σε άλλες συσκευές υπολογιστές. Έτσι, ο άνθρωπος απελευθερώνεται σταδιακά από την χειρωνακτική εργασία και περνάει σε έναν πιο νοητικό-οργανωτικό ρόλο αναλαμβάνοντας κατά κύριο λόγο τις εργασίες σχεδιασμού, κατασκευής, προγραμματισμού, επίβλεψης και επισκευής.

Η δεκαετία του '90 ακολουθώντας την ραγδαία ανάπτυξη της τεχνολογίας χαρακτηρίζεται από συσκευές μικρότερες, φθηνότερες και με μεγαλύτερη δυναμική από αυτές του '80. Όσον αφορά τα PLCs το βάρος ρίχνεται πλέον στην ανάπτυξη, όσο το δυνατόν, πιο βολικού λογισμικού. Ο

προγραμματισμός αρχίζει να γίνεται από προσωπικούς υπολογιστές και όχι από τερματικά που φέρουν ως μοναδική λειτουργία τους τον προγραμματισμό κάποιου PLC. Ταυτόχρονα, ο χρήστης εκμεταλλευόμενος πιο φιλικές στον χρήστη (user-friendly) γλώσσες γραφικής μορφής μέσω εγκατεστημένων βιβλιοθηκών του λογισμικού, συνθέτει πιο εύκολα το πρόγραμμά του, αφήνοντας ουσιαστικά τις σύνθετες διαδικασίες να εξελίσσονται αυτόματα στο background.

Τα PLCs σήμερα έχουν αδιαμφισβήτητα κυριαρχήσει. Χρησιμοποιούνται από πολύ απλές έως και τις πιο σύνθετες εφαρμογές, ελέγχοντας μεγάλο αριθμό διαφορετικών σημάτων και παρακολουθώντας παραγωγικές διαδικασίες σε πραγματικό χρόνο.

## <span id="page-20-0"></span>**1.2 Ορισμός**

Ο "Προγραμματιζόμενος Λογικός Ελεγκτής" (PLC) είναι ένα ψηφιακό ηλεκτρονικό σύστημα, σχεδιασμένο για χρήση σε βιομηχανικό περιβάλλον, το οποίο χρησιμοποιεί μία προγραμματιζόμενη μνήμη για την αποθήκευση εντολών ώστε να επιτελούνται διάφορες λειτουργίες, όπως λογικές, χρονικές, μετρητικές και αριθμητικές πράξεις, και να ελέγχονται μέσω αναλογικών και ψηφιακών μονάδων διάφορες μηχανές ή διαδικασίες.

Το παραπάνω απόφθεγμα αποτελεί ακριβή ορισμό από το βιβλίο «Εποπτεία και Διαχείριση Ενεργειακών Συστημάτων», Κορρές Γεώργιος [\[1\]](#page-363-0).

## <span id="page-20-1"></span>**1.3 Χαρακτηριστικά του PLC**

Τα βασικά χαρακτηριστικά ενός προγραμματιζόμενου λογικού ελεγκτή συνοψίζονται στα ακόλουθα [\[2\]](#page-363-0):

- ► Εύκολος και άμεσος προγραμματισμός από τον χρήστη, όσες φορές αυτό κριθεί απαραίτητο, χωρίς να είναι αναγκαία η μεσολάβηση του κατασκευαστή.
- ► Περιέχει έτοιμες ρουτίνες, όπως ρουτίνες χρονισμού, ψηφιακής λογικής, μετρητών, συγκριτών, μαθηματικών συναρτήσεων και άλλες, στις οποίες ο χρήστης έχει τη δυνατότητα πρόσβασης και οι οποίες του εξοικονομούν πολύ χρόνο.
- ► Προβαίνει σε περιοδικούς εσωτερικούς ελέγχους για τη διασφάλιση της σωστής λειτουργίας της CPU, της μνήμης, των εισόδων και των εξόδων, παρέχοντας ταυτόχρονα στο χρήστη διαγνωστικά μηνύματα σφαλμάτων.
- ► Απεικονίζει τις καταστάσεις των μεταβλητών, των εισόδων και των εξόδων, σε πραγματικό χρόνο κατά τη διάρκεια εκτέλεσης του προγράμματος (Real Time Monitoring).
- ► Δεν περιορίζεται στην εκτέλεση συγκεκριμένων εφαρμογών. Αντιθέτως, μπορεί να εκτελέσει ένα πολύ μεγάλο εύρος εφαρμογών με αποτελεσματικότητα και αξιοπιστία, υιοθετώντας έναν χαρακτήρα γενικής χρήσεως.
- ► Το περίβλημά του, το προστατεύει από την υγρασία, τις δονήσεις, τον θόρυβο και τις υψηλές θερμοκρασίες (συνθήκες βιομηχανικών εγκαταστάσεων).

## <span id="page-20-2"></span>**1.4 Δομή και λειτουργία του PLC**

Το PLC αποτελείται από μία Κεντρική Μονάδα Επεξεργασίας (Processor) και κατάλληλα κυκλώματα για τη λήψη σημάτων εισόδου και αποστολή σημάτων εξόδου (I/O system). Ο προγραμματιζόμενος λογικός ελεγκτής, λοιπόν, είναι συνδεδεμένος σε διάφορα σημεία της παραγωγής, απ' όπου μέσω αισθητήρων και μεταλλακτών λαμβάνει σήματα (ψηφιακά ή/και αναλογικά) από τις εισόδους του. Τα σήματα αυτά τα επεξεργάζεται η κεντρική μονάδα (Processor Unit) σύμφωνα με τις εντολές που ο χρήστης έχει αποθηκεύσει στη μνήμη της, εκτελεί λογικές και αριθμητικές πράξεις, και τα αποτελέσματα της επεξεργασίας (Result of Logic Operations- RLO) μεταβιβάζονται στις αντίστοιχες εξόδους του ελεγκτή, οι οποίες με τη σειρά τους είναι συνδεδεμένες με διακόπτες, ηλεκτρονόμους και γενικά άλλα σημεία της παραγωγής. Η διαδικασία αυτή επαναλαμβάνεται περιοδικά, ώστε να επιτυγχάνεται ο συνεχής έλεγχος της παραγωγής. Ταυτόχρονα δίνεται και η δυνατότητα πρόβλεψης για την αντιμετώπιση πιθανών σφαλμάτων.

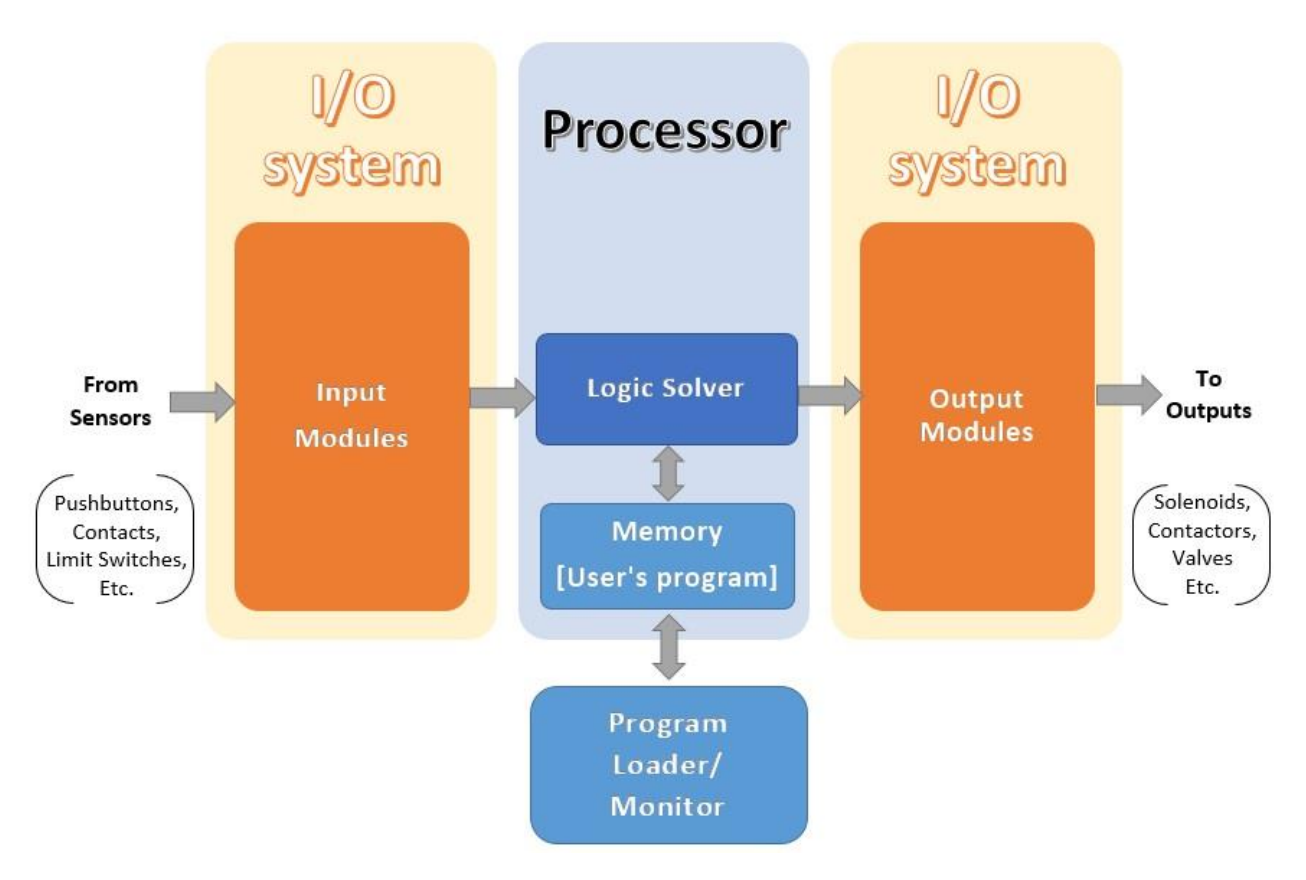

**Σχήμα 1.3 Διάγραμμα λειτουργίας PLC**

<span id="page-21-0"></span>Συγκεκριμένα σε ένα PLC διακρίνουμε τα παρακάτω μέρη:

- Πλαίσιο τοποθέτησης μονάδων (RACK)
- Μονάδα τροφοδοσίας (Power Supply)
- Κεντρική μονάδα επεξεργασίας (CPU)
- Μονάδες εισόδου (DI/AI)
- Μονάδες εξόδου (DO/AO)

#### **PLC HARDWARE- RACK**

#### **PLC HARDWARE**

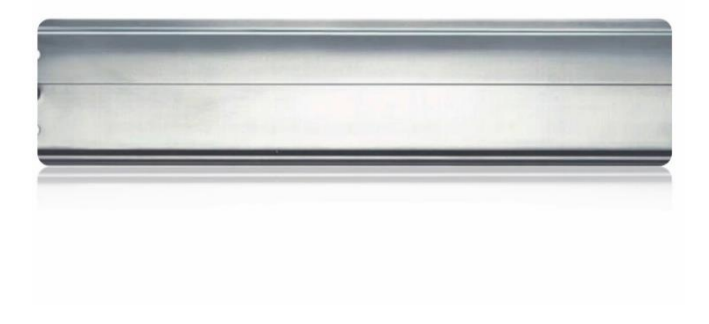

Power Supply CPU DI DO AO

**Σχήμα 1.4 Πλαίσιο Τοποθέτησης Μονάδων Σχήμα 1.5 Τοποθετημένες Μονάδες**

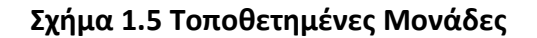

Πιο αναλυτικά, οι προαναφερθείσες μονάδες από τις οποίες αποτελείται ο προγραμματιζόμενος ελεγκτής, τοποθετούνται σε ειδικά πλαίσια (racks), στα οποία ενσωματώνεται σύστημα αγωγών για να επιτυγχάνεται η επικοινωνία μεταξύ των μονάδων.

Διακρίνουμε δύο είδη πλαισίων, το κεντρικό πλαίσιο και το πλαίσιο επέκτασης.

- **Κεντρικό πλαίσιο:** Σε αυτό τοποθετείται σε συγκεκριμένη θέση η μονάδα τροφοδοσίας (PSU) και η κεντρική μονάδα επεξεργασίας (CPU). Σε ορισμένες περιπτώσεις η μονάδα τροφοδοσίας δε διατίθεται ανεξάρτητη, αλλά ενσωματωμένη στο κεντρικό πλαίσιο. Στις υπολειπόμενες θέσεις του κεντρικού πλαισίου τοποθετούνται μονάδες εισόδων/εξόδων.
- **Πλαίσιο επέκτασης:** Στην περίπτωση, που οι θέσεις του κεντρικού πλαισίου δεν μπορούν να καλύψουν τον αριθμό των απαιτούμενων μονάδων εισόδων/εξόδων, τότε χρησιμοποιείται το πλαίσιο επέκτασης. Αυτό δέχεται αποκλειστικά μονάδες εισόδων/εξόδων και συνδέεται με το κεντρικό πλαίσιο μέσω ειδικής μονάδας διασύνδεσης και καλωδίου. Τα πλαίσια επέκτασης μπορεί να είναι παραπάνω από ένα αναλόγως από τις ανάγκες της εκάστοτε εφαρμογής. Επίσης, η απόστασή του από το κεντρικό πλαίσιο δεν είναι παγιωμένη και μπορεί να κυμαίνεται έως και 600m.

Οι μονάδες εισόδου (κάρτες εισόδου) λαμβάνουν σήματα, ψηφιακά και αναλογικά, και τα μεταφέρουν στην κεντρική μονάδα για επεξεργασία. Διακρίνονται σε ψηφιακές (DI) και αναλογικές (AI).

Οι ψηφιακές μονάδες εισόδου (DI) δέχονται μόνο διακριτά σήματα από αισθητήρια και επαφές μεταφέροντας ουσιαστικά την εκάστοτε εικόνα της εγκατάστασης στη CPU. Η πληροφορία αυτή οδηγείται ηλεκτρικά σε κλέμμα της κάρτας εισόδων, ψηφιοποιείται και αποθηκεύεται στη μνήμη απεικόνισης εισόδων. Η ψηφιακή αυτή πληροφορία μπορεί να πάρει μόνο δύο τιμές: τη λογική τιμή 0 και τη λογική τιμή 1. Οι κάρτες εισόδου κατασκευάζονται με 1, 2 ή 4 bytes. Κάθε είσοδος του PLC αντιστοιχεί σε ένα bit, άρα έχουμε κάρτες με 8, 16 ή 32 εισόδους.

Οι ψηφιακές μονάδες εξόδου (DO) μετατρέπουν ουσιαστικά τις αποφάσεις της CPU σε εντολές προς την εγκατάσταση. Οι εντολές αυτές ενεργοποιούνται μέσω του προγράμματος του χρήστη και μετατρέπονται σε ηλεκτρικά σήματα από τις κάρτες εξόδων. Πιο αναλυτικά, οι μονάδες εξόδου αναλαμβάνουν το καθήκον ενός διακόπτη, ο οποίος όταν κλείσει διοχετεύει τάση στο υπόλοιπο

κύκλωμα. Όταν μία έξοδος είναι ενεργοποιημένη εμφανίζει τάση 24V dc, ενώ απενεργοποιημένη τάση 0V dc. Επιπλέον, ομοίως με τις κάρτες εισόδου, έχουμε κάρτες με 8, 16 ή 32 εξόδους.

Κάθε ψηφιακή είσοδος και έξοδος χαρακτηρίζεται μονοσήμαντα από τη διεύθυνση byte

Ix.y, όπου I: είσοδος, x: διεύθυνση byte, y: διεύθυνση bit (π.χ. Ι4.2),

ενώ μια έξοδος χαρακτηρίζεται ως :

Qx.y, όπου Q: έξοδος, x: διεύθυνση byte, y: διεύθυνση bit (π.χ. Q1.1).

Η διεύθυνση byte εξαρτάται από την αρίθμηση των καρτών, ενώ η διεύθυνση bit κυμαίνεται από 0-7 (8 Bits).

Οι αναλογικές κάρτες εισόδου (AI) μπορούν να διαβάζουν συνεχείς τιμές και να τις μετατρέπουν σε έναν ακέραιο αριθμό. Οι συνεχείς τιμές, τις οποίες αντιλαμβάνονται οι κάρτες αναλογικών εισόδων, είναι είτε συνεχούς τάσης, εύρους π.χ. 0-10 V, είτε συνεχούς ρεύματος, εύρους π.χ. 0-20 mA ή 4-20 mA. Πριν από την κάρτα αναλογικών εισόδων πρέπει να υπάρχει κατάλληλος μορφοτροπέας, ο οποίος θα μετατρέπει το προς μέτρηση σήμα σε μια από τις παραπάνω τυποποιημένες τιμές τάσης ή ρεύματος. Επιπλέον, για να γίνει η μετατροπή των συνεχών τιμών σε ακέραιο αριθμό πρέπει να υπάρχει ενσωματωμένη στην κάρτα μονάδα ένας μετατροπέας A/D (Analog to Digital Converter). Τέλος, κάθε είσοδος μπορεί να μετρήσει είτε τάση είτε ρεύμα με κατάλληλη συνδεσμολογία και αντίστοιχη δήλωση στο περιβάλλον προγραμματισμού του PLC, και ονομάζεται «κανάλι» της κάρτας. Έτσι έχουμε κάρτες με 2, 4 ή 8 κανάλια. Κάθε κανάλι καταλαμβάνει 12 ή 14 bits, ανάλογα με την ακρίβεια και το είδος του χρησιμοποιούμενου A/D μετατροπέα.

Οι αναλογικές κάρτες εξόδου (ΑΟ) έχουν παρόμοια συμπεριφορά με τις ψηφιακές, με την διαφορά, όμως, ότι δεν έχουν διακριτό σήμα δύο τιμών στην έξοδο τους, αλλά συνεχές σήμα τάσης εύρους 0-10 V ή ρεύματος εύρους 0-20 mA ή 4-20 mA. Προφανώς, πρέπει να φέρουν και D/A Converter, αφού δέχονται ψηφιακό σήμα και πρέπει να παράγουν αναλογικό.

Η αναλογική είσοδος και έξοδος χρειάζεται 16bits για να χαρακτηριστεί. Για παράδειγμα, μία είσοδος χαρακτηρίζεται ως :

IWx, όπου I: είσοδος, W: WORD (δύο διαδοχικά bytes), x: το πρώτο byte από τα δύο που εμπεριέχονται στο WORD (π.χ. ΙW0, με επόμενη είσοδο το IW2),

ενώ μια έξοδος χαρακτηρίζεται ως :

QWx, όπου Q: έξοδος, W: WORD (δύο διαδοχικά bytes), x: το πρώτο byte από τα δύο που εμπεριέχονται στο WORD (π.χ. QW0).

Στη SIEMENS τα 4-20 mA αντιστοιχούν σε κάποια τιμή μεταξύ 0 - 27.648 . Το κατώφλι των 20mA υπάρχει, ώστε να αποφεύγονται οι υπερχειλίσεις [\[13\]](#page-363-0).

Σε μία ποσοστιαία βάση θα ισχύει η εξής εξίσωση:

Raw Value / 27648 = Engineering Value / 100

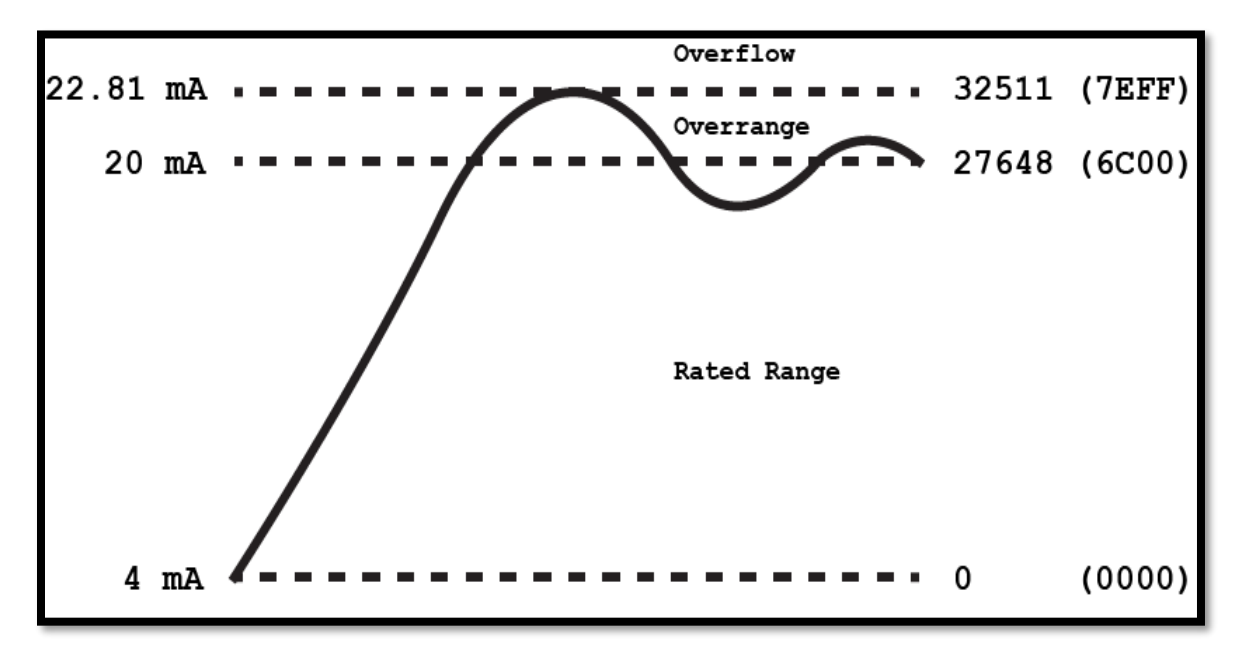

**Σχήμα 1.6 Εύρος Αναλογικών Σημάτων για τα PLC της Siemens**

| <b>PLC Value</b> |                  | <b>Measuring Range</b> |                 |                         |
|------------------|------------------|------------------------|-----------------|-------------------------|
| <b>Dec</b>       | <b>Hex</b>       | $0 - 10V$              | $4-20$ mA       |                         |
| 32767            | 7FFF             | 11.852 V               | 22.96 mA        | Overflow                |
| 32512            | <b>7F00</b>      |                        |                 |                         |
| 32511            | 7EFF             | 11.759 V               | 22.81 mA        | <b>Overshoot Range</b>  |
| 27649            | <b>6CO1</b>      |                        |                 |                         |
| 27648            | <b>6C00</b>      | 10V                    | 20 mA           | <b>Rated Range</b>      |
| 20736            | 5100             | 7.5 V                  | 16 mA           |                         |
| $\mathbf{1}$     | 0001             | 361.7 µV               | 4 mA + 578.7 nA |                         |
| 0                | 0000             | O <sub>V</sub>         | 4 <sub>mA</sub> |                         |
| $-1$             | <b>FFFF</b>      | No Negative Values     |                 | <b>Undershoot Range</b> |
| $-4864$          | ED <sub>00</sub> |                        | 1.185 mA        |                         |
| $-4865$          | <b>ECFF</b>      |                        |                 | <b>Underflow</b>        |
| $-32769$         | 8000             |                        |                 |                         |

**Σχήμα 1.7 Αναλυτικός Πίνακας Εύρους Αναλογικών Σημάτων για τα PLC της Siemens**

Ο επεξεργαστής αποτελείται από τα ακόλουθα βασικά τμήματα:

- Μνήμη (Memories)
- Κεντρική Μονάδα Επεξεργασίας (CPU)
- Δίαυλοι διευθύνσεων και δεδομένων (Address Data Bus)
- Τμήμα εισόδων/εξόδων (I/O interface)

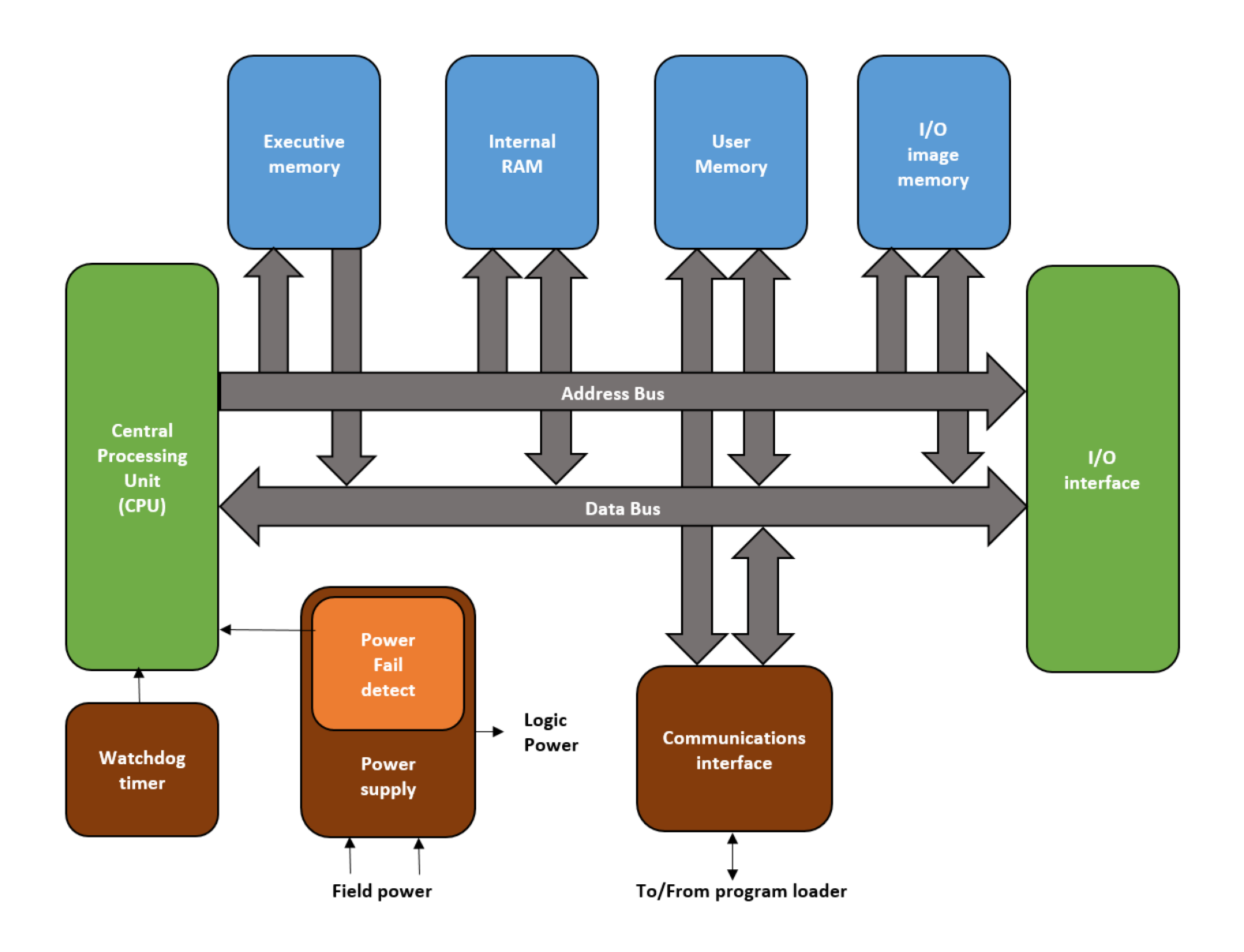

**Σχήμα 1.8 Διάγραμμα λειτουργίας CPU**

Τα τμήματα της CPU παρουσιάζονται με μεγαλύτερη λεπτομέρεια ως εξής [\[2\]](#page-363-0):

- **ROM (Read-only Memory)**: Μνήμη στην οποία αποθηκεύεται το λειτουργικό σύστημα του PLC. Περιέχει, δηλαδή, τα προγράμματα του συστήματος, που καθορίζουν τον τρόπο εκτέλεσης του προγράμματος ελέγχου, τον τρόπο αντιμετώπισης των εισόδων και εξόδων, την κατανομή της μνήμης και τη διακίνηση δεδομένων. Το λειτουργικό σύστημα δεν μπορεί να τροποποιηθεί.
- **Μνήμη απεικόνισης εισόδων (PII - Process Image Input Table)**: Είναι μια προκαθορισμένη περιοχή της RAM, όπου αποθηκεύονται τα ψηφιακά σήματα από τις εισόδους του προγραμματιζόμενου ελεγκτή.
- **Μνήμη απεικόνισης εξόδων (PIQ - Process Image Output Table)**: Αντίστοιχα, είναι μια προκαθορισμένη περιοχή της RAM, όπου αποθηκεύονται τα ψηφιακά σήματα προς τις εξόδους του προγραμματιζόμενου ελεγκτή.
- **Επεξεργαστής (Processor)**: Ακολουθώντας τη ροή του προγράμματος καλεί στη μνήμη και εκτελεί σειριακά τις εκάστοτε εντολές. Επεξεργάζεται τις πληροφορίες από τη μνήμη απεικόνισης εισόδων (ΡΙΙ), ενώ ταυτόχρονα υπολογίζει τους ενεργούς απαριθμητές, τα χρονικά, καθώς και τα σήματα από τις βοηθητικές μονάδες.
- **Αριθμητική Μονάδα (Arithmetic Logical Unit - ALU)**: Εκτελεί αριθμητικές και λογικές πράξεις και αποτελείται από τους κεντρικούς καταχωρητές, στους οποίους αποθηκεύονται οι πληροφορίες από τις εισόδους και εξόδους και εκτελούνται οι λογικές και αριθμητικές πράξεις.
- **Εσωτερική Μνήμη Προγράμματος (Program Memory)**: Περιοχή της RAM, στην οποία αποθηκεύεται το πρόγραμμα ελέγχου, το οποίο μπορεί να τροποποιηθεί εύκολα. Εάν για οποιοδήποτε λόγο σταματήσει η τροφοδοσία του PLC και δεν υπάρχει μπαταρία, το πρόγραμμα χάνεται. Για να εξασφαλίσουμε την ακεραιότητα του προγράμματος, απαιτείται η χρήση εξωτερικής μονάδας μνήμης, EPROM ή EEPROM.

## <span id="page-26-0"></span>**1.5 Θέσεις λειτουργίας PLC**

- **MRES (Memory Reset):** Στη θέση αυτή επιτυγχάνεται επαναφορά της μνήμης, όπως φανερώνει και η ονομασία της λειτουργίας.
- **STOP:** Στη θέση αυτή δεν εκτελείται πλέον το πρόγραμμα και όλες οι έξοδοι αποκτούν στάθμη 0.
- **RUN:** Στη θέση αυτή εκτελείται το πρόγραμμα και δε μπορούν να γίνουν αλλαγές σε αυτό.
- **RUN-P:** Στη θέση αυτή εκτελείται το πρόγραμμα, αλλά σε αντίθεση με τη θέση RUN, επιτρέπεται να γίνουν αλλαγές σε αυτό μέσω της συσκευής προγραμματισμού.

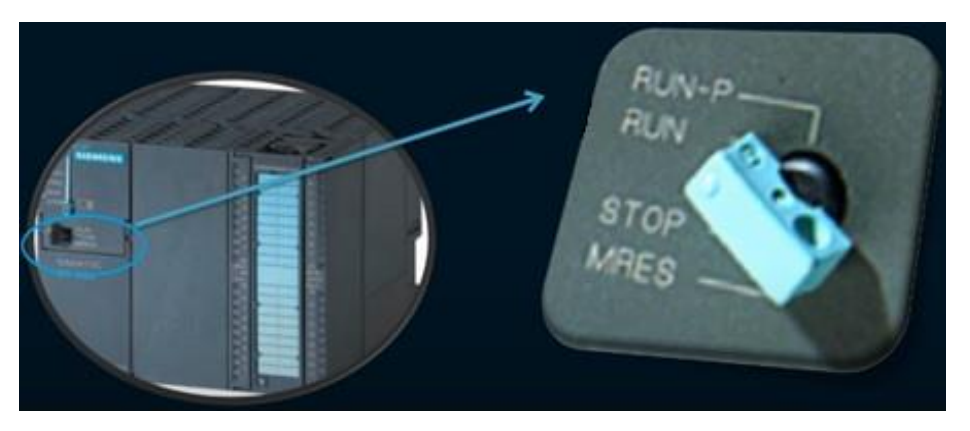

**Σχήμα 1.9 Θέσεις λειτουργίας PLC**

## <span id="page-27-0"></span>**1.6 Ενδεικτικές λυχνίες PLC**

- **SF (System Fault):** Όταν είναι αναμμένη, σημαίνει σφάλμα στη CPU.
- **BS (Bus Fault):** Όταν είναι αναμμένη, υπάρχει σφάλμα στη συνδεσμολογία του συστήματός μας.
- **MAINT:** Όταν είναι αναμμένη, σημαίνει ότι εκκρεμεί αίτημα συντήρησης του.
- **DC5V:** Όταν είναι αναμμένη, σημαίνει ότι υπάρχει η DC τάση των +5V.
- **FRCE:** Όταν είναι αναμμένη, σημαίνει ότι τουλάχιστον μία είσοδος ή έξοδος είναι έτοιμη να ενεργοποιηθεί.
- **RUN:** Όταν είναι αναμμένη, σημαίνει ότι η κεντρική μονάδα επεξεργασίας (CPU) βρίσκεται σε κατάσταση λειτουργίας.
- **STOP:** Όταν είναι αναμμένη, σημαίνει ότι η CPU έχει σταματήσει να λειτουργεί και χρειάζεται reset μνήμης.

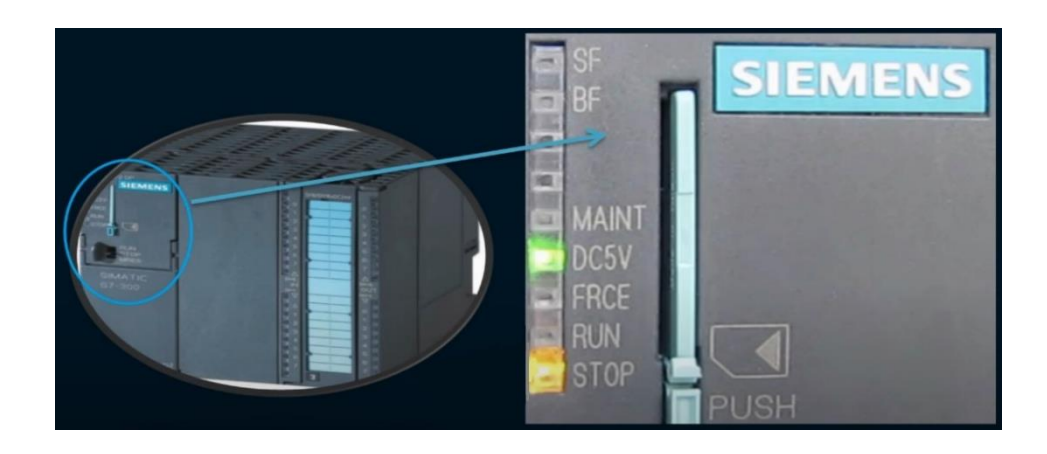

**Σχήμα 1.10 Ενδεικτικές λυχνίες PLC**

## <span id="page-27-1"></span>**1.7 Γλώσσες προγραμματισμού PLC**

Οι γλώσσες προγραμματισμού καλύπτουν όλο το φάσμα εκείνων που ενδιαφέρονται να ασχοληθούν με τους προγραμματιζόμενους λογικούς ελεγκτές. Πιο αναλυτικά, υπάρχει γλώσσα για ανθρώπους με γνώση στο συμβατικό αυτοματισμό (Ladder), γλώσσες για όσους έχουν υπόβαθρο σε υπολογιστές (STL, SCL, FBD, C++) καθώς και γλώσσες εξειδικευμένες για διάφορες τεχνολογίες (GRAPH 7, HIGRAPH, CSF). Φυσικά, όλες οι ανωτέρω γλώσσες καταλήγουν στην ίδια γλώσσα μηχανής, MC7 (Machine Code 7), που καταλαβαίνει το PLC. Τρεις είναι, όμως, οι τυποποιημένες μορφές προγραμματισμού PLC που επικράτησαν διεθνώς:

- STL (Statement List)
- LAD (Ladder Diagram)
- FBD (Function Block Diagram)

Υπάρχει η δυνατότητα να μετατρέπουμε ένα block από μια μορφή απεικόνισης σε μια άλλη. Αυτό είναι πάντα δυνατό από LAD ή FBD σε STL, ενώ δεν ισχύει πάντοτε το αντίθετο, αφού στην STL μπορούν να προγραμματισθούν πράγματα που είναι αδύνατο να απεικονισθούν σε γραφική μορφή.

## **STL**

Αναπτύχθηκε σχεδόν ταυτόχρονα με την LADDER . Αρχικά περιείχε εντολές που αντιστοιχούσαν στις λογικές πύλες (AND, OR, NOT, κλπ.) και μπορούσαν εύκολα να μετατραπούν σε γραφικές εντολές της LADDER. Σήμερα έχει εξελιχθεί πολύ και μπορεί να διακρίνει κανείς σε αυτή στοιχεία από άλλες γλώσσες και κυρίως από Assembly.

### **LAD**

Η πρώτη γλώσσα που αναπτύχθηκε ιστορικά στα PLC. Αποτελεί γραφική γλώσσα που επιτρέπει τη μεταφορά του ηλεκτρολογικού σχεδίου στο PLC. Επιτρέπει τον εύκολο, άμεσο έλεγχο της ροής του σήματος από τις επαφές και τα πηνία.

### **FBD**

Είναι και αυτή γραφική αλλά αντί του ηλεκτρολογικού σχεδίου χρησιμοποιεί το αντίστοιχο λογικό κύκλωμα (Boolean Gates). Η γλώσσα αυτή είναι νεότερη και δε χρησιμοποιείται από όλες τις εταιρίες.

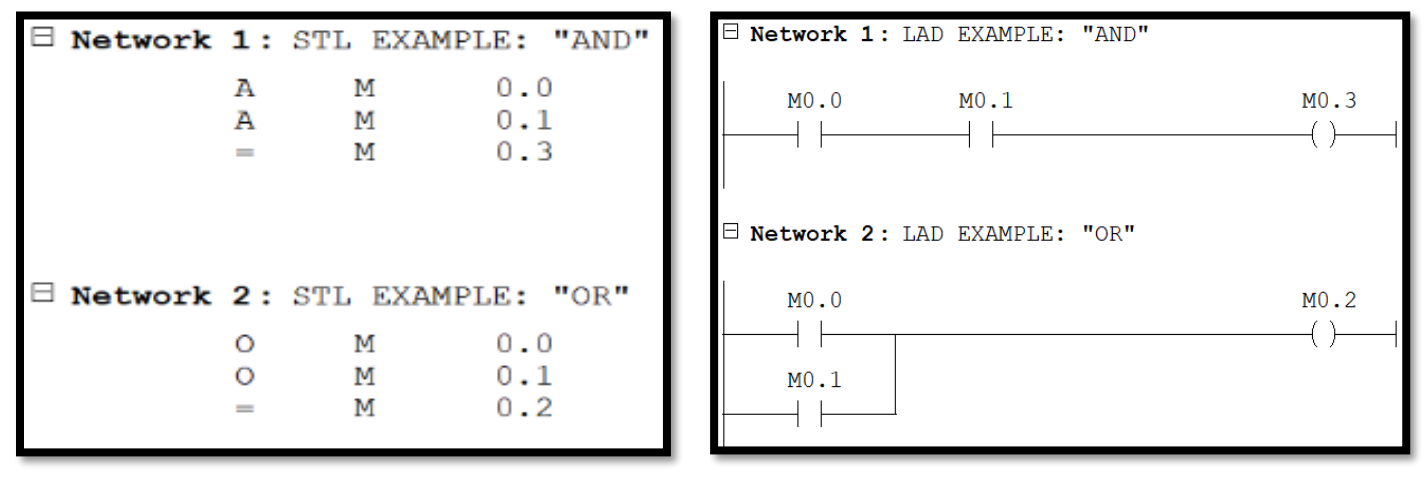

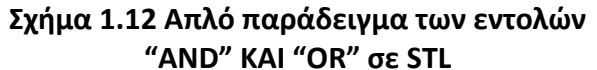

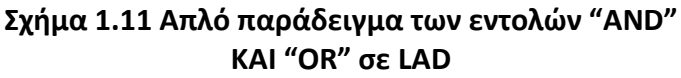

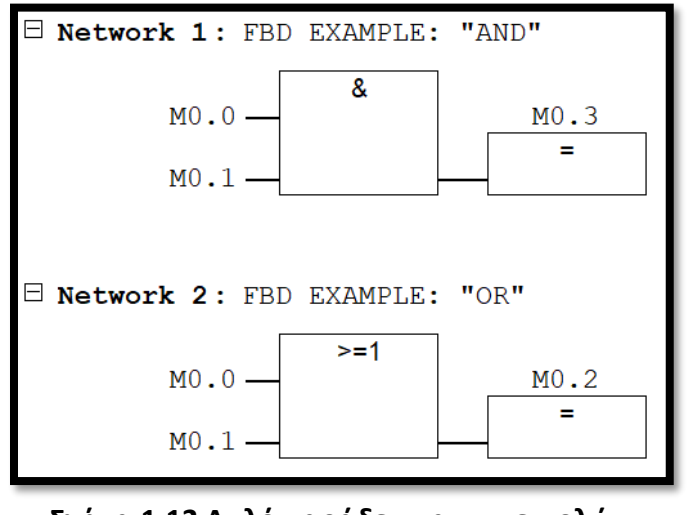

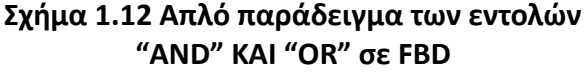

## <span id="page-29-0"></span>**1.8 Πλεονεκτήματα χρήσης PLC**

- Έχουν σχετικά μικρές διαστάσεις και βάρος, καθώς και μικρότερο κόστος σε σχέση με το αντίστοιχο πεδίο με ηλεκτρονόμους.
- Η εγκατάσταση ενός προγραμματιζόμενου ελεγκτή είναι πολύ πιο γρήγορη και εύκολη από την κατασκευή, σύνδεση και εγκατάσταση ενός πίνακα με ηλεκτρονόμους.
- Η λειτουργία του αυτοματισμού μπορεί να αλλάξει σε οποιοδήποτε στάδιο θελήσουμε χωρίς επέμβαση στο υλικό, ενώ σε έναν πίνακα με ηλεκτρονόμους αυτό γίνεται πολύ πιο δύσκολα, καθώς πρέπει να αλλάξουμε ριζικά τον τρόπο συνδεσμολογίας του.
- Ένα PLC, μέσω της γλώσσας προγραμματισμού του, μας δίνει πάρα πολλές δυνατότητες, τις οποίες δεν έχουμε με τον κλασικό αυτοματισμό. Για παράδειγμα, δεν υπάρχει ανάγκη χρήσης πολλών βοηθητικών επαφών, διότι χρησιμοποιούνται αντίστοιχα λογικές εντολές, που απλοποιούν κατά πολύ τη σχεδίαση.
- Έχουμε μικρότερο κόστος αποκατάστασης βλαβών, μιας και είναι πιο εύκολο να τις εντοπίσουμε.
- Ένα PLC εκτελεί μια λειτουργία ελέγχου πολύ πιο γρήγορα από ένα σύστημα με ηλεκτρονόμους.
- Μας δίνουν τη δυνατότητα να συνδέσουμε επάνω τους οθόνες, εκτυπωτές, πληκτρολόγια (visual observation) και να καταργήσουμε έτσι τα κλασικά μιμικά διαγράμματα και τους πίνακες χειρισμών. Εύκολη είναι επίσης και η διασύνδεση μεταξύ τους γι' ανταλλαγή πληροφοριών, ο τηλεχειρισμός και η τηλεποπτεία, ο εξ' αποστάσεως προγραμματισμός τους και η σύνδεσή τους στο Internet.

## <span id="page-29-1"></span>**1.9 Μειονεκτήματα χρήσης PLC**

- Στην υλοποίηση μίας απλής εφαρμογής, η χρήση PLC μπορεί να αποδειχτεί ακριβότερη από ένα πεδίο μερικών ηλεκτρονόμων. Επιπλέον, εάν παρουσιαστεί μία βλάβη στο PLC, είναι δυνατόν να μην διορθώνεται και να χρειάζεται αντικατάσταση τμήματός του, ενώ εάν είχαμε ένα πεδίο με relays θα ήταν αρκετό να αντικαταστήσουμε ένα μόνο relay.
- Τα PLC είναι ευαίσθητα στον ηλεκτρονικό "θόρυβο", γεγονός που απαιτεί ειδικές κατασκευές και προστασίες.

## <span id="page-29-2"></span>**1.10 Αντιστάθμιση πλεονεκτημάτων – μειονεκτημάτων**

Η πληθώρα των πλεονεκτημάτων κάνει εμφανές τον λόγο που τα PLC έχουν κυριαρχήσει σε βιομηχανικό, και όχι μόνο, επίπεδο. Παρ' όλα αυτά, θα πρέπει να λαμβάνεται υπόψιν το είδος και οι απαιτήσεις της εκάστοτε εφαρμογής, ώστε να αποφεύγονται τυχόν λανθασμένες επενδύσεις.

## <span id="page-30-0"></span>**2 RTUs & SCADA**

### <span id="page-30-1"></span>**2.1 Remote Terminal Unit – Remote Telemetry Unit – Remote Telecontrol Unit**

Οι απομακρυσμένες τερματικές μονάδες (RTUs) είναι μονάδες απόκτησης και συλλογής δεδομένων τηλεμετρίας. Η μετάδοση των δεδομένων γίνεται ενσύρματα ή ασύρματα, μέσω κάποιου πρωτοκόλλου επικοινωνίας σε κάποιο κέντρο ελέγχου, ώστε να είναι δυνατή η εν συνεχεία επεξεργασία τους. Μία τυπική διαμόρφωση RTU περιλαμβάνει πλαίσιο τοποθέτησης μονάδων (rack), τροφοδοτικό, μικροεπεξεργαστή και την αντίστοιχη μνήμη, αναλογικές και ψηφιακές εισόδους, αναλογικές και ψηφιακές εξόδους, παλμικές εισόδους και εξόδους, διασυνδέσεις επικοινωνίας και ενσωματωμένο modem.

Τα μικρά RTUs (small-sized) συνήθως έχουν λιγότερες από 10 έως 20 αναλογικές και ψηφιακές εισόδους σήματος.

Τα μεσαία RTUs (medium-sized) έχουν 100 ψηφιακές και 30 έως 40 αναλογικές εισόδους σήματος.

Τα υπόλοιπα RTUs με περισσότερες εισόδους από τις προαναφερθείσες χαρακτηρίζονται ως μεγάλα (large) [\[15\]](#page-363-0).

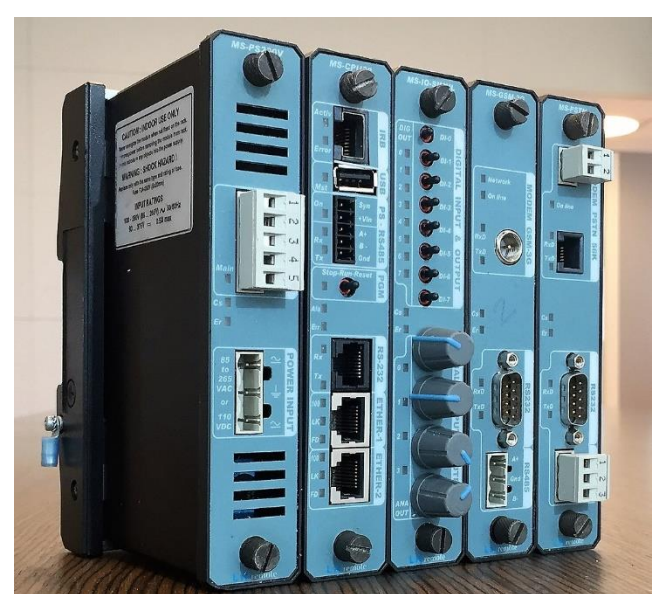

**Σχήμα 2.1 Άποψη ενός RTU [\[14\]](#page-363-0)**

Πιο αναλυτικά, ένα RTU μετατρέπει εισερχόμενα σήματα από τον πραγματικό κόσμο, όπως για παράδειγμα τάσεις, ρεύματα, καταστάσεις διακοπτών, επαφές, παλμούς, πιέσεις, ροές ή ακόμα και σήματα από άλλα RTUs/PLCs ή από κάποιον κεντρικό υπολογιστή, σε σήματα εξόδου τα οποία μπορούν να ανοίγουν ή να κλείνουν relays, να ανοίγουν ή να κλείνουν βαλβίδες, να ξεκινούν ή να σταματούν κινητήρες ή απλά να μας μεταφέρουν μία πληροφορία. Θα μπορούσε, λοιπόν, κανείς να πει ότι η λειτουργία τους είναι παρόμοια με εκείνη ενός PLC.

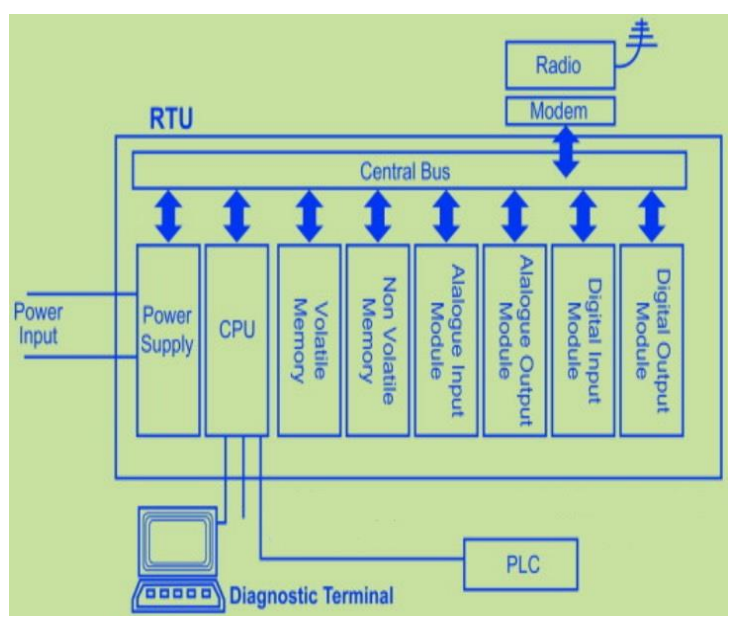

**Σχήμα 2.2 Διάγραμμα λειτουργίας RTU**

## <span id="page-31-0"></span>**2.2 Πρωτόκολλα επικοινωνίας RTU**

Τα πρωτόκολλα επικοινωνίας καθορίζουν το σύνολο των κανόνων που είναι απαραίτητοι για την αποστολή ενός πακέτου δεδομένων από έναν κόμβο του εκάστοτε δικτύου σε έναν άλλο. Τα RTUs, λοιπόν, επιτυγχάνουν τη μεταξύ τους επικοινωνία με τον γνωστό κώδικα ASCII ή και με άλλα βιομηχανικά πρωτόκολλα, όπως το MODBUS και το PROFIBUS [\[5\]](#page-363-0).

Ο κώδικας ASCII (American Standard Code for Information Interchange) δημιουργήθηκε τη δεκαετία του '60 και αποτελεί ορόσημο, αφού όλα τα σύνολα χαρακτήρων, η HTML, και το Internet βασίζονται στονκώδικα ASCII.

Τα πρωτόκολλα MODBUS και PROFIBUS είναι ειδικά σχεδιασμένα για PLCs και RTUs και όπως είναι αναμενόμενο βρίσκουν πλήθος εφαρμογών σε βιομηχανικούς αυτοματισμούς (industrial automation). Χρησιμοποιούν τη λογική client/server και master/slave για διασυνδεδεμένες συσκευές.

Σημαντικός παράγοντας για τις επικοινωνίες των RTUs είναι η ταχύτητα επικοινωνίας, γνωστή και ως Baud Rate (Bd).

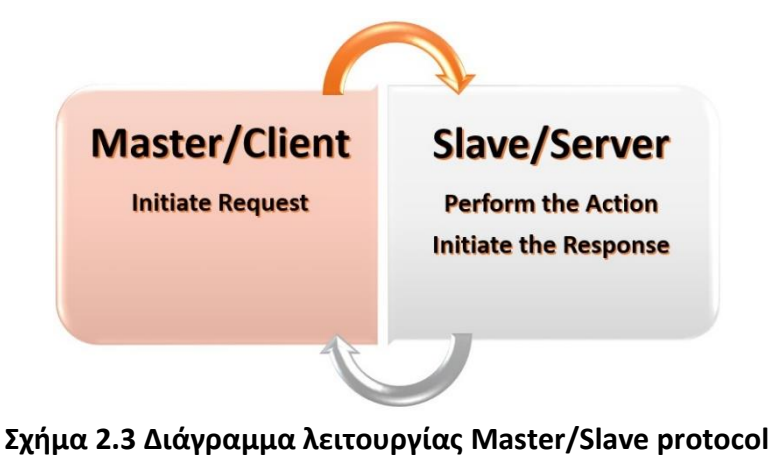

## <span id="page-32-0"></span>**2.3 Σύγκριση RTUs και PLCs**

Όπως έγινε εμφανές, τα RTUs και τα PLCs μοιράζονται αρκετές λειτουργίες.

Εντούτοις τα RTUs [\[5\]](#page-363-0):

- Προσφέρουν συνήθως περισσότερες δυνατότητες από τα PLCs σε θέματα επικοινωνίας και αποστολής μετρήσεων και εντολών από και προς απομακρυσμένα σημεία.
- Διαθέτουν ενσωματωμένα modems σε αντίθεση με τα περισσότερα PLCs.
- Δεν χρειάζεται να προγραμματιστούν, αφού διαθέτουν ενσωματωμένες λειτουργίες (preprogrammed modules) που με απλές ρυθμίσεις εξυπηρετούν ακόμα και κάποιον που δεν γνωρίζει να γράφει κώδικα. Από την άλλη, περιορίζουν την προγραμματιστική ελευθερία.
- Έχουν μεγαλύτερη ανθεκτικότητα στις περιβαλλοντικές συνθήκες από τα PLCs.
- Διαθέτουν back-up μπαταρία και κύκλωμα φόρτισης (π.χ φωτοβολταϊκά panels) και άρα μεγαλύτερη αυτονομία.

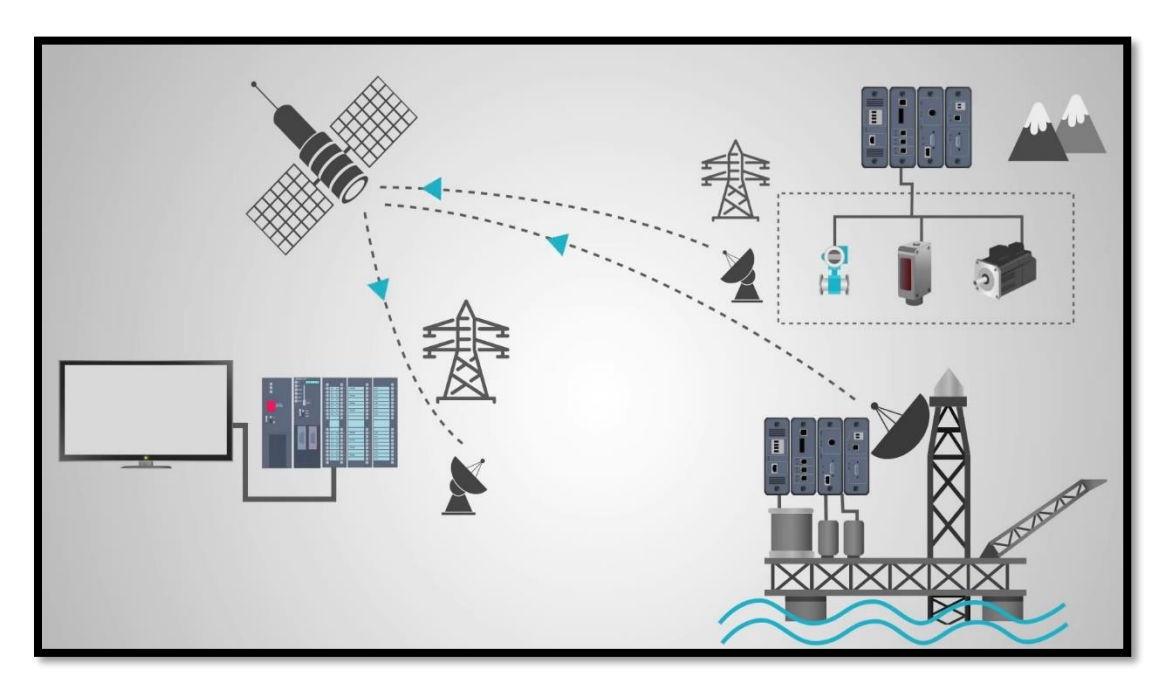

**Σχήμα 2.4 Παράδειγμα λειτουργίας RTUs σε δύσκολες περιβαλλοντικές συνθήκες**

Από την άλλη πλευρά τα PLCs [\[5\]](#page-363-0):

- Είναι φθηνότερα συγκριτικά με τα RTUs.
- Έχουν μικρότερο μέγεθος από τα RTUs αντίστοιχων λειτουργιών.
- Είναι συνήθως πιο αποτελεσματικά από τα RTUs για τοπικό έλεγχο βιομηχανικών διαδικασιών.
- Προγραμματίζονται, ώστε να εκτελούν αυτόματα πολύπλοκες διαδικασίες ελέγχου, μια δυνατότητα που δεν προσφέρουν στον ίδιο βαθμό τα RTUs.

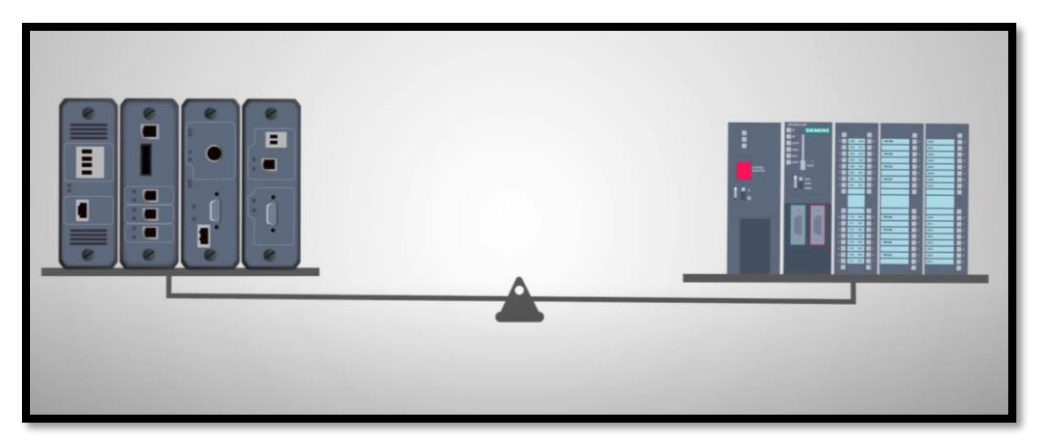

**Σχήμα 2.5 Σύγκριση RTUs & PLCs**

Εν κατακλείδι, τόσο τα RTUs όσο και τα PLCs έχουν αρκετά πλεονεκτήματα, αλλά και ομοιότητες. Αναλόγως, λοιπόν, με τις απαιτήσεις της εκάστοτε εγκατάστασης, του χώρου και του προύπολογισμού επιλέγεται μία από τις δύο συσκευές ή πολύ συχνά και συνδυασμός – συνύπαρξη των δύο.

## <span id="page-33-0"></span>**2.4 SCADA – Supervisory Control And Data Acquisition**

Τα συστήματα Εποπτικού Ελέγχου και Συλλογής Δεδομένων (SCADA) είναι ένας συγκερασμός στοιχείων λογισμικού και υλισμικού (software & hardware) που δίνει στους βιομηχανικούς οργανισμούς τις εξής δυνατότητες:

- Έλεγχος βιομηχανικών διεργασιών τοπικά ή σε απομακρυσμένες τοποθεσίες
- Παρακολούθηση, συλλογή και επεξεργασία δεδομένων σε πραγματικό χρόνο (real-time data)
- Άμεση αλληλεπίδραση με συσκευές, όπως αισθητήρες, βαλβίδες, αντλίες, κινητήρες και πολλά άλλα μέσω λογισμικού διασύνδεσης ανθρώπου-μηχανής (Human Machine Interface - HMI)
- Καταγραφή συμβάντων σε αρχείο καταγραφής (log file)

Τα συστήματα SCADA είναι ζωτικής σημασίας για τις βιομηχανικές επιχειρήσεις, καθώς συμβάλλουν στη διατήρηση της αποτελεσματικότητας, στην επεξεργασία δεδομένων για τη λήψη έξυπνων αποφάσεων και στην άμεση επικοινωνία τμημάτων του συστήματος για να μετριαστούν οι χρόνοι διακοπής λειτουργίας.

Η βασική αρχιτεκτονική SCADA ξεκινά με προγραμματιζόμενους λογικούς ελεγκτές (PLCs) ή με απομακρυσμένες τερματικές μονάδες (RTUs). Τα PLCs και τα RTUs επικοινωνούν με μια σειρά αντικειμένων, όπως μηχανήματα εργοστασίων, HMIs, αισθητήρες και τερματικές συσκευές, και στη συνέχεια δρομολογούν τις πληροφορίες από αυτά τα αντικείμενα σε υπολογιστές με λογισμικό SCADA. Το λογισμικό SCADA επεξεργάζεται, διανέμει και εμφανίζει τα δεδομένα, βοηθώντας τους χειριστές και τους άλλους υπαλλήλους να αναλύουν τα δεδομένα και να λάβουν σημαντικές αποφάσεις [\[17\]](#page-363-0).

Για παράδειγμα, το σύστημα SCADA ειδοποιεί γρήγορα έναν χειριστή ότι μια παρτίδα του προϊόντος εμφανίζει υψηλή συχνότητα σφαλμάτων. Ο χειριστής διακόπτει προσωρινά τη λειτουργία και προβάλλει τα δεδομένα του συστήματος SCADA μέσω HMI για να προσδιορίσει την αιτία τουπροβλήματος. Εξετάζοντας τα δεδομένα ανακαλύπτει ότι κάποιο μηχάνημα δυσλειτουργούσε. Έτσι, η ικανότητα του συστήματος SCADA να ειδοποιεί τον χειριστή για ένα ζήτημα, τον βοηθά να το επιλύσει και να αποτρέψει την περαιτέρω απώλεια του προϊόντος.

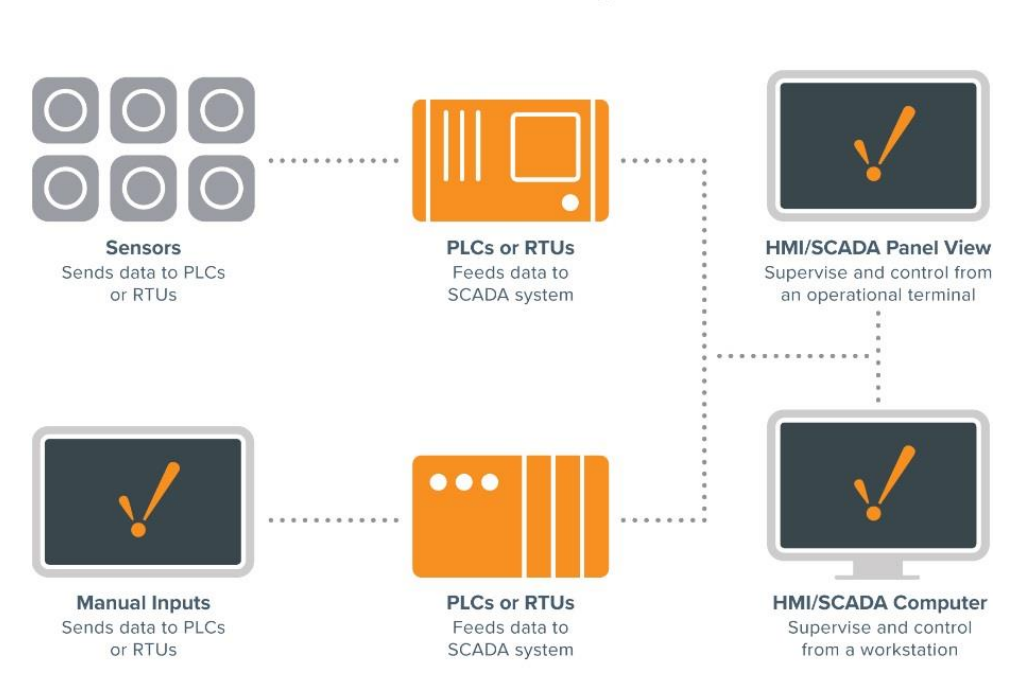

A Basic SCADA Diagram

**Σχήμα 2.6 Τυπικό διάγραμμα λειτουργίας ενός συστήματος SCADA**

### **Η εξέλιξη των συστημάτων SCADA**

Η πρώτη προσέγγιση του SCADA ξεκίνησε με κεντρικές μονάδες επεξεργασίας. Δίκτυα όπως τα γνωρίζουμε σήμερα δεν ήταν διαθέσιμα και κάθε σύστημα SCADA έπρεπε να σταθεί από μόνο του. Τα συστήματα αυτά ήταν αυτό που τώρα θα αναφέρονται ως μονολιθικά συστήματα SCADA (Monolithic).

Στις δεκαετίες του '80 και '90, τα συστήματα SCADA συνέχισαν να εξελίσσονται χάρη στα μικρότερα συστήματα υπολογιστών, την τεχνολογία τοπικής δικτύωσης (LAN) και το λογισμικό HMI. Έτσι, τα συστήματα SCADA σύντομα κατάφεραν να συνδεθούν με άλλα παρόμοια συστήματα. Πολλά όμως από τα πρωτόκολλα τοπικής δικτύωσης (LAN) που χρησιμοποιούσαν σε αυτά τα συστήματα ήταν ιδιόκτητα, γεγονός που έδωσε στους προμηθευτές τον έλεγχο βελτιστοποίησης της μεταφοράς δεδομένων. Δυστυχώς, αυτά τα συστήματα ήταν ανίκανα να επικοινωνήσουν με συστήματα από άλλους προμηθευτές. Έγιναν γνωστά ως κατανεμημένα (Distributed) συστήματα SCADA.

Στη δεκαετία του 1990 και στις αρχές της δεκαετίας του 2000, με βάση το μοντέλο κατανεμημένου συστήματος, τα συστήματα SCADA υιοθέτησαν μια σταδιακή αλλαγή ενστερνιζόμενα μια ανοικτή αρχιτεκτονική συστήματος και πρωτόκολλα επικοινωνίας που δεν αφορούσαν συγκεκριμένους προμηθευτές. Αυτή η προσέγγιση των συστημάτων SCADA, που επωφελήθηκε από τεχνολογίες επικοινωνιών όπως το Ethernet, ονομάζεται δικτυωμένο (Networked) σύστημα SCADA. Τα δικτυωμένα συστήματα SCADA επέτρεψαν ουσιαστικά σε συστήματα άλλων προμηθευτών να επικοινωνούν μεταξύ τους, χαλαρώνοντας τους περιορισμούς που επιβάλλονταν από παλαιότερα συστήματα SCADA και δίνοντας τη δυνατότητα στους οργανισμούς να συνδέσουν περισσότερες συσκευές στο δίκτυο.

Ενώ τα συστήματα SCADA είχαν υποστεί σημαντικές εξελικτικές αλλαγές, πολλοί βιομηχανικοί οργανισμοί συνέχισαν να δυσκολεύονται αναφορικά με την πρόσβαση στα βιομηχανικά δεδομένα σε επίπεδο επιχείρησης. Στα τέλη της δεκαετίας του 1990 έως τις αρχές της δεκαετίας του 2000, σημειώθηκε τεχνολογική έκρηξη και οι τομείς της πληροφορικής γνώρισαν μεγάλη ανάπτυξη. Οι δομημένες βάσεις, της δομημένης γλώσσας ερωταποκρίσεων (Structure Query Language - SQL), έγιναν το πρότυπο για βάσεις δεδομένων πληροφορικής (Information Technology – IT), αλλά δυστυχώς δεν εγκρίθηκαν άμεσα από τους εκάστοτε προγραμματιστές των συστημάτων SCADA. Αυτό είχε ως αποτέλεσμα τη σταδιακή δημιουργία χάσματος μεταξύ των πεδίων του ελέγχου και της πληροφορικής, και έτσι η τεχνολογία SCADA απαξιώθηκε με την πάροδο του χρόνου [\[17\]](#page-363-0).

Τα σύγχρονα συστήματα SCADA στοχεύουν στην επίλυση αυτού του προβλήματος αξιοποιώντας το καλύτερο συγκερασμό του ελέγχου και της πληροφορικής.

#### **Μοντέρνα συστήματα SCADA**

Τα σύγχρονα συστήματα SCADA επιτρέπουν την πρόσβαση στα εργοστασιακά – βιομηχανικά δεδομένα πραγματικού χρόνου (real-time data) από οπουδήποτε στον κόσμο. Αυτή η πρόσβαση σε πληροφορίες πραγματικού χρόνου δίνει τη δυνατότητα σε επιχειρήσεις και γενικότερα σε ιδιώτες να λαμβάνουν αποφάσεις σχετικά με τον τρόπο βελτίωσης των διαδικασιών τους βάσει δεδομένων. Για ακρίβεια, χωρίς το λογισμικό SCADA, θα ήταν εξαιρετικά δύσκολο, αν όχι αδύνατο, να συγκεντρωθούν επαρκή δεδομένα για σταθερή λήψη δομημένων αποφάσεων στο πλαίσιο μίας βιομηχανίας.

Επίσης, οι περισσότερες σύγχρονες SCADA εφαρμογές σχεδιασμού έχουν ικανότητες ραγδαίας ανάπτυξης εφαρμογής (Rapid Application Development - RAD) που επιτρέπουν στους χρήστες να σχεδιάζουν τις εφαρμογές σχετικά εύκολα, ακόμα κι αν δεν έχουν εκτενή γνώση της ανάπτυξης λογισμικού.

Η εισαγωγή σύγχρονων προτύπων και πρακτικών πληροφορικής, όπως SQL και web-based applications, στο λογισμικό των συστημάτων SCADA έχει βελτιώσει σημαντικά την αποτελεσματικότητα, την ασφάλεια, την παραγωγικότητα, και την αξιοπιστία των συστημάτων SCADA.

Τα συστήματα λογισμικού SCADA που χρησιμοποιούν τη δύναμη των βάσεων δεδομένων SQL παρέχουν τεράστια πλεονεκτήματα σε σχέση με τα απαρχαιωμένα λογισμικά SCADA. Ένα μεγάλο πλεονέκτημα της χρήσης βάσεων δεδομένων SQL σε ένα σύστημα SCADA είναι ότι καθιστά ευκολότερη την ενσωμάτωση σε υπάρχοντα συστήματα MES (Manufacturing Execution System) και ERP (Enterprise Resource Planning), επιτρέποντας την απρόσκοπτη ροή δεδομένων εντός ενός ολόκληρου οργανισμού [\[17\]](#page-363-0).

Τα ιστορικά δεδομένα από ένα σύστημα SCADA μπορούν επίσης να καταγράφονται σε μια βάση δεδομένων SQL, η οποία επιτρέπει την ευκολότερη ανάλυση - σύγκριση δεδομένων.
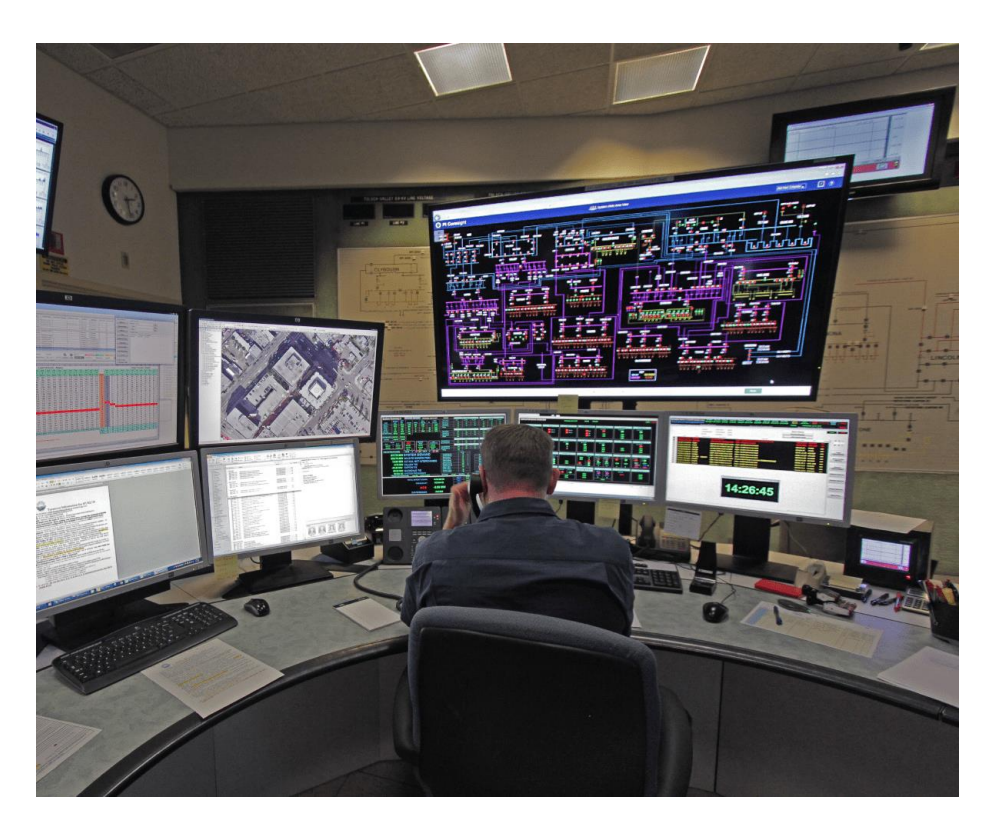

**Σχήμα 2.7 Κέντρο ελέγχου SCADA**

#### **Οφέλη των συστημάτων SCADA**

Αναμφισβήτητα η εισαγωγή των συστημάτων SCADA στην εποπτεία και στον έλεγχο συστημάτων, έδωσε σημαντική ώθηση στη βιομηχανία προσφέροντας πληθώρα από οφέλη.

Ορισμένα από αυτά τα οφέλη αναφέρονται παρακάτω [\[18\]](#page-363-0) [\[19\]](#page-363-0) [\[20\]](#page-363-0) :

- Αυξημένη διάρκεια ζωής του εξοπλισμού, που χρησιμοποιείται, λόγω της άμεσης γνώσης της απόδοσης του συστήματος.
- Μειωμένο κόστος εργασίας (labor cost) που απαιτείται για την αντιμετώπιση προβλημάτων (troubleshooting) ή την εξυπηρέτηση.
- Μείωση του κόστους που συνδέεται με το ανθρώπινο δυναμικό.
- Εάν είναι καλά σχεδιασμένο το σύστημα προσφέρει μία φιλική προς το χρήστη διεπαφή.
- Οπτικοποίηση ολόκληρης της διαδικασίας του εργοστασίου ή της εκάστοτε μηχανής που καθιστά εύκολη την ζωή των χειριστών.
- Το σύστημα παρέχει τη δυνατότητα αποθήκευσης μεγάλου όγκου δεδομένων.
- Τα δεδομένα μπορούν να εμφανιστούν σε διάφορες μορφές σύμφωνα με τις απαιτήσεις του χρήστη.
- Με τα προηγμένα πρωτόκολλα και το λογισμικό εφαρμογών, τα δεδομένα μπορούν να παρακολουθούνται από οπουδήποτε και όχι μόνο από την τοπική τοποθεσία.
- Παρακολούθηση 24 ώρες το 24ωρο, 7 ημέρες την εβδομάδα.
- Η εγκατάσταση είναι επεκτάσιμη και ευέλικτη στην προσθήκη πρόσθετων πόρων.
- Αυξάνει την αξιοπιστία μέσω της αυτοματοποίησης.
- Εξαλείφει την ανάγκη για χειροκίνητη συλλογή δεδομένων.
- Οι συναγερμοί και η παρακολούθηση σε όλο το σύστημα επιτρέπουν στους χειριστές να εντοπίζουν και να αντιμετωπίζουν γρήγορα προβλήματα.
- Η αυτοματοποίηση προστατεύει τους εργαζόμενους επιτρέποντας τον εντοπισμό και την αυτόματη αντιμετώπιση προβληματικών περιοχών.
- Οι χειριστές μπορούν να χρησιμοποιούν τις ισχυρές γραφικές (trends) δυνατότητες για να ανιχνεύουν μελλοντικά προβλήματα και να παρέχουν καλύτερη συντήρηση ρουτίνας του εξοπλισμού

## **Τομείς χρήσης του συστήματος SCADA**

Χρησιμοποιείται σε ευρείες βιομηχανίες και τμήματα συμπεριλαμβανομένων των εξής [\[19\]](#page-363-0):

- Τηλεπικοινωνίες
- Ενέργεια
- Μεταφορές
- Πετρέλαιο και φυσικό αέριο
- Νερά και απόνερα
- **•** Στρατός
- Μετεωρολογία
- Βιομηχανία τροφίμων και ποτών
- Παραγωγή (Manufacturing)

# **2.5 Συστήματα HMI**

Το περιβάλλον διεπαφής ανθρώπου-μηχανής (Human Machine Interface - HMI) είναι ένα περιβάλλον εργασίας χρήστη ή ένας πίνακας εργαλείων (dashboard) που συνδέει ένα άτομο με μία μηχανή, ένα σύστημα ή μια συσκευή. Ενώ ο όρος μπορεί τεχνικά να εφαρμοστεί σε οποιαδήποτε οθόνη που επιτρέπει στον χρήστη να αλληλεπιδρά με μια συσκευή, το HMI χρησιμοποιείται συχνότερα στο πλαίσιο μιας βιομηχανικής διεργασίας.

Παρόλο που το HMI είναι ο πιο συνηθισμένος όρος για αυτήν την τεχνολογία, μερικές φορές αναφέρεται ως Man-Machine Interface (MMI), Operator Interface Terminal (OIT), Local Operator Interface (LOI) ή Operator Terminal (OT). Το HMI και το γραφικό περιβάλλον εργασίας χρήστη (Graphical User Interface - GUI) είναι παρόμοια, αλλά δεν είναι συνώνυμα: το ΗΜΙ συχνά αξιοποιεί το GUI για την επίτευξη καλύτερης απεικόνισης.

Σε βιομηχανικό περιβάλλον, τα HMI μπορούν να χρησιμοποιηθούν για:

- Οπτική παρουσίαση δεδομένων
- Παρακολούθηση χρόνου παραγωγής, τάσεων (γραφικών απεικονίσεων) και ετικετών
- Επίβλεψη KPI (Key Performance Indicator)
- Παρακολούθηση των εισροών και των εκροών του συστήματος
- Αλληλεπίδραση με τις μεταβλητές του συστήματος σε πραγματικό χρόνο

Τα HMI διατίθενται σε διάφορες μορφές, όπως ενσωματωμένες οθόνες σε μηχανήματα, οθόνες υπολογιστών, tablets, αλλά ανεξάρτητα από τη μορφή τους ή τον όρο που χρησιμοποιείται για να αναφερθεί κανείς σε αυτές, σκοπός τους είναι να παρέχουν πληροφορίες για τη μηχανική απόδοση και πρόοδο.

Από τα παραπάνω εύκολα συνάγεται ότι τα συστήματα SCADA και HMI είναι άρρηκτα συνδεδεμένα μεταξύ τους. Οι περισσότεροι κατασκευαστές συστημάτων SCADA ενσωματώνουν την δυνατότητα ανάπτυξης HMI εφαρμογών στα πακέτα SCADA που προσφέρουν [\[21\]](#page-363-0).

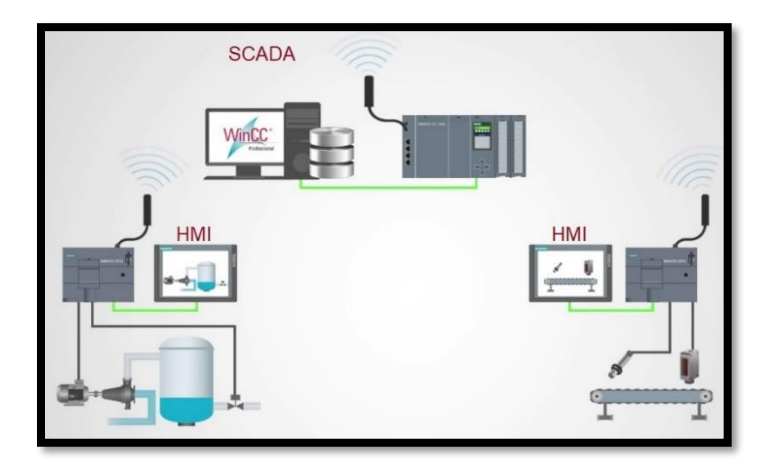

**Σχήμα 2.8 Συνδυασμός SCADA με HMIs**

# **3 Το λογισμικό TIA PORTAL**

Η υπολογιστική πλατφόρμα TIA Portal (Totally Integrated Automation Portal) αποτελεί το πιο πρόσφατο εργαλείο αυτοματισμού που αναπτύχθηκε από την εταιρεία SIEMENS S.A.. Ενσωματώνει πληθώρα δυνατοτήτων σε ένα ενοποιημένο περιβάλλον διευκολύνοντας, έτσι, τον σύγχρονο μηχανικό, ο οποίος μέχρι πρότινος έπρεπε να ανατρέχει σε παραπάνω από ένα εργαλεία λογισμικού.

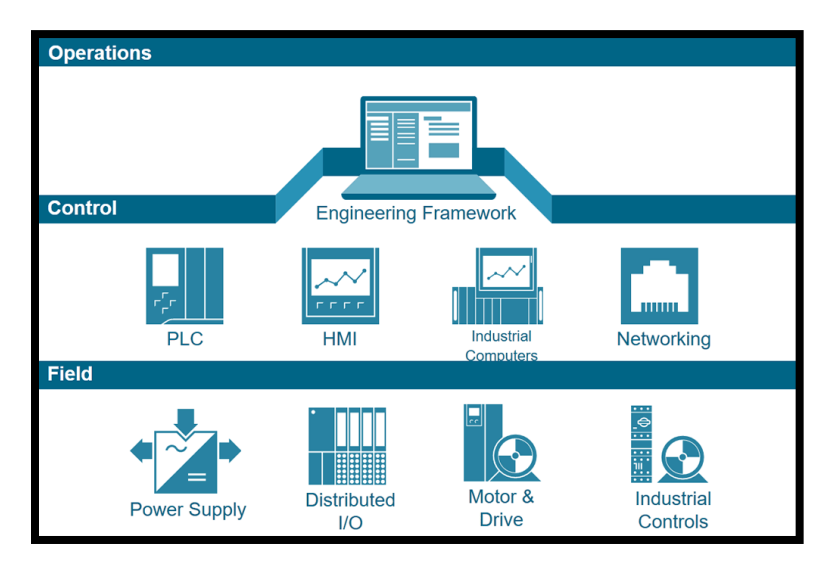

**Σχήμα 3.1 Totally Integrated Automation Overview**

Όπως φαίνεται και στην εικόνα (Σχήμα 3.1) η συγκεκριμένη πλατφόρμα ενσωματώνει όλα τα απαραίτητα στοιχεία προγραμματισμού για τη ρύθμιση συστημάτων ελέγχου και αυτοματισμών. Πιο συγκεκριμένα, στις βιβλιοθήκες της έχει έτοιμες ρυθμίσεις για:

- Ελεγκτές (controllers)
- Κάρτες εισόδου/εξόδου (distributed I/O)
- Προγράμματα οδήγησης συσκευών ελέγχου (drives)
- Ελεγκτές κίνησης (motion control)
- Διαχείριση κινητήρων και μηχανών (motor management)
- Διεπιφάνειες χρήστη μηχανής (HMI)

# **3.1 Εξοικείωση με την πλατφόρμα TIA Portal V15**

Εάν και πρόκειται για λογισμικό το οποίο έχει ως στόχο του τον αρμονικό συγκερασμό και την απλοποίηση των διαδικασιών αυτοματισμού - ελέγχου και θα μπορούσε να χαρακτηρισθεί καθόλα φιλικό στο χρήστη (user-friendly), για να γίνει σωστή εφαρμογή του από έναν καινούργιο χρήστη, θα πρέπει να προηγηθεί μελέτη και "τριβή" με τις λειτουργίες και τα εργαλεία του.

Η μελέτη και η εξοικείωση με το πρόγραμμα επετεύχθη με τη βοήθεια της ιστοσελίδας της κατασκευάστριας εταιρείας, SIEMENS, με παρακολούθηση εκπαιδευτικών βίντεο – tutorials, καθώς και με τη χρήση και υλοποίηση παραδειγμάτων που υπάρχουν στο εγχειρίδιο χρήσης της πλατφόρμας.

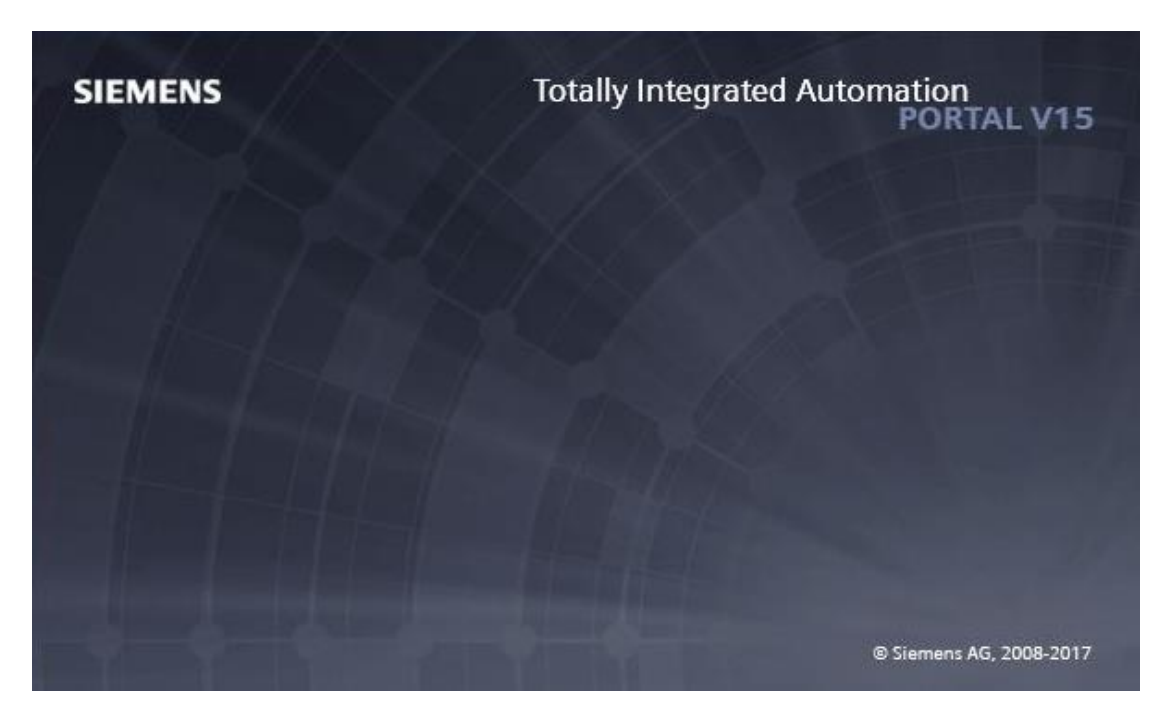

**Σχήμα 3.2 TIA Portal V15**

## **3.2 Περιγραφή επιλογών αρχικού menu**

Με το άνοιγμα της πλατφόρμας, ο χρήστης βλέπει την εικόνα του σχήματος 3.3.

Οι επιλογές που δίνονται στον χρήστη είναι:

- *Open existing project*: Ανοίγει κάποιο από τα ήδη δημιουργημένα projects, από την λίστα "Recently used".
- *Create new project*: Δημιουργία ενός καινούργιου project από την αρχή.
- *Migrate project*: Δυνατότητα άμεσης μετατροπής κάποιου project από αρχείο STEP7 σε αρχείο ΤΙΑ Portal.
- *Close project*: Κλείνει κάποιο project το οποίο είναι ήδη ανοιχτό.
- *Welcome tour*: Πρόκειται για μια «ξενάγηση» στην πλατφόρμα του TIA Portal.
- *First steps*: Πρόκειται για μια επιλογή που βοηθάει στη δημιουργία ενός new project.
- *Installed software*: Εμφανίζει πληροφορίες για το εγκατεστημένο λογισμικό (TIA Portal-STEP7- WinCC).
- *Help*: Πρόκειται για το εγχειρίδιο χρήσης της εφαρμογής. Μπορεί να χρησιμοποιηθεί σε οποιοδήποτε επιλεγμένο στοιχείο της εφαρμογής, ώστε ο χρήστης να πληροφορηθεί άμεσα και στοχευμένα. Πλήκτρο συντόμευσης F1.
- *User interface language*: Δίνει τη δυνατότητα στον χρήστη να επιλέξει κάποια από τις διαθέσιμες γλώσσες για τη χρήση της εφαρμογής. Η ελληνική γλώσσα δεν συμπεριλαμβάνεται στην έκδοση που χρησιμοποιήθηκε.

 $\sqrt{a}$   $\times$ 

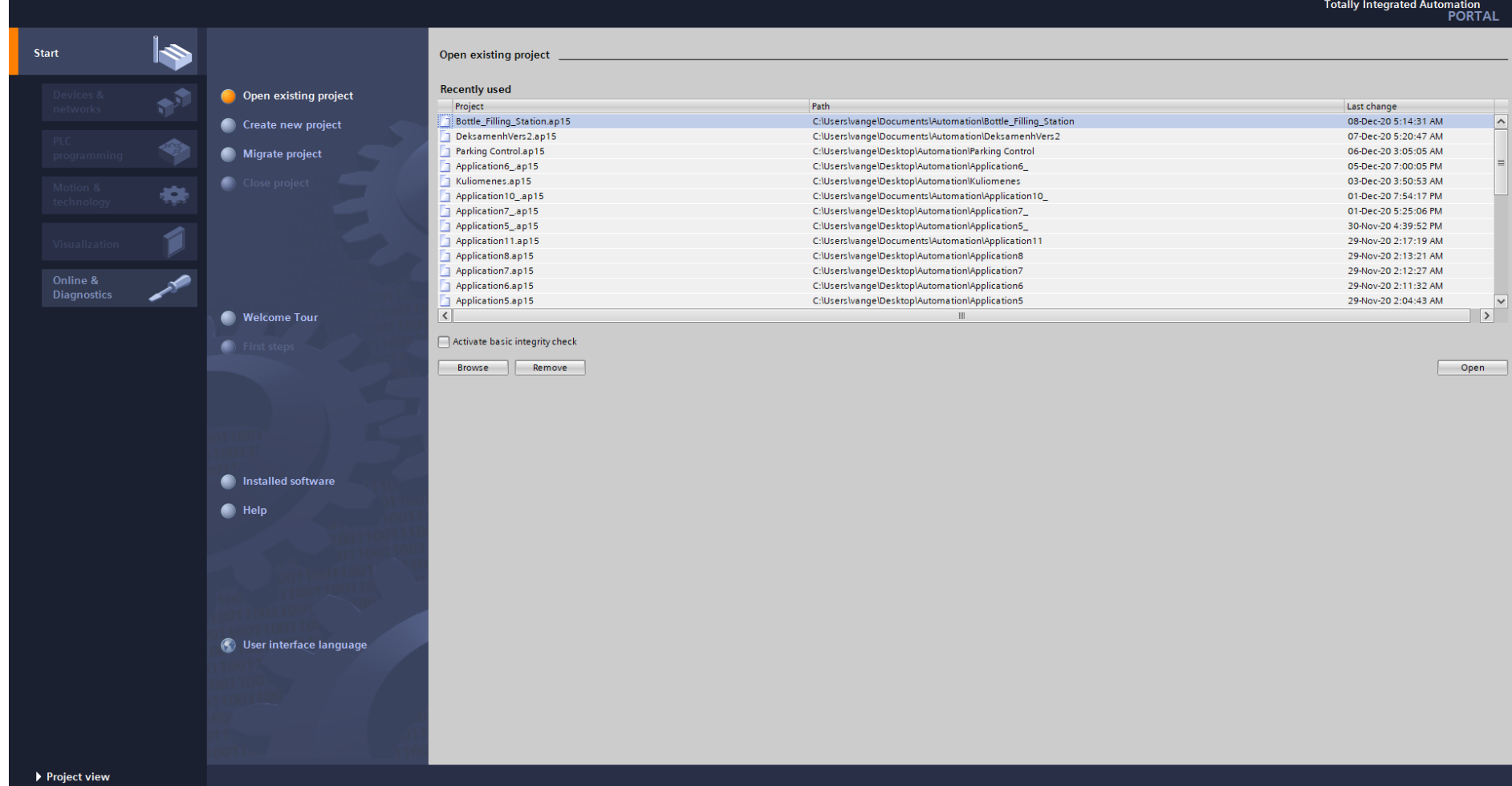

**A** Siemens

# **Σχήμα 3.3 TIA Portal αρχικό menu**

### **3.3 Δημιουργία καινούργιυ project – Create new project**

Από το αρχικό menu επιλέγεται "Create new project", όπου ο χρήστης καλείται να δηλώσει το όνομα του project (Project name), την τοποθεσία αποθήκευσης (Path), όνομα δημιουργού (Author) και τυχόν σχόλια – παρατηρήσεις (Comment).

Αφού συμπληρωθούν τα ανωτέρω πεδία, επιλέγεται το κουμπί "Create", το οποίο μεταβιβάζει τον χρήστη αυτόματα στην επιλογή "First steps". Εκεί, ουσιαστικά εμφανίζονται τα στάδια, από τα οποία θα πρέπει να περάσει ο χρήστης για να υλοποιήσει το Project του.

Ο χρήστης ξεκινάει, λοιπόν, με την επιλογή "Configure a device" που θα του επιτρέψει να επιλέξει το Hardware, από το οποίο θα αποτελείται το project του. Η επιλογή αυτή γίνεται είτε με γνώμονα το πραγματικό hardware που έχει ο χρήστης στη διάθεσή του και άρα θα πρέπει να ταυτίζεται με αυτό της εφαρμογής είτε βάσει προσωπικών προτιμήσεων στην περίπτωση που θέλει απλά να κάνει κάποια δοκιμή.

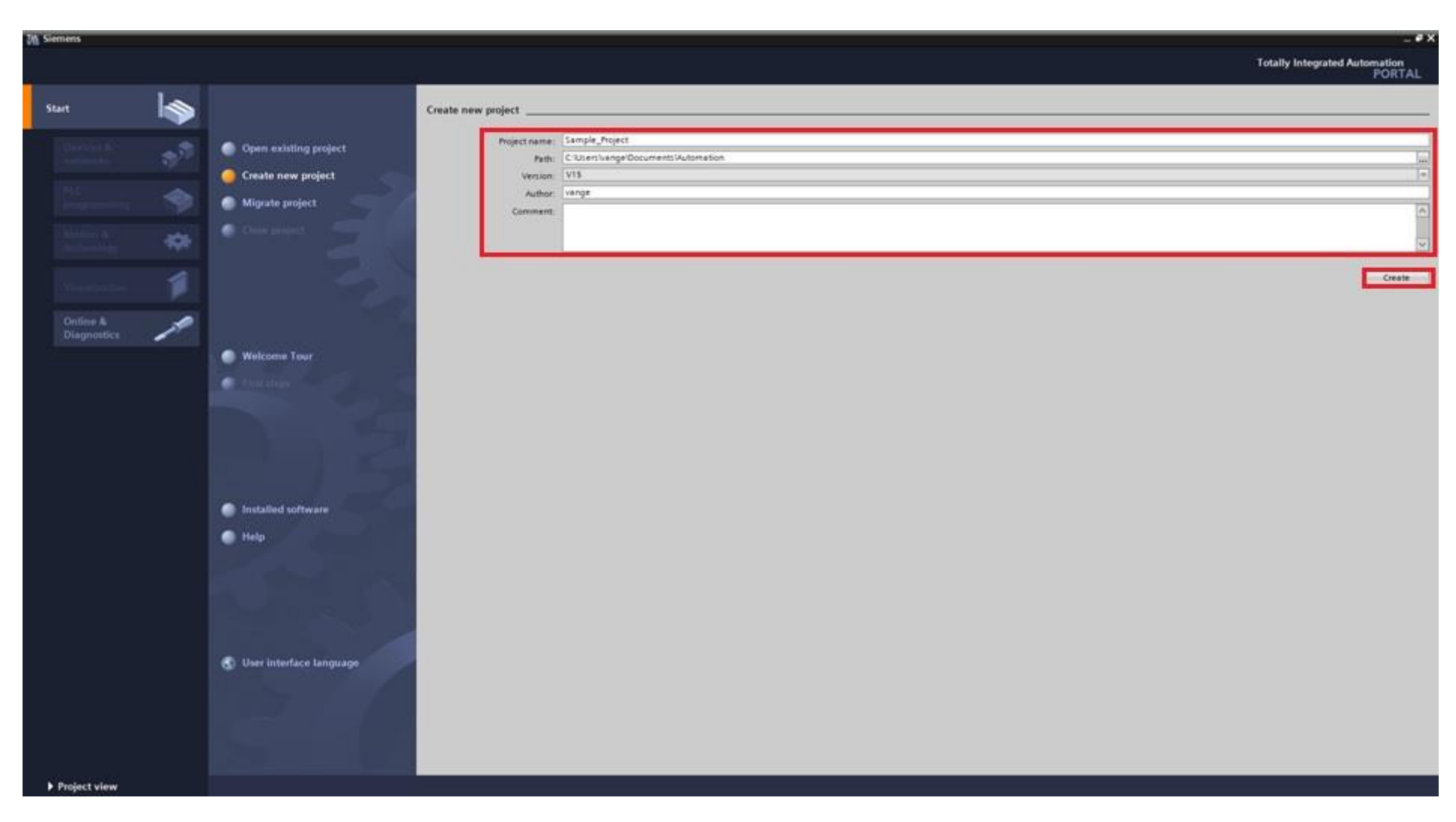

**Σχήμα 3.4 "Create new Project"**

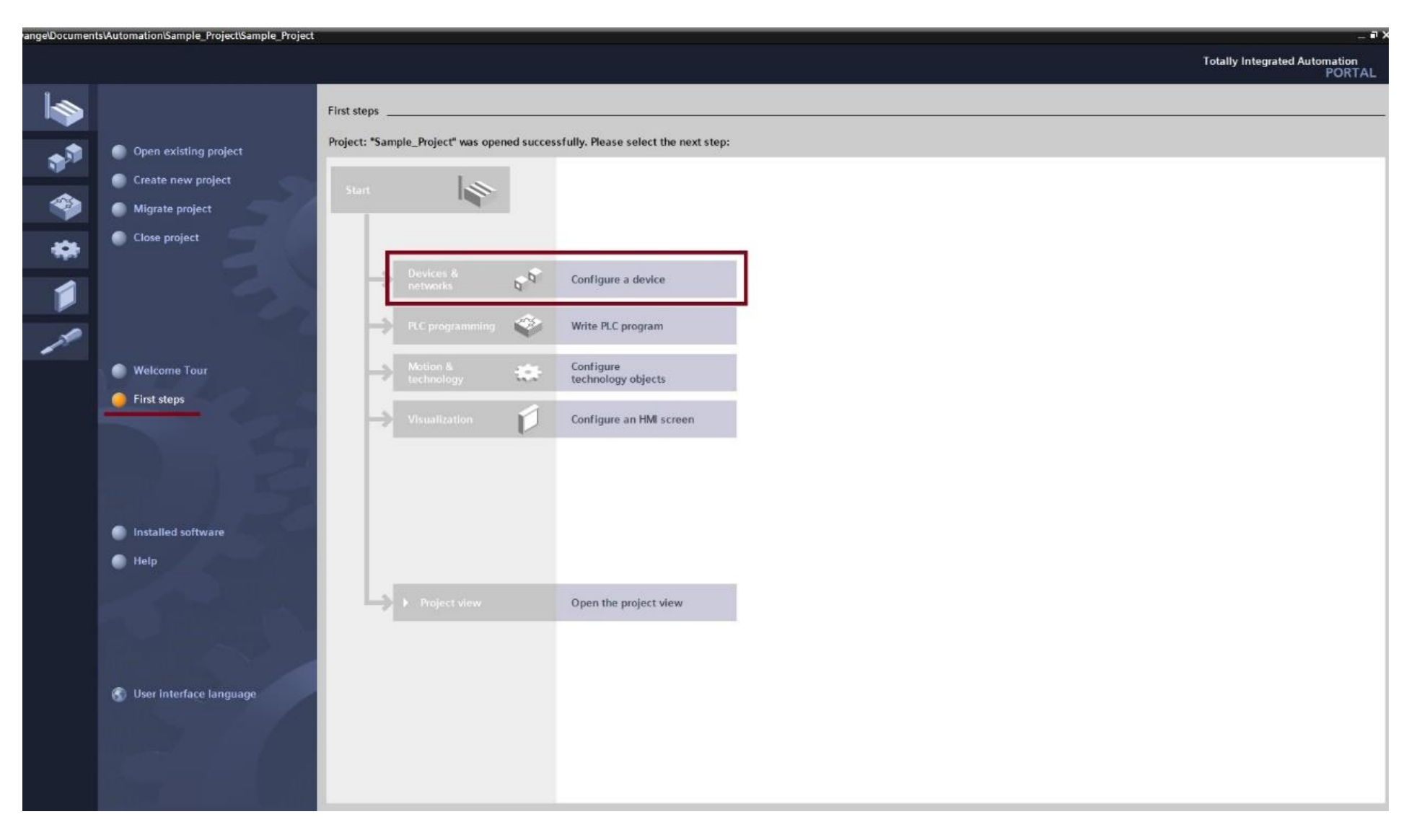

**Σχήμα 3.5 "First steps" : "Configure a device"**

# **3.4 Επιλογή Controller**

Από εκεί ο χρήστης μεταφέρεται στην καρτέλα "Devices & networks".

- Επιλέγει "Add new device"
- Συμπληρώνει το όνομα της συσκευής (Device name)
- Επιλέγει το πλαίσιο των "Controllers"
- Επιλέγει ένα "CPU"
- Τέλος, πατάει το "Add" για να επιβεβαιώσει την προσθήκη

Να σημειωθεί ότι μπορεί να γίνει επιλογή "compact cpu", η οποία θα προσθέσει στο PLC προεπιλεγμένες κάρτες αναλογικών εισόδων – εξόδων και κάρτες ψηφιακών εισόδων – εξόδων (Σχήμα 3.7) . Οι "compact CPUs" φέρουν το διακριτικό "C" προς το τέλος της ονομασίας τους, π.χ. "CPU 1512C-1 PN". Προφανώς, ακόμα και αν επιλεγεί "compact cpu", ο χρήστης έχει τη δυνατότητα να προσθαφαιρέσει κάρτες εισόδων – εξόδων.

Στην περίπτωση που επιλεγεί απλός CPU ο χρήστης προσθέτει μόνος του τις κάρτες εισόδου – εξόδου που κρίνει αναγκαίες από την καρτέλα "Hardware catalog" (Σχήμα 3.8).

Ακολουθούν ενδεικτικά "Device configurations" αναλόγως με την επιλογή του εκάστοτε CPU.

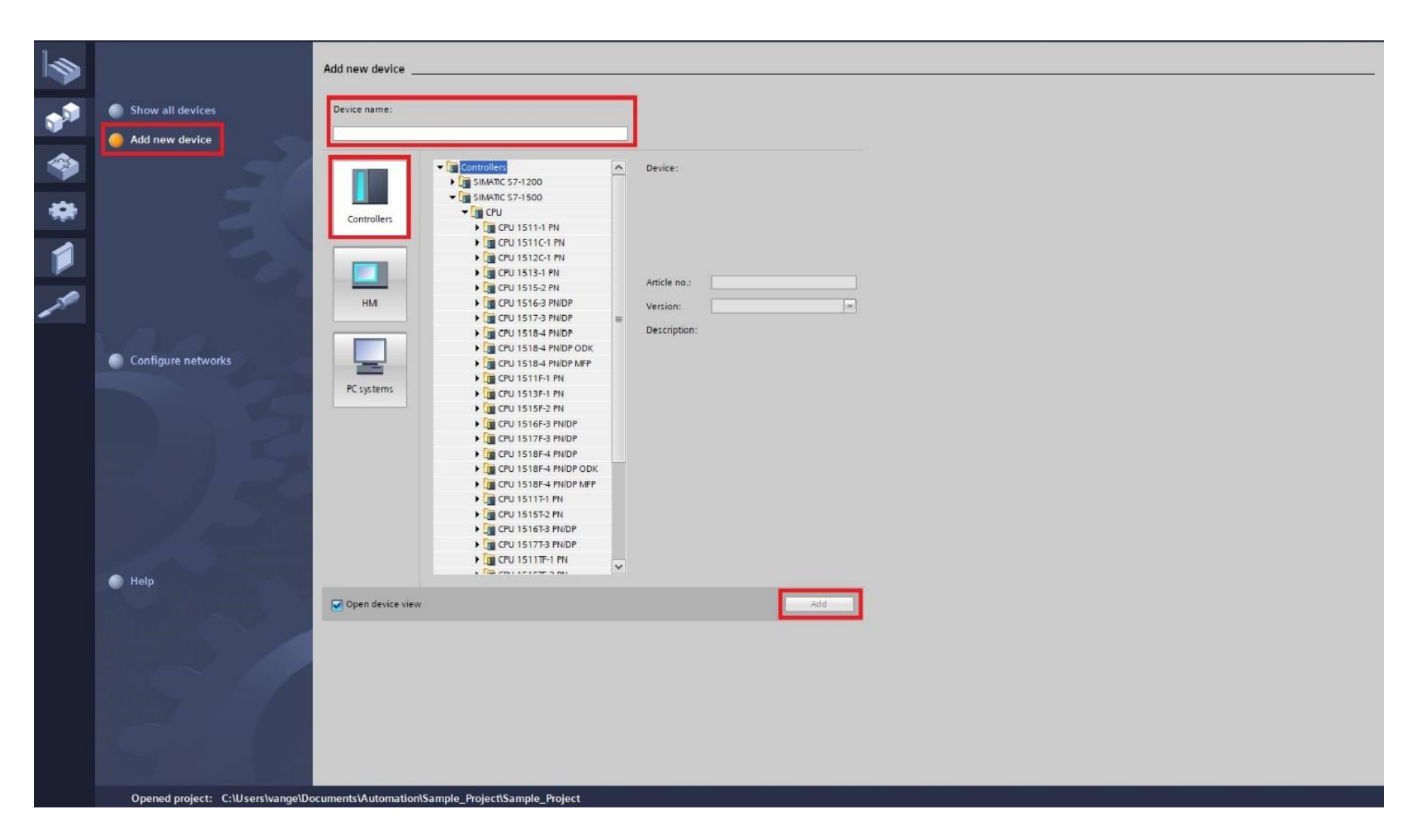

**Σχήμα 3.6 "Devices & networks" : Add new device**

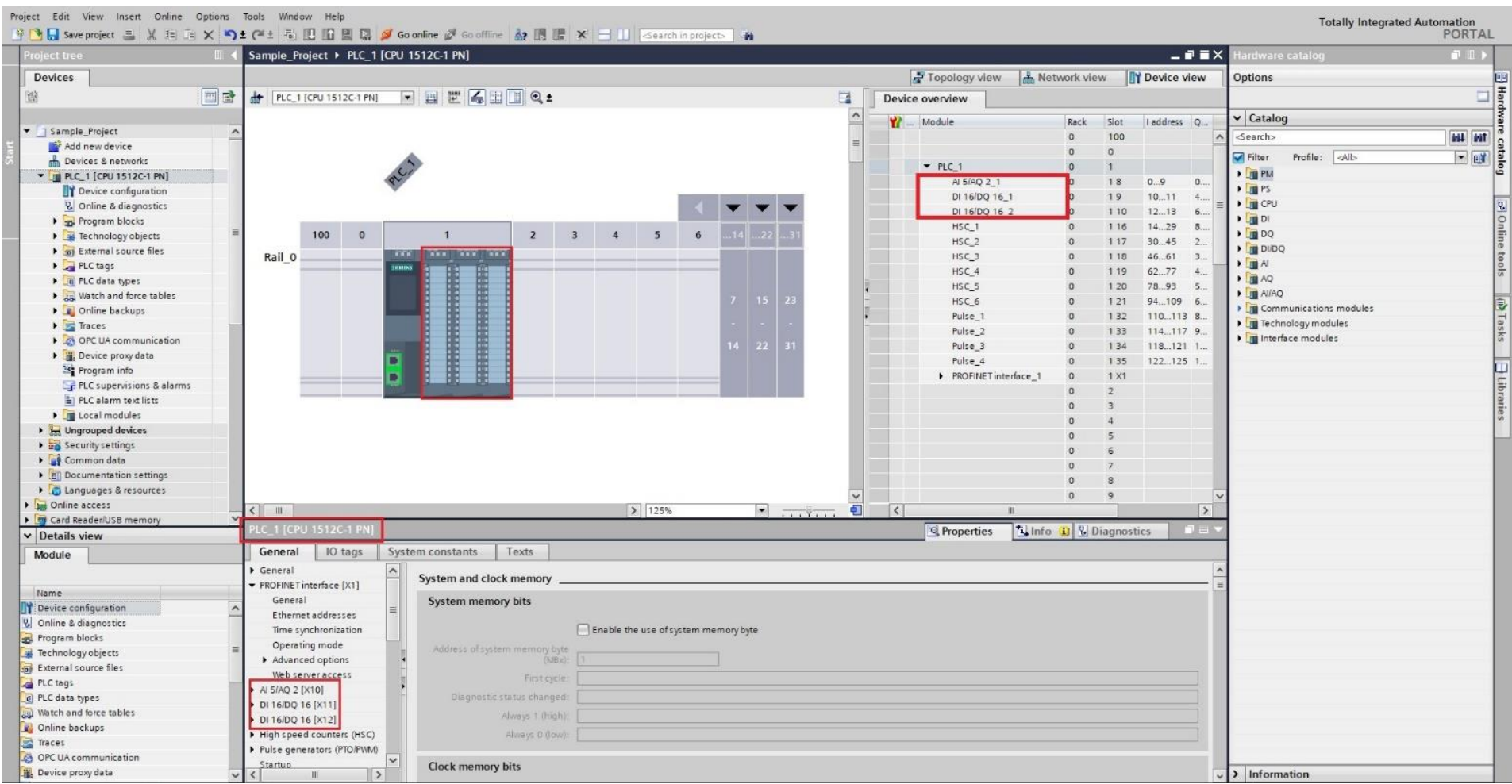

**Σχήμα 3.7 "Device Configuration" : Compact Cpu [CPU 1512C-1 PN]**

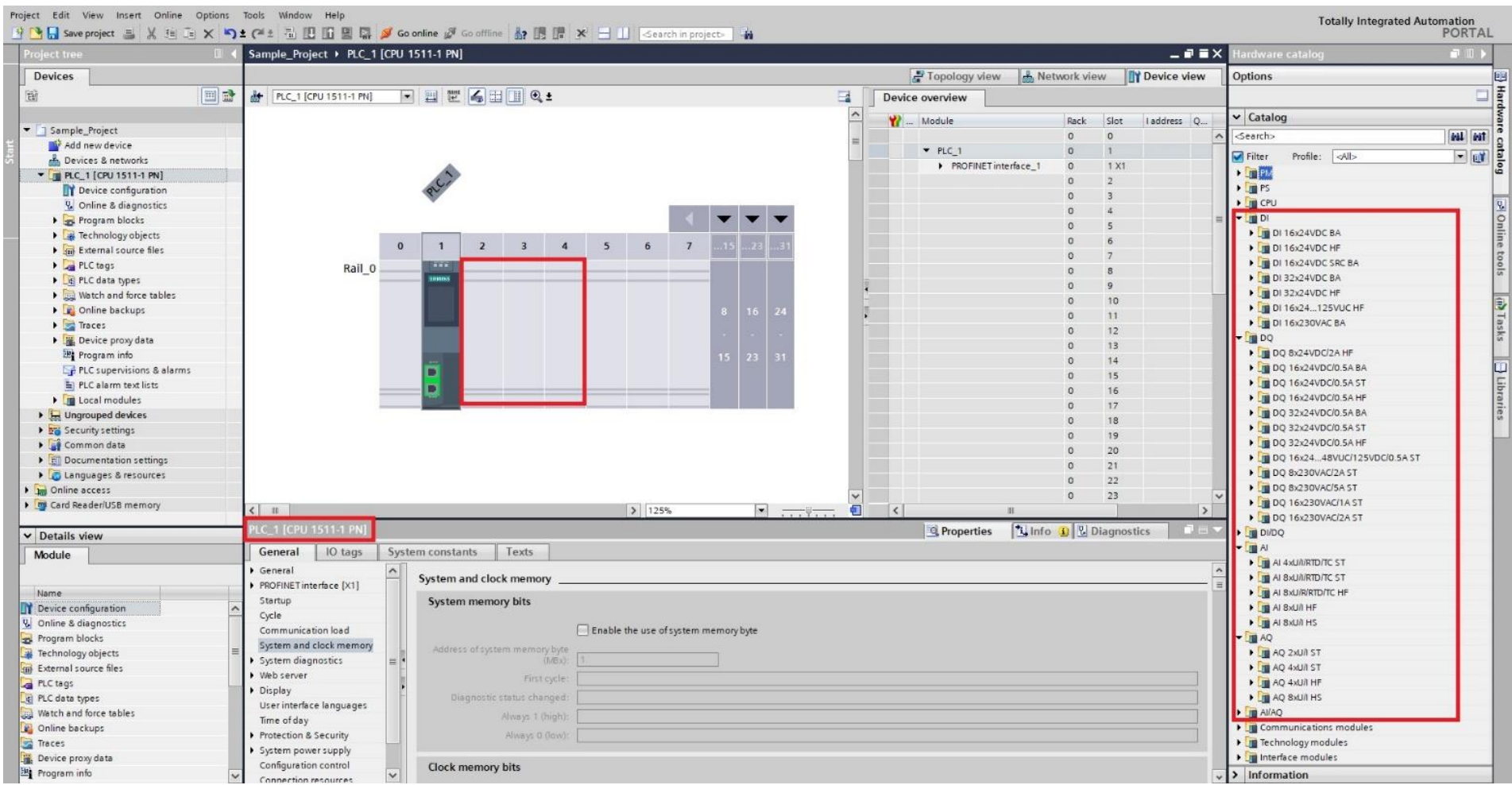

**Σχήμα 3.8 "Device Configuration": Simple Cpu [CPU 1511-1 PN]**

### **3.5 Επιλογή HMI**

Αφού ο χρήστης έχει επιλέξει controller και τις απαραίτητες κάρτες εισόδου – εξόδου, διαλέγοντας από την αριστερή στήλη, "Project tree", την επιλογή "Add new device" μεταφέρεται πάλι στην καρτέλα "Devices & networks", από όπου τώρα καλείται να επιλέξει το HMI του συστήματός του.

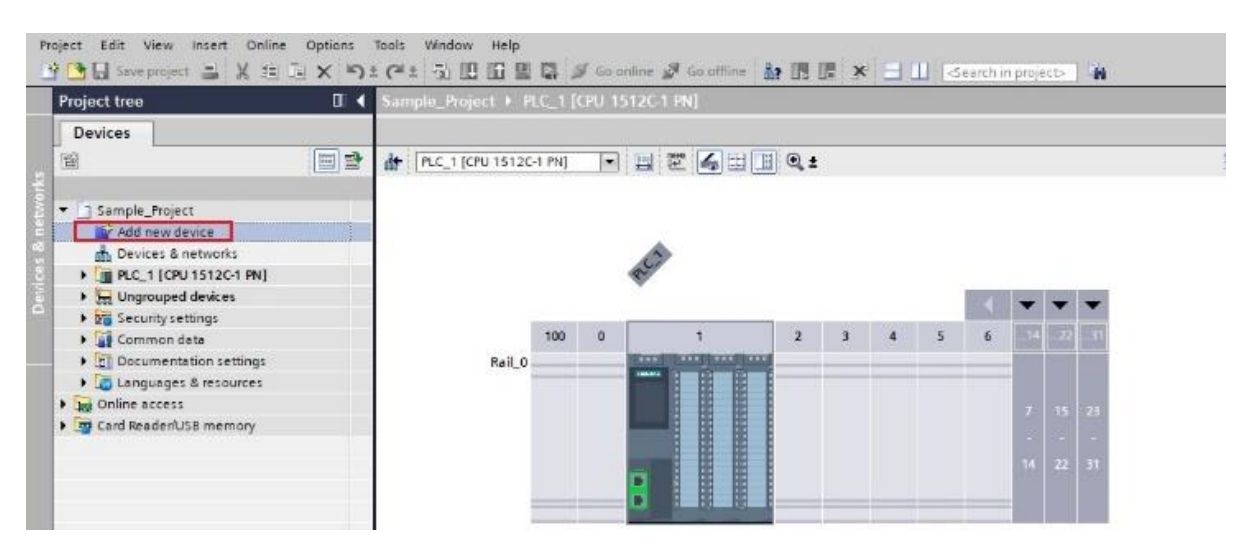

**Σχήμα 3.9 Επιλογή "Add new device"**

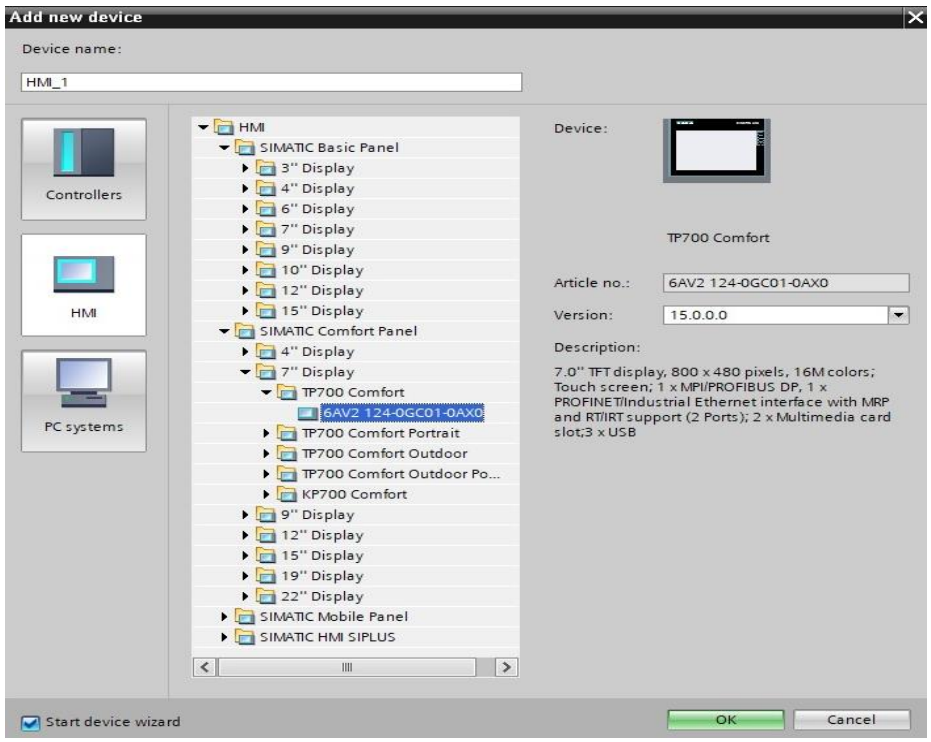

**Σχήμα 3.10 Επιλογή HMI**

Πριν πατήσει ο χρήστης το ΟΚ, κατά την επιλογή του HMI, πρέπει να βεβαιωθεί ότι η επιλογή "Start device wizard" είναι ενεργή, καθώς παρέχει έτοιμες ρυθμίσεις για τη διασύνδεση του HMI με το PLC, αλλά και για τη διαμόρφωσή του.

#### **Start device wizard**

 **PLC connections:** Διασύνδεση του PLC με το ΗΜΙ. Ο χρήστης πρέπει να πατήσει το "Browse" και να «βρει» το PLC. (Σχήμα 3.11)

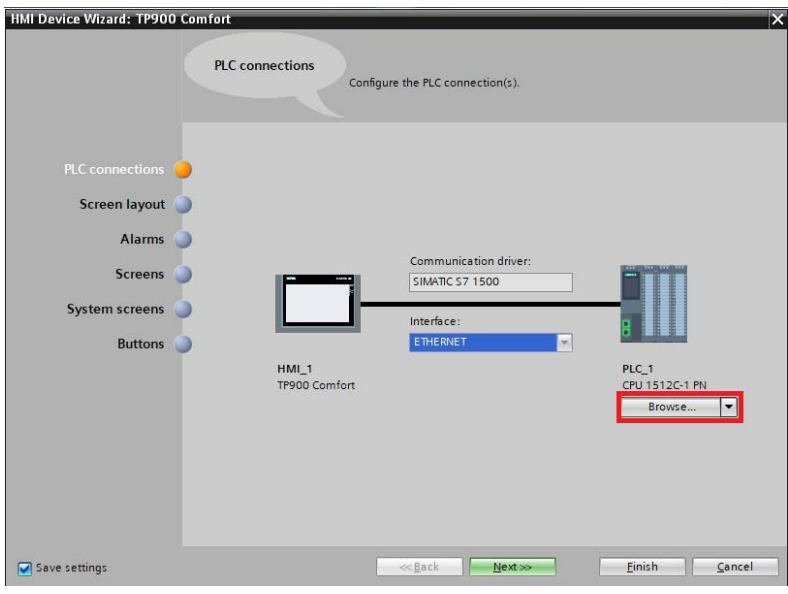

**Σχήμα 3.11 HMI Device Wizard: PLC connections**

 **Screen layout:** Διαμόρφωση της οθόνης (Background color, Header, Logo, Date/Time). (Σχήμα 3.12)

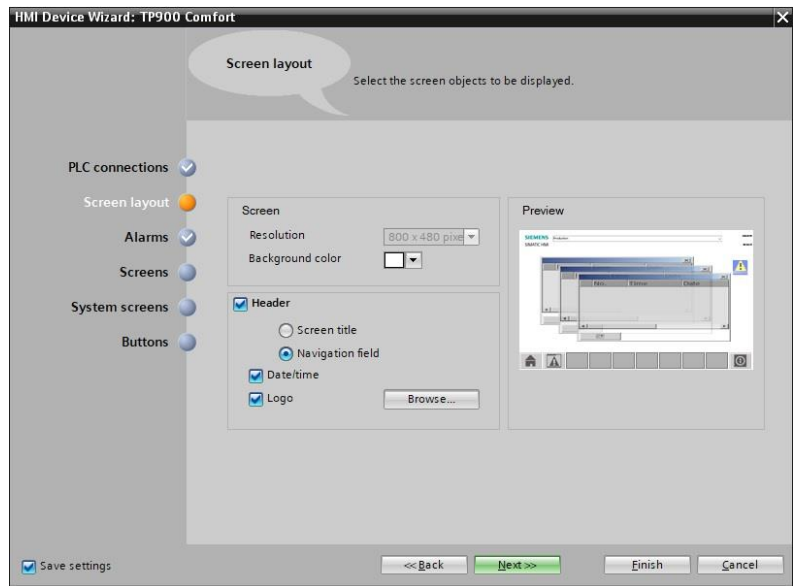

**Σχήμα 3.12 HMI Device Wizard: Screen layout**

**Alarms:** Εμφάνιση σφαλμάτων στην οθόνη. (Σχήμα 3.13)

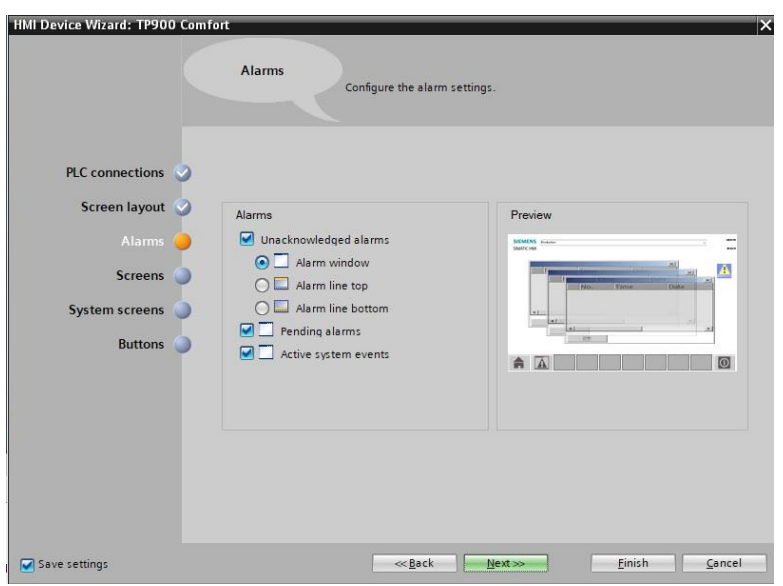

**Σχήμα 3.13 HMI Device Wizard: Alarms**

 **Screens:** Αριθμός και αλληλουχία οθονών πέρα της βασικής (Root screen). Μία λειτουργία που βοηθάει την άμεση δημιουργία περιβάλλοντος πολλαπλών οθονών διασυνδεδεμένων μεταξύ τους. (Σχήμα 3.14)

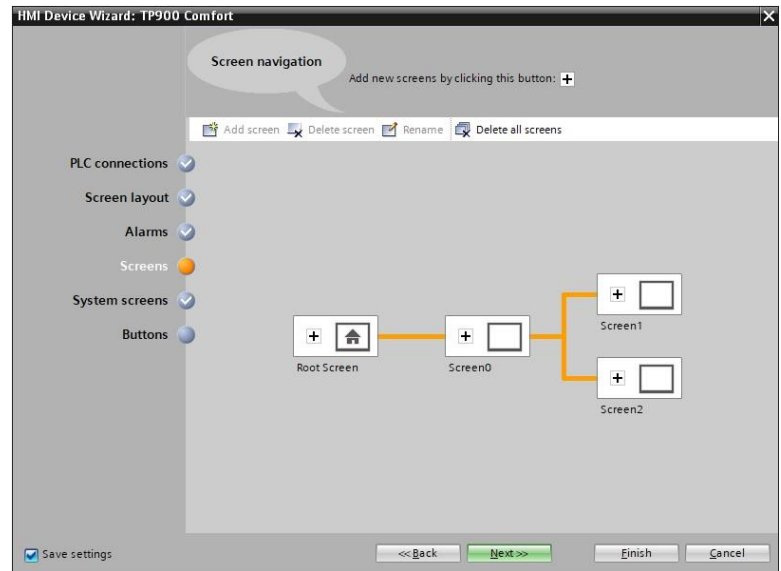

**Σχήμα 3.14 HMI Device Wizard: Screens**

 **System screens:** Ποιες και αν θα εμφανίζονται οι «οθόνες του συστήματος» (System screens). (Σχήμα 3.15)

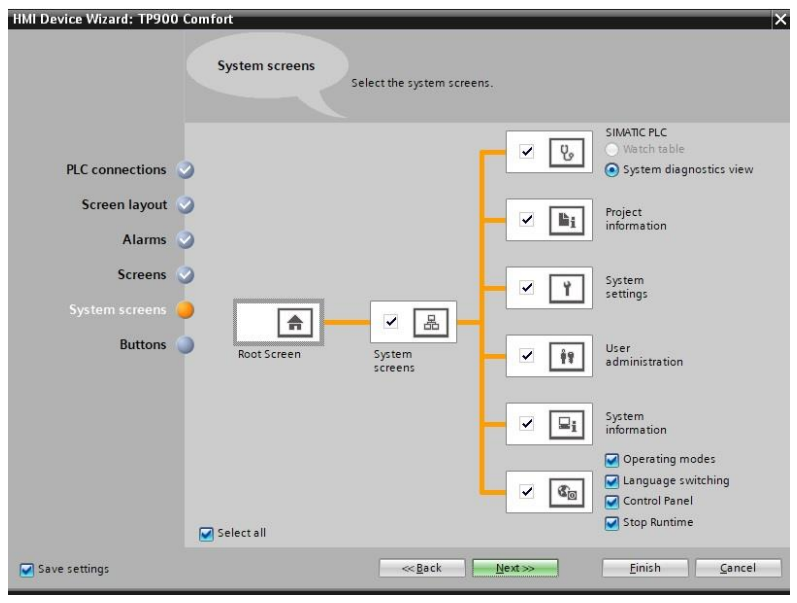

**Σχήμα 3.15 HMI Device Wizard: System screens**

 **Buttons:** Επιλογή των κουμπιών που θα εμφανίζονται στην οθόνη (π.χ. ενεργοποίηση – απενεργοποίηση οθόνης). (Σχήμα 3.16)

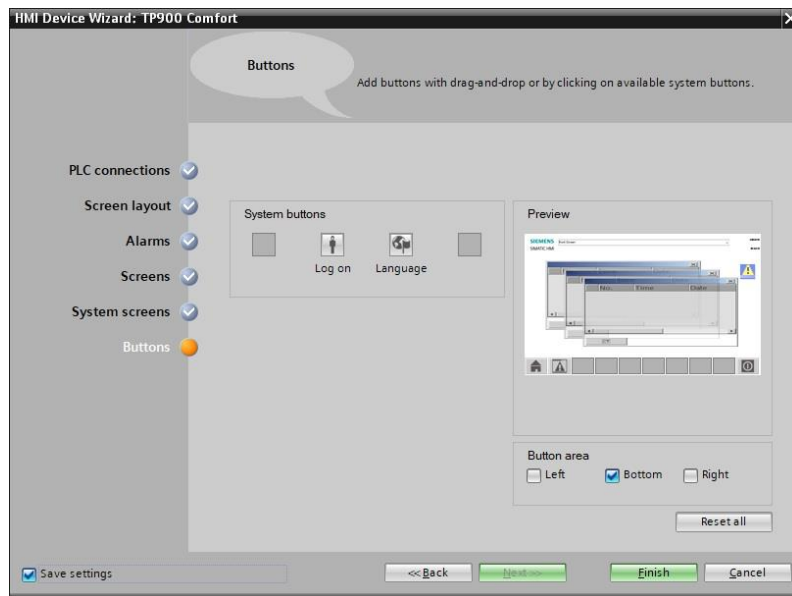

**Σχήμα 3.16 HMI Device Wizard: Buttons**

Στο τέλος, ο χρήστης πατώντας το Finish μεταβαίνει στην οθόνη HMI του προγράμματός του (Σχήμα 3.18), η οποία θα δούμε πως διαμορφώνεται στις εκπαιδευτικές εφαρμογές που θα ακολουθήσουν στο επόμενο κεφάλαιο.

Χρησιμοποιώντας το Toolbox (εκ δεξιών της οθόνης HMI) ο χρήστης έχει τη δυνατότητα να διαμορφώσει καταλλήλως την οθόνη ΗΜΙ, ώστε αυτή να μπορεί να αλληλεπιδράσει με το σύστημα επιτρέποντας τον έλεγχο αυτού.

Σημείωση: Αφού πατήθηκε το Finish στον "HMI Device wizard", παρατηρείται η δημιουργία φακέλου ΗΜI [HMI\_1 (TP900 Comfort)] στο project tree, ενώ ταυτόχρονα έχει επιτευχθεί η διασύνδεση PLC – HMI, όπως αυτό είναι εμφανές στην επιλογή "Device & networks".

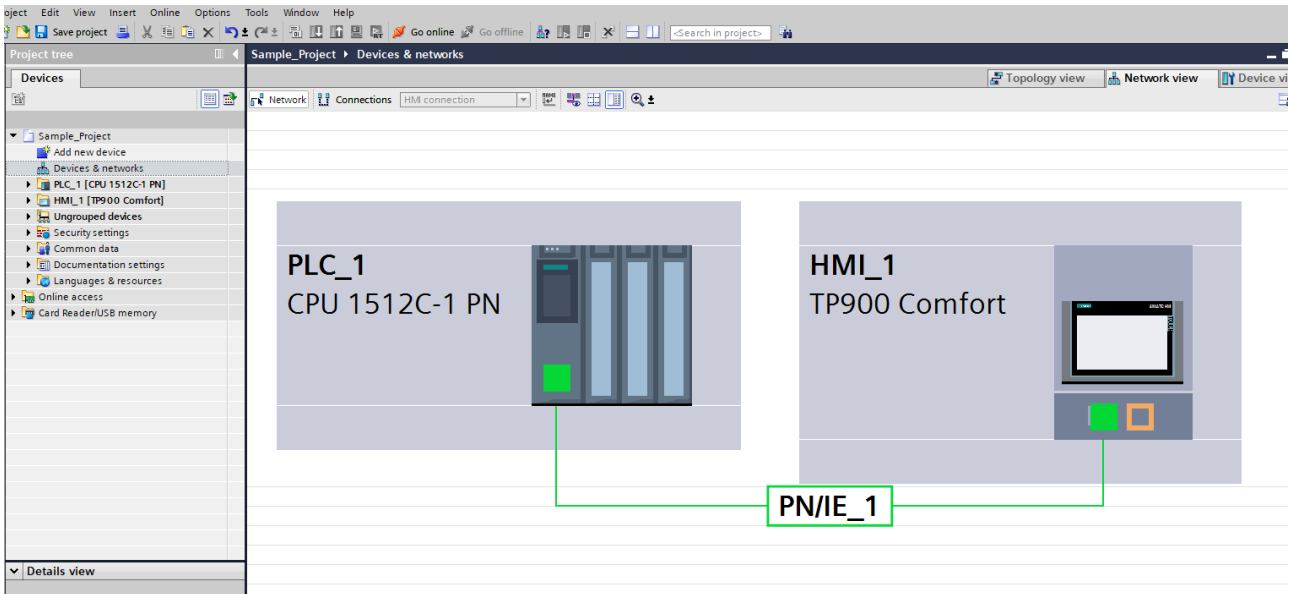

**Σχήμα 3.17 Device & networks**

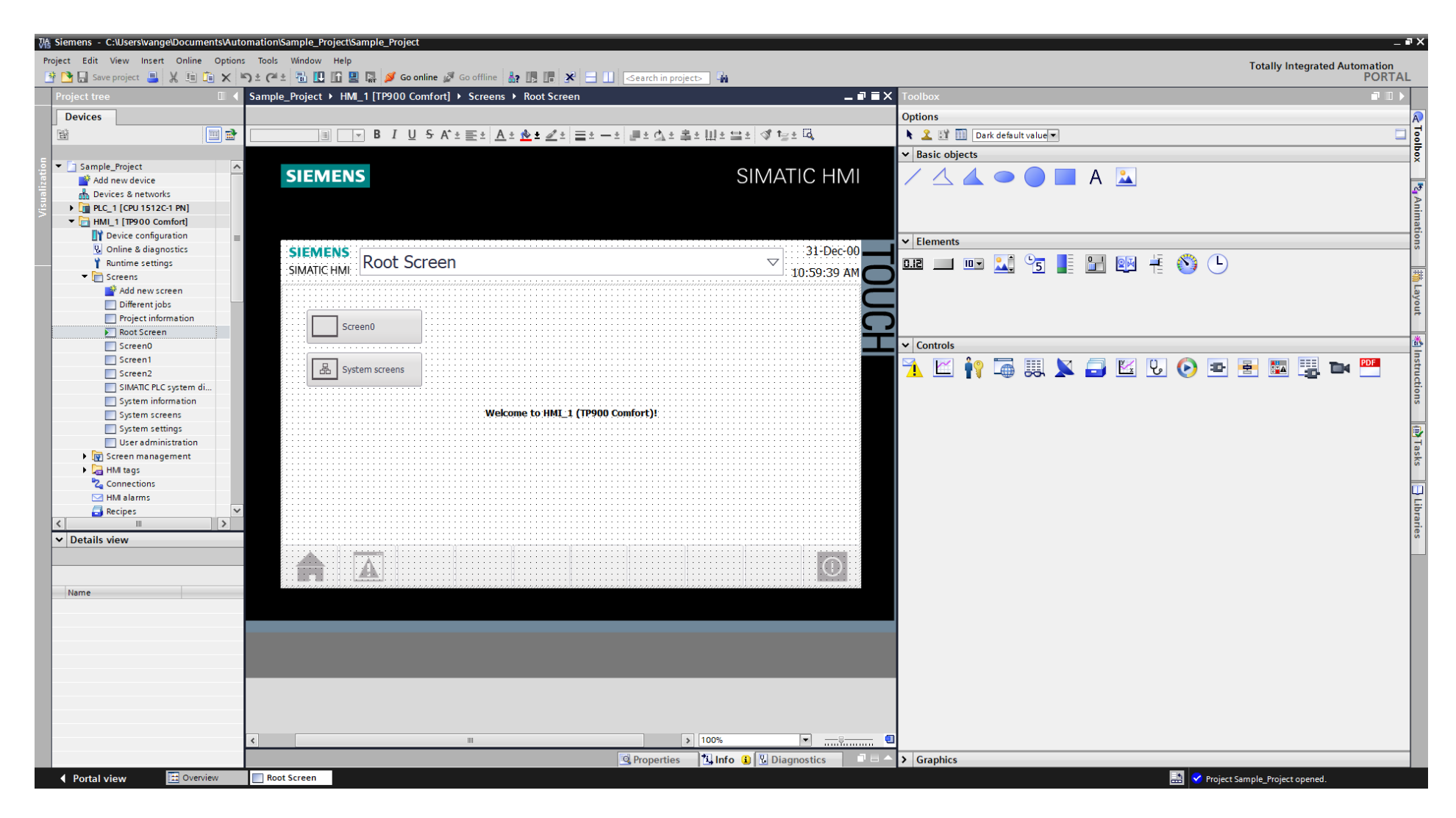

**Σχήμα 3.18 Root HMI screen**

# **3.6 Program Blocks**

# **3.6.1 Γραμμικός προγραμματισμός**

Οι λύσεις για απλές εργασίες αυτοματισμού μπορούν να προγραμματιστούν γραμμικά και να περιέχονται καθολικά σε ένα μόνο program cycle OB (κύριο block του προγράμματος, π.χ Main1, όπως εμφανίζεται παρακάτω). Φυσικά, κάτι τέτοιο προτείνεται μόνο για απλά προγράμματα.

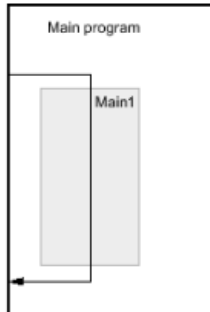

**Σχήμα 3.19 Γραμμικός προγραμματισμός**

# **3.6.2 Δομημένος προγραμματισμός**

Οι σύνθετες εργασίες αυτοματισμού μπορούν να αντιμετωπιστούν ευκολότερα με τη υποδιαίρεσή τους σε μικρότερες δευτερεύουσες εργασίες (sub-tasks) που αντιστοιχούν στις εκάστοτε τεχνολογικές λειτουργίες της διαδικασίας ή σε υπορουτίνες που μπορούν και πρέπει να χρησιμοποιηθούν πολλαπλές φορές.

Η δόμηση του προγράμματος προσφέρει τα ακόλουθα πλεονεκτήματα:

- Εκτεταμένα προγράμματα είναι πιο εύκολο να προγραμματιστούν.
- Οι μεμονωμένες ενότητες προγραμμάτων μπορούν να τυποποιούνται και να χρησιμοποιηθούν επανειλημμένα με τις μεταβαλλόμενες παραμέτρους.
- Η οργάνωση του προγράμματος απλοποιείται.
- Τυχόν αλλαγές στο πρόγραμμα μπορούν να γίνουν πιο εύκολα.
- Ο εντοπισμός σφαλμάτων απλοποιείται, καθώς μπορούν να ελεγχθούν ξεχωριστές ενότητες.

Η παρακάτω εικόνα δείχνει ένα δομημένο πρόγραμμα σχηματικά: To "Main1" αυτή τη φορά καλεί δευτερεύοντα προγράμματα (sub-programs) το ένα μετά το άλλο που εκτελούν καθορισμένες δευτερεύουσες εργασίες.

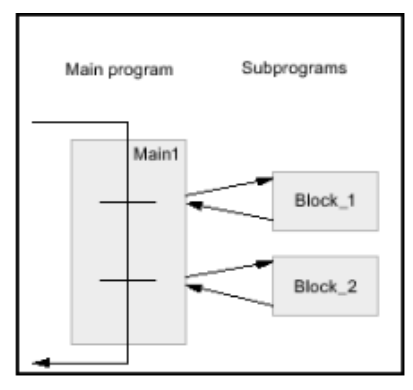

**Σχήμα 3.20 Δομημένος προγραμματισμός**

## **3.7 Block types**

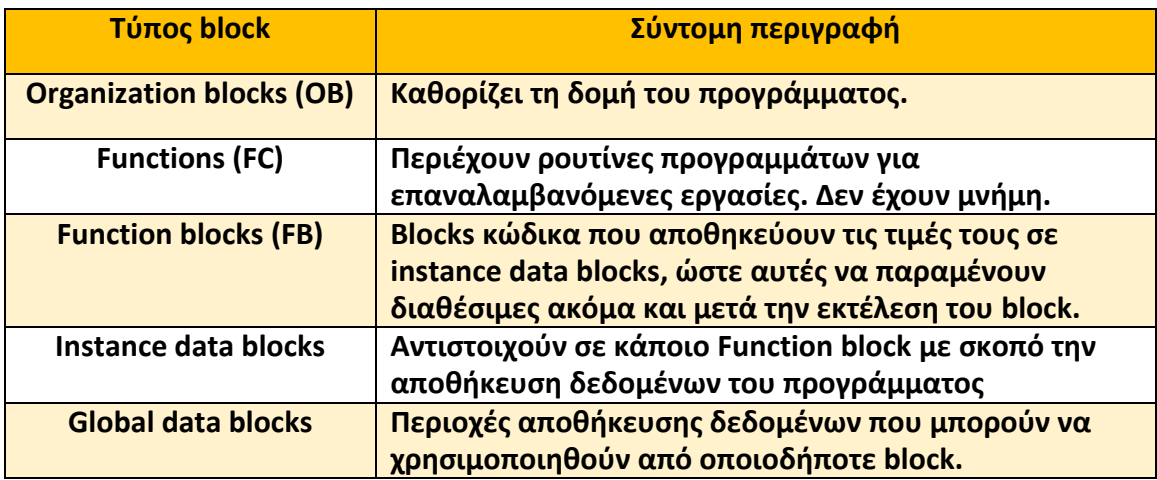

## **Table 1 Block types**

Για να προστεθεί κάποιο ή κάποια από τα παραπάνω blocks, ο χρήστης πρέπει να πάει στο "Project tree" και από τον φάκελο του PLC να επιλέξει "program blocks": "Add new block"

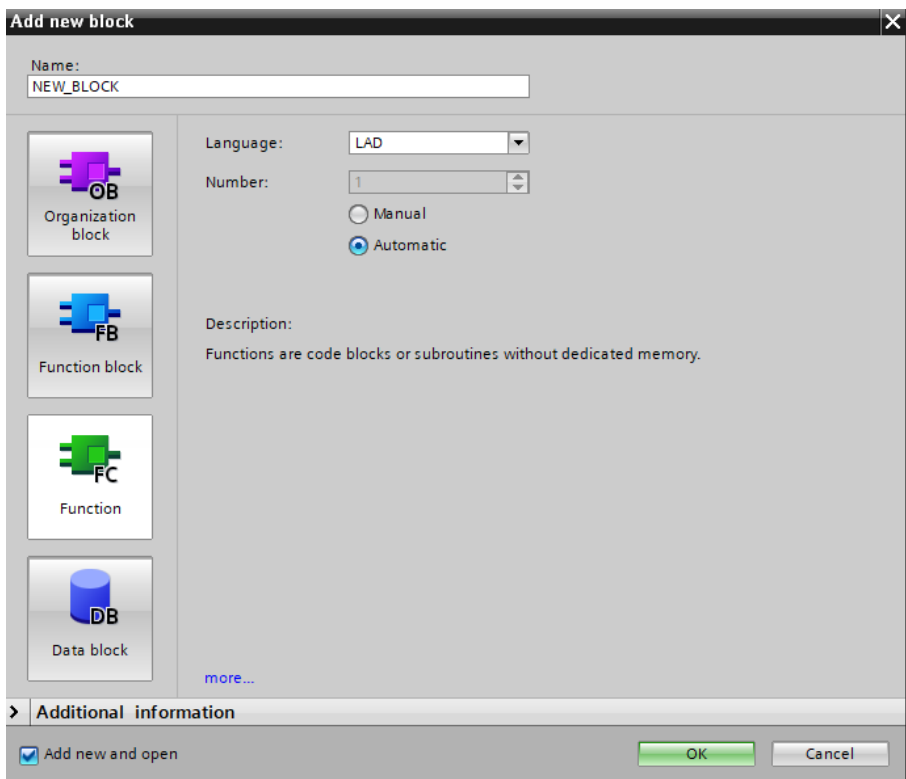

**Σχήμα 3.21 Block types**

# **3.7.1 Organization Block (OB)**

Τα Organization Blocks (OBs) αποτελούν τη διασύνδεση μεταξύ του λειτουργικού συστήματος και του προγράμματος χρήστη. Καλούνται από το λειτουργικό σύστημα και ελέγχουν, για παράδειγμα, τις ακόλουθες λειτουργίες:

- Χαρακτηριστικά εκκίνησης του συστήματος αυτοματισμού
- Κυκλική επεξεργασία προγράμματος
- Χειρισμός σφαλμάτων

Διάφορα Organization Blocks είναι διαθέσιμα ανάλογα με τον cpu που χρησιμοποιείται.

# **3.7.2 Function Blocks (FB)**

Τα Function Blocks είναι μπλοκ κώδικα που αποθηκεύουν μόνιμα τις παραμέτρους εισόδου και εξόδου τους σε άλλα μπλοκς (Instance data blocks), έτσι ώστε να παραμένουν διαθέσιμες ακόμα και μετά την εκτέλεση του μπλοκ. Ως εκ τούτου, αναφέρονται ως μπλοκ "με μνήμη".

Τα Function Blocks μπορούν επίσης να λειτουργήσουν με προσωρινές ετικέτες (temporary tags). Οι προσωρινές αυτές ετικέτες δεν θα αποθηκευτούν στο instance data block, αλλά είναι διαθέσιμες για έναν κύκλο. Ένα Function Block μπορεί να κληθεί αρκετές φορές σε διαφορετικά σημεία ενός προγράμματος. Ως αποτέλεσμα, απλοποιεί τον προγραμματισμό των συχνά επαναλαμβανόμενων λειτουργιών.

# **3.7.3 Instance data blocks**

Μια κλήση ενός Function Block αναφέρεται κάθε φορά σε μία περίπτωση (instance). Απαιτείται, λοιπόν, ένα instance data block για κάθε instance ενός function block, δηλαδή κάθε φορά που καλείται ένα FB. Αν για παράδειγμα, ένα function block χρησιμοποιηθεί ν-ιοστές φορές μέσα σε ένα πρόγραμμα, τότε θα δημιουργηθούν και ν instance data blocks.

# **3.7.4 Functions (FC)**

Τα Functions (FCs) είναι μπλοκ κώδικα χωρίς μνήμη. Έτσι, οι τιμές των παραμέτρων του μπλοκ δεν μπορούν να αποθηκευτούν. Επομένως, όταν καλείται μια συνάρτηση (Function), πρέπει σε όλες τις τυπικές παραμέτρους να αντιστοιχιστούν πραγματικές παράμετροι.

Μια συνάρτηση περιέχει ένα πρόγραμμα που εκτελείται όταν η συνάρτηση καλείται από άλλο μπλοκ κώδικα. Οι συναρτήσεις μπορούν να χρησιμοποιηθούν, για παράδειγμα:

Για την επιστροφή τιμών στο μπλοκ κλήσης περιέχοντας μαθηματικές συναρτήσεις

Οι συναρτήσεις μπορούν επίσης να κληθούν πολλαπλές φορές σε διαφορετικά σημεία ενός προγράμματος. Ως αποτέλεσμα, απλοποιούν τον προγραμματισμό των συχνά επαναλαμβανόμενων λειτουργιών.

# **3.7.5 Global data blocks (DB)**

Τα Global data blocks (DB) χρησιμοποιούνται για την αποθήκευση δεδομένων του προγράμματος. Τα δεδομένα αυτά μπορούν να χρησιμοποιηθούν από όλα τα άλλα μπλοκς.

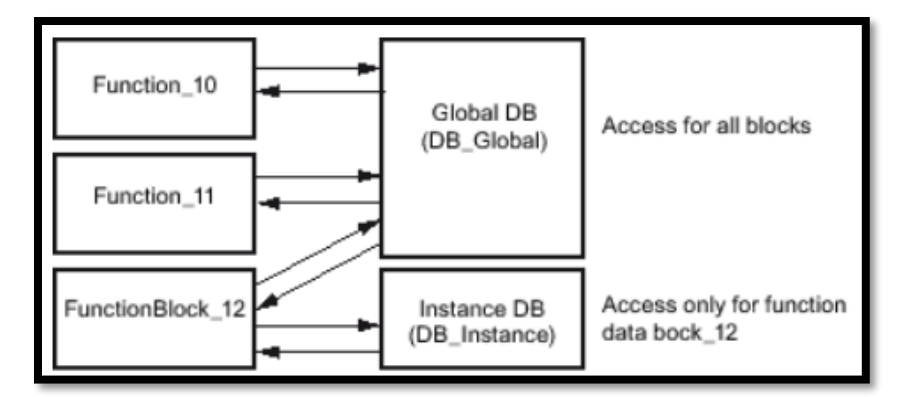

**Σχήμα 3.22 Global data blocks**

# **3.8 Ετικέτες – Tags**

Άλλη μία πολύ σημαντική συνιστώσα που θα πρέπει ο χρήστης να λάβει υπόψιν του, κατά τη δημιουργία ενός προγράμματος στην πλατφόρμα TIA Portal, είναι οι ετικέτες. Ουσιαστικά, πρόκειται για τις παραμέτρους του προγράμματος, οι οποίες πρέπει να ονομαστούν (Name), να δηλωθεί το είδος τους (Data type), καθώς και το σημείο –διεύθυνση αποθήκευσής τους (Address). Τα σχόλια (Comments) δεν είναι υποχρεωτικά, αλλά η χρήση τους προτείνεται, αφού βοηθάνε στην καλύτερη ανάγνωση - κατανόηση του προγράμματος.

Για να ορίσει, λοιπόν, ο χρήστης τις παραμέτρους του προγράμματός του:

Πρέπει να επιλέξει από το Project tree τον φάκελο με ονομασία "PLC tags". Εκεί υπάρχει ήδη ο πίνακας "Default tag table", παρ' όλα αυτά είθισται η δημιουργία νέων πινάκων για την καλύτερη οργάνωση του προγράμματος, π.χ. Πίνακας "Inputs/Outputs".

| Project tree<br>Ш                           |                     |  |                         | Sample_Project ▶ PLC_1 [CPU 1512C-1 PN] ▶ PLC tags ▶ Inputs/Outputs [4] |           |         |        |                         |                         |                         |          |                       |
|---------------------------------------------|---------------------|--|-------------------------|-------------------------------------------------------------------------|-----------|---------|--------|-------------------------|-------------------------|-------------------------|----------|-----------------------|
| <b>Devices</b>                              |                     |  |                         |                                                                         |           |         |        |                         |                         |                         |          |                       |
| 国武<br>斷                                     |                     |  | ● 日子や館<br>all in        |                                                                         |           |         |        |                         |                         |                         |          |                       |
|                                             |                     |  |                         | Inputs/Outputs                                                          |           |         |        |                         |                         |                         |          |                       |
| Sample_Project                              | $\hat{\phantom{a}}$ |  |                         | Name                                                                    | Data type | Address | Retain |                         | Acces Writa             | Visibl                  | Supervis | Comment               |
| Add new device                              |                     |  | $\sqrt{11}$             | DGTL_INPUT                                                              | Bool      | %110.0  |        | $\blacksquare$          | $\bullet$               | $\bullet$               |          | Sample Digital Input  |
| Devices & networks                          |                     |  | $\sqrt{11}$             | DGTL OUTPUT                                                             | Bool      | %04.0   | Ħ      | ◙                       | <b>SB</b>               | $\overline{\mathbf{z}}$ |          | Sample Digital Output |
| PLC_1 [CPU 1512C-1 PN]                      |                     |  | $\overline{\mathbf{u}}$ | ANLG_INPUT                                                              | Int       | %IV/O   | n      |                         |                         | $\bullet$               |          | Sample Analog Input   |
| Device configuration                        |                     |  | $-11$                   | ANLG OUTPUT                                                             | Int       | %OWO    | n      | $\overline{\mathbf{S}}$ |                         | $\bullet$               |          | Sample Analog Output  |
| <b>V</b> Online & diagnostics               |                     |  |                         | <add new=""></add>                                                      |           | 0       | n      | $\triangledown$         | $\overline{\mathbf{v}}$ | ▽                       |          |                       |
| Program blocks                              | Ξ                   |  |                         |                                                                         |           |         |        |                         |                         |                         |          |                       |
| Technology objects                          |                     |  |                         |                                                                         |           |         |        |                         |                         |                         |          |                       |
| <b>B</b> so External source files           |                     |  |                         |                                                                         |           |         |        |                         |                         |                         |          |                       |
| PLC tags                                    |                     |  |                         |                                                                         |           |         |        |                         |                         |                         |          |                       |
| Show all tags                               |                     |  |                         |                                                                         |           |         |        |                         |                         |                         |          |                       |
| Add new tag table                           |                     |  |                         |                                                                         |           |         |        |                         |                         |                         |          |                       |
| Default tag table [58]                      |                     |  |                         |                                                                         |           |         |        |                         |                         |                         |          |                       |
| <b>En Inputs/Outputs [4]</b>                |                     |  |                         |                                                                         |           |         |        |                         |                         |                         |          |                       |
| PLC data types                              |                     |  |                         |                                                                         |           |         |        |                         |                         |                         |          |                       |
| Watch and force tables                      |                     |  |                         |                                                                         |           |         |        |                         |                         |                         |          |                       |
| <b>DEL</b> Online backups                   |                     |  |                         |                                                                         |           |         |        |                         |                         |                         |          |                       |
| $\blacktriangleright$ $\blacksquare$ Traces |                     |  |                         |                                                                         |           |         |        |                         |                         |                         |          |                       |
| OPC UA communication                        |                     |  |                         |                                                                         |           |         |        |                         |                         |                         |          |                       |
| Device providata                            |                     |  |                         |                                                                         |           |         |        |                         |                         |                         |          |                       |

**Σχήμα 3.23 Πίνακας "Inputs/Outputs" αποθήκευσης παραμέτρων**

Ιδιαίτερη προσοχή πρέπει να δοθεί κατά την επιλογή του Address, ώστε αυτό να αντιστοιχεί σε κάποια από τις διαθέσιμες θέσεις των καρτών εισόδου – εξόδου, που έχουν επιλεγεί από τον χρήστη.

Οι διαθέσιμες, λοιπόν, θέσεις φαίνονται στο "Device configuration" : Device overview ή κάνοντας click στο εικονιζόμενο PLC και έπειτα κάτω στα "properties" μέσω της καρτέλας "IO tags" (Σχήμα 3.24).

Ταυτόχρονα, όπως φαίνεται και στην εικόνα, κάθε στοιχείο που αποθηκεύεται σε σωστό "Address" εικονίζεται αντιστοίχως και στην αναπαράσταση του PLC στο "Device configuration".

| Project tree<br>⊞ ∢                                             | Sample_Project > PLC_1 [CPU 1512C-1 PN] |                         |                                                             |                                   |                        |                |                |                  |                          |
|-----------------------------------------------------------------|-----------------------------------------|-------------------------|-------------------------------------------------------------|-----------------------------------|------------------------|----------------|----------------|------------------|--------------------------|
| <b>Devices</b>                                                  |                                         |                         |                                                             |                                   |                        |                |                |                  | Topology view            |
| 国盛<br>ĕÌ                                                        | str<br>PLC_1 [CPU 1512C-1 PN]           | □ 盟                     | $\mathbf{4} \boxplus \mathbf{0}$<br>$\overline{\mathbf{f}}$ | $\Box$                            | Device overview        |                |                |                  |                          |
|                                                                 |                                         |                         | .                                                           | $\sim$<br>Ÿł                      | Module                 | Rack           | Slot           | <b>I</b> address | Q address                |
| Sample_Project<br>$\hat{\phantom{a}}$                           | .                                       |                         | <b>PERSONAL</b>                                             |                                   |                        | $\circ$        | 100            |                  |                          |
| Add new device                                                  |                                         |                         |                                                             | E                                 |                        | $\circ$        | $\circ$        |                  |                          |
| b. Devices & networks                                           | <b>SIEMENS</b>                          | ANLG                    | <b>D., D., 10 1 % %</b>                                     |                                   | P LC                   | $\circ$        | $\mathbf{1}$   |                  |                          |
| PLC_1 [CPU 1512C-1 PN]                                          |                                         | ∎                       | $%$ %<br>9696<br>٠                                          |                                   | Al 5/AQ 2.1            | $\overline{O}$ | 18             | 0.9              | 03                       |
| <b>TY</b> Device configuration                                  |                                         |                         | 96 96 I Hall 96 96                                          |                                   | DI 16/DQ 16_1          | $\circ$        | 19             | 1011             | 4.5                      |
| & Online & diagnostics                                          |                                         | %IW2                    | 96 96               96 96                                   |                                   | DI 16/DQ 16 2          | $\circ$        | 110            | 12.13            | 6.7                      |
| $\equiv$<br>Program blocks                                      |                                         |                         | $%$ %<br>144 % %                                            |                                   | HSC <sub>1</sub>       | $\circ$        | 116            | 14.29            | 819                      |
| Technology objects                                              |                                         |                         | 96 96 1 1 96 96<br>. .                                      |                                   | $HSC_2$                | $\circ$        | 1 1 7          | 3045             | 20.31                    |
| <b>I</b> I External source files                                |                                         | %IW4                    | $%$ %<br><b>TO 8 1 % %</b>                                  |                                   | HSC <sub>3</sub>       | $\circ$        | 118            | 46.61            | 32.43                    |
| De PLC tags                                                     |                                         |                         | 9696<br>96 %<br>п<br>■大                                     |                                   | HSC <sub>4</sub>       | $\circ$        | 1 1 9          | 62.77            | 44.55                    |
| Show all tags                                                   |                                         |                         |                                                             |                                   | HSC <sub>5</sub>       | $\circ$        | 1 2 0          | 78.93            | 56.67                    |
| Add new tag table                                               |                                         | <b>%IW6</b>             |                                                             |                                   | HSC_6                  | $\circ$        | 1.21           | 94.109           | 68.79                    |
| Default tag table [58]                                          |                                         |                         | % % 000 % %                                                 |                                   | Pulse_1                | $\circ$        | 132            | 110113           | 80 91                    |
| 5 Inputs/Outputs [4]                                            |                                         |                         |                                                             |                                   | Pulse_2                | $\circ$        | 133            | 114, 117         | 92103                    |
| I Le PLC data types                                             |                                         |                         | 9696<br>1%%                                                 |                                   | Pulse <sub>3</sub>     | $\circ$        | 134            | 118121           | 104.115                  |
| Watch and force tables                                          |                                         | %IW8                    | $%$ %<br><b>TELE % %</b>                                    |                                   | Pulse <sub>4</sub>     | $\circ$        | 135            | 122125           | 116127                   |
| <b>Del</b> Online backups                                       |                                         |                         | $%$ %<br><b>T&amp;T</b> % %                                 |                                   | PROFINET interface_1_0 |                | 1 X1           |                  |                          |
| $\blacktriangleright$ $\blacktriangleright$ Traces              | <b>ISP1R</b>                            |                         | % % 1:1 % %                                                 |                                   |                        | $\circ$        | $\overline{2}$ |                  |                          |
| OPC UA communication                                            |                                         |                         | $\frac{9696}{6}$<br><b>TEST % %</b>                         |                                   |                        | $\circ$        | $\overline{3}$ |                  |                          |
| Device proxy data                                               |                                         | ANLG                    | % %<br><b>TE: 1 % %</b><br>. .                              |                                   |                        | $\circ$        | $\Delta$       |                  |                          |
| Program info                                                    |                                         | %0W2                    | <b>96 % Fig. 1 % %</b>                                      |                                   |                        | $\circ$        | $\tilde{z}$    |                  |                          |
| <b>DE PLC supervisions &amp; alar</b><br>탑 PLC alarm text lists |                                         |                         | $\mathbb{R}^{p-1}$                                          |                                   |                        | $\circ$        |                |                  |                          |
| <b>DE</b> Local modules                                         |                                         |                         | ۰<br>۱.,                                                    |                                   |                        | $\circ$        |                |                  |                          |
| HMI_1 [TP900 Comfort]                                           | <b>MOTH</b>                             |                         |                                                             |                                   |                        | $\Omega$       | 8              |                  |                          |
| $\blacktriangleright$ $\blacksquare$ Ungrouped devices          |                                         |                         |                                                             | $\checkmark$                      |                        | $\circ$        | q              |                  |                          |
| $\rightarrow$<br>Ш                                              | $\left\langle \right $ III              |                         | > 338%<br><b>Best</b>                                       | ū<br>$\left\langle \right\rangle$ |                        |                |                | III.             |                          |
| <b>Details view</b>                                             | PLC_1 [CPU 1512C-1 PN]                  |                         |                                                             |                                   |                        |                |                |                  | E<br><b>Q</b> Properties |
|                                                                 | IO tags<br>General                      |                         | Texts                                                       |                                   |                        |                |                |                  |                          |
|                                                                 |                                         | System constants        |                                                             |                                   |                        |                |                |                  |                          |
|                                                                 | Name                                    | Address<br>Type<br>%IWO | Tag table                                                   | Comment                           |                        |                |                |                  |                          |
| Data type Details<br>Name                                       | <b>40 ANLG_INPUT</b>                    | Int<br>%IW2<br>Int      | Inputs/Outputs                                              | Sample Analog Input               |                        |                |                |                  |                          |
| Fill %IWO<br>ANLG_INPUT<br>Int.<br>ANLG_OUTPUT<br>%QWO          |                                         | %IW4<br>Int             |                                                             |                                   |                        |                |                |                  |                          |
| Int<br>DGTL INPUT<br>%110.0<br>Bool                             |                                         | %IW6<br>Int             |                                                             |                                   |                        |                |                |                  |                          |
| ä,<br>DGTL_OUTPUT<br>%Q4.0<br>Bool                              |                                         | $%$ IW8<br>Int          |                                                             |                                   |                        |                |                |                  |                          |
|                                                                 |                                         |                         |                                                             |                                   |                        |                |                |                  |                          |
|                                                                 | <b>I ANLG_OUTPUT</b>                    | %QWO<br>Int             | Inputs/Outputs                                              | Sample Analog Output              |                        |                |                |                  |                          |
|                                                                 |                                         | %QW2<br>Int             |                                                             |                                   |                        |                |                |                  |                          |
|                                                                 |                                         |                         |                                                             |                                   |                        |                |                |                  |                          |
|                                                                 | <b>OGTL_INPUT</b>                       | %110.0<br>Bool          | Inputs/Outputs                                              | Sample Digital Input              |                        |                |                |                  |                          |
|                                                                 |                                         | %110.1<br>Bool          |                                                             |                                   |                        |                |                |                  |                          |
|                                                                 |                                         |                         |                                                             |                                   |                        |                |                |                  |                          |

**Σχήμα 3.24 Διευθύνσεις των καρτών εισόδου - εξόδου**

# **3.9 Προσομοίωση – Simulation**

Άλλο ένα ευεργετικό εργαλείο της πλατφόρμας TIA Portal αποτελεί η δυνατότητα προσομοίωσης ακόμα και χωρίς να είναι διαθέσιμη κάποια μονάδα PLC. Αυτό επιτυγχάνεται με τη βοήθεια των προγραμμάτων PLCSIM και WinCC που είναι ενσωματωμένα στην υπολογιστική πλατφόρμα TIA Portal. Παρέχεται, έτσι, η ευκαιρία στον χρήστη να «τρέξει» πιθανά σενάρια λειτουργίας, να ανακαλύψει τυχόν σφάλματα και να τα διορθώσει τελειοποιώντας το πρόγραμμά του.

# **3.9.1 Προσομοίωση PLC**

Τα βήματα για να «τρέξει» ο χρήστης μία προσομοίωση PLC είναι τα εξής:

1. Αφού ο χρήστης έχει γράψει τον κώδικα που θέλει να ελέγξει, πρέπει να επιλέξει από το "Project tree" τον φάκελο του PLC και έπειτα να πατήσει από το "toolbar" το κουμπί με ονομασία "Starts simulation", που θα θέσει σε εφαρμογή την ομώνυμη διεργασία. (Σχήμα 3.25)

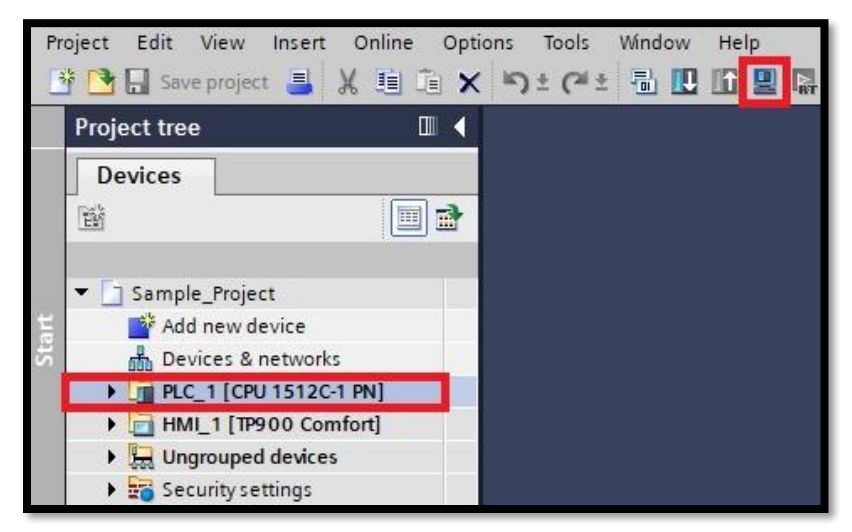

**Σχήμα 3.25 Αρχίζοντας την προσομοίωση του PLC**

- 2. Θα γίνει αυτόματα compile το πρόγραμμα και εφόσον δεν βρεθούν σφάλματα (errors), θα αναδυθούν 2 παράθυρα:
	- Το PLCSIM
	- Extended download to device

Στο παράθυρο " Extended download to device" ο χρήστης θα βρει το εικονικό PLC του και θα πατήσει το κουμπί "Load". (Σχήμα 3.26)

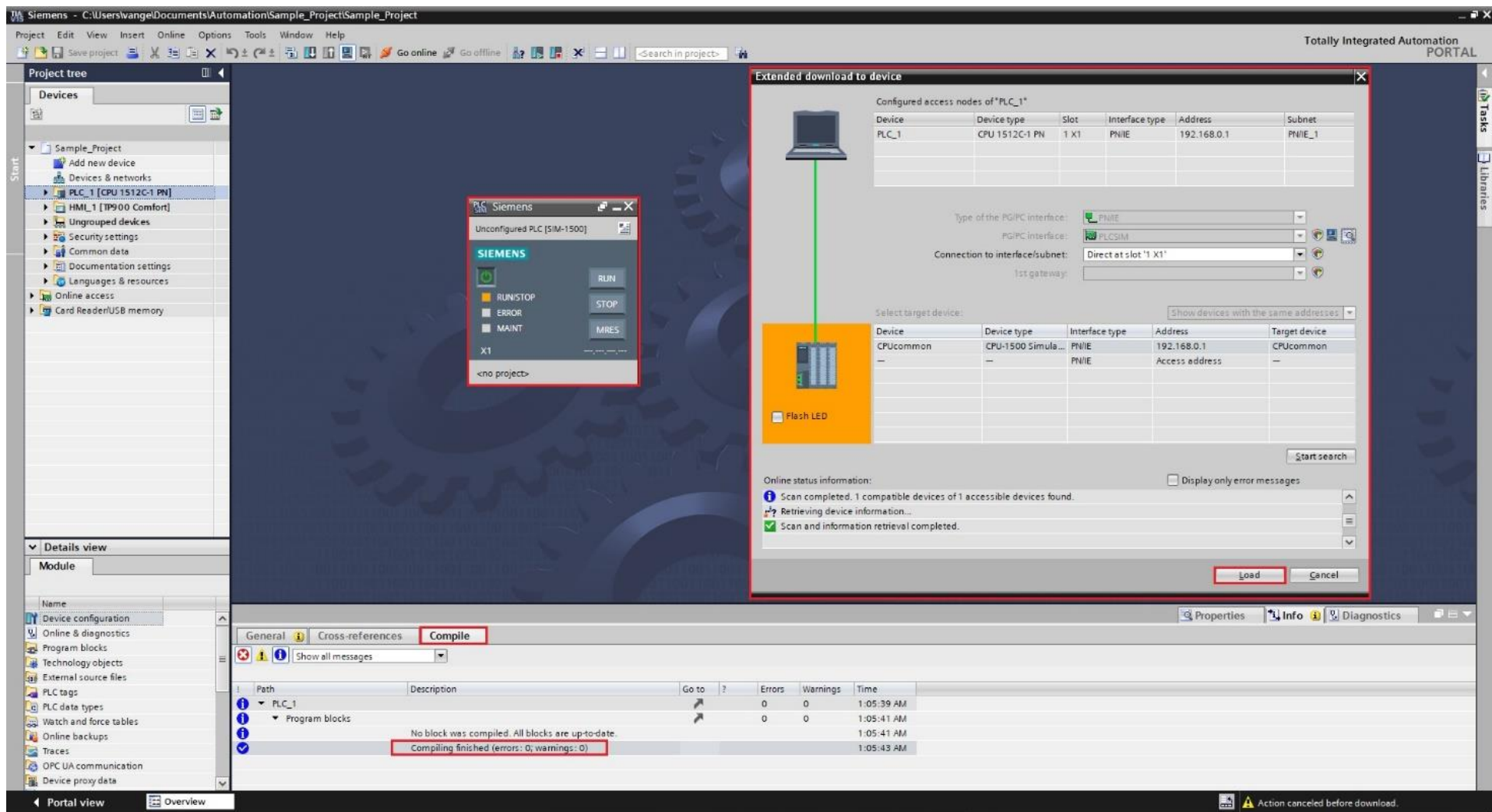

**Σχήμα 3.26 Extended download to device**

3. Έπειτα θα αναδυθεί ένα παράθυρο με ονομασία "Load preview", στο οποίο και πάλι θα πρέπει να πατήσει "Load". (Σχήμα 3.27)

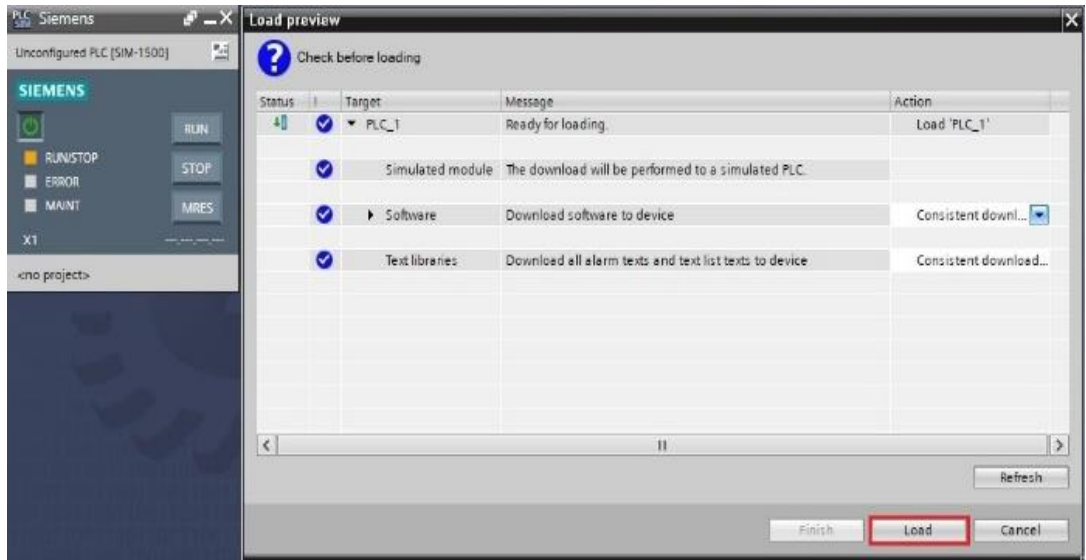

**Σχήμα 3.27 Load preview**

4. Έπειτα θα αναδυθεί ένα παράθυρο με ονομασία "Load results", στο οποίο θα πρέπει να πατήσει "Finish". (Σχήμα 3.28)

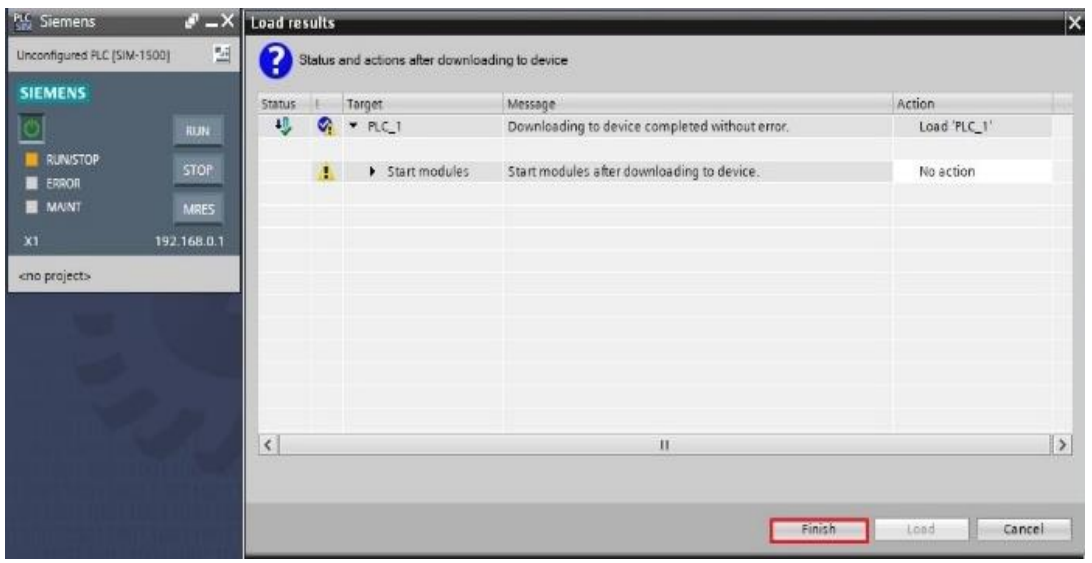

**Σχήμα 3.28 Load results**

- 5. Tο πρόγραμμα έχει κατέβει στον προσομοιωτή, οπότε τώρα ο χρήστης πρέπει να πάει στο παράθυρο του PLCSIM και να το μεγιστοποιήσει.
- 6. Έπειτα από το toolbar του PLCSIM θα επιλέξει "Project": "New…" (εφόσον είναι νέο project, αλλιώς μπορεί να επιλέξει ένα από τα προϋπάρχοντα) και θα πατήσει "Create".
- 7. To PLCSIM θα φορτώσει μόνο του το hardware του project. Ο χρήστης πρέπει να φορτώσει τις ετικέτες πατώντας "SIMtables": "SIMtable\_1": "Load project tags" και να βάλει τον CPU του εικονικού PLC σε λειτουργία πατώντας το "Place CPU in RUN mode" (Σχήμα 3.29).

| PLC Siemens - C:\Users\vange\Documents\Simulation\Sample_Project_\Sample_Project_<br>Project Edit Execute Options Tools Window Help |                |              |                |                       |                |                      |                                       |                                                |            | $=$ $\Box$ $\times$ |
|----------------------------------------------------------------------------------------------------|----------------|--------------|----------------|-----------------------|----------------|----------------------|---------------------------------------|------------------------------------------------|------------|---------------------|
| <sup>3</sup> ■ Save project ※ 画面× ① S7-1500 ▼ <mark>15 円</mark> り± ( <sup>2</sup> ± ● ■ Ⅱ 日 Ⅲ 国                                     |                |              |                |                       |                |                      |                                       | Totally Integrated Automation<br>S7-PLCSIM V15 |            |                     |
| <b>Project tree</b>                                                                                                    | $\mathbb{H}$ 4 | SIM table 1  |                | Place CPU in RUN mode |                |                      |                                       |                                                |            | 二间百米                |
|                                                                                                    | E              |              | <b>999584</b>  |                       |                |                      |                                       |                                                |            | $\Box$              |
|                                                                                                    |                |              | Name           | Address               | Display format | Monitor/Modify value | <b>Bits</b>                           | Consistent modify                              | $\sqrt{2}$ | $\overline{C}$      |
| T Sample_Project_                                                                                                    | M              | $-$          | "DGTL_INPUT":P | %110.0:P              | Bool           | FALSE                |                                       | $\Box$ FALSE                                   | □          |                     |
| <b>Fig PLC_1</b> [CPU 1512                                                                                                    |                | $\leftarrow$ | "ANLG_INPUT":P | %IWO:P                | $DEC++$        | $\Omega$             |                                       | $\Omega$                                       | Е          |                     |
| ▼ SIM tables                                                                                                    |                | $\leftarrow$ | "DGTL_OUTPUT"  | %Q4.0                 | Bool           | FALSE                |                                       | FALSE                                          |            |                     |
| Add new SIM ta                                                                                                    |                | $<$ $\Box$   | "ANLG_OUTPUT"  | %QWO                  | $DEC++$        | $\circ$              |                                       | $\circ$                                        |            |                     |
| SIM table_1                                                                                                    |                |              |                | 圓                     |                | $\blacktriangledown$ |                                       |                                                | ╒          |                     |
| $\triangleright$ $\blacksquare$ Sequences                                                                                           |                |              |                |                       |                |                      |                                       |                                                |            |                     |
|                                                                                                    |                |              |                |                       |                |                      |                                       |                                                |            |                     |
|                                                                                                    |                |              |                |                       |                |                      |                                       |                                                |            |                     |
|                                                                                                    |                |              |                |                       |                |                      |                                       |                                                |            |                     |
|                                                                                                    |                |              |                |                       |                |                      |                                       |                                                |            |                     |
|                                                                                                    |                |              |                |                       |                |                      |                                       |                                                |            |                     |
| $\epsilon$<br>$\parallel \parallel$                                                                                                 | $\rightarrow$  |              |                |                       |                | $-1$                 |                                       |                                                |            |                     |
| SIM table_1                                                                                                    |                |              |                |                       |                | $\rightarrow$        | Connected to PLC_1, via address IP=19 | <b>THEFT</b>                                   |            |                     |

**Σχήμα 3.29 Προσομοίωση PLC εν λειτουργία**

# **3.9.2 Προσομοίωση HMI**

Τα βήματα για να «τρέξει» ο χρήστης μία προσομοίωση HMI είναι τα εξής:

1. Αφού ο χρήστης έχει γράψει τον κώδικα που θέλει να ελέγξει, πρέπει να επιλέξει από το "Project tree" τον φάκελο του HMI και έπειτα να πατήσει από το "toolbar" το κουμπί με ονομασία "Starts simulation", που θα θέσει σε εφαρμογή την ομώνυμη διεργασία. (Σχήμα 3.30)

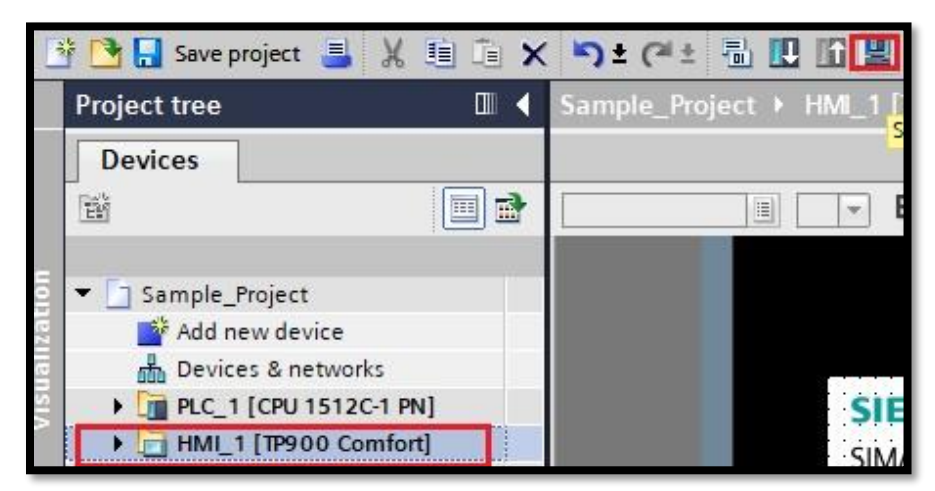

**Σχήμα 3.30 Αρχίζοντας την προσομοίωση του HMI**

2. Θα γίνουν αυτόματα compile τα "screens" στο φάκελο του HMI και εφόσον δεν βρεθούν σφάλματα, θα αναδυθεί το παράθυρο – οθόνη προσομοίωσης του HMI. (Σχήμα 3.31)

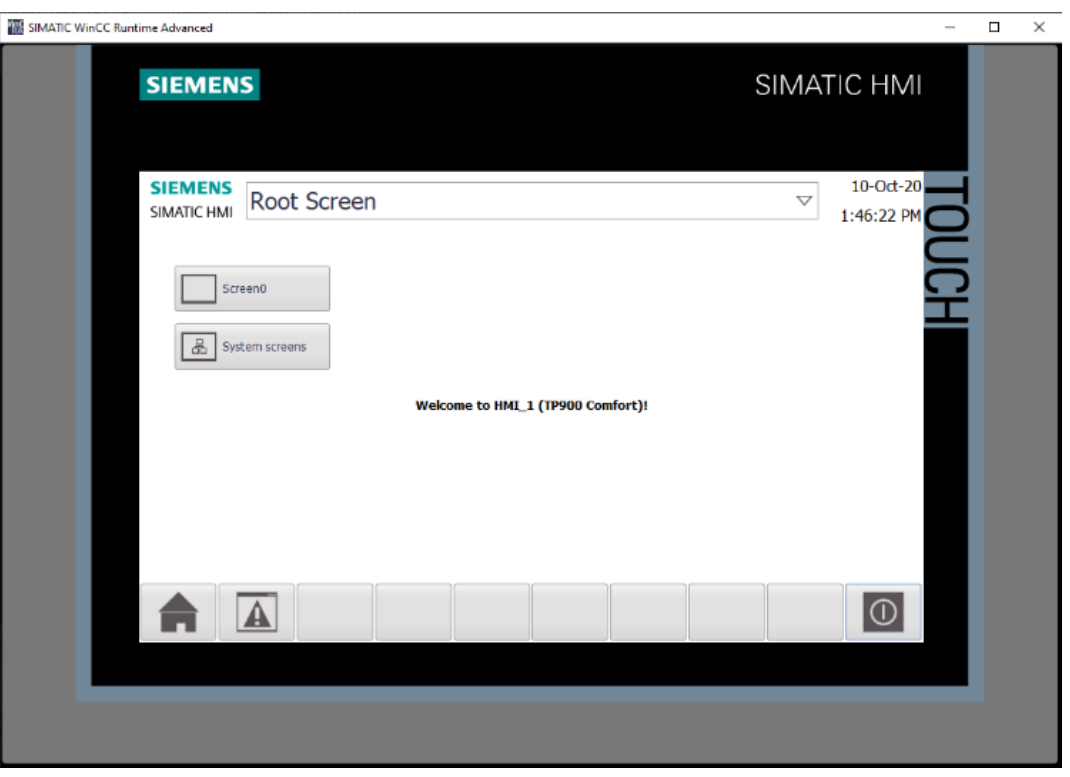

**Σχήμα 3.31 Προσομοίωση HMI εν λειτουργία**

# **4 Ανάπτυξη εφαρμογών**

Σε αυτό το κεφάλαιο πραγματοποιείται ανάπτυξη και λεπτομερής περιγραφή έντεκα εφαρμογών σε περιβάλλον TIA Portal.

Για όλες τις εφαρμογές επιλέχθηκε compact cpu "CPU 1512C-1 PN" με ενσωματωμένες κάρτες εισόδου - εξόδου και οθόνη HMI "TP700 Comfort".

Σε κάθε εφαρμογή περιέχονται:

- Περιγραφή της εφαρμογής συνοπτική παρουσίαση της εφαρμογής
- Πίνακας αντιστοιχιών PLC Tags που χρησιμοποιήθηκαν
- Program blocks Αναλυτική παρουσίαση των δικτύων κάθε προγράμματος με συνοπτική επεξήγηση για το κάθε δίκτυο
- HMI Screen Αναλυτική παρουσίαση των στοιχείων που χρησιμοποιήθηκαν για τη δημιουργία κάθε οθόνης HMI, καθώς και οι διασυνδέσεις τους
- Αποτελέσματα προσομοίωσης στιγμιότυπα της οθόνης HMI για διαφορετικές κάθε φορά παραμέτρους

# **4.1 Εφαρμογή 1**

# **4.1.1 Περιγραφή της εφαρμογής**

Η εφαρμογή αυτή πραγματεύεται τον εποπτικό έλεγχο και τον χειρισμό (εκκίνηση και παύση) ενός κινητήρα επαγωγής από δύο διαφορετικές θέσεις, ΘΕΣΗ 1 και ΘΕΣΗ 2.

- όταν ο κινητήρας λειτουργεί θα ανάβει η πράσινη λάμπα λειτουργίας,
- όταν ο κινητήρας είναι εκτός λειτουργίας τότε και η λάμπα λειτουργίας θα είναι σβηστή,
- αν υπάρξει υπερθέρμανση του κινητήρα θα αρχίσει να αναβοσβήνει η κόκκινη λάμπα.

Στο σχήμα 4.1(α) φαίνεται το κύκλωμα κλασικού (συρματωμένου) αυτοματισμού, ενώ στα σχήματα 4.1(β) και 4.1(γ) παρουσιάζονται το κύκλωμα ισχύος και το βοηθητικό κύκλωμα (ελέγχου) αντίστοιχα.

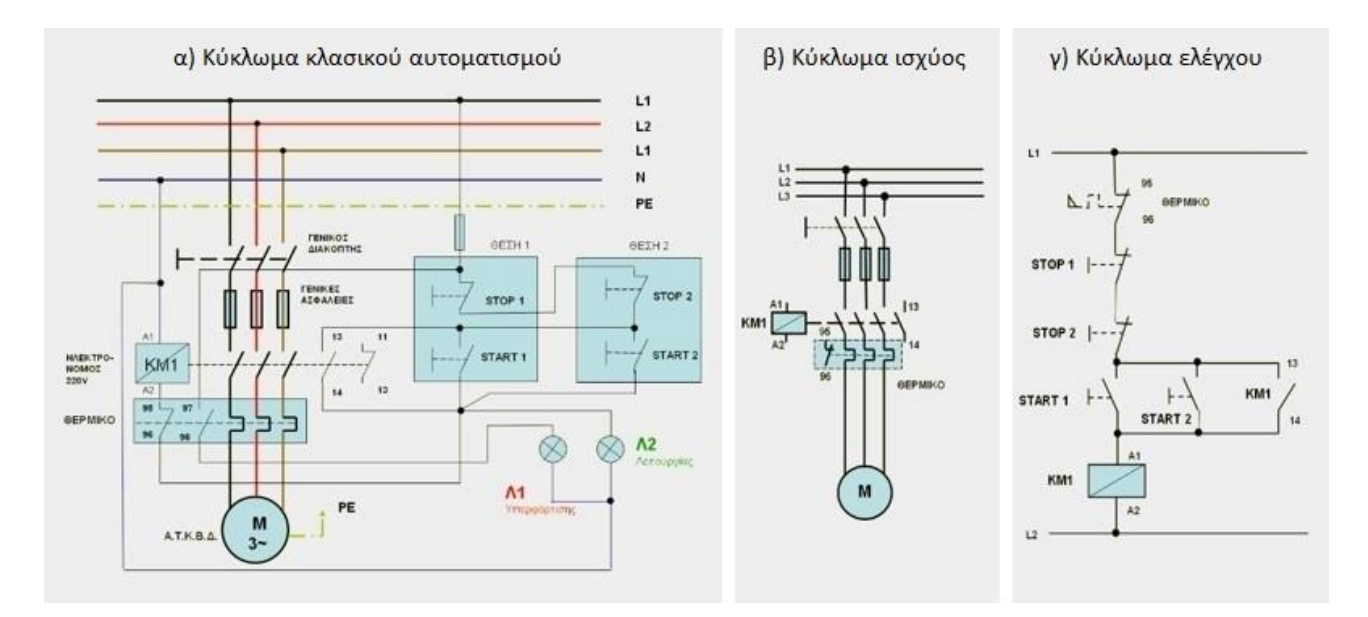

**Σχήμα 4.1 α) Κύκλωμα κλασικού αυτοματισμού β) Κύκλωμα ισχύος γ) Κύκλωμα ελέγχου**

# **Ηλεκτρολογικά στοιχεία του κυκλώματος κλασικού αυτοματισμού (Σχήμα 4.1(α))**

Τριφασική γραμμή παροχής: φάσεις (L1-L2-L3), ουδέτερος (N), γείωση (PE) Γενικός διακόπτης, Γενικές ασφάλειες, Τριφασικός κινητήρας επαγωγής (M) Πηνίο ηλεκτρονόμου (relay) ισχύος: KΜ1(A1-A2) Βοηθητικές επαφές ρελέ KΜ1: 13-14 (NO), 13-14 (NC) Επαφές θερμικού ρελέ: 95-96 (NC), 97-98 (NO) Χειριστήρια (buttons) ΘΕΣΗ 1: START 1 (NO), STOP 1 (NC) Χειριστήρια (buttons) ΘΕΣΗ 2: START 2 (NO), STOP 2 (NC) Ενδεικτικές λυχνίες: πράσινη Λ2 (Λειτουργίας) κόκκινη Λ1 (Υπερφόρτισης)

#### **Περιγραφή λειτουργίας των ηλεκτρoνικών κυκλωμάτων**

Όταν πατηθεί είτε το NO button START 1 είτε το NO button START 2 στο Σχ. 4.1(α), ενεργοποιείται ("οπλίζει")το relay ισχύος KΜ1(A1-A2) και αυτοσυγκρατείται από τη βοηθητική του επαφή ΚΜ1(13-14). Ταυτόχρονα κλείνουν οι ανοικτές επαφές στο κύκλωμα ισχύος, οπότε αρχίζει να περιστρέφεται ο κινητήρας Μ του Σχ. 4.1(β) ανάβοντας έτσι την πράσινη ενδεικτική λυχνία Λ2 λειτουργίας του κινητήρα.

Οι προϋποθέσεις απόζευξης του κυκλώματος, εάν δεν επιθυμείται η περαιτέρω λειτουργία του κινητήρα, πληρούνται πατώντας είτε το NC button STOP 1 είτε το NC button STOP 2, αφού έτσι αποδιεγείρεται το relay ισχύος KM1(A1-A2), ανοίγοντας την επαφή του ΚM1(13-14). Τέλος, αν κλείσει η NO επαφή 97-98 και ανοίξει η NC επαφή 95-96 του θερμικού relay, λόγω υπερθέρμανσης του κινητήρα, τότε θα διακοπεί η τροφοδοσία του πηνίου του ηλεκτρονόμου KM1 και θα ανάψει άμεσα η κόκκινη ενδεικτική λυχνία υπερφόρτισης Λ1.

# **4.1.2 Πίνακας Αντιστοιχιών (PLC tags)**

|                         | $-$ <b><math>-</math></b> $ -$<br>Application1 ▶ PLC_1 [CPU 1512C-1 PN] ▶ PLC tags ▶ Inputs/Outputs [10] |                        |             |         |         |                      |                      |                       |          |                                                        |  |  |
|-------------------------|----------------------------------------------------------------------------------------------------|------------------------|-------------|---------|---------|----------------------|----------------------|-----------------------|----------|--------------------------------------------------------|--|--|
|                         |                                                                                                    |                        |             |         |         |                      |                      |                       |          | <b><i><u>a</u></i></b> Tags<br><b>□ User constants</b> |  |  |
| ⋑                       | 10 2 2 1 2 1<br>e                                                                                        |                        |             |         |         |                      |                      |                       |          |                                                        |  |  |
| Inputs/Outputs          |                                                                                                    |                        |             |         |         |                      |                      |                       |          |                                                        |  |  |
|                         |                                                                                                    | Name                   | Data type   | Address | Retain  | Acces                | Writa                | Visibl                | Supervis | Comment                                                |  |  |
|                         | {                                                                                                    | KM1                    | Bool        | %Q4.0   |         | $\blacktriangledown$ | $\blacktriangledown$ | $\blacktriangledown$  |          | Motor Relay                                            |  |  |
| $\overline{2}$          | $\bigcirc$                                                                                               | START <sub>1</sub>     | <b>Bool</b> | %I10.1  |         | $\blacktriangledown$ | $\blacktriangledown$ | $\blacktriangledown$  |          | Button Start 1 (NO)                                    |  |  |
| $\overline{\mathbf{3}}$ | $\bigcirc$                                                                                               | START <sub>2</sub>     | <b>Bool</b> | %I10.2  |         | $\blacktriangledown$ | $\blacktriangledown$ | $\blacktriangledown$  |          | Button Start 2 (NO)                                    |  |  |
| $\overline{4}$          | $\blacksquare$                                                                                           | STOP <sub>1</sub>      | <b>Bool</b> | %110.3  |         | $\blacktriangledown$ | $\blacktriangledown$ | $\blacktriangledown$  |          | Button Stop 1 (NC)                                     |  |  |
| $\overline{\mathbf{5}}$ | $\bigcirc$                                                                                               | STOP <sub>2</sub>      | <b>Bool</b> | %I10.4  |         | $\blacktriangledown$ | $\blacktriangledown$ | $\blacktriangledown$  |          | Button Stop 2 (NC)                                     |  |  |
| 6                       | $\blacksquare$                                                                                           | <b>OEPMIKO</b>         | Bool        | %110.0  |         | $\blacktriangledown$ | $\blacktriangledown$ | $\blacktriangledown$  |          | Thermal (Overload) Relay Contact 97-98 (               |  |  |
| $\overline{7}$          | $\bigoplus$                                                                                              | $\Lambda$ 1            | Bool        | %Q4.1   |         | ☑                    | $\blacktriangledown$ | $\blacktriangleright$ |          | Overload Lamp                                          |  |  |
| $\bf8$                  | $\blacksquare$                                                                                           | $\Lambda$ <sub>2</sub> | Bool        | %Q4.2   |         | $\blacktriangledown$ | $\blacktriangledown$ | $\blacktriangledown$  |          | Operation Lamp                                         |  |  |
| $\overline{9}$          | $\bigcirc$                                                                                               | START_HMI              | <b>Bool</b> | %MO.O   |         | ☑                    | ☑                    | $\blacktriangledown$  |          | Start for HMI usage                                    |  |  |
| 10                      | $\blacksquare$                                                                                           | STOP_HMI               | <b>Bool</b> | %MO.1   |         | $\blacktriangledown$ | $\blacktriangledown$ | $\blacktriangledown$  |          | Stop for HMI usage                                     |  |  |
| 11                      |                                                                                                    | <add new=""></add>     | $\boxed{0}$ |         |         | ☑                    | ☑                    | ☑                     |          |                                                        |  |  |
|                         |                                                                                                    |                        |             |         |         |                      |                      |                       |          |                                                        |  |  |
|                         |                                                                                                    |                        |             |         |         |                      |                      |                       |          |                                                        |  |  |
|                         |                                                                                                    |                        |             |         |         |                      |                      |                       |          |                                                        |  |  |
|                         |                                                                                                    |                        |             |         |         |                      |                      |                       |          |                                                        |  |  |
|                         |                                                                                                    |                        |             |         |         |                      |                      |                       |          |                                                        |  |  |
|                         |                                                                                                    |                        |             |         |         |                      |                      |                       |          |                                                        |  |  |
|                         | ≺                                                                                                    |                        |             |         | $\  \ $ |                      |                      |                       |          | $\Rightarrow$                                          |  |  |

**Σχήμα 4.2 Εφαρμογή 1 – PLC tags**

# **4.1.3 Program blocks**

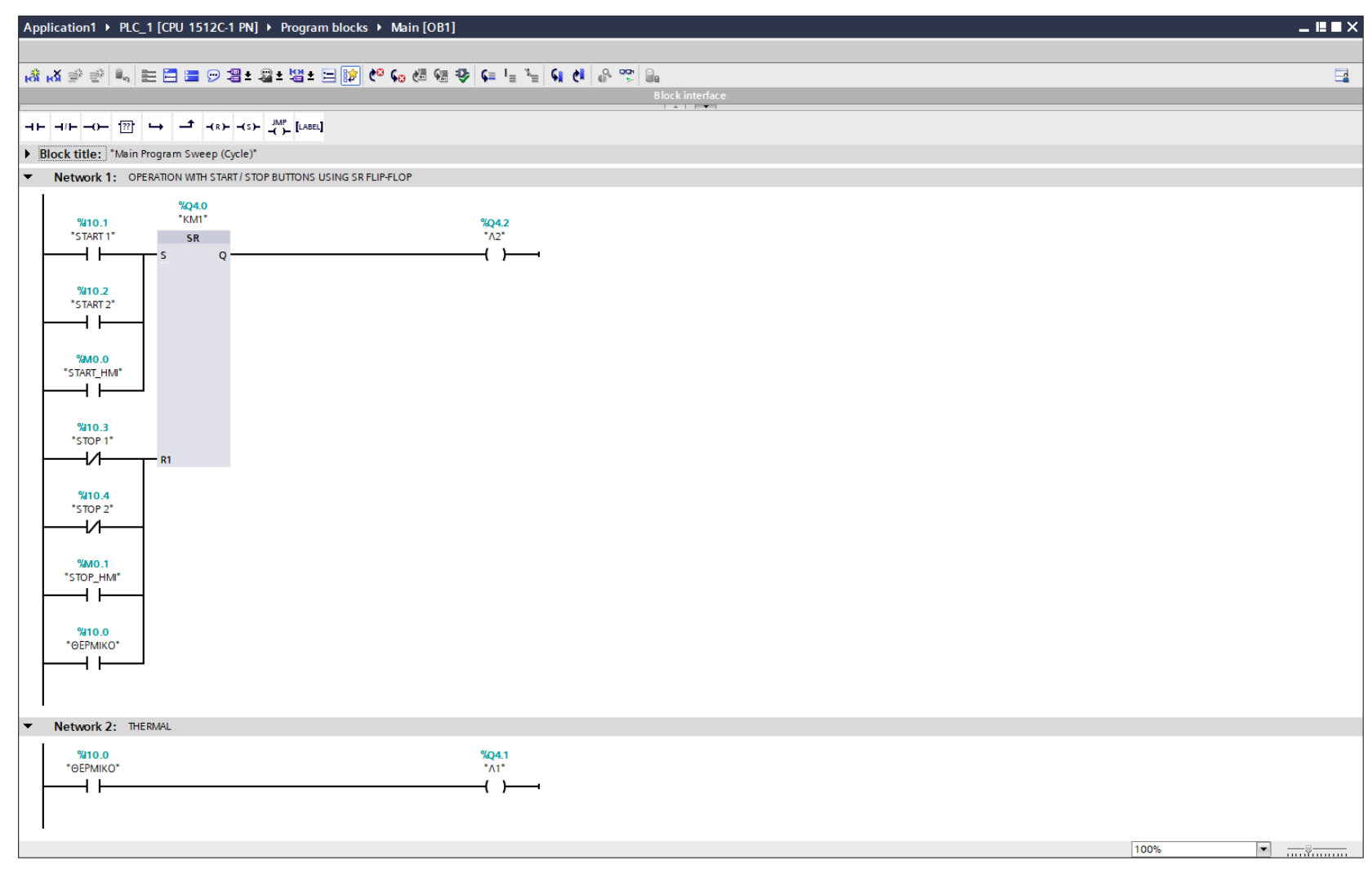

**Σχήμα 4.3 Εφαρμογή 1 – Main [OB1] – Network 1 & 2**

#### **Network 1:**

Στο Νetwork 1 χρησιμοποιείται ένα SR FLIP-FLOP. Αν κάποιο από τα buttons START 1, START 2 ή START\_HMI πατηθεί, τότε το relay KM1 θα οπλίσει και και θα αυτοσυγκρατηθεί (SET) λόγω της χρήσης του FLIP-FLOP, άρα θα ξεκινήσει ο κινητήρας και ταυτόχρονα θα ανάψει και η ενδεικτική λυχνία Λ2. Αντιθέτως, αν πατηθεί κάποιο από τα buttons STOP 1, STOP 2, STOP\_HMI ή ενεργοποιηθεί το ΘΕΡΜΙΚΟ, τότε οι έξοδοι ΚΜ1 και Λ2 θα αποδιεγερθούν λόγω του RESET.

Οι είσοδοι START\_HMI και STOP\_HMI προστέθηκαν στο πρόγραμμα για έλεγχο του κινητήρα και από την οθόνη του HMI, επιπρόσθετα από τον έλεγχο μέσω των buttons στις εκάστοτε δύο θέσεις, ΘΕΣΗ 1 και ΘΕΣΗ 2. Να σημειωθεί ότι και οι δύο μεταβλητές είναι αποθηκευμένες στη μνήμη του PLC (Σχήμα 4.2) και άρα δεν καταλαμβάνουν επιπλέον χώρο από τις κάρτες εισόδου – εξόδου.

#### **Network 2:**

Στο network 2 αν διεγερθεί το αισθητήριο ΘΕΡΜΙΚΟ, από αιτία που οφείλεται σε υπερθέρμανση του κινητήρα, και για όσο θα είναι διεγερμένο, θα ανάβει και η λυχνία Λ1 που σηματοδοτεί υπερφόρτιση.

### **4.1.4 HMI Screen**

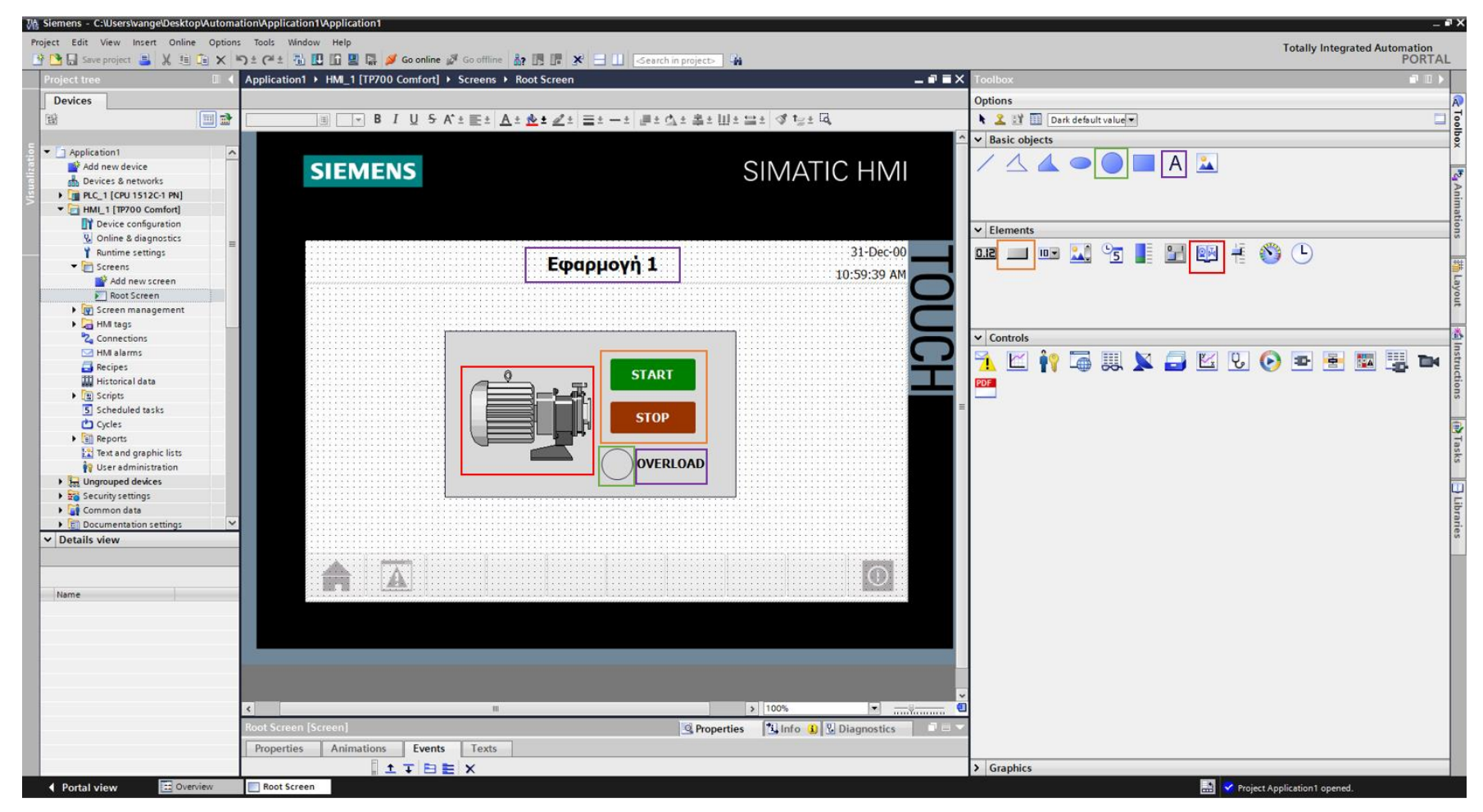

**Σχήμα 4.4 Εφαρμογή 1 – Screens – Root screen**

Αρχικά σχεδιάζεται το περιβάλλον της οθόνης HMI με τη βοήθεια των επιλογών που προσδίδει το Toolbox. Πιο αναλυτικά, όπως υποδεικνύεται στο σχήμα 4.4:

- Το πλαίσιο επιλέγεται από "Basic objects": "Rectangle"
- Τα κείμενα από "Basic objects": "Text field"
- Τα ψηφιακά buttons από "Elements": "Button"
- Η ψηφιακή λυχνία από "Basic objects": "Circle"
- Ο κινητήρας από "Elements": "Symbol library" και μετέπειτα επιλογή του στοιχείου από "Properties": "General": "Pumps"

Έπειτα, θα πρέπει τα εποπτικά στοιχεία της οθόνης HMI, που επιλέχθηκαν, να συνδεθούν με τις μεταβλητές του προγράμματος και να τους ανατεθούν Animations, ώστε να μπορούν να προσφέρουν στον χρήστη μία ολοκληρωμένη εμπειρία επίβλεψης.

Για να είμαστε πιο ακριβείς, στον κύκλο που έχει χρησιμοποιηθεί για την αναπαράσταση της λυχνίας υπερφόρτισης πρέπει να ανατεθεί το κατάλληλο animation, ώστε να αναβοσβήνει στην περίπτωση που διεγερθεί το αισθητήριο ΘΕΡΜΙΚΟ. Τoν συνδέουμε, λοιπόν, με το tag "ΘΕΡΜΙΚΟ" και επιλέγουμε όταν δώσει τιμή λογικό "1", να γίνει κόκκινο χρώμα με flashing effects (Σχ. 4.5).

#### **Circle\_1: Dynamizations/Appearance**

- Tag: ΘΕΡΜΙΚΟ
- Data type: Range
- Range 0: Background color 217, 217, 217/ Foreground color 0, 0, 0/ Flashing No
- Range 1: Background color 153, 51, 0/ Foreground color 0, 0, 0/ Flashing Yes

Ο κινητήρας, στην καρτέλα "Animations", συνδέεται με το tag "KM1", δηλαδή το Motor Relay και επιλέγουμε όταν δώσειτιμή λογικό "1", να γίνει πράσινος καλύπτοντας εικονικά καιτην λειτουργία της αντίστοιχης λυχνίας (Σχ. 4.6).

#### **Symbol library\_1: Dynamizations/Appearance**

- Background fill style: Shaded
- Tag: ΚΜ1
- Data type: Range
- Range 0: Background color 192, 192, 192/ Foreground color 150, 150, 150/ Flashing No
- Range 1: Background color 192, 192, 192/ Foreground color 0, 128, 0/ Flashing No

Σημείωση: σε όλα τα στοιχεία που επιλέγονται από το "Symbol library" πρέπει πρώτα να αλλάξει το "Background Fill style" τους σε "Shaded", ώστε να γίνονται εμφανείς τυχόν αλλαγές στο "Animation" τους. Για να γίνει αυτό ο χρήστης πρέπει να επιλέξει το αντικείμενο και από την καρτέλα "Properties": "Appearance" να αλλάξει το "Fill style" από "Original" σε "Shaded". Επιπλέον, ο αριθμός δίπλα από την περιγραφή του κάθε στοιχείου είναι καθαρά ενδεικτικός και αφορά τη σειρά με την οποία εισήλθε στην οθόνη HMI κατά τη δημιουργία του περιβάλλοντός της. Για παράδειγμα το "symbol library\_**1**", είναι το πρώτο στοιχείο του symbol library το οποίο χρησιμοποιήθηκε.
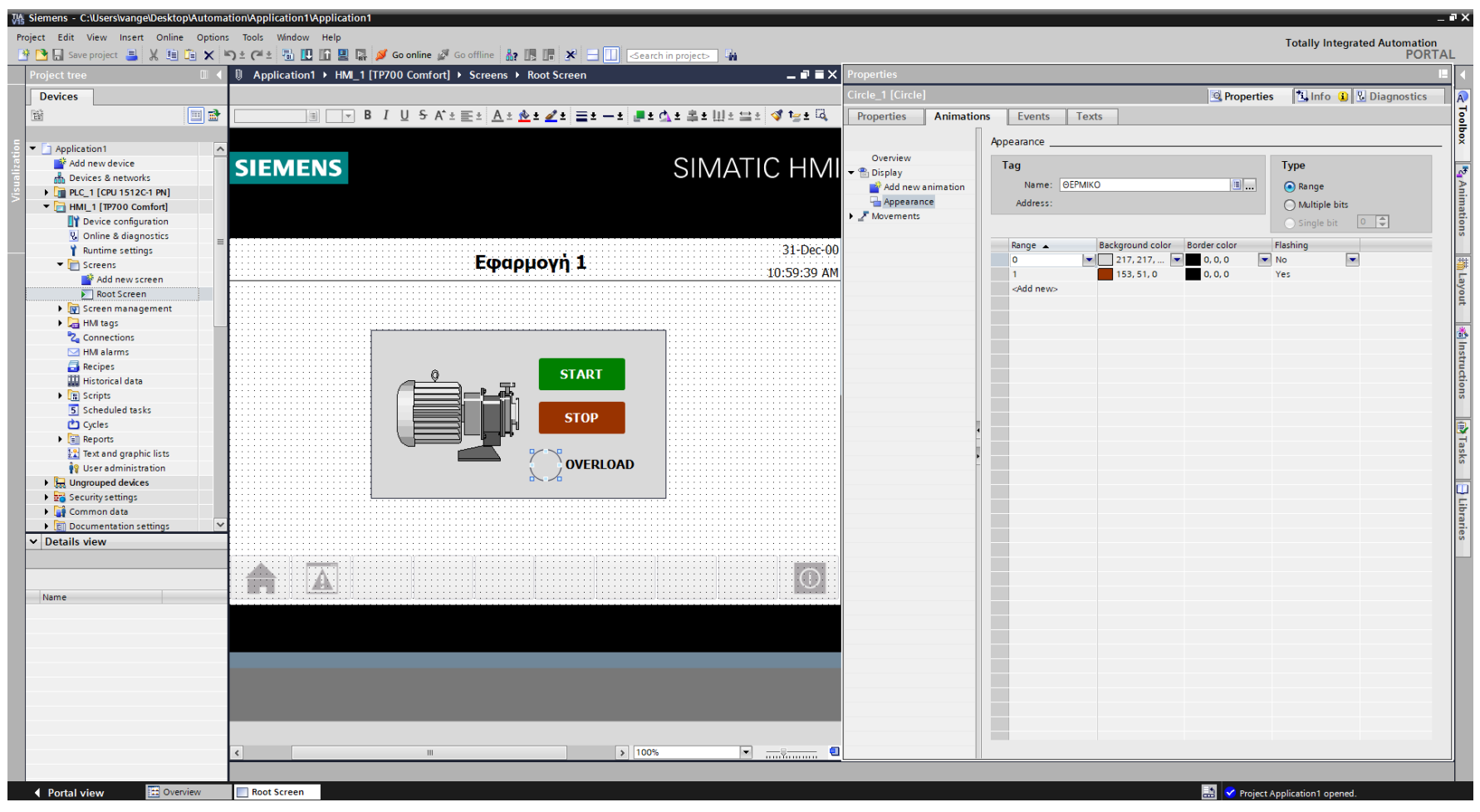

**Σχήμα 4.5 Εφαρμογή 1 – Overload lamp - Animations**

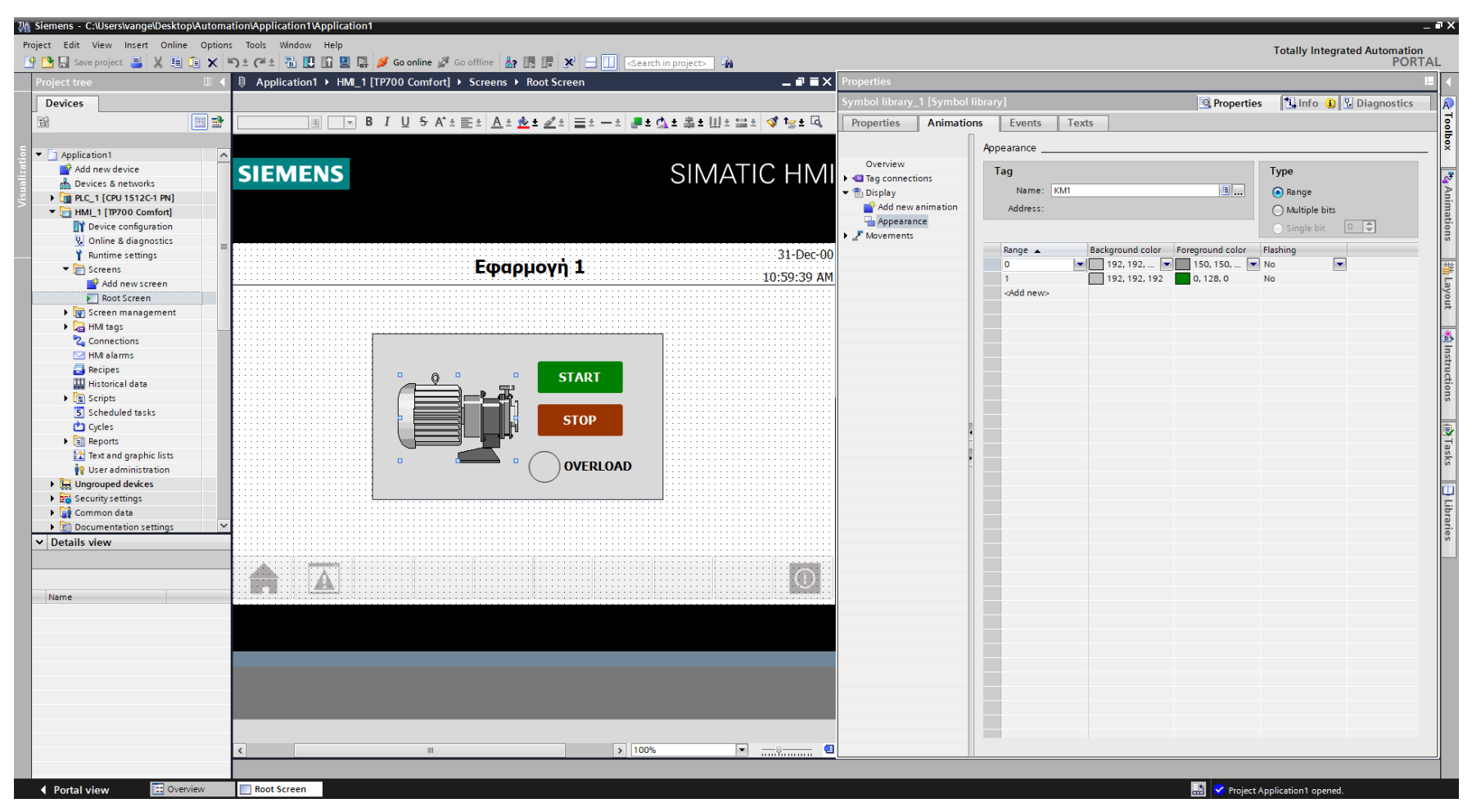

**Σχήμα 4.6 Εφαρμογή 1 – Motor - Animations**

Τα στοιχεία χειρισμού, όπως τα on-screen buttons START και STOP αντίστοιχα, πρέπει να συνδεθούν με κάποιο event που να αντιπροσωπεύει την λειτουργία τους ως κουμπιά. Έτσι, τα συνδέουμε με το "Event": "Press": "SetBitWhileKeyPressed", το οποίο θα κάνει την τιμή της συνδεδεμένης μεταβλητής λογικό "1" για όσο χρόνο είναι πατημένο (όπως και ένα πραγματικό NO button). Στο button START (Σχ. 4.7) συνδέεται το tag "START HMI", ενώ στο button STOP (Σχ. 4.8) συνδέεται το tag "STOP\_HMI". Παρακάτω ακολουθούν οι διασυνδέσεις των δύο buttons.

### **Button\_1: Dynamizations/Event**

- **Text: START**
- **Event name: Press**
- **Function list: SetBitWhileKeyPressed**
- Tag: START\_HMI
- $\blacksquare$  Bit: 0

#### **Button\_2: Dynamizations/Event**

- **Text: STOP**
- **Event name: Press**
- **Function list: SetBitWhileKeyPressed**
- Tag: STOP\_HMI
- $\blacksquare$  Bit: 0

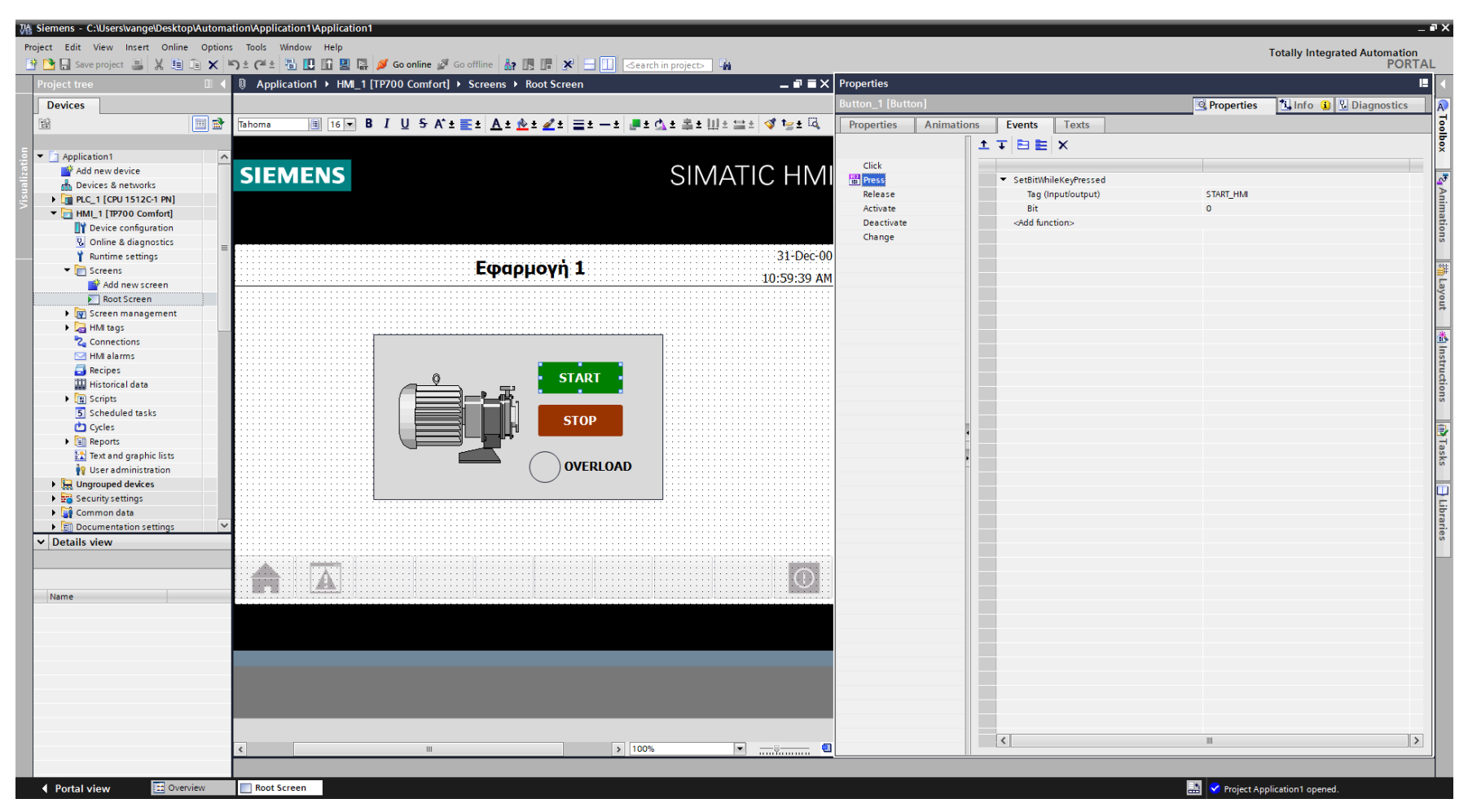

**Σχήμα 4.7 Εφαρμογή 1 – START button – Events**

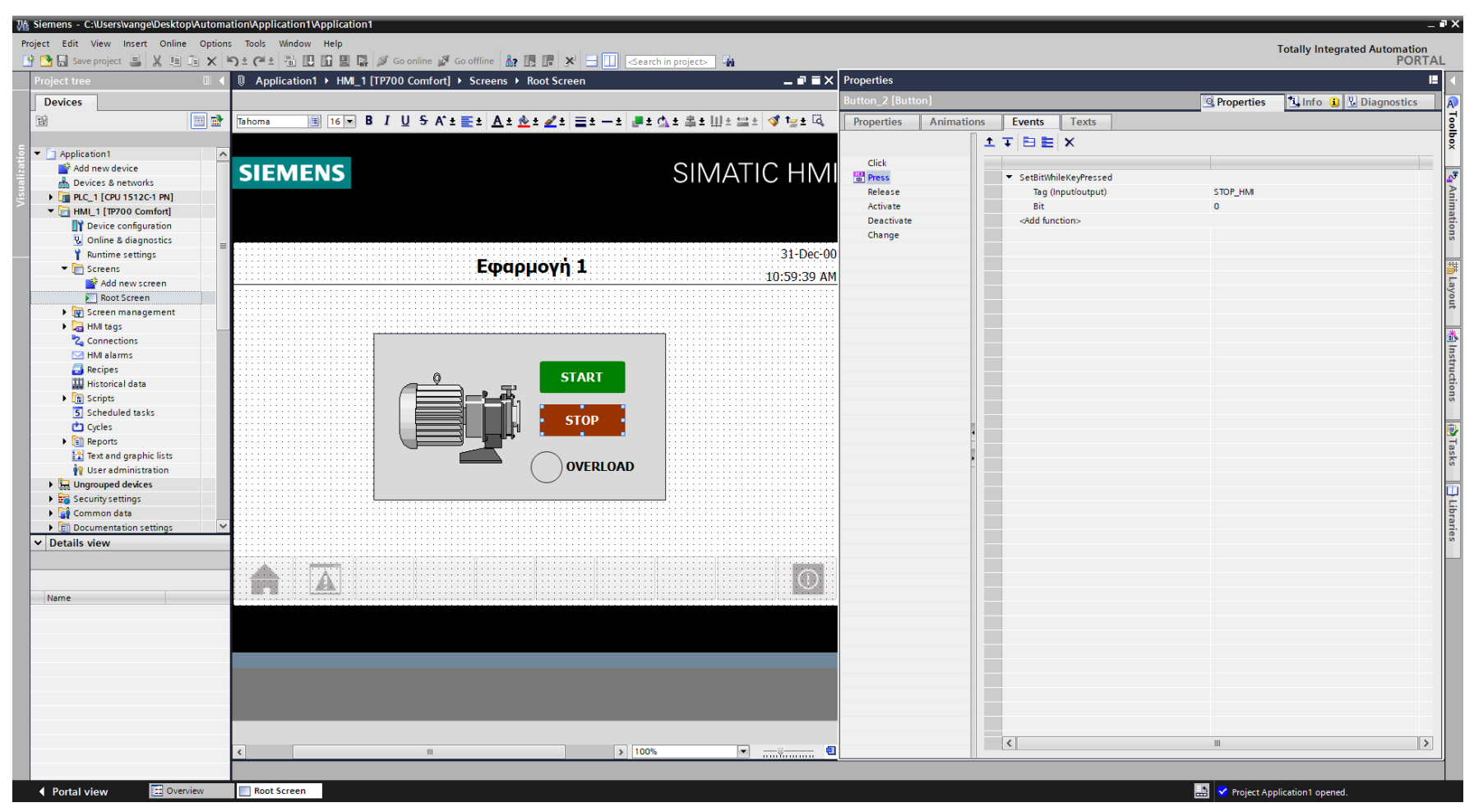

**Σχήμα 4.8 Εφαρμογή 1 – STOP button - Events**

# **4.1.5 Αποτελέσματα Προσομοίωσης – Simulation Results**

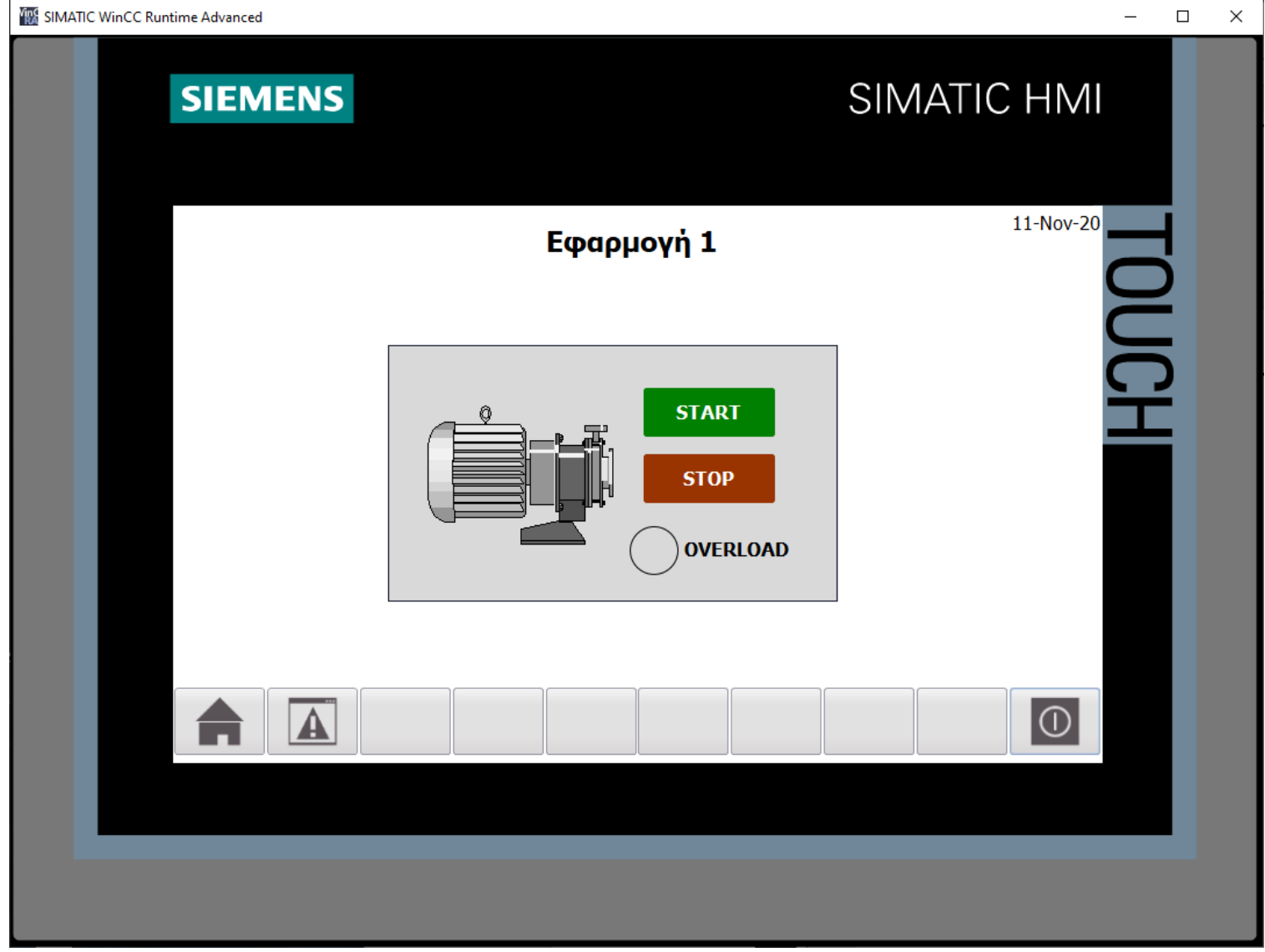

**Σχήμα 4.9 Εφαρμογή 1 – HMI Simulation – Στιγμιότυπο 1**

|                          | $-$ E E $\times$<br>SIM table_1 |                                                         |          |                |                                  |             |                      |         |  |  |
|--------------------------|---------------------------------|---------------------------------------------------------|----------|----------------|----------------------------------|-------------|----------------------|---------|--|--|
|                          |                                 |                                                         |          |                |                                  |             |                      |         |  |  |
| ⋑                        | ぎクラ目目<br>$\blacksquare$         |                                                         |          |                |                                  |             |                      |         |  |  |
|                          |                                 | Name                                                    | Address  | Display format | Monitor/Modify value             | <b>Bits</b> | Consistent modify    | $\beta$ |  |  |
| $\frac{1}{2}$            |                                 | "START 1":P                                             | %I10.1:P | Bool           | <b>FALSE</b>                     |             | <b>FALSE</b>         |         |  |  |
| $\frac{1}{2}$            |                                 | "START 2":P                                             | %I10.2:P | <b>Bool</b>    | <b>FALSE</b>                     |             | <b>FALSE</b>         | L       |  |  |
| $\frac{1}{2}$            |                                 | "STOP 1":P                                              | %I10.3:P | Bool           | <b>TRUE</b>                      |             | $\blacksquare$ FALSE | ╒       |  |  |
| $\blacksquare$           |                                 | "STOP 2":P                                              | %I10.4:P | Bool           | <b>TRUE</b>                      | ☑           | FALSE                | ╒       |  |  |
| $\blacksquare$           |                                 | "ΘΕΡΜΙΚΟ": Ρ                                            | %I10.0:P | Bool           | <b>FALSE</b>                     |             | <b>FALSE</b>         | ╒       |  |  |
| $\blacksquare$           |                                 | "KM1"                                                   | %Q4.0    | Bool           | <b>FALSE</b>                     |             | <b>FALSE</b>         |         |  |  |
| $\blacksquare$           |                                 | $^{\bullet}$ $\wedge$ 1 <sup><math>\bullet</math></sup> | %Q4.1    | Bool           | <b>FALSE</b>                     |             | <b>FALSE</b>         | -       |  |  |
| $-10$                    |                                 | $\sqrt{n^2}$                                            | %Q4.2    | Bool           | <b>FALSE</b>                     |             | <b>FALSE</b>         | -       |  |  |
| $\frac{1}{2}$            |                                 | "START_HMI"                                             | %MO.O    | Bool           | <b>FALSE</b>                     |             | <b>FALSE</b>         |         |  |  |
| $-1$                     |                                 | "STOP_HMI"                                              | %MO.1    | Bool           | <b>FALSE</b>                     |             | <b>FALSE</b>         | ۰       |  |  |
|                          |                                 | $\blacksquare$                                          |          | ×              |                                  |             |                      | ╒       |  |  |
|                          |                                 |                                                         |          |                |                                  |             |                      |         |  |  |
|                          |                                 |                                                         |          |                |                                  |             |                      |         |  |  |
| $\overline{\phantom{a}}$ |                                 |                                                         |          |                | $\mathop{\mathsf{III}}\nolimits$ |             |                      | ∣⇒      |  |  |
|                          |                                 |                                                         |          |                | $ -$                             |             |                      |         |  |  |

**Σχήμα 4.10 Εφαρμογή 1 – PLC Simulation – Στιγμιότυπο 1**

Τα NC buttons STOP 1 και STOP 2 προεπιλέγονται ως "true" στην προσομοίωση, αφού μέχρι να πατηθούν από το χρήστη πρέπει να δίνουν λογικό "1". Έτσι, το σύστημα τίθεται σε κατάσταση αναμονής έως ότου πατηθεί κάποιο από τα START buttons.

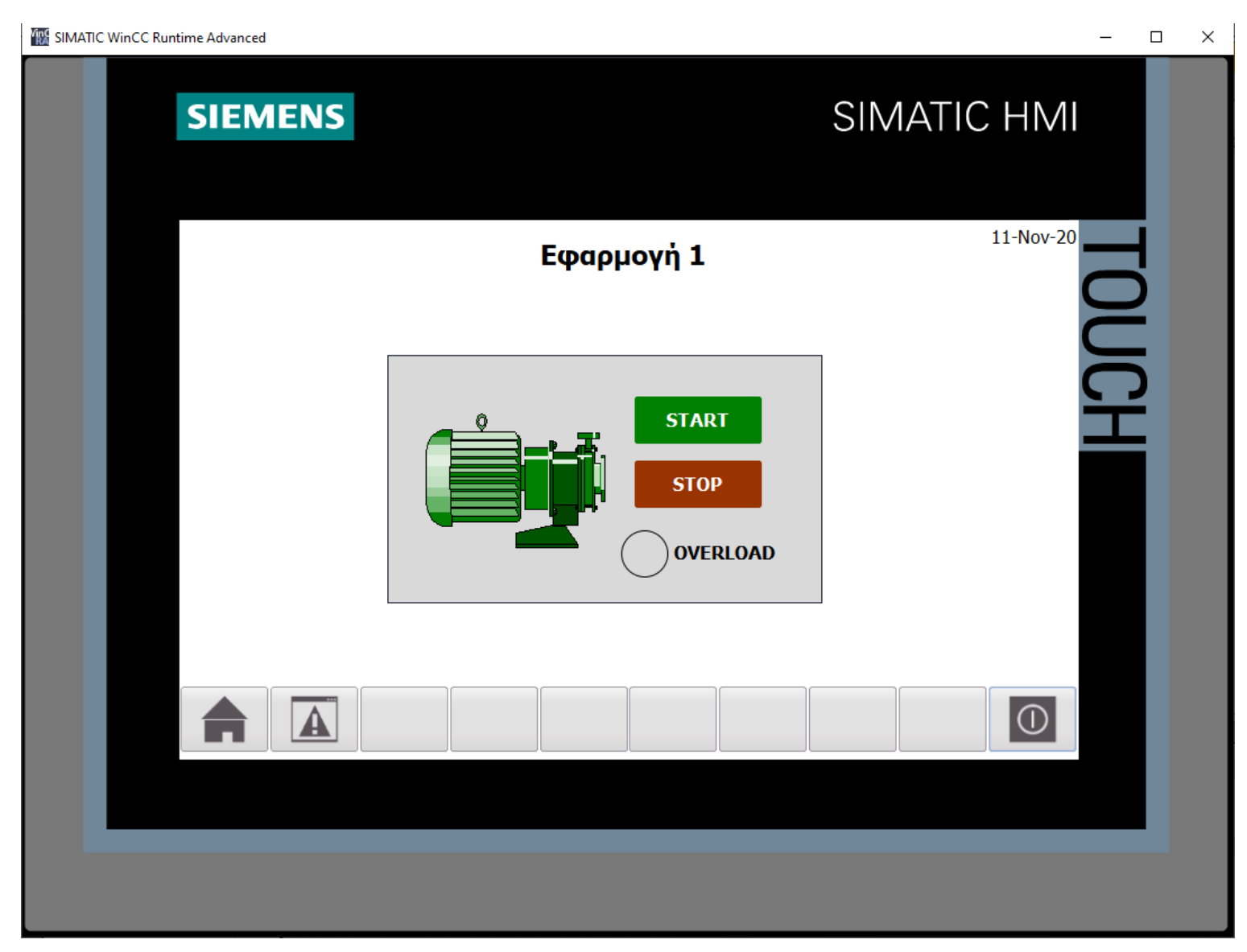

**Σχήμα 4.11 Εφαρμογή 1 – HMI Simulation – Στιγμιότυπο 2**

| SIM table_1                  |                                  |                |                |                             |      |                     |        |  |  |
|------------------------------|----------------------------------|----------------|----------------|-----------------------------|------|---------------------|--------|--|--|
|                              |                                  |                |                |                             |      |                     |        |  |  |
| ⋑                            | きタラ 日日                           | ☜              |                |                             |      |                     | $\Box$ |  |  |
|                              | Name                             | <b>Address</b> | Display format | Monitor/Modify value        | Bits | Consistent modify 9 |        |  |  |
| ¢                            | "START 1":P                      | = %10.1:P      | Bool           | $\blacktriangleright$ FALSE |      | FALSE               |        |  |  |
| ÷                            | "START 2":P                      | %110.2:P       | Bool           | <b>FALSE</b>                |      | FALSE               |        |  |  |
| $\blacksquare$               | "STOP 1":P                       | %/10.3:P       | Bool           | <b>TRUE</b>                 | ଇ    | <b>FALSE</b>        |        |  |  |
| $\bullet$                    | "STOP 2":P                       | %/10.4:P       | <b>Bool</b>    | <b>TRUE</b>                 | ⊽    | <b>FALSE</b>        |        |  |  |
| Ð                            | "OEPMIKO":P                      | %110.0:P       | Bool           | <b>FALSE</b>                |      | FALSE               |        |  |  |
| Ð                            | "KM1"                            | %Q4.0          | Bool           | <b>TRUE</b>                 |      | <b>V</b> FALSE      |        |  |  |
| Ð                            | $^{\circ}$ $\mathcal{M}^{\circ}$ | %Q4.1          | Bool           | <b>FALSE</b>                |      | <b>FALSE</b>        |        |  |  |
| Ð                            | $^*$ <sup>1</sup>                | %04.2          | Bool           | <b>TRUE</b>                 |      | <b>M</b> FALSE      |        |  |  |
| Ð                            | "START_HM"                       | %M0.0          | Bool           | <b>TALSE</b>                |      | <b>FALSE</b>        |        |  |  |
| Ð                            | "STOP_HM"                        | %M0.1          | Bool           | <b>FALSE</b>                |      | <b>FALSE</b>        |        |  |  |
|                              |                                  |                |                |                             |      |                     | □      |  |  |
|                              |                                  |                |                |                             |      |                     |        |  |  |
|                              |                                  |                |                |                             |      |                     |        |  |  |
| $\left\langle \right\rangle$ |                                  |                |                | Ш<br>$-117$                 |      |                     | ∣∣≯    |  |  |

**Σχήμα 4.12 Εφαρμογή 1 – PLC Simulation – Στιγμιότυπο 2**

Στο στιγμιότυπο 2 μόλις έχει πατηθεί (και αφεθεί) το on-screen button START\_HMI από την οθόνη HMI. Ο κινητήρας έγινε πράσινος (Σχ. 4.11), καθώς διεγέρθηκε το Motor Relay "KM1". Παράλληλα, η λυχνία Λ2 λαμβάνει την τιμή TRUE. Προφανώς αν πατηθεί κάποιο από τα buttons STOP 1, STOP 2 (γίνουν δηλαδή false) ή το STOP\_HMI, τότε το relay "KM1" θα αποδιεγερθεί και ο κινητήρας θα γίνει πάλι γκρι επιδεικνύοντας την απόζευξη του κυκλώματος.

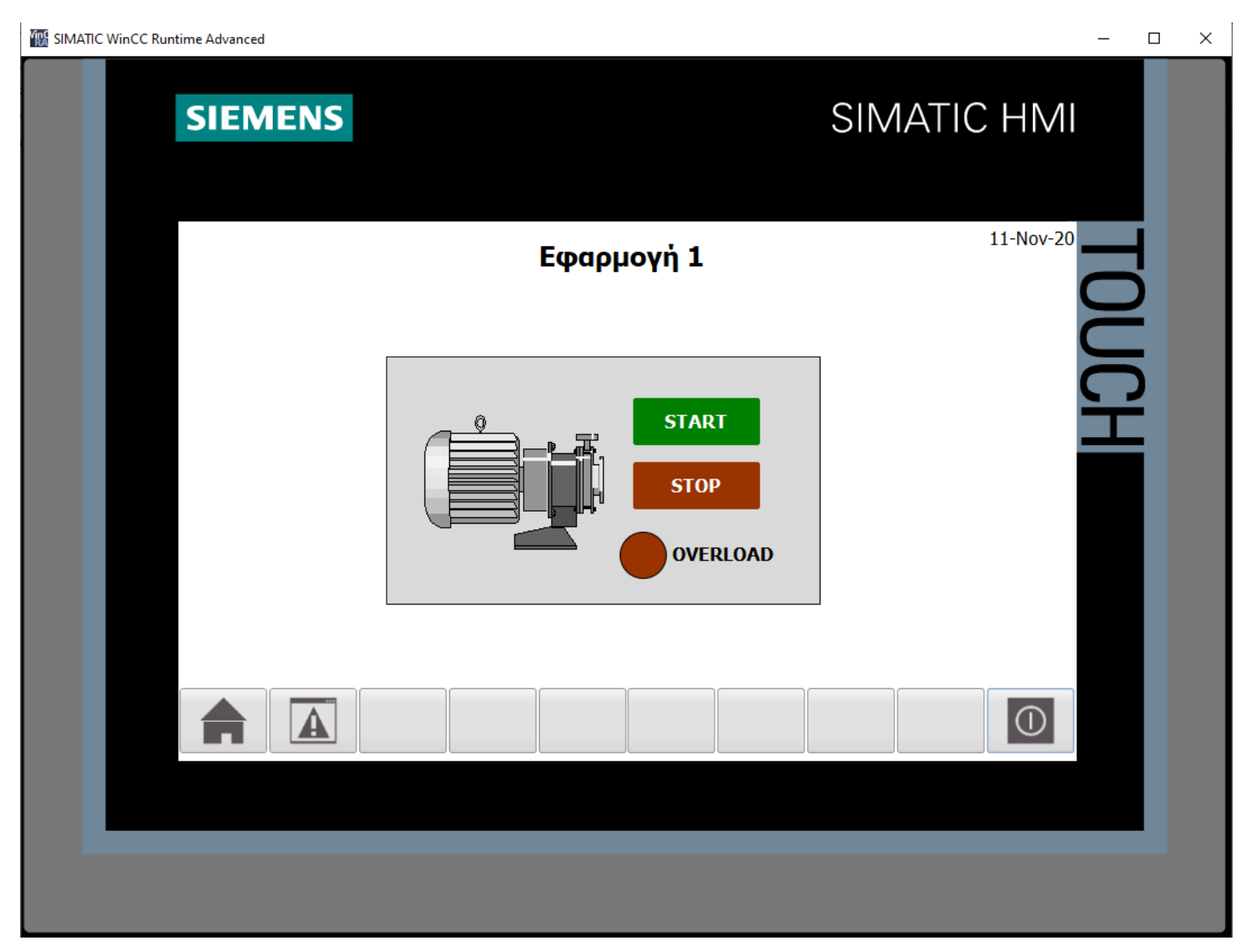

**Σχήμα 4.13 Εφαρμογή 1 – HMI Simulation – Στιγμιότυπο 3**

| SIM table_1                             |                                                         |          |                |                                  |             |                                |               |  |  |  |
|-----------------------------------------|---------------------------------------------------------|----------|----------------|----------------------------------|-------------|--------------------------------|---------------|--|--|--|
|                                         |                                                         |          |                |                                  |             |                                |               |  |  |  |
| $\Rightarrow$ $\theta$<br>⋑<br>马目叶<br>€ |                                                         |          |                |                                  |             |                                |               |  |  |  |
|                                         | Name                                                    | Address  | Display format | Monitor/Modify value             | <b>Bits</b> | Consistent modify              | $\beta$       |  |  |  |
| $\frac{1}{2}$                           | "START 1":P                                             | %I10.1:P | <b>Bool</b>    | <b>FALSE</b>                     |             | <b>FALSE</b>                   |               |  |  |  |
| $\blacksquare$                          | "START 2":P                                             | %I10.2:P | <b>Bool</b>    | <b>FALSE</b>                     |             | <b>FALSE</b>                   |               |  |  |  |
| $\frac{1}{2}$                           | "STOP 1":P                                              | %I10.3:P | Bool           | <b>TRUE</b>                      |             | $\blacksquare$ FALSE           |               |  |  |  |
| $\blacksquare$                          | "STOP 2":P                                              | %I10.4:P | Bool           | <b>TRUE</b>                      |             | $\blacksquare$ FALSE           |               |  |  |  |
| $\blacksquare$                          | "ΘΕΡΜΙΚΟ":Ρ<br>E                                        | %I10.0:P | Bool<br>l.     | <b>TRUE</b>                      |             | $\boxed{\triangleright}$ FALSE |               |  |  |  |
| $\blacksquare$                          | "KM1"                                                   | %Q4.0    | <b>Bool</b>    | <b>FALSE</b>                     |             | <b>FALSE</b>                   |               |  |  |  |
| $\blacksquare$                          | $^{\bullet}$ $\wedge$ 1 <sup><math>\bullet</math></sup> | %Q4.1    | Bool           | <b>TRUE</b>                      |             | $  $ FALSE                     |               |  |  |  |
| $\blacksquare$                          | $\sqrt{2}$                                              | %Q4.2    | <b>Bool</b>    | <b>FALSE</b>                     |             | <b>FALSE</b>                   |               |  |  |  |
| $\frac{1}{2}$                           | "START_HMI"                                             | %MO.O    | <b>Bool</b>    | <b>FALSE</b>                     |             | <b>FALSE</b>                   |               |  |  |  |
| $\frac{1}{2}$                           | "STOP HMI"                                              | %MO.1    | Bool           | <b>FALSE</b>                     |             | <b>FALSE</b>                   |               |  |  |  |
|                                         |                                                         |          |                |                                  |             |                                |               |  |  |  |
|                                         |                                                         |          |                |                                  |             |                                |               |  |  |  |
|                                         |                                                         |          |                |                                  |             |                                |               |  |  |  |
| $\left\langle \right\rangle$            |                                                         |          |                | $\mathop{\mathsf{III}}\nolimits$ |             |                                | $\rightarrow$ |  |  |  |
|                                         |                                                         |          |                | $   -$                           |             |                                |               |  |  |  |

**Σχήμα 4.14 Εφαρμογή 1 – PLC Simulation – Στιγμιότυπο 3**

Στο στιγμιότυπο 3 μόλις έχει διεγερθεί το αισθητήριο του θερμικού. Ως συνέπεια, αναβοσβήνει η λυχνία υπερφόρτισης (Λ1) και αποδιεγείρεται το Motor Relay "KM1", οπότε ο κινητήρας μεταβαίνει σε κατάσταση μη λειτουργίας (γκρι). Θα συνεχίσει να βρίσκεται σε αυτή την κατάσταση έως ότου αποδιεγερθεί το θερμικό, δηλαδή σταματήσει η υπερφόρτιση.

# **4.2 Εφαρμογή 2**

# **4.2.1 Περιγραφή της εφαρμογής**

Πολύ συχνό φαινόμενο σε ένα μηχανουργείο είναι η ύπαρξη δύο μηχανημάτων μεγάλης ισχύος. Προκειμένου να αποφύγουμε την υπερφόρτιση της ηλεκτρικής εγκατάστασης, αποφασίζουμε να μη λειτουργήσουν συγχρόνως και τα δύο μηχανήματα.

Επί πλέον, για την αποφυγή της ταυτόχρονης λειτουργίας τους, από αμέλεια, εγκαθιστούμε σύστημα αυτοματισμού όπως αυτό που πραγματεύεται η παρούσα εφαρμογή.

Στο σχήμα 4.15(α) φαίνεται το κύκλωμα ισχύος, ενώ στο σχήμα 4.15(β) παρουσιάζεται το βοηθητικό κύκλωμα (ελέγχου).

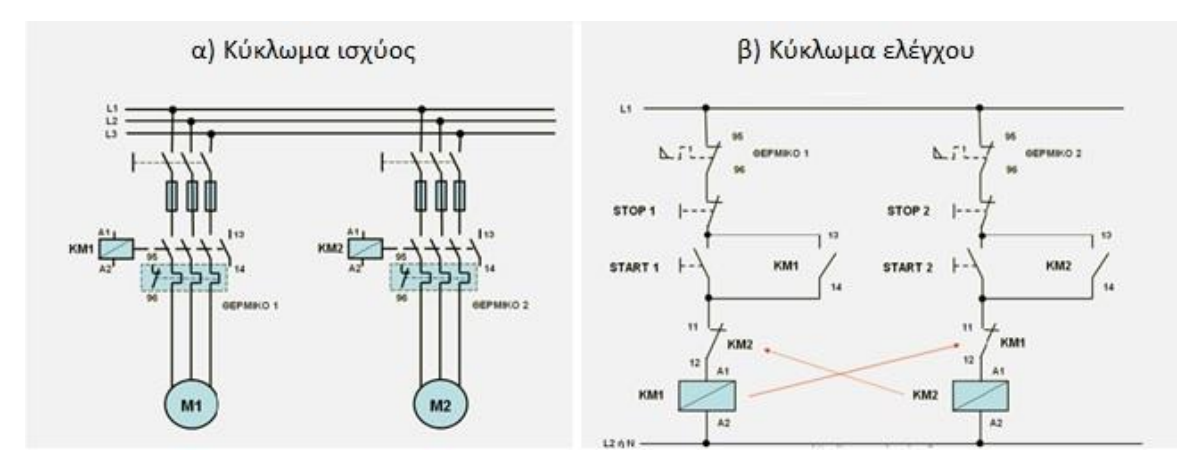

**Σχήμα 4.15 α) Κύκλωμα ισχύος Σχήμα 4.15 β) Κύκλωμα ελέγχου**

# **Ηλεκτρολογικά στοιχεία του κυκλώματος**

Τριφασική γραμμή παροχής: φάσεις (L1-L2-L3), ουδέτερος (N), γείωση (PE) Γενικοί διακόπτες, Γενικές ασφάλειες, Τριφασικός κινητήρας επαγωγής (M1),

Τριφασικός κινητήρας επαγωγής (M2) Πηνία ηλεκτρονόμων (relays) ισχύος: KΜ1(A1-A2), ΚΜ2(Α1-Α2) Βοηθητικές επαφές ρελέ KΜ1: 13-14 (NO), 11-12 (NC) Βοηθητικές επαφές ρελέ KΜ2: 13-14 (NO), 11-12 (NC) Επαφές θερμικού ρελέ κινητήρα Μ1: 95-96 (NC), 97-98 (NO) Επαφές θερμικού ρελέ κινητήρα Μ2: 95-96 (NC), 97-98 (NO) Χειριστήρια (buttons) κινητήρα Μ1: START 1 (NO), STOP 1 (NC) Χειριστήρια (buttons) κινητήρα Μ2: START 2 (NO), STOP 2 (NC)

#### **Περιγραφή λειτουργίας των ηλεκτρoνικών κυκλωμάτων**

Όταν πατηθεί το NO button START 1 στο Σχ. 4.15(β), ενεργοποιείται ("οπλίζει") το relay ισχύος ΚΜ1(Α1-Α2) μέσω της κλειστής επαφής ΚΜ2(11-12) και αυτοσυγκρατείται από τη βοηθητική επαφή ΚΜ1(13-14). Ταυτόχρονα κλείνουν οι ανοιχτές του επαφές στο κύκλωμα ισχύος, οπότε αρχίζει να περιστρέφεται ο κινητήρας Μ1 του Σχ. 4.15(α), ενώ ανοίγει και η επαφή ΚΜ1(11-12), με αποτέλεσμα να μην μπορεί να διεγερθεί ο κινητήρας Μ2 συγχρόνως με τον εν λειτουργία κινητήρα Μ1.

Οι προϋποθέσεις απόζευξης του κυκλώματος, εάν δεν επιθυμείται η περαιτέρω λειτουργία του κινητήρα Μ1, πληρούνται πατώντας το NC button STOP 1, αφού έτσι αποδιεγείρεται το relay ισχύος KM1(A1-A2), ανοίγοντας την επαφή του ΚM1(13-14). Τέλος, αν κλείσει η NO επαφή 97-98 και ανοίξει η NC επαφή 95-96 του θερμικού relay του κινητήρα Μ1, λόγω υπερθέρμανσής του, τότε θα διακοπεί η τροφοδοσία του πηνίου του ηλεκτρονόμου KM1.

Αντιστοίχως, όταν πατηθεί το NO button START 2 στο Σχ. 4.15(β), ενεργοποιείται το relay ισχύος ΚΜ2(Α1-Α2) μέσω της κλειστής επαφής ΚΜ1(11-12) και αυτοσυγκρατείται από τη βοηθητική επαφή ΚΜ2(13-14). Ταυτόχρονα κλείνουν οι ανοιχτές του επαφές στο κύκλωμα ισχύος, οπότε αρχίζει να περιστρέφεται ο κινητήρας Μ2 του Σχ. 4.15(α), ενώ ανοίγει και η επαφή ΚΜ2(11-12), με αποτέλεσμα να μην μπορεί να διεγερθεί ο κινητήρας Μ1 συγχρόνως με τον εν λειτουργία κινητήρα Μ2.

Οι προϋποθέσεις απόζευξης του κυκλώματος, εάν δεν επιθυμείται η περαιτέρω λειτουργία του κινητήρα Μ2, πληρούνται πατώντας το NC button STOP 2, αφού έτσι αποδιεγείρεται το relay ισχύος KM2(A1-A2), ανοίγοντας την επαφή του ΚM2(13-14). Τέλος, αν κλείσει η NO επαφή 97-98 και ανοίξει η NC επαφή 95-96 του θερμικού relay του κινητήρα Μ2, λόγω υπερθέρμανσής του, τότε θα διακοπεί η τροφοδοσία του πηνίου του ηλεκτρονόμου KM2.

# **4.2.2 Πίνακας Αντιστοιχιών (PLC tags)**

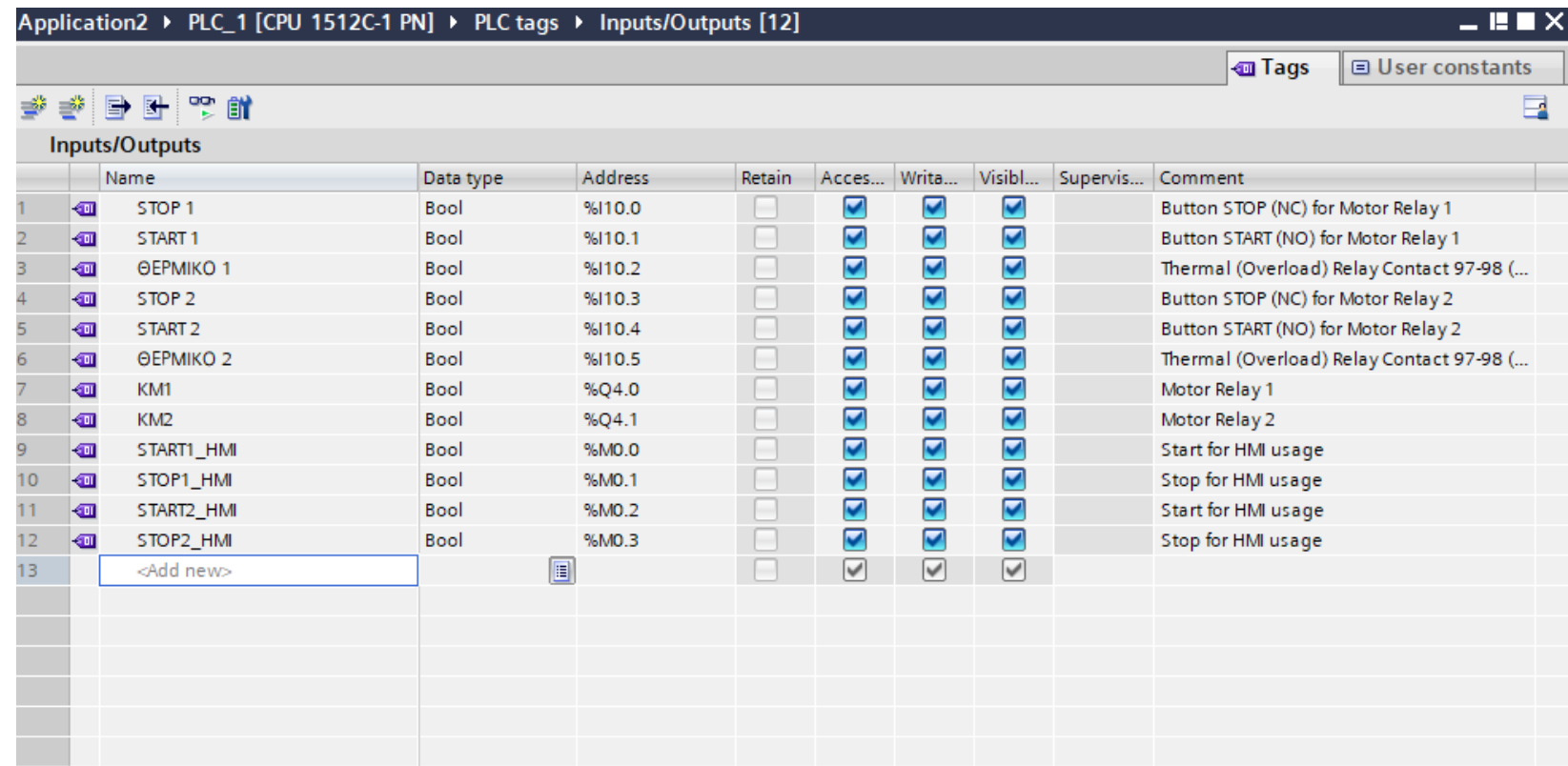

**Σχήμα 4.16 Εφαρμογή 2 – PLC tags**

#### **4.2.3 Program blocks**

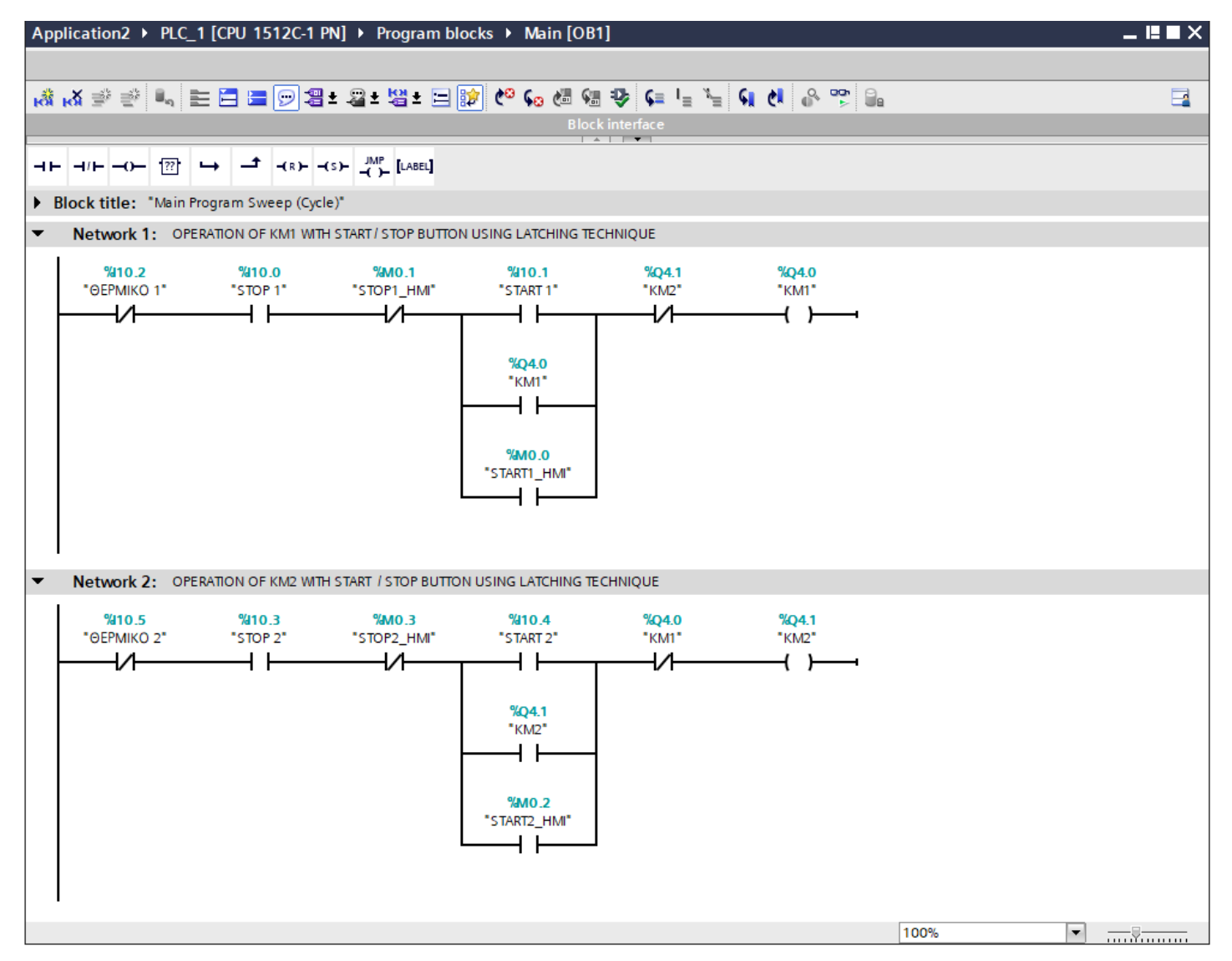

**Σχήμα 4.17 Εφαρμογή 2 – Main [OB1] – Network 1 & 2**

#### **Network 1:**

Στο network 1 αν πατηθεί το button START 1 ή το button START1\_HMI και εφόσον το Motor Relay ΚΜ2 δεν είναι εν λειτουργία, τότε διεγείρεται το Motor Relay KM1, το οποίο μένει ενεργό λόγω της αυτοσυγκράτησης (latching) που χρησιμοποιείται. Αντιθέτως, αν πατηθεί κάποιο από τα buttons STOP 1 ή STOP1\_HMI ή αν ενεργοποιηθεί το αισθητήριο ΘΕΡΜΙΚΟ 1, τότε το relay ισχύος KM1 αποδιεγείρεται.

#### **Network 2:**

Αντίστοιχα, στο network 2 αν πατηθεί το button START 2 ή το button START2\_HMI και εφόσον το Motor Relay 1 δεν είναι εν λειτουργία, τότε διεγείρεται το Motor Relay KM2, το οποίο μένει ενεργό λόγω της αυτοσυγκράτησης (latching) που χρησιμοποιείται. Αντιθέτως, αν πατηθεί κάποιο από τα buttons STOP 2 ή STOP2\_HMI ή αν ενεργοποιηθεί το αισθητήριο ΘΕΡΜΙΚΟ 2, τότε το relay ισχύος KM2 αποδιεγείρεται.

Σημείωση: Οι είσοδοι START1\_HMI, START2\_HMI και STOP1\_HMI, STOP2\_HMI προστέθηκαν στο πρόγραμμα για έλεγχο των κινητήρων και από την οθόνη του HMI (on-screen buttons), επιπρόσθετα από τον έλεγχο μέσω των υλικών buttons (physical buttons). Περαιτέρω, οι εν λόγω μεταβλητές είναι αποθηκευμένες στη μνήμη του PLC (Σχήμα 4.16) και άρα δεν καταλαμβάνουν επιπλέον χώρο από τις κάρτες εισόδου – εξόδου.

#### **4.2.4 HMI Screen**

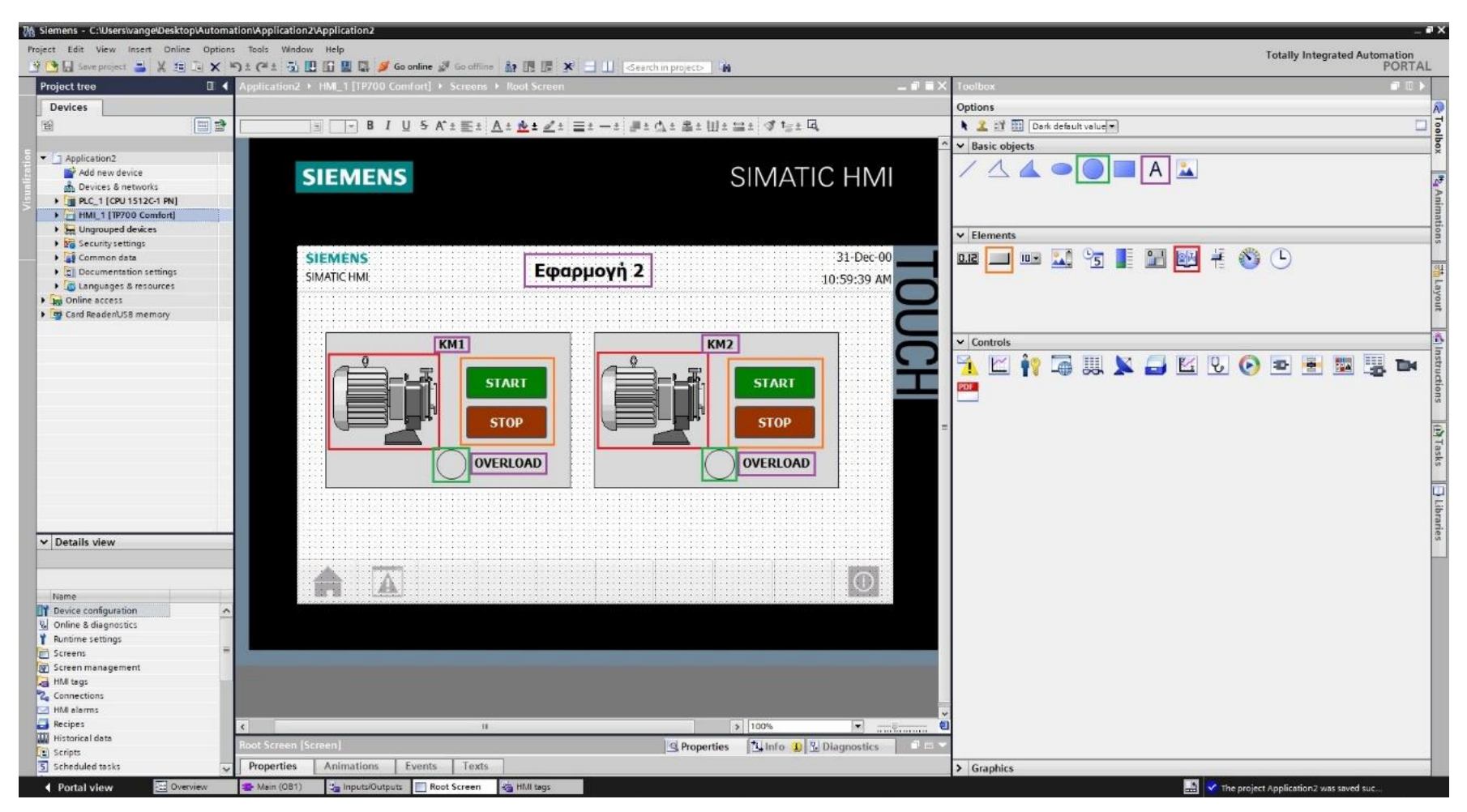

**Σχήμα 4.18 Εφαρμογή 2 – Screens – Root screen**

Αρχικά σχεδιάζεται το περιβάλλον της οθόνης HMI με τη βοήθεια των επιλογών που προσδίδει το Toolbox. Πιο αναλυτικά, όπως υποδεικνύεται στο σχήμα 4.18:

- Τα πλαίσια επιλέγονται από "Basic objects" : "Rectangle"
- Τα κείμενα από "Basic objects" : "Text field"
- Τα ψηφιακά buttons από "Elements" : "Button"
- Οι ψηφιακές λυχνίες από "Basic objects" : "Circle"
- Οι κινητήρες από "Elements" : "Symbol library" και μετέπειτα επιλογή των στοιχείων από "Properties" : "General" : "Pumps"

Έπειτα, θα πρέπει τα εποπτικά στοιχεία της οθόνης HMI, που επιλέχθηκαν, να συνδεθούν με τις μεταβλητές του προγράμματος και να τους ανατεθούν Animations, ώστε να μπορούν να προσφέρουν στον χρήστη μία ολοκληρωμένη εμπειρία επίβλεψης.

Για να είμαστε πιο ακριβείς, στους κύκλους που έχουν χρησιμοποιηθεί για την αναπαράσταση των δύο λυχνιών υπερφόρτισης πρέπει να ανατεθεί το κατάλληλο animation, ώστε να αναβοσβήνουν στην περίπτωση που διεγερθεί το αισθητήριο ΘΕΡΜΙΚΟ 1 ή το αισθητήριο ΘΕΡΜΙΚΟ 2. Τους συνδέουμε, λοιπόν, με τα tags "ΘΕΡΜΙΚΟ 1" και "ΘΕΡΜΙΚΟ 2" αντίστοιχα επιλέγοντας όταν κάποιο από τα θερμικά πάρει την τιμή λογικό "1", ο κύκλος να γίνει κόκκινο χρώμα με flashing effects (Σχ. 4.19 & Σχ. 4.20).

### **Circle\_1: Dynamizations/Appearance**

- Tag: ΘΕΡΜΙΚΟ 1
- Data type: Range
- Range 0: Background color 217, 217, 217/ Foreground color 0, 0, 0/ Flashing No
- Range 1: Background color 153, 51, 0/ Foreground color 0, 0, 0/ Flashing Yes

#### **Circle\_2: Dynamizations/Appearance**

- Tag: ΘΕΡΜΙΚΟ 2
- Data type: Range
- Range 0: Background color 217, 217, 217/ Foreground color 0, 0, 0/ Flashing No
- Range 1: Background color 153, 51, 0/ Foreground color 0, 0, 0/ Flashing Yes

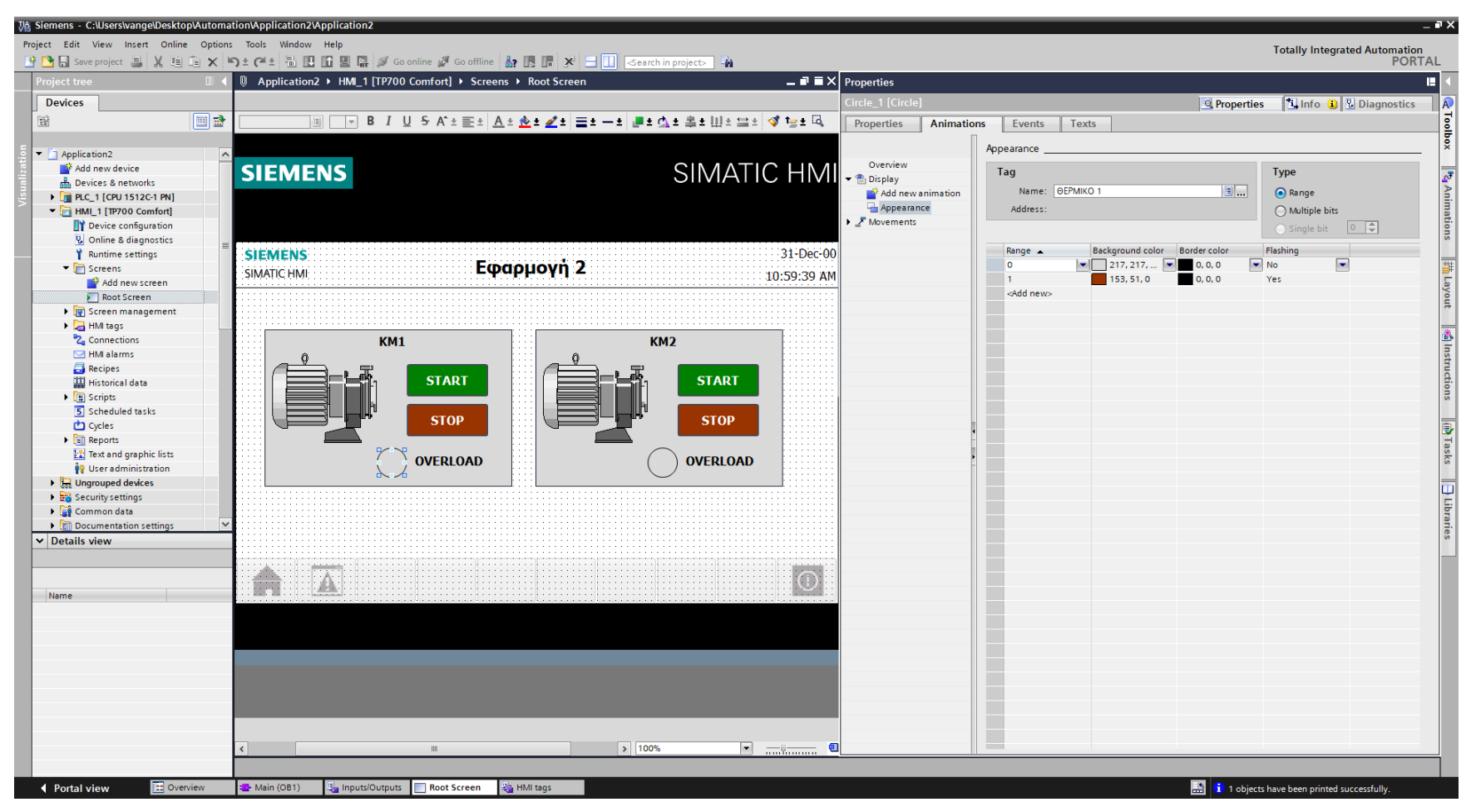

**Σχήμα 4.19 Εφαρμογή 2 – KM1 Overload lamp - Animations**

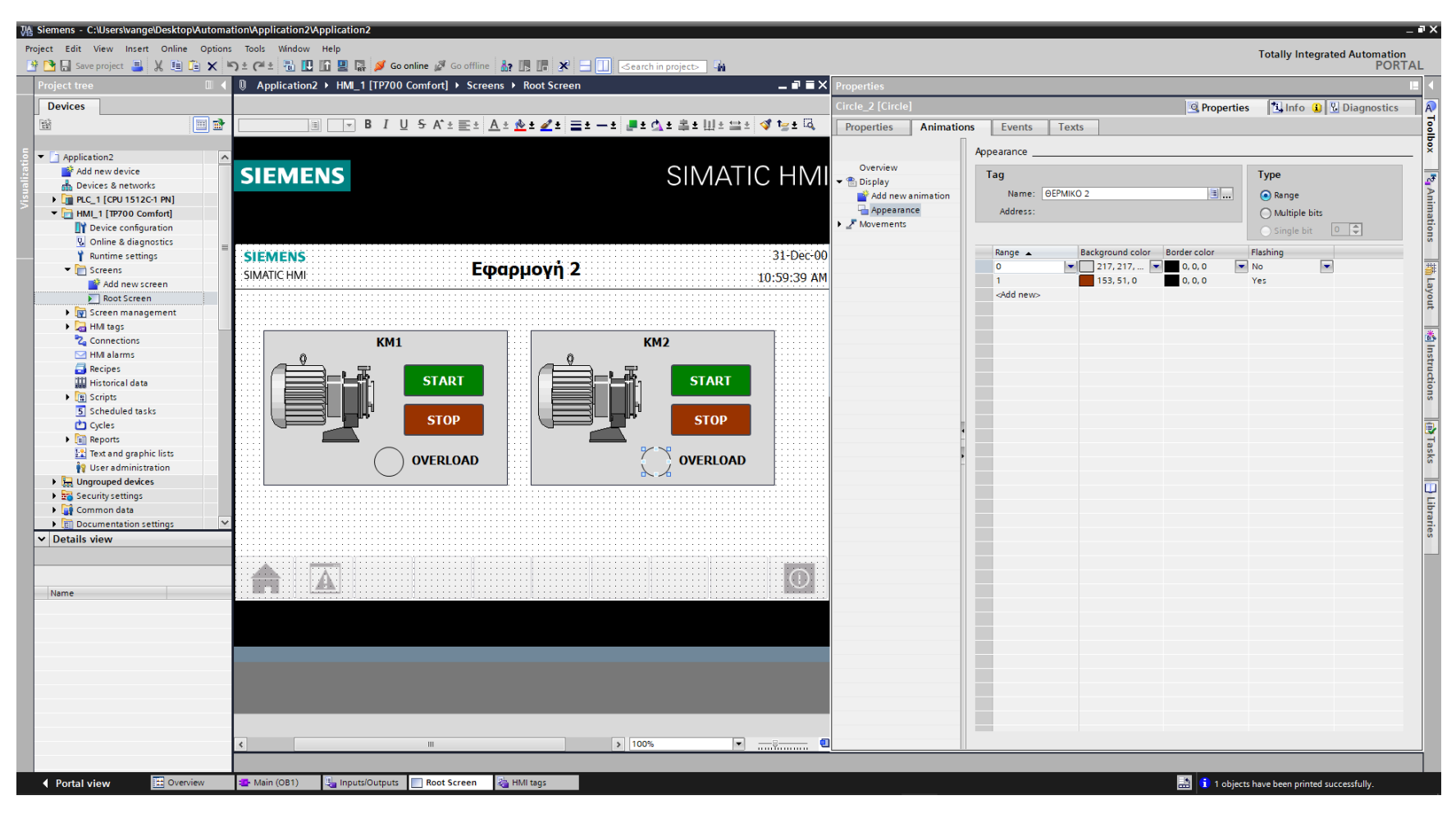

**Σχήμα 4.20 Εφαρμογή 2 – KM2 Overload lamp - Animations**

Ομοίως, ο κάθε κινητήρας συνδέεται με το αντίστοιχο tag KM1 και ΚΜ2 , δηλαδή το εκάστοτε Motor Relay και επιλέγουμε όταν δώσει τιμή λογικό "1", να γίνει πράσινος επιδεικνύοντας ότι βρίσκεται σε κατάσταση λειτουργίας (Σχ. 4.21 & Σχ. 4.22).

#### **Symbol library\_1: Dynamizations/Appearance**

- **Background fill style: Shaded**
- Tag: KM1
- **Data type: Range**
- Range 0: Background color 192, 192, 192/ Foreground color 150, 150, 150/ Flashing No
- Range 1: Background color 192, 192, 192/ Foreground color 0, 128, 0/ Flashing No

#### **Symbol library\_2: Dynamizations/Appearance**

- Background fill style: Shaded
- Tag: KM2
- Data type: Range
- Range 0: Background color 192, 192, 192/ Foreground color 150, 150, 150/ Flashing No
- Range 1: Background color 192, 192, 192/ Foreground color 0, 128, 0/ Flashing No

Σημείωση: σε όλα τα στοιχεία που επιλέγονται από το "Symbol library" πρέπει πρώτα να αλλάξει το "Background Fill style" τους σε "Shaded", ώστε να γίνονται εμφανείς τυχόν αλλαγές στο "Animation" τους. Για να γίνει αυτό ο χρήστης πρέπει να επιλέξει το αντικείμενο και από την καρτέλα "Properties": "Appearance" να αλλάξει το "Fill style" από "Original" σε "Shaded".

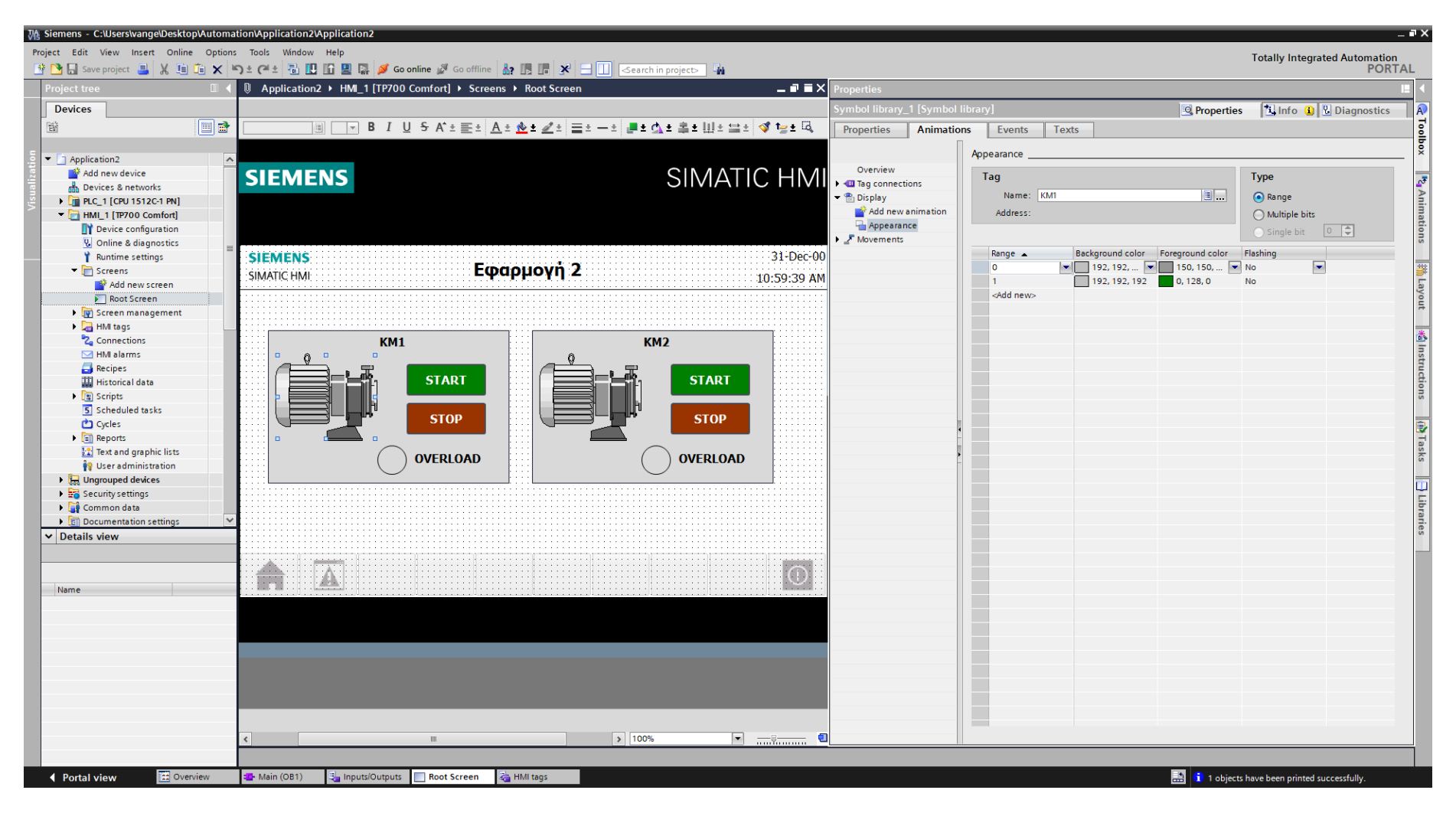

**Σχήμα 4.21 Εφαρμογή 2 – KM1 Motor - Animations**

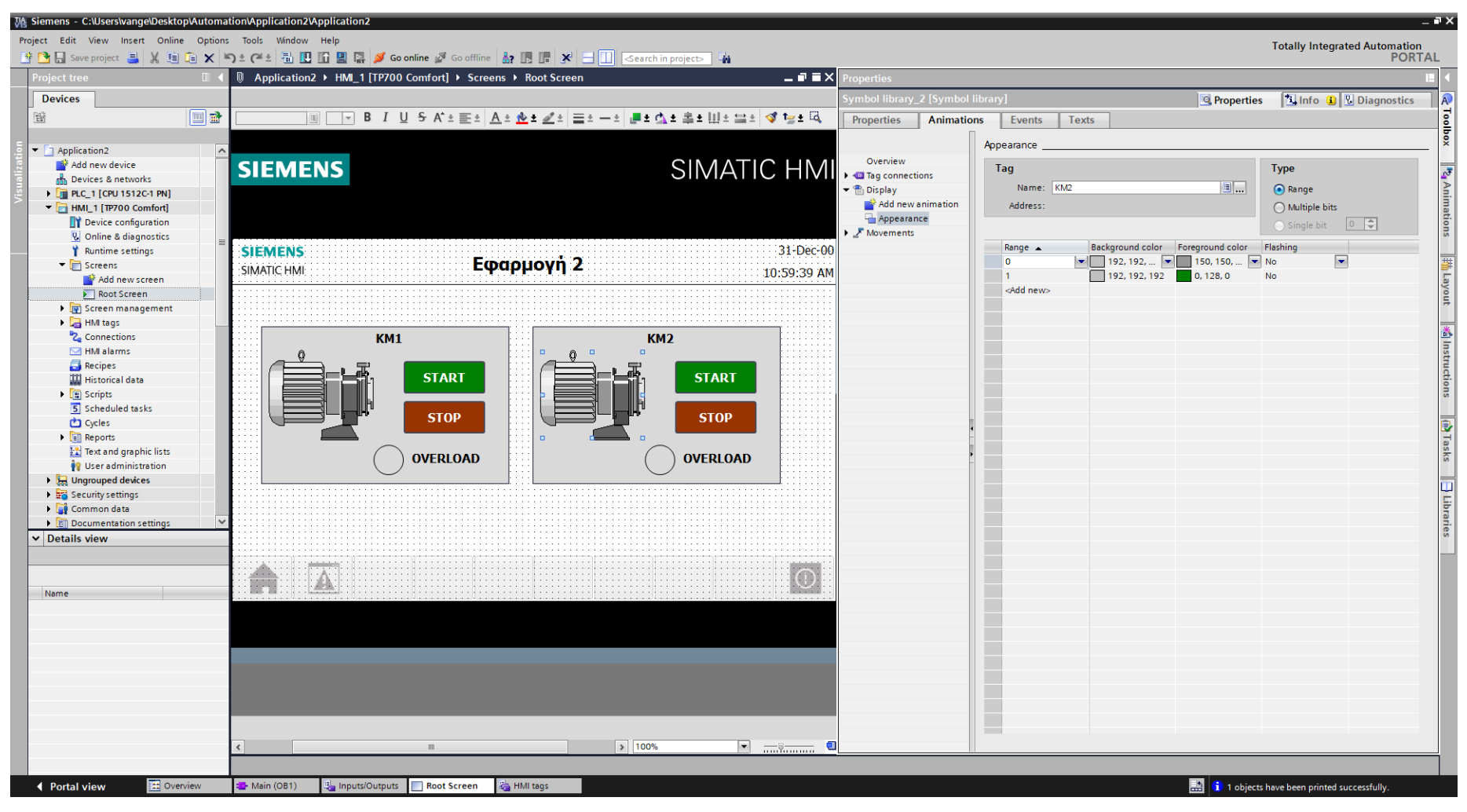

**Σχήμα 4.22 Εφαρμογή 2 – KM2 Motor - Animations**

Τα στοιχεία χειρισμού, όπως τα on-screen buttons START και STOP αντίστοιχα, πρέπει να συνδεθούν με κάποιο event που να αντιπροσωπεύει την λειτουργία τους ως κουμπιά. Έτσι, τα συνδέουμε με το "Event": "Press": "SetBitWhileKeyPressed", το οποίο θα κάνει την τιμή της συνδεδεμένης μεταβλητής λογικό "1" για όσο χρόνο είναι πατημένο (όπως και ένα πραγματικό NO button). Στο button START (Σχ. 4.23) του ΚΜ1 συνδέεται το tag "START1\_HMI", στο button STOP (Σχ. 4.24) του ΚΜ1 συνδέεται το tag "STOP1\_HMI", στο button START (Σχ. 4.25) του ΚΜ2 συνδέεται το tag "START2\_HMI", ενώ στο button STOP (Σχ. 4.26) του ΚΜ2 συνδέεται το tag "STOP2\_HMI". Παρακάτω ακολουθούν οι διασυνδέσεις των buttons.

### **Button\_1: Dynamizations/Event**

- **Text: START**
- **Event name: Press**
- Function list: SetBitWhileKeyPressed
- Tag: START1\_HMI
- $\blacksquare$  Bit: 0

# **Button\_2: Dynamizations/Event**

- **Text: STOP**
- **Event name: Press**
- **Function list: SetBitWhileKeyPressed**
- **Tag: STOP1 HMI**
- $\blacksquare$  Bit: 0

# **Button\_3: Dynamizations/Event**

- **Text: START**
- **Event name: Press**
- **Function list: SetBitWhileKeyPressed**
- **Tag: START2\_HMI**
- $\blacksquare$  Bit: 0

### **Button\_4: Dynamizations/Event**

- **Text: STOP**
- **Event name: Press**
- **Function list: SetBitWhileKeyPressed**
- **Tag: STOP2 HMI**
- $\blacksquare$  Bit: 0

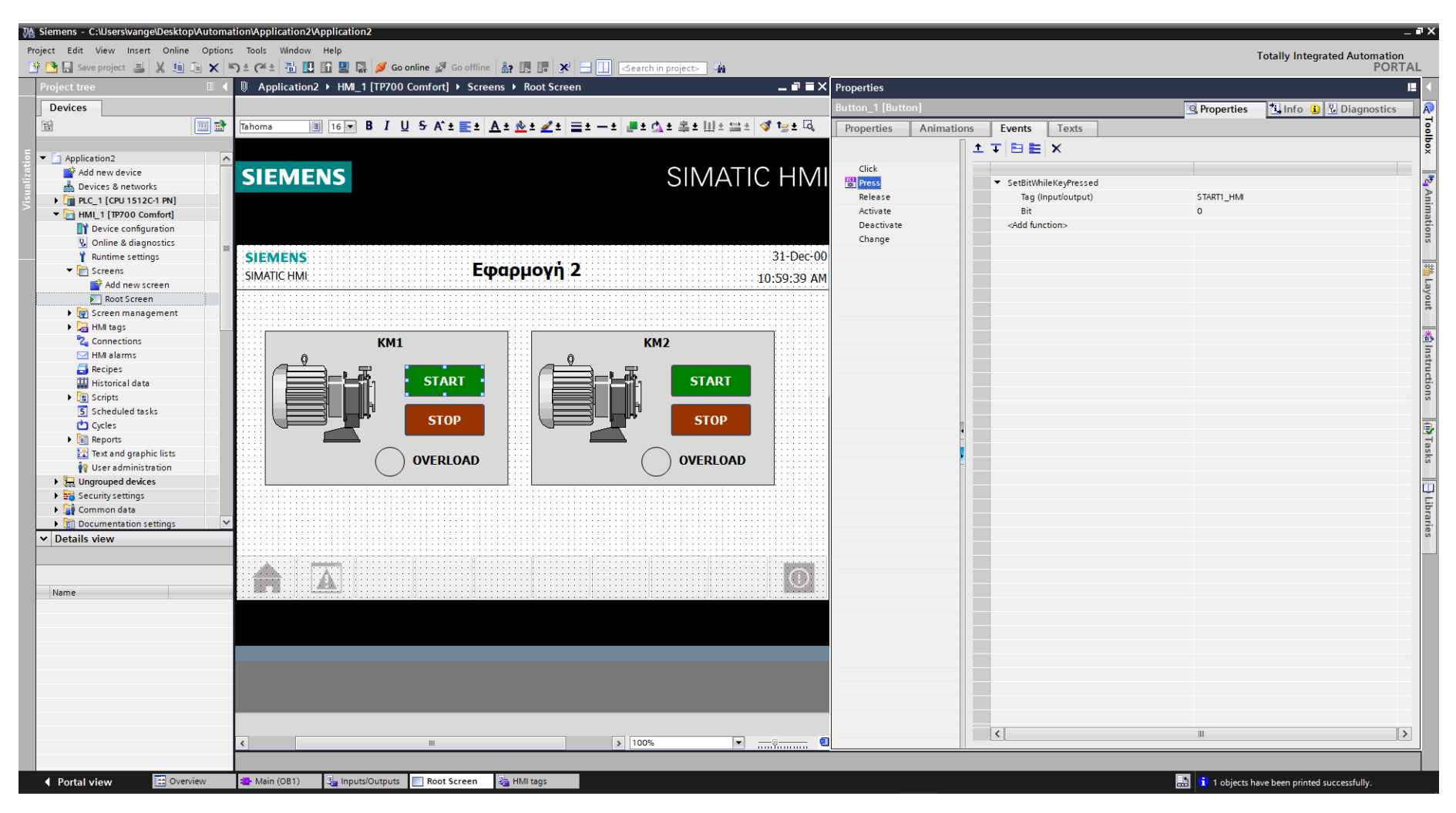

**Σχήμα 4.23 Εφαρμογή 2 – KM1 START button - Events**

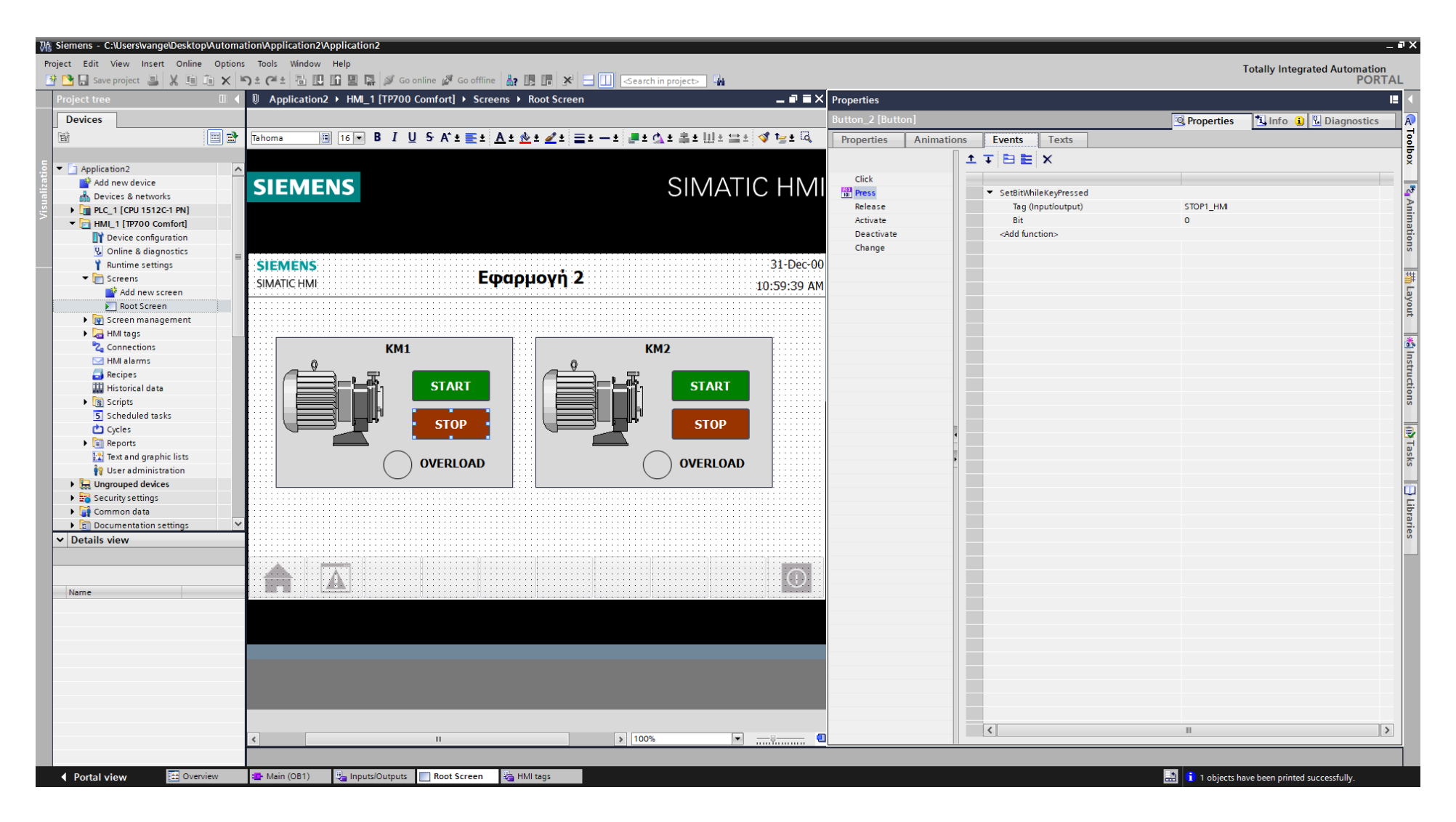

**Σχήμα 4.24 Εφαρμογή 2 – KM1 STOP button - Events**

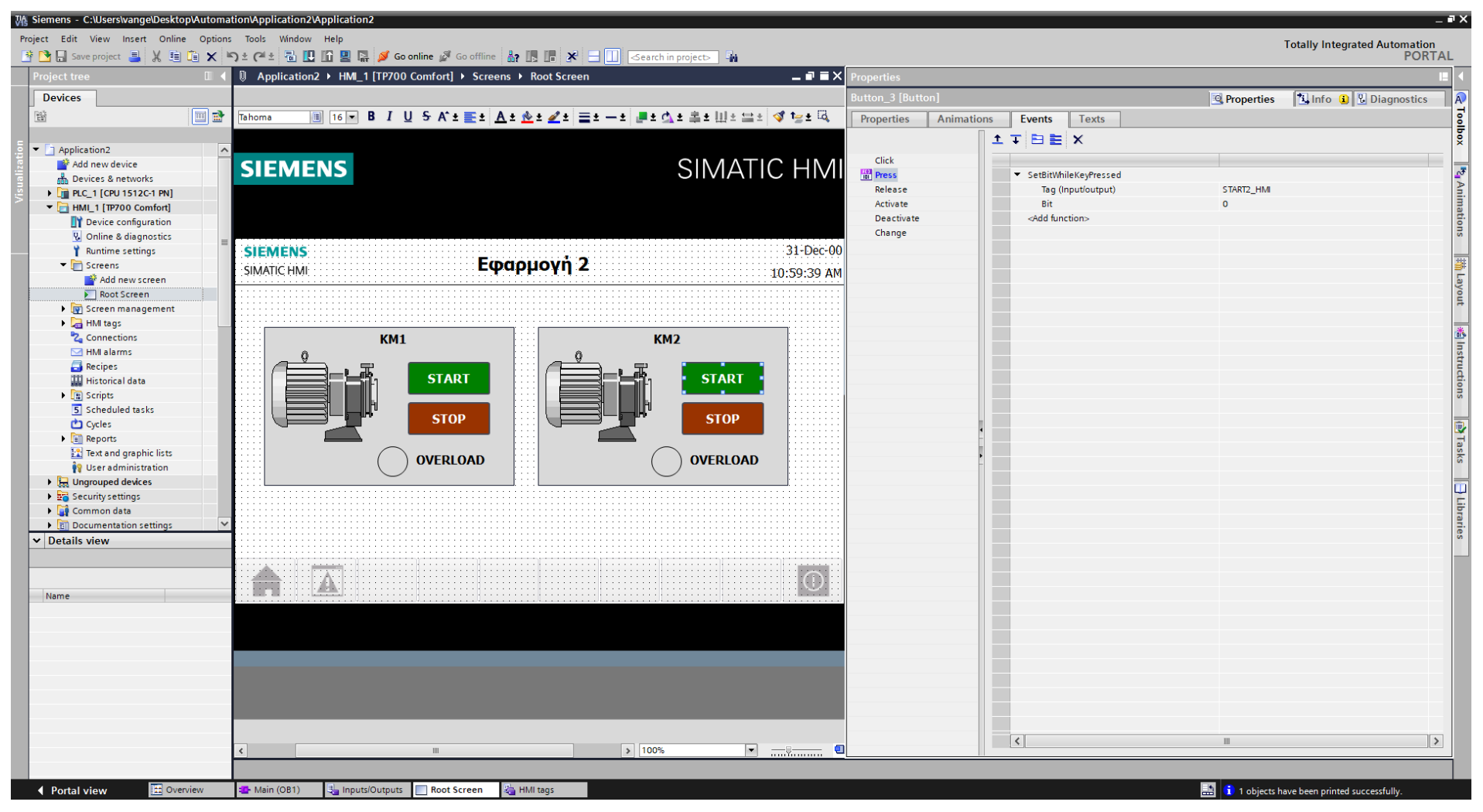

**Σχήμα 4.25 Εφαρμογή 2 – KM2 START button - Events**

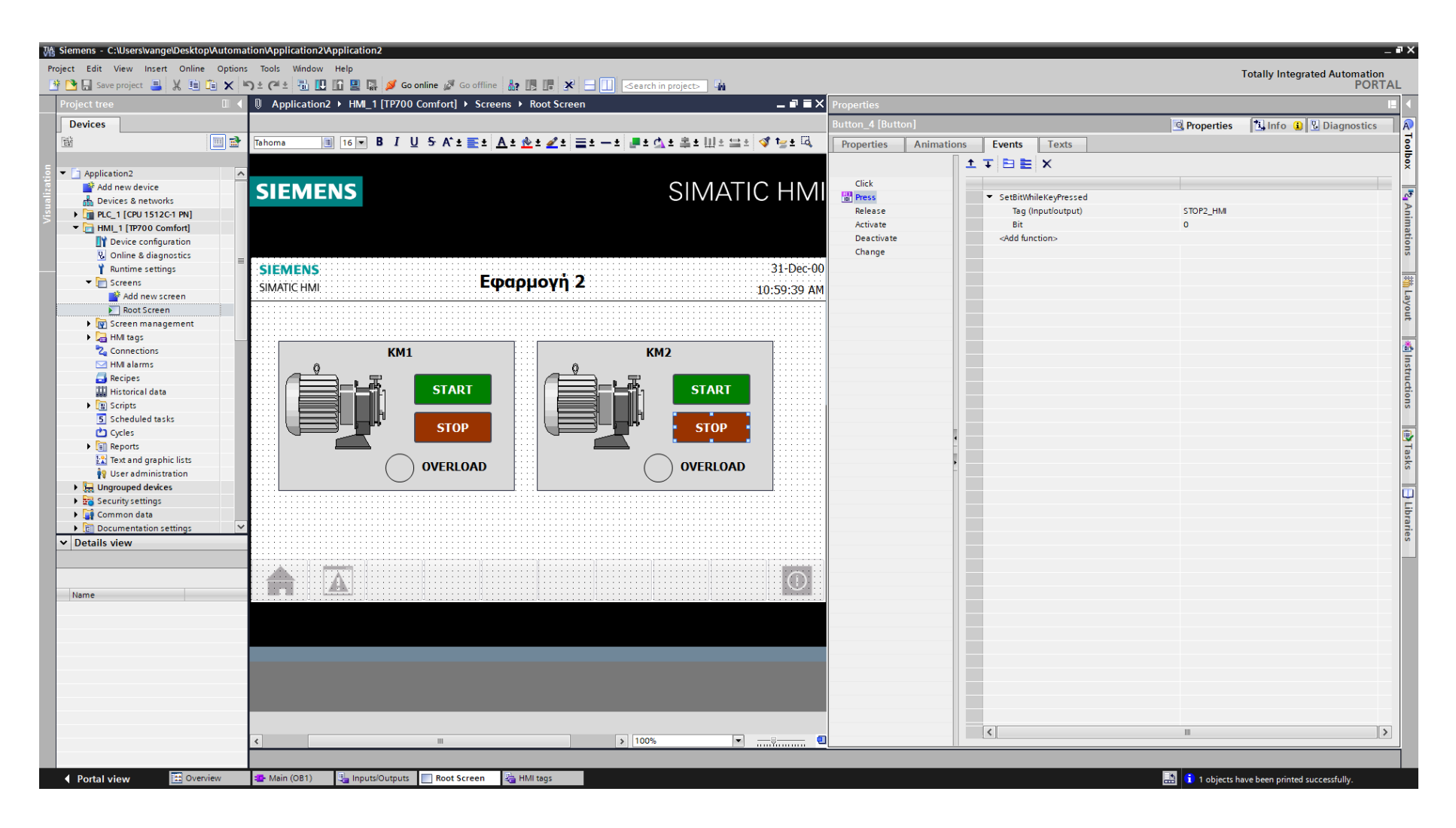

**Σχήμα 4.26 Εφαρμογή 2 – KM2 STOP button – Events**

# **4.2.5 Αποτελέσματα Προσομοίωσης – Simulation Results**

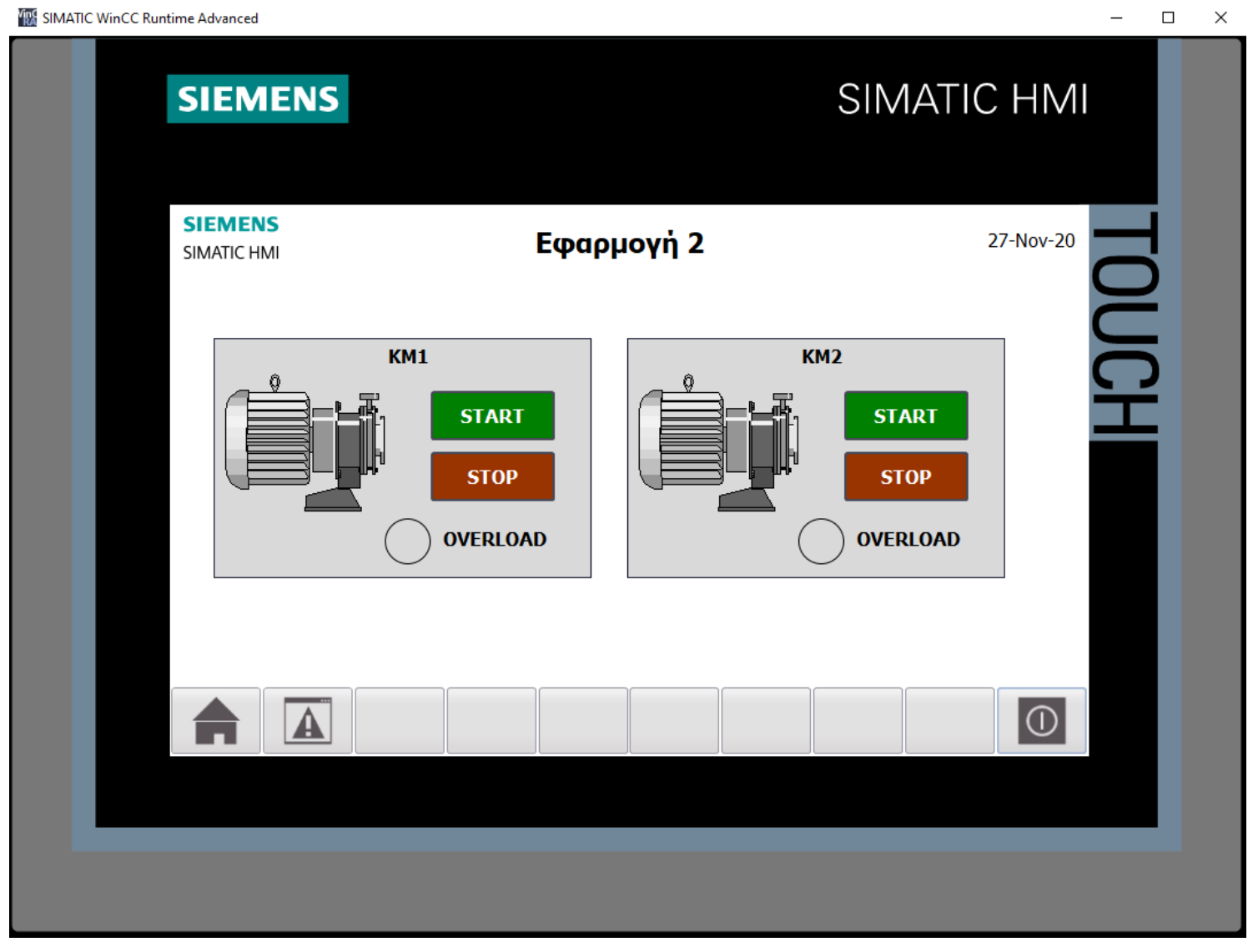

**Σχήμα 4.27 Εφαρμογή 2 – HMI Simulation – Στιγμιότυπο 1**

| SIM table_1<br>$ \blacksquare$ $\blacksquare$ $\times$ |                          |               |                           |                |                             |                          |                   |                |    |
|--------------------------------------------------------|--------------------------|---------------|---------------------------|----------------|-----------------------------|--------------------------|-------------------|----------------|----|
|                                                        |                          |               |                           |                |                             |                          |                   |                |    |
|                                                        | ジぎクラ目針<br>$\blacksquare$ |               |                           |                |                             |                          |                   |                |    |
|                                                        |                          | Name          | Address                   | Display format | Monitor/Modify value        | <b>Bits</b>              | Consistent modify | $\overline{v}$ | Ξ. |
|                                                        | $-1$                     | "STOP 1":P    | %I10.0:P                  | <b>Bool</b>    | <b>TRUE</b>                 | $\blacktriangledown$     | FALSE             |                |    |
|                                                        | $\frac{1}{2}$            | "START 1":P   | <b>Bool</b> %I10.1:P Bool |                | $\blacktriangleright$ FALSE |                          | <b>FALSE</b>      | ╒              |    |
|                                                        | $\frac{1}{2}$            | "OEPMIKO 1":P | %I10.2:P                  | <b>Bool</b>    | <b>FALSE</b>                | $\overline{\phantom{a}}$ | <b>FALSE</b>      | ╒              |    |
|                                                        | $\blacksquare$           | "STOP 2":P    | %I10.3:P                  | Bool           | <b>TRUE</b>                 | $\blacktriangledown$     | <b>FALSE</b>      | ╒              |    |
|                                                        | $\blacksquare$           | "START 2":P   | %I10.4:P                  | Bool           | <b>FALSE</b>                | $\overline{\phantom{0}}$ | FALSE             | □              |    |
|                                                        | $\blacksquare$           | "ΘΕΡΜΙΚΟ 2":Ρ | %I10.5:P                  | Bool           | <b>FALSE</b>                | $\overline{\phantom{a}}$ | FALSE             |                |    |
|                                                        | $\blacksquare$           | "KM1"         | %Q4.0                     | <b>Bool</b>    | <b>FALSE</b>                |                          | <b>FALSE</b>      | <b>Service</b> |    |
|                                                        | $\blacksquare$           | "KM2"         | %Q4.1                     | Bool           | <b>FALSE</b>                |                          | <b>FALSE</b>      |                |    |
|                                                        | $\blacksquare$           | "START1_HMI"  | %MO.O                     | Bool           | <b>FALSE</b>                |                          | <b>FALSE</b>      |                |    |
|                                                        | $\blacksquare$           | "STOP1_HMI"   | %M0.1                     | Bool           | <b>FALSE</b>                |                          | <b>FALSE</b>      |                |    |
|                                                        | $\frac{1}{2}$            | "START2_HMI"  | %M0.2                     | Bool           | <b>FALSE</b>                |                          | <b>FALSE</b>      |                |    |
|                                                        | $-1$                     | "STOP2_HMI"   | %MO.3                     | Bool           | <b>FALSE</b>                |                          | <b>FALSE</b>      |                |    |
|                                                        |                          |               |                           |                |                             |                          |                   | ╒              |    |
|                                                        |                          |               |                           |                |                             |                          |                   |                |    |
|                                                        |                          |               |                           |                |                             |                          |                   |                |    |
|                                                        |                          |               |                           |                |                             |                          |                   |                |    |
|                                                        |                          |               |                           |                | $ -$                        |                          |                   |                |    |
|                                                        |                          |               |                           |                |                             |                          |                   |                |    |

**Σχήμα 4.28 Εφαρμογή 2 – PLC Simulation – Στιγμιότυπο 1**

Τα NC buttons STOP 1 και STOP 2 προεπιλέγονται ως "true" στην προσομοίωση, αφού μέχρι να πατηθούν από το χρήστη πρέπει να δίνουν λογικό "1". Έτσι, το σύστημα τίθεται σε κατάσταση αναμονής έως ότου πατηθεί κάποιο από τα START buttons.

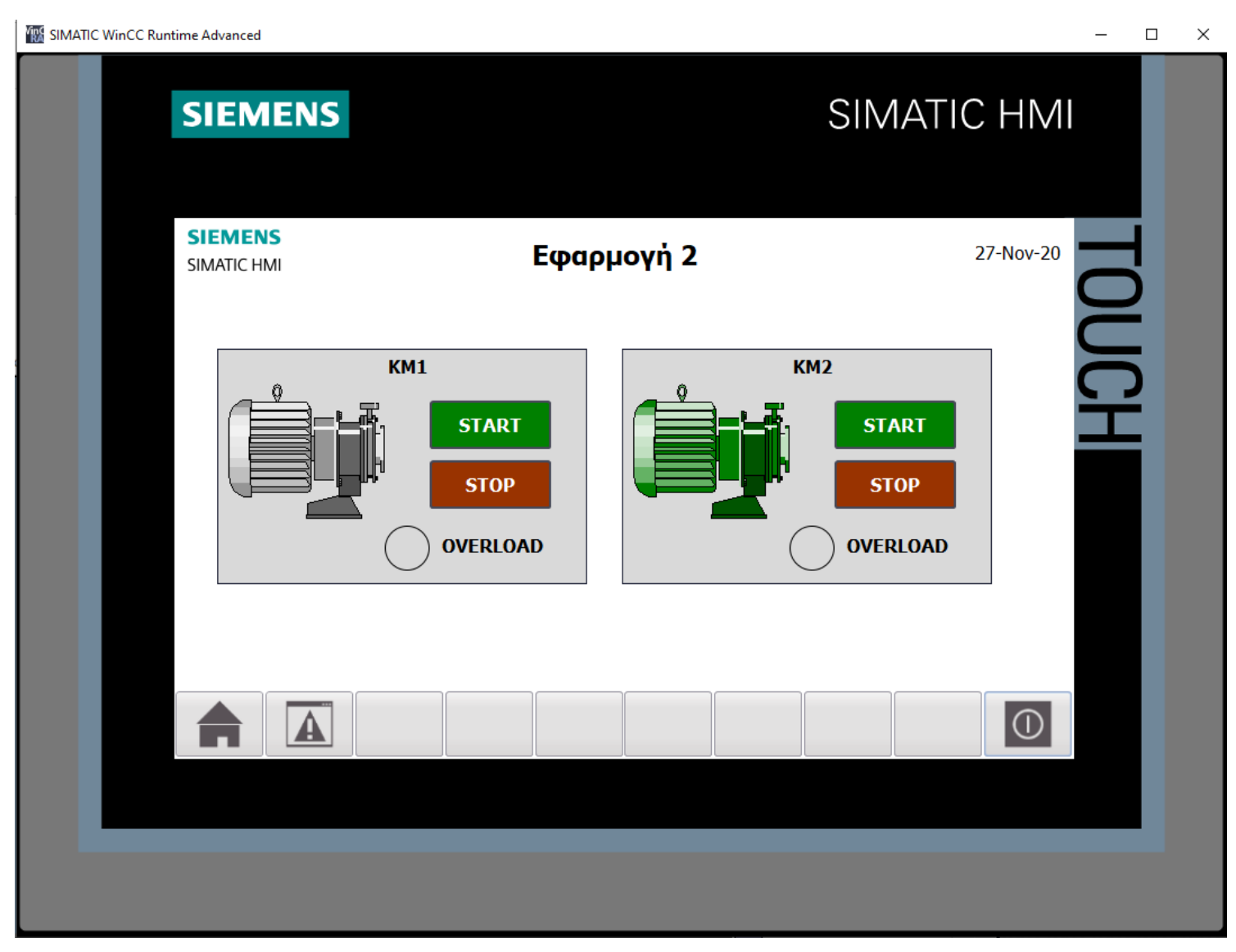

**Σχήμα 4.29 Εφαρμογή 2 – HMI Simulation – Στιγμιότυπο 2**

|                          | ● クラ目計 ◎      |                |                |                      |             |                          |                               |                                                                                                    | E |
|--------------------------|---------------|----------------|----------------|----------------------|-------------|--------------------------|-------------------------------|----------------------------------------------------------------------------------------------------|---|
|                          | Name          | <b>Address</b> | Display format | Monitor/Modify value | <b>Bits</b> |                          | Consistent modify             | $\beta$                                                                                                    |   |
| $\overline{a}$           | "STOP 1":P    | %I10.0:P       | Bool           | <b>TRUE</b>          |             |                          | $\boxed{\triangledown}$ FALSE | ۰                                                                                                    |   |
| $\blacksquare$           | "START 1":P   | %I10.1:P Bool  |                | <b>FALSE</b>         |             | $\equiv$                 | FALSE                         | ╒                                                                                                    |   |
| $\blacksquare$           | *OEPMIKO 1*:P | %I10.2:P       | Bool           | <b>FALSE</b>         |             | $\overline{\phantom{a}}$ | <b>FALSE</b>                  | F                                                                                                    |   |
| $\overline{\phantom{a}}$ | "STOP 2":P    | %110.3:P       | <b>Bool</b>    | <b>TRUE</b>          |             | ☑                        | FALSE                         | ⊏                                                                                                    |   |
| $\blacksquare$           | "START 2":P   | 图 %I10.4:P     | Bool           | $F$ FALSE            |             |                          | FALSE                         | ╒                                                                                                    |   |
| $\leftarrow$             | "ΘΕΡΜΙΚΟ 2":P | %I10.5:P       | Bool           | <b>FALSE</b>         |             |                          | <b>FALSE</b>                  | ╒                                                                                                    |   |
| $\blacksquare$           | "KM1"         | %Q4.0          | Bool           | <b>FALSE</b>         |             |                          | FALSE                         |                                                                                                    |   |
| $\leftarrow$             | "KM2"         | %Q4.1          | Bool           | <b>TRUE</b>          |             |                          | $\blacktriangleright$ FALSE   |                                                                                                    |   |
| $\blacksquare$           | "START1_HM"   | %MO.O          | Bool           | <b>FALSE</b>         |             |                          | <b>FALSE</b>                  | and the contract of the contract of the contract of the contract of the contract of the contract of the contract of the contract of the contract of the contract of the contract of the contract of the contract of the contra |   |
| $\blacksquare$           | "STOP1_HMI"   | %MO.1          | Bool           | <b>FALSE</b>         |             |                          | <b>FALSE</b>                  |                                                                                                    |   |
| $\overline{\mathbf{u}}$  | "START2_HM"   | %MO.2          | Bool           | <b>FALSE</b>         |             |                          | <b>FALSE</b>                  |                                                                                                    |   |
| $\blacksquare$           | "STOP2_HMI"   | %MO.3          | Bool           | <b>FALSE</b>         |             | m.                       | <b>FALSE</b>                  | e                                                                                                    |   |
|                          |               |                |                |                      |             |                          |                               | ╒                                                                                                    |   |

**Σχήμα 4.30 Εφαρμογή 2 – PLC Simulation – Στιγμιότυπο 2**

Στο στιγμιότυπο 2 μόλις έχει πατηθεί (και αφεθεί) το button START 2 από το PLCSIM. Ο δεύτερος κινητήρας έγινε πράσινος (Σχ. 4.29), καθώς διεγέρθηκε το Motor Relay "KM2". Προφανώς αν πατηθεί κάποιο από τα buttons STOP 2 (γίνει δηλαδή false) ή STOP2\_HMI, τότε το relay "KM2" θα αποδιεγερθεί και ο κινητήρας θα γίνει πάλι γκρι. Μέχρι τότε ο πρώτος κινητήρας (Motor Relay ΚΜ1) δε μπορεί να λειτουργήσει λόγω του περιορισμού ταυτόχρονης λειτουργίας που μας επιβάλλει ο αυτοματισμός της συγκεκριμένης εφαρμογής.

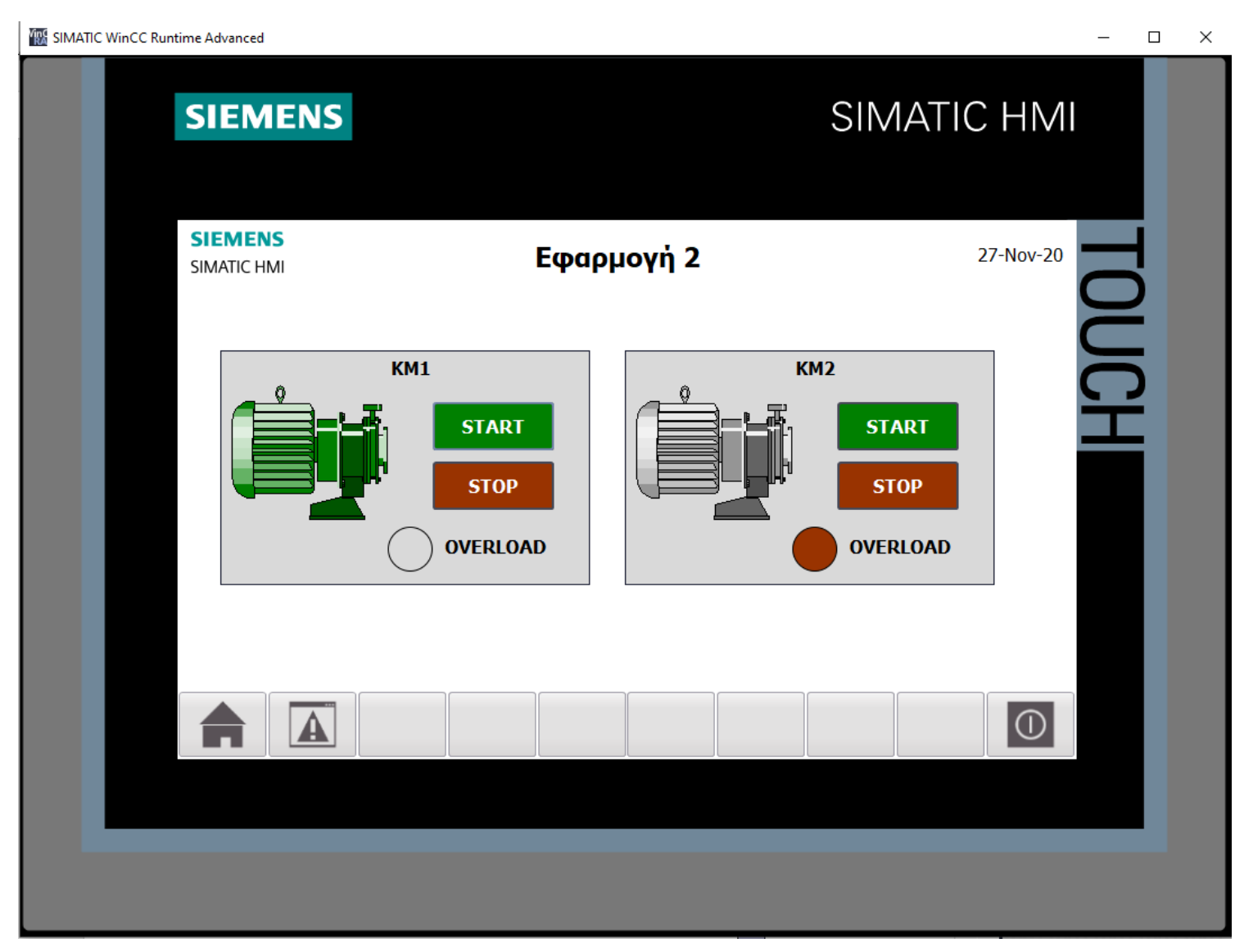

**Σχήμα 4.31 Εφαρμογή 2 – HMI Simulation – Στιγμιότυπο 3**

| SIM table_1 |                         |               |          |                |                      |                      |                      |                      | ▃ ⊪ ∎ × |
|-------------|-------------------------|---------------|----------|----------------|----------------------|----------------------|----------------------|----------------------|---------|
|             |                         |               |          |                |                      |                      |                      |                      |         |
| ಿ           |                         | ぎタラ目目         | €        |                |                      |                      |                      |                      | $\Box$  |
|             |                         | Name          | Address  | Display format | Monitor/Modify value | <b>Bits</b>          | Consistent modify    | $\boldsymbol{\beta}$ | ш.      |
|             | $\frac{1}{2}$           | "STOP 1":P    | %I10.0:P | Bool           | <b>TRUE</b>          | $\blacktriangledown$ | FALSE                | <b>CONTRACTOR</b>    |         |
|             | $-1$                    | "START 1":P   | %I10.1:P | Bool           | <b>FALSE</b>         | e                    | FALSE                | □                    |         |
|             | $\blacksquare$          | "OEPMIKO 1":P | %I10.2:P | <b>Bool</b>    | <b>FALSE</b>         | e                    | <b>FALSE</b>         | ╒                    |         |
|             | $\blacksquare$          | "STOP 2":P    | %I10.3:P | Bool           | <b>TRUE</b>          |                      | $\blacksquare$ FALSE | □                    |         |
|             | $\blacksquare$          | "START 2":P   | %I10.4:P | <b>Bool</b>    | <b>FALSE</b>         | □                    | FALSE                | ╒                    |         |
|             | $-10$                   | "OEPMIKO 2":P | %I10.5:P | <b>Bool</b>    | <b>TRUE</b>          |                      | $\blacksquare$ FALSE | □                    |         |
|             | $\frac{1}{2}$           | "KM1"         | %Q4.0    | Bool           | <b>TRUE</b>          |                      | $\sqrt{}$ FALSE      |                      |         |
|             | $\blacksquare$          | "KM2"         | %Q4.1    | Bool           | <b>FALSE</b>         |                      | <b>FALSE</b>         |                      |         |
|             | $\blacksquare$          | "START1_HMI"  | %MO.O    | Bool           | <b>FALSE</b>         |                      | <b>FALSE</b>         |                      |         |
|             | $\blacksquare$          | "STOP1_HMI"   | %M0.1    | <b>Bool</b>    | <b>FALSE</b>         |                      | <b>FALSE</b>         |                      |         |
|             | $\overline{\mathbf{u}}$ | "START2_HMI"  | %MO.2    | Bool           | <b>FALSE</b>         |                      | <b>FALSE</b>         |                      |         |
|             | $\frac{1}{2}$           | "STOP2_HMI"   | %MO.3    | <b>Bool</b>    | <b>FALSE</b>         |                      | <b>FALSE</b>         | <b>International</b> |         |
|             |                         | 圓             |          | ÷              |                      |                      |                      | ╒                    |         |
|             |                         |               |          |                |                      |                      |                      |                      |         |
|             |                         |               |          |                |                      |                      |                      |                      |         |
|             |                         |               |          |                | $ +$                 |                      |                      |                      |         |

**Σχήμα 4.32 Εφαρμογή 2 – PLC Simulation – Στιγμιότυπο 3**

Στο στιγμιότυπο 3 μόλις έχει διεγερθεί το αισθητήριο θερμικού του δεύτερου κινητήρα. Σαν συνέπεια αναβοσβήνει η λυχνία υπερφόρτωσης του και αποδιεγείρεται το Motor Relay KM2 (Σχ. 4.31), οπότε ο κινητήρας βρίσκεται σε κατάσταση μη λειτουργίας (γκρι). Θα συνεχίσει να βρίσκεται σε αυτή την κατάσταση έως ότου αποδιεγερθεί το αισθητήριο ΘΕΡΜΙΚΟ 2, δηλαδή σταματήσει η υπερφόρτιση. Ταυτόχρονα πατώντας το on-screen button START1\_HMI από την οθόνη HMI διεγείρεται το Motor Relay KM1 και πρασινίζει ο κινητήρας M1.

# **4.3 Εφαρμογή 3**

# **4.3.1 Περιγραφή της εφαρμογής**

Σε πολλές εφαρμογές χρειάζεται ένας τριφασικός ηλεκτροκινητήρας βραχυκυκλωμένου δρομέα να λειτουργεί άλλοτε δεξιόστροφα και άλλοτε αριστερόστροφα (ανελκυστήρας, γερανοί, γερανογέφυρες, γκαραζόπορτες, βαρούλκα, κ.λπ.). Η αλλαγή της φοράς περιστροφής ενός τέτοιου κινητήρα επιτυγχάνεται με την αντιμετάθεση των δύο εκ των τριών φάσεων τροφοδοσίας του από το δίκτυο.

Στο σχήμα 4.33(α) φαίνεται το κύκλωμα ισχύος, ενώ στο σχήμα 4.15(β) παρουσιάζεται το βοηθητικό κύκλωμα (ελέγχου).

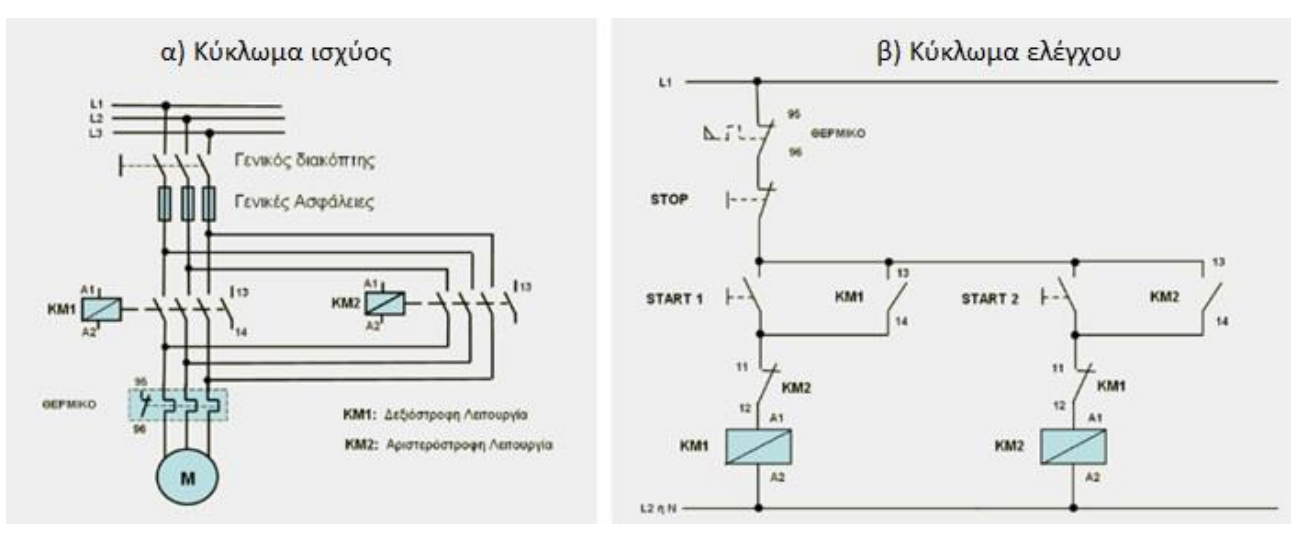

**Σχήμα 4.33 α) Κύκλωμα ισχύος Σχήμα 4.33 β) Κύκλωμα ελέγχου**

# **Ηλεκτρολογικά στοιχεία του κυκλώματος**

Τριφασική γραμμή παροχής: φάσεις (L1-L2-L3), ουδέτερος (N), γείωση (PE) Γενικοί διακόπτες, Γενικές ασφάλειες, Τριφασικός κινητήρας βραχυκυκλωμένου δρομέα (M), Πηνία ηλεκτρονόμων (relays) ισχύος: KΜ1(A1-A2), ΚΜ2(Α1-Α2) Βοηθητικές επαφές ρελέ KΜ1: 13-14 (NO), 11-12 (NC)

Επαφές θερμικού ρελέ κινητήρα Μ: 95-96 (NC), 97-98 (NO)

Βοηθητικές επαφές ρελέ KΜ2: 13-14 (NO), 11-12 (NC) Χειριστήρια (buttons) κινητήρα Μ: START 1 (NO), START 2 (NO), STOP 1 (NC)

# **Περιγραφή λειτουργίας των ηλεκτρoνικών κυκλωμάτων**

Όταν πατηθεί το NO button START 1 στο Σχ. 4.33(β), ενεργοποιείται ("οπλίζει") το relay ισχύος ΚΜ1(Α1-Α2) μέσω της κλειστής επαφής ΚΜ2(11-12) και αυτοσυγκρατείται από τη βοηθητική επαφή ΚΜ1(13-14). Ταυτόχρονα κλείνουν οι ανοιχτές του επαφές στο κύκλωμα ισχύος, οπότε αρχίζει να περιστρέφεται δεξιόστροφα ο κινητήρας Μ του Σχ. 4.33(α), ενώ ανοίγει και η επαφή ΚΜ1(11-12), με αποτέλεσμα να μην μπορεί να διεγερθεί συγχρόνως και το relay ΚΜ2 αριστερόστροφης λειτουργίας.

Οι προϋποθέσεις απόζευξης του κυκλώματος, εάν δεν επιθυμείται η περαιτέρω δεξιόστροφη λειτουργία του κινητήρα Μ, πληρούνται πατώντας το NC button STOP, αφού έτσι αποδιεγείρεται το relay ισχύος KM1(A1-A2), ανοίγοντας την επαφή του ΚM1(13-14).

Αντιστοίχως, όταν πατηθεί το NO button START 2 στο Σχ. 4.33(β), ενεργοποιείται το relay ισχύος ΚΜ2(Α1-Α2) μέσω της κλειστής επαφής ΚΜ1(11-12) και αυτοσυγκρατείται από τη βοηθητική επαφή ΚΜ2(13-14). Ταυτόχρονα κλείνουν οι ανοιχτές του επαφές στο κύκλωμα ισχύος, οπότε αρχίζει να περιστρέφεται αριστερόστροφα ο κινητήρας Μ του Σχ. 4.33(α), ενώ ανοίγει και η επαφή ΚΜ2(11-12), με αποτέλεσμα να μην μπορεί να διεγερθεί συγχρόνως και το relay ΚΜ1 δεξιόστροφης λειτουργίας.

Οι προϋποθέσεις απόζευξης του κυκλώματος, εάν δεν επιθυμείται η περαιτέρω αριστερόστροφη λειτουργία του κινητήρα Μ, πληρούνται πάλι πατώντας το NC button STOP, αφού έτσι αποδιεγείρεται το relay ισχύος KM2(A1-A2), ανοίγοντας την επαφή του ΚM2(13-14).

Τέλος, αν κλείσει η NO επαφή 97-98 και ανοίξει η NC επαφή 95-96 του θερμικού relay του κινητήρα Μ, λόγω υπερθέρμανσής του, τότε θα διακοπεί η τροφοδοσία των δύο πηνίων των εκάστοτε ηλεκτρονόμων, KM1 και ΚΜ2.
# **4.3.2 Πίνακας Αντιστοιχιών (PLC tags)**

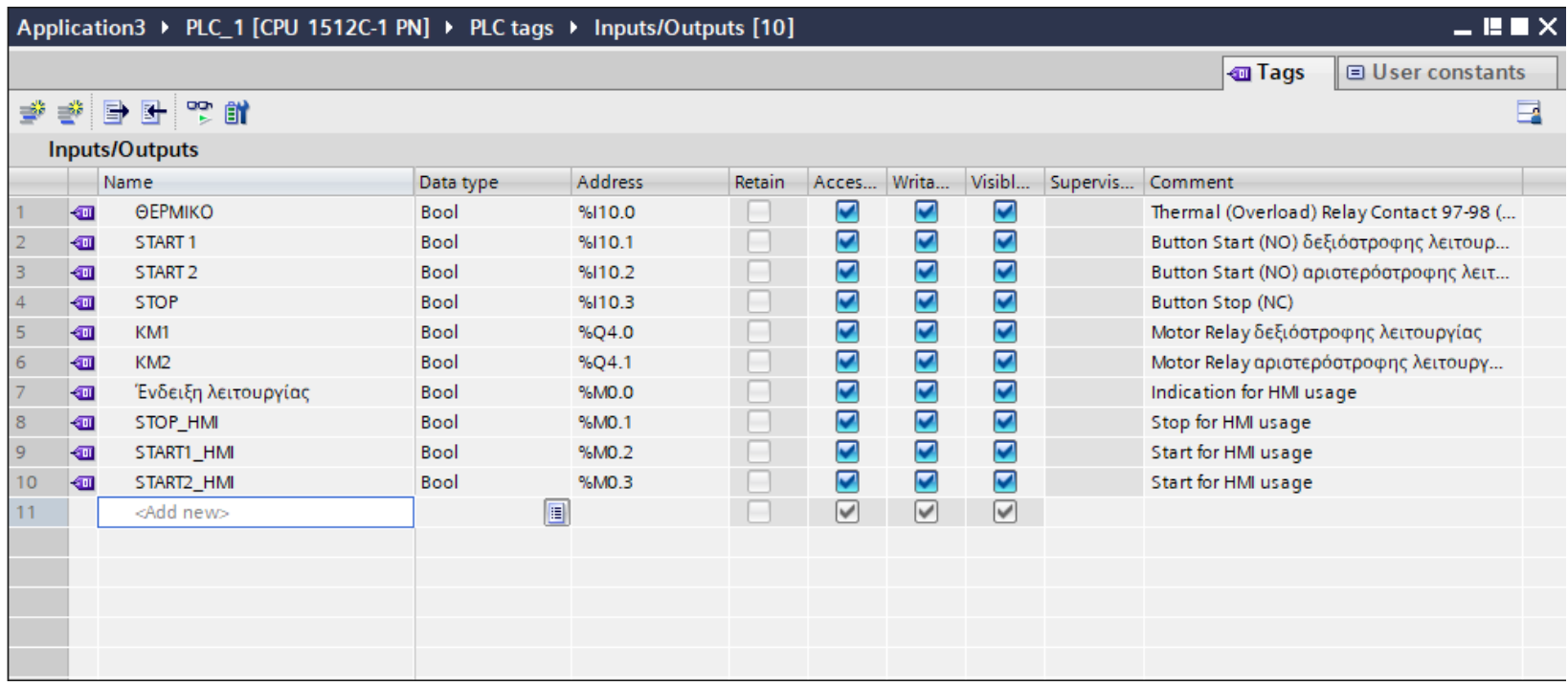

**Σχήμα 4.34 Εφαρμογή 3 – PLC tags**

# **4.3.3 Program blocks**

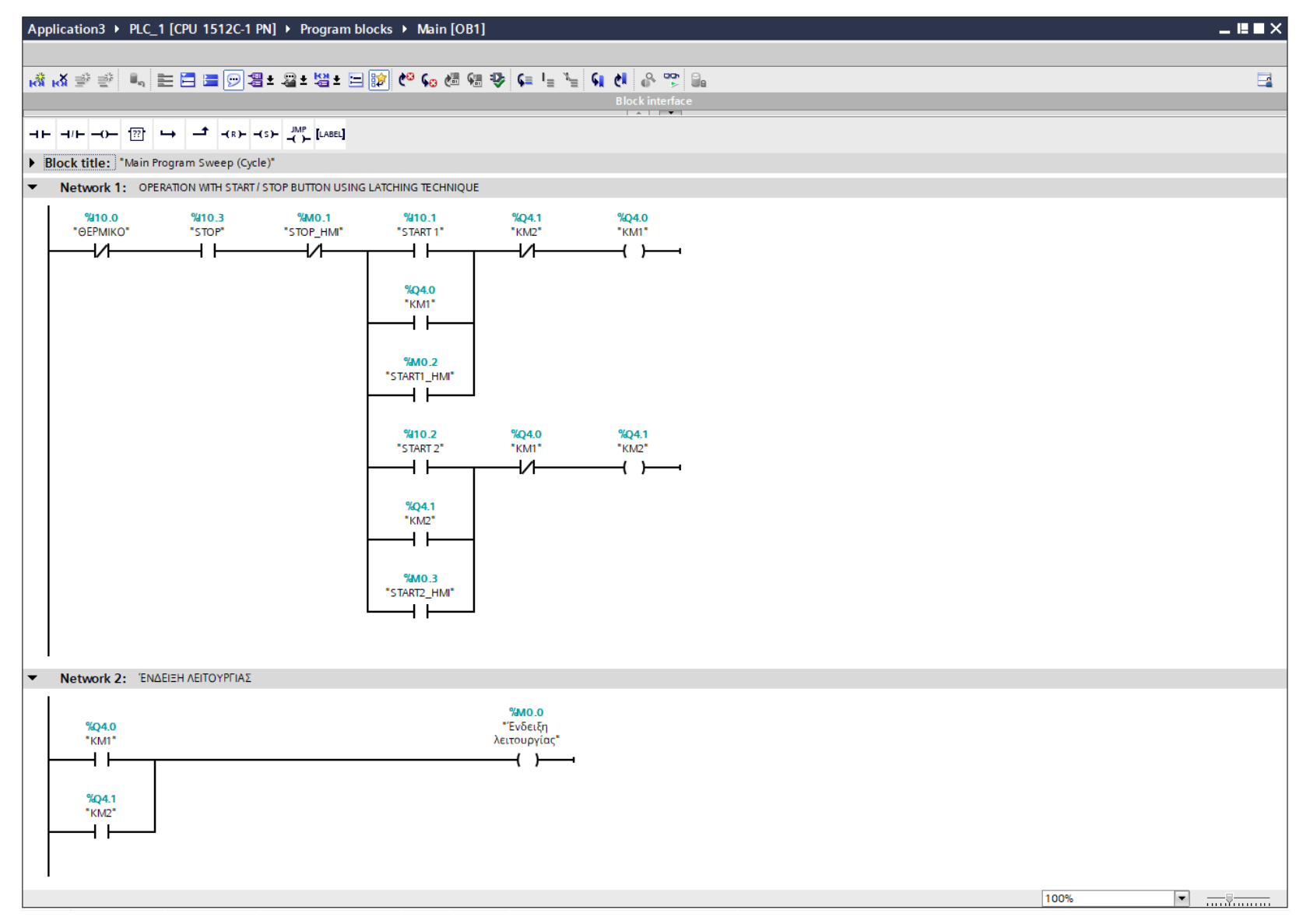

**Σχήμα 4.35 Εφαρμογή 3 – Main [OB1] – Network 1 & 2**

#### **Network 1:**

Στο network 1, αν πατηθεί το button START 1 ή το button START1\_HMI και εφόσον το Motor Relay ΚΜ2 δεν είναι εν λειτουργία, τότε διεγείρεται το Motor Relay KM1, το οποίο μένει ενεργό λόγω της αυτοσυγκράτησης (latching) που χρησιμοποιείται. Αντιθέτως, αν πατηθεί κάποιο από τα buttons STOP ή STOP HMI ή αν ενεργοποιηθεί το αισθητήριο ΘΕΡΜΙΚΟ, τότε το relay ισχύος KM1 δεξιόστροφης λειτουργίας αποδιεγείρεται.

Ομοίως, αν πατηθεί το button START 2 ή το button START2\_HMI και εφόσον το Motor Relay ΚΜ1 δεν είναι εν λειτουργία, τότε διεγείρεται το Motor Relay KM2, το οποίο μένει ενεργό λόγω της αυτοσυγκράτησης (latching) που χρησιμοποιείται. Αντιθέτως, αν πατηθεί κάποιο από τα buttons STOP ή STOP HMI ή αν ενεργοποιηθεί το αισθητήριο ΘΕΡΜΙΚΟ, τότε το relay ισχύος KM2 αριστερόστροφης λειτουργίας αποδιεγείρεται.

#### **Network 2:**

Σε περίπτωση που είτε έχει οπλίσει το relay ισχύος KM1 είτε έχει οπλίσει το relay ισχύος KM2, τότε η μεταβλητή "'Ενδειξη λειτουργίας" λαμβάνει την τιμή λογικό "1". Επομένως, ο χρήστης οποιαδήποτε στιγμή πληροφορείται σχετικά με τη λειτουργία ή μη του κινητήρα.

Σημείωση: Οι είσοδοι START1\_HMI, START2\_HMI και STOP\_HMI προστέθηκαν στο πρόγραμμα για έλεγχο των κινητήρων και από την οθόνη του HMI (on-screen buttons), επιπρόσθετα από τον έλεγχο μέσω των υλικών buttons (physical buttons). Περαιτέρω, οι εν λόγω μεταβλητές είναι αποθηκευμένες στη μνήμη του PLC (Σχήμα 4.34) και άρα δεν καταλαμβάνουν επιπλέον χώρο από τις κάρτες εισόδου – εξόδου.

#### **4.3.4 HMI Screen**

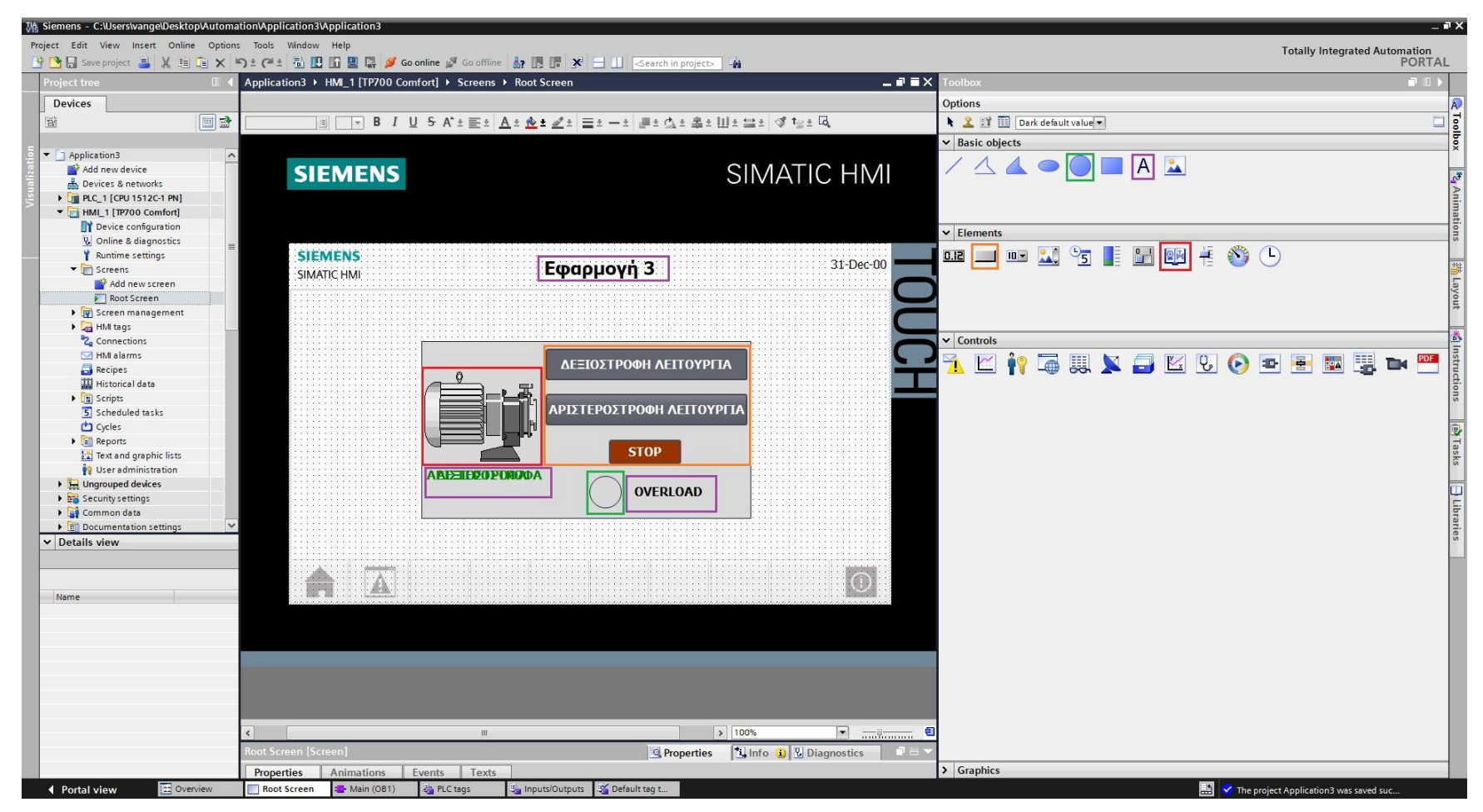

**Σχήμα 4.36 Εφαρμογή 3 – Screens – Root screen**

Αρχικά σχεδιάζεται το περιβάλλον της οθόνης HMI με τη βοήθεια των επιλογών που προσδίδει το Toolbox. Πιο αναλυτικά, όπως υποδεικνύεται στο σχήμα 4.36:

- Το πλαίσιο επιλέγεται από "Basic objects" : "Rectangle"
- Τα κείμενα από "Basic objects" : "Text field"
- Τα ψηφιακά buttons από "Elements" : "Button"
- Η ψηφιακή λυχνία από "Basic objects" : "Circle"
- Ο κινητήρας από "Elements" : "Symbol library" και μετέπειτα επιλογή του στοιχείου από "Properties" : "General" : "Pumps"

Έπειτα, θα πρέπει τα εποπτικά στοιχεία της οθόνης HMI, που επιλέχθηκαν, να συνδεθούν με τις μεταβλητές του προγράμματος και να τους ανατεθούν Animations, ώστε να μπορούν να προσφέρουν στον χρήστη μία ολοκληρωμένη εμπειρία επίβλεψης.

Για να είμαστε πιο ακριβείς, στον κύκλο που έχει χρησιμοποιηθεί για την αναπαράσταση της λυχνίας υπερφόρτισης πρέπει να ανατεθεί το κατάλληλο animation, ώστε να αναβοσβήνει στην περίπτωση που διεγερθεί το αισθητήριο ΘΕΡΜΙΚΟ. Τoν συνδέουμε, λοιπόν, με το tag "ΘΕΡΜΙΚΟ" και επιλέγουμε όταν δώσει τιμή λογικό "1", να γίνει κόκκινο χρώμα με flashing effects (Σχ. 4.37).

### **Circle\_1: Dynamizations/Appearance**

- Tag: ΘΕΡΜΙΚΟ
- Data type: Range
- Range 0: Background color 217, 217, 217/ Foreground color 0, 0, 0/ Flashing No
- Range 1: Background color 153, 51, 0/ Foreground color 0, 0, 0/ Flashing Yes

Ο κινητήρας, στην καρτέλα "Animations", συνδέεται με το tag "Ένδειξη λειτουργίας" και επιλέγουμε όταν δώσει τιμή λογικό "1" να γίνει πράσινος επιδεικνύοντας ότι βρίσκεται σε κατάσταση λειτουργίας (Σχ. 4.38).

#### **Symbol library\_1: Dynamizations/Appearance**

- Background fill style: Shaded
- Tag: Ένδειξη λειτουργίας
- Data type: Range
- Range 0: Background color 192, 192, 192/ Foreground color 150, 150, 150/ Flashing No
- Range 1: Background color 192, 192, 192/ Foreground color 0, 128, 0/ Flashing No

Σημείωση: σε όλα τα στοιχεία που επιλέγονται από το "Symbol library" πρέπει πρώτα να αλλάξει το "Background Fill style" τους σε "Shaded", ώστε να γίνονται εμφανείς τυχόν αλλαγές στο "Animation" τους. Για να γίνει αυτό ο χρήστης πρέπει να επιλέξει το αντικείμενο και από την καρτέλα "Properties": "Appearance" να αλλάξει το "Fill style" από "Original" σε "Shaded".

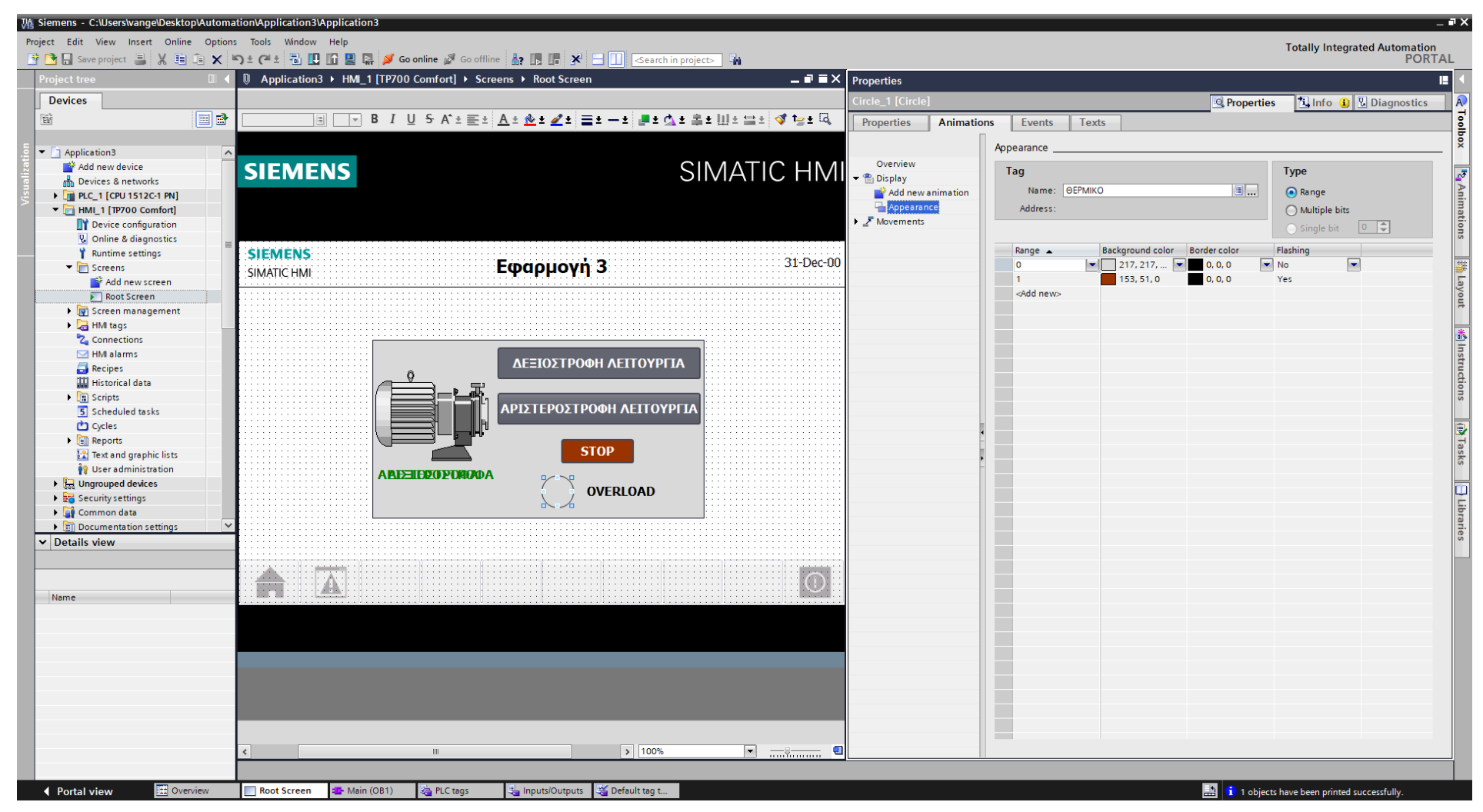

**Σχήμα 4.37 Εφαρμογή 3 –Overload lamp – Animations**

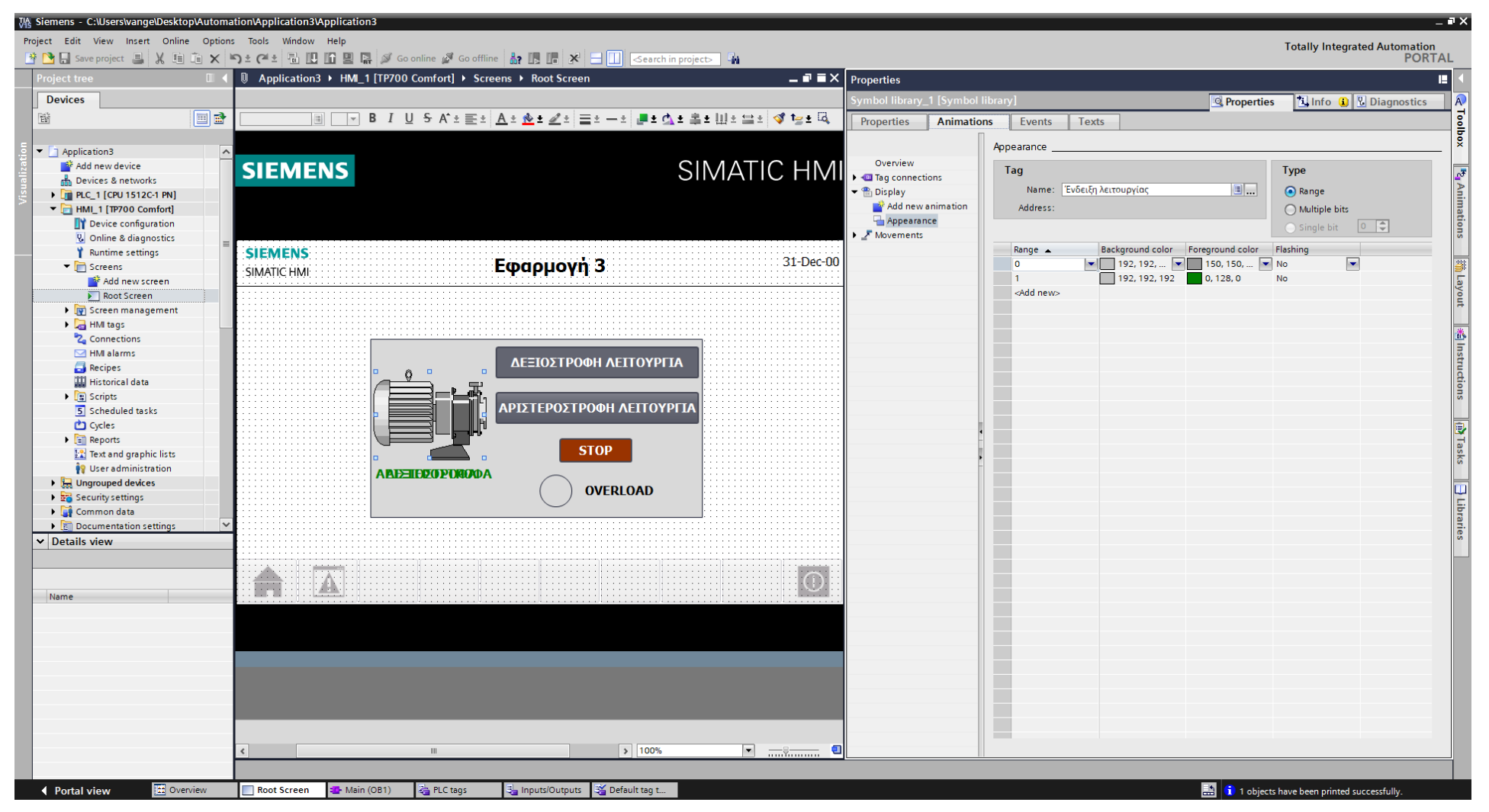

Σχήμα 4.38 Εφαρμογή 3 - Motor - Animations

Τα κείμενα «ΑΡΙΣΤΕΡΟΣΤΡΟΦΑ» και «ΔΕΞΙΟΣΤΡΟΦΑ» θέλουμε να εμφανίζονται αναλόγως τη φορά που έχει επιλεχθεί από το χρήστη στην περίπτωση που έχει πατηθεί το αντίστοιχο button. Για να επιτευχθεί αυτό, πρέπει να ρυθμιστεί καταλλήλως το "visibility" των δύο λέξεων. Επομένως, ο χρήστης επιλέγει την κάθε λέξη και από την καρτέλα "Animations" επιλέγει "Display" : "Add new animation" : "Make visibility dynamic".

## **Text field\_2: Dynamizations/Visibility**

- Text: ΔΕΞΙΟΣΤΡΟΦΑ
- **Tag: KM1**
- Data type: Bit
- **Visibility: Visible**

### **Text field\_3: Dynamizations/Visibility**

- Text: ΑΡΙΣΤΕΡΟΣΤΡΟΦΑ
- Tag: KM2
- Data type: Bit
- **Visibility: Visible**

Ακολουθούν οι διασυνδέσεις των κειμένων, "ΔΕΞΙΟΣΤΡΟΦΑ" και "ΑΡΙΣΤΕΡΟΣΤΡΟΦΑ" (Σχ. 4.39 & 4.40).

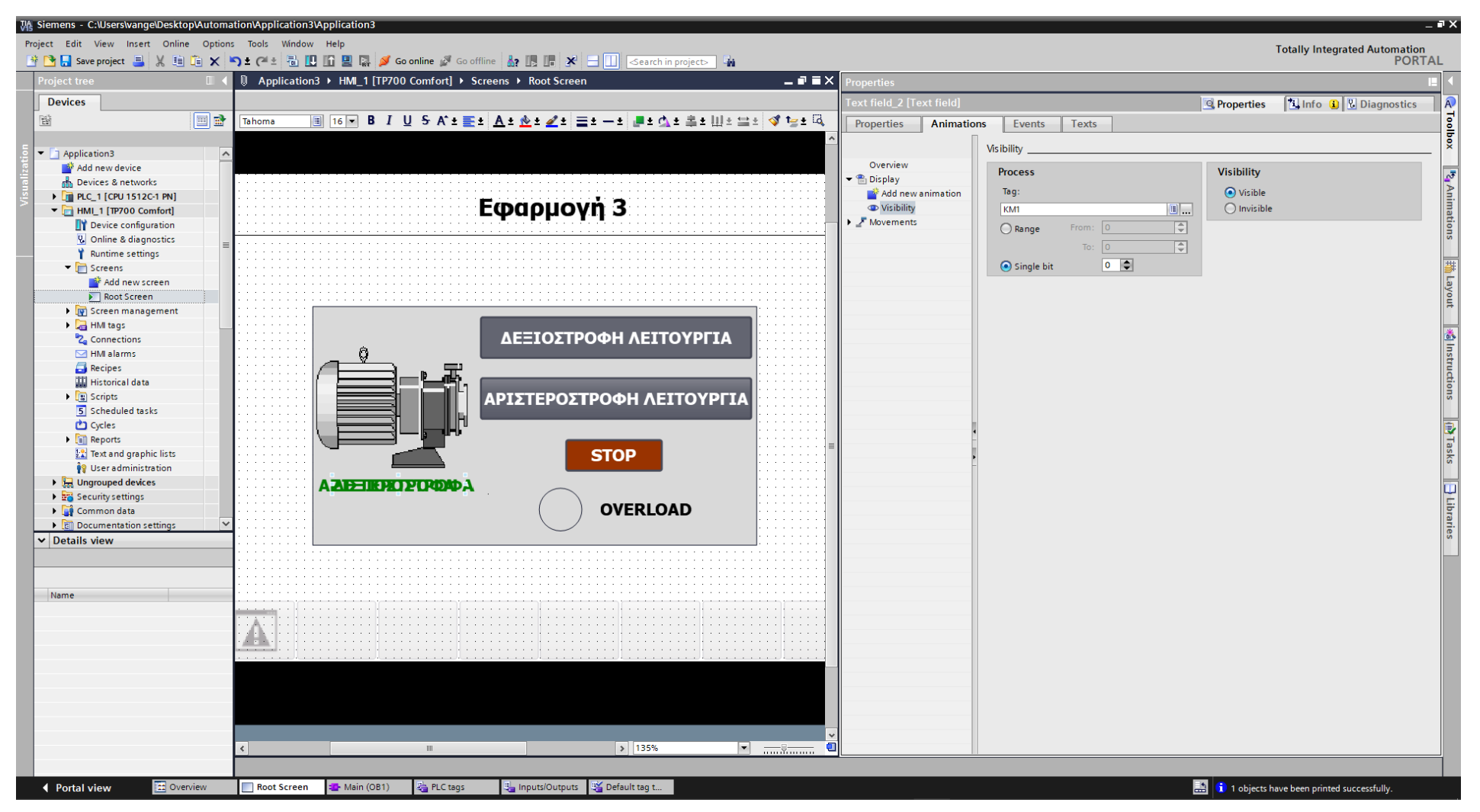

**Σχήμα 4.39 Εφαρμογή 3 – KM1 Visibility – Animations**

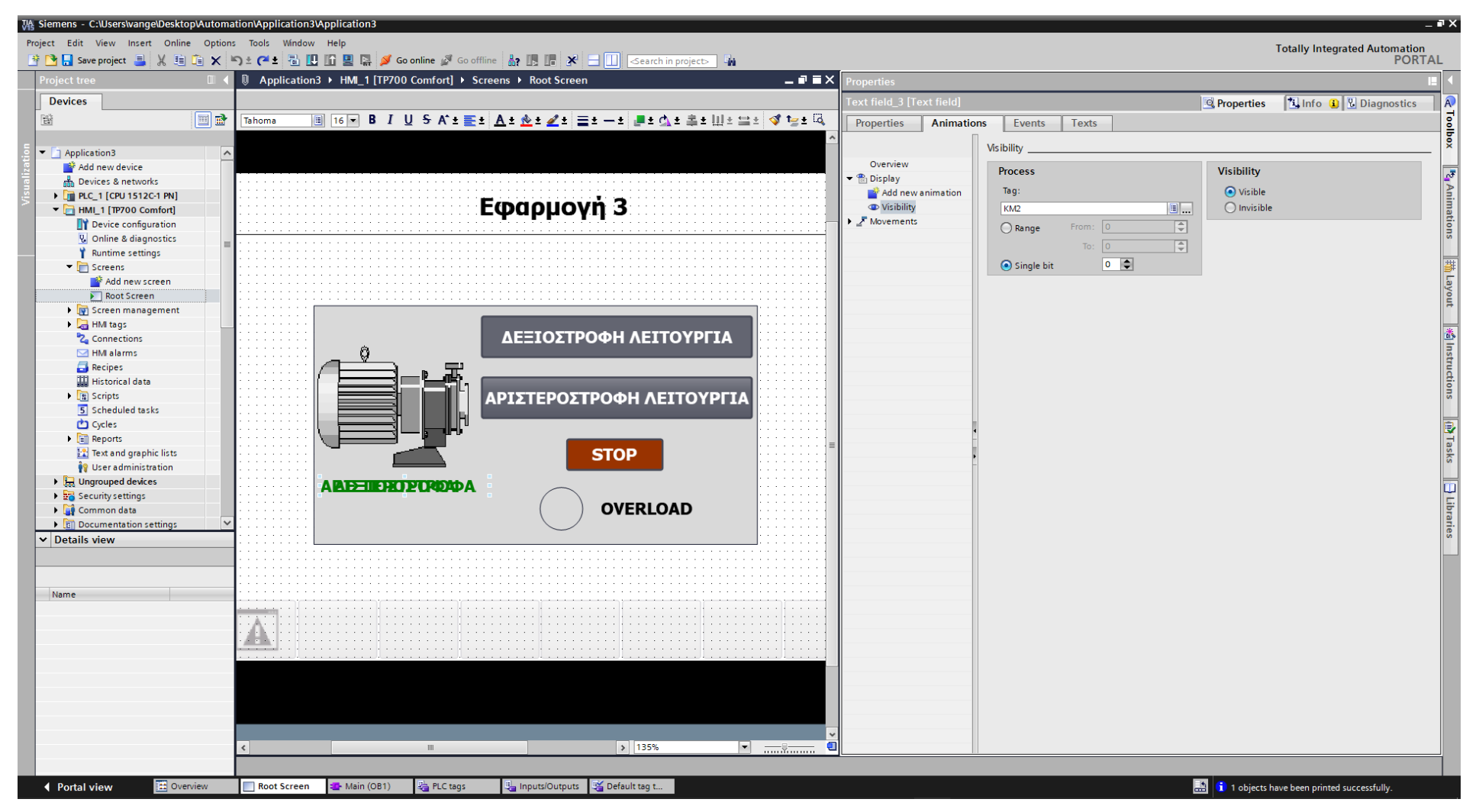

**Σχήμα 4.40 Εφαρμογή 3 – KM2 Visibility – Animations**

Τα στοιχεία χειρισμού, όπως τα on-screen buttons START και STOP αντίστοιχα, πρέπει να συνδεθούν με κάποιο event που να αντιπροσωπεύει την λειτουργία τους ως κουμπιά. Έτσι, τα συνδέουμε με το "Event": "Press": "SetBitWhileKeyPressed", το οποίο θα κάνει την τιμή της συνδεδεμένης μεταβλητής λογικό "1" για όσο χρόνο είναι πατημένο (όπως και ένα πραγματικό NO button). Στο button START (Σχ. 4.41) του ΚΜ1 συνδέεται το tag "START1\_HMI", στο button START (Σχ. 4.42) του ΚΜ2 συνδέεται το tag "START2\_HMI", ενώ στο button STOP (Σχ. 4.43) συνδέεται το tag "STOP\_HMI". Παρακάτω ακολουθούν οι διασυνδέσεις των buttons.

## **Button\_1: Dynamizations/Event**

- Text: ΔΕΞΙΟΣΤΡΟΦΗ ΛΕΙΤΟΥΡΓΙΑ
- **Event name: Press**
- **Function list: SetBitWhileKeyPressed**
- Tag: START1\_HMI
- $\blacksquare$  Bit: 0

## **Button\_2: Dynamizations/Event**

- Text: ΑΡΙΣΤΕΡΟΣΤΡΟΦΗ ΛΕΙΤΟΥΡΓΙΑ
- **Event name: Press**
- **Function list: SetBitWhileKeyPressed**
- **Tag: START2\_HMI**
- $\blacksquare$  Bit: 0

## **Button\_3: Dynamizations/Event**

- **Text: STOP**
- **Event name: Press**
- **Function list: SetBitWhileKeyPressed**
- Tag: STOP\_HMI
- $\blacksquare$  Bit: 0

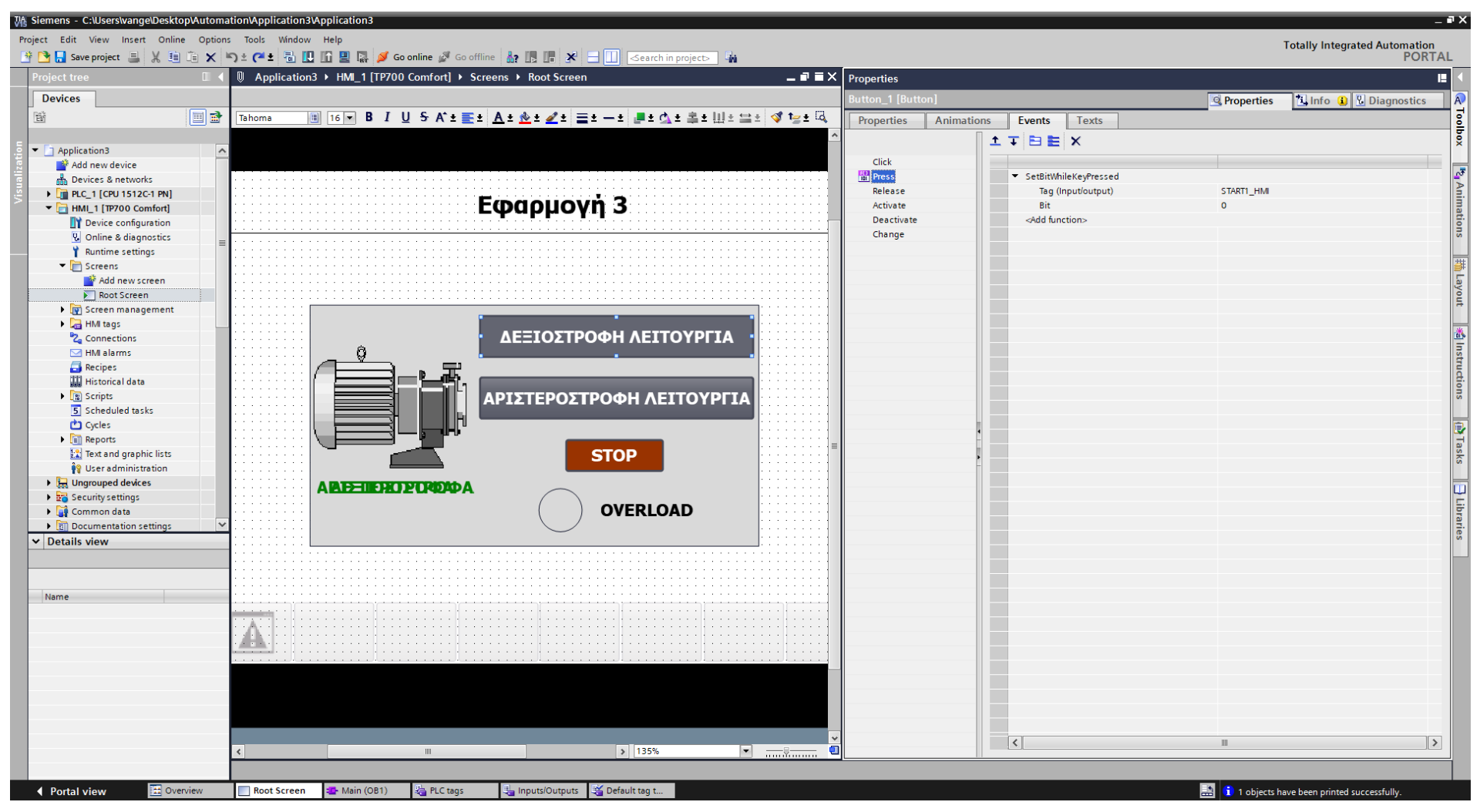

Σχήμα 4.41 Εφαρμογή 3 - KM1 START button - Events

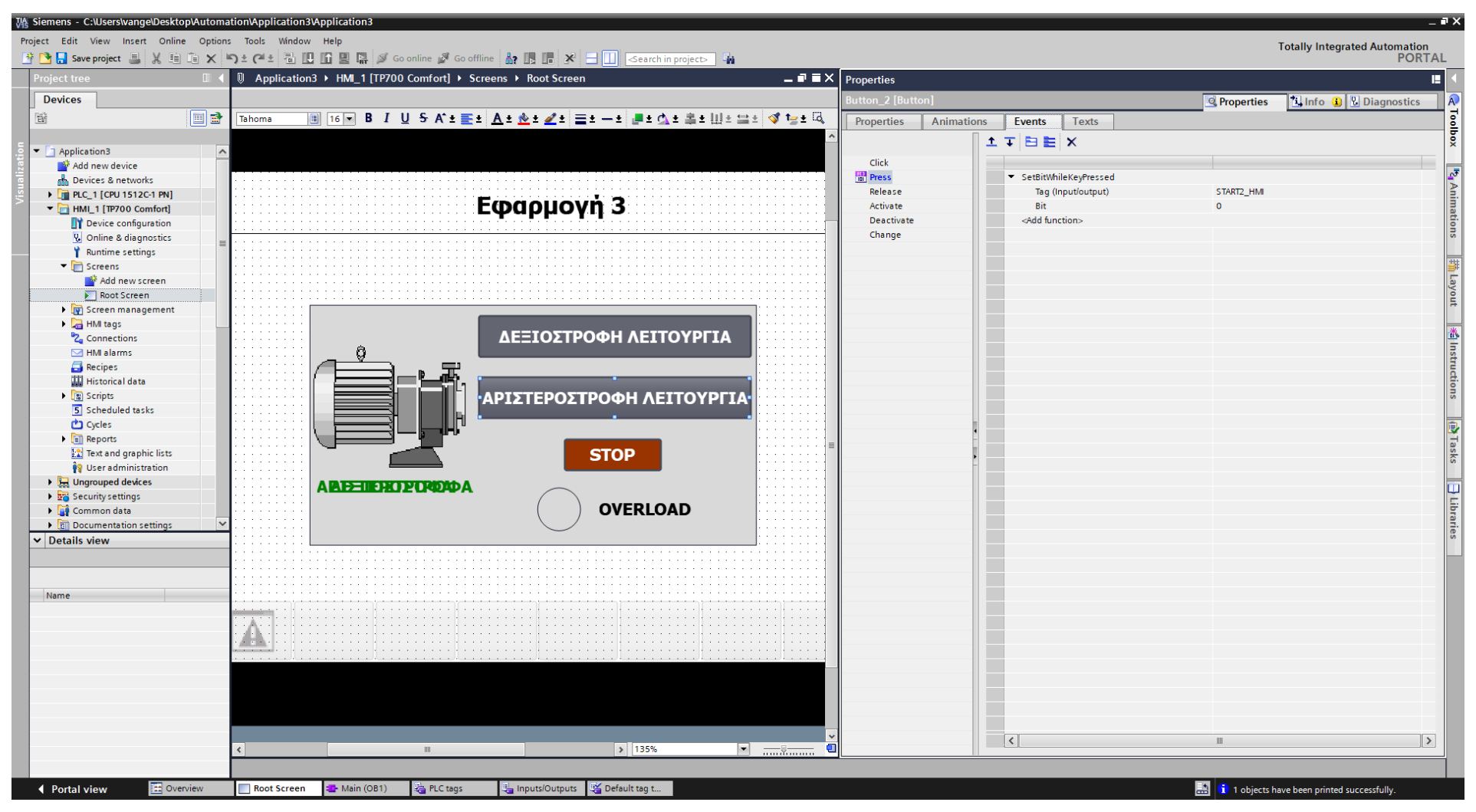

Σχήμα 4.42 Εφαρμογή 3 - KM2 START button - Events

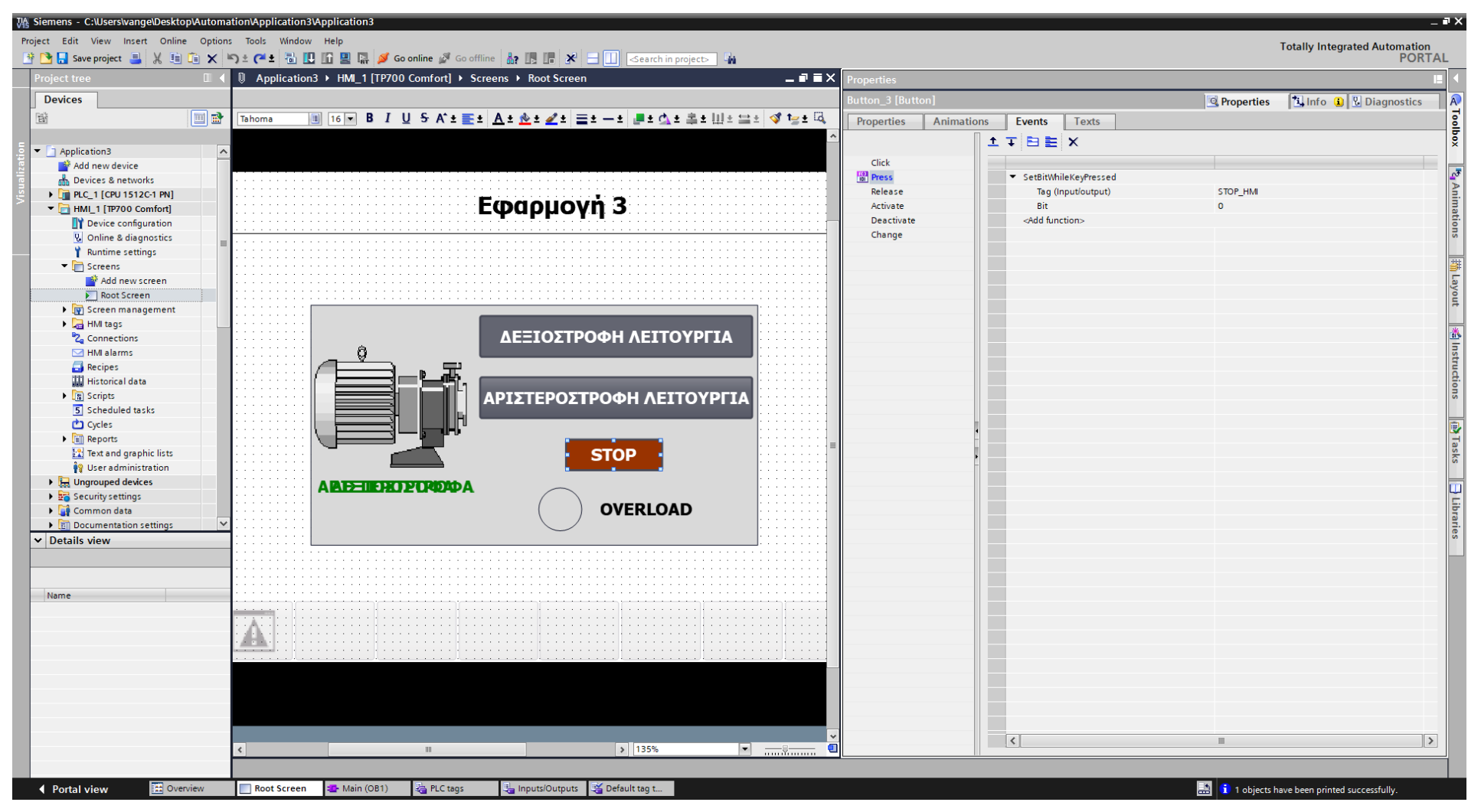

Σχήμα 4.43 Εφαρμογή 3 - STOP button - Events

## **4.3.5 Αποτελέσματα Προσομοίωσης – Simulation Results**

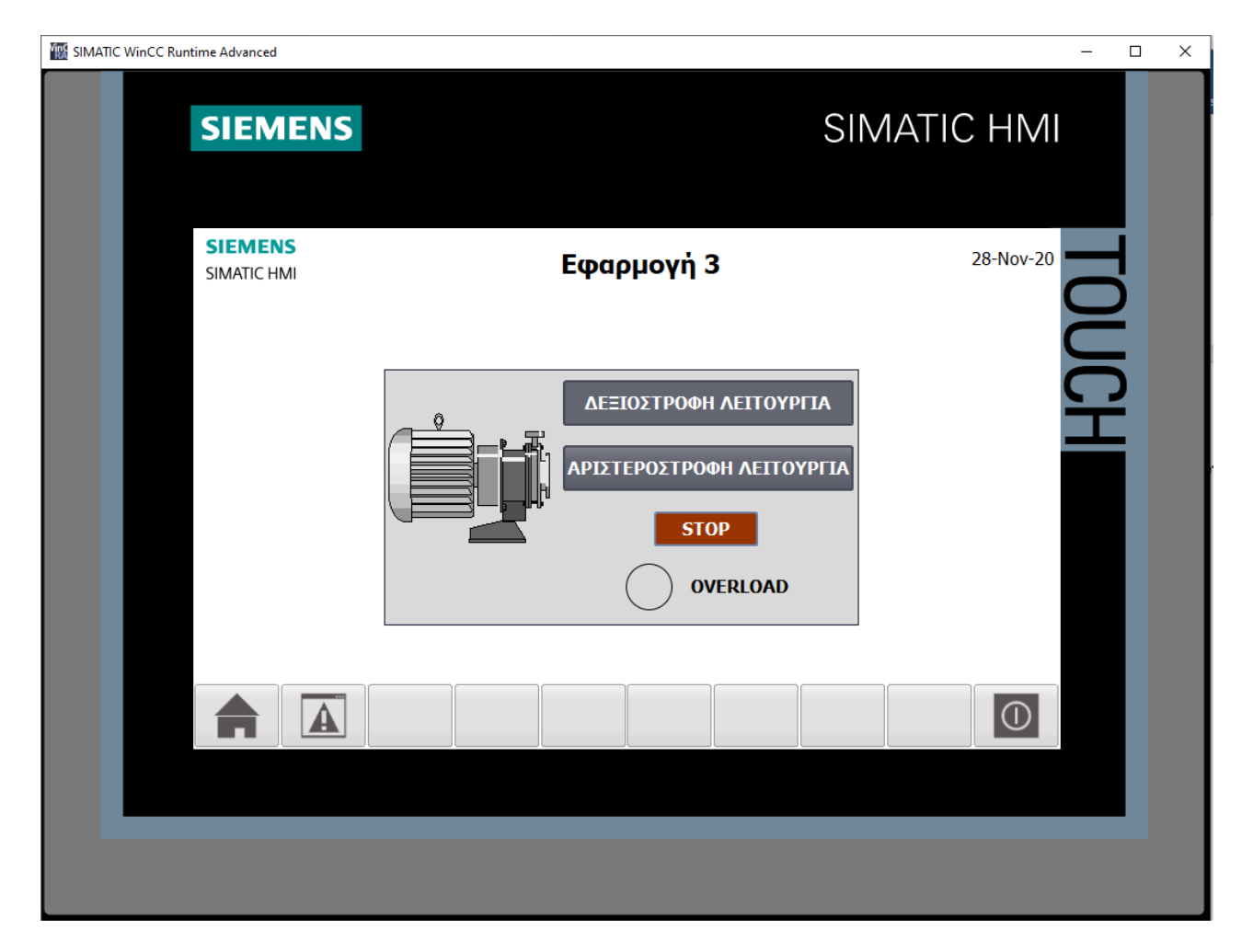

**Σχήμα 4.44 Εφαρμογή 3 – HMI Simulation – Στιγμιότυπο 1**

|                          | SIM table 1<br>$ \blacksquare$ $\times$ $\blacksquare$ |               |                |                      |             |                      |                          |              |
|--------------------------|--------------------------------------------------------|---------------|----------------|----------------------|-------------|----------------------|--------------------------|--------------|
|                          |                                                        |               |                |                      |             |                      |                          |              |
|                          | 3395B0                                                 |               |                |                      |             |                      |                          |              |
|                          | Name                                                   | Address       | Display format | Monitor/Modify value | <b>Bits</b> | Consistent modify    | $\overline{\mathcal{P}}$ | $C_{\cdots}$ |
| ko∎                      | "ΘΕΡΜΙΚΟ": Ρ                                           | %I10.0:P Bool |                | <b>FALSE</b>         | $\sim$      | <b>FALSE</b>         |                          |              |
| $\overline{\phantom{a}}$ | "START 1":P                                            | %I10.1:P Bool |                | <b>FALSE</b>         |             | $\Box$ FALSE         |                          |              |
| $\frac{1}{2}$            | "START 2":P                                            | %I10.2:P Bool |                | <b>FALSE</b>         |             | <b>FALSE</b>         | ╒                        |              |
| $\frac{1}{2}$            | "STOP":P                                               | %I10.3:P      | <b>Bool</b>    | <b>TRUE</b>          |             | $\blacksquare$ FALSE |                          |              |
| $\frac{1}{2}$            | "KM1"                                                  | %Q4.0         | <b>Bool</b>    | <b>FALSE</b>         |             | <b>FALSE</b>         |                          |              |
| $\frac{1}{2}$            | "KM2"                                                  | %Q4.1         | Bool           | <b>FALSE</b>         |             | <b>FALSE</b>         |                          |              |
| $\blacksquare$           | "Ένδειξη λειτου                                        | %MO.O         | Bool           | <b>FALSE</b>         |             | <b>FALSE</b>         |                          |              |
| $\frac{1}{2}$            | "STOP_HMI"                                             | %M0.1         | Bool           | <b>FALSE</b>         |             | <b>FALSE</b>         |                          |              |
| $\frac{1}{2}$            | "START1_HMI"                                           | %MO.2         | Bool           | <b>FALSE</b>         |             | <b>FALSE</b>         |                          |              |
| Hш                       | "START2_HMI"                                           | %MO.3         | Bool           | <b>FALSE</b>         |             | <b>FALSE</b>         |                          |              |
|                          | $\blacksquare$                                         |               | ×              |                      |             |                      | г                        |              |
|                          |                                                        |               |                |                      |             |                      |                          |              |
|                          |                                                        |               |                |                      |             |                      |                          |              |
|                          |                                                        |               |                |                      |             |                      |                          |              |
|                          |                                                        |               |                |                      |             |                      |                          |              |
|                          |                                                        |               |                |                      |             |                      |                          |              |
|                          |                                                        |               |                | $ +$ $+$ $+$         |             |                      |                          |              |

**Σχήμα 4.45 Εφαρμογή 3 – PLC Simulation – Στιγμιότυπο 1**

Τo NC button "STOP" προεπιλέγεται σαν "true" στην προσομοίωση, αφού μέχρι να πατηθεί από το χρήστη πρέπει να δίνει λογικό "1". Έτσι, το σύστημα τίθεται σε κατάσταση αναμονής έως ότου πατηθεί κάποιο από τα START buttons.

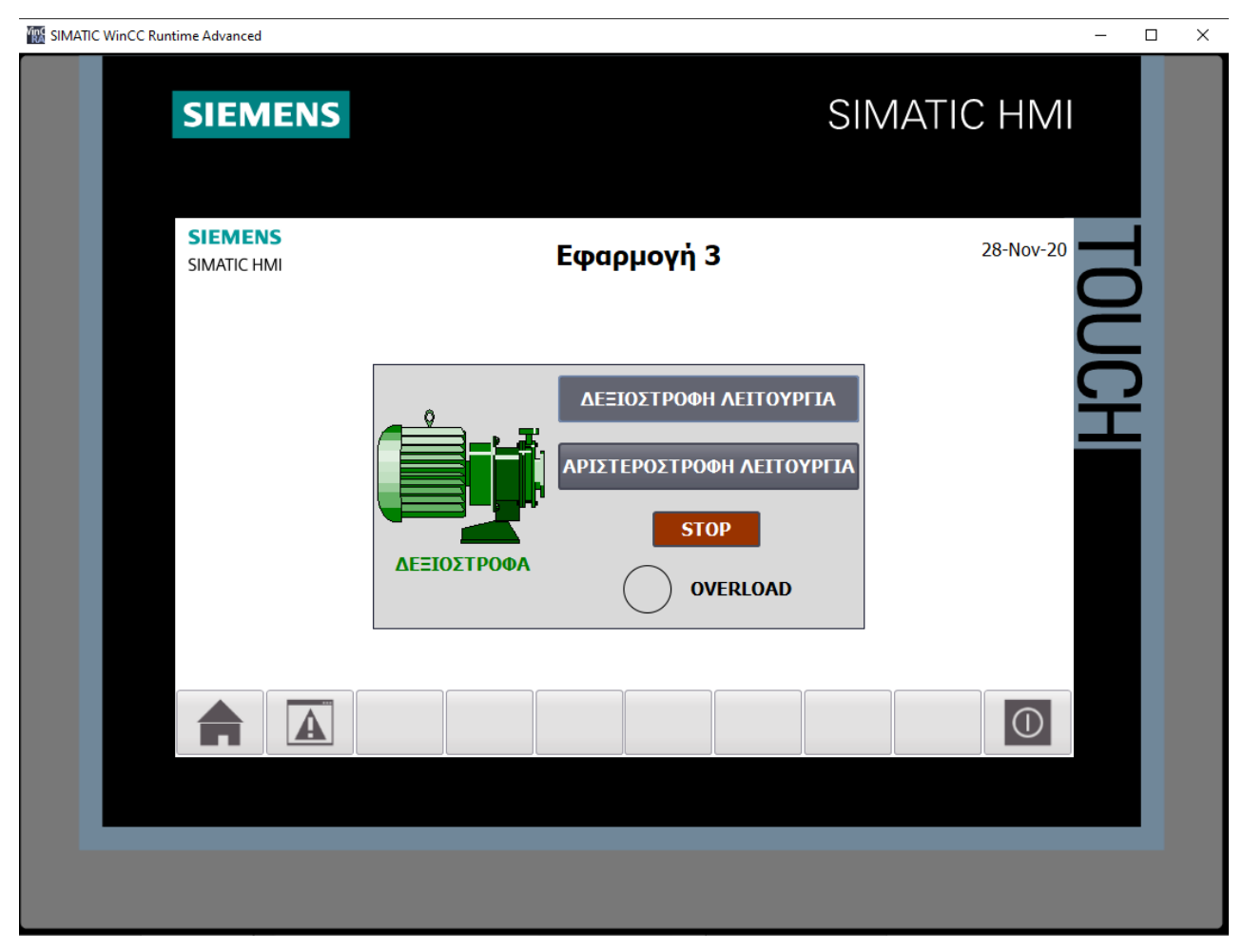

**Σχήμα 4.46 Εφαρμογή 3 – HMI Simulation – Στιγμιότυπο 2**

| SIM table 1 |                |                    |          |                |                      |                          |                      |                      | 二世国义   |
|-------------|----------------|--------------------|----------|----------------|----------------------|--------------------------|----------------------|----------------------|--------|
|             |                |                    |          |                |                      |                          |                      |                      |        |
| ਿ           |                | <i>₹ 1</i> 5 B ± @ |          |                |                      |                          |                      |                      | $\Box$ |
|             |                | Name               | Address  | Display format | Monitor/Modify value | <b>Bits</b>              | Consistent modify    | $\boldsymbol{\beta}$ | C      |
|             | $\blacksquare$ | "ΘΕΡΜΙΚΟ":Ρ        | %I10.0:P | <b>Bool</b>    | <b>FALSE</b>         |                          | $\Box$ FALSE         |                      |        |
|             | $\blacksquare$ | "START 1":P        | %I10.1:P | <b>Bool</b>    | <b>FALSE</b>         | $\overline{\phantom{a}}$ | <b>FALSE</b>         |                      |        |
|             | $\blacksquare$ | "START 2":P        | %I10.2:P | Bool           | <b>FALSE</b>         |                          | <b>FALSE</b>         |                      |        |
|             | $\blacksquare$ | "STOP":P           | %I10.3:P | <b>Bool</b>    | <b>TRUE</b>          |                          | $\blacksquare$ FALSE |                      |        |
|             | $\blacksquare$ | "KM1"              | %Q4.0    | Bool           | <b>TRUE</b>          |                          | $\sqrt{}$ FALSE      |                      |        |
|             | $\blacksquare$ | "KM2"              | %Q4.1    | Bool           | <b>FALSE</b>         |                          | <b>FALSE</b>         |                      |        |
|             | $\blacksquare$ | "Ένδειξη λειτου    | %MO.O    | Bool           | <b>TRUE</b>          |                          | $\sqrt{}$ FALSE      |                      |        |
|             | $\blacksquare$ | "STOP_HMI"         | %M0.1    | Bool           | <b>FALSE</b>         |                          | <b>FALSE</b>         |                      |        |
|             | $\blacksquare$ | "START1_HMI"       | %MO.2    | Bool           | <b>FALSE</b>         |                          | <b>FALSE</b>         |                      |        |
|             | $\frac{1}{2}$  | "START2_HMI"       | %M0.3    | Bool           | <b>FALSE</b>         |                          | <b>FALSE</b>         |                      |        |
|             |                | E                  |          | ×              |                      |                          |                      |                      |        |
|             |                |                    |          |                |                      |                          |                      |                      |        |
|             |                |                    |          |                |                      |                          |                      |                      |        |
|             |                |                    |          |                |                      |                          |                      |                      |        |
|             |                |                    |          |                |                      |                          |                      |                      |        |
|             |                |                    |          |                |                      |                          |                      |                      |        |
|             |                |                    |          |                | $ +$ $+$ $+$         |                          |                      |                      |        |

**Σχήμα 4.47 Εφαρμογή 3 – PLC Simulation – Στιγμιότυπο 2**

Στο στιγμιότυπο 2 μόλις έχει πατηθεί (και αφεθεί) το button START 1 από το PLCSIM. To ΚΜ1 (Motor Relay δεξιόστροφης λειτουργίας) είναι ενεργό, οπότε ο κινητήρας μας έγινε πράσινος και εμφανίστηκε η περιγραφή "ΔΕΞΙΟΣΤΡΟΦΑ" (Σχ. 4.46). Φυσικά, το ίδιο θα συνέβαινε και αν ο χρήστης πατούσε το on-screen button ΔΕΞΙΟΣΤΡΟΦΗ ΛΕΙΤΟΥΡΓΙΑ (START1\_HMI) από την οθόνη HMI. Σημειώνεται ότι το relay ΚΜ2 θα μπορέσει να ενεργοποιηθεί μόνο αν προηγηθεί αποδιέγερση του relay ΚΜ1.

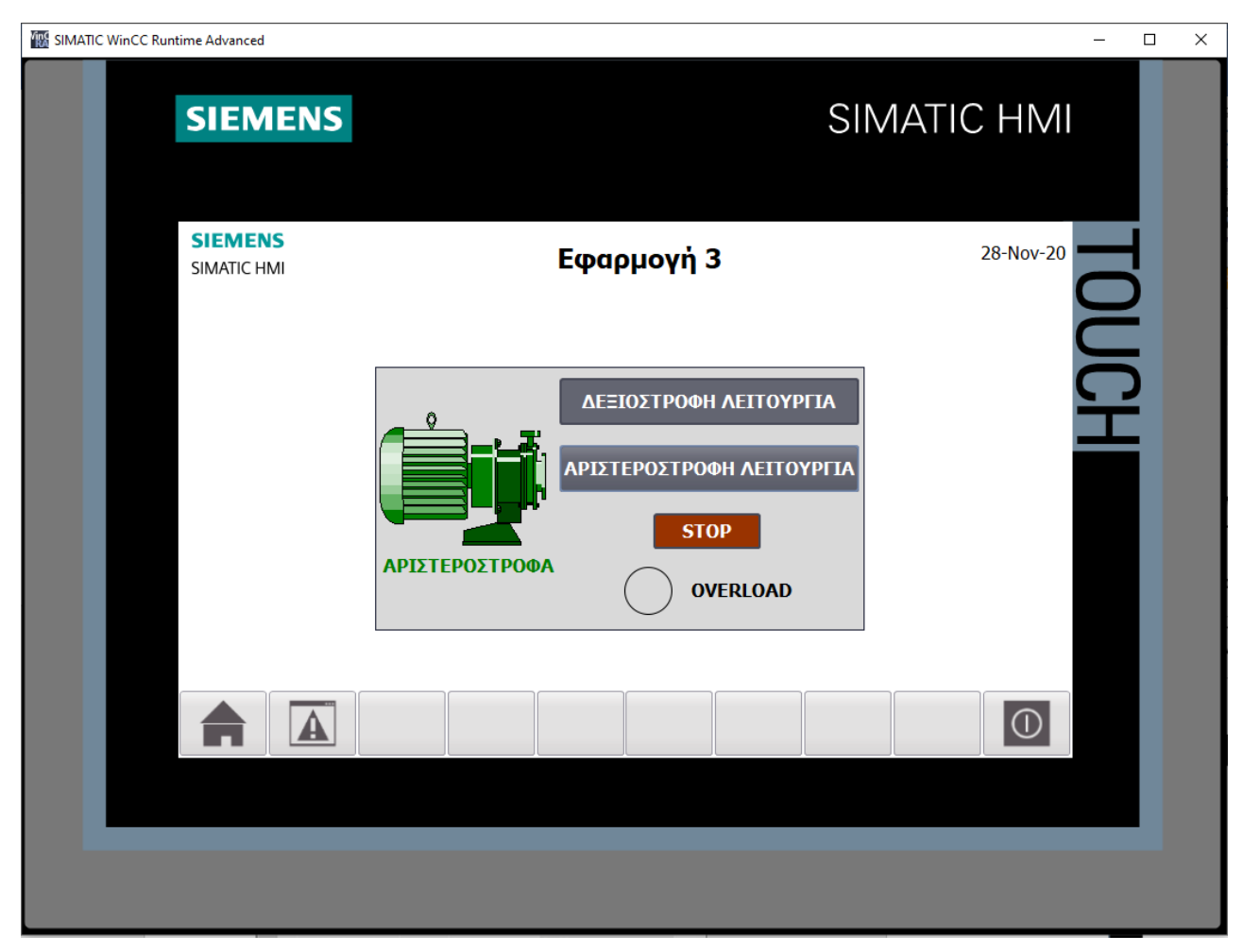

**Σχήμα 4.48 Εφαρμογή 3 – HMI Simulation – Στιγμιότυπο 3**

| SIM table_1<br>$ \blacksquare$ $\blacksquare$ $\times$ |                 |               |                |                             |             |                       |                |   |
|--------------------------------------------------------|-----------------|---------------|----------------|-----------------------------|-------------|-----------------------|----------------|---|
|                                                        |                 |               |                |                             |             |                       |                |   |
|                                                        | 221950          |               |                |                             |             |                       |                |   |
|                                                        | Name            | Address       | Display format | Monitor/Modify value        | <b>Bits</b> | Consistent modify     | $\overline{z}$ | C |
| $\frac{1}{2}$                                          | "ΘΕΡΜΙΚΟ": Ρ    | %I10.0:P Bool |                | <b>FALSE</b>                |             | <b>FALSE</b>          |                |   |
| $\overline{\phantom{a}}$                               | "START 1":P     | %I10.1:P Bool |                | <b>FALSE</b>                |             | $\Box$ FALSE          | ╒              |   |
| $\overline{\phantom{a}}$                               | "START 2":P     | %I10.2:P Bool |                | <b>FALSE</b>                |             | <b>FALSE</b>          | ╒              |   |
| $\frac{1}{2}$                                          | "STOP":P        | %I10.3:P      | Bool           | <b>TRUE</b>                 |             | $\blacksquare$ FALSE  | ╒              |   |
| $\frac{1}{2}$                                          | "KM1"           | %Q4.0         | Bool           | <b>FALSE</b>                |             | <b>FALSE</b>          | 1              |   |
| $\frac{1}{2}$                                          | "KM2"           | %Q4.1         | Bool           | <b>TRUE</b>                 |             | $\boxed{\vee}$ FALSE  | l and          |   |
| $\blacksquare$                                         | "Ένδειξη λειτου | %MO.O         | Bool           | <b>TRUE</b>                 |             | $\triangledown$ FALSE | ь              |   |
| $\blacksquare$                                         | "STOP_HMI"      | %M0.1         | Bool           | <b>FALSE</b>                |             | <b>FALSE</b>          | ь              |   |
| $\frac{1}{2}$                                          | "START1_HMI"    | %MO.2         | Bool           | <b>FALSE</b>                |             | <b>FALSE</b>          | l and          |   |
| $\frac{1}{2}$                                          | "START2_HMI"    | %MO.3         | Bool           | <b>FALSE</b>                |             | <b>FALSE</b>          | н              |   |
|                                                        | 圓               |               | ×              |                             |             |                       | ╒              |   |
|                                                        |                 |               |                |                             |             |                       |                |   |
|                                                        |                 |               |                |                             |             |                       |                |   |
|                                                        |                 |               |                |                             |             |                       |                |   |
|                                                        |                 |               |                |                             |             |                       |                |   |
|                                                        |                 |               |                |                             |             |                       |                |   |
|                                                        |                 |               |                | $\sim$ $\sim$ $\sim$ $\sim$ |             |                       |                |   |

**Σχήμα 4.49 Εφαρμογή 3 – PLC Simulation – Στιγμιότυπο 3**

Στο στιγμιότυπο 3 μόλις έχει πατηθεί (και αφεθεί) το button START 2 από το PLCSIM. To ΚΜ1 (Motor Relay αριστερόστροφης λειτουργίας) είναι ενεργό, οπότε ο κινητήρας μας έγινε πράσινος και εμφανίστηκε η περιγραφή "ΑΡΙΣΤΕΡΟΣΤΡΟΦΑ" (Σχ. 4.48). Φυσικά, το ίδιο θα συνέβαινε και αν ο χρήστης πατούσε το on-screen button ΑΡΙΣΤΕΡΟΣΤΡΟΦΗ ΛΕΙΤΟΥΡΓΙΑ (START2\_HMI) από την οθόνη HMI. Σημειώνεται ότι το relay ΚΜ1 θα μπορέσει να ενεργοποιηθεί μόνο αν προηγηθεί αποδιέγερση του relay ΚΜ2.

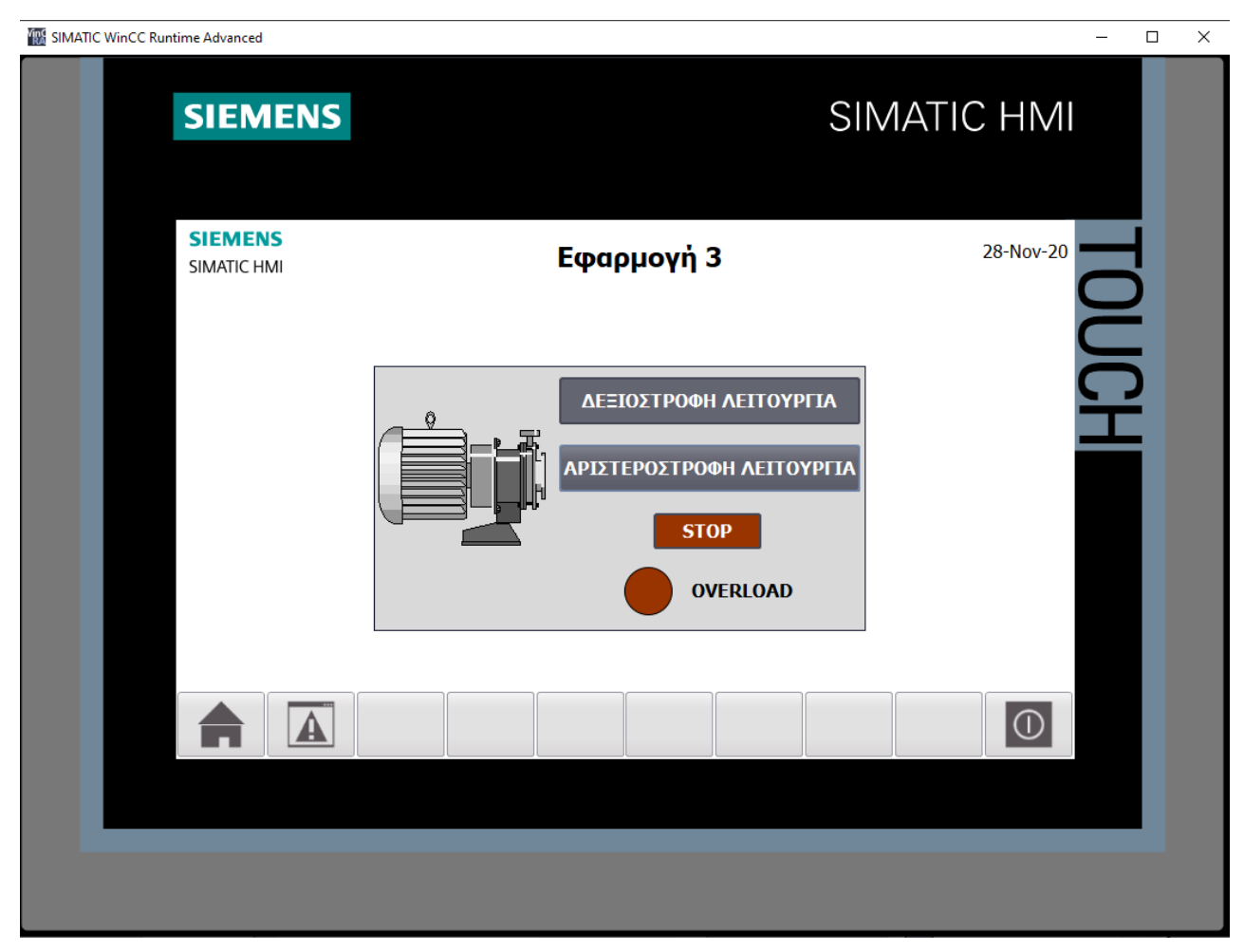

**Σχήμα 4.50 Εφαρμογή 3 – HMI Simulation – Στιγμιότυπο 4**

| SIM table_1<br>▃ ⊪∎ × |                 |                 |                |                      |                          |                      |                 |              |
|-----------------------|-----------------|-----------------|----------------|----------------------|--------------------------|----------------------|-----------------|--------------|
|                       |                 |                 |                |                      |                          |                      |                 |              |
|                       | - 1958          |                 |                |                      |                          |                      |                 | $\Box$       |
|                       | Name            | <b>Address</b>  | Display format | Monitor/Modify value | <b>Bits</b>              | Consistent modify    | $\beta$         | $C_{\cdots}$ |
| $\frac{1}{2}$         | "ΘΕΡΜΙΚΟ":Ρ     | 图 %I10.0:P Bool | ÷              | <b>TRUE</b>          | $ \blacktriangledown $   | FALSE                |                 |              |
| $\frac{1}{2}$         | "START 1":P     | %I10.1:P Bool   |                | <b>FALSE</b>         |                          | <b>FALSE</b>         | ⊏               |              |
| $\blacksquare$        | "START 2":P     | %I10.2:P        | <b>Bool</b>    | <b>FALSE</b>         | $\overline{\phantom{a}}$ | <b>FALSE</b>         |                 |              |
| $\frac{1}{2}$         | "STOP":P        | %I10.3:P        | Bool           | <b>TRUE</b>          |                          | $\blacksquare$ FALSE |                 |              |
| $\blacksquare$        | "KM1"           | %Q4.0           | Bool           | <b>FALSE</b>         |                          | <b>FALSE</b>         |                 |              |
| $\blacksquare$        | "KM2"           | %Q4.1           | Bool           | <b>FALSE</b>         |                          | <b>FALSE</b>         |                 |              |
| $\blacksquare$        | "Ένδειξη λειτου | %M0.0           | Bool           | <b>FALSE</b>         |                          | <b>FALSE</b>         |                 |              |
| $\blacksquare$        | "STOP_HMI"      | %M0.1           | Bool           | <b>FALSE</b>         |                          | <b>FALSE</b>         |                 |              |
| $\frac{1}{2}$         | "START1_HMI"    | %MO.2           | Bool           | <b>FALSE</b>         |                          | <b>FALSE</b>         |                 |              |
| $\blacksquare$        | "START2_HMI"    | %MO.3           | <b>Bool</b>    | <b>FALSE</b>         |                          | <b>FALSE</b>         |                 |              |
|                       |                 |                 |                |                      |                          |                      | <b>Contract</b> |              |
|                       |                 |                 |                |                      |                          |                      |                 |              |
|                       |                 |                 |                |                      |                          |                      |                 |              |
|                       |                 |                 |                |                      |                          |                      |                 |              |
|                       |                 |                 |                |                      |                          |                      |                 |              |
|                       |                 |                 |                |                      |                          |                      |                 |              |
|                       |                 |                 |                | $   -$               |                          |                      |                 |              |

**Σχήμα 4.51 Εφαρμογή 3 – PLC Simulation – Στιγμιότυπο 4**

Στο στιγμιότυπο 4 μόλις έχει διεγερθεί το αισθητήριο του θερμικού. Σαν συνέπεια αναβοσβήνει η λυχνία υπερφόρτωσης του και αποδιεγείρεται το εκάστοτε Motor Relay KM1 ή ΚΜ2 (Σχ. 4.50), οπότε ο κινητήρας βρίσκεται σε κατάσταση μη λειτουργίας (γκρι). Θα συνεχίσει να βρίσκεται σε αυτή την κατάσταση έως ότου αποδιεγερθεί το αισθητήριο ΘΕΡΜΙΚΟ, δηλαδή σταματήσει η υπερφόρτιση.

# **4.4 Εφαρμογή 4**

## **4.4.1 Περιγραφή της εφαρμογής**

Η παρούσα εφαρμογή πραγματεύεται τον εποπτικό έλεγχο και τον χειρισμό ενός κινητήρα επαγωγής, ο οποίος με τη χρήση χρονικού με καθυστέρηση στην ενεργοποίηση της επαφής (delay on) εκκινεί 10s, αφού πατηθεί το button START.

Στο σχήμα 4.52(α) φαίνεται το κύκλωμα ισχύος, ενώ στο σχήμα 4.52(β) παρουσιάζεται το βοηθητικό κύκλωμα (ελέγχου).

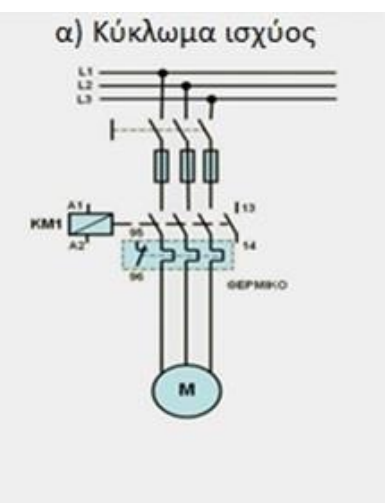

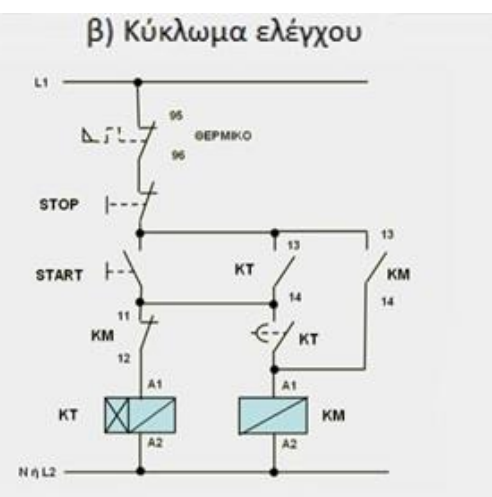

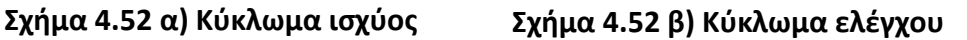

# **Ηλεκτρολογικά στοιχεία του κυκλώματος**

Τριφασική γραμμή παροχής: φάσεις (L1-L2-L3), ουδέτερος (N), γείωση (PE) Γενικοί διακόπτες, Γενικές ασφάλειες, Τριφασικός κινητήρας επαγωγής (M), Πηνίο ηλεκτρονόμου (relay) ισχύος: KΜ(A1-A2) Χρονικό relay: KT(A1-A2) Βοηθητικές επαφές ρελέ KΜ: 13-14 (NO), 11-12 (NC) Βοηθητική επαφή ρελέ KT: 13-14 (NO) Επαφές θερμικού ρελέ κινητήρα Μ: 95-96 (NC), 97-98 (NO) Χειριστήρια (buttons) κινητήρα Μ: START (NO), STOP (NC)

### **Περιγραφή λειτουργίας των ηλεκτρoνικών κυκλωμάτων**

Όταν πατηθεί το NO button START στο Σχ. 4.52(β), ενεργοποιείται ("οπλίζει") το χρονικό relay ΚΤ(A1-A2) και αυτοσυγκρατείται από τη βοηθητική του επαφή ΚΤ(13-14). Μετά το πέρας του προκαθορισμένου χρόνου (10s) κλείνει και η επαφή χρονικής λειτουργίας με καθυστέρηση στην ενεργοποίηση (επαφή ON DELAY), οπότε οπλίζει το relay ισχύος ΚΜ(Α1-Α2) και αυτοσυγκρατείται από τη βοηθητική του επαφή ΚΜ(13-14). Ταυτόχρονα κλείνουν οι ανοικτές επαφές στο κύκλωμα ισχύος, οπότε αρχίζει να περιστρέφεται ο κινητήρας Μ του Σχ. 4.52(α).

Οι προϋποθέσεις απόζευξης του κυκλώματος, εάν δεν επιθυμείται η περαιτέρω λειτουργία του κινητήρα, πληρούνται πατώντας το NC button STOP, αφού έτσι αποδιεγείρεται το χρονικό relay ΚΤ(Α1-Α2) ή το relay ισχύος KM(A1-A2), αναλόγως ποιο βρίσκεται εν λειτουργία. Τέλος, αν κλείσει η NO επαφή 97-98 και ανοίξει η NC επαφή 95-96 του θερμικού relay, λόγω υπερθέρμανσης του κινητήρα, τότε θα διακοπεί η τροφοδοσία του πηνίου του ηλεκτρονόμου KM.

# **4.4.2 Πίνακας Αντιστοιχιών (PLC tags)**

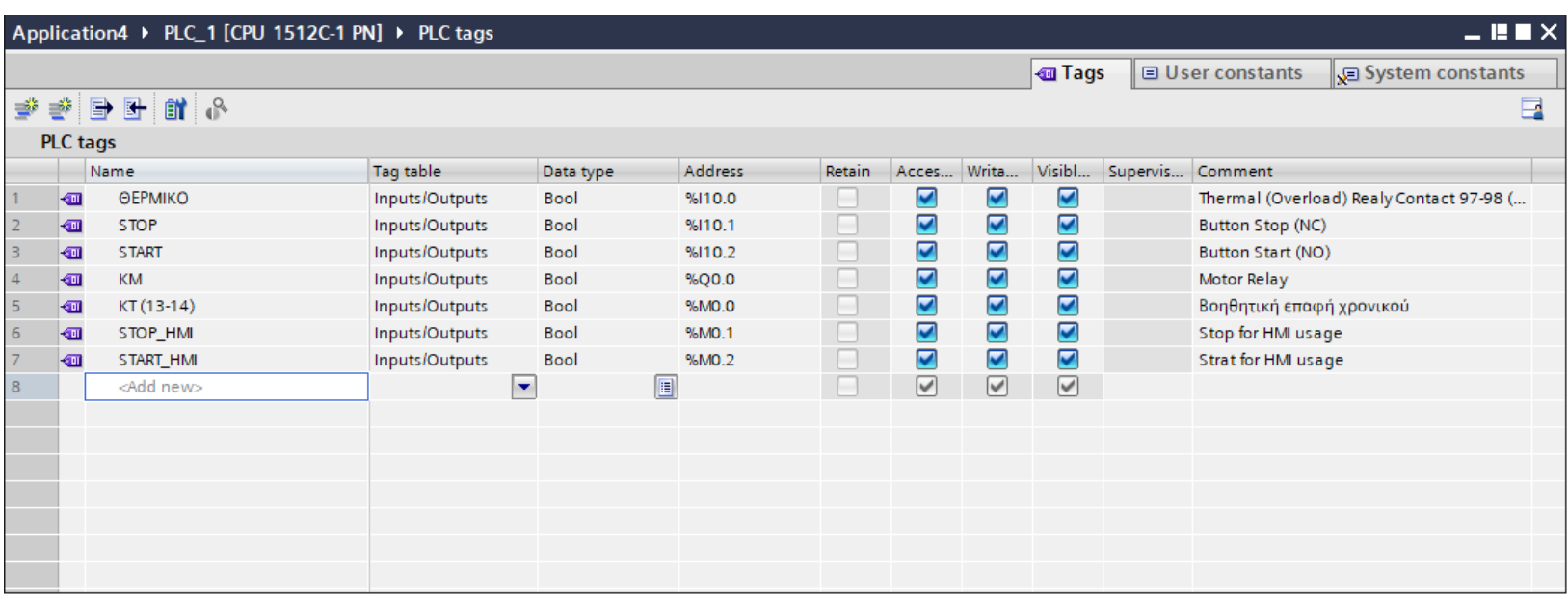

**Σχήμα 4.53 Εφαρμογή 4 – PLC tags**

## **4.4.3 Program blocks**

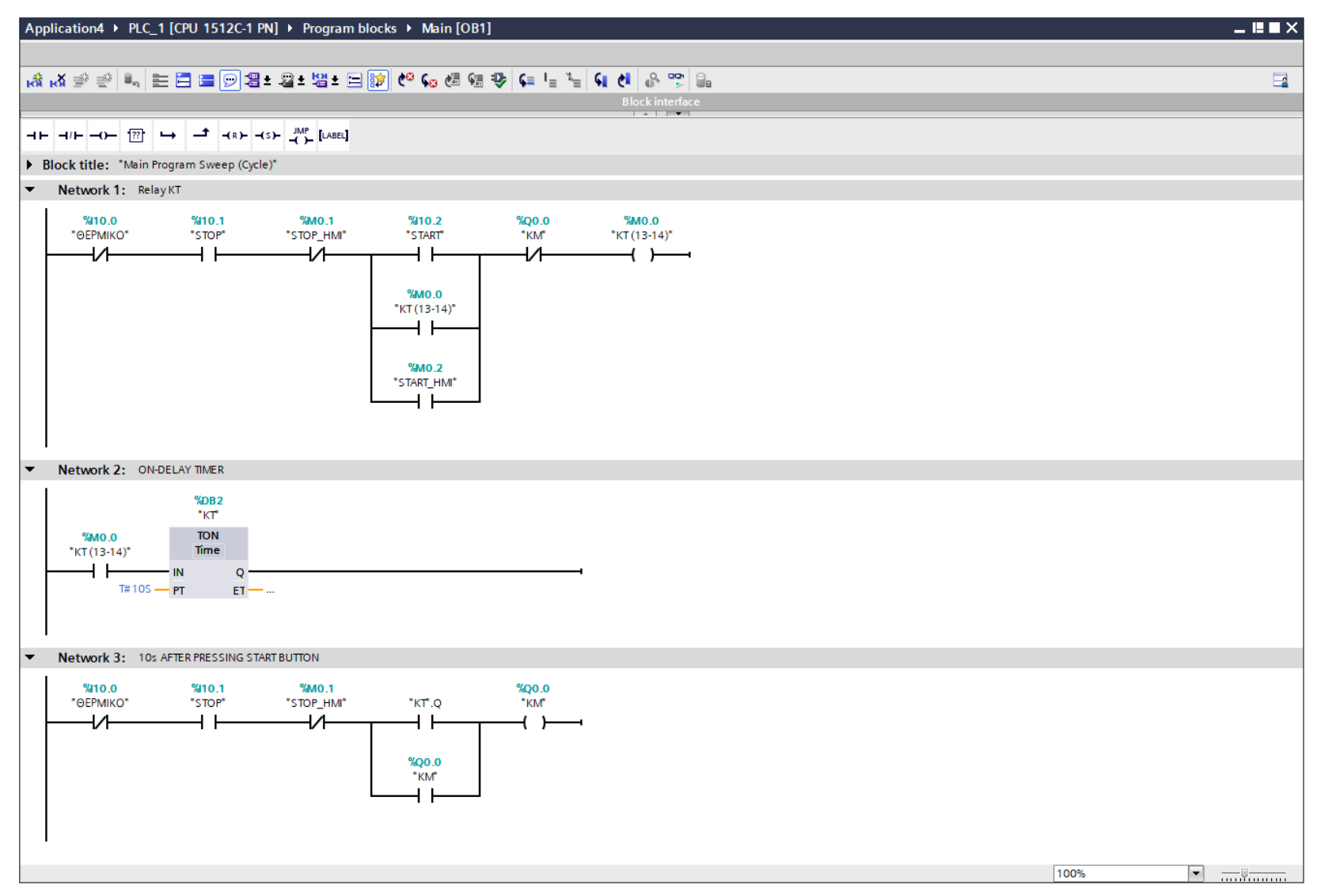

**Σχήμα 4.54 Εφαρμογή 4 – Main [OB1] – Network 1 & 2 & 3**

### **Network 1:**

Στο network 1, αν πατηθεί το button START ή το button START\_HMI και εφόσον το Motor Relay ΚΜ δεν είναι εν λειτουργία, τότε η μεταβλητή ΚΤ(13-14) λαμβάνει τιμή λογικό "1", την οποία διατηρεί λόγω της αυτοσυγκράτησης (latching) που χρησιμοποιείται.

### **Network 2:**

Στο network 2 χρησιμοποιείται χρονικό καθυστέρησης έλξης (ON-DELAY TIMER). Όταν το RLO στην είσοδο αλλάξει από 0 σε 1, το χρονικό ξεκινάει να τρέχει. Όταν περάσουν τα 10s, η έξοδός του γίνεται στιγμιαία 1. Για να γίνει όμως αυτό, το χρονικό θα πρέπει να μετρήσει όλο το χρόνο που του έχει ανατεθεί, για αυτό χρησιμοποιείται και η αυτοσυγκράτηση στο network 1, στην μεταβλητή "KT(13-14)", που αποτελεί και την είσοδο του χρονικού.

#### **Network 3:**

Μόλις η έξοδος του χρονικού "KΤ".Q γίνει 1, θα διεγείρει και το Motor Relay "KM", το οποίο θα μείνει ενεργό λόγω της αυτοσυγκράτησης.

Προφανώς τόσο τα buttons "STOP", "STOP\_HMI" όσο και το αισθητήριο "ΘΕΡΜΙΚΟ" μπορούν ανά πάσα στιγμή να διακόψουν τη λειτουργία του συστήματος.

Σημείωση: Οι είσοδοι START\_HMI και STOP\_HMI προστέθηκαν στο πρόγραμμα για έλεγχο του κινητήρα και από την οθόνη του HMI (on-screen buttons), επιπρόσθετα από τον έλεγχο μέσω των υλικών buttons (physical buttons). Περαιτέρω, οι εν λόγω μεταβλητές είναι αποθηκευμένες στη μνήμη του PLC (Σχήμα 4.53) και άρα δεν καταλαμβάνουν επιπλέον χώρο από τις κάρτες εισόδου – εξόδου.

#### **4.4.4 HMI Screen**

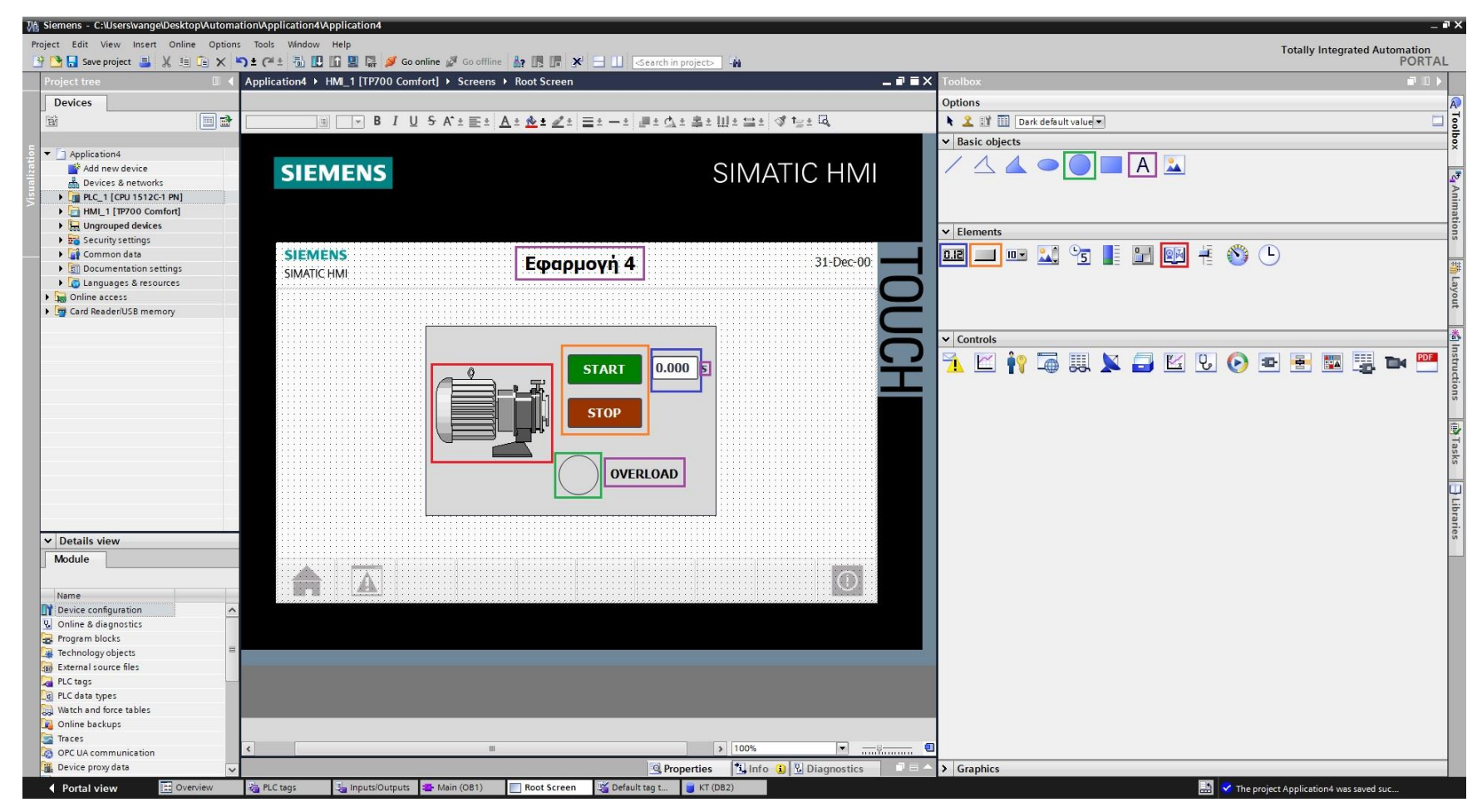

**Σχήμα 4.55 Εφαρμογή 4 – Screens – Root screen**

Αρχικά σχεδιάζεται το περιβάλλον της οθόνης HMI με τη βοήθεια των επιλογών που προσδίδει το Toolbox. Πιο αναλυτικά, όπως υποδεικνύεται στο σχήμα 4.55:

- Το πλαίσιο επιλέγεται από "Basic objects" : "Rectangle"
- Τα κείμενα από "Basic objects" : "Text field"
- Τα ψηφιακά buttons από "Elements" : "Button"
- Η ψηφιακή λυχνία από "Basic objects" : "Circle"
- Ο κινητήρας από "Elements" : "Symbol library" και μετέπειτα επιλογή του στοιχείου από "Properties" : "General" : "Pumps"
- Το χρονόμετρο από "Elements" : "I/O field"

Έπειτα, τα στοιχεία χειρισμού, όπως τα on-screen buttons START και STOP αντίστοιχα, πρέπει να συνδεθούν με κάποιο event που να αντιπροσωπεύει την λειτουργία τους ως κουμπιά. Έτσι, τα συνδέουμε με το "Event": "Press": "SetBitWhileKeyPressed", το οποίο θα κάνει την τιμή της συνδεδεμένης μεταβλητής λογικό "1" για όσο χρόνο είναι πατημένο (όπως και ένα πραγματικό NO button). Στο button START (Σχ. 4.56) συνδέεται το tag "START\_HMI", ενώ στο button STOP (Σχ. 4.57) συνδέεται το tag "STOP\_HMI". Παρακάτω ακολουθούν οι διασυνδέσεις των buttons.

### **Button\_1: Dynamizations/Event**

- **Text: START**
- **Event name: Press**
- **Function list: SetBitWhileKeyPressed**
- Tag: START\_HMI
- $\blacksquare$  Bit: 0

## **Button\_2: Dynamizations/Event**

- **Text: STOP**
- **Event name: Press**
- **Function list: SetBitWhileKeyPressed**
- Tag: STOP\_HMI
- $\blacksquare$  Bit: 0

|                     | TA Siemens - C:\Users\vange\Desktop\Automation\Application4\Application4                                         |                |                                                                 |                                         |                                                                         |                          |                     | $=$ $\bullet$ $\times$                                     |
|---------------------|----------------------------------------------------------------------------------------------------|----------------|-----------------------------------------------------------------|-----------------------------------------|-------------------------------------------------------------------------|--------------------------|---------------------|------------------------------------------------------------|
|                     | Project Edit View Insert Online Options Tools Window Help                                                        |                |                                                                 |                                         |                                                                         |                          |                     |                                                            |
|                     |                                                                                                    |                |                                                                 |                                         |                                                                         |                          |                     | Totally Integrated Automation<br>PORTAL                    |
| Project tree        | $\Box$ 4                                                                                                    |                | 10 Application4 ▶ HMI_1 [TP700 Comfort] ▶ Screens ▶ Root Screen |                                         | $\blacksquare \blacksquare \blacksquare \times \blacksquare$ Properties |                          |                     | н                                                          |
| <b>Devices</b>      |                                                                                                    |                |                                                                 |                                         | Button_1 [Button]                                                       |                          |                     |                                                            |
|                     |                                                                                                    |                |                                                                 |                                         |                                                                         |                          | <b>Q</b> Properties | <b>The Departure of Lange Diagnostics</b>                  |
| 斷                   | $\blacksquare$                                                                                                   | Tahoma         |                                                                 | ▓▒▒▒▒▒▒▒▒▒▒▒▒▒▒▒▒▒▒▒▒▒▒▒▒▒              | Animations<br>Properties                                                | Events<br>Texts          |                     |                                                            |
|                     |                                                                                                    |                |                                                                 |                                         |                                                                         | <b>ITBEX</b>             |                     | Toolbox                                                    |
| Application4        |                                                                                                    |                |                                                                 |                                         | Click                                                                   |                          |                     |                                                            |
|                     | <b>Add new device</b><br><b>Devices &amp; networks</b>                                                           | <b>SIEMENS</b> |                                                                 | SIMATIC HMI                             | $\frac{10}{100}$ Press                                                  | SetBitWhileKeyPressed    |                     |                                                            |
|                     | <b>DEPLC_1 [CPU 1512C-1 PN]</b>                                                                                  |                |                                                                 |                                         | Release                                                                 | Tag (Input/output)       | START_HMI           |                                                            |
|                     | HMI_1 [TP700 Comfort]                                                                                            |                |                                                                 |                                         | Activate                                                                | Bit                      | $\circ$             |                                                            |
|                     | Device configuration                                                                                             |                |                                                                 |                                         | Deactivate                                                              | <add function=""></add>  |                     |                                                            |
|                     | <b>V.</b> Online & diagnostics                                                                                   |                |                                                                 |                                         | Change                                                                  |                          |                     | $\left\Vert \mathbf{v}_{\mathbf{q}}\right\Vert$ Animations |
|                     | Runtime settings                                                                                                 | <b>SIEMENS</b> | Εφαρμογή 4                                                      | 31-Dec-00                               |                                                                         |                          |                     |                                                            |
|                     | $\blacktriangleright$ Screens<br>Add new screen                                                                  | SIMATIC HMI    |                                                                 |                                         |                                                                         |                          |                     |                                                            |
|                     | Root Screen                                                                                                    |                |                                                                 |                                         |                                                                         |                          |                     |                                                            |
|                     | Screen management                                                                                                |                |                                                                 |                                         |                                                                         |                          |                     |                                                            |
|                     | HMI tags                                                                                                    |                |                                                                 |                                         |                                                                         |                          |                     |                                                            |
|                     | 2 <sup>2</sup> Connections                                                                                       |                |                                                                 |                                         |                                                                         |                          |                     |                                                            |
|                     | MI alarms                                                                                                    |                |                                                                 |                                         |                                                                         |                          |                     | 米   Instructions                                           |
|                     | Recipes<br>Historical data                                                                                       |                | <b>START</b>                                                    | $\vert$ 0.000 $\vert$ s                 |                                                                         |                          |                     |                                                            |
|                     | <b>I</b> Scripts                                                                                                 |                |                                                                 |                                         |                                                                         |                          |                     |                                                            |
|                     | 5 Scheduled tasks                                                                                                |                | <b>STOP</b>                                                     |                                         |                                                                         |                          |                     |                                                            |
|                     | Cycles                                                                                                    |                |                                                                 |                                         |                                                                         |                          |                     |                                                            |
|                     | $\blacktriangleright$ $\boxed{\blacksquare}$ Reports                                                             |                |                                                                 |                                         |                                                                         |                          |                     |                                                            |
|                     | $\frac{1}{2}$ Text and graphic lists                                                                             |                |                                                                 |                                         |                                                                         |                          |                     |                                                            |
|                     | <b>8</b> User administration                                                                                     |                |                                                                 | <b>OVERLOAD</b>                         |                                                                         |                          |                     | <b>MTasks Dubraries</b>                                    |
|                     | $\blacktriangleright$ $\frac{1}{20}$ Ungrouped devices<br>$\blacktriangleright$ $\frac{1}{20}$ Security settings |                |                                                                 |                                         |                                                                         |                          |                     |                                                            |
|                     | Common data                                                                                                    |                |                                                                 |                                         |                                                                         |                          |                     |                                                            |
|                     | Documentation settings                                                                                           |                |                                                                 |                                         |                                                                         |                          |                     |                                                            |
| $\vee$ Details view |                                                                                                    |                |                                                                 |                                         |                                                                         |                          |                     |                                                            |
|                     |                                                                                                    |                |                                                                 |                                         |                                                                         |                          |                     |                                                            |
|                     |                                                                                                    |                |                                                                 | $\odot$                                 |                                                                         |                          |                     |                                                            |
| Name                |                                                                                                    | Ä<br>ĒÜ        |                                                                 |                                         |                                                                         |                          |                     |                                                            |
|                     |                                                                                                    |                |                                                                 |                                         |                                                                         |                          |                     |                                                            |
|                     |                                                                                                    |                |                                                                 |                                         |                                                                         |                          |                     |                                                            |
|                     |                                                                                                    |                |                                                                 |                                         |                                                                         |                          |                     |                                                            |
|                     |                                                                                                    |                |                                                                 |                                         |                                                                         |                          |                     |                                                            |
|                     |                                                                                                    |                |                                                                 |                                         |                                                                         |                          |                     |                                                            |
|                     |                                                                                                    |                |                                                                 |                                         |                                                                         |                          |                     |                                                            |
|                     |                                                                                                    |                |                                                                 |                                         |                                                                         |                          |                     |                                                            |
|                     |                                                                                                    |                |                                                                 |                                         |                                                                         |                          |                     |                                                            |
|                     |                                                                                                    |                | $\parallel \parallel \parallel$                                 | $\sqrt{ }$ 100%                         | a                                                                       | $\overline{\mathcal{K}}$ |                     | $\rightarrow$                                              |
|                     |                                                                                                    |                |                                                                 | $\boxed{\bullet}$ and $\boxed{\bullet}$ |                                                                         |                          |                     |                                                            |
|                     |                                                                                                    |                |                                                                 |                                         |                                                                         |                          |                     |                                                            |
| ◀ Portal view       | <b>11</b> Overview                                                                                               | PLC tags       | Inputs/Outputs<br><sup>-</sup> Main (OB1)<br>Root Screen        | KT(DB2)<br>Default tag t                |                                                                         |                          |                     | The project Application4 was saved suc                     |

**Σχήμα 4.56 Εφαρμογή 4 – START button – Events**

| Project Edit View Insert Online Options Tools Window Help<br>$\begin{picture}(130,10) \put(0,0){\line(1,0){100}} \put(0,0){\line(1,0){100}} \put(0,0){\line(1,0){100}} \put(0,0){\line(1,0){100}} \put(0,0){\line(1,0){100}} \put(0,0){\line(1,0){100}} \put(0,0){\line(1,0){100}} \put(0,0){\line(1,0){100}} \put(0,0){\line(1,0){100}} \put(0,0){\line(1,0){100}} \put(0,0){\line(1,0){100}} \put(0,0){\line($ | Totally Integrated Automation<br>PORTAL                                                                                                    |
|----------------------------------------------------------------------------------------------------|----------------------------------------------------------------------------------------------------|
|                                                                                                    |                                                                                                    |
|                                                                                                    |                                                                                                    |
| $\blacksquare \blacksquare \blacksquare \times \blacksquare$ Properties<br>Project tree<br>  1 Application4 > HMI_1 [TP700 Comfort] > Screens > Root Screen<br>$\Box$                                                                                                    | шI                                                                                                    |
| Button_2 [Button]<br><b>Devices</b><br><b><i>Q</i></b> Properties                                                                                                    | <b>Tinfo D Diagnostics</b>                                                                                                    |
|                                                                                                    |                                                                                                    |
| $\blacksquare$<br>醫<br> 圓 16 ≂  B. Z. <u>U. S. A'± ≣ ±  A'± �� ± ৶</u> ± '☰± ㅡ±  <mark>_</mark> _ ± <u>d</u> \ ± ≛± lil ± 므±  of fe± l3,<br>Tahoma<br>Animations<br>Events<br>Texts<br>Properties                                                                                                    | E Toolbox                                                                                                    |
| <b>エエヨミメ</b>                                                                                                    |                                                                                                    |
| • Application4<br>Click<br>Add new device                                                                                                    |                                                                                                    |
| <b>SIEMENS</b><br>SIMATIC HMI<br><b>ID</b> Press<br>SetBitWhileKeyPressed<br><b>Devices &amp; networks</b>                                                                                                    |                                                                                                    |
| STOP_HMI<br>Release<br>Tag (Input/output)<br>PLC_1 [CPU 1512C-1 PN]                                                                                                    |                                                                                                    |
| $\circ$<br>Activate<br>Bit<br>HMI_1 [TP700 Comfort]                                                                                                    |                                                                                                    |
| <add function=""><br/>Deactivate<br/>Device configuration</add>                                                                                                    |                                                                                                    |
| Change<br><b>V</b> Online & diagnostics                                                                                                    |                                                                                                    |
| <b>SIEMENS</b><br>Runtime settings<br>Εφαρμογή 4<br>31-Dec-00                                                                                                    |                                                                                                    |
| $\blacksquare$ Screens<br><b>SIMATIC HMI</b>                                                                                                    |                                                                                                    |
| Add new screen<br>Root Screen                                                                                                    |                                                                                                    |
| Screen management                                                                                                    |                                                                                                    |
| HM tags                                                                                                    |                                                                                                    |
| <sup>2</sup> <sup>2</sup> Connections                                                                                                    |                                                                                                    |
| $\boxdot$ HMI alarms                                                                                                    |                                                                                                    |
| $\vert$ 0.000 s<br><b>START</b><br><b>Recipes</b>                                                                                                    |                                                                                                    |
| <b>Historical data</b><br>▶ <sub>   B</sub> Scripts                                                                                                    |                                                                                                    |
| 5 Scheduled tasks<br><b>STOP</b>                                                                                                    |                                                                                                    |
| Cycles                                                                                                    |                                                                                                    |
| $\blacktriangleright$ $\boxed{\blacksquare}$ Reports                                                                                                    |                                                                                                    |
| $\frac{1}{2}$ Text and graphic lists                                                                                                    |                                                                                                    |
| <b>8</b> User administration<br><b>OVERLOAD</b>                                                                                                    |                                                                                                    |
| Ungrouped devices                                                                                                    |                                                                                                    |
| Security settings<br>Common data                                                                                                    |                                                                                                    |
| Documentation settings                                                                                                    | $\left\  \mathbf{r_q}$ Animations $\quad \left\  \frac{5\pi}{100}\right\ $ Layout $\quad \left\  \frac{4\pi}{30}\right\ $ nstructions $\quad \left\  \frac{1}{100}\right\ $ Tasks $\quad \left\  \frac{1}{10}\right\ $ Libraries |
| $\vee$ Details view                                                                                                    |                                                                                                    |
|                                                                                                    |                                                                                                    |
|                                                                                                    |                                                                                                    |
| EA.<br>$\bigcirc$<br>iii                                                                                                    |                                                                                                    |
| Name                                                                                                    |                                                                                                    |
|                                                                                                    |                                                                                                    |
|                                                                                                    |                                                                                                    |
|                                                                                                    |                                                                                                    |
|                                                                                                    |                                                                                                    |
|                                                                                                    |                                                                                                    |
|                                                                                                    |                                                                                                    |
|                                                                                                    |                                                                                                    |
| $\vert \vert \vert$                                                                                                    | $\rightarrow$                                                                                                    |
| $\rightarrow$ 100%<br><u>d men o</u><br>$\mathbb{R}^n$ .                                                                                                    |                                                                                                    |
|                                                                                                    |                                                                                                    |
| <b>E</b> Overview<br>Default tag t.<br>$\blacksquare$ KT (DB2)<br>◀ Portal view<br>PLC tags<br>Inputs/Outputs<br><sup>*</sup> Main (OB1)<br>Root Screen                                                                                                    | The project Application4 was saved suc                                                                                                    |

Σχήμα 4.57 Εφαρμογή 4 - STOP button - Events

Τα εποπτικά στοιχεία της οθόνης HMI, που επιλέχθηκαν, θα πρέπει να συνδεθούν με τις μεταβλητές του προγράμματος και να τους ανατεθούν Animations, ώστε να μπορούν να προσφέρουν στον χρήστη μία ολοκληρωμένη εμπειρία επίβλεψης.

Για να είμαστε πιο ακριβείς, στον κύκλο που έχει χρησιμοποιηθεί για την αναπαράσταση της λυχνίας υπερφόρτισης πρέπει να ανατεθεί το κατάλληλο animation, ώστε να αναβοσβήνει στην περίπτωση που διεγερθεί το αισθητήριο ΘΕΡΜΙΚΟ. Τoν συνδέουμε, λοιπόν, με το tag "ΘΕΡΜΙΚΟ" και επιλέγουμε όταν δώσει τιμή λογικό "1", να γίνει κόκκινο χρώμα με flashing effects (Σχ. 4.58).

## **Circle\_1: Dynamizations/Appearance**

- **-** Tag: ΘΕΡΜΙΚΟ
- Data type: Range
- Range 0: Background color 217, 217, 217/ Foreground color 0, 0, 0/ Flashing No
- Range 1: Background color 153, 51, 0/ Foreground color 0, 0, 0/ Flashing Yes

Για τη διασύνδεση του χρονομέτρου (Σχ. 4.59) επιλέγεται το I/O field και έπειτα από την καρτέλα "Properties" : " General" ρυθμίζεται καταλλήλως. Εν προκειμένω, συνδέεται με την μεταβλητή "KΤ\_ET". Αυτή βρίσκεται στο Instance Data Block ("KΤ[DB2]") που δημιουργήθηκε κατά τη χρήση του on-delay χρονικού (που αποτελεί ένα function block). Το "ET" αποτελεί έξοδο του χρονικού, στην οποία καταγράφεται η τιμή του χρονικού ανά πάσα στιγμή (current time value).

Για να εικονίζονται δευτερόλεπτα (s) θα πρέπει να επιλεχθούν:

# **I/O field\_1: Dynamizations/Tag connection**

- Tag: KT\_ET
- **Display format: Decimal**
- Decimal places: 3
- Format pattern: 99999

Τέλος, ο κινητήρας, στην καρτέλα "Animations", συνδέεται με το tag "ΚΜ" και επιλέγουμε όταν δώσει τιμή λογικό "1" να γίνει πράσινος επιδεικνύοντας ότι βρίσκεται σε κατάσταση λειτουργίας (Σχ. 4.60).

### **Symbol library\_1: Dynamizations/Appearance**

- Background fill style: Shaded
- Tag: KM
- Data type: Range
- Range 0: Background color 192, 192, 192/ Foreground color 150, 150, 150/ Flashing No
- Range 1: Background color 192, 192, 192/ Foreground color 0, 128, 0/ Flashing No

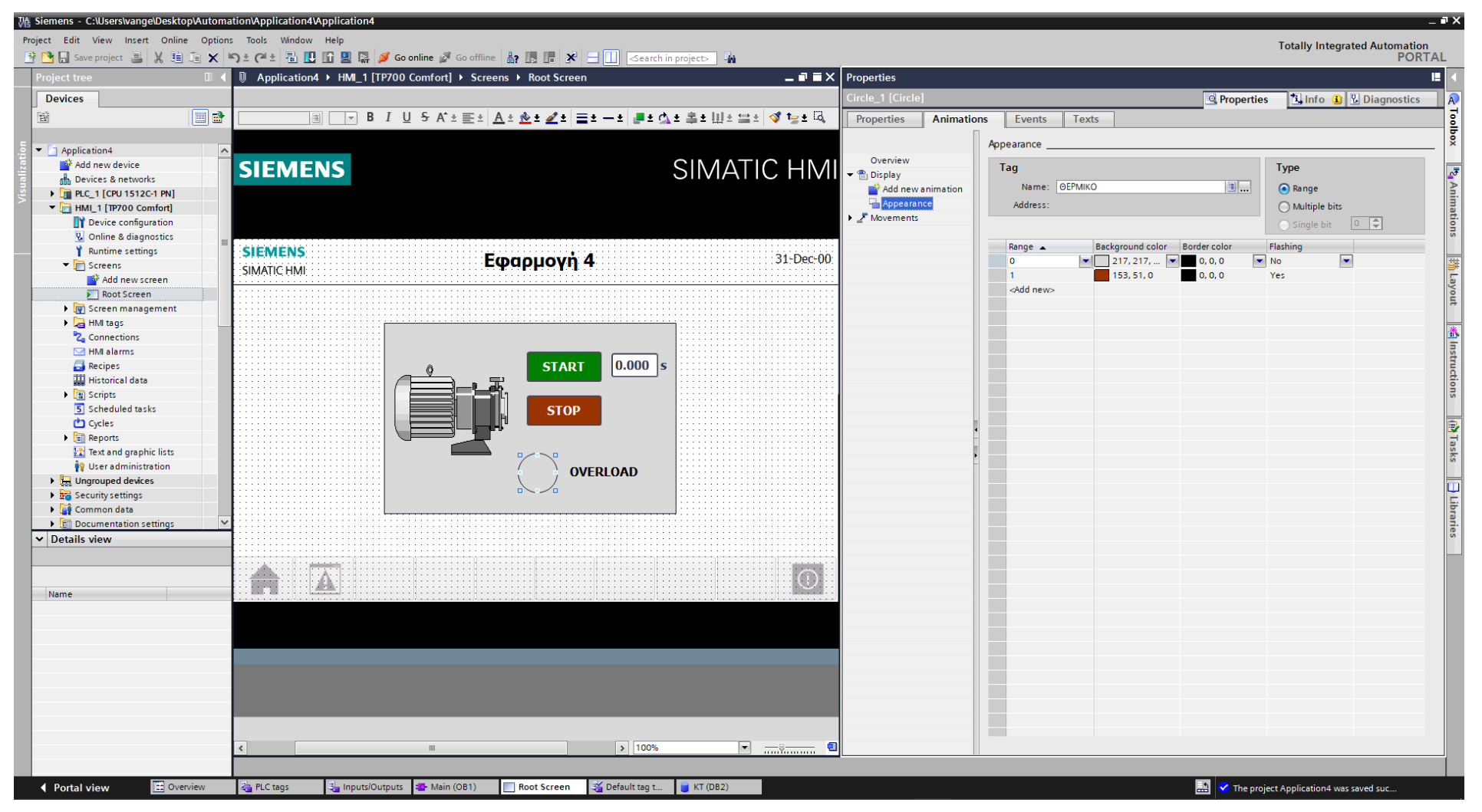

**Σχήμα 4.58 Εφαρμογή 4 – Overload lamp – Animations**

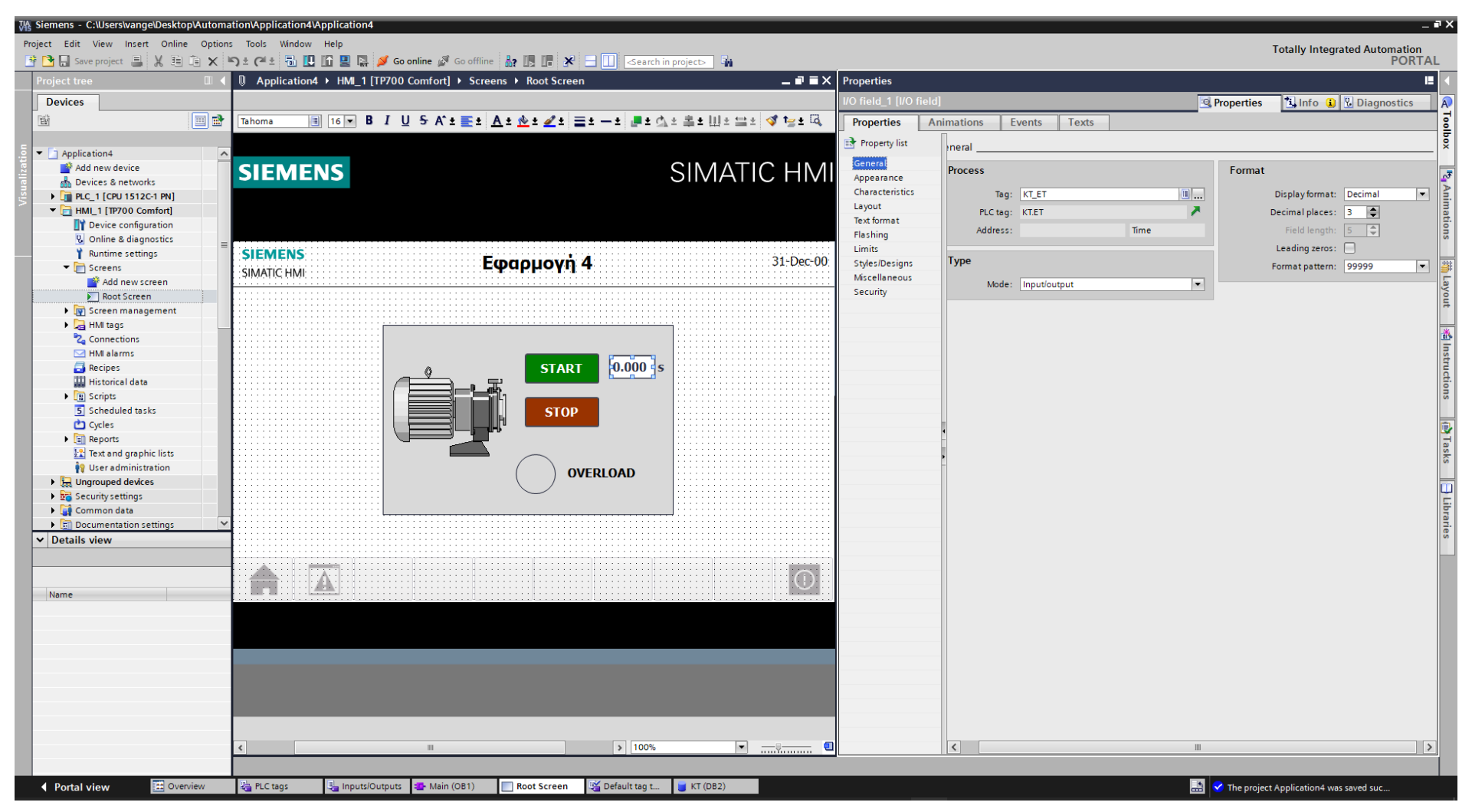

Σχήμα 4.59 Εφαρμογή 4 - I/O field "Timer" - General

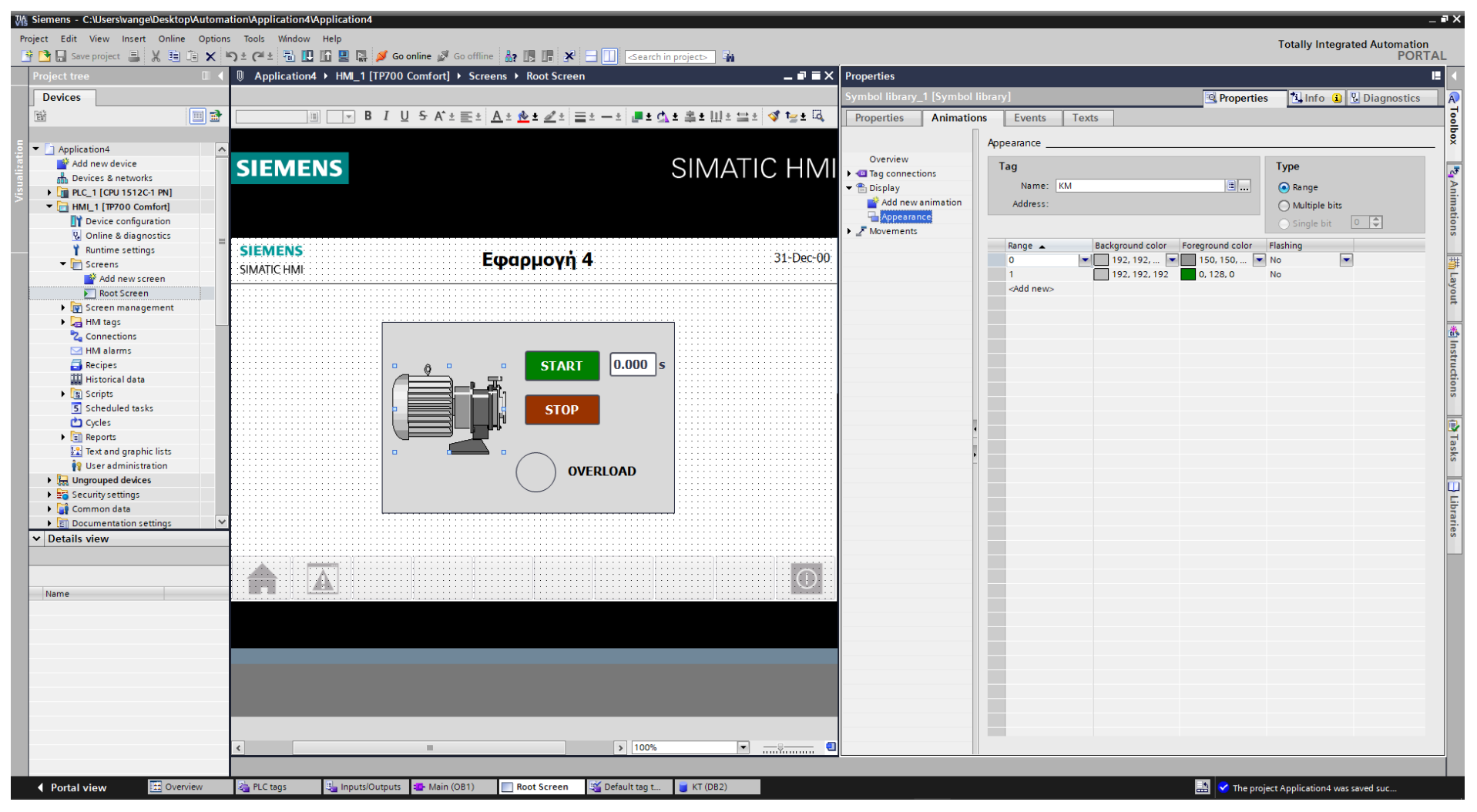

**Σχήμα 4.60 Εφαρμογή 4 – Motor – Animations**

## **4.4.5 Αποτελέσματα Προσομοίωσης – Simulation Results**

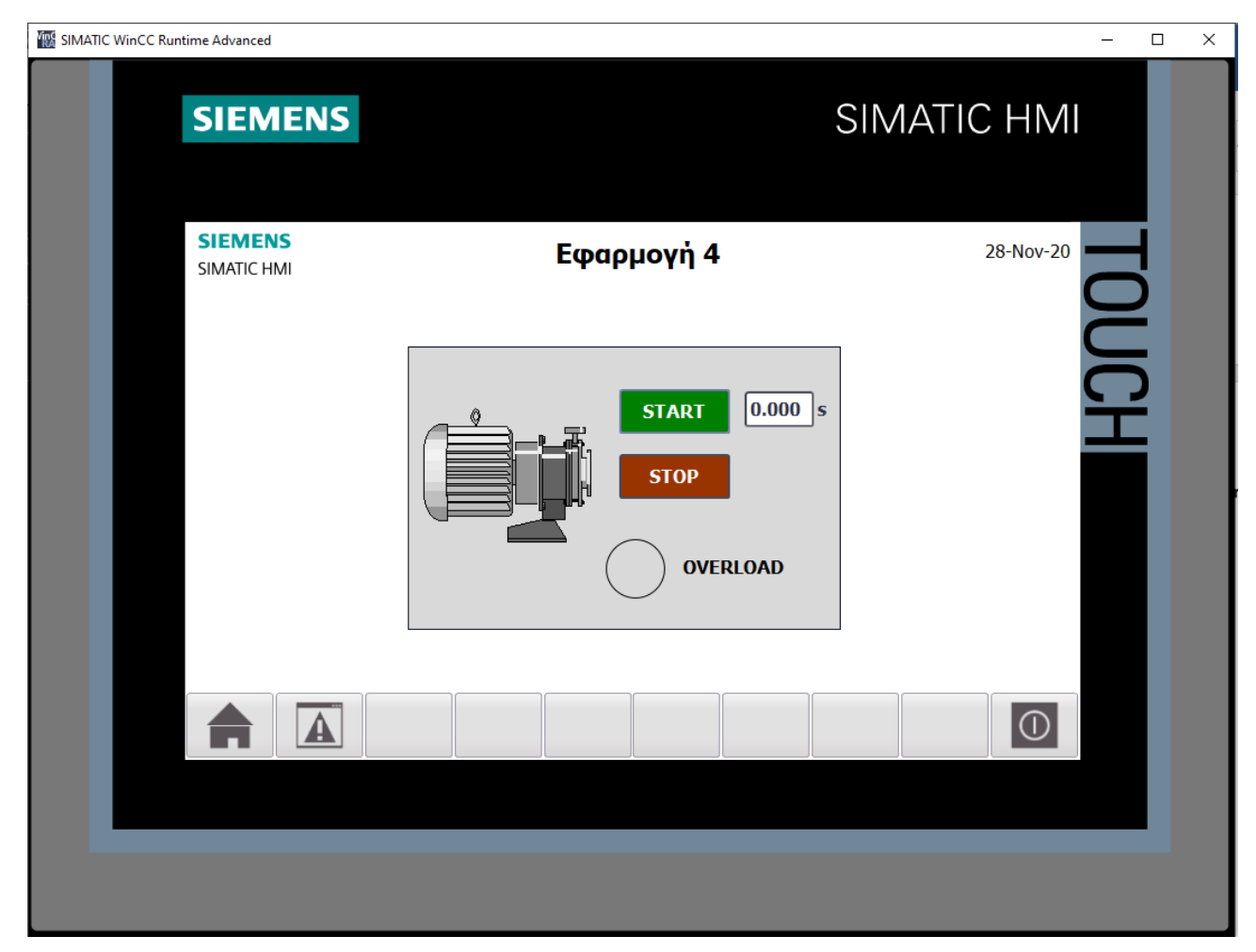

**Σχήμα 4.61 Εφαρμογή 4 – HMI Simulation – Στιγμιότυπο 1**

|                   | $-$ <b><math>-</math></b> $  \times$<br>SIM table 1 |          |                |                      |             |                      |                      |        |  |
|-------------------|-----------------------------------------------------|----------|----------------|----------------------|-------------|----------------------|----------------------|--------|--|
|                   |                                                     |          |                |                      |             |                      |                      |        |  |
| 221950            |                                                     |          |                |                      |             |                      |                      | $\Box$ |  |
|                   | Name                                                | Address  | Display format | Monitor/Modify value | <b>Bits</b> | Consistent modify    | $\boldsymbol{\beta}$ | Com    |  |
| $\left  -\right $ | "KT".PT                                             |          | Time           | T#OMS                |             | T#0MS                |                      |        |  |
| $\frac{1}{2}$     | "KT".ET                                             |          | Time           | T#OMS                |             | T#OMS                |                      |        |  |
| $\blacksquare$    | "KT".IN                                             |          | <b>Bool</b>    | <b>FALSE</b>         |             | <b>FALSE</b>         |                      |        |  |
| $\frac{1}{2}$     | "KT".Q                                              |          | <b>Bool</b>    | <b>FALSE</b>         |             | <b>FALSE</b>         |                      |        |  |
| $\frac{1}{2}$     | "ΘΕΡΜΙΚΟ": Ρ                                        | %I10.0:P | Bool           | <b>FALSE</b>         |             | <b>FALSE</b>         |                      |        |  |
| $\frac{1}{2}$     | "STOP":P                                            | %I10.1:P | Bool           | <b>TRUE</b>          |             | $\blacksquare$ FALSE |                      |        |  |
| $\frac{1}{2}$     | "START":P                                           | %I10.2:P | Bool           | <b>FALSE</b>         |             | <b>FALSE</b>         |                      |        |  |
| $\frac{1}{2}$     | "KM"                                                | %Q0.0    | <b>Bool</b>    | <b>FALSE</b>         |             | <b>FALSE</b>         |                      |        |  |
| $\frac{1}{2}$     | $KT(13-14)^*$                                       | %MO.O    | <b>Bool</b>    | <b>FALSE</b>         |             | <b>FALSE</b>         |                      |        |  |
| $\frac{1}{2}$     | "STOP_HMI"                                          | %MO.1    | Bool           | <b>FALSE</b>         |             | <b>FALSE</b>         |                      |        |  |
| $-1$              | "START_HMI"                                         | %MO.2    | Bool           | <b>FALSE</b>         |             | <b>FALSE</b>         |                      |        |  |
|                   | $\blacksquare$                                      |          | ۰              |                      |             |                      | −                    |        |  |
|                   |                                                     |          |                |                      |             |                      |                      |        |  |
|                   |                                                     |          |                |                      |             |                      |                      |        |  |
|                   |                                                     |          |                |                      |             |                      |                      |        |  |
|                   |                                                     |          |                | $  -$                |             |                      |                      |        |  |
|                   |                                                     |          |                |                      |             |                      |                      |        |  |

**Σχήμα 4.62 Εφαρμογή 4 – PLC Simulation – Στιγμιότυπο 1**

Τo NC button "STOP" προεπιλέγεται σαν "true" στην προσομοίωση, αφού μέχρι να πατηθεί από το χρήστη πρέπει να δίνει λογικό "1". Έτσι, το σύστημα τίθεται σε κατάσταση αναμονής έως ότου πατηθεί κάποιο από τα START buttons.
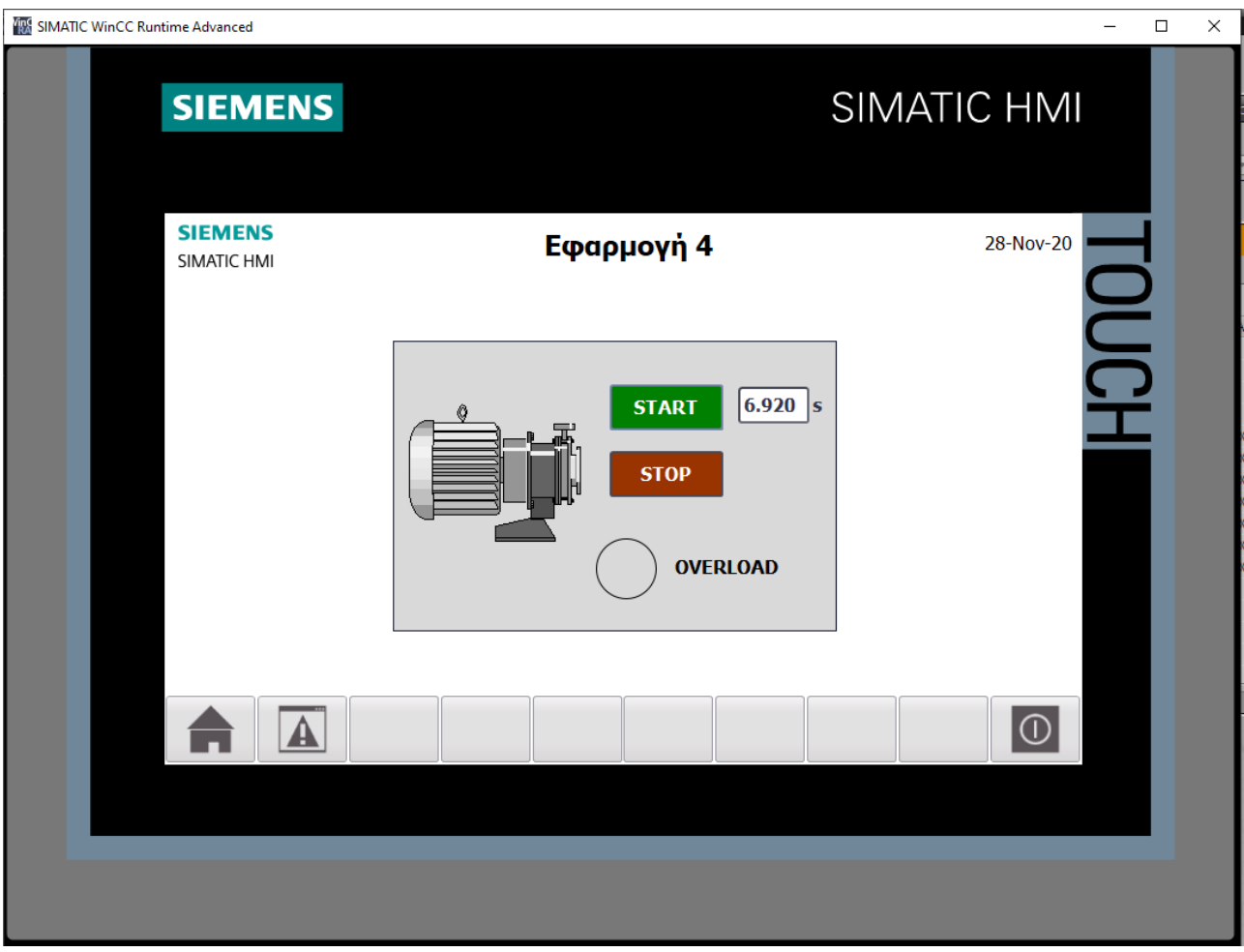

**Σχήμα 4.63 Εφαρμογή 4 – HMI Simulation – Στιγμιότυπο 2**

|                             | SIM table_1   |          |                |                      |             |                             |                          | $ \blacksquare$ $\times$ |  |
|-----------------------------|---------------|----------|----------------|----------------------|-------------|-----------------------------|--------------------------|--------------------------|--|
| <i>ぎ</i> クラ B B 包<br>ಿ<br>E |               |          |                |                      |             |                             |                          |                          |  |
|                             | Name          | Address  | Display format | Monitor/Modify value | <b>Bits</b> | Consistent modify           | $\overline{\mathscr{P}}$ | Com                      |  |
| $\frac{1}{2}$               | "KT".PT       |          | Time           | <b>T#105</b>         |             | T#OMS                       |                          |                          |  |
| $\frac{1}{2}$               | "KT".ET       |          | Time           | T#65_920MS           |             | T#OMS                       |                          |                          |  |
| $\blacksquare$              | "KT".IN       |          | Bool           | <b>TRUE</b>          |             | $\blacktriangleright$ FALSE |                          |                          |  |
| $\frac{1}{2}$               | "KT".Q        |          | Bool           | <b>FALSE</b>         |             | <b>FALSE</b>                |                          |                          |  |
| $\blacksquare$              | "ΘΕΡΜΙΚΟ": Ρ  | %I10.0:P | Bool           | <b>FALSE</b>         |             | <b>FALSE</b>                |                          |                          |  |
| $\overline{\phantom{a}}$    | "STOP":P      | %I10.1:P | Bool           | <b>TRUE</b>          |             | $\blacksquare$ FALSE        |                          |                          |  |
| $\blacksquare$              | "START":P     | %I10.2:P | Bool           | <b>FALSE</b>         |             | <b>FALSE</b>                |                          |                          |  |
| $\frac{1}{2}$               | "KM"          | %Q0.0    | <b>Bool</b>    | <b>FALSE</b>         |             | <b>FALSE</b>                |                          |                          |  |
| $\frac{1}{2}$               | $KT(13-14)^*$ | %MO.O    | <b>Bool</b>    | <b>TRUE</b>          |             | $ $ FALSE                   |                          |                          |  |
| $\frac{1}{2}$               | "STOP_HMI"    | %MO.1    | Bool           | <b>FALSE</b>         |             | <b>FALSE</b>                |                          |                          |  |
| $\frac{1}{2}$               | "START_HMI"   | %MO.2    | <b>Bool</b>    | <b>FALSE</b>         |             | <b>FALSE</b>                |                          |                          |  |
|                             |               | 圓        | ×              |                      |             |                             | <b>Contract</b>          |                          |  |
|                             |               |          |                |                      |             |                             |                          |                          |  |
|                             |               |          |                |                      |             |                             |                          |                          |  |
|                             |               |          |                |                      |             |                             |                          |                          |  |
|                             |               |          |                |                      |             |                             |                          |                          |  |
|                             |               |          |                | $ -$                 |             |                             |                          |                          |  |

**Σχήμα 4.64 Εφαρμογή 4 – PLC Simulation – Στιγμιότυπο 2**

Στο στιγμιότυπο 2 έχουν περάσει 6.92s από όταν πατήθηκε το button START από το PLCSIM. To ΚΜ (Motor Relay) είναι ακόμα ανενεργό, ενώ η βοηθητική επαφή του χρονικού ΚΤ(13-14) έχει κλείσει (TRUE). Φυσικά, το ίδιο θα συνέβαινε και αν ο χρήστης πατούσε το on-screen button START από την οθόνη HMI.

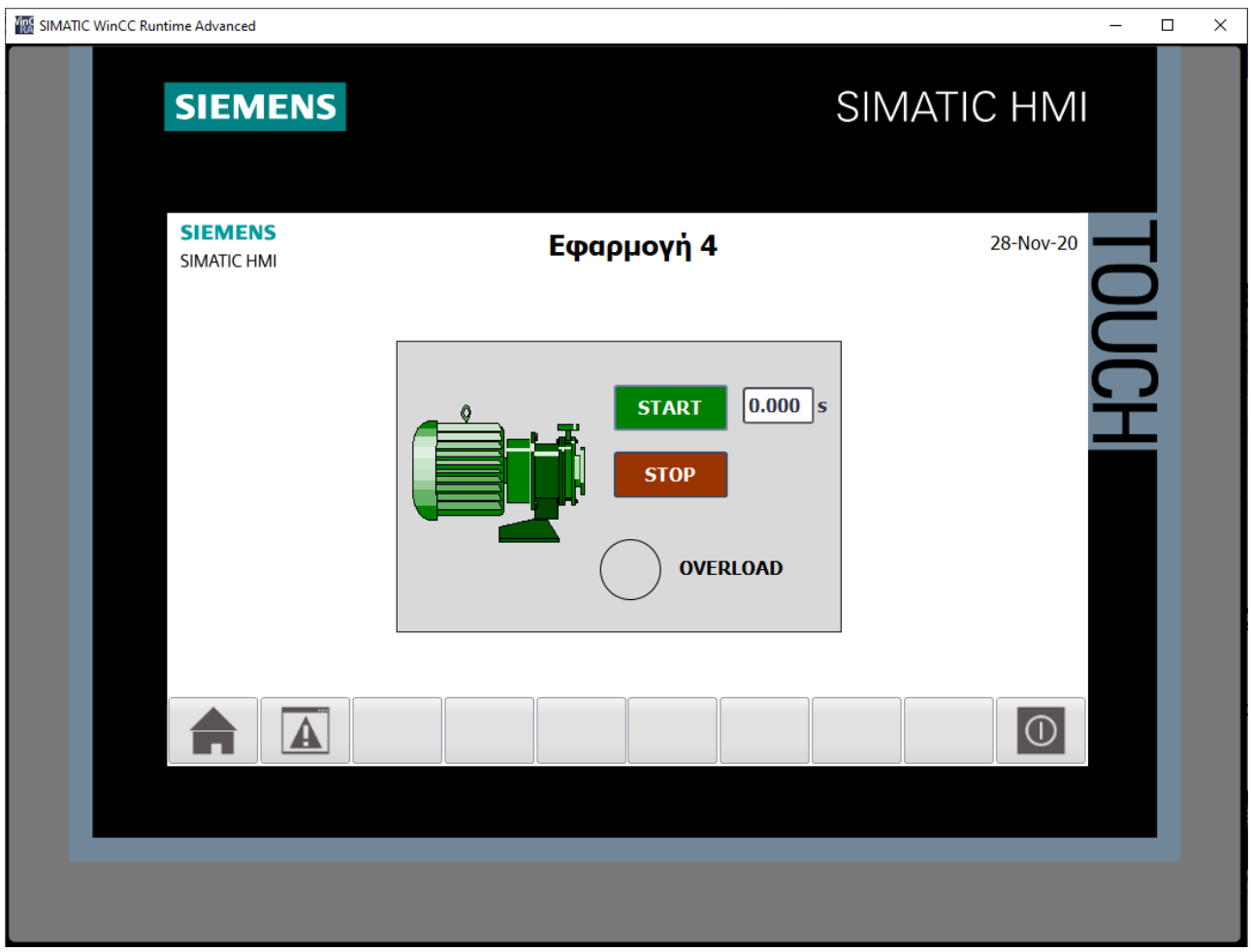

**Σχήμα 4.65 Εφαρμογή 4 – HMI Simulation – Στιγμιότυπο 3**

|                          | SIM table 1    |                |                |                      |             |                        |                          |     |  |  |
|--------------------------|----------------|----------------|----------------|----------------------|-------------|------------------------|--------------------------|-----|--|--|
|                          |                |                |                |                      |             |                        |                          |     |  |  |
|                          | 3391<br>$\Box$ |                |                |                      |             |                        |                          |     |  |  |
|                          | Name           | Address        | Display format | Monitor/Modify value | <b>Bits</b> | Consistent modify      | $\overline{\mathscr{P}}$ | Com |  |  |
| $\frac{1}{2}$            | "KT".PT        |                | Time           | <b>T#105</b>         |             | T#OMS                  |                          |     |  |  |
| $\frac{1}{2}$            | "KT".ET        |                | Time           | T#OMS                |             | T#OMS                  |                          |     |  |  |
| $\frac{1}{2}$            | "KT".IN        |                | <b>Bool</b>    | <b>FALSE</b>         |             | <b>FALSE</b>           |                          |     |  |  |
| $\blacksquare$           | "KT".Q         |                | <b>Bool</b>    | <b>FALSE</b>         |             | <b>FALSE</b>           |                          |     |  |  |
| $\frac{1}{2}$            | "ΘΕΡΜΙΚΟ":Ρ    | %I10.0:P       | <b>Bool</b>    | <b>FALSE</b>         |             | <b>FALSE</b>           |                          |     |  |  |
| $\overline{\phantom{a}}$ | "STOP":P       | %I10.1:P       | Bool           | <b>TRUE</b>          |             | $\triangleright$ FALSE |                          |     |  |  |
| ko∎                      | "START":P      | %I10.2:P       | <b>Bool</b>    | <b>FALSE</b>         |             | <b>FALSE</b>           |                          |     |  |  |
| $\frac{1}{2}$            | "KM"           | %Q0.0          | <b>Bool</b>    | <b>TRUE</b>          |             | $\triangledown$ FALSE  |                          |     |  |  |
| $\overline{\phantom{a}}$ | $KT(13-14)^*$  | %MO.O          | <b>Bool</b>    | <b>FALSE</b>         |             | <b>FALSE</b>           |                          |     |  |  |
| ko∎                      | "STOP_HMI"     | %M0.1          | Bool           | <b>FALSE</b>         |             | <b>FALSE</b>           |                          |     |  |  |
| $\frac{1}{2}$            | "START_HMI"    | %MO.2          | Bool           | <b>FALSE</b>         |             | <b>FALSE</b>           |                          |     |  |  |
|                          |                | $\blacksquare$ | ٠              |                      |             |                        |                          |     |  |  |
|                          |                |                |                |                      |             |                        |                          |     |  |  |
|                          |                |                |                |                      |             |                        |                          |     |  |  |
|                          |                |                |                |                      |             |                        |                          |     |  |  |
|                          |                |                |                | $ -$                 |             |                        |                          |     |  |  |
|                          |                |                |                |                      |             |                        |                          |     |  |  |

**Σχήμα 4.66 Εφαρμογή 4 – PLC Simulation – Στιγμιότυπο 3**

Μετά το πέρας των 10s το Motor Relay KM έχει πλέον οπλίσει και παραμένει διεγερμένο λόγω της αυτοσυγκράτησης, οπότε ο κινητήρας βρίσκεται σε κατάσταση λειτουργίας, όπως γίνεται φανερό και στην οθόνη HMI από την αλλαγή του χρώματός του σε πράσινο.

# **4.5 Εφαρμογή 5**

# **4.5.1 Περιγραφή της εφαρμογής**

Η παρούσα εφαρμογή πραγματεύεται την λειτουργία κατά αλληλουχία τριών κινητήρων επαγωγής. Το διάστημα που μεσολαβεί από την έναρξη ενός κινητήρα μέχρι την παύση αυτού και την εκκίνηση του επόμενου έχει οριστεί στα 10s.

Στο σχήμα 4.67 φαίνεται το κύκλωμα ισχύος, ενώ στο σχήμα 4.68 παρουσιάζεται το βοηθητικό κύκλωμα (ελέγχου).

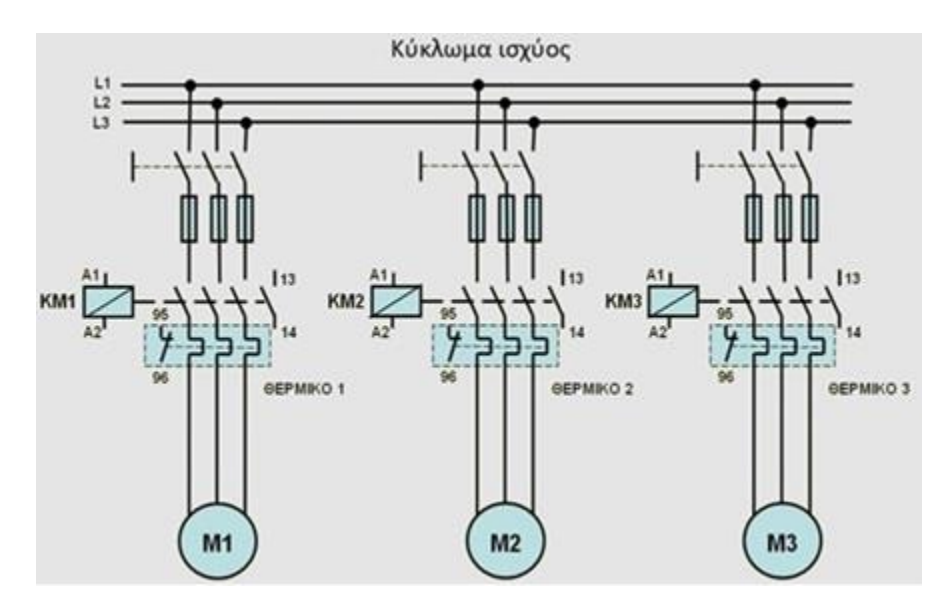

**Σχήμα 4.67 Κύκλωμα ισχύος**

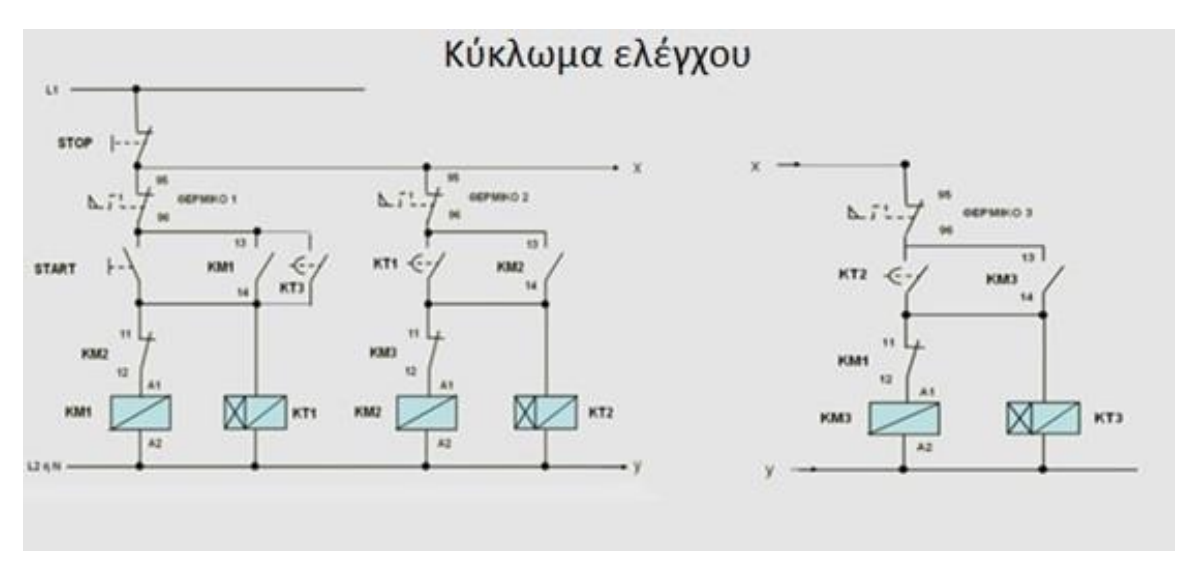

**Σχήμα 4.68 Κύκλωμα ελέγχου**

#### **Ηλεκτρολογικά στοιχεία του κυκλώματος**

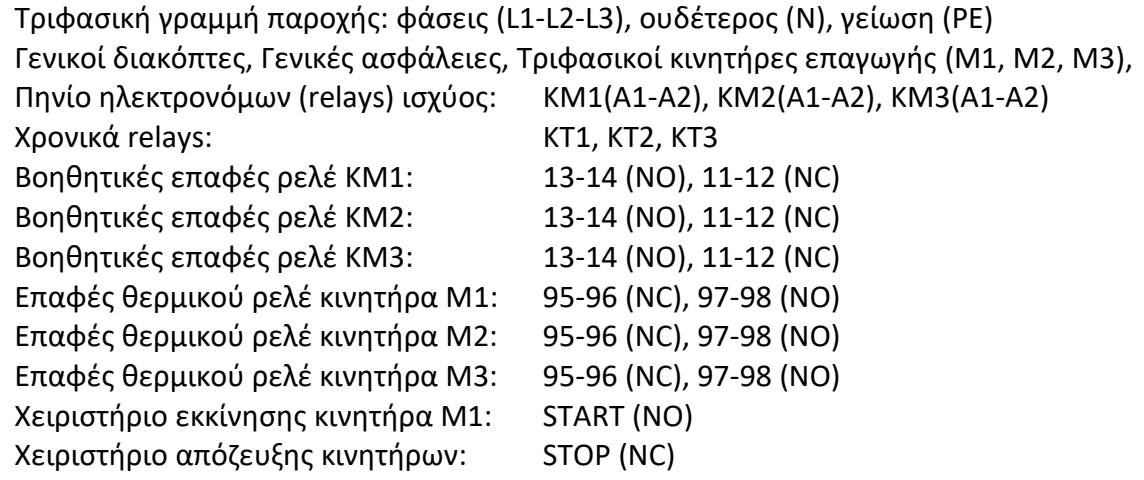

#### **Περιγραφή λειτουργίας των ηλεκτρoνικών κυκλωμάτων**

Όταν πατηθεί το NO button START στο Σχ. 4.68, ενεργοποιείται ("οπλίζει") το relay ισχύος ΚΜ1(Α1-Α2) και αυτοσυγκρατείται από την βοηθητική του επαφή ΚΜ1(13-14). Ταυτόχρονα κλείνουν οι ανοικτές επαφές στο κύκλωμα ισχύος, οπότε αρχίζει να περιστρέφεται ο κινητήρας Μ1 του Σχ. 4.67, ενώ οπλίζει και το χρονικό relay ΚΤ1.

Μετά το πέρας του προκαθορισμένου χρόνου (10s) κλείνει και η χρονική επαφή ΚΤ1 και έτσι οπλίζει και το relay ισχύος ΚΜ2, μέσω της κλειστής επαφής ΚΜ3(11-12), το οποίο αυτοσυγκρατείται από την επαφή ΚΜ2(13-14). Συγχρόνως, οπλίζει και το χρονικό relay ΚΤ2, ενώ ανοίγει η επαφή ΚΜ2(11-12) και αποδιεγείρεται το relay ΚΜ1.

Μετά το πέρας του προκαθορισμένου χρόνου (10s) κλείνει και η χρονική επαφή ΚΤ2 και έτσι οπλίζει και το relay ισχύος ΚΜ3, μέσω της κλειστής επαφής ΚΜ1(11-12), το οποίο αυτοσυγκρατείται από την επαφή ΚΜ3(13-14). Συγχρόνως, οπλίζει και το χρονικό relay ΚΤ3, ενώ ανοίγει η επαφή ΚΜ3(11-12) και αποδιεγείρεται το relay ΚΜ2. Ομοίως 10s μετά θα ακολουθήσει πάλι η ενεργοποίηση του relay ισχύος ΚΜ1 και η αποδιέγερση του ΚΜ3 ακολουθώντας το ατέρμον μοτίβο που έχει επιλεχθεί.

Οι προϋποθέσεις απόζευξης του κυκλώματος, εάν δεν επιθυμείται η περαιτέρω λειτουργία των κινητήρων, πληρούνται πατώντας το NC button STOP, αφού έτσι σταματάει η τροφοδοσία όλου του συστήματος.

Αν κλείσει η NO επαφή 97-98 και ανοίξει η NC επαφή 95-96 του θερμικού relay, λόγω υπερθέρμανσης του κινητήρα Μ1, τότε θα διακοπεί η τροφοδοσία του πηνίου του ηλεκτρονόμου KM1. Παρόμοιο αποτέλεσμα θα έχει και η διέγερση των αισθητήριων ΘΕΡΜΙΚΟ 2 και ΘΕΡΜΙΚΟ 3.

# **4.5.2 Πίνακας Αντιστοιχιών (PLC tags)**

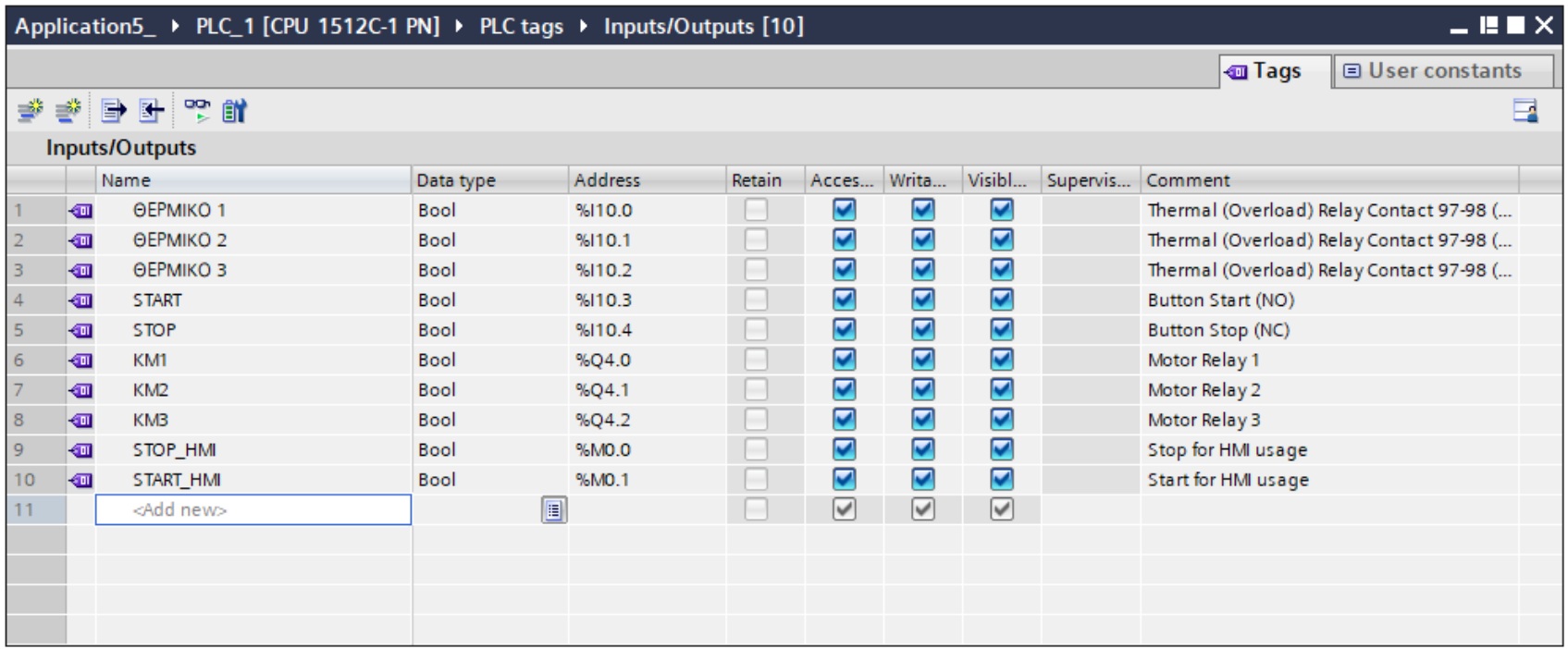

**Σχήμα 4.69 Εφαρμογή 5 – PLC tags**

#### **4.5.3 Program blocks**

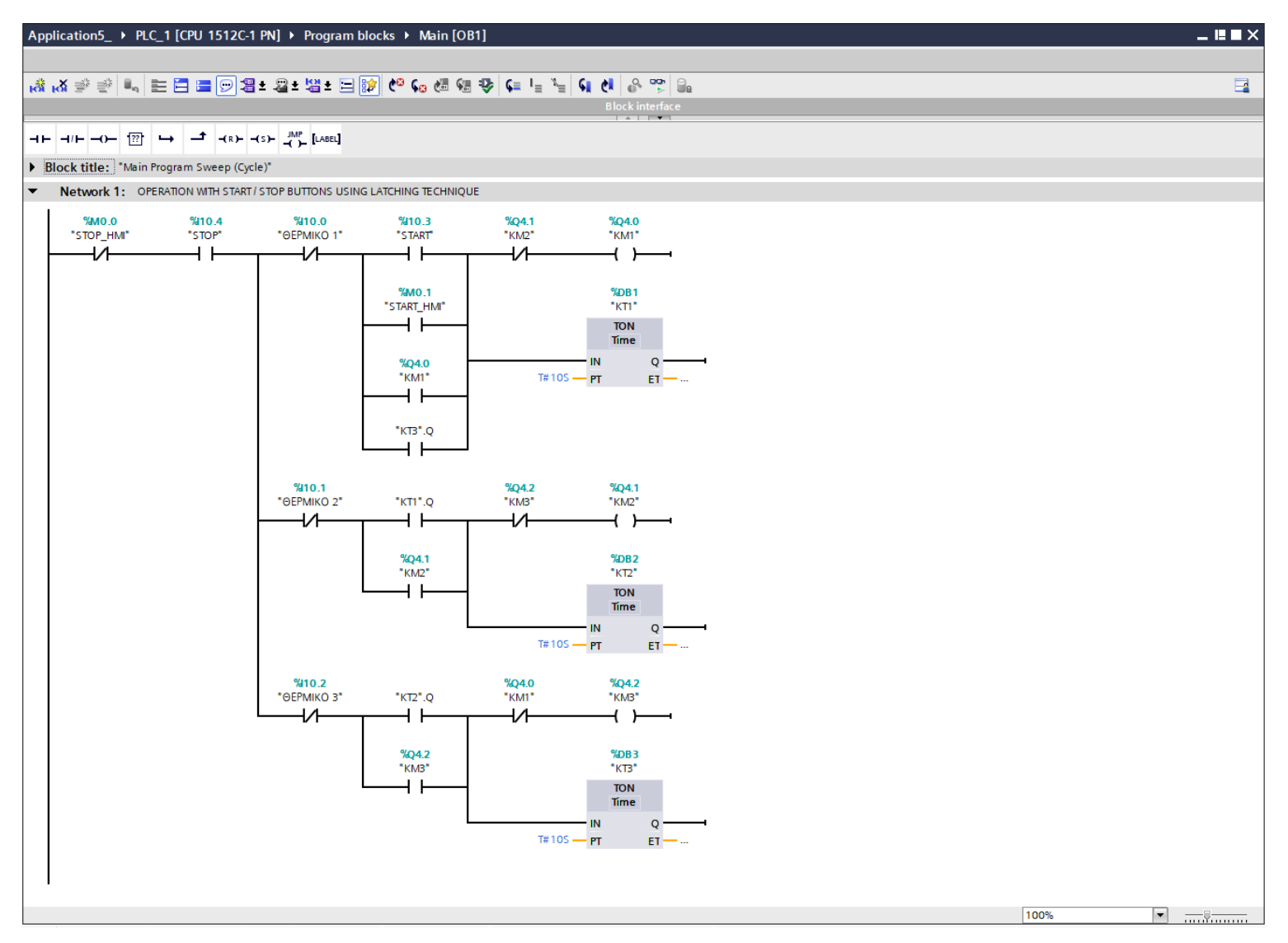

**Σχήμα 4.70 Εφαρμογή 5 – Main [OB1] – Network 1**

#### **Network 1:**

Πατώντας το button START ή το button START HMI διεγείρεται το relay ισχύος KM1, το οποίο θα διατηρήσει την τιμή του λόγω της αυτοσυγκράτησης. Ταυτόχρονα ξεκινάει να μετράει το χρονικό KT1. Μετά από 10s, οπλίζει το relay ΚΜ2, το οποίο θα διατηρήσει την τιμή του λόγω της αυτοσυγκράτησης, απενεργοποιείται το relay ΚΜ1 και ξεκινάει το χρονικό ΚΤ2. Μετά από 10s, ενεργοποιείται το relay ΚΜ3, το οποίο θα διατηρήσει την τιμή του λόγω της αυτοσυγκράτησης, αποδιεγείρεται το relay ΚΜ2 και ξεκινάει το χρονικό ΚΤ3. Μετά από 10s, οπλίζει πάλι το relay ΚΜ1, απενεργοποιείται το ΚΜ3, ξεκινάει το χρονικό ΚΤ1 και ούτω καθεξής. Ο βρόγχος αυτός θα σταματήσει στην περίπτωση που πατηθεί το button STOP ή το button STOP\_HMI.

Άμα διεγερθεί κάποιο από τα αισθητήρια θερμικά, τότε αυτό θα επηρεάσει μόνο τον αντίστοιχο κλάδο και άρα μόνο το αντίστοιχο relay. Για παράδειγμα, αν διεγερθεί το αισθητήριο ΘΕΡΜΙΚΟ 3, τότε η αλληλουχία λειτουργίας θα φτάσει μέχρι τον κινητήρα Μ2, ο οποίος θα παραμείνει ενεργός και μετά το πέρας των 10s έως ότου αποκατασταθεί το πρόβλημα υπερφόρτισης ή πατηθεί κάποιο button STOP.

Σημείωση: Οι είσοδοι START\_HMI και STOP\_HMI προστέθηκαν στο πρόγραμμα για έλεγχο του κινητήρα και από την οθόνη του HMI (on-screen buttons), επιπρόσθετα από τον έλεγχο μέσω των υλικών buttons (physical buttons). Περαιτέρω, οι εν λόγω μεταβλητές είναι αποθηκευμένες στη μνήμη του PLC (Σχήμα 4.69) και άρα δεν καταλαμβάνουν επιπλέον χώρο από τις κάρτες εισόδου – εξόδου.

#### **4.5.4 HMI Screen**

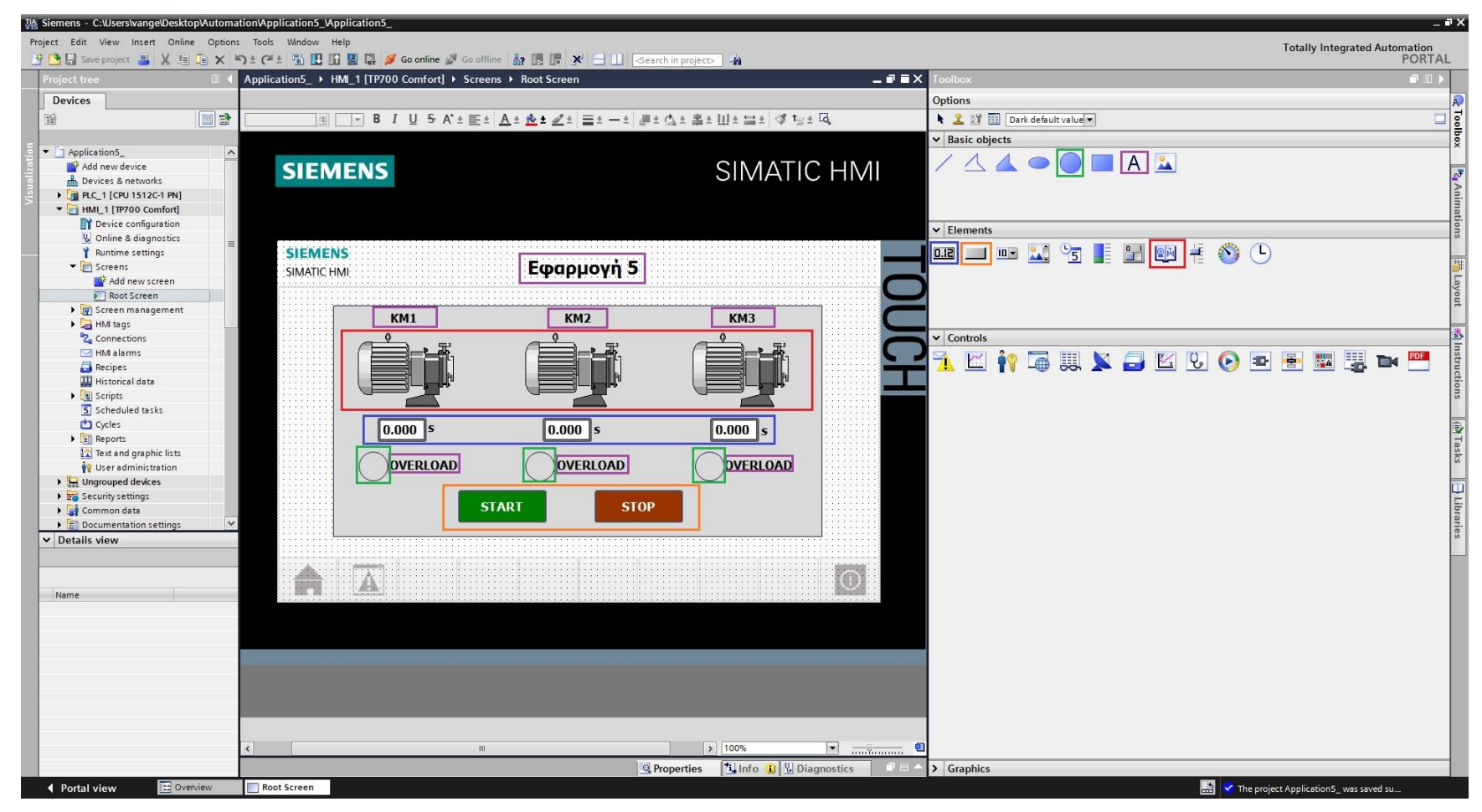

**Σχήμα 4.71 Εφαρμογή 5 – Screens – Root screen**

Αρχικά σχεδιάζεται το περιβάλλον της οθόνης HMI με τη βοήθεια των επιλογών που προσδίδει το Toolbox. Πιο αναλυτικά, όπως υποδεικνύεται στο σχήμα 4.71:

- Το πλαίσιο επιλέγεται από "Basic objects" : "Rectangle"
- Τα κείμενα από "Basic objects" : "Text field"
- Τα ψηφιακά buttons από "Elements" : "Button"
- Οι ψηφιακές λυχνίες από "Basic objects" : "Circle"
- Οι κινητήρες από "Elements" : "Symbol library" και μετέπειτα επιλογή του στοιχείου από "Properties" : "General" : "Pumps"
- Τα χρονόμετρα από "Elements" : "I/O field"

Έπειτα, τα στοιχεία χειρισμού, όπως τα on-screen buttons START και STOP αντίστοιχα, πρέπει να συνδεθούν με κάποιο event που να αντιπροσωπεύει την λειτουργία τους ως κουμπιά. Έτσι, τα συνδέουμε με το "Event": "Press": "SetBitWhileKeyPressed", το οποίο θα κάνει την τιμή της συνδεδεμένης μεταβλητής λογικό "1" για όσο χρόνο είναι πατημένο (όπως και ένα πραγματικό NO button). Στο button START (Σχ. 4.72) συνδέεται το tag "START\_HMI", ενώ στο button STOP (Σχ. 4.73) συνδέεται το tag "STOP\_HMI". Παρακάτω ακολουθούν οι διασυνδέσεις των buttons.

#### **Button\_1: Dynamizations/Event**

- **Text: START**
- **Event name: Press**
- **Function list: SetBitWhileKeyPressed**
- Tag: START\_HMI
- $\blacksquare$  Bit: 0

#### **Button\_2: Dynamizations/Event**

- **Text: STOP**
- **Event name: Press**
- **Function list: SetBitWhileKeyPressed**
- Tag: STOP\_HMI
- $\blacksquare$  Bit: 0

| VA Siemens - C:\Users\vange\Desktop\Automation\Application5_\Application5_ |                                                                                                    |                                                             |                                                                                                    |                          |                         |                                                   | $=$ $\blacksquare$ $\times$             |
|----------------------------------------------------------------------------|----------------------------------------------------------------------------------------------------|-------------------------------------------------------------|----------------------------------------------------------------------------------------------------|--------------------------|-------------------------|---------------------------------------------------|-----------------------------------------|
| Project Edit View Insert Online Options Tools Window Help                  |                                                                                                    |                                                             |                                                                                                    |                          |                         |                                                   |                                         |
|                                                                            | <sup>3</sup> ■ Save project ■ ※ 画面 × つ± (2± 面 田 田 国 區 ダ Go online ダ Go offine 品 国 ほ * 日 国 Gearch in project → 当 |                                                             |                                                                                                    |                          |                         |                                                   | Totally Integrated Automation<br>PORTAL |
| Project tree                                                               | <b>U</b> Application5_ ▶ HMI_1 [TP700 Comfort] ▶ Screens ▶ Root Screen                                          |                                                             | $\overline{\phantom{a}}$ $\overline{\phantom{a}}$ $\overline{\phantom{a}}$ $\times$ $\overline{\phantom{a}}$ Properties |                          |                         |                                                   | н                                       |
|                                                                            |                                                                                                    |                                                             |                                                                                                    |                          |                         |                                                   |                                         |
| <b>Devices</b>                                                             |                                                                                                    |                                                             |                                                                                                    | Button_1 [Button]        |                         | <b>Properties</b>                                 | <b>Linfo Q &amp; Diagnostics</b>        |
| $\Box$<br>쨻                                                                | Tahoma                                                                                                    | ▓▓░▓░▓░▓░▓ <sub></sub> <sub>▓</sub> <sub></sub> <sub></sub> |                                                                                                    | Animations<br>Properties | <b>Events</b><br>Texts  |                                                   |                                         |
|                                                                            |                                                                                                    |                                                             |                                                                                                    |                          | <b>エエヨミメ</b>            |                                                   | हि                                      |
| • Application5                                                             | $\overline{\phantom{a}}$                                                                                        |                                                             |                                                                                                    | Click                    |                         |                                                   |                                         |
| Add new device<br><b>no</b> Devices & networks                             | <b>SIEMENS</b>                                                                                                  |                                                             | SIMATIC HMI                                                                                                    | <b>Hill</b> Press        | SetBitWhileKeyPressed   |                                                   |                                         |
| <b>DEPLC_1 [CPU 1512C-1 PN]</b>                                            |                                                                                                    |                                                             |                                                                                                    | Release                  | Tag (Input/output)      | START_HMI                                         |                                         |
| $\blacksquare$ HMI_1 [TP700 Comfort]                                       |                                                                                                    |                                                             |                                                                                                    | Activate                 | Bit                     | $\Omega$                                          |                                         |
| Device configuration                                                       |                                                                                                    |                                                             |                                                                                                    | Deactivate               | <add function=""></add> |                                                   | <sup>16</sup> Animations                |
| <b>V</b> Online & diagnostics                                              |                                                                                                    |                                                             |                                                                                                    | Change                   |                         |                                                   |                                         |
| Runtime settings                                                           | <b>SIEMENS</b>                                                                                                  |                                                             |                                                                                                    |                          |                         |                                                   |                                         |
| $\blacktriangleright$ Screens<br>Add new screen                            | SIMATIC HMI                                                                                                    | Εφαρμογή 5                                                  |                                                                                                    |                          |                         |                                                   |                                         |
| Root Screen                                                                |                                                                                                    |                                                             |                                                                                                    |                          |                         |                                                   | 拼 Lavout                                |
| Screen management                                                          |                                                                                                    |                                                             |                                                                                                    |                          |                         |                                                   |                                         |
| HMI tags                                                                   | <b>KM1</b>                                                                                                    | <b>KM2</b>                                                  | <b>KM3</b>                                                                                                    |                          |                         |                                                   |                                         |
| <sup>8</sup> Z <sub>a</sub> Connections                                    |                                                                                                    |                                                             |                                                                                                    |                          |                         |                                                   |                                         |
| MI alarms                                                                  |                                                                                                    |                                                             |                                                                                                    |                          |                         |                                                   |                                         |
| Recipes<br><b>Historical data</b>                                          |                                                                                                    |                                                             |                                                                                                    |                          |                         |                                                   |                                         |
| $\blacktriangleright$ $\boxed{\mathbf{B}}$ Scripts                         |                                                                                                    |                                                             |                                                                                                    |                          |                         |                                                   | Millnstructions                         |
| 5 Scheduled tasks                                                          |                                                                                                    |                                                             |                                                                                                    |                          |                         |                                                   |                                         |
| Cycles                                                                     | $\parallel$ 0.000 $\parallel$                                                                                   | $\parallel$ 0.000 $\parallel$ s                             | $ 0.000 $ s                                                                                                    |                          |                         |                                                   |                                         |
| Reports                                                                    |                                                                                                    |                                                             |                                                                                                    |                          |                         |                                                   | <b>Tasks</b>                            |
| <b>12</b> Text and graphic lists                                           | <b>OVERLOAD</b>                                                                                                 | <b>OVERLOAD</b>                                             | <b>OVERLOAD</b>                                                                                                    |                          |                         |                                                   |                                         |
| <sup>9</sup> User administration<br><b>D</b> Ungrouped devices             |                                                                                                    |                                                             |                                                                                                    |                          |                         |                                                   |                                         |
| $\blacktriangleright$ $\frac{1}{20}$ Security settings                     |                                                                                                    |                                                             |                                                                                                    |                          |                         |                                                   |                                         |
| Common data                                                                |                                                                                                    | <b>START</b><br><b>STOP</b>                                 |                                                                                                    |                          |                         |                                                   |                                         |
| ▶ 同 Documentation settings                                                 |                                                                                                    |                                                             |                                                                                                    |                          |                         |                                                   | <b>J</b> Libraries                      |
| $\vee$ Details view                                                        |                                                                                                    |                                                             |                                                                                                    |                          |                         |                                                   |                                         |
|                                                                            |                                                                                                    |                                                             |                                                                                                    |                          |                         |                                                   |                                         |
|                                                                            | A                                                                                                    |                                                             | Œ                                                                                                    |                          |                         |                                                   |                                         |
| Name                                                                       | EH                                                                                                    |                                                             |                                                                                                    |                          |                         |                                                   |                                         |
|                                                                            |                                                                                                    |                                                             |                                                                                                    |                          |                         |                                                   |                                         |
|                                                                            |                                                                                                    |                                                             |                                                                                                    |                          |                         |                                                   |                                         |
|                                                                            |                                                                                                    |                                                             |                                                                                                    |                          |                         |                                                   |                                         |
|                                                                            |                                                                                                    |                                                             |                                                                                                    |                          |                         |                                                   |                                         |
|                                                                            |                                                                                                    |                                                             |                                                                                                    |                          |                         |                                                   |                                         |
|                                                                            |                                                                                                    |                                                             |                                                                                                    |                          |                         |                                                   |                                         |
|                                                                            |                                                                                                    |                                                             |                                                                                                    |                          |                         |                                                   |                                         |
|                                                                            |                                                                                                    |                                                             |                                                                                                    |                          |                         |                                                   |                                         |
|                                                                            |                                                                                                    | $\frac{1}{2}$ 100%<br>$\mathbb{H}$                          | e                                                                                                    |                          | $\overline{ \cdot }$    | <b>III</b>                                        | $\rightarrow$                           |
|                                                                            |                                                                                                    |                                                             |                                                                                                    |                          |                         |                                                   |                                         |
|                                                                            |                                                                                                    |                                                             |                                                                                                    |                          |                         |                                                   |                                         |
| <b>Et</b> Overview<br>← Portal view                                        | Root Screen                                                                                                    |                                                             |                                                                                                    |                          |                         | <b>E.V</b> The project Application5_ was saved su |                                         |

**Σχήμα 4.72 Εφαρμογή 5 – START button – Events**

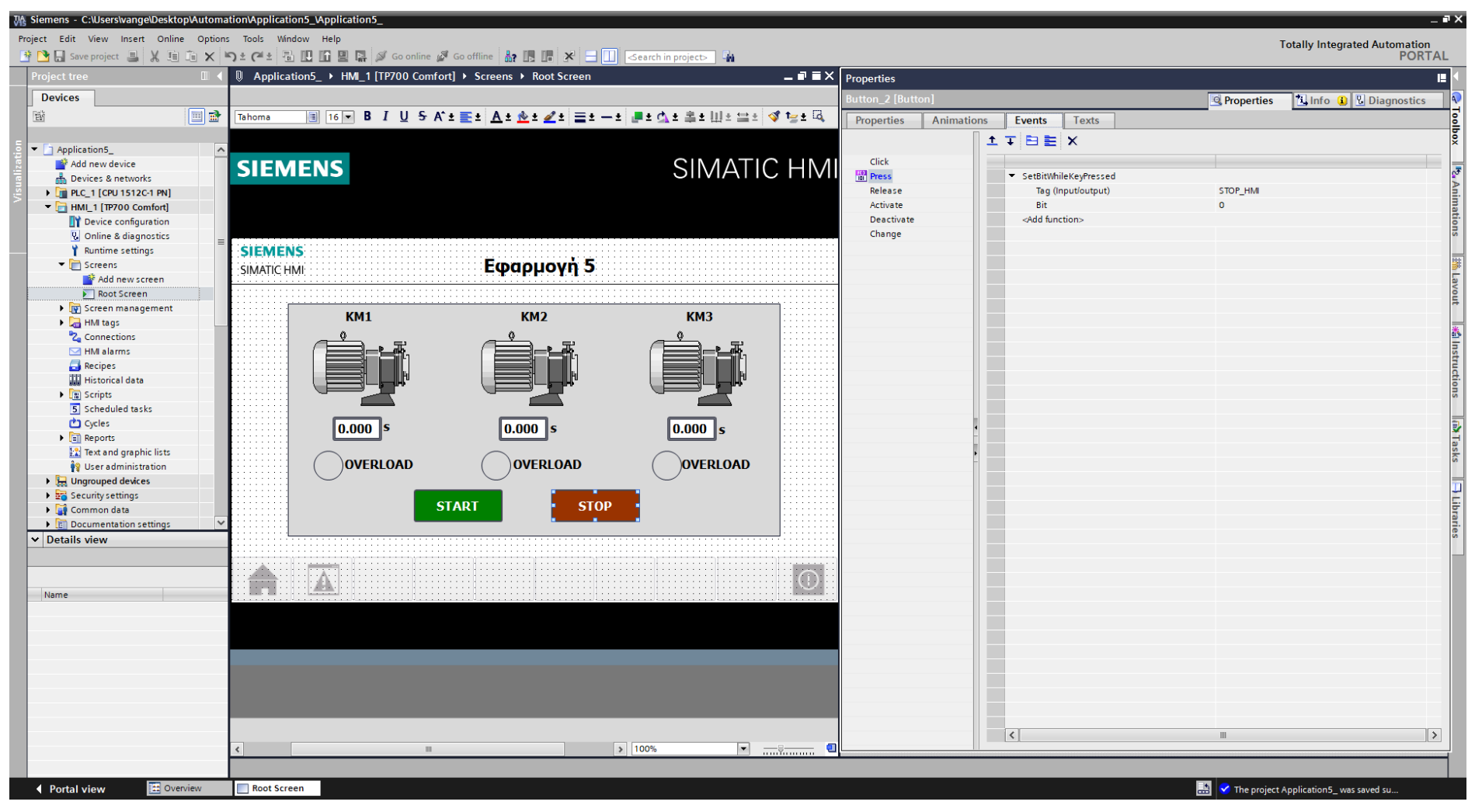

**Σχήμα 4.73 Εφαρμογή 5 – STOP button – Events**

Τα εποπτικά στοιχεία της οθόνης HMI, που επιλέχθηκαν, θα πρέπει να συνδεθούν με τις μεταβλητές του προγράμματος και να τους ανατεθούν Animations, ώστε να μπορούν να προσφέρουν στον χρήστη μία ολοκληρωμένη εμπειρία επίβλεψης.

Για να είμαστε πιο ακριβείς, στους κύκλους που έχουν χρησιμοποιηθεί για την αναπαράσταση των λυχνιών υπερφόρτισης πρέπει να ανατεθεί το κατάλληλο animation, ώστε να αναβοσβήνουν στην περίπτωση που διεγερθεί το εκάστοτε αισθητήριο. Συνδέουμε, λοιπόν, τον κάθε κύκλο με τα αντίστοιχα tags ΘΕΡΜΙΚΟ 1 (Σχ. 4.74), ΘΕΡΜΙΚΟ 2 (Σχ. 4.75), ΘΕΡΜΙΚΟ 3 (Σχ. 4.76) και επιλέγουμε όταν δώσουν τιμή λογικό "1", να γίνει κόκκινο το χρώμα τους με flashing effects.

#### **Circle\_1: Dynamizations/Appearance**

- Tag: ΘΕΡΜΙΚΟ 1
- Data type: Range
- Range 0: Background color 217, 217, 217/ Foreground color 0, 0, 0/ Flashing No
- Range 1: Background color 153, 51, 0/ Foreground color 0, 0, 0/ Flashing Yes

#### **Circle\_2: Dynamizations/Appearance**

- Tag: ΘΕΡΜΙΚΟ 2
- Data type: Range
- Range 0: Background color 217, 217, 217/ Foreground color 0, 0, 0/ Flashing No
- Range 1: Background color 153, 51, 0/ Foreground color 0, 0, 0/ Flashing Yes

#### **Circle\_3: Dynamizations/Appearance**

- Tag: ΘΕΡΜΙΚΟ 3
- Data type: Range
- Range 0: Background color 217, 217, 217/ Foreground color 0, 0, 0/ Flashing No
- Range 1: Background color 153, 51, 0/ Foreground color 0, 0, 0/ Flashing Yes

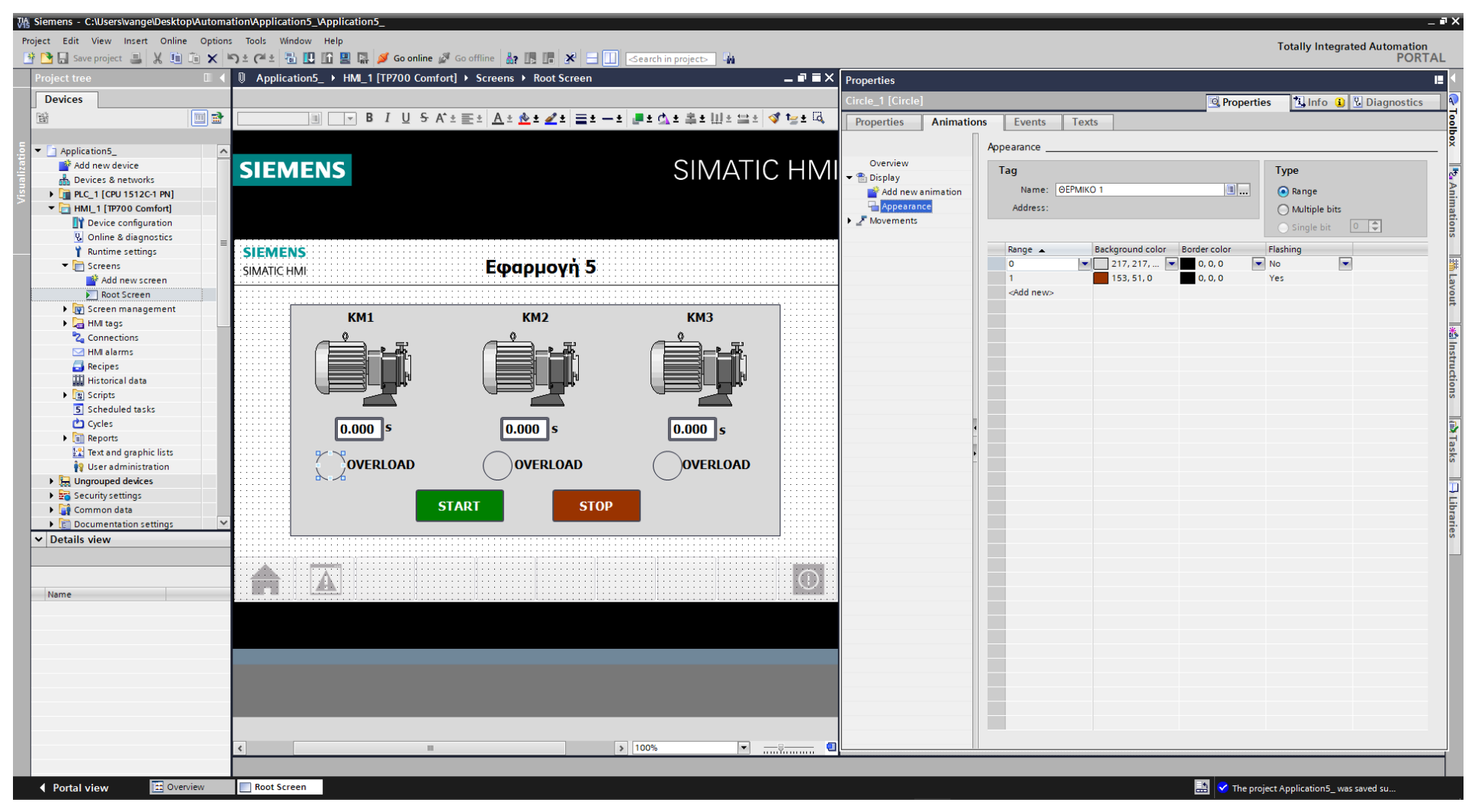

**Σχήμα 4.74 Εφαρμογή 5 – KM1 Overload lamp – Animations**

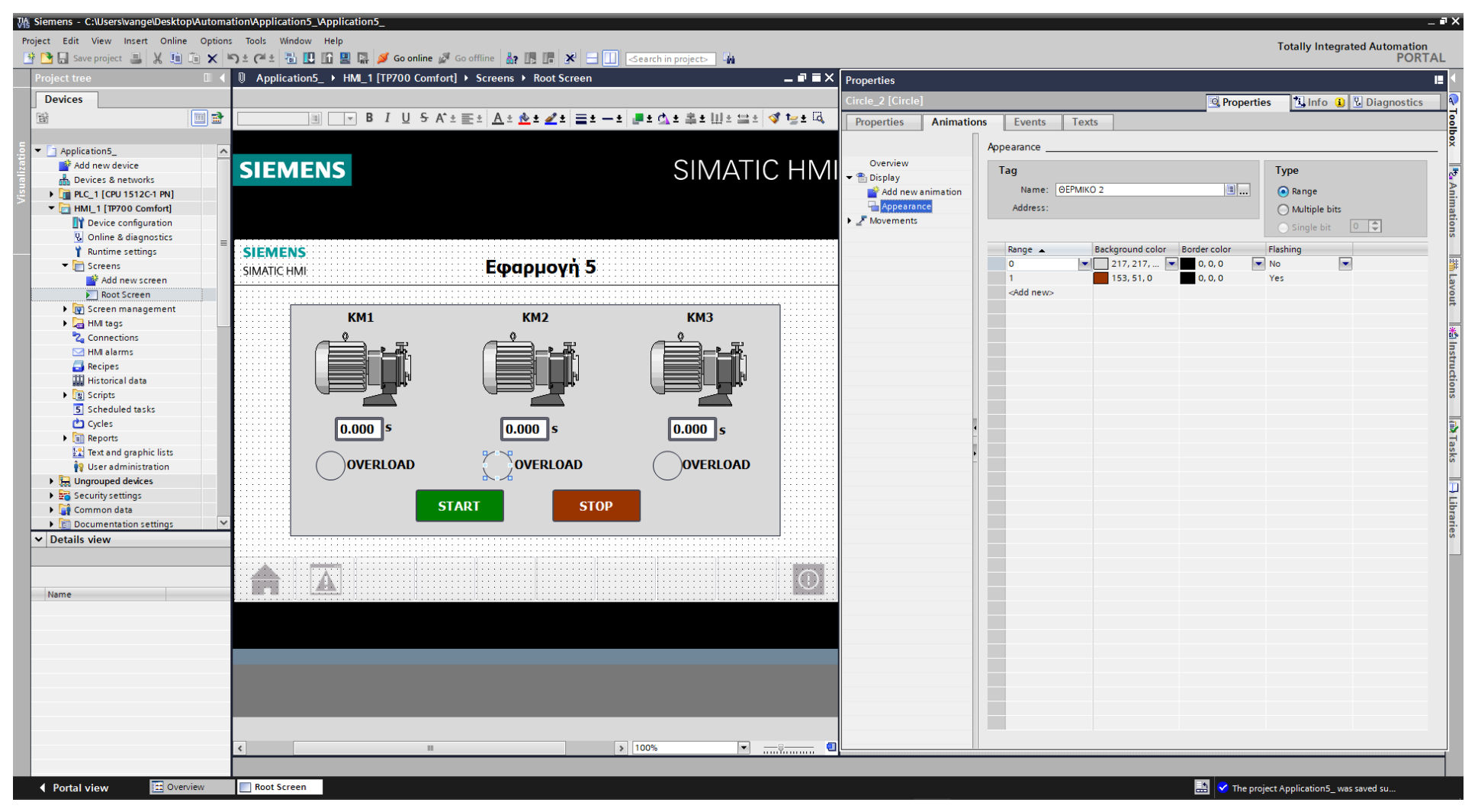

**Σχήμα 4.75 Εφαρμογή 5 – KM2 Overload lamp – Animations**

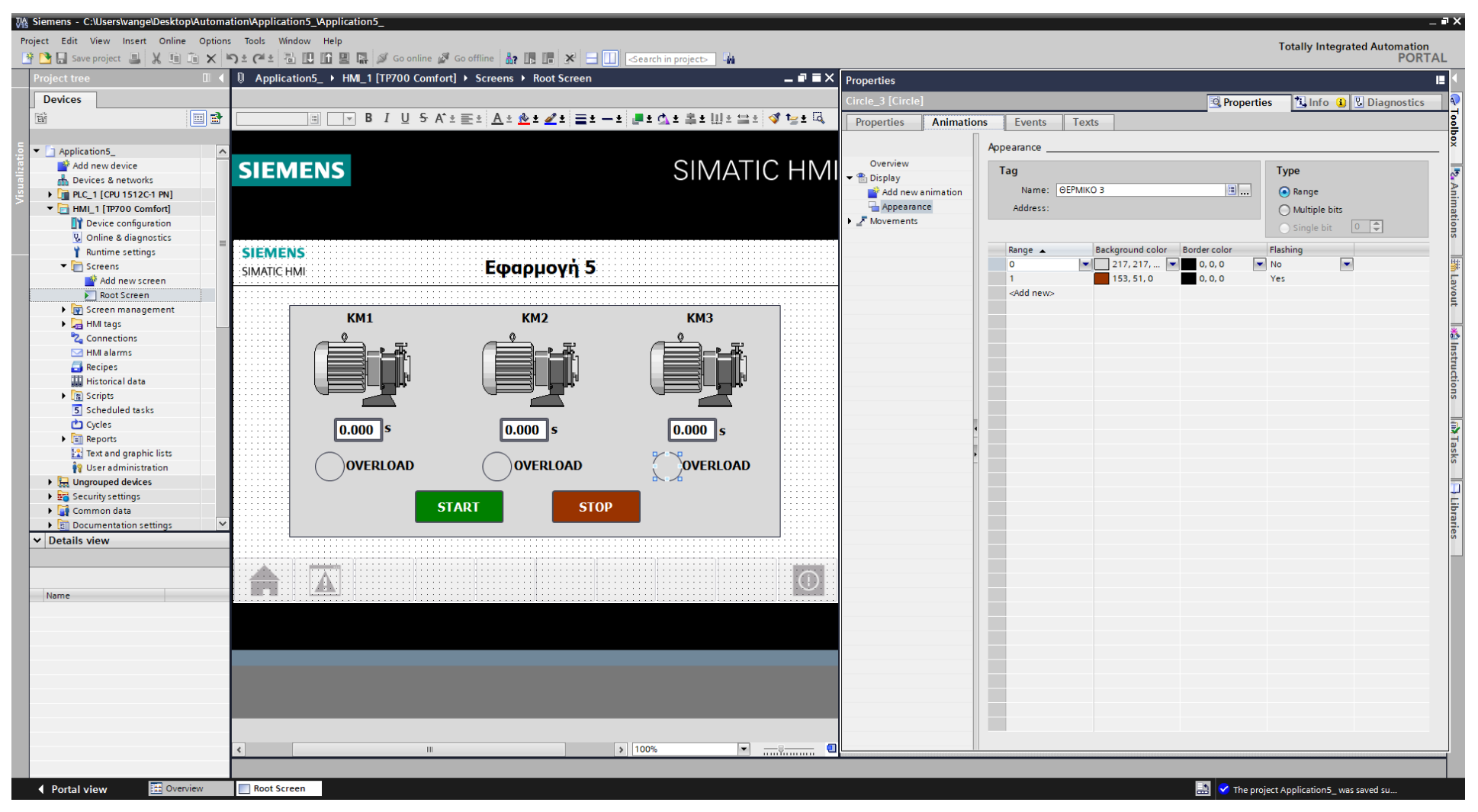

**Σχήμα 4.76 Εφαρμογή 5 – KM3 Overload lamp – Animations**

Έπειτα, ο κάθε κινητήρας, στην καρτέλα "Animations", συνδέεται με το κατάλληλο tag, το οποίο όταν δώσει τιμή λογικό "1", ο κινητήρας θα γίνει πράσινος επιδεικνύοντας ότι βρίσκεται σε κατάσταση λειτουργίας. Έτσι, ο κινητήρας Μ1 συνδέεται με το tag ΚΜ1 (Σχ.4.77), ο κινητήρας Μ2 συνδέεται με το tag ΚΜ2 (Σχ.4.78) και ο κινητήρας Μ3 συνδέεται με το tag ΚΜ3 (Σχ.4.79).

#### **Symbol library\_1: Dynamizations/Appearance**

- Background fill style: Shaded
- Tag: KM1
- Data type: Range
- Range 0: Background color 192, 192, 192/ Foreground color 150, 150, 150/ Flashing No
- Range 1: Background color 192, 192, 192/ Foreground color 0, 128, 0/ Flashing No

#### **Symbol library\_2: Dynamizations/Appearance**

- Background fill style: Shaded
- Tag: KM2
- Data type: Range
- Range 0: Background color 192, 192, 192/ Foreground color 150, 150, 150/ Flashing No
- Range 1: Background color 192, 192, 192/ Foreground color 0, 128, 0/ Flashing No

#### **Symbol library\_3: Dynamizations/Appearance**

- **Background fill style: Shaded**
- Tag: KM3
- **Data type: Range**
- Range 0: Background color 192, 192, 192/ Foreground color 150, 150, 150/ Flashing No
- Range 1: Background color 192, 192, 192/ Foreground color 0, 128, 0/ Flashing No

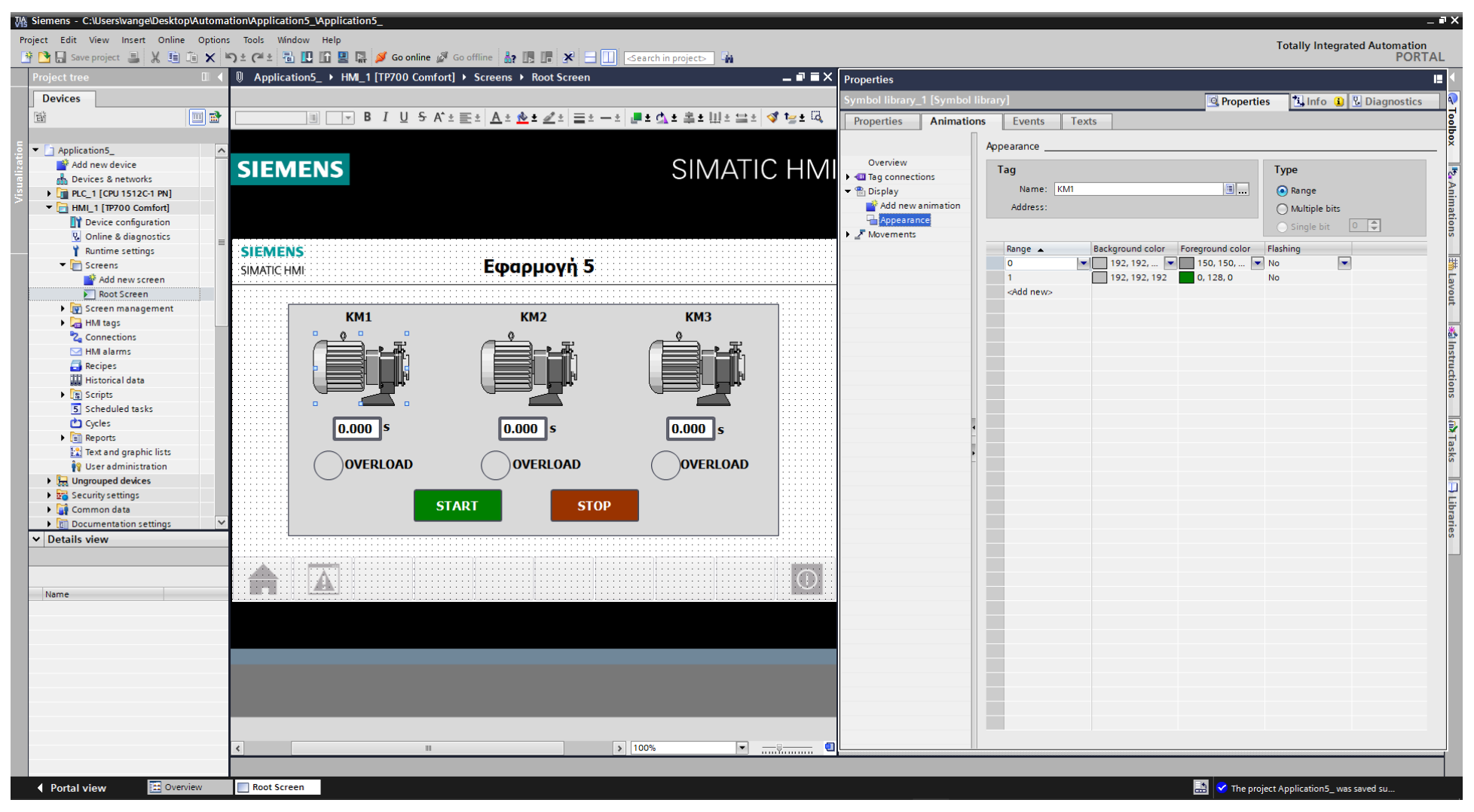

**Σχήμα 4.77 Εφαρμογή 5 – KM1 Motor – Animations**

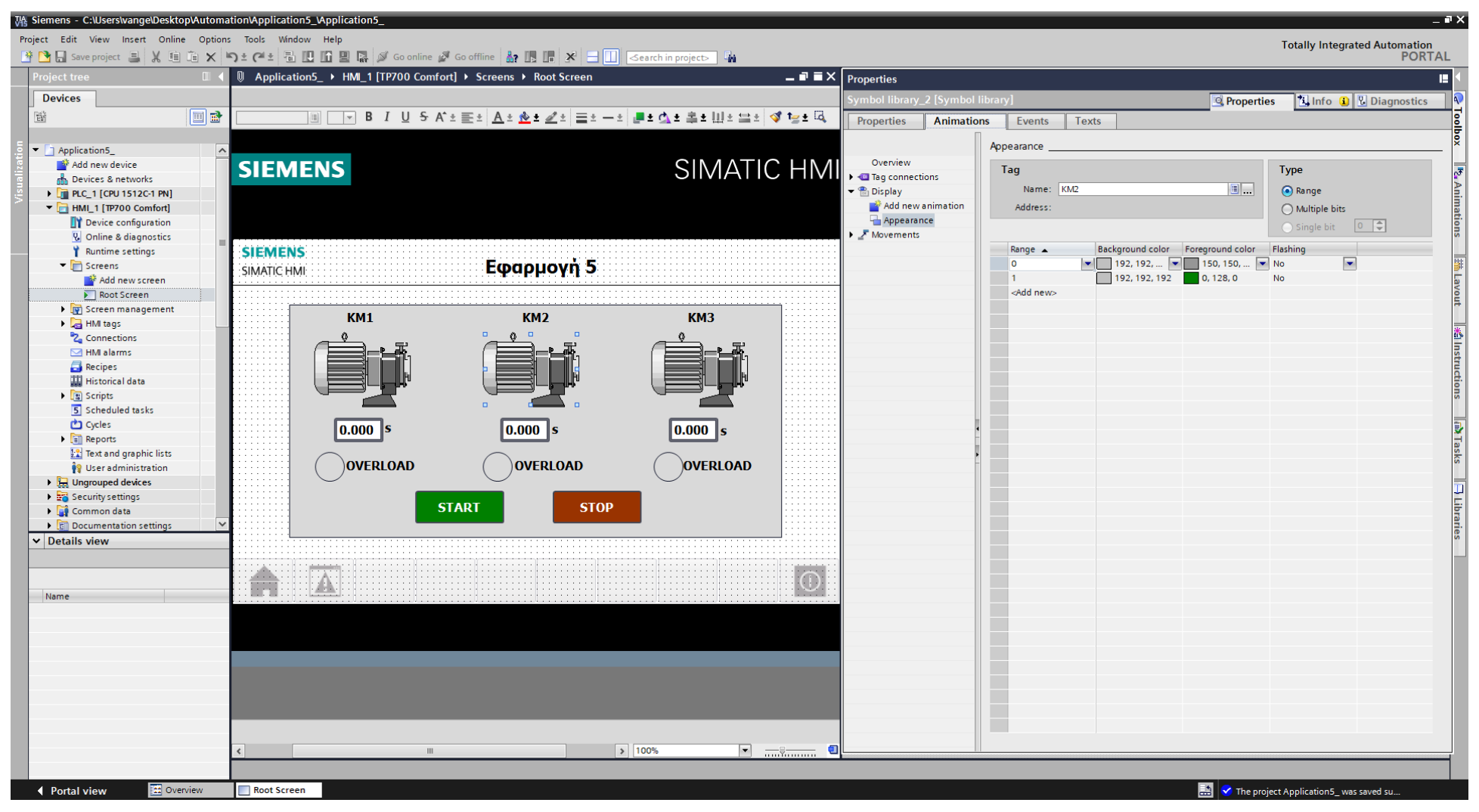

**Σχήμα 4.78 Εφαρμογή 5 – KM2 Motor – Animations**

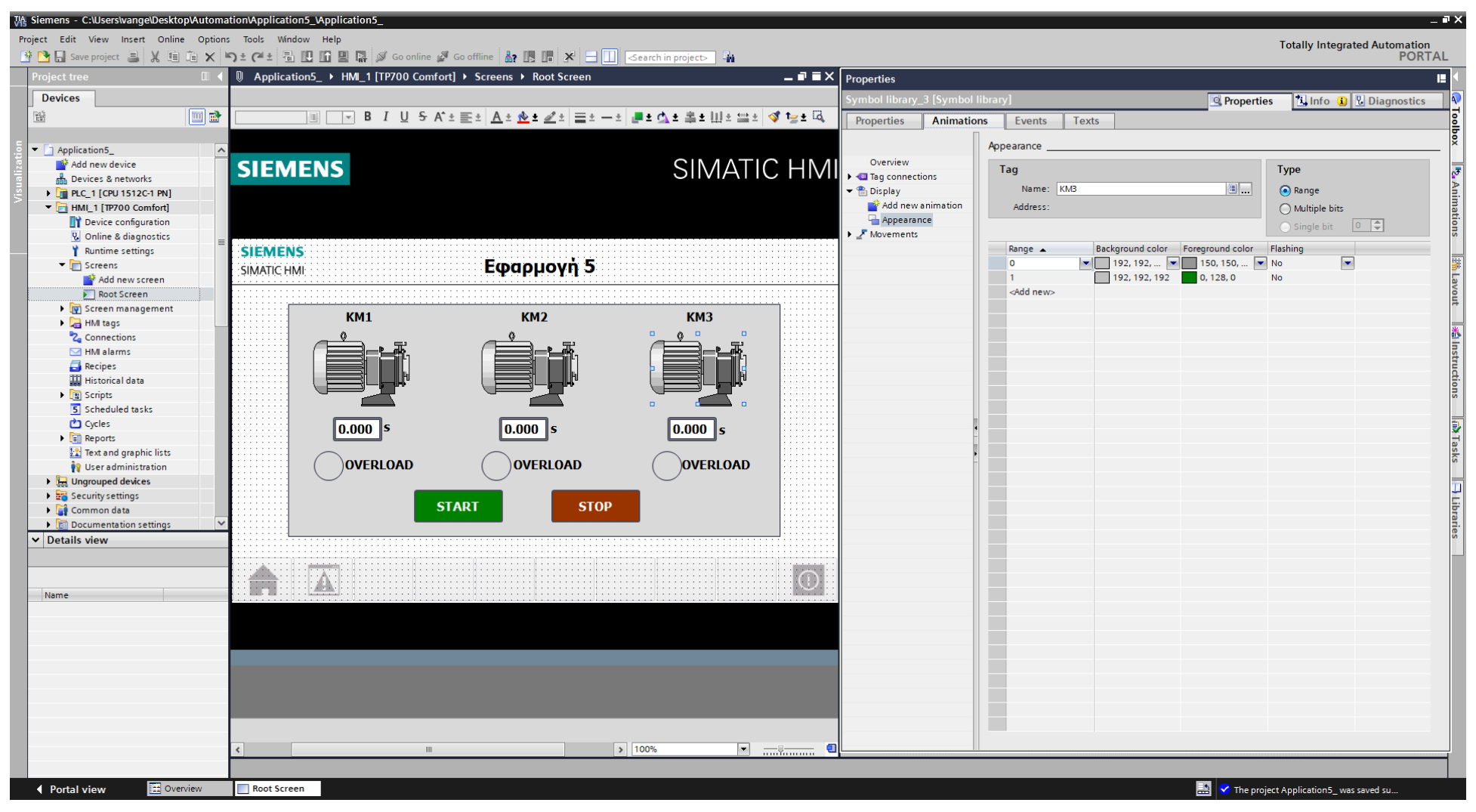

**Σχήμα 4.79 Εφαρμογή 5 – KM3 Motor – Animations**

Τέλος, τα I/O fields συνδέονται με την κατάλληλη μεταβλητή "KT\_ET", η οποία βρίσκεται στο αντίστοιχο Instance Data Block που δημιουργήθηκε κατά τη χρήση του εκάστοτε on-delay χρονικού (που αποτελεί ένα function block). Οι ρυθμίσεις και οι διασυνδέσεις των τριών χρονομέτρων παρουσιάζονται παρακάτω:

#### **I/O field\_1: Dynamizations/Tag connection**

- Tag: KT1\_ET
- **Display format: Decimal**
- Decimal places: 3
- **Format pattern: 99999**

#### **I/O field\_2: Dynamizations/Tag connection**

- Tag: KT2\_ET
- **Display format: Decimal**
- Decimal places: 3
- Format pattern: 99999

#### **I/O field\_3: Dynamizations/Tag connection**

- Tag: KT3\_ET
- **Display format: Decimal**
- Decimal places: 3
- Format pattern: 99999

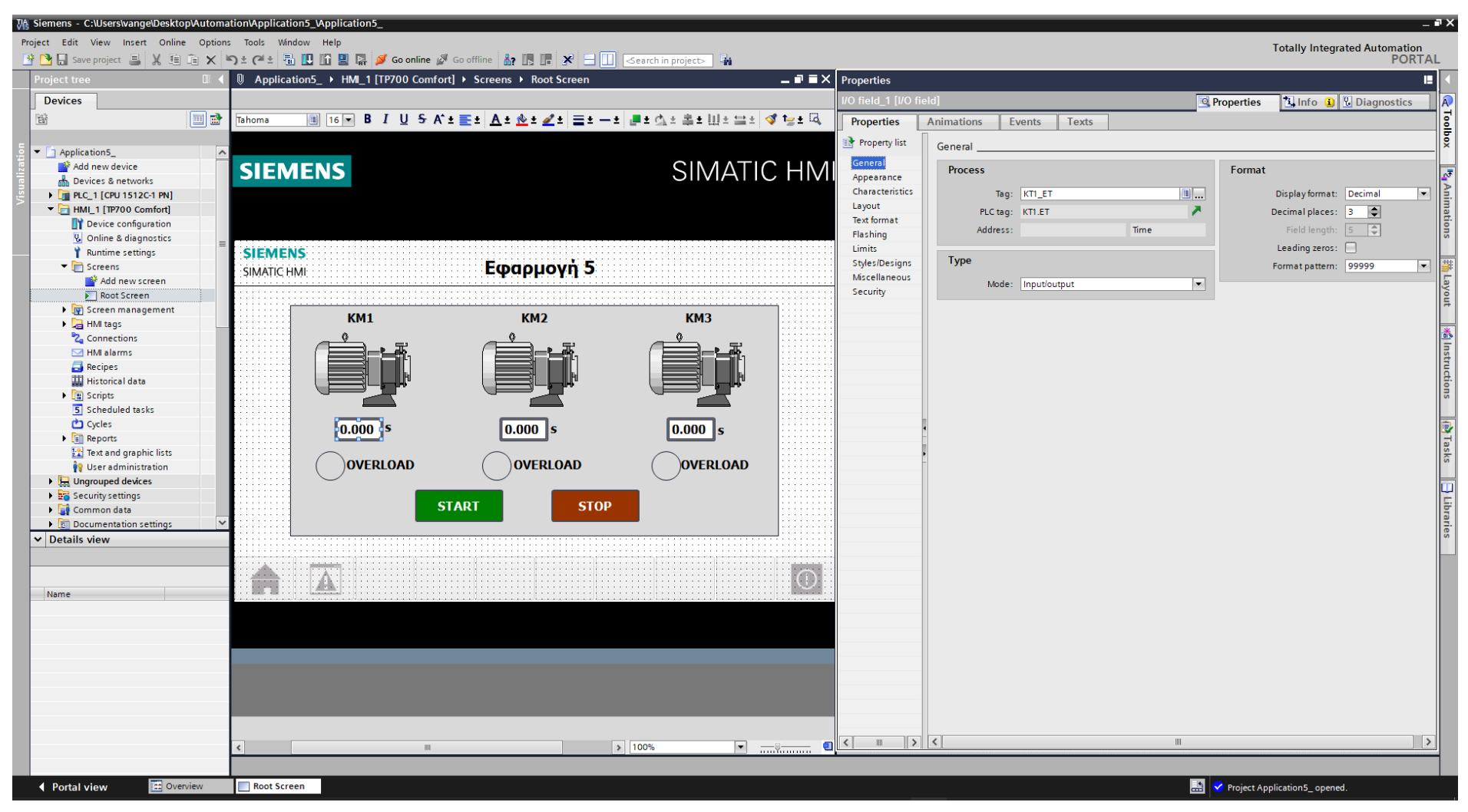

**Σχήμα 4.80 Εφαρμογή 5 – I/O field ΚΤ1 "Timer" – General**

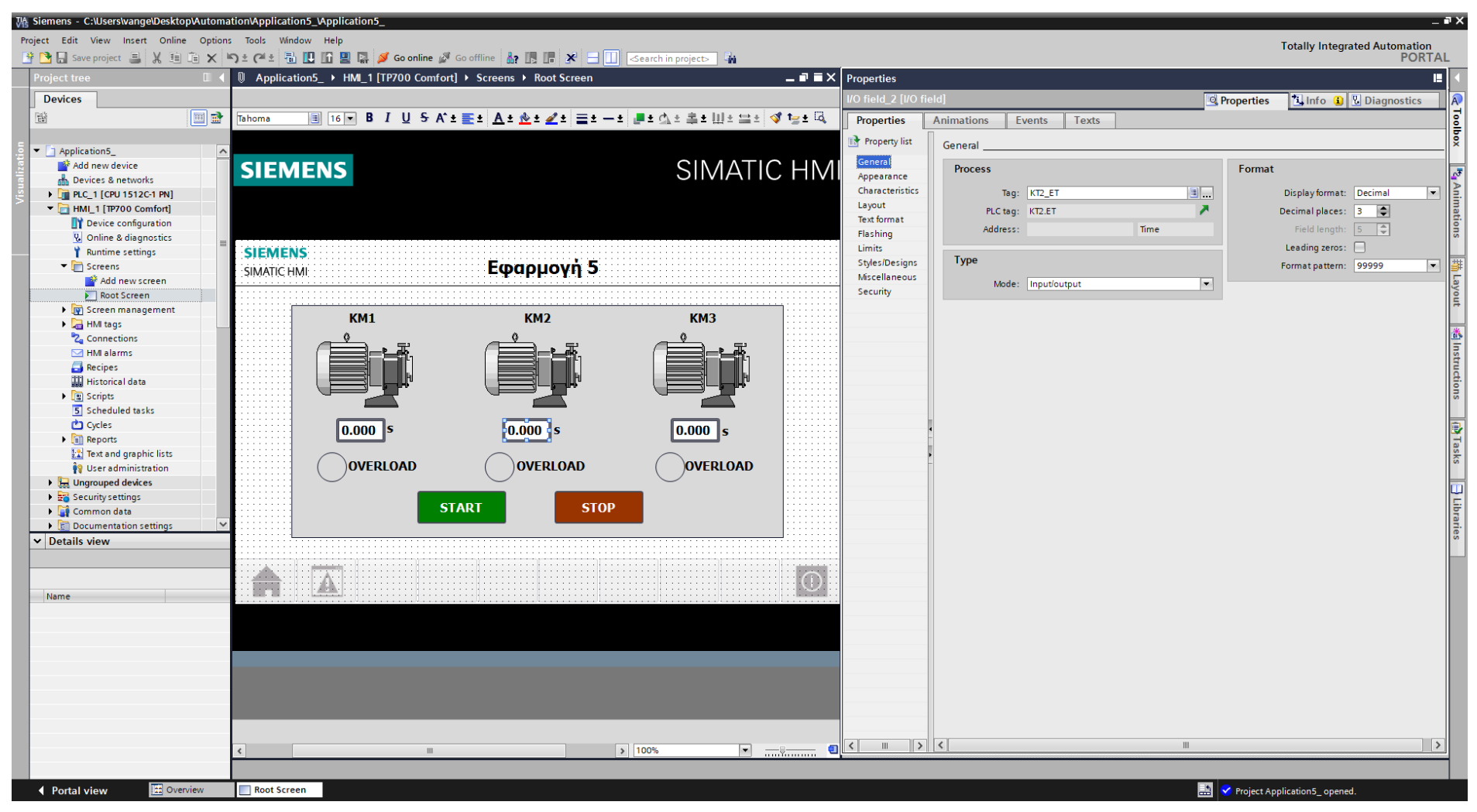

**Σχήμα 4.81 Εφαρμογή 5 – I/O field ΚΤ2 "Timer" – General**

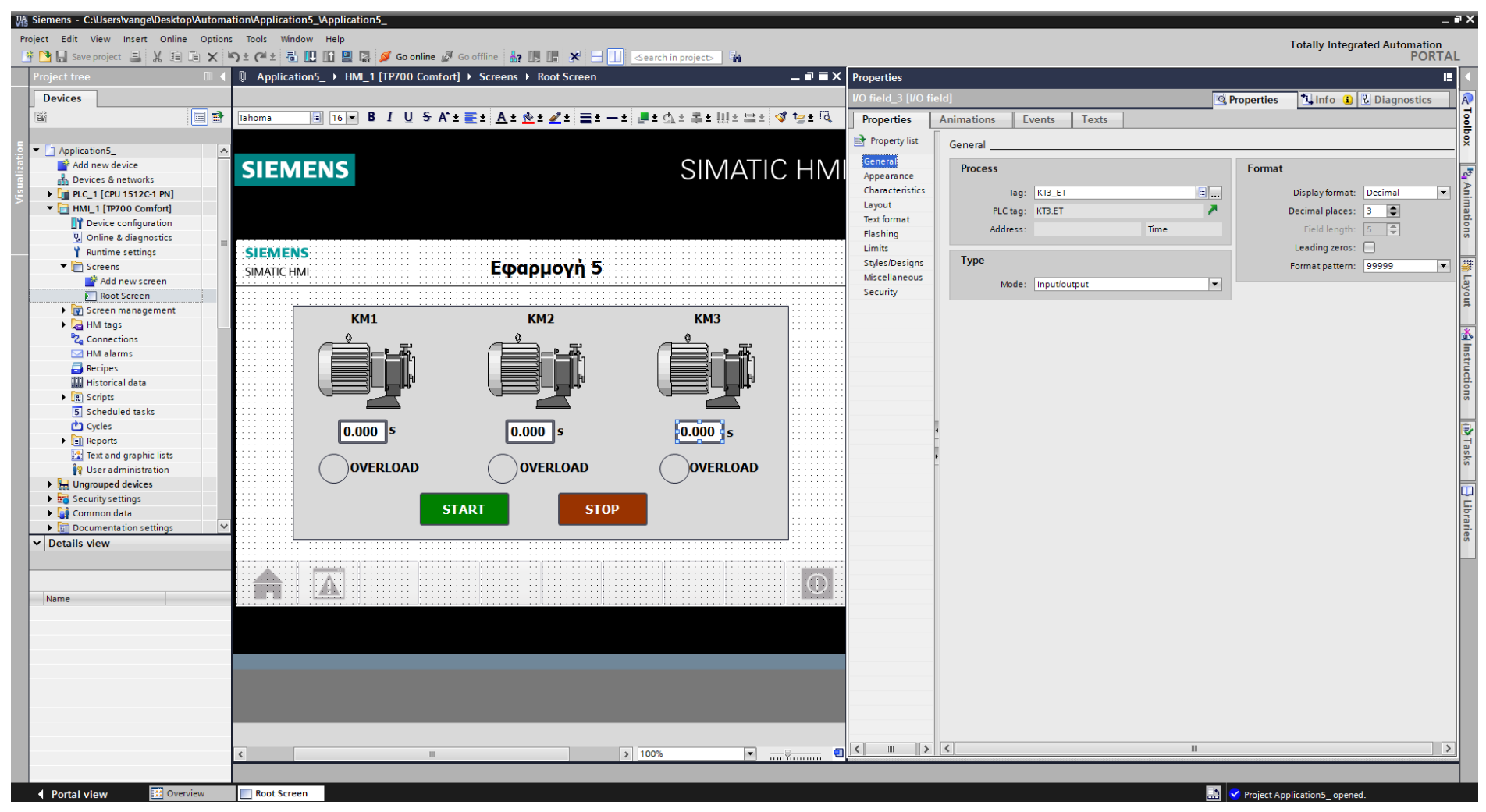

**Σχήμα 4.82 Εφαρμογή 5 – I/O field ΚΤ3 "Timer" – General**

# **4.5.5 Αποτελέσματα Προσομοίωσης – Simulation Results**

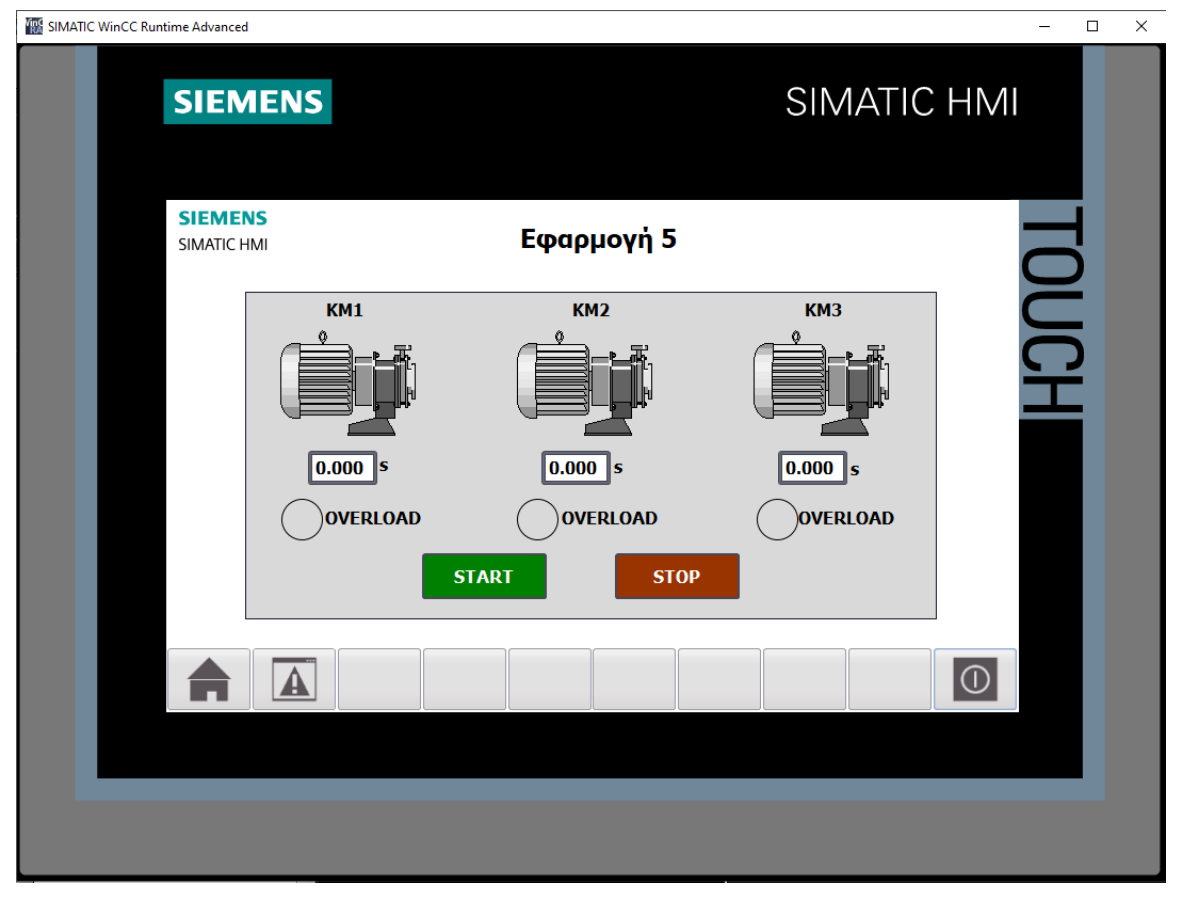

**Σχήμα 4.83 Εφαρμογή 5 – HMI Simulation – Στιγμιότυπο 1**

| $ \blacksquare$ $\times$<br>SIM table 1 |               |               |                      |                      |             |                      |                   |         |              |
|-----------------------------------------|---------------|---------------|----------------------|----------------------|-------------|----------------------|-------------------|---------|--------------|
|                                         | 33 1 2 5 5 4  |               |                      |                      |             |                      |                   |         | E            |
|                                         | Name          | Address       | Display format       | Monitor/Modify value | <b>Bits</b> |                      | Consistent modify | $\beta$ | $C_{\cdots}$ |
| $-1$                                    | "KT1".PT      |               | Time                 | <b>T#105</b>         |             |                      | T#OMS             |         |              |
| $\frac{1}{2}$                           | "KT1".ET      |               | Time                 | T#OMS                |             |                      | T#OMS             |         |              |
| $\frac{1}{2}$                           | "KT1".IN      |               | Bool                 | <b>FALSE</b>         |             |                      | <b>FALSE</b>      |         |              |
| $-10$                                   | "KT1".Q       |               | Bool                 | <b>FALSE</b>         |             |                      | <b>FALSE</b>      |         |              |
| $\frac{1}{2}$                           | "KT2".PT      |               | Time                 | <b>T#105</b>         |             |                      | T#OMS             |         |              |
| $\frac{1}{2}$                           | "KT2".ET      |               | Time                 | T#OMS                |             |                      | T#OMS             |         |              |
| $\frac{1}{2}$                           | "KT2".IN      |               | Bool                 | <b>FALSE</b>         |             |                      | <b>FALSE</b>      |         |              |
| $\frac{1}{2}$                           | "KT2".Q       |               | Bool                 | <b>FALSE</b>         |             |                      | <b>FALSE</b>      |         |              |
| $\frac{1}{2}$                           | "KT3".PT      |               | Time                 | T#OMS                |             |                      | T#OMS             |         |              |
| $\frac{1}{2}$                           | "KT3".ET      |               | Time                 | T#OMS                |             |                      | T#OMS             |         |              |
| $\frac{1}{2}$                           | "KT3".IN      |               | Bool                 | <b>FALSE</b>         |             |                      | <b>FALSE</b>      |         |              |
| $\left  -\right $                       | "KT3".Q       |               | Bool                 | <b>FALSE</b>         |             |                      | <b>FALSE</b>      |         |              |
| $\frac{1}{2}$                           | "ΘΕΡΜΙΚΟ 1":P | %I10.0:P      | <b>Bool</b>          | FALSE                |             |                      | <b>FALSE</b>      |         |              |
| $\frac{1}{2}$                           | "OEPMIKO 2":P | %I10.1:P      | <b>Bool</b>          | <b>FALSE</b>         |             |                      | <b>FALSE</b>      |         |              |
| $\frac{1}{2}$                           | "ΘΕΡΜΙΚΟ 3":Ρ | %I10.2:P      | <b>Bool</b>          | <b>FALSE</b>         |             | ▭                    | <b>FALSE</b>      | □       |              |
| $\frac{1}{2}$                           | "START":P     | %I10.3:P      | <b>Bool</b>          | <b>FALSE</b>         |             |                      | <b>FALSE</b>      |         |              |
| $\frac{1}{2}$                           | "STOP":P      | %I10.4:P Bool |                      | <b>TRUE</b>          |             | $\blacktriangledown$ | <b>FALSE</b>      |         |              |
| $\frac{1}{2}$                           | "KM1"         | %Q4.0         | Bool                 | <b>FALSE</b>         |             |                      | <b>FALSE</b>      |         |              |
| $\frac{1}{2}$                           | "KM2"         | %Q4.1         | Bool                 | <b>FALSE</b>         |             |                      | <b>FALSE</b>      |         |              |
| $\frac{1}{2}$                           | "KM3"         | %O4.2         | Bool                 | <b>FALSE</b>         |             |                      | <b>FALSE</b>      |         |              |
| $\frac{1}{2}$                           | "STOP_HMI"    | %MO.O         | Bool                 | <b>FALSE</b>         |             |                      | <b>FALSE</b>      |         |              |
| $\frac{1}{2}$                           | "START_HMI"   | %MO.1         | Bool                 | <b>FALSE</b>         |             |                      | <b>FALSE</b>      |         |              |
|                                         | 圓             |               | $\blacktriangledown$ |                      |             |                      |                   | □       |              |
|                                         |               |               |                      |                      |             |                      |                   |         |              |
|                                         |               |               |                      |                      |             |                      |                   |         |              |
|                                         |               |               |                      | $  +$ $+$            |             |                      |                   |         |              |

**Σχήμα 4.84 Εφαρμογή 5 – PLC Simulation – Στιγμιότυπο 1**

Τo NC button "STOP" προεπιλέγεται σαν "true" στην προσομοίωση, αφού μέχρι να πατηθεί από το χρήστη πρέπει να δίνει λογικό "1". Έτσι, το σύστημα τίθεται σε κατάσταση αναμονής έως ότου πατηθεί κάποιο από τα START buttons.

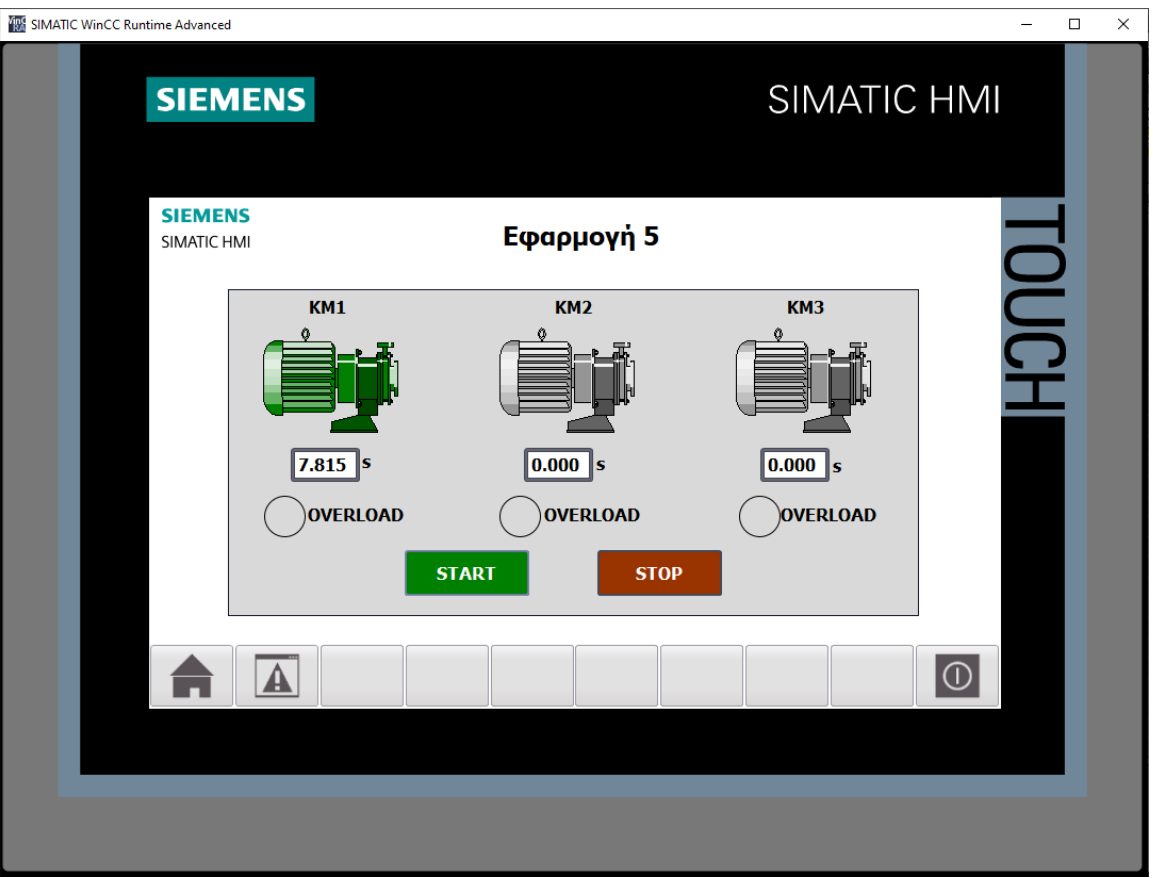

**Σχήμα 4.85 Εφαρμογή 5 – HMI Simulation – Στιγμιότυπο 2**

| SIM table 1    |                        |                |                |                             |                  |                                | $-$ <b>EE</b> $\times$ |              |
|----------------|------------------------|----------------|----------------|-----------------------------|------------------|--------------------------------|------------------------|--------------|
|                |                        |                |                |                             |                  |                                |                        | E.           |
|                | Name                   | <b>Address</b> | Display format | Monitor/Modify value        | <b>Bits</b>      | Consistent modify              | $\rightarrow$          | $C_{\cdots}$ |
| $-1$           | "KT1".PT               |                | Time           | T#10S                       |                  | T#OMS                          |                        |              |
| $\frac{1}{2}$  | H<br>"KT1".ET          |                | Time<br>٠      | T#75_815MS                  |                  | T#OMS                          |                        |              |
| $-10$          | "KT1".IN               |                | Bool           | <b>TRUE</b>                 | $\triangleright$ | <b>FALSE</b>                   |                        |              |
| $-10$          | "KT1".Q                |                | Bool           | <b>FALSE</b>                |                  | <b>FALSE</b>                   |                        |              |
| $\blacksquare$ | "KT2".PT               |                | Time           | T#OMS                       |                  | T#OMS                          |                        |              |
| $\blacksquare$ | $KT2$ <sup>*</sup> .ET |                | Time           | T#OMS                       |                  | T#OMS                          |                        |              |
| $\blacksquare$ | "KT2".IN               |                | Bool           | <b>FALSE</b>                |                  | <b>FALSE</b>                   |                        |              |
| $\blacksquare$ | "KT2".Q                |                | Bool           | <b>FALSE</b>                |                  | <b>FALSE</b>                   |                        |              |
| $-10$          | "KT3".PT               |                | Time           | T#OMS                       |                  | T#OMS                          |                        |              |
| $-10$          | "KT3".ET               |                | Time           | T#OMS                       |                  | T#OMS                          |                        |              |
| $\blacksquare$ | "KT3".IN               |                | Bool           | <b>FALSE</b>                |                  | <b>FALSE</b>                   |                        |              |
| $-10$          | "KT3".Q                |                | Bool           | FALSE                       |                  | FALSE                          |                        |              |
| $\frac{1}{2}$  | "OEPMIKO 1":P          | %I10.0:P       | Bool           | <b>FALSE</b>                |                  | <b>FALSE</b>                   |                        |              |
| $\blacksquare$ | "OEPMIKO 2":P          | %I10.1:P       | Bool           | <b>FALSE</b>                | -                | <b>FALSE</b>                   |                        |              |
| $-10$          | "ΘΕΡΜΙΚΟ 3":P          | %I10.2:P       | <b>Bool</b>    | <b>FALSE</b>                |                  | <b>FALSE</b>                   |                        |              |
| $-1$           | "START":P              | %I10.3:P       | <b>Bool</b>    | <b>FALSE</b>                | -                | <b>FALSE</b>                   |                        |              |
| $\leftarrow$   | "STOP":P               | %I10.4:P Bool  |                | <b>TRUE</b>                 |                  | $\boxed{\triangleright}$ FALSE |                        |              |
| $-1$           | "KM1"                  | %Q4.0          | Bool           | <b>TRUE</b>                 | $\triangledown$  | <b>FALSE</b>                   |                        |              |
| $\frac{1}{2}$  | "KM2"                  | %04.1          | Bool           | <b>FALSE</b>                |                  | <b>FALSE</b>                   |                        |              |
| $\blacksquare$ | "KM3"                  | %Q4.2          | Bool           | <b>FALSE</b>                |                  | <b>FALSE</b>                   |                        |              |
| $-1$           | "STOP_HMI"             | %MO.O          | Bool           | <b>FALSE</b>                |                  | <b>FALSE</b>                   |                        |              |
| $-10$          | "START HMI"            | %M0.1          | Bool           | <b>FALSE</b>                |                  | <b>FALSE</b>                   |                        |              |
|                |                        |                |                |                             |                  |                                | □                      |              |
|                |                        |                |                |                             |                  |                                |                        |              |
|                |                        |                |                | $\sim$ $\sim$ $\sim$ $\sim$ |                  |                                |                        |              |
|                |                        |                |                |                             |                  |                                |                        |              |

**Σχήμα 4.86 Εφαρμογή 5 – PLC Simulation – Στιγμιότυπο 2**

Στο στιγμιότυπο 2 έχουν περάσει 7.815s από όταν πατήθηκε το button START από το PLCSIM. To relay ισχύος ΚΜ1 είναι ενεργό. Σε λιγότερα από 3s (όταν συμπληρωθούν τα 10s) αναμένεται να αποδιεγερθεί το ΚΜ1 και να διεγερθεί το ΚΜ2. Φυσικά, το ίδιο θα συνέβαινε και αν ο χρήστης πατούσε το on-screen button START από την οθόνη HMI.

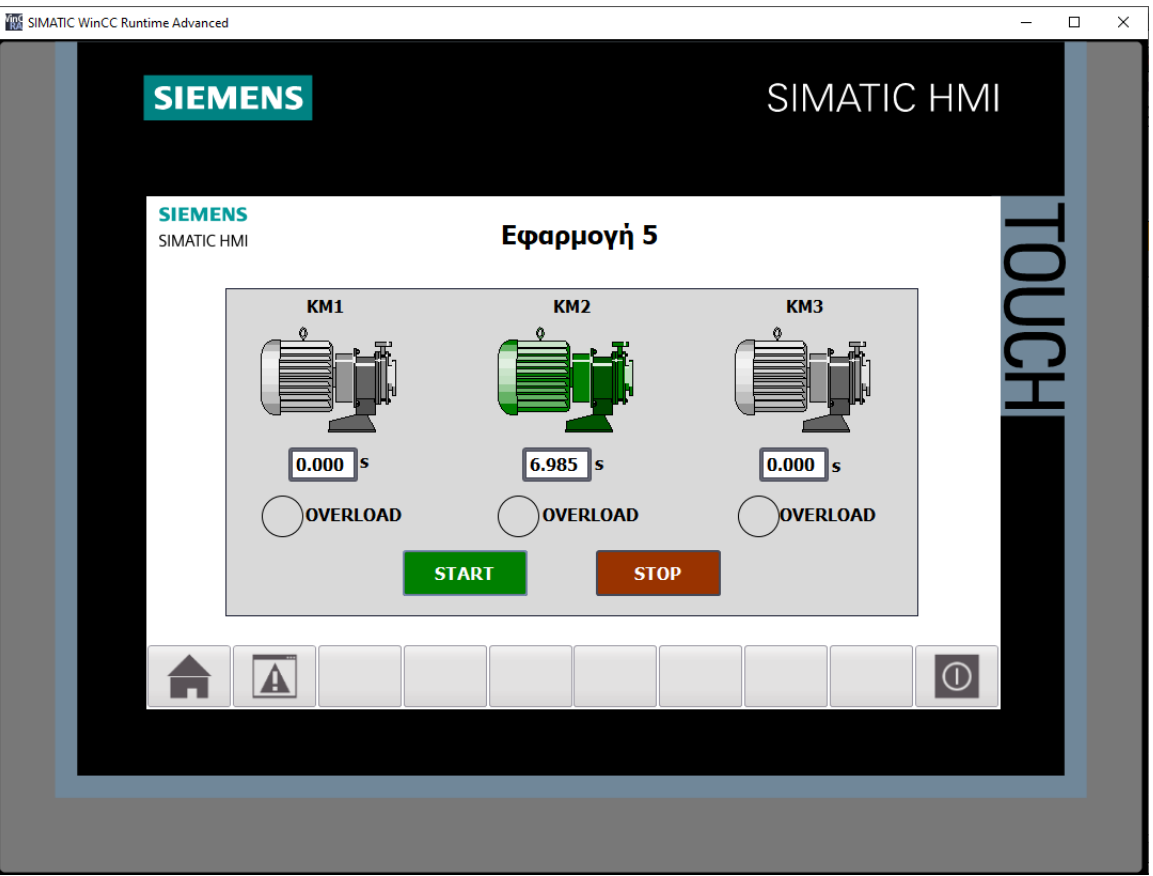

**Σχήμα 4.87 Εφαρμογή 5 – HMI Simulation – Στιγμιότυπο 3**

|                               | 33 19 5 5 4             |               |                                  |                      |             |                      |                   |                | $\Box$       |
|-------------------------------|-------------------------|---------------|----------------------------------|----------------------|-------------|----------------------|-------------------|----------------|--------------|
|                               | Name                    | Address       | Display format                   | Monitor/Modify value | <b>Bits</b> |                      | Consistent modify | $\overline{v}$ | $C_{\cdots}$ |
| $\frac{1}{2}$                 | "KT1".PT                |               | Time                             | <b>T#105</b>         |             |                      | T#OMS             |                |              |
| $\overline{\phantom{a}}$      | "KT1".ET                |               | Time                             | T#OMS                |             |                      | T#OMS             |                |              |
| $\overline{\phantom{a}}$      | "KT1".IN                |               | Bool                             | <b>FALSE</b>         |             |                      | <b>FALSE</b>      |                |              |
| $\frac{1}{2}$                 | "KT1".O                 |               | Bool                             | <b>FALSE</b>         |             |                      | <b>FALSE</b>      |                |              |
| $\frac{1}{2}$                 | "KT2".PT                |               | Time                             | <b>T#10S</b>         |             |                      | T#OMS             |                |              |
| $\frac{1}{2}$                 | $\boxed{1}$<br>"KT2".ET |               | Time<br>$\overline{\phantom{a}}$ | T#65_985MS           |             |                      | T#OMS             |                |              |
| $\frac{1}{2}$                 | "KT2".IN                |               | Bool                             | <b>TRUE</b>          |             | $\blacktriangledown$ | <b>FALSE</b>      |                |              |
| $\left  -\frac{1}{2} \right $ | "KT2".Q                 |               | Bool                             | <b>FALSE</b>         |             |                      | <b>FALSE</b>      |                |              |
| $\frac{1}{2}$                 | "KT3".PT                |               | Time                             | T#OMS                |             |                      | T#OMS             |                |              |
| $\frac{1}{2}$                 | "KT3".ET                |               | Time                             | T#OMS                |             |                      | T#OMS             |                |              |
| $\frac{1}{2}$                 | "KT3".IN                |               | Bool                             | <b>FALSE</b>         |             |                      | <b>FALSE</b>      |                |              |
| $\frac{1}{2}$                 | "KT3".Q                 |               | Bool                             | <b>FALSE</b>         |             |                      | <b>FALSE</b>      |                |              |
| $\overline{\phantom{a}}$      | "ΘΕΡΜΙΚΟ 1":P           | %I10.0:P      | Bool                             | <b>FALSE</b>         |             |                      | <b>FALSE</b>      | □              |              |
| $\overline{\phantom{a}}$      | "ΘΕΡΜΙΚΟ 2":P           | %I10.1:P      | <b>Bool</b>                      | <b>FALSE</b>         |             |                      | <b>FALSE</b>      |                |              |
| $\frac{1}{2}$                 | "ΘΕΡΜΙΚΟ 3":Ρ           | %I10.2:P      | <b>Bool</b>                      | <b>FALSE</b>         |             |                      | <b>FALSE</b>      | □              |              |
| $\overline{\phantom{a}}$      | "START":P               | %I10.3:P      | <b>Bool</b>                      | <b>FALSE</b>         |             |                      | FALSE             | □              |              |
| $\left  -\right $             | "STOP":P                | %I10.4:P Bool |                                  | <b>TRUE</b>          |             | $\blacktriangledown$ | <b>FALSE</b>      |                |              |
| $\blacksquare$                | "KM1"                   | %Q4.0         | Bool                             | <b>FALSE</b>         |             |                      | <b>FALSE</b>      |                |              |
| $\frac{1}{2}$                 | "KM2"                   | %Q4.1         | Bool                             | <b>TRUE</b>          |             | $\blacktriangledown$ | <b>FALSE</b>      |                |              |
| $\overline{\phantom{a}}$      | "KM3"                   | %Q4.2         | Bool                             | <b>FALSE</b>         |             |                      | <b>FALSE</b>      |                |              |
| $\overline{\phantom{a}}$      | "STOP_HMI"              | %MO.O         | Bool                             | <b>FALSE</b>         |             |                      | <b>FALSE</b>      |                |              |
| $\overline{\phantom{a}}$      | "START HMI"             | %M0.1         | Bool                             | <b>FALSE</b>         |             |                      | <b>FALSE</b>      |                |              |
|                               |                         |               |                                  |                      |             |                      |                   | ╒              |              |
|                               |                         |               |                                  |                      |             |                      |                   |                |              |
|                               |                         |               |                                  |                      |             |                      |                   |                |              |

**Σχήμα 4.88 Εφαρμογή 5 – PLC Simulation – Στιγμιότυπο 3**

Στο στιγμιότυπο 3 έχουν περάσει τα πρώτα 10s και από το 2º χρονόμετρο έχουν περάσει 6.985s, οπότε και έχει οπλίσει το relay ισχύος ΚΜ2. Σε λιγότερα από 4s (όταν συμπληρωθούν τα 10s) αναμένεται να αποδιεγερθεί το ΚΜ2 και να διεγερθεί το ΚΜ3.

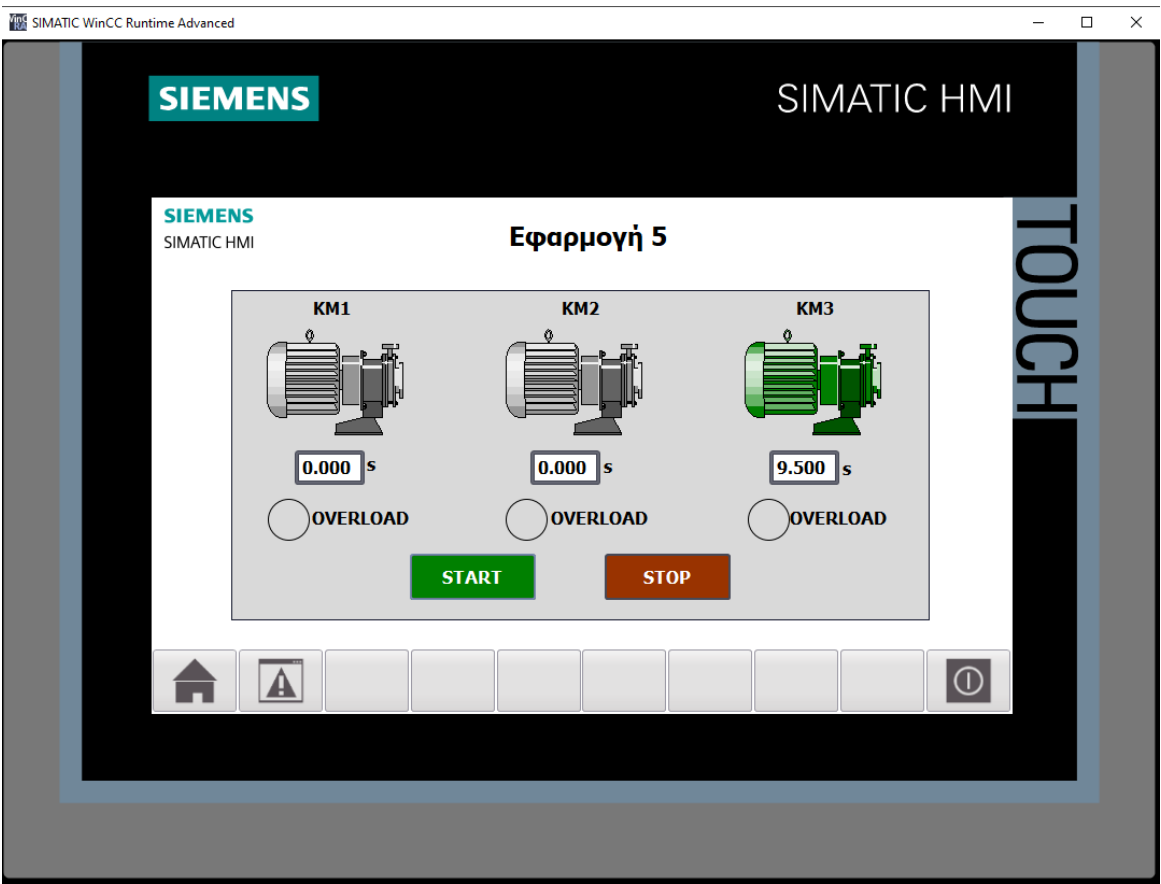

**Σχήμα 4.89 Εφαρμογή 5 – HMI Simulation – Στιγμιότυπο 4**

|                         | $-$ <b>EE</b> $\times$<br>SIM table 1 |                |                              |                      |             |                          |                   |               |              |  |
|-------------------------|---------------------------------------|----------------|------------------------------|----------------------|-------------|--------------------------|-------------------|---------------|--------------|--|
|                         |                                       |                |                              |                      |             |                          |                   |               | E            |  |
|                         | Name                                  | <b>Address</b> | Display format               | Monitor/Modify value | <b>Bits</b> |                          | Consistent modify | $\frac{7}{2}$ | $C_{\cdots}$ |  |
| $\frac{1}{2}$           | "KT1".PT                              |                | Time                         | <b>T#105</b>         |             |                          | T#OMS             |               |              |  |
| $\blacksquare$          | "KT1".ET                              |                | Time                         | T#OMS                |             |                          | T#OMS             |               |              |  |
| $\blacksquare$          | "KT1".IN                              |                | Bool                         | <b>FALSE</b>         |             |                          | <b>FALSE</b>      |               |              |  |
| $\frac{1}{2}$           | "KT1".Q                               |                | Bool                         | <b>FALSE</b>         |             |                          | <b>FALSE</b>      |               |              |  |
| $\blacksquare$          | "KT2".PT                              |                | Time                         | <b>T#105</b>         |             |                          | T#OMS             |               |              |  |
| $\blacksquare$          | "KT2".ET                              |                | Time                         | T#OMS                |             |                          | T#OMS             |               |              |  |
| $\blacksquare$          | "KT2".IN                              |                | Bool                         | <b>FALSE</b>         |             |                          | <b>FALSE</b>      |               |              |  |
| $\blacksquare$          | KT2".Q                                |                | Bool                         | <b>FALSE</b>         |             |                          | <b>FALSE</b>      |               |              |  |
| $-1$                    | "KT3".PT                              |                | Time                         | <b>T#105</b>         |             |                          | T#OMS             |               |              |  |
| $\frac{1}{2}$           | $\boxed{\Xi}$<br>"KT3".ET             |                | Time<br>$\blacktriangledown$ | T#95_500MS           |             |                          | T#OMS             |               |              |  |
| $\overline{\mathbf{u}}$ | "KT3".IN                              |                | Bool                         | <b>TRUE</b>          |             |                          | $\sqrt{}$ FALSE   |               |              |  |
| $\blacksquare$          | "KT3".Q                               |                | Bool                         | <b>FALSE</b>         |             |                          | <b>FALSE</b>      |               |              |  |
| $\overline{\mathbf{u}}$ | "ΘΕΡΜΙΚΟ 1":P                         | %I10.0:P       | Bool                         | <b>FALSE</b>         |             |                          | <b>FALSE</b>      | □             |              |  |
| $\blacksquare$          | "ΘΕΡΜΙΚΟ 2":P                         | %I10.1:P       | <b>Bool</b>                  | <b>FALSE</b>         |             | $\overline{\phantom{a}}$ | <b>FALSE</b>      | □             |              |  |
| $\frac{1}{2}$           | "ΘΕΡΜΙΚΟ 3":Ρ                         | %I10.2:P       | Bool                         | <b>FALSE</b>         |             | $\overline{\phantom{a}}$ | <b>FALSE</b>      | □             |              |  |
| $\blacksquare$          | "START":P                             | %I10.3:P       | Bool                         | <b>FALSE</b>         |             | $\overline{\phantom{a}}$ | <b>FALSE</b>      | □             |              |  |
| $\blacksquare$          | "STOP":P                              | %I10.4:P       | <b>Bool</b>                  | <b>TRUE</b>          |             | $\blacktriangledown$     | <b>FALSE</b>      |               |              |  |
| $\overline{\mathbf{u}}$ | "KM1"                                 | %Q4.0          | Bool                         | <b>FALSE</b>         |             |                          | <b>FALSE</b>      |               |              |  |
| $\blacksquare$          | "KM2"                                 | %Q4.1          | Bool                         | <b>FALSE</b>         |             |                          | <b>FALSE</b>      |               |              |  |
| $\blacksquare$          | "KM3"                                 | %Q4.2          | Bool                         | <b>TRUE</b>          |             | $\blacktriangleright$    | <b>FALSE</b>      |               |              |  |
| $\frac{1}{2}$           | "STOP_HMI"                            | %MO.O          | Bool                         | <b>FALSE</b>         |             |                          | <b>FALSE</b>      |               |              |  |
| $\overline{\mathbf{u}}$ | "START HMI"                           | %M0.1          | Bool                         | <b>FALSE</b>         |             |                          | <b>FALSE</b>      |               |              |  |
|                         |                                       |                |                              |                      |             |                          |                   | ╒             |              |  |
|                         |                                       |                |                              |                      |             |                          |                   |               |              |  |
|                         |                                       |                |                              |                      |             |                          |                   |               |              |  |
|                         |                                       |                |                              | $   -$               |             |                          |                   |               |              |  |

**Σχήμα 4.90 Εφαρμογή 5 – PLC Simulation – Στιγμιότυπο 4**

Στο στιγμιότυπο 4 έχουν περάσει τα 10s από το 1o και το 2o χρονόμετρο και από το 3ο έχουν περάσει 9.5s. Όπως φαίνεται ανά 10s κάθε κινητήρας διαδέχεται τον άλλον. Αυτό γίνεται ατέρμονα μέχρι να πατηθεί το button STOP ή το button STOP\_HMI ή να διεγερθεί κάποιο αισθητήριο θερμικό.

# **4.6 Εφαρμογή 6**

# **4.6.1 Περιγραφή της εφαρμογής**

Με την παρούσα εφαρμογή θέλουμε να κατασκευάσουμε ένα σύστημα αυτοματισμού το οποίο θα μπορεί να ελέγχει την φορά περιστροφής – ορθή και ανάστροφη – ενός τριφασικού ηλεκτρικού κινητήρα βραχυκυκλωμένου δρομέα, σε ζεύξη Αστέρος – Τριγώνου για την αποφυγή των υψηλών ρευμάτων εκκίνησης.

Στο σχήμα 4.91(α) φαίνεται το κύκλωμα ισχύος, ενώ στο σχήμα 4.91(β) παρουσιάζεται το βοηθητικό κύκλωμα (ελέγχου).

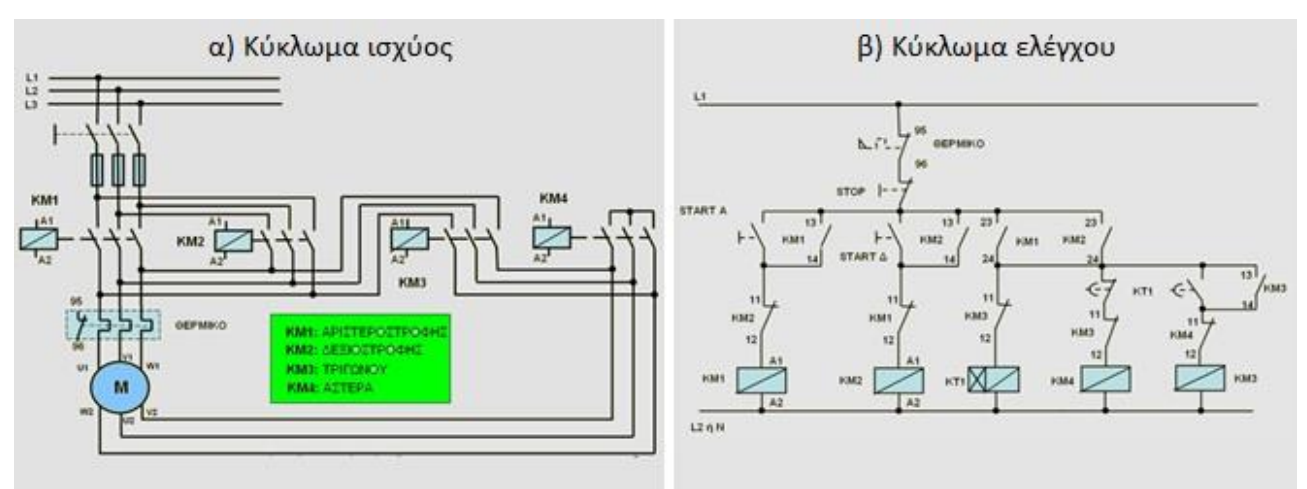

**Σχήμα 4.91 α) Κύκλωμα ισχύος Σχήμα 4.91 β) Κύκλωμα ελέγχου**

# **Ηλεκτρολογικά στοιχεία του κυκλώματος**

Τριφασική γραμμή παροχής: φάσεις (L1-L2-L3), ουδέτερος (N), γείωση (PE) Γενικοί διακόπτες, Γενικές ασφάλειες, Τριφασικός κινητήρας βραχυκυκλωμένου δρομέα (M), Πηνία ηλεκτρονόμων (relays) ισχύος: KΜ1(A1-A2), ΚΜ2(Α1-Α2), ΚΜ3(Α1-Α2), ΚΜ4(Α1-Α2) Χρονικό relay: KT1 Βοηθητικές επαφές ρελέ KΜ1: 13-14 (NO), 23-24 (NO), 11-12 (NC) Βοηθητικές επαφές ρελέ KΜ2: 13-14 (NO), 23-24 (NO), 11-12 (NC) Βοηθητικές επαφές ρελέ KΜ3: 13-14 (NO), 11-12 (NC) Βοηθητικές επαφές ρελέ KΜ4: 11-12 (NC) Επαφές θερμικού ρελέ κινητήρα Μ: 95-96 (NC), 97-98 (NO) Χειριστήρια (buttons) κινητήρα Μ: START Α (NO), START Δ (NO), STOP (NC)

# **Περιγραφή λειτουργίας των ηλεκτρoνικών κυκλωμάτων**

Όταν πατηθεί το NO button START Α ή το NO button START Δ στο Σχ. 4.91(β), ενεργοποιούνται ("οπλίζουν") τα αντίστοιχα relayς ισχύος αριστερόστροφης λειτουργίας ΚΜ1(Α1-Α2) ή δεξιόστροφης λειτουργίας ΚΜ2(Α1-Α2) και αυτοσυγκρατούνται μέσω των ανοικτών επαφών τους ΚΜ1(13-14) ή ΚΜ2(13-14). Ταυτόχρονα, ενεργοποιούνται οι επαφές ΚΜ1(23-24) ή ΚΜ2(23-24), οπότε οπλίζει το relay ΚΜ4 (Αστέρας), καθώς και το χρονικό relay ΚΤ μέσω της βοηθητικής επαφής ΚΜ3(11-12).

Μετά την παρέλευση του προκαθορισμένου χρόνου (10s) αποδιεγείρεται το relay ΚΜ4 (διακοπή λειτουργίας αστέρα), μέσω της χρονικής επαφής ΚΤ1, ενώ οπλίζει ταυτόχρονα το relay ισχύος ΚΜ3 (σύνδεση κατά τρίγωνο) μέσω της ΚΜ4(11-12) και αυτοσυγκρατείται από την βοηθητική επαφή ΚΜ3(13-14).

Η διακοπή λειτουργίας του κυκλώματος επιτυγχάνεται με το πάτημα του button STOP ή με τη διέγερση του αισθητήριου θερμικού, λόγω υπερθέρμανσης του κινητήρα Μ.

#### **4.6.2 Πίνακας Αντιστοιχιών (PLC tags)**

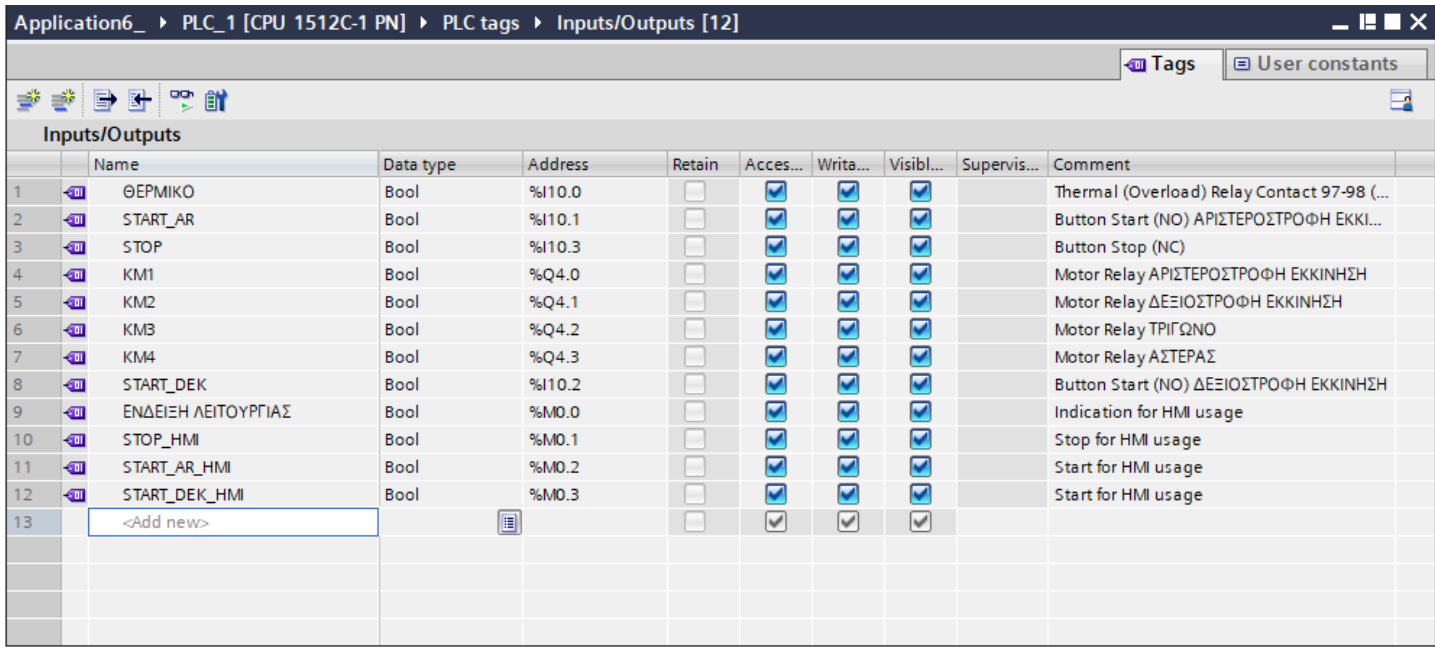

#### **Σχήμα 4.92 Εφαρμογή 6 – PLC tags**

#### **4.6.3 Program blocks**

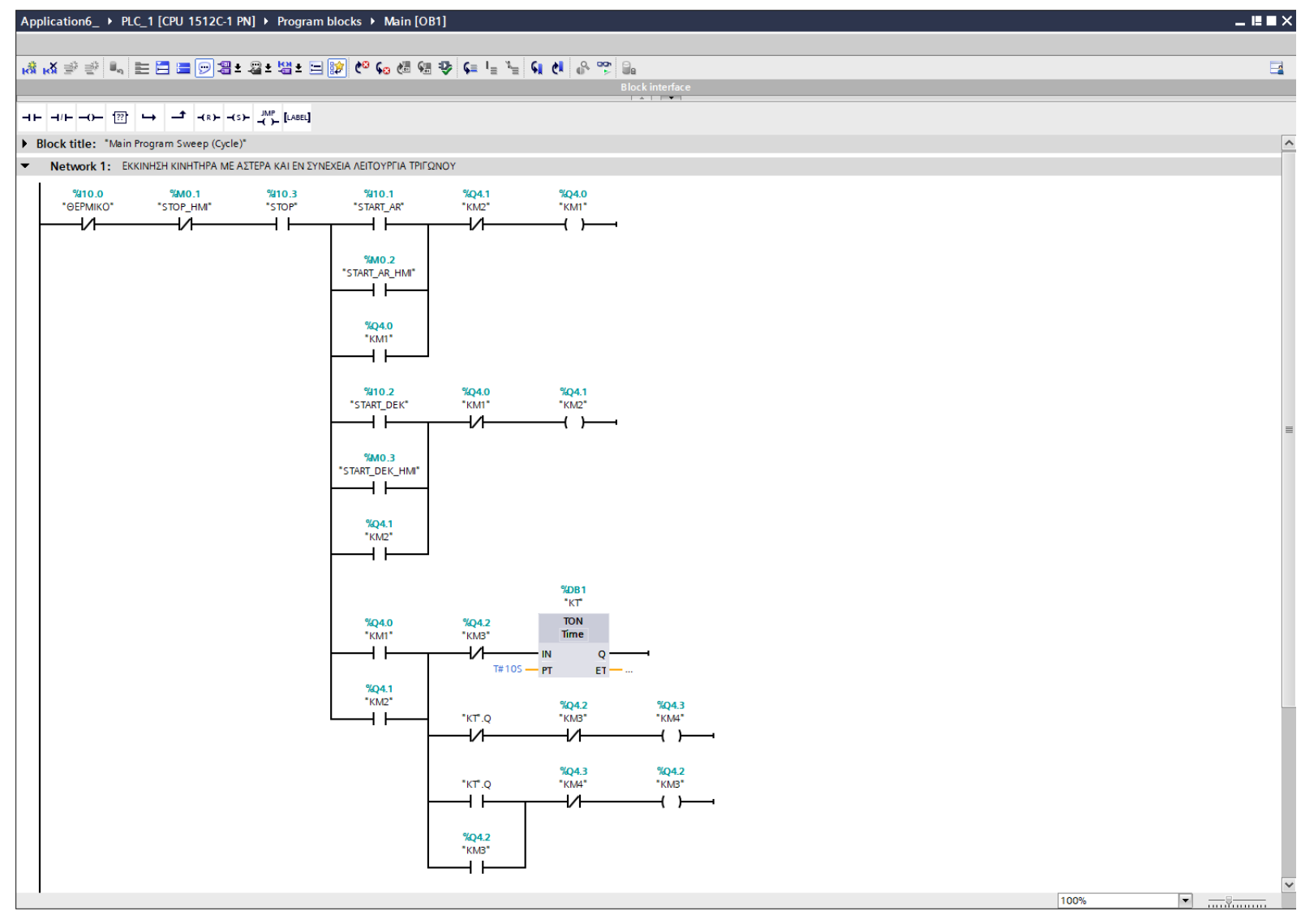

**Σχήμα 4.93 Εφαρμογή 6 – Main [OB1] – Network 1**
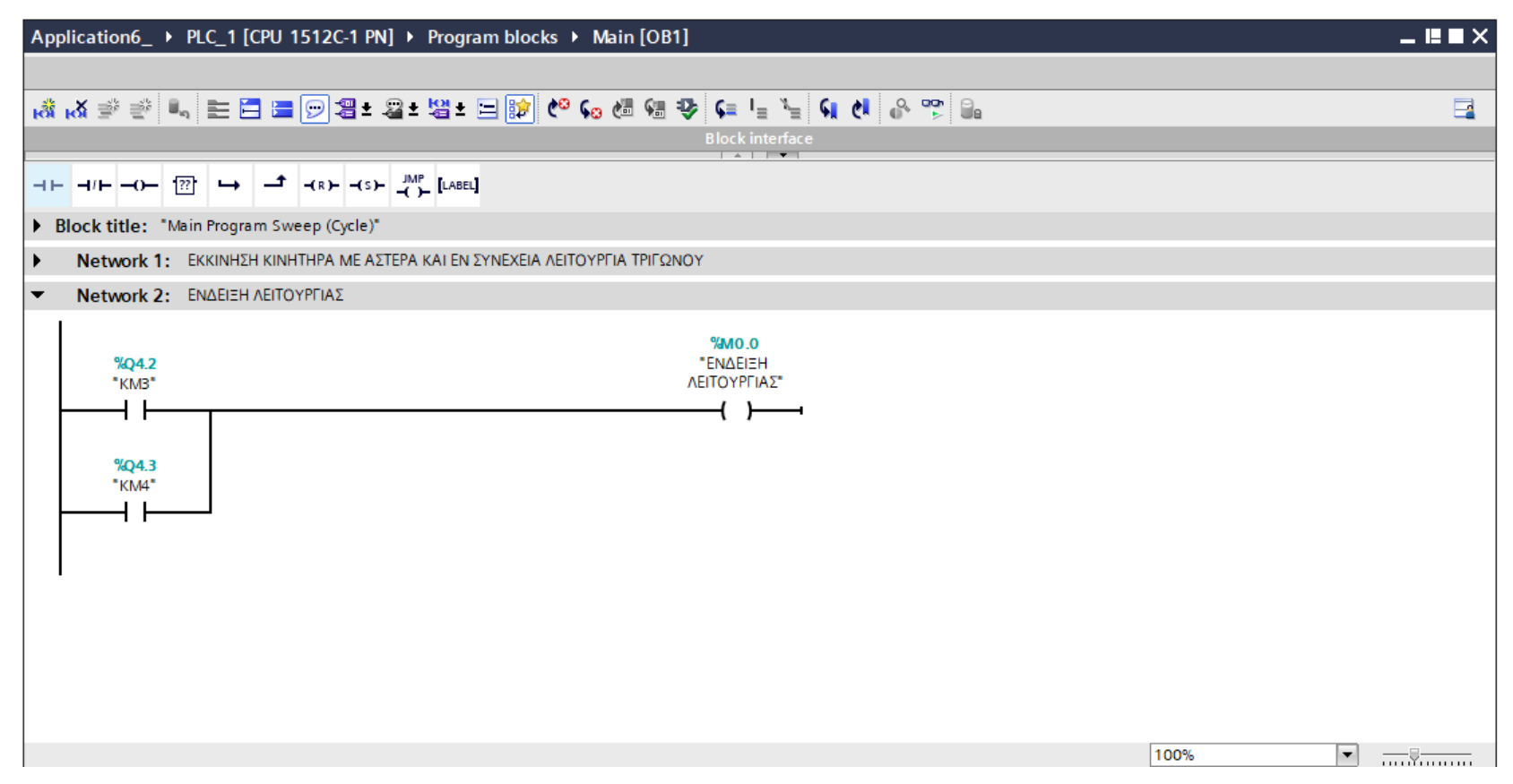

Σχήμα 4.94 Εφαρμογή 6 - Main [OB1] - Network 2

### **Network 1:**

Στο network 1, αν πατηθεί το button START\_AR ή το button START\_AR\_HMI και εφόσον το Motor Relay ΚΜ2 δεν είναι εν λειτουργία, τότε διεγείρεται το Motor Relay KM1, το οποίο μένει ενεργό λόγω της αυτοσυγκράτησης (latching) που χρησιμοποιείται. Ομοίως, αν πατηθεί το button START\_DEK ή το button START\_DEK\_HMI και εφόσον το Motor Relay ΚΜ1 δεν είναι εν λειτουργία, τότε διεγείρεται το Motor Relay KM2, το οποίο μένει ενεργό λόγω της αυτοσυγκράτησης (latching) που χρησιμοποιείται. Όποιο από τα δύο relays και αν ενεργοποιηθεί, διεγείρει ταυτόχρονα το relay ισχύος ΚΜ4 (Αστέρας) και το χρονικό ΚΤ. Μετά το πέρας των 10s αποδιεγείρεται τελικά το relay KM4 και οπλίζει το relay KM3 (Τρίγωνο).

Οι προϋποθέσεις απόζευξης του κυκλώματος, εάν δεν επιθυμείται η περαιτέρω λειτουργία του κινητήρα, πληρούνται πατώντας το NC button STOP ή το button STOP\_HMI, αφού έτσι διακόπτεται η τροφοδοσία του συστήματός μας. Τέλος, αν κλείσει η NO επαφή 97-98 και ανοίξει η NC επαφή 95-96 του θερμικού relay, λόγω υπερθέρμανσης του κινητήρα, τότε πάλι θα διακοπεί η τροφοδοσία του συστήματός μας.

### **Network 2:**

Σε περίπτωση που είτε έχει οπλίσει το relay ισχύος KM3 είτε έχει οπλίσει το relay ισχύος KM4, τότε η μεταβλητή "'Ενδειξη λειτουργίας" λαμβάνει την τιμή λογικό "1". Επομένως, ο χρήστης οποιαδήποτε στιγμή πληροφορείται σχετικά με τη λειτουργία ή μη του κινητήρα.

Σημείωση: Οι είσοδοι START\_AR\_HMI, START\_DEK\_HMI και STOP\_HMI προστέθηκαν στο πρόγραμμα για έλεγχο του κινητήρα και από την οθόνη του HMI (on-screen buttons), επιπρόσθετα από τον έλεγχο μέσω των υλικών buttons (physical buttons). Περαιτέρω, οι εν λόγω μεταβλητές είναι αποθηκευμένες στη μνήμη του PLC (Σχήμα 4.92) και άρα δεν καταλαμβάνουν επιπλέον χώρο από τις κάρτες εισόδου – εξόδου.

### **4.6.4 HMI Screen**

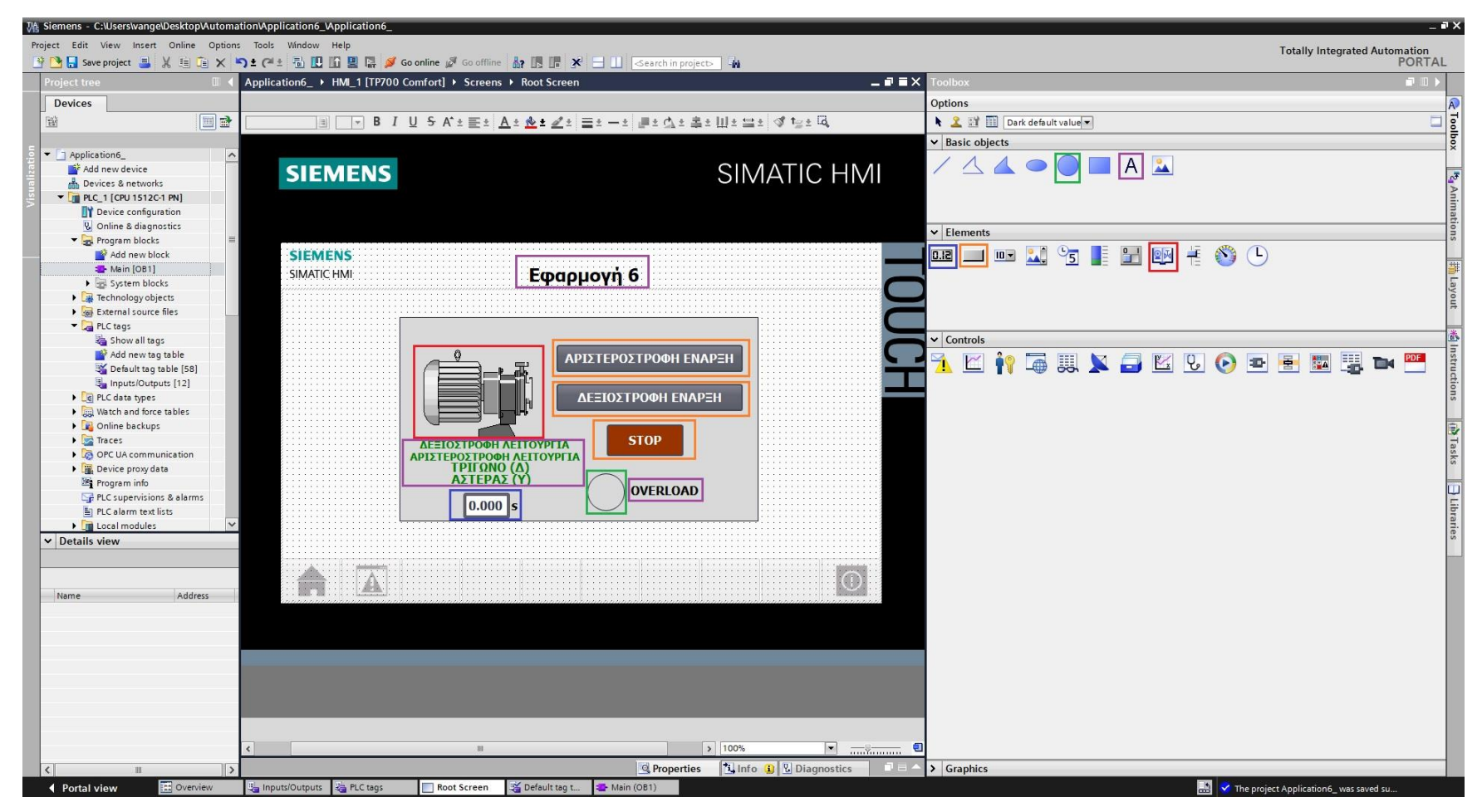

**Σχήμα 4.95 Εφαρμογή 6 – Screens – Root screen**

Αρχικά σχεδιάζεται το περιβάλλον της οθόνης HMI με τη βοήθεια των επιλογών που προσδίδει το Toolbox. Πιο αναλυτικά, όπως υποδεικνύεται στο σχήμα 4.95:

- Το πλαίσιο επιλέγεται από "Basic objects" : "Rectangle"
- Τα κείμενα από "Basic objects" : "Text field"
- Τα ψηφιακά buttons από "Elements" : "Button"
- Η ψηφιακή λυχνία από "Basic objects" : "Circle"
- Ο κινητήρας από "Elements" : "Symbol library" και μετέπειτα επιλογή του στοιχείου από "Properties" : "General" : "Pumps"

Έπειτα, θα πρέπει τα εποπτικά στοιχεία της οθόνης HMI, που επιλέχθηκαν, να συνδεθούν με τις μεταβλητές του προγράμματος και να τους ανατεθούν Animations, ώστε να μπορούν να προσφέρουν στον χρήστη μία ολοκληρωμένη εμπειρία επίβλεψης.

Για να είμαστε πιο ακριβείς, στον κύκλο που έχει χρησιμοποιηθεί για την αναπαράσταση της λυχνίας υπερφόρτισης πρέπει να ανατεθεί το κατάλληλο animation, ώστε να αναβοσβήνει στην περίπτωση που διεγερθεί το αισθητήριο ΘΕΡΜΙΚΟ. Τoν συνδέουμε, λοιπόν, με το tag "ΘΕΡΜΙΚΟ" και επιλέγουμε όταν δώσει τιμή λογικό "1", να γίνει κόκκινο χρώμα με flashing effects (Σχ. 4.96).

### **Circle\_1: Dynamizations/Appearance**

- Tag: ΘΕΡΜΙΚΟ
- Data type: Range
- Range 0: Background color 217, 217, 217/ Foreground color 0, 0, 0/ Flashing No
- Range 1: Background color 153, 51, 0/ Foreground color 0, 0, 0/ Flashing Yes

Ο κινητήρας, στην καρτέλα "Animations", συνδέεται με το tag "ΕΝΔΕΙΞΗ ΛΕΙΤΟΥΡΓΙΑΣ" και επιλέγουμε όταν δώσει τιμή λογικό "1" να γίνει πράσινος επιδεικνύοντας ότι βρίσκεται σε κατάσταση λειτουργίας (Σχ. 4.97).

### **Symbol library\_1: Dynamizations/Appearance**

- Background fill style: Shaded
- **-** Tag: ΕΝΔΕΙΞΗ ΛΕΙΤΟΥΡΓΙΑΣ
- Data type: Range
- Range 0: Background color 192, 192, 192/ Foreground color 150, 150, 150/ Flashing No
- Range 1: Background color 192, 192, 192/ Foreground color 0, 128, 0/ Flashing No

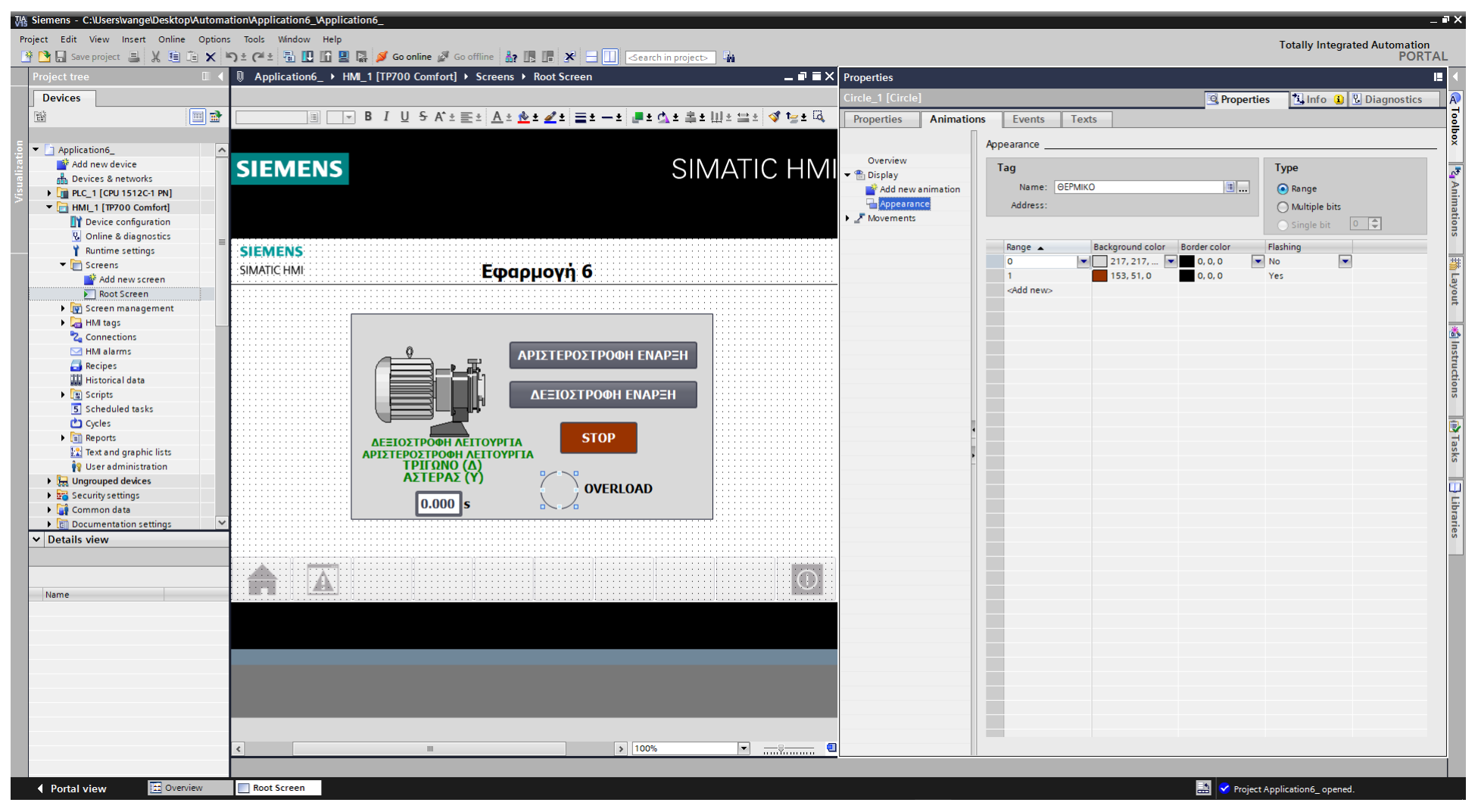

**Σχήμα 4.96 Εφαρμογή 6 – Overload lamp – Animations**

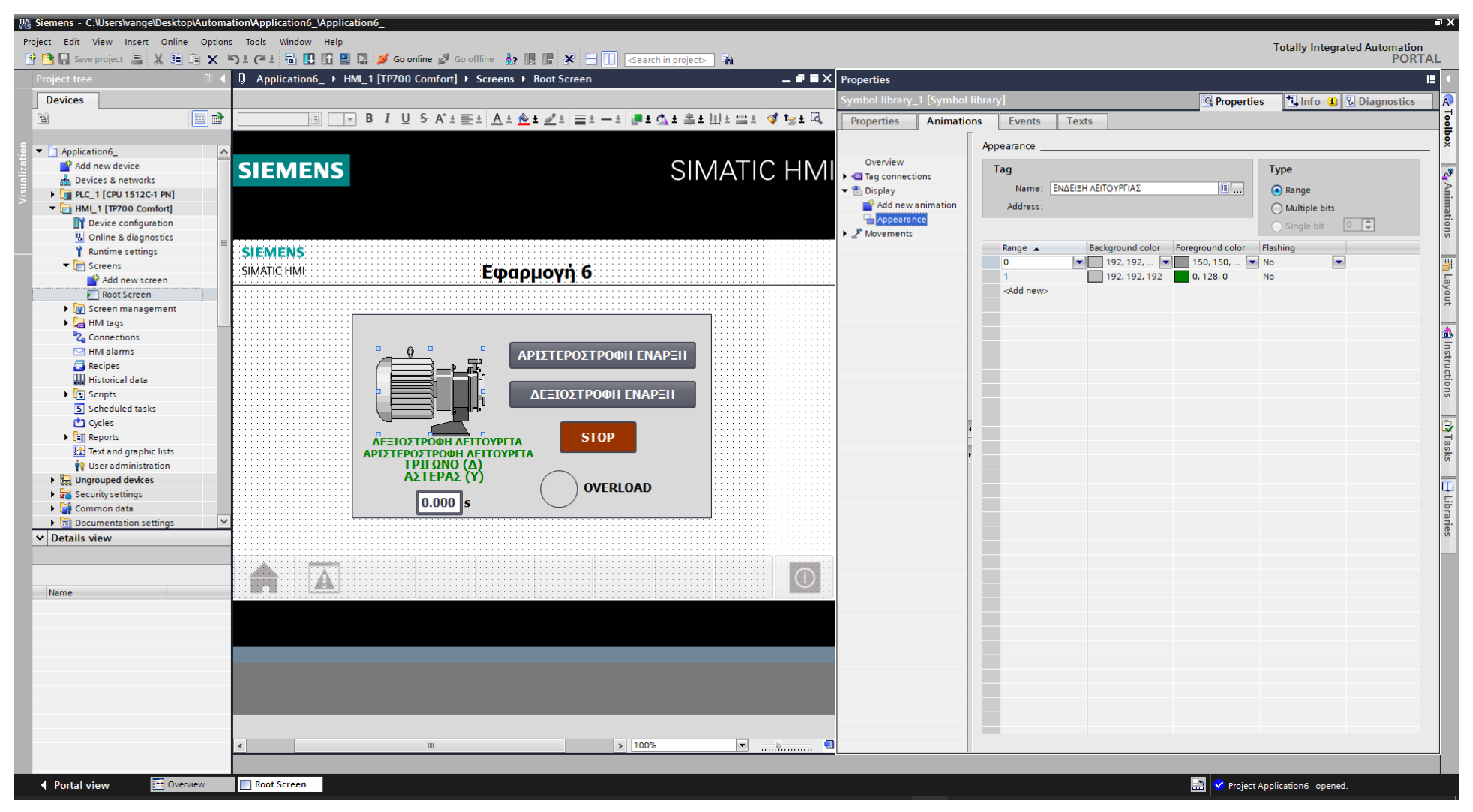

Σχήμα 4.97 Εφαρμογή 6 - Motor - Animations

Τα κείμενα "ΔΕΞΙΟΣΤΡΟΦΗ ΛΕΙΤΟΥΡΓΙΑ", "ΑΡΙΣΤΕΡΟΣΤΡΟΦΗ ΛΕΙΤΟΥΡΓΙΑ", "ΤΡΙΓΩΝΟ (Δ)"και "ΑΣΤΕΡΑΣ (Υ)" θέλουμε να εμφανίζονται αναλόγως τη φορά περιστροφής που έχει επιλεχθεί από το χρήστη, καθώς και την συνδεσμολογία που έχει στην εκάστοτε στιγμή ο εν λειτουργία κινητήρας. Για να επιτευχθεί αυτό, πρέπει να ρυθμιστεί καταλλήλως το "visibility" των λέξεων αυτών. Επομένως, ο χρήστης επιλέγει την κάθε λέξη και από την καρτέλα "Animations" επιλέγει "Display" : "Add new animation" : "Make visibility dynamic".

## **Text field\_2: Dynamizations/Visibility**

- Text: ΑΡΙΣΤΕΡΟΣΤΡΟΦΗ ΛΕΙΤΟΥΡΓΙΑ
- Tag: KM1
- Data type: Bit
- **Visibility: Visible**

# **Text field\_3: Dynamizations/Visibility**

- Text: ΔΕΞΙΟΣΤΡΟΦΗ ΛΕΙΤΟΥΡΓΙΑ
- Tag: KM2
- Data type: Bit
- **Visibility: Visible**

# **Text field\_4: Dynamizations/Visibility**

- Text: ΑΣΤΕΡΑΣ (Υ)
- Tag: KM4
- Data type: Bit
- **Visibility: Visible**

## **Text field\_5: Dynamizations/Visibility**

- Text: ΤΡΙΓΩΝΟ (Δ)
- Tag: KM3
- Data type: Bit
- **Visibility: Visible**

Ακολουθούν οι διασυνδέσεις των κειμένων: "ΔΕΞΙΟΣΤΡΟΦΗ ΛΕΙΤΟΥΡΓΙΑ" (Σχ. 4.98), "ΑΡΙΣΤΕΡΟΣΤΡΟΦΗ ΛΕΙΤΟΥΡΓΙΑ" (Σχ. 4.99), "ΤΡΙΓΩΝΟ (Δ)" (Σχ. 4.100) και "ΑΣΤΕΡΑΣ (Υ)" (Σχ. 4.101).

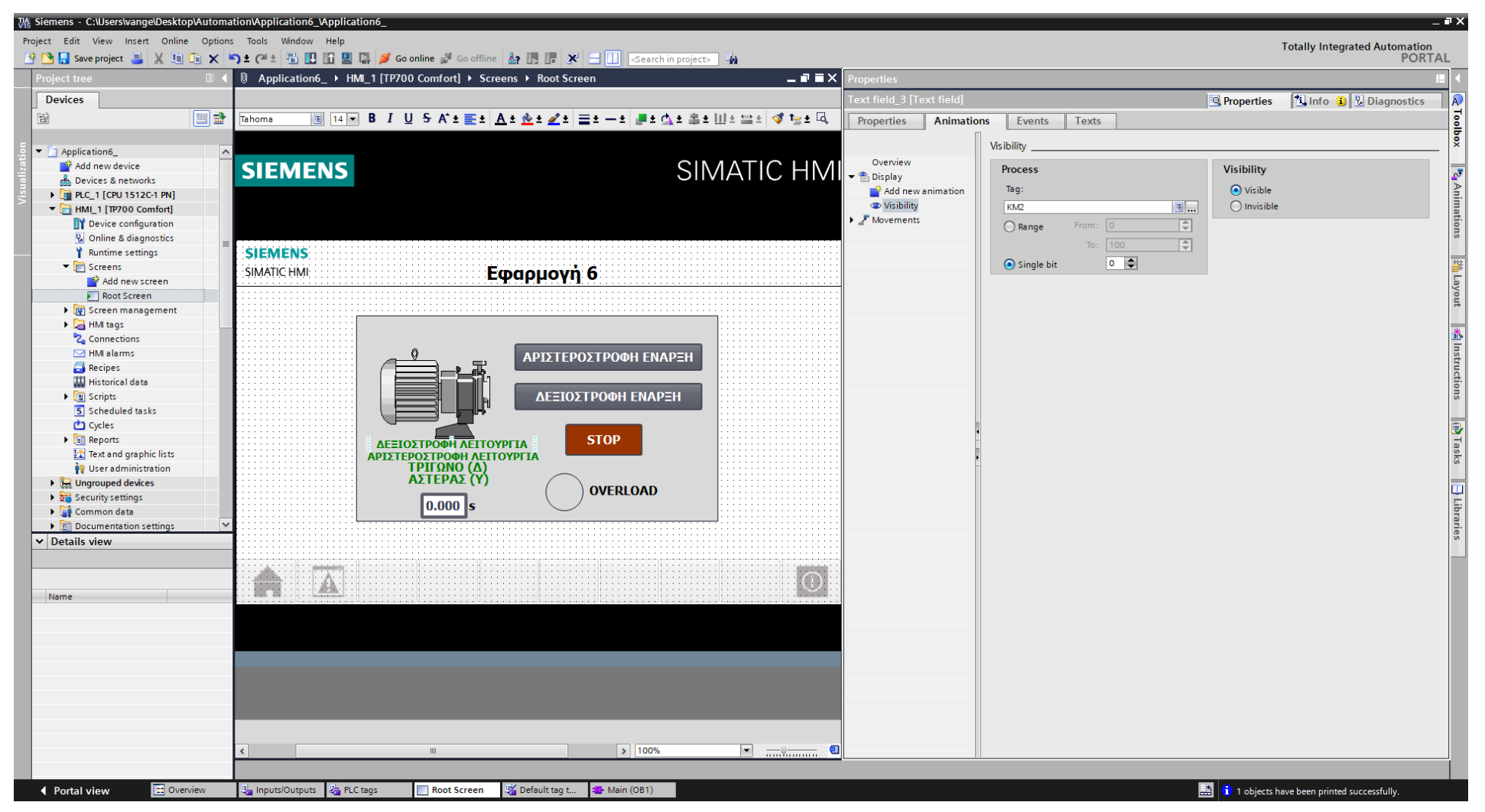

Σχήμα 4.98 Εφαρμογή 6 - KM2 - Visibility

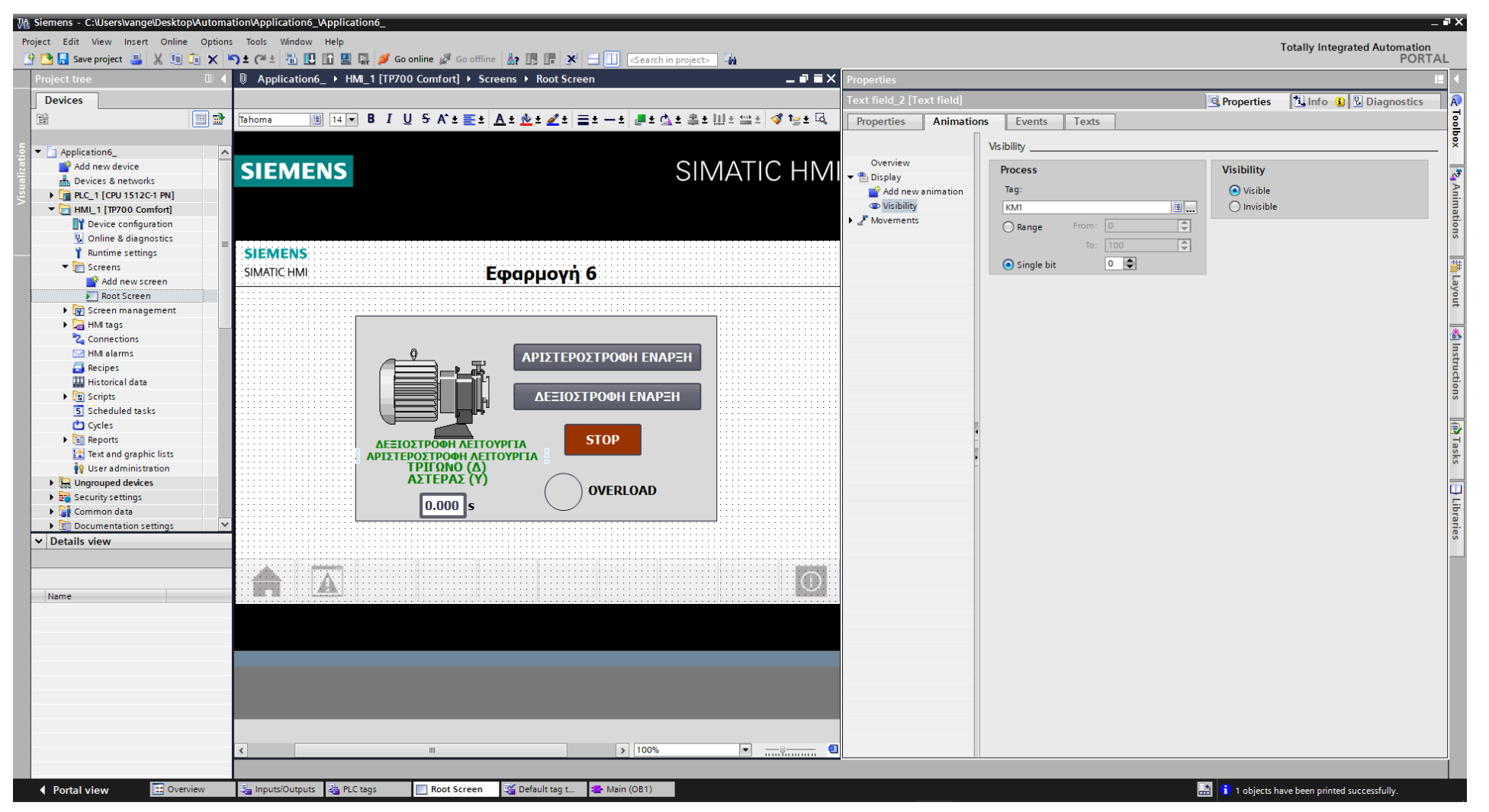

Σχήμα 4.99 Εφαρμογή 6 - KM1 - Visibility

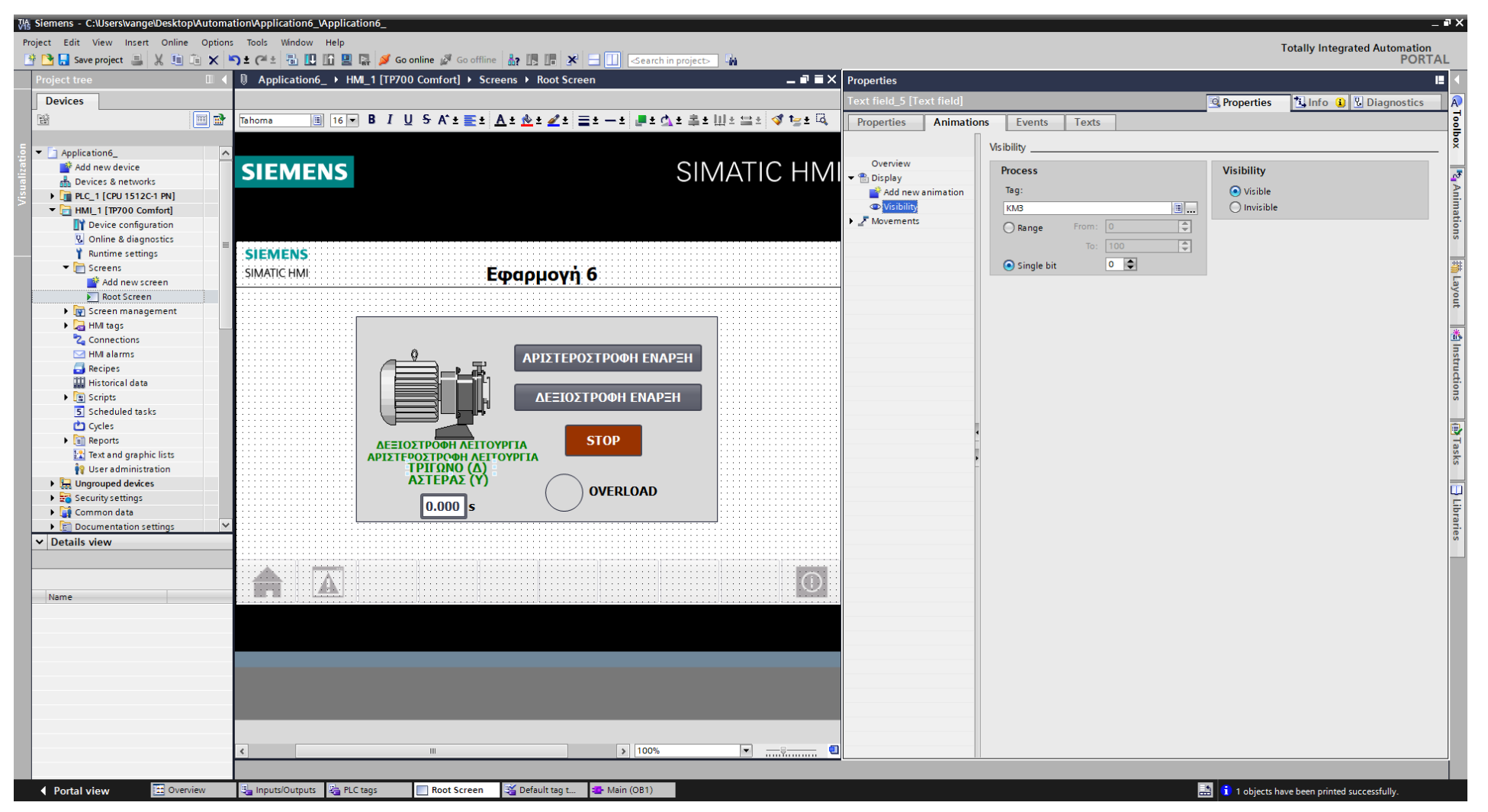

Σχήμα 4.100 Εφαρμογή 6 - KM3 - Visibility

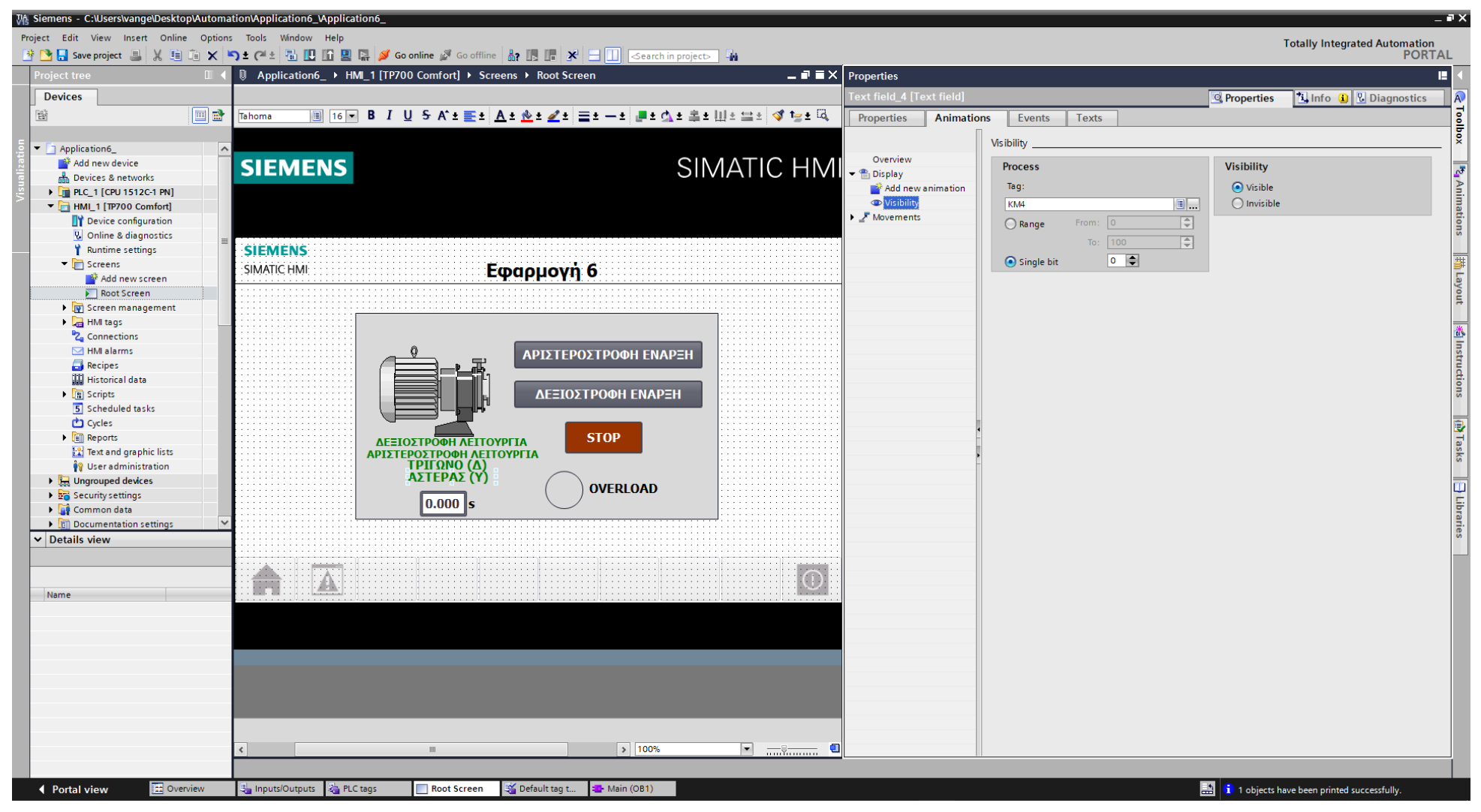

Σχήμα 4.101 Εφαρμονή 6 - ΚΜ4 - Visibility

Τα στοιχεία χειρισμού, όπως τα on-screen buttons START και STOP αντίστοιχα, πρέπει να συνδεθούν με κάποιο event που να αντιπροσωπεύει την λειτουργία τους ως κουμπιά. Έτσι, τα συνδέουμε με το "Event": "Press": "SetBitWhileKeyPressed", το οποίο θα κάνει την τιμή της συνδεδεμένης μεταβλητής λογικό "1" για όσο χρόνο είναι πατημένο (όπως και ένα πραγματικό NO button). Παρακάτω ακολουθούν οι διασυνδέσεις των buttons (Σχ. 4.102 & Σχ. 4.103 & Σχ. 4.104).

### **Button\_1: Dynamizations/Event**

- Text: ΑΡΙΣΤΕΡΟΣΤΡΟΦΗ ΕΝΑΡΞΗ
- **Event name: Press**
- **Function list: SetBitWhileKeyPressed**
- Tag: START\_AR\_HMI
- $\blacksquare$  Bit: 0

### **Button\_2: Dynamizations/Event**

- Text: ΔΕΞΙΟΣΤΡΟΦΗ ΕΝΑΡΞΗ
- **Event name: Press**
- **Function list: SetBitWhileKeyPressed**
- **Tag: START\_DEK\_HMI**
- $\blacksquare$  Bit: 0

## **Button\_3: Dynamizations/Event**

- **Text: STOP**
- **Event name: Press**
- **Function list: SetBitWhileKeyPressed**
- **Tag: STOP\_HMI**
- $\blacksquare$  Bit: 0

Τέλος, τo I/O field (χρονόμετρο) συνδέεται με την κατάλληλη μεταβλητή "KT\_ET", η οποία βρίσκεται στο αντίστοιχο Instance Data Block που δημιουργήθηκε κατά τη χρήση του on-delay χρονικού (που αποτελεί ένα function block). Οι ρυθμίσεις και η διασύνδεσή του παρουσιάζεται παρακάτω (Σχ. 4.105):

### **I/O field\_1: Dynamizations/Tag connection**

- Tag: KT\_ET
- **Display format: Decimal**
- Decimal places: 3
- **Format pattern: 99999**

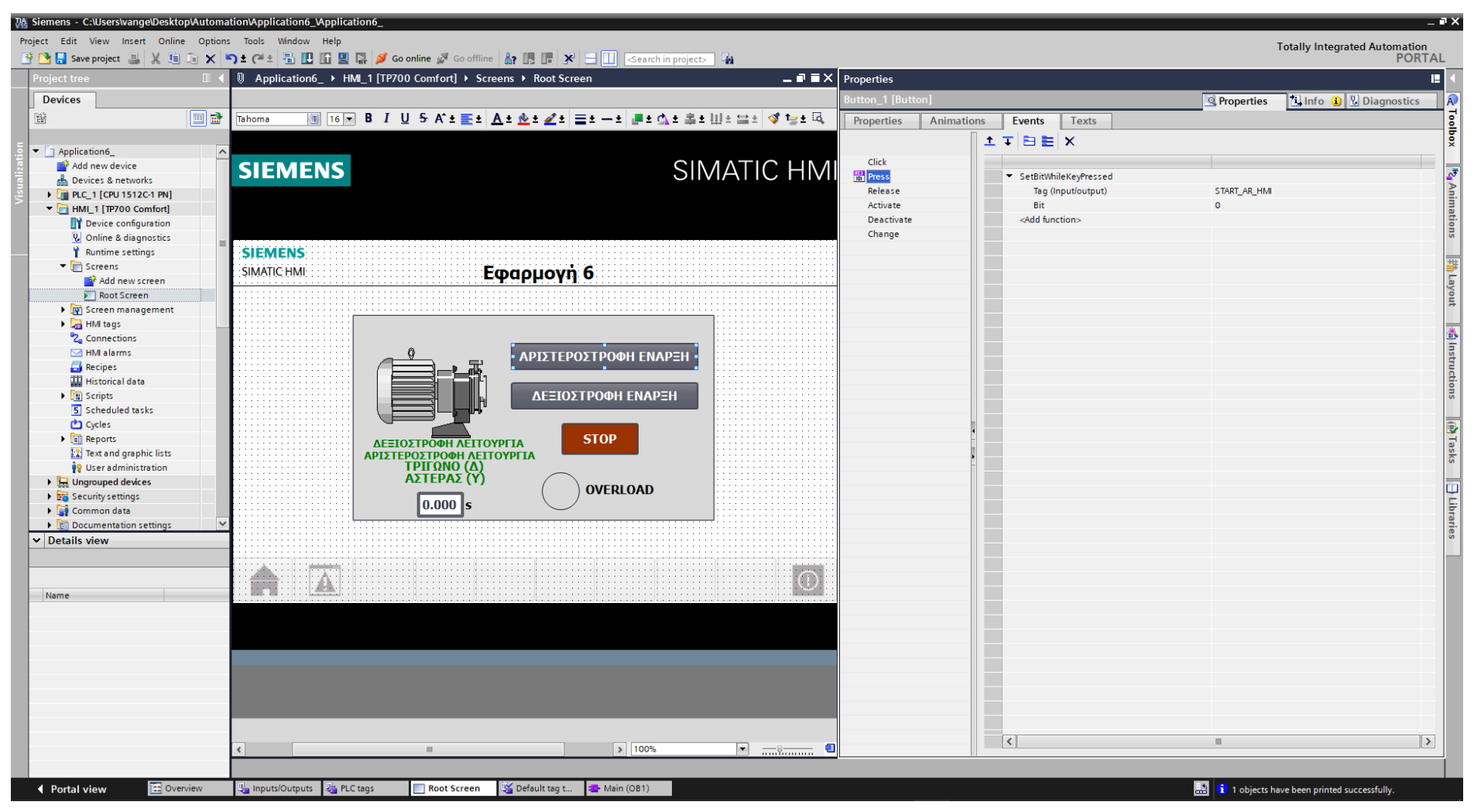

Σχήμα 4.102 Εφαρμογή 6 - START AR button - Events

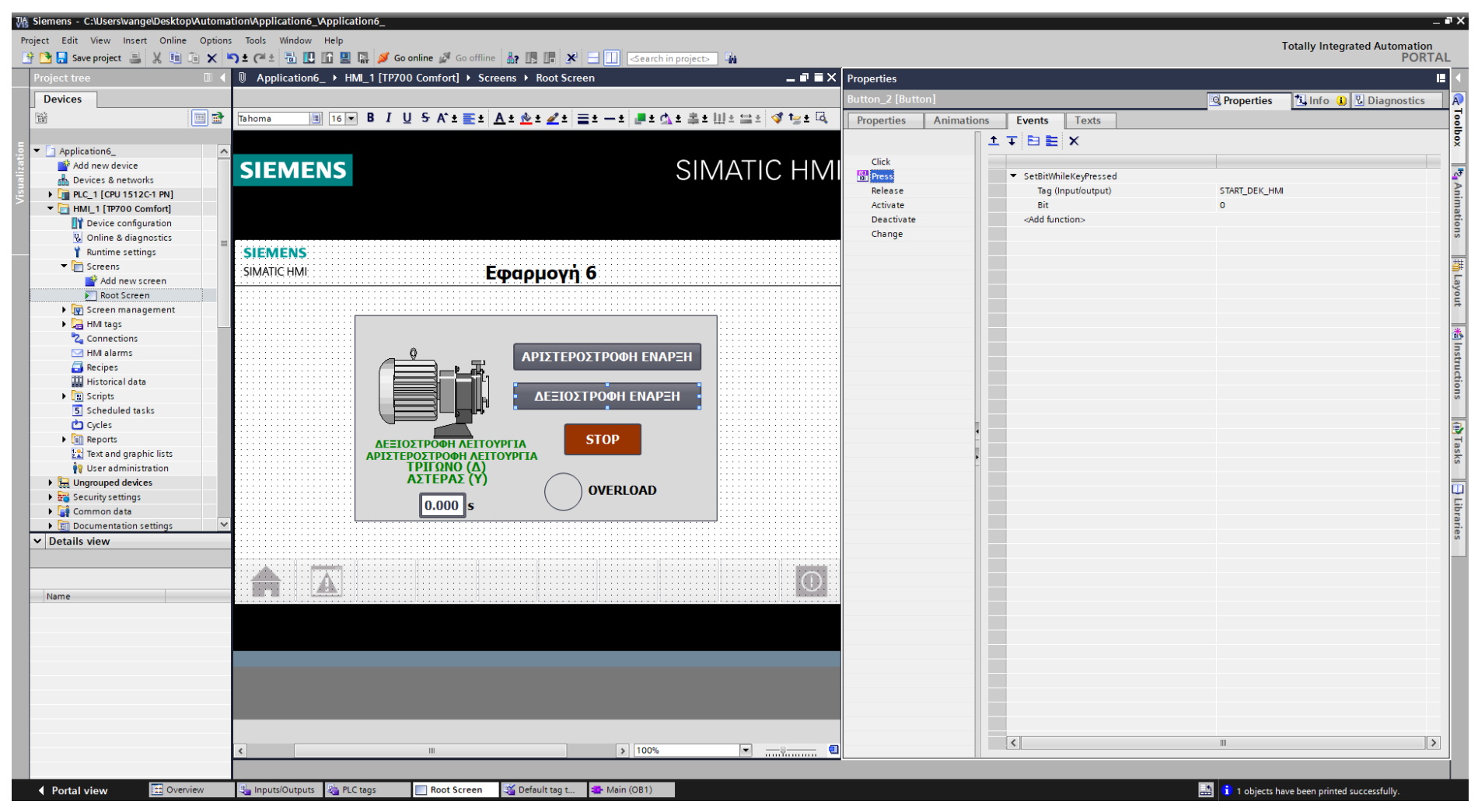

Σχήμα 4.103 Εφαρμογή 6 - START DEK button - Events

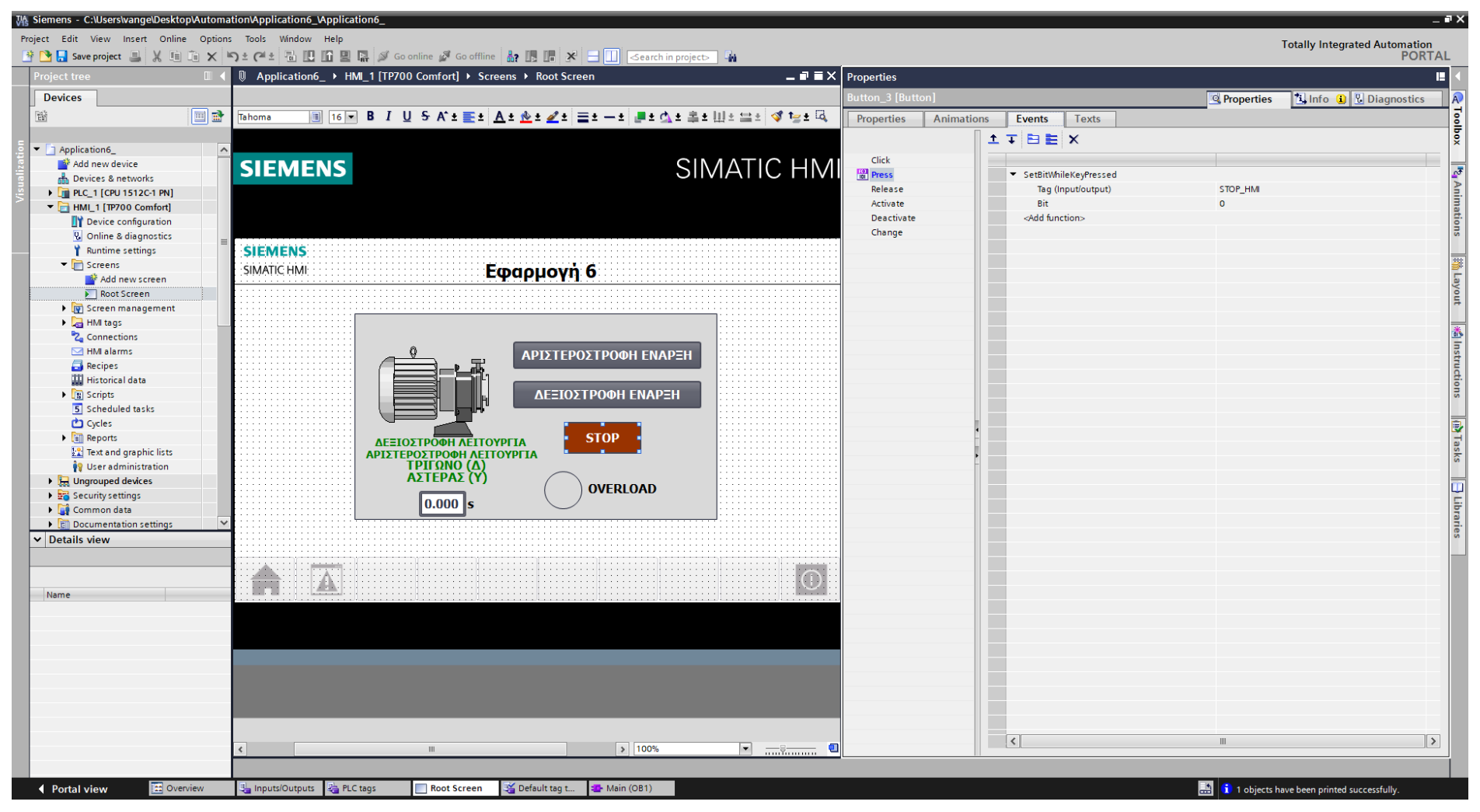

Σχήμα 4.104 Εφαρμογή 6 - STOP button - Events

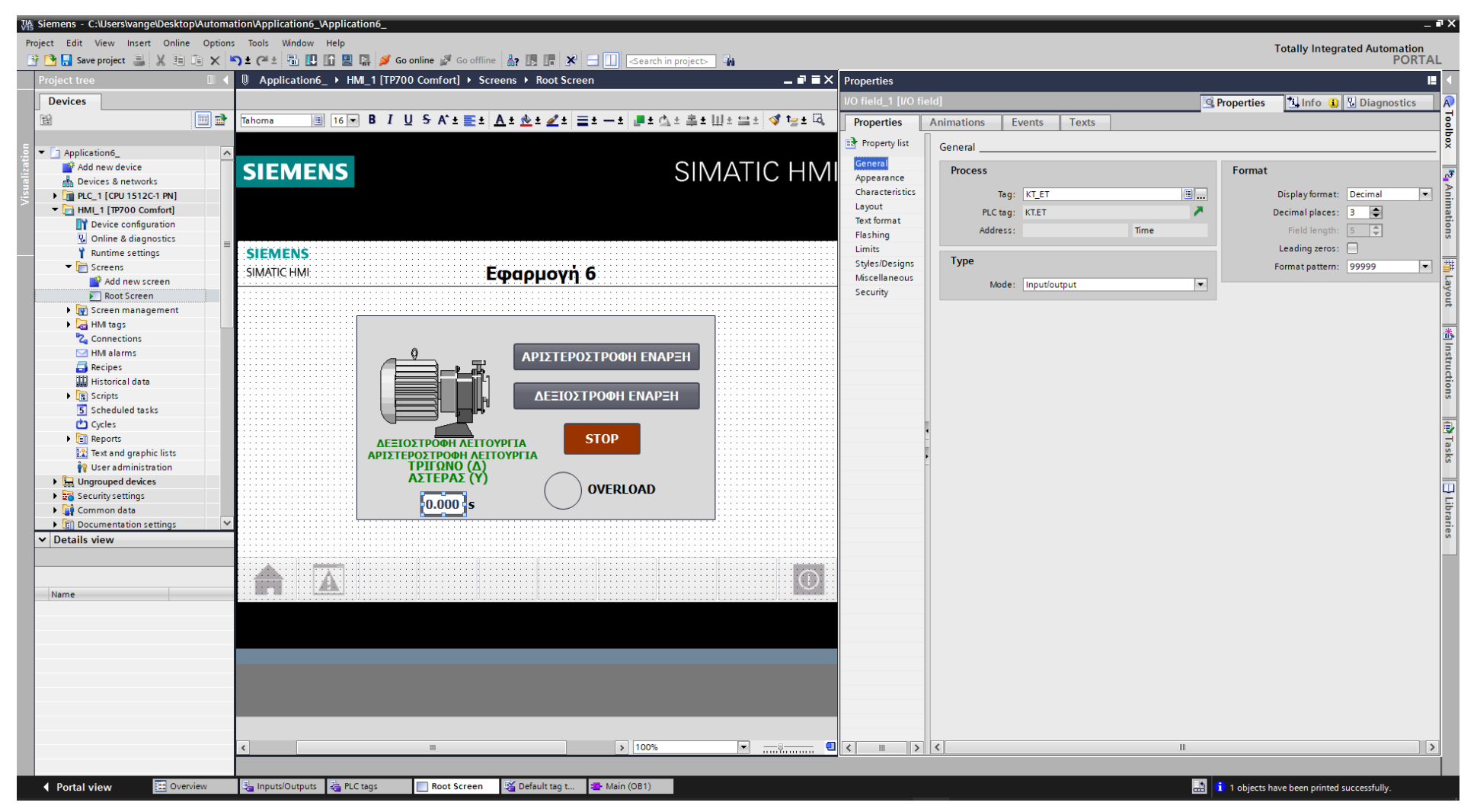

Σχήμα 4.105 Εφαρμογή 6 - I/O field KT "Timer" - General

# **4.6.5 Αποτελέσματα Προσομοίωσης – Simulation Results**

.

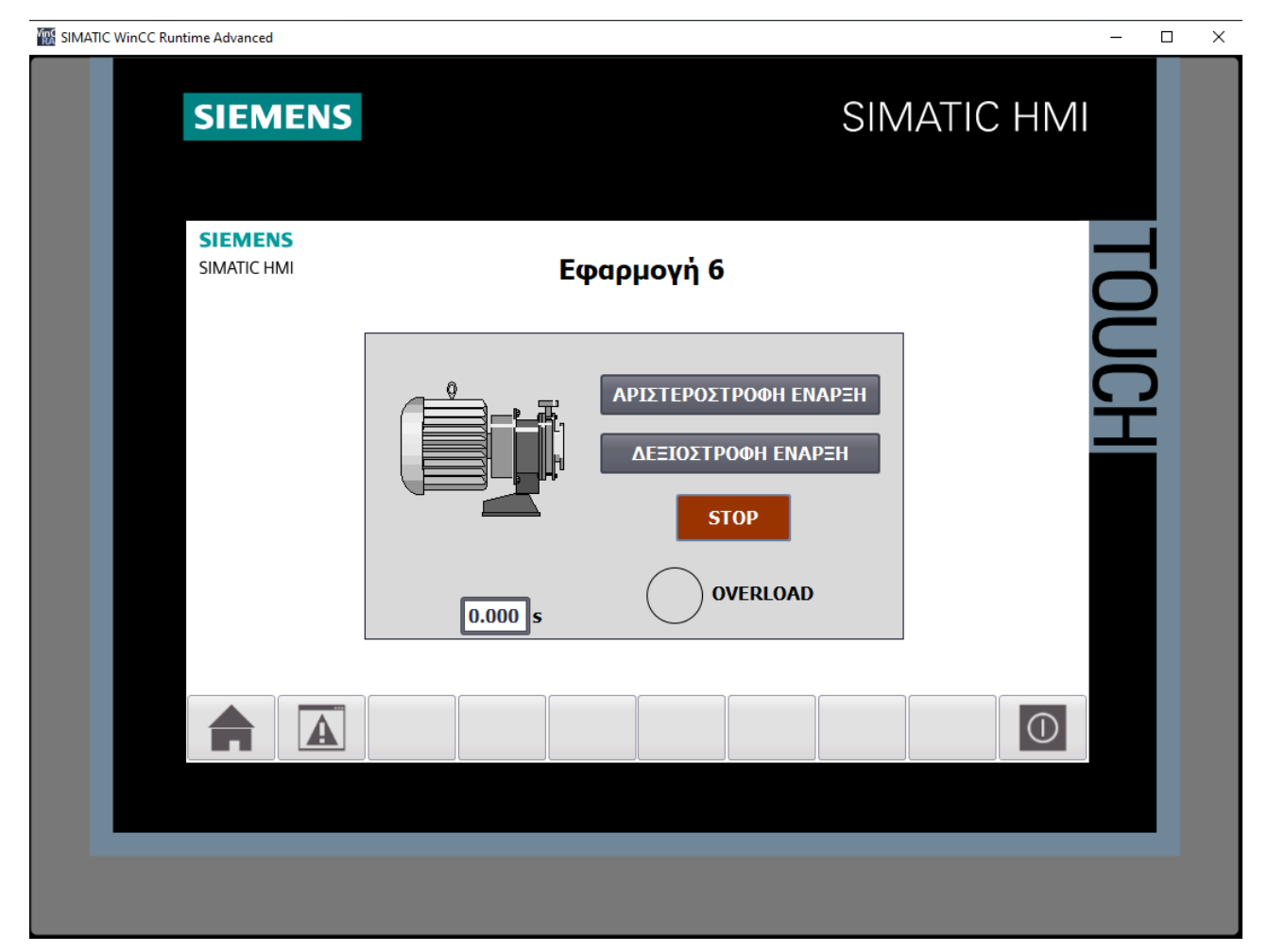

**Σχήμα 4.106 Εφαρμογή 6 – HMI Simulation – Στιγμιότυπο 1**

| $ \blacksquare$ $\times$<br>SIM table_1 |                |                      |          |                |                      |             |                      |                          |     |  |  |
|-----------------------------------------|----------------|----------------------|----------|----------------|----------------------|-------------|----------------------|--------------------------|-----|--|--|
|                                         |                |                      |          |                |                      |             |                      |                          |     |  |  |
|                                         |                | 3 3 2 5 6 5 a        |          |                |                      |             |                      |                          |     |  |  |
|                                         |                | Name                 | Address  | Display format | Monitor/Modify value | <b>Bits</b> | Consistent modify    | $\overline{\mathcal{P}}$ | Com |  |  |
|                                         | $\frac{1}{2}$  | "KT".PT              |          | Time           | <b>T#105</b>         |             | T#OMS                |                          |     |  |  |
|                                         | $\blacksquare$ | "KT".ET              |          | Time           | T#OMS                |             | T#OMS                |                          |     |  |  |
|                                         | $\blacksquare$ | "KT".IN              |          | Bool           | <b>FALSE</b>         |             | <b>FALSE</b>         |                          |     |  |  |
|                                         | $\blacksquare$ | "KT".O               |          | Bool           | <b>FALSE</b>         |             | <b>FALSE</b>         |                          |     |  |  |
|                                         | $\blacksquare$ | "ΘΕΡΜΙΚΟ":Ρ          | %I10.0:P | Bool           | <b>FALSE</b>         |             | <b>FALSE</b>         |                          |     |  |  |
|                                         | $\blacksquare$ | "START AR":P         | %I10.1:P | <b>Bool</b>    | <b>FALSE</b>         |             | <b>FALSE</b>         |                          |     |  |  |
|                                         | $\blacksquare$ | "STOP":P             | %I10.3:P | Bool           | <b>TRUE</b>          |             | $\blacksquare$ FALSE |                          |     |  |  |
|                                         | $\blacksquare$ | "START_DEK":P        | %I10.2:P | <b>Bool</b>    | <b>FALSE</b>         |             | <b>FALSE</b>         |                          |     |  |  |
|                                         | $\frac{1}{2}$  | "KM1"                | %Q4.0    | Bool           | <b>FALSE</b>         |             | <b>FALSE</b>         |                          |     |  |  |
|                                         | $\blacksquare$ | "KM2"                | %Q4.1    | Bool           | <b>FALSE</b>         |             | <b>FALSE</b>         |                          |     |  |  |
|                                         | $\frac{1}{2}$  | "KM3"                | %Q4.2    | Bool           | <b>FALSE</b>         |             | <b>FALSE</b>         |                          |     |  |  |
|                                         | $\blacksquare$ | "KM4"                | %Q4.3    | Bool           | <b>FALSE</b>         |             | <b>FALSE</b>         |                          |     |  |  |
|                                         | $\blacksquare$ | "ENAEIEH AEITO %MO.O |          | Bool           | <b>FALSE</b>         |             | <b>FALSE</b>         |                          |     |  |  |
|                                         | $\blacksquare$ | "STOP_HMI"           | %MO.1    | Bool           | <b>FALSE</b>         |             | <b>FALSE</b>         |                          |     |  |  |
|                                         | $\blacksquare$ | "START_AR_HMI"       | %MO.2    | Bool           | <b>FALSE</b>         |             | <b>FALSE</b>         |                          |     |  |  |
|                                         | $\blacksquare$ | "START_DEK_HMI"      | %MO.3    | Bool           | <b>FALSE</b>         |             | <b>FALSE</b>         | <b>Includes</b>          |     |  |  |
|                                         |                | 圓                    |          | ×              |                      |             |                      | ╒                        |     |  |  |
|                                         |                |                      |          |                |                      |             |                      |                          |     |  |  |
|                                         |                |                      |          |                |                      |             |                      |                          |     |  |  |
|                                         |                |                      |          |                | $  -$                |             |                      |                          |     |  |  |

**Σχήμα 4.107 Εφαρμογή 6 – PLC Simulation – Στιγμιότυπο 1**

Τo NC button "STOP" προεπιλέγεται σαν "true" στην προσομοίωση, αφού μέχρι να πατηθεί από το χρήστη πρέπει να δίνει λογικό "1". Έτσι, το σύστημα τίθεται σε κατάσταση αναμονής έως ότου πατηθεί κάποιο από τα START buttons.

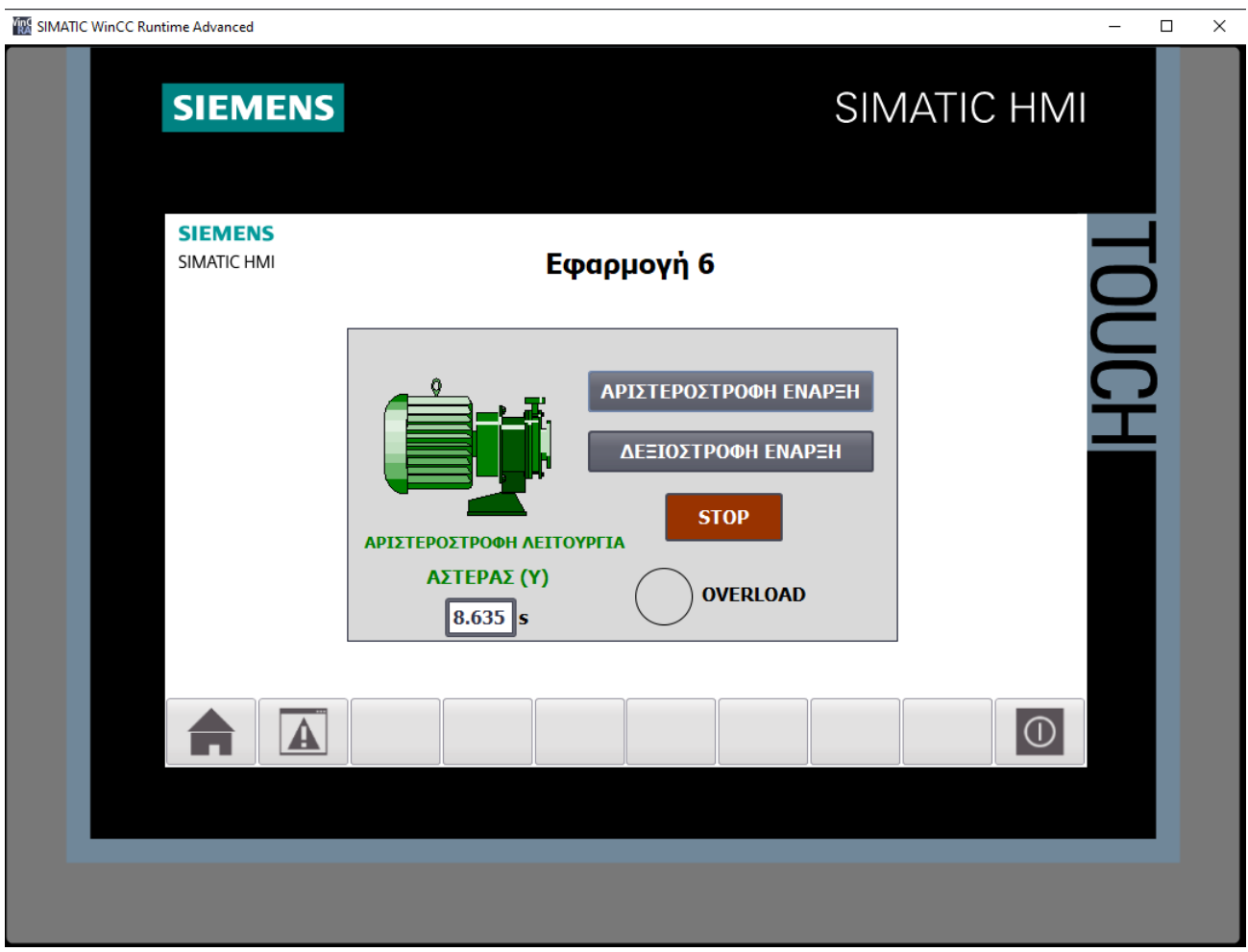

**Σχήμα 4.108 Εφαρμογή 6 – HMI Simulation – Στιγμιότυπο 2**

| $-$ E II $\times$<br>SIM table_1 |                                        |                 |                |                |                      |                          |                               |                |     |  |  |
|----------------------------------|----------------------------------------|-----------------|----------------|----------------|----------------------|--------------------------|-------------------------------|----------------|-----|--|--|
|                                  |                                        |                 |                |                |                      |                          |                               |                |     |  |  |
|                                  | ジぎクラ 目目<br>$\textcolor{red}{\bigcirc}$ |                 |                |                |                      |                          |                               |                |     |  |  |
|                                  |                                        | Name            | <b>Address</b> | Display format | Monitor/Modify value | <b>Bits</b>              | Consistent modify             | $\overline{z}$ | Com |  |  |
| $-1$                             |                                        | "KT".PT         |                | Time           | <b>T#105</b>         |                          | T#OMS                         |                |     |  |  |
| $\blacksquare$                   |                                        | "KT".ET         |                | Time           | T#85 635MS           |                          | T#OMS                         |                |     |  |  |
| $\blacksquare$                   |                                        | "KT".IN         |                | Bool           | <b>TRUE</b>          |                          | $ $ FALSE                     |                |     |  |  |
| $\blacksquare$                   |                                        | "KT".Q          |                | Bool           | <b>FALSE</b>         |                          | <b>FALSE</b>                  |                |     |  |  |
| $\blacksquare$                   |                                        | "OEPMIKO":P     | %I10.0:P       | <b>Bool</b>    | <b>FALSE</b>         |                          | <b>FALSE</b>                  |                |     |  |  |
| $\blacksquare$                   |                                        | "START_AR":P    | %I10.1:P       | Bool           | <b>FALSE</b>         | -                        | <b>FALSE</b>                  |                |     |  |  |
| $\blacksquare$                   |                                        | "STOP":P        | %I10.3:P       | <b>Bool</b>    | <b>TRUE</b>          |                          | $\boxed{\triangledown}$ FALSE |                |     |  |  |
| $\blacksquare$                   |                                        | "START_DEK":P   | %I10.2:P       | Bool           | <b>FALSE</b>         | $\overline{\phantom{a}}$ | <b>FALSE</b>                  |                |     |  |  |
| $\frac{1}{2}$                    |                                        | "KM1"           | %Q4.0          | <b>Bool</b>    | <b>TRUE</b>          |                          | $\sqrt{}$ FALSE               |                |     |  |  |
| $\blacksquare$                   |                                        | "KM2"           | %Q4.1          | Bool           | <b>FALSE</b>         |                          | <b>FALSE</b>                  |                |     |  |  |
| $\blacksquare$                   |                                        | "KM3"           | %Q4.2          | Bool           | <b>FALSE</b>         |                          | <b>FALSE</b>                  |                |     |  |  |
| $\blacksquare$                   |                                        | "KM4"           | %Q4.3          | Bool           | <b>TRUE</b>          | $\blacktriangleright$    | <b>FALSE</b>                  |                |     |  |  |
| $\blacksquare$                   |                                        | "ENAEIEH AEITO  | %MO.O          | Bool           | <b>TRUE</b>          |                          | $\boxed{\checkmark}$ FALSE    |                |     |  |  |
| $\frac{1}{2}$                    |                                        | "STOP_HMI"      | %MO.1          | Bool           | <b>FALSE</b>         |                          | <b>FALSE</b>                  |                |     |  |  |
| $\blacksquare$                   |                                        | "START_AR_HMI"  | %MO.2          | Bool           | <b>FALSE</b>         |                          | <b>FALSE</b>                  |                |     |  |  |
| $\blacksquare$                   |                                        | "START_DEK_HMI" | %M0.3          | Bool           | <b>FALSE</b>         |                          | <b>FALSE</b>                  |                |     |  |  |
|                                  |                                        | E               |                | ٠              |                      |                          |                               |                |     |  |  |
|                                  |                                        |                 |                |                |                      |                          |                               |                |     |  |  |
|                                  |                                        |                 |                |                |                      |                          |                               |                |     |  |  |
|                                  |                                        |                 |                |                | $ -$                 |                          |                               |                |     |  |  |
|                                  |                                        |                 |                |                |                      |                          |                               |                |     |  |  |

**Σχήμα 4.109 Εφαρμογή 6 – PLC Simulation – Στιγμιότυπο 2**

Στο στιγμιότυπο 2 έχουν περάσει 8.635s από όταν πατήθηκε το on-screen button START\_AR\_HMI. Ο κινητήρας είναι εν λειτουργία (πράσινος), ενώ ταυτόχρονα δηλώνονται και η αντίστοιχη φορά περιστροφής (αριστερόστροφη λειτουργία) και η συνδεσμολογία του κινητήρα (Αστέρας Υ). Σαφώς, το ίδιο θα γινόταν και αν είχε πατηθεί το button START\_AR, ενώ σε περίπτωση που είχε πατηθεί κάποιο από τα buttons 'START\_DEK\_HMI' ή 'START\_DEK' το μόνο που θα άλλαζε θα ήταν η περιγραφή φοράς, η οποία θα ανέφερε: «ΔΕΞΙΟΣΤΡΟΦΗ ΛΕΙΤΟΥΡΓΙΑ»

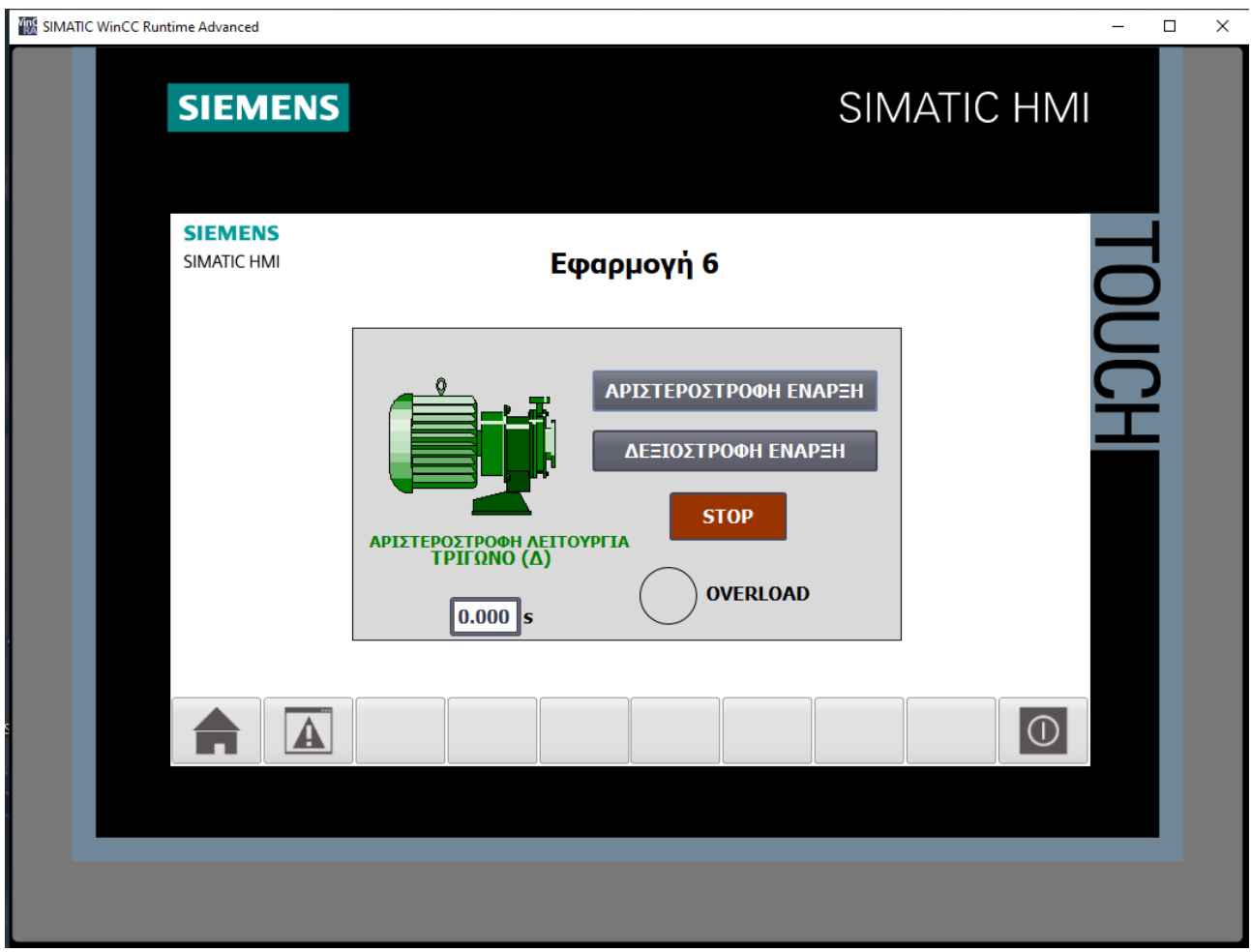

**Σχήμα 4.110 Εφαρμογή 6 – HMI Simulation – Στιγμιότυπο 3**

| $ \blacksquare$ $\times$<br>SIM table_1 |                           |                |                |                             |                       |                            |                |     |  |  |  |
|-----------------------------------------|---------------------------|----------------|----------------|-----------------------------|-----------------------|----------------------------|----------------|-----|--|--|--|
|                                         |                           |                |                |                             |                       |                            |                |     |  |  |  |
|                                         | ジジクラ 目目<br>$\blacksquare$ |                |                |                             |                       |                            |                |     |  |  |  |
|                                         | Name                      | <b>Address</b> | Display format | Monitor/Modify value        | <b>Bits</b>           | Consistent modify          | $\overline{z}$ | Com |  |  |  |
| $\frac{1}{2}$                           | "KT".PT                   |                | Time           | <b>T#10S</b>                |                       | T#OMS                      |                |     |  |  |  |
| $\blacksquare$                          | "KT".ET                   |                | Time           | T#OMS                       |                       | T#OMS                      |                |     |  |  |  |
| $\overline{\phantom{a}}$                | "KT".IN                   |                | Bool           | <b>FALSE</b>                |                       | <b>FALSE</b>               |                |     |  |  |  |
| $\blacksquare$                          | "KT".O                    |                | Bool           | <b>FALSE</b>                |                       | <b>FALSE</b>               |                |     |  |  |  |
| $\blacksquare$                          | "ΘΕΡΜΙΚΟ": Ρ              | %I10.0:P       | Bool           | <b>FALSE</b>                |                       | <b>FALSE</b>               |                |     |  |  |  |
| $\blacksquare$                          | "START AR":P              | %I10.1:P       | Bool           | <b>FALSE</b>                | <b>COLOR</b>          | FALSE                      |                |     |  |  |  |
| $\blacksquare$                          | "STOP":P                  | %I10.3:P       | Bool           | <b>TRUE</b>                 |                       | $\blacksquare$ FALSE       |                |     |  |  |  |
| $\blacksquare$                          | "START_DEK":P             | %I10.2:P       | <b>Bool</b>    | <b>FALSE</b>                | <b>Contract</b>       | <b>FALSE</b>               |                |     |  |  |  |
| $\overline{\mathbf{u}}$                 | "KM1"                     | %Q4.0          | Bool           | <b>TRUE</b>                 |                       | $\boxed{\checkmark}$ FALSE |                |     |  |  |  |
| $\blacksquare$                          | "KM2"                     | %Q4.1          | <b>Bool</b>    | <b>FALSE</b>                |                       | <b>FALSE</b>               |                |     |  |  |  |
| $\blacksquare$                          | "KM3"                     | %Q4.2          | Bool           | <b>TRUE</b>                 | $\blacktriangleright$ | <b>FALSE</b>               |                |     |  |  |  |
| $\blacksquare$                          | "KM4"                     | %Q4.3          | Bool           | <b>FALSE</b>                |                       | <b>FALSE</b>               |                |     |  |  |  |
| $\blacksquare$                          | "ENAEIEH AEITO %MO.O      |                | Bool           | <b>TRUE</b>                 | $\blacktriangleright$ | <b>FALSE</b>               |                |     |  |  |  |
| $\blacksquare$                          | "STOP_HMI"                | %MO.1          | Bool           | <b>FALSE</b>                |                       | <b>FALSE</b>               |                |     |  |  |  |
| $\blacksquare$                          | "START_AR_HMI"            | %MO.2          | Bool           | <b>FALSE</b>                |                       | <b>FALSE</b>               |                |     |  |  |  |
| $\blacksquare$                          | "START_DEK_HMI"           | %MO.3          | <b>Bool</b>    | <b>FALSE</b>                |                       | <b>FALSE</b>               |                |     |  |  |  |
|                                         | $\blacksquare$            |                | ▸              |                             |                       |                            |                |     |  |  |  |
|                                         |                           |                |                |                             |                       |                            |                |     |  |  |  |
|                                         |                           |                |                |                             |                       |                            |                |     |  |  |  |
|                                         |                           |                |                | $\sim$ $\sim$ $\sim$ $\sim$ |                       |                            |                |     |  |  |  |

**Σχήμα 4.111 Εφαρμογή 6 – PLC Simulation – Στιγμιότυπο 3**

Στο στιγμιότυπο 3 ο προκαθορισμένος χρόνος των 10s έχει παρέλθει, οπότε η μεταβλητή ΚΜ3 (relay συνδεσμολογίας τριγώνου) έχει αποκτήσει λογική τιμή "TRUE" μετατρέποντας την συνδεσμολογία από αστέρα σε τρίγωνο, όπως είναι εμφανές και στην οθόνη HMI. Θα συνεχίσει να περιστρέφεται με αυτά τα δεδομένα έως ότου πατηθεί το button STOP ή το button STOP\_HMI ή να διεγερθεί το αισθητήριο θερμικό.

# **4.7 Εφαρμογή 7**

# **4.7.1 Περιγραφή της εφαρμογής**

Η εφαρμογή αυτή πραγματεύεται τον εποπτικό έλεγχο και χειρισμό ενός δακτυλιοφόρου κινητήρα που εκκινεί με αντιστάσεις στον δρομέα. Στη μέθοδο αυτή, συνδέονται εξωτερικές ωμικές αντιστάσεις στο τύλιγμα του δρομέα και όσο αυξάνεται η ταχύτητα του κινητήρα, αφαιρούνται σταδιακά μέσω ηλεκτρονόμων οι αντιστάσεις, έως ότου ο κινητήρας αποκτήσει τις κανονικές στροφές.

Στο σχήμα 4.91(α) φαίνεται το κύκλωμα ισχύος, ενώ στο σχήμα 4.91(β) παρουσιάζεται το βοηθητικό κύκλωμα (ελέγχου).

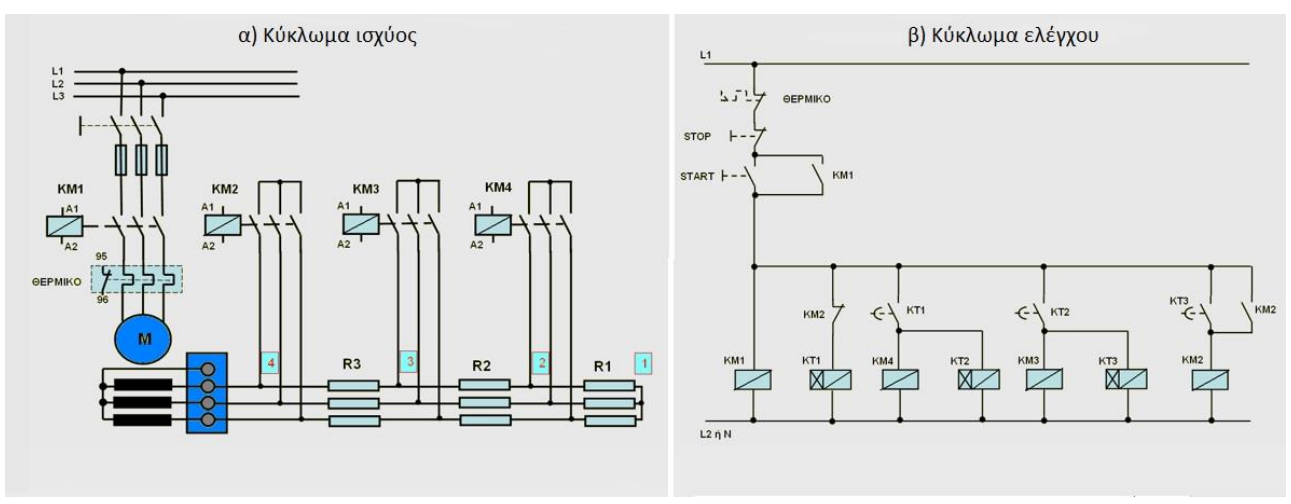

**Σχήμα 4.112 α) Κύκλωμα ισχύος Σχήμα 4.112 β) Κύκλωμα ελέγχου**

## **Ηλεκτρολογικά στοιχεία του κυκλώματος**

Τριφασική γραμμή παροχής: φάσεις (L1-L2-L3), ουδέτερος (N), γείωση (PE) Γενικοί διακόπτες, Γενικές ασφάλειες, Τριφασικός δακτυλιοφόρος κινητήρας (M), Πηνία ηλεκτρονόμων (relays) ισχύος: KΜ1(A1-A2), ΚΜ2(Α1-Α2), ΚΜ3(Α1-Α2), ΚΜ4(Α1-Α2) Χρονικά relay: KT1, ΚΤ2, ΚΤ3 Βοηθητικές επαφές ρελέ KΜ1: 13-14 (NO) Βοηθητικές επαφές ρελέ KΜ2: 13-14 (NO), 11-12 (NC) Επαφές θερμικού ρελέ κινητήρα Μ: 95-96 (NC), 97-98 (NO) Χειριστήρια (buttons) κινητήρα Μ: START (NO), STOP (NC)

### **Περιγραφή λειτουργίας των ηλεκτρoνικών κυκλωμάτων**

Όταν πατηθεί το button START, οπλίζει το relay KΜ1 (γενικής λειτουργίας) και αυτοσυγκρατείται από την βοηθητική επαφή ΚΜ1(13-14). Ταυτόχρονα οπλίζει και το χρονικό relay ΚΤ1 μέσω της κλειστής βοηθητικής επαφής ΚΜ2(11-12). Μετά το πέρας του προκαθορισμένου χρόνου (5s) κλείνει η χρονική επαφή ΚΤ1 οπλίζοντας τα relays ΚΜ4 και KT2 (ισχύος και χρονικό). Μετά το πέρας του προκαθορισμένου χρόνου (5s) κλείνει η χρονική επαφή ΚΤ2 οπλίζοντας τα relays ΚΜ3 και KT3 (ισχύος και χρονικό). Τελικά αφού παρέλθουν άλλα 5s κλείνει και η χρονική επαφή ΚΤ3 οπλίζοντας το relay ΚΜ2 που αυτοσυγκρατείται από την βοηθητική επαφή ΚΜ2(13-14), βγάζοντας όλες τις αντιστάσεις εκκίνησης από το σύστημα.

Πιο αναλυτικά, όταν οπλίσει το relay ΚΜ2 ανοίγει η βοηθητική επαφή ΚΜ2(11-12), επομένως αποδιεγείρεται το ΚΤ1, ανοίγει η χρονική επαφή ΚΤ1, αποδιεγείρονται τα ΚΜ4 και ΚΤ2 , ανοίγει η χρονική επαφή ΚΤ2, αποδιεγείρονται τα ΚΜ3 και ΚΤ3 και μένουν στο σύστημα μόνο τα ΚΜ1 (γενικής λειτουργίας) και ΚΜ2 (αποβολή R1, R2, R3).

Η διακοπή λειτουργίας του κυκλώματος επιτυγχάνεται με το πάτημα του button STOP ή με τη διέγερση του αισθητήριου θερμικού, λόγω υπερθέρμανσης του κινητήρα Μ.

## **4.7.2 Πίνακας Αντιστοιχιών (PLC tags)**

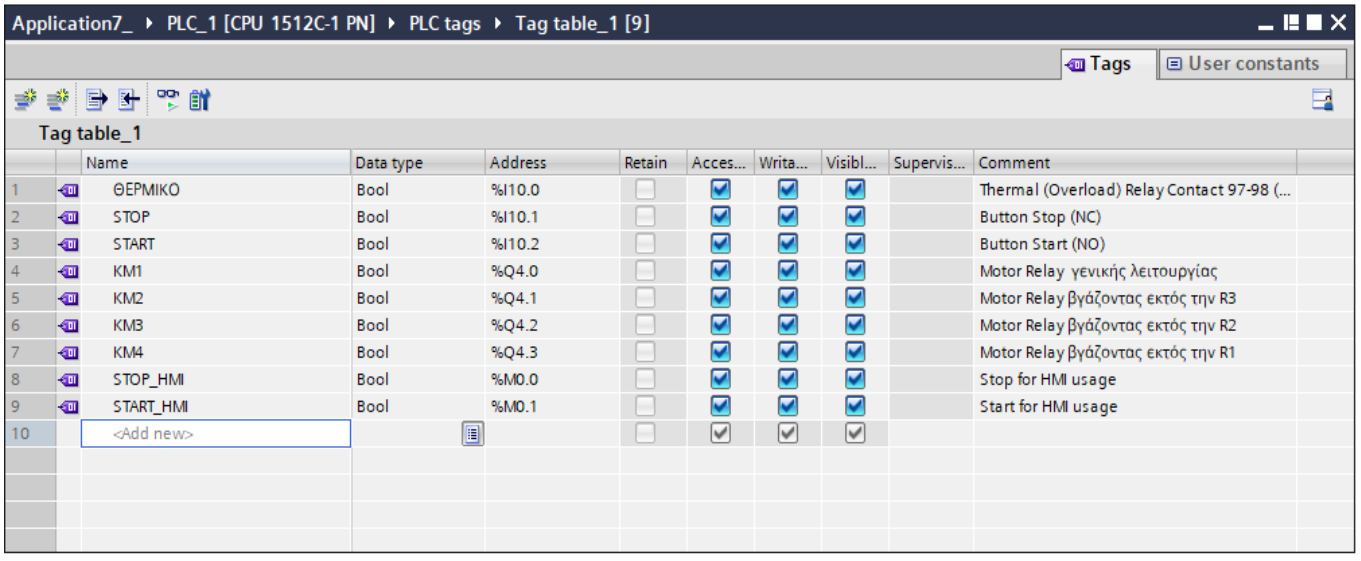

**Σχήμα 4.113 Εφαρμογή 7 – PLC tags**

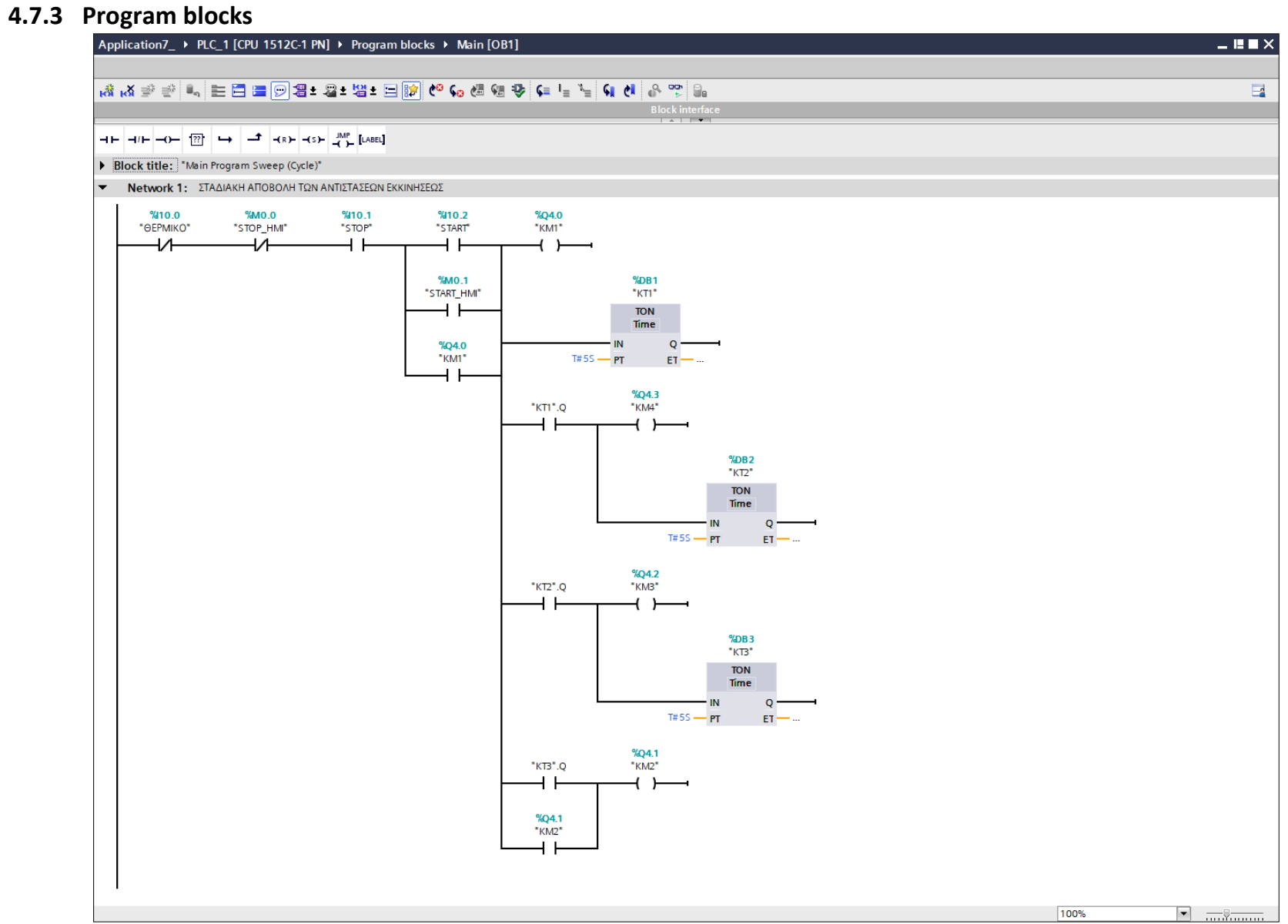

**Σχήμα 4.114 Εφαρμογή 7 – Main [OB1] – Network 1**

### **Network 1:**

Στο network 1, αν πατηθεί το button START ή το button START\_HMI, τότε διεγείρεται το Motor Relay KM1 (γενικής λειτουργίας), το οποίο μένει ενεργό λόγω της αυτοσυγκράτησης (latching) που χρησιμοποιείται. Ταυτόχρονα, οπλίζει και το χρονικό relay KT1 (on-delay). Μετά από το πέρας 5s η έξοδος του χρονικού ΚΤ1.Q θα λάβει την τιμή λογικό "1", οπότε θα διεγερθούν τα relays KM4 (αποβάλλεται η ωμική αντίσταση R3 από το σύστημα) και KT2. Μετά από το πέρας 5s η έξοδος του χρονικού ΚΤ2.Q θα λάβει την τιμή λογικό "1", οπότε θα διεγερθούν τα relays KM3 (αποβάλλεται η ωμική αντίσταση R2 από το σύστημα) και KT3. Αν παρέλθουν και τα τελευταία 5s τότε η έξοδος του χρονικού ΚΤ3.Q θα λάβει την τιμή λογικό "1", οπότε θα ενεργοποιηθεί τελικά το relay ισχύος ΚΜ2 αποβάλλοντας την τελευταία αντίσταση εκκίνησης (R3) από το σύστημα.

Οι προϋποθέσεις απόζευξης του κυκλώματος, εάν δεν επιθυμείται η περαιτέρω λειτουργία του κινητήρα, πληρούνται πατώντας το NC button STOP ή το button STOP\_HMI, αφού έτσι διακόπτεται η τροφοδοσία του συστήματός μας. Τέλος, αν κλείσει η NO επαφή 97-98 και ανοίξει η NC επαφή 95-96 του θερμικού relay, λόγω υπερθέρμανσης του κινητήρα, τότε πάλι θα διακοπεί η τροφοδοσία του συστήματός μας.

Σημείωση: Οι είσοδοι START\_HMI και STOP\_HMI προστέθηκαν στο πρόγραμμα για έλεγχο του κινητήρα και από την οθόνη του HMI (on-screen buttons), επιπρόσθετα από τον έλεγχο μέσω των υλικών buttons (physical buttons). Περαιτέρω, οι εν λόγω μεταβλητές είναι αποθηκευμένες στη μνήμη του PLC (Σχήμα 4.113) και άρα δεν καταλαμβάνουν επιπλέον χώρο από τις κάρτες εισόδου – εξόδου.

### **4.7.4 HMI Screen**

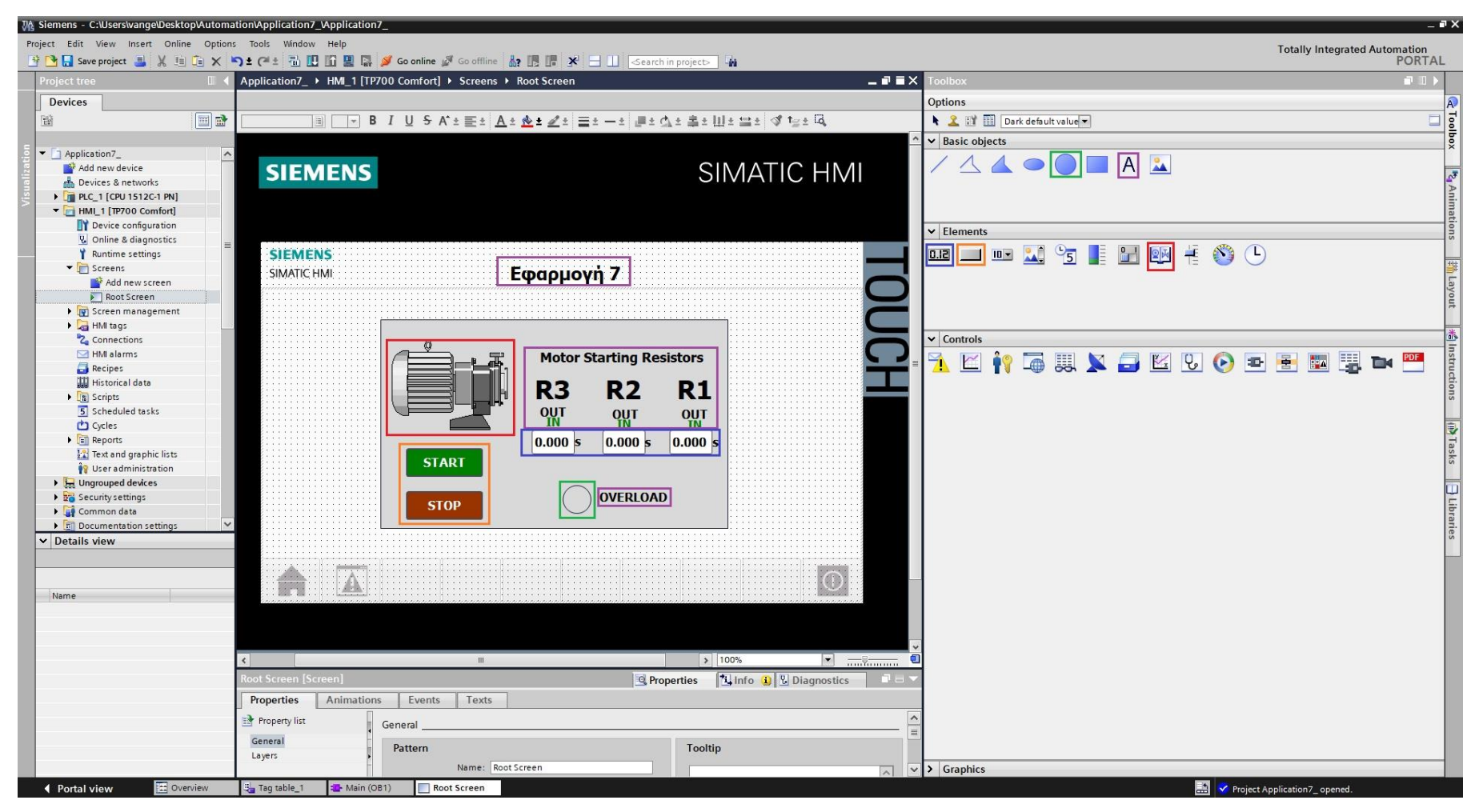

**Σχήμα 4.115 Εφαρμογή 7 – Screens – Root screen**

Αρχικά σχεδιάζεται το περιβάλλον της οθόνης HMI με τη βοήθεια των επιλογών που προσδίδει το Toolbox. Πιο αναλυτικά, όπως υποδεικνύεται στο σχήμα 4.115:

- Το πλαίσιο επιλέγεται από "Basic objects" : "Rectangle"
- Τα κείμενα από "Basic objects" : "Text field"
- Τα ψηφιακά buttons από "Elements" : "Button"
- Η ψηφιακή λυχνία από "Basic objects" : "Circle"
- Τα χρονόμετρα από "Elements" : "I/O field"
- Ο κινητήρας από "Elements" : "Symbol library" και μετέπειτα επιλογή του στοιχείου από "Properties" : "General" : "Pumps"

Έπειτα, θα πρέπει τα εποπτικά στοιχεία της οθόνης HMI, που επιλέχθηκαν, να συνδεθούν με τις μεταβλητές του προγράμματος και να τους ανατεθούν Animations, ώστε να μπορούν να προσφέρουν στον χρήστη μία ολοκληρωμένη εμπειρία επίβλεψης.

Για να είμαστε πιο ακριβείς, στον κύκλο που έχει χρησιμοποιηθεί για την αναπαράσταση της λυχνίας υπερφόρτισης πρέπει να ανατεθεί το κατάλληλο animation, ώστε να αναβοσβήνει στην περίπτωση που διεγερθεί το αισθητήριο ΘΕΡΜΙΚΟ. Τoν συνδέουμε, λοιπόν, με το tag "ΘΕΡΜΙΚΟ" και επιλέγουμε όταν δώσει τιμή λογικό "1", να γίνει κόκκινο χρώμα με flashing effects (Σχ. 4.116).

## **Circle\_1: Dynamizations/Appearance**

- Tag: ΘΕΡΜΙΚΟ
- Data type: Range
- Range 0: Background color 217, 217, 217/ Foreground color 0, 0, 0/ Flashing No
- Range 1: Background color 153, 51, 0/ Foreground color 0, 0, 0/ Flashing Yes

Ο κινητήρας, στην καρτέλα "Animations", συνδέεται με το tag "" και επιλέγουμε όταν δώσει τιμή λογικό "1" να γίνει πράσινος επιδεικνύοντας ότι βρίσκεται σε κατάσταση λειτουργίας (Σχ. 4.117).

### **Symbol library\_1: Dynamizations/Appearance**

- Background fill style: Shaded
- **Tag: KM1**
- Data type: Range
- Range 0: Background color 192, 192, 192/ Foreground color 150, 150, 150/ Flashing No
- Range 1: Background color 192, 192, 192/ Foreground color 0, 128, 0/ Flashing No

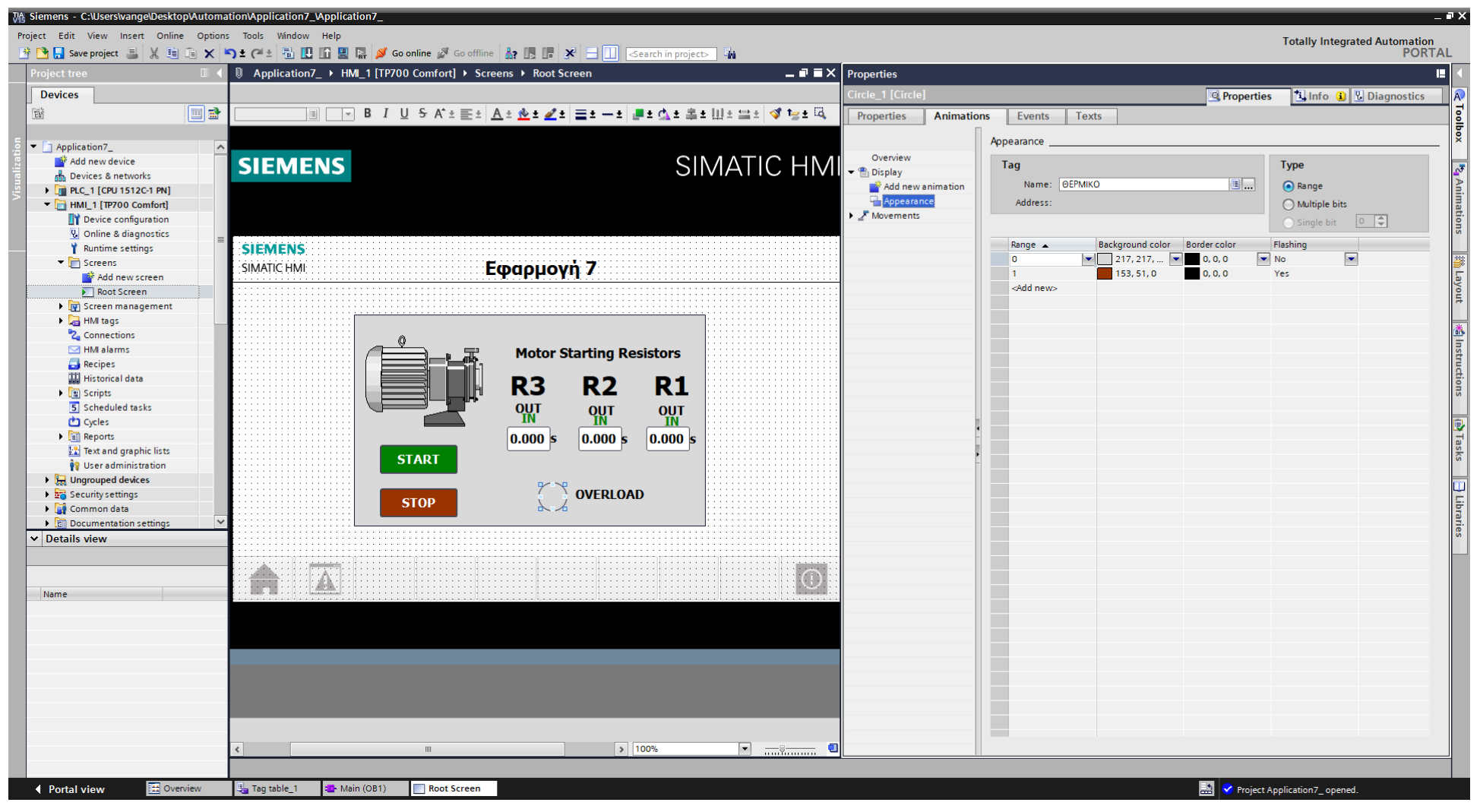

**Σχήμα 4.116 Εφαρμογή 7 – Overload lamp – Animations**

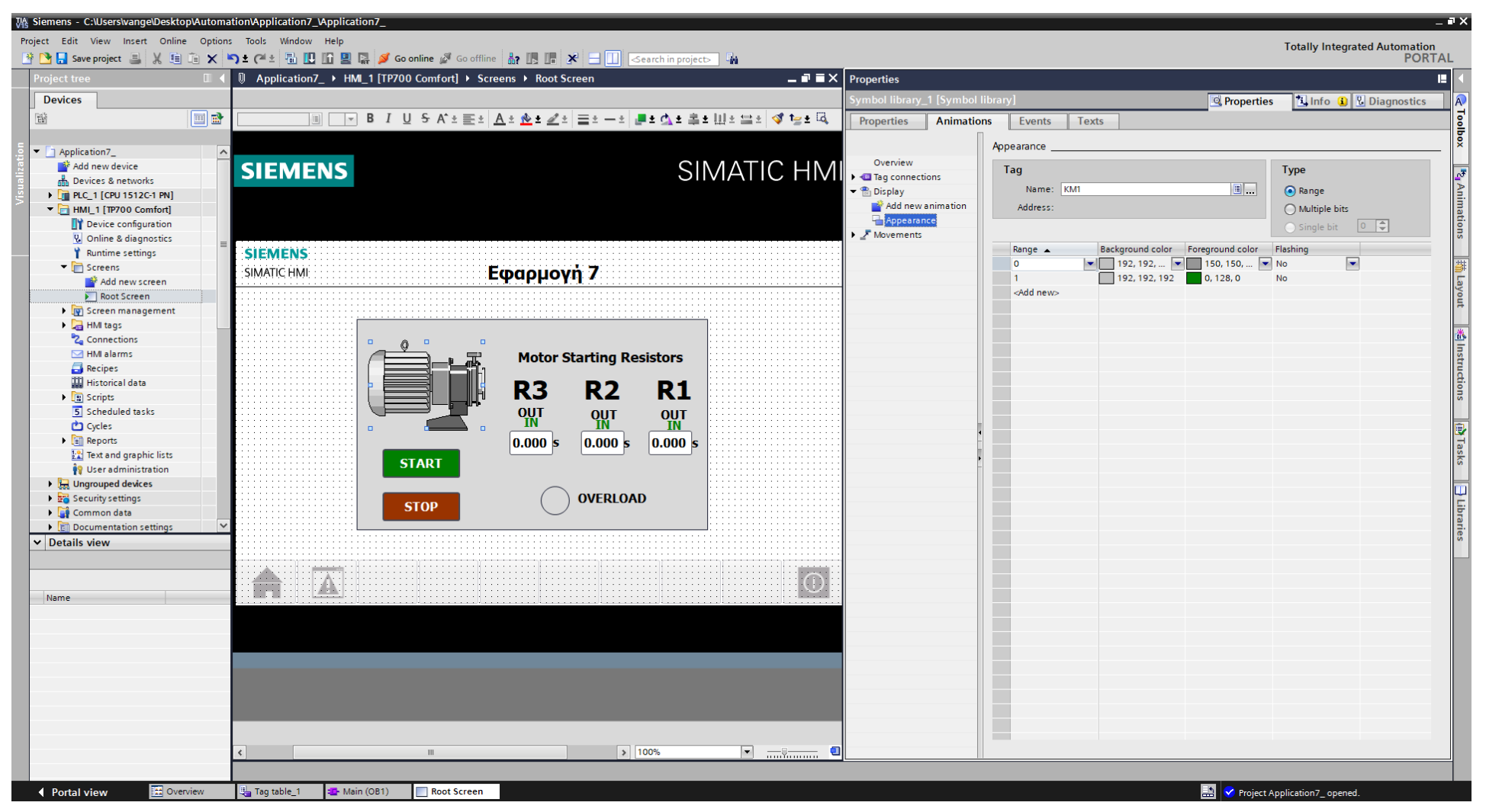

Σχήμα 4.117 Εφαρμογή 7 - Motor - Animations

Τα κείμενα "R1", "R2" και "R3" θέλουμε να είναι πράσινου χρώματος αν είναι μέσα στο σύστημα και μαύρο αν έχουν αποβληθεί. Για να επιτευχθεί αυτό, πρέπει να ρυθμιστεί καταλλήλως το "animation" των λέξεων αυτών. Ταυτόχρονα, ta κείμενα "IN" και "OUT" θέλουμε να εμφανίζονται αναλόγως με το αν η εκάστοτε αντίδραση έχει αποβληθεί ή είναι ακόμα συνδεδεμένη στο σύστημα. Για να επιτευχθεί αυτό, πρέπει να ρυθμιστεί καταλλήλως το "visibility" των λέξεων αυτών. Παρακάτω ακολουθούν οι διασυνδέσεις των κειμένων αυτών:

# **Text field\_2: Dynamizations/Appearance** (Σχ. 4.118)

- Tag: KM2
- Data type: Range
- Range 0: Background color 255, 255, 255/ Foreground color 0, 128, 0/ Flashing No
- Range 1: Background color 255, 255, 255/ Foreground color 0, 0, 0/ Flashing No

## **Text field\_3: Dynamizations/Appearance**

- Tag: KM3
- Data type: Range
- Range 0: Background color 255, 255, 255/ Foreground color 0, 128, 0/ Flashing No
- Range 1: Background color 255, 255, 255/ Foreground color 0, 0, 0/ Flashing No

# **Text field\_4: Dynamizations/Appearance**

- **Tag: KM4**
- **Data type: Range**
- Range 0: Background color 255, 255, 255/ Foreground color 0, 128, 0/ Flashing No
- Range 1: Background color 255, 255, 255/ Foreground color 0, 0, 0/ Flashing No

## **Text field\_9: Dynamizations/Visibility** (Σχ. 4.119)

- **Text: OUT**
- Tag: KM2
- Data type: Bit
- **Visibility: Visible**

## **Text field\_10: Dynamizations/Visibility**

- **Text: OUT**
- Tag: KM3
- Data type: Bit
- **Visibility: Visible**

## **Text field\_11: Dynamizations/Visibility**

- **Text: OUT**
- Tag: KM4
- **Data type: Bit**
- Visibility: Visible

## **Text field\_12: Dynamizations/Visibility** (Σχ. 4.120)

- **Text: IN**
- Tag: KM4
- Data type: Bit
- Visibility: Invisible

# **Text field\_13: Dynamizations/Visibility**

- **Text: IN**
- Tag: KM3
- Data type: Bit
- Visibility: Invisible

# **Text field\_14: Dynamizations/Visibility**

- **Text: IN**
- Tag: KM2
- Data type: Bit
- Visibility: Invisible

Ακολουθούν εικονικά παραδείγματα για τις διασυνδέσεις του κειμένου "R3", του κειμένου "OUT", που σχετίζεται με την αντίσταση R3 και του κειμένου "IN", που σχετίζεται με την αντίσταση R1. Οι υπόλοιπες διασυνδέσεις θα αντιμετωπιστούν αναλόγως.

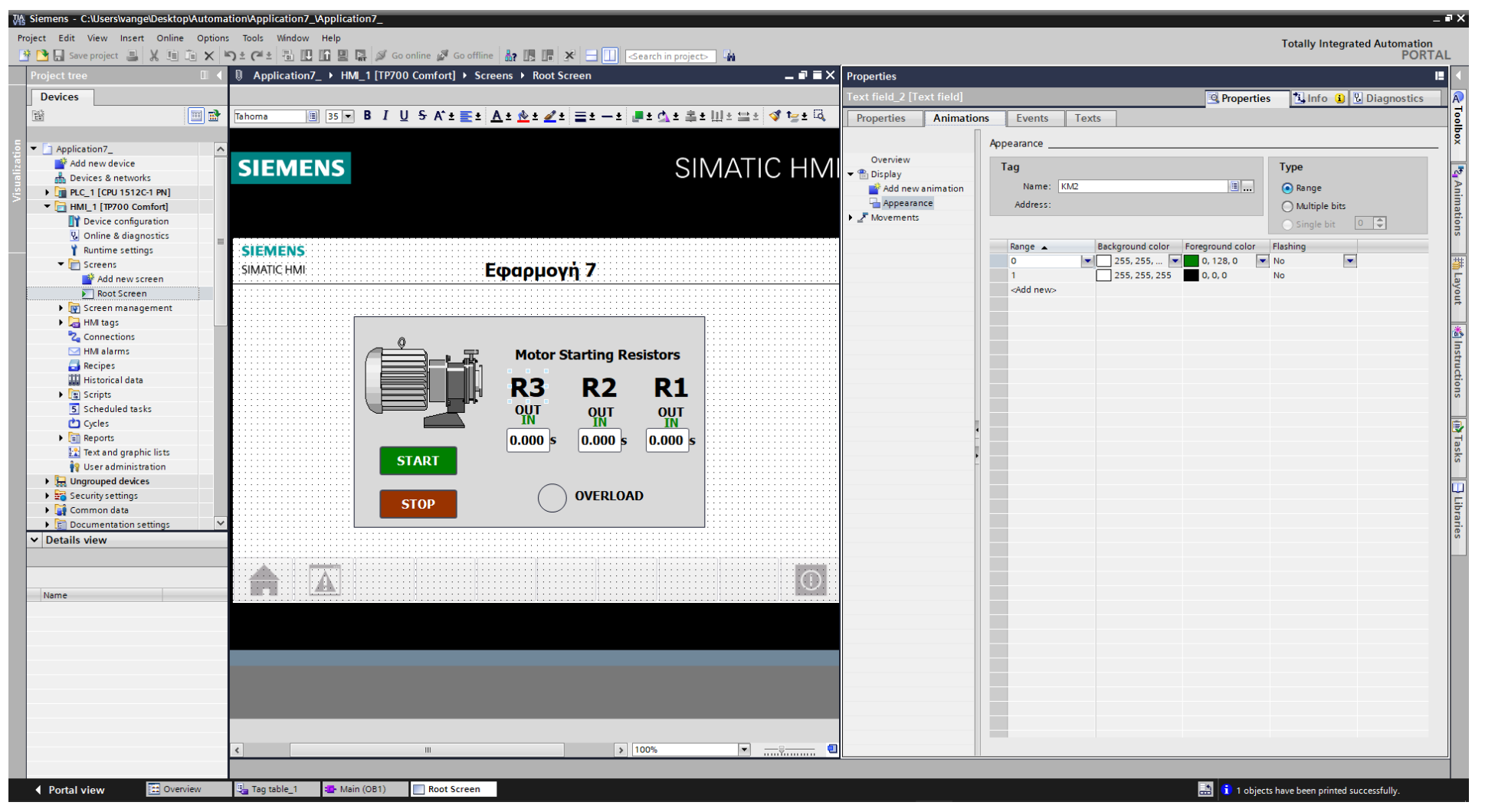

Σχήμα 4.118 Εφαρμογή 7 - "R3" - Appearance

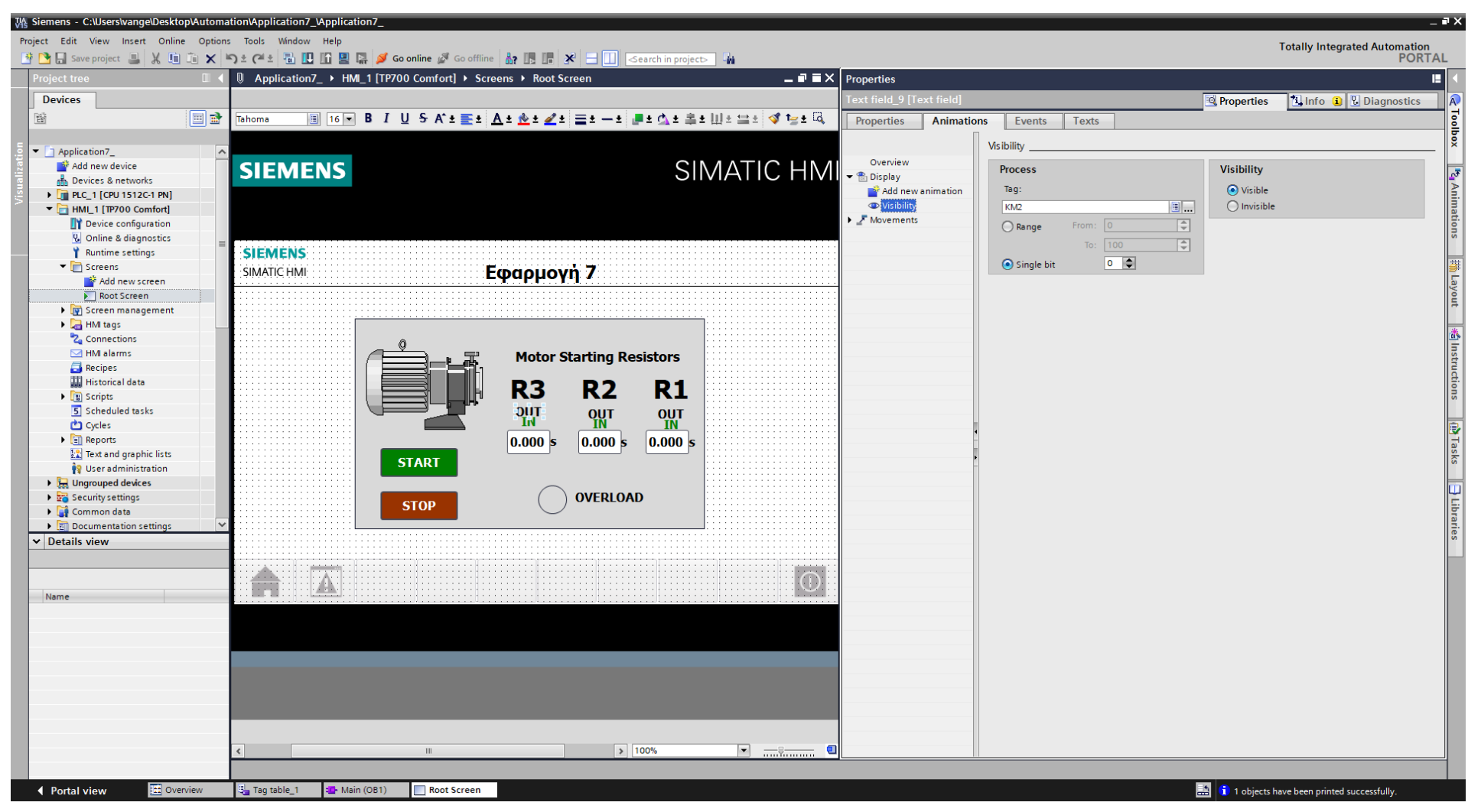

Σχήμα 4.119 Εφαρμογή 7 - KM2 "OUT" - Visibility

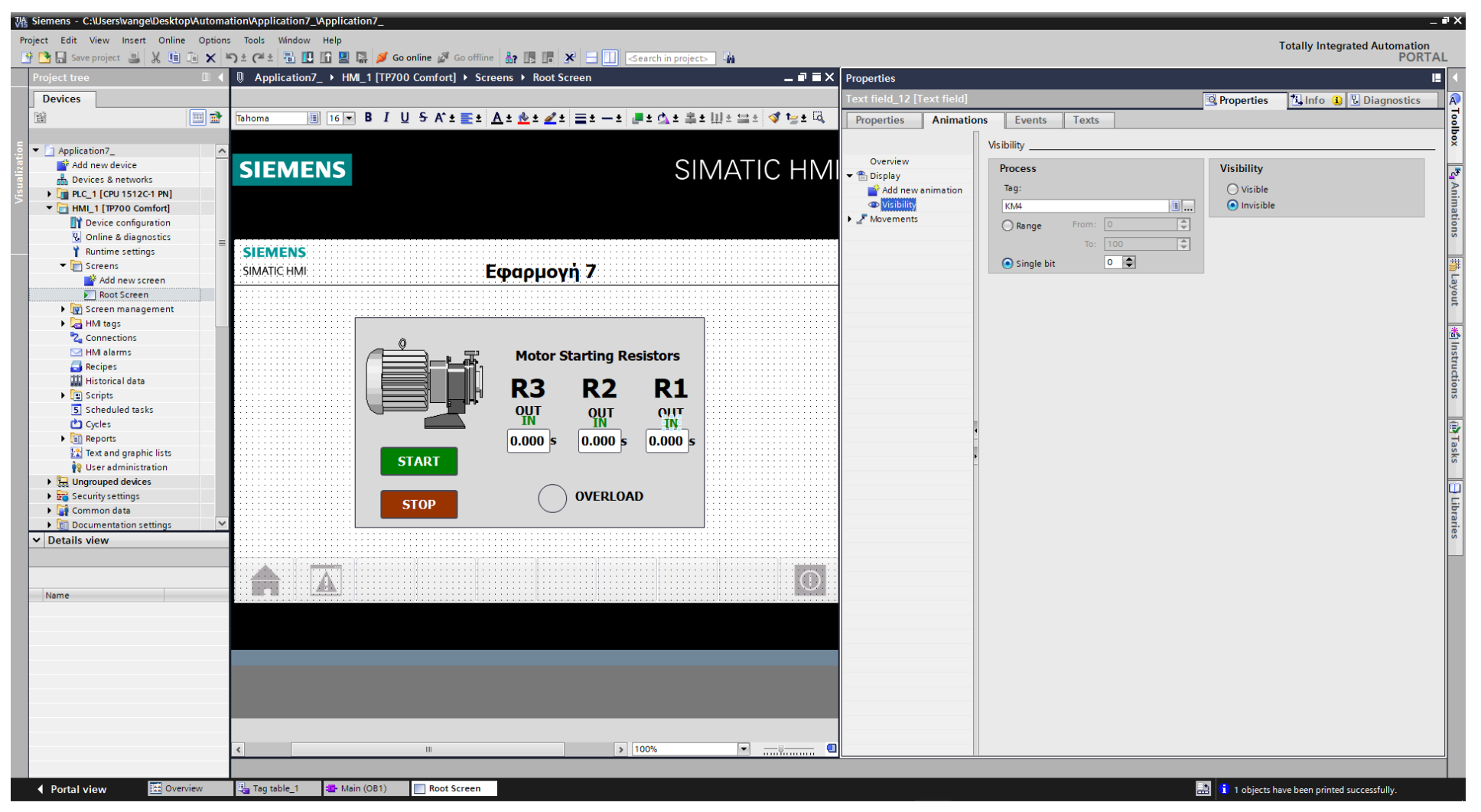

Σχήμα 4.120 Εφαρμογή 7 - KM4 "IN" - Visibility

Τα I/O fields συνδέονται με την κατάλληλη μεταβλητή "KT\_ET", η οποία βρίσκεται στο αντίστοιχο Instance Data Block που δημιουργήθηκε κατά τη χρήση του εκάστοτε on-delay χρονικού (που αποτελεί ένα function block). Οι ρυθμίσεις και οι διασυνδέσεις των τριών χρονομέτρων παρουσιάζονται παρακάτω:

## **I/O field\_1: Dynamizations/Tag connection** (Σχ. 4.121)

- Tag: KT3\_ET
- **Display format: Decimal**
- Decimal places: 3
- **Format pattern: 99999**

# **I/O field\_2: Dynamizations/Tag connection** (Σχ. 4.122)

- Tag: KT2\_ET
- **Display format: Decimal**
- Decimal places: 3
- Format pattern: 99999

# **I/O field\_3: Dynamizations/Tag connection** (Σχ. 4.123)

- Tag: KT1\_ET
- **Display format: Decimal**
- Decimal places: 3
- Format pattern: 99999
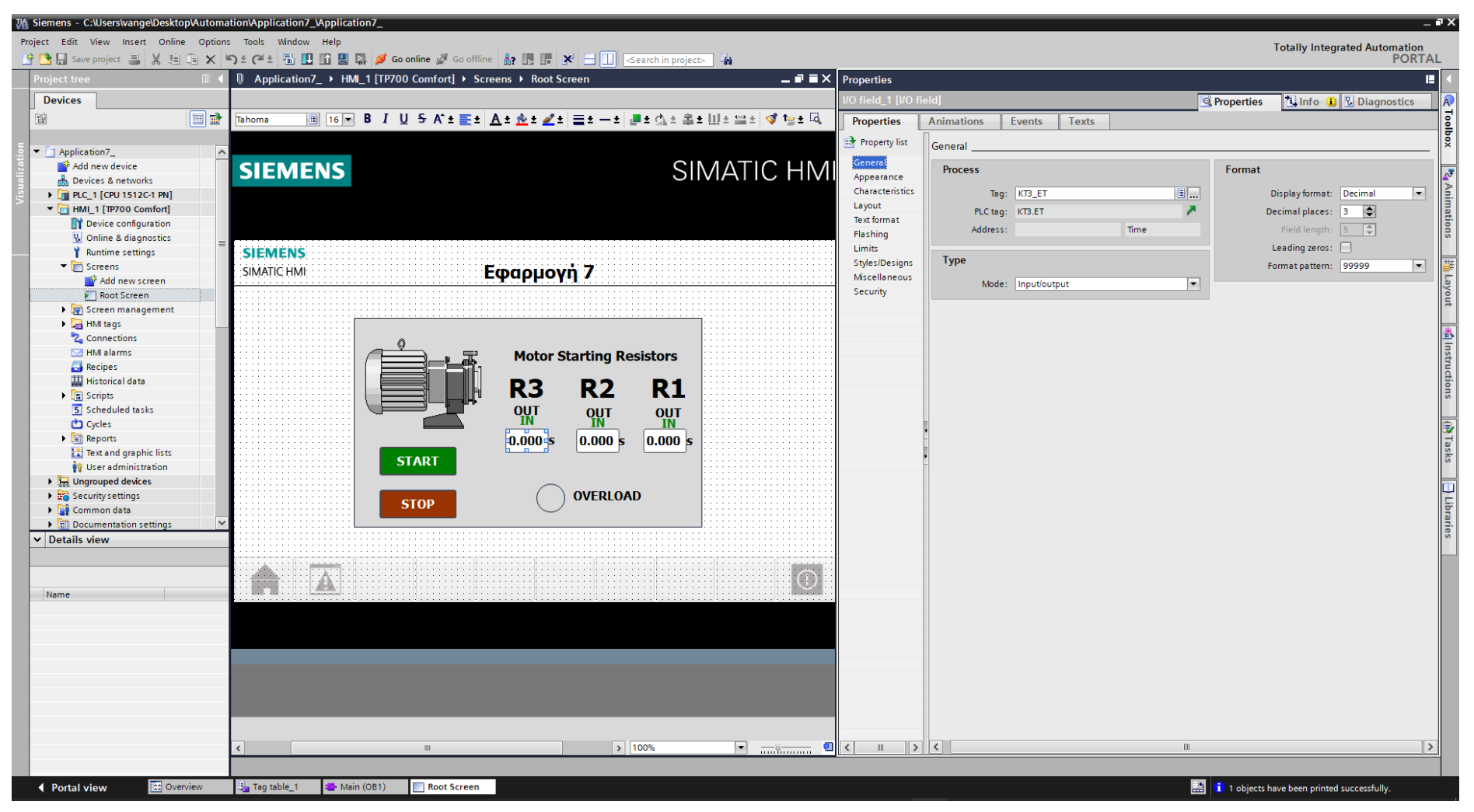

Σχήμα 4.121 Εφαρμογή 7 - I/O field KT3 "Timer" - General

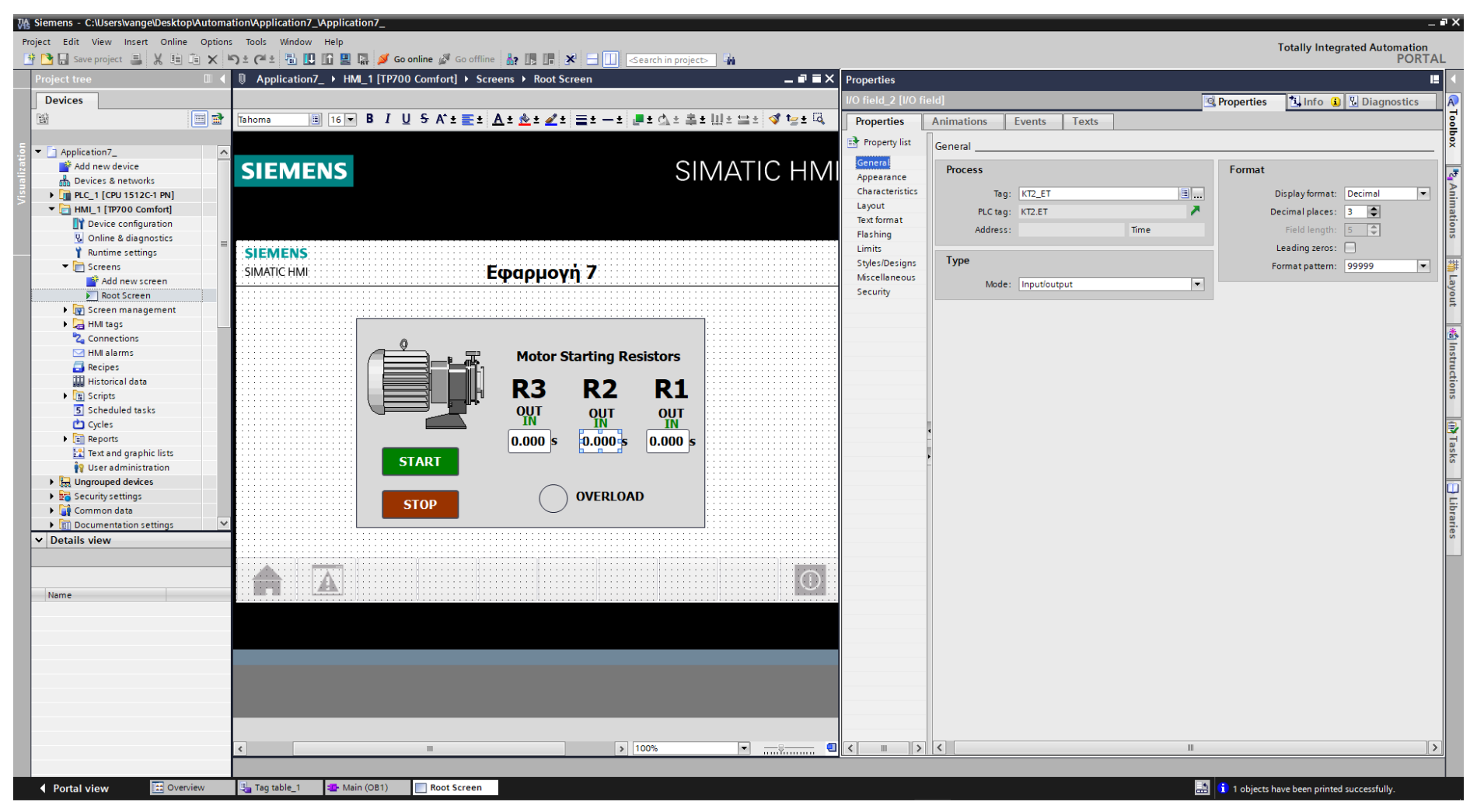

Σχήμα 4.122 Εφαρμογή 7 - I/O field KT2 "Timer" - General

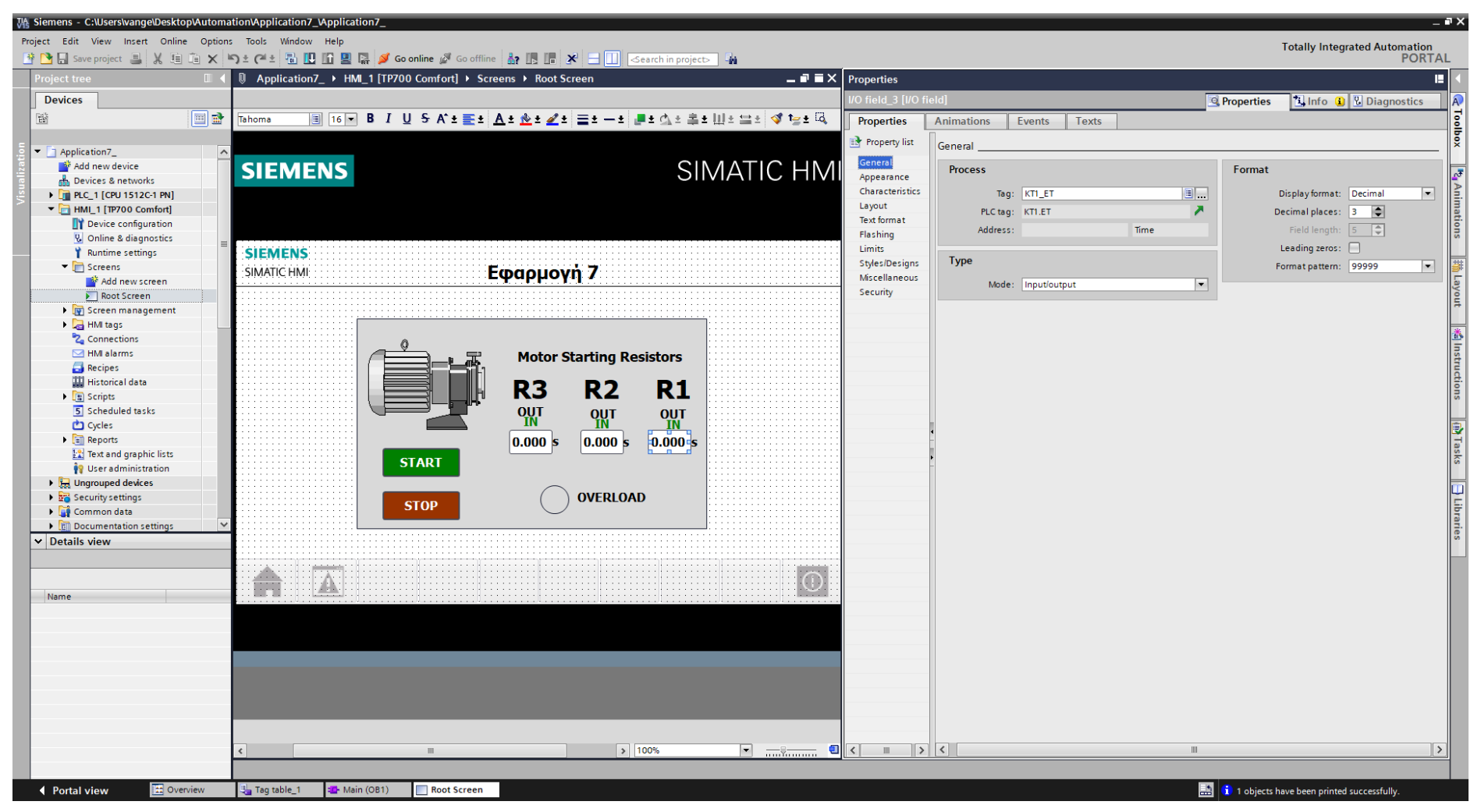

Σχήμα 4.123 Εφαρμογή 7 - I/O field KT1 "Timer" - General

Τέλος, τα στοιχεία χειρισμού, όπως τα on-screen buttons START και STOP αντίστοιχα, πρέπει να συνδεθούν με κάποιο event που να αντιπροσωπεύει την λειτουργία τους ως κουμπιά. Έτσι, τα συνδέουμε με το "Event": "Press": "SetBitWhileKeyPressed", το οποίο θα κάνει την τιμή της συνδεδεμένης μεταβλητής λογικό "1" για όσο χρόνο είναι πατημένο (όπως και ένα πραγματικό NO button). Στο button START (Σχ. 4.124) συνδέεται το tag "START\_HMI", ενώ στο button STOP (Σχ. 4.125) συνδέεται το tag "STOP\_HMI". Παρακάτω ακολουθούν οι διασυνδέσεις των buttons.

# **Button\_1: Dynamizations/Event**

- **Text: START**
- **Event name: Press**
- **Function list: SetBitWhileKeyPressed**
- Tag: START\_HMI
- $\blacksquare$  Bit: 0

# **Button\_2: Dynamizations/Event**

- **Text: STOP**
- **Event name: Press**
- **Function list: SetBitWhileKeyPressed**
- **Tag: STOP\_HMI**
- $\blacksquare$  Bit: 0

| Wh Siemens - C:\Users\vange\Desktop\Automation\Application7_\Application7_                          |                                                       |                                             | $=$ $\blacksquare$ $\times$                                                       |
|----------------------------------------------------------------------------------------------------|-------------------------------------------------------|---------------------------------------------|-----------------------------------------------------------------------------------|
| Project Edit View Insert Online Options Tools Window Help                                           |                                                       |                                             |                                                                                   |
|                                                                                                    |                                                       |                                             | Totally Integrated Automation<br>PORTAL                                           |
| <b>Project tree</b><br><b>U</b> Application7_ ▶ HMI_1 [TP700 Comfort] ▶ Screens ▶ Root Screen       | $\blacksquare \blacksquare \blacksquare \blacksquare$ |                                             | ш                                                                                 |
| <b>Devices</b>                                                                                      |                                                       | Button_1 [Button]                           | <b>Tinfo D Diagnostics</b>                                                        |
|                                                                                                    |                                                       |                                             | <b>Properties</b>                                                                 |
| $\blacksquare$<br>醫<br>Tahoma                                                                       |                                                       | Animations<br>Properties<br>Events<br>Texts | <b>E</b> Toolbox                                                                  |
|                                                                                                    |                                                       | <b>エエヨミメ</b>                                |                                                                                   |
| Application7_<br>$\hat{\phantom{a}}$<br>Add new device                                              |                                                       | Click                                       |                                                                                   |
| <b>SIEMENS</b><br><b>nth</b> Devices & networks                                                     | SIMATIC HMI                                           | <b>M</b><br>Press<br>SetBitWhileKeyPressed  |                                                                                   |
| <b>DETERIC_1 [CPU 1512C-1 PN]</b>                                                                   |                                                       | Release<br>Tag (Input/output)               | START_HMI                                                                         |
| - Filml_1 [TP700 Comfort]                                                                           |                                                       | Bit<br>Activate                             | $\Omega$                                                                          |
| Device configuration                                                                                |                                                       | <add function=""><br/>Deactivate</add>      | $\left\Vert \mathbf{v}_{\mathbf{q}}\mathbb{A}% \mathbf{u}\right\Vert _{1}\leq1$ . |
| <b>V.</b> Online & diagnostics                                                                      |                                                       | Change                                      |                                                                                   |
| <b>SIEMENS</b><br>Runtime settings<br>$\blacktriangleright$ Screens                                 |                                                       |                                             | 事                                                                                 |
| Εφαρμογή 7<br><b>SIMATIC HMI</b><br>Add new screen                                                  |                                                       |                                             |                                                                                   |
| Root Screen                                                                                         |                                                       |                                             | Layout                                                                            |
| Screen management                                                                                   |                                                       |                                             |                                                                                   |
| IMI tags                                                                                            |                                                       |                                             |                                                                                   |
| <sup>2</sup> Connections                                                                            |                                                       |                                             | <b>※ Instructions</b>                                                             |
| MI alarms<br><b>Recipes</b>                                                                         | <b>Motor Starting Resistors</b>                       |                                             |                                                                                   |
| <b>Historical data</b>                                                                              |                                                       |                                             |                                                                                   |
| R <sub>3</sub><br>$\blacktriangleright$ $\boxed{\mathbb{B}}$ Scripts                                | R <sub>2</sub><br>R1                                  |                                             |                                                                                   |
| 5 Scheduled tasks<br><b>OUT</b>                                                                     |                                                       |                                             |                                                                                   |
| Cycles                                                                                              | <b>OUT</b><br>$\frac{OUT}{IN}$                        |                                             | <b>III</b> Tasks                                                                  |
| $\blacktriangleright$ $\boxed{\equiv}$ Reports<br>$\vert$ 0.000 s                                   | $\vert$ 0.000 s<br>$\vert$ 0.000 s                    |                                             |                                                                                   |
| <b>12</b> Text and graphic lists<br><b>START</b>                                                    |                                                       |                                             |                                                                                   |
| <sup>1</sup> / <sub>9</sub> User administration<br>$\triangleright$ $\frac{1}{2}$ Ungrouped devices |                                                       |                                             |                                                                                   |
| Security settings                                                                                   | <b>OVERLOAD</b>                                       |                                             |                                                                                   |
| <b>STOP</b><br>Common data                                                                          |                                                       |                                             |                                                                                   |
| $\triangleright$ $\blacksquare$ Documentation settings                                              |                                                       |                                             | $\vert \exists$ Libraries                                                         |
| $\vee$ Details view                                                                                 |                                                       |                                             |                                                                                   |
|                                                                                                    |                                                       |                                             |                                                                                   |
|                                                                                                    | $\bigcirc$                                            |                                             |                                                                                   |
| EA.<br>m<br>Name                                                                                    |                                                       |                                             |                                                                                   |
|                                                                                                    |                                                       |                                             |                                                                                   |
|                                                                                                    |                                                       |                                             |                                                                                   |
|                                                                                                    |                                                       |                                             |                                                                                   |
|                                                                                                    |                                                       |                                             |                                                                                   |
|                                                                                                    |                                                       |                                             |                                                                                   |
|                                                                                                    |                                                       |                                             |                                                                                   |
|                                                                                                    |                                                       |                                             |                                                                                   |
|                                                                                                    |                                                       |                                             |                                                                                   |
|                                                                                                    | $\triangleright$ 100%                                 | $\vert \cdot \vert$                         | $\rightarrow$                                                                     |
| $\parallel$ $\parallel$ $\parallel$                                                                 | <b>b</b> <del></del> 9                                |                                             |                                                                                   |
|                                                                                                    |                                                       |                                             |                                                                                   |
| <b>Et Overview</b><br>♦ Portal view<br><b>E</b> Main (OB1)<br>Tag table_1<br>Root Screen            |                                                       |                                             | <b>EM</b> 1 objects have been printed successfully.                               |

Σχήμα 4.124 Εφαρμογή 7 - START button - Events

| TA Siemens - C:\Users\vange\Desktop\Automation\Application7_\Application7_ |                                                                                             |                                                                         | $= 7 \times$                                                 |
|----------------------------------------------------------------------------|---------------------------------------------------------------------------------------------|-------------------------------------------------------------------------|--------------------------------------------------------------|
| Project Edit View Insert Online Options Tools Window Help                  |                                                                                             |                                                                         |                                                              |
|                                                                            | ※ 2 コ Save project コメロロ× りょ 2 まる国田田島 ダ Goonline ぷ Gooffine 品 国 ※ 二口 Search in project コメ    |                                                                         | Totally Integrated Automation<br>PORTAL                      |
| <b>Project tree</b>                                                        | 1 Application7_ ▶ HMI_1 [TP700 Comfort] ▶ Screens ▶ Root Screen                             | $\blacksquare \blacksquare \blacksquare \times \blacksquare$ Properties | П                                                            |
| <b>Devices</b>                                                             |                                                                                             | utton_2 [Button]<br>Properties                                          | <b>Tinfo D</b> <i>Diagnostics</i><br>$ \widehat{\mathbb{A}}$ |
| 回路                                                                         |                                                                                             |                                                                         |                                                              |
| 鬝                                                                          | 圓 16 ≂IBI / U SA^± ≣±  <u>A</u> ± xÀ± ⊿'±   ⊒± —±   ⊒± ₫\± ≞±  ll ≐ ⊒±  ∢* 1⊴± !Q<br>Tahoma | Animations<br>Properties<br>Events<br>Texts                             |                                                              |
|                                                                            |                                                                                             | <b>エエヨミメ</b>                                                            | Toolbox                                                      |
| Application7_                                                              |                                                                                             | Click                                                                   |                                                              |
| Add new device<br><b>R</b> <sub>D</sub> Devices & networks                 | SIMATIC HMI<br><b>SIEMENS</b>                                                               | <b>En</b> Press<br>▼ SetBitWhileKeyPressed                              |                                                              |
| <b>DEPLC_1 [CPU 1512C-1 PN]</b>                                            |                                                                                             | Release<br>STOP_HMI<br>Tag (Input/output)                               |                                                              |
| $\blacktriangleright$ HMI_1 [TP700 Comfort]                                |                                                                                             | $\mathbf{0}$<br>Activate<br>Bit                                         | <sup>8</sup> Animations                                      |
| Device configuration                                                       |                                                                                             | <add function=""><br/>Deactivate</add>                                  |                                                              |
| <b>V</b> Online & diagnostics                                              |                                                                                             | Change                                                                  |                                                              |
| Runtime settings                                                           | <b>SIEMENS</b>                                                                              |                                                                         |                                                              |
| $\blacktriangleright$ Screens                                              | Εφαρμογή 7<br>SIMATIC HMI                                                                   |                                                                         |                                                              |
| Add new screen                                                             |                                                                                             |                                                                         |                                                              |
| Root Screen                                                                |                                                                                             |                                                                         | 撕 Layout                                                     |
| Screen management                                                          |                                                                                             |                                                                         |                                                              |
| HMI tags<br><sup>2</sup> <sub>4</sub> Connections                          |                                                                                             |                                                                         | <b>Manutuctions</b>                                          |
| $\blacksquare$ HMI alarms                                                  |                                                                                             |                                                                         |                                                              |
| <b>Recipes</b>                                                             | <b>Motor Starting Resistors</b>                                                             |                                                                         |                                                              |
| <b>Historical data</b>                                                     |                                                                                             |                                                                         |                                                              |
| <b>DE Scripts</b>                                                          | R <sub>3</sub><br>R <sub>2</sub><br>R1                                                      |                                                                         |                                                              |
| 5 Scheduled tasks                                                          | <b>OUT</b><br><b>OUT</b><br><b>OUT</b>                                                      |                                                                         |                                                              |
| Cycles                                                                     |                                                                                             |                                                                         |                                                              |
| ▶ <b>E</b> Reports                                                         | 0.000 s<br>0.000 s<br>$\vert$ 0.000 $\vert$ s                                               |                                                                         |                                                              |
| <b>Ex</b> Text and graphic lists                                           | <b>START</b>                                                                                |                                                                         |                                                              |
| <b>O</b> User administration                                               |                                                                                             |                                                                         |                                                              |
| $\triangleright$ $\frac{1}{20}$ Ungrouped devices<br>Security settings     | <b>OVERLOAD</b>                                                                             |                                                                         |                                                              |
| Common data                                                                | <b>STOP</b>                                                                                 |                                                                         | ■Tasks   ∃Libraries                                          |
| ▶ 司 Documentation settings                                                 |                                                                                             |                                                                         |                                                              |
| $\vee$ Details view                                                        |                                                                                             |                                                                         |                                                              |
|                                                                            |                                                                                             |                                                                         |                                                              |
|                                                                            |                                                                                             |                                                                         |                                                              |
|                                                                            | <u>EAR</u><br>$\odot$<br>m                                                                  |                                                                         |                                                              |
| Name                                                                       |                                                                                             |                                                                         |                                                              |
|                                                                            |                                                                                             |                                                                         |                                                              |
|                                                                            |                                                                                             |                                                                         |                                                              |
|                                                                            |                                                                                             |                                                                         |                                                              |
|                                                                            |                                                                                             |                                                                         |                                                              |
|                                                                            |                                                                                             |                                                                         |                                                              |
|                                                                            |                                                                                             |                                                                         |                                                              |
|                                                                            |                                                                                             |                                                                         |                                                              |
|                                                                            |                                                                                             |                                                                         |                                                              |
|                                                                            | $\rightarrow$ 100%<br>$\blacksquare$ $\blacksquare$<br>e<br>$\parallel$ IIII                | $\vert \vert \vert$                                                     | $\rightarrow$                                                |
|                                                                            |                                                                                             |                                                                         |                                                              |
|                                                                            |                                                                                             |                                                                         |                                                              |
| <b>11</b> Overview<br>◀ Portal view                                        | Tag table_1<br>Main (OB1)<br>Root Screen                                                    |                                                                         | <b>1</b> 1 objects have been printed successfully.           |

Σχήμα 4.125 Εφαρμογή 7 - STOP button - Events

# **4.7.5 Αποτελέσματα Προσομοίωσης – Simulation Results**

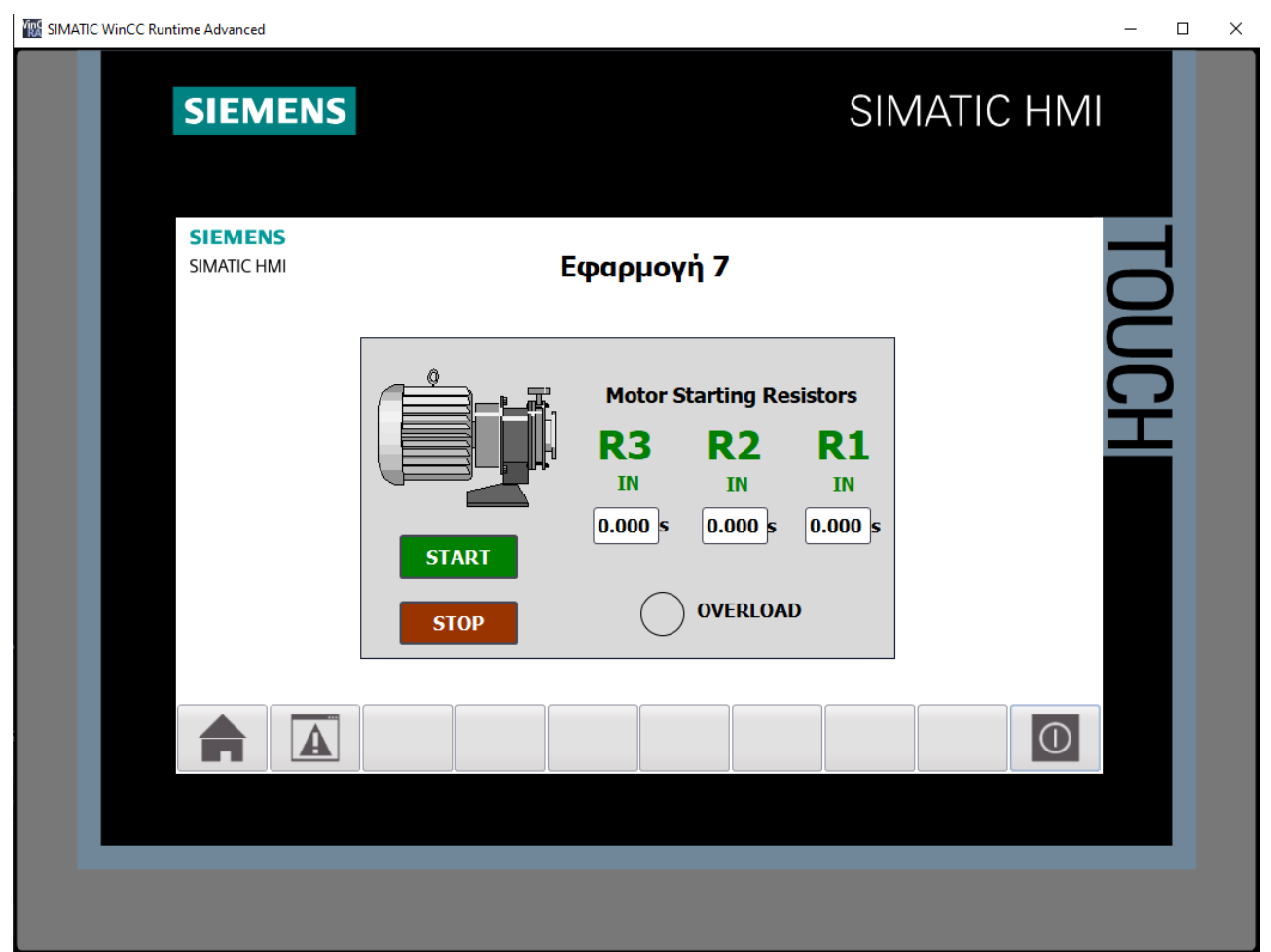

**Σχήμα 4.126 Εφαρμογή 7 – HMI Simulation – Στιγμιότυπο 1**

|                | SIM table_1 |              |                |                |                      |             |                      | $= 12.12 \times$         |                  |
|----------------|-------------|--------------|----------------|----------------|----------------------|-------------|----------------------|--------------------------|------------------|
|                | 3 3 9 5 B H |              | $\blacksquare$ |                |                      |             |                      |                          | $\Box$           |
|                | Name        |              | <b>Address</b> | Display format | Monitor/Modify value | <b>Bits</b> | Consistent modify    | $\overline{\mathscr{P}}$ | $C_{\text{max}}$ |
| $-10$          | "KT1".PT    |              |                | Time           | T#OMS                |             | T#OMS                |                          |                  |
| $-1$           | "KT1".ET    |              |                | Time           | T#OMS                |             | T#OMS                |                          |                  |
| $-1$           | "KT1".IN    |              |                | Bool           | <b>FALSE</b>         |             | <b>FALSE</b>         |                          |                  |
| $\frac{1}{2}$  | "KT1".Q     |              |                | Bool           | <b>FALSE</b>         |             | <b>FALSE</b>         |                          |                  |
| $\frac{1}{2}$  | "KT2".PT    |              |                | Time           | T#OMS                |             | T#OMS                |                          |                  |
| $\blacksquare$ | "KT2".ET    |              |                | Time           | T#OMS                |             | T#OMS                |                          |                  |
| $\frac{1}{2}$  | "KT2".IN    |              |                | Bool           | <b>FALSE</b>         |             | <b>FALSE</b>         |                          |                  |
| $\frac{1}{2}$  | KT2".Q      |              |                | Bool           | <b>FALSE</b>         |             | <b>FALSE</b>         |                          |                  |
| $-1$           | "KT3".PT    |              |                | Time           | T#OMS                |             | T#OMS                |                          |                  |
| $-1$           | "KT3".ET    |              |                | Time           | T#OMS                |             | T#OMS                |                          |                  |
| $-10$          | "KT3".IN    |              |                | Bool           | <b>FALSE</b>         |             | <b>FALSE</b>         |                          |                  |
| $-\Box$        | "KT3".Q     |              |                | Bool           | FALSE                |             | <b>FALSE</b>         |                          |                  |
| $\frac{1}{2}$  |             | "ΘΕΡΜΙΚΟ": Ρ | %I10.0:P       | Bool           | <b>FALSE</b>         |             | <b>FALSE</b>         |                          |                  |
| $\frac{1}{2}$  | "STOP":P    |              | %I10.1:P       | <b>Bool</b>    | <b>TRUE</b>          |             | $\blacksquare$ FALSE |                          |                  |
| $\frac{1}{2}$  | "START":P   |              | %I10.2:P       | Bool           | <b>FALSE</b>         |             | <b>FALSE</b>         |                          |                  |
| $\blacksquare$ | "KM1"       |              | %Q4.0          | Bool           | <b>FALSE</b>         |             | <b>FALSE</b>         |                          |                  |
| $-1$           | "KM2"       |              | %Q4.1          | Bool           | <b>FALSE</b>         |             | <b>FALSE</b>         |                          |                  |
| $-1$           | "KM3"       |              | %Q4.2          | Bool           | <b>FALSE</b>         |             | <b>FALSE</b>         |                          |                  |
| $-1$           | "KM4"       |              | %Q4.3          | Bool           | <b>FALSE</b>         |             | <b>FALSE</b>         |                          |                  |
| $\frac{1}{2}$  | "STOP_HMI"  |              | %MO.O          | Bool           | <b>FALSE</b>         |             | <b>FALSE</b>         |                          |                  |
| $\frac{1}{2}$  |             | "START_HMI"  | %MO.1          | Bool           | <b>FALSE</b>         |             | <b>FALSE</b>         |                          |                  |
|                |             |              | 圓              | ۳              |                      |             |                      | □                        |                  |
|                |             |              |                |                |                      |             |                      |                          |                  |
|                |             |              |                |                |                      |             |                      |                          |                  |

**Σχήμα 4.127 Εφαρμογή 7 – PLC Simulation – Στιγμιότυπο 1**

Τo NC button "STOP" προεπιλέγεται σαν "true" στην προσομοίωση, αφού μέχρι να πατηθεί από το χρήστη πρέπει να δίνει λογικό "1". Έτσι, το σύστημα τίθεται σε κατάσταση αναμονής έως ότου πατηθεί κάποιο από τα START buttons.

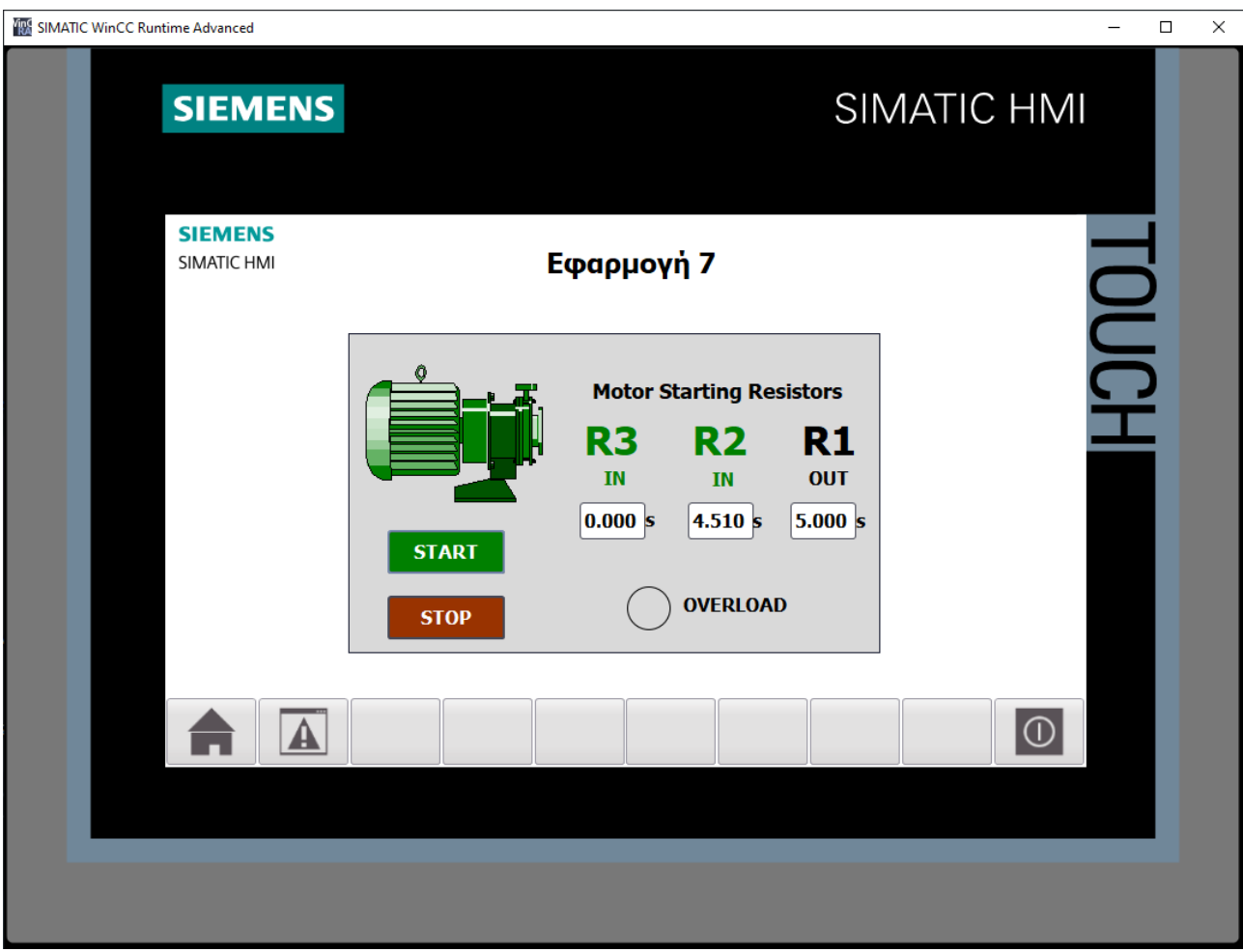

**Σχήμα 4.128 Εφαρμογή 7 – HMI Simulation – Στιγμιότυπο 2**

|                          | SIM table_1   |                |                |                             |             |                       |                   | $-$ H $\blacksquare$ $\times$ |              |
|--------------------------|---------------|----------------|----------------|-----------------------------|-------------|-----------------------|-------------------|-------------------------------|--------------|
|                          | ぎタラ目目         | $\blacksquare$ |                |                             |             |                       |                   |                               | E            |
|                          | Name          | <b>Address</b> | Display format | Monitor/Modify value        | <b>Bits</b> |                       | Consistent modify | $\overline{\mathscr{P}}$      | $C_{\cdots}$ |
| $\frac{1}{2}$            | "KT1".PT      |                | Time           | <b>T#55</b>                 |             |                       | T#OMS             |                               |              |
| $-1$                     | "KT1".ET      |                | Time           | <b>T#5S</b>                 |             |                       | T#OMS             |                               |              |
| $\frac{1}{2}$            | "KT1".IN      |                | Bool           | <b>TRUE</b>                 |             |                       | $\sqrt{}$ FALSE   |                               |              |
| $\frac{1}{2}$            | "KT1".Q       |                | Bool           | <b>TRUE</b>                 |             |                       | $\sqrt{ }$ FALSE  |                               |              |
| $\frac{1}{2}$            | "KT2".PT      |                | Time           | <b>T#55</b>                 |             |                       | T#OMS             |                               |              |
| ŀш                       | O<br>"KT2".ET |                | Time           | T#45_510MS                  |             |                       | T#OMS             |                               |              |
| ŀш                       | "KT2".IN      |                | Bool           | <b>TRUE</b>                 |             | $\blacktriangleright$ | <b>FALSE</b>      |                               |              |
| $\frac{1}{2}$            | "KT2".Q       |                | Bool           | <b>FALSE</b>                |             |                       | <b>FALSE</b>      |                               |              |
| $\frac{1}{2}$            | "KT3".PT      |                | Time           | T#OMS                       |             |                       | T#OMS             |                               |              |
| $\frac{1}{2}$            | "KT3".ET      |                | Time           | T#OMS                       |             |                       | T#OMS             |                               |              |
| $\frac{1}{2}$            | "KT3".IN      |                | Bool           | <b>FALSE</b>                |             |                       | <b>FALSE</b>      |                               |              |
| $\frac{1}{2}$            | "KT3".Q       |                | Bool           | FALSE                       |             |                       | <b>FALSE</b>      |                               |              |
| Hш                       | "ΘΕΡΜΙΚΟ": Ρ  | %I10.0:P       | <b>Bool</b>    | <b>FALSE</b>                |             |                       | <b>FALSE</b>      | □                             |              |
| ŀш                       | "STOP":P      | %I10.1:P       | <b>Bool</b>    | <b>TRUE</b>                 |             | $\blacktriangledown$  | FALSE             |                               |              |
| Hш                       | "START":P     | %I10.2:P       | <b>Bool</b>    | <b>FALSE</b>                |             |                       | <b>FALSE</b>      |                               |              |
| $\frac{1}{2}$            | "KM1"         | %Q4.0          | Bool           | <b>TRUE</b>                 |             | $\blacktriangledown$  | <b>FALSE</b>      |                               |              |
| $\frac{1}{2}$            | "KM2"         | %Q4.1          | Bool           | <b>FALSE</b>                |             |                       | <b>FALSE</b>      |                               |              |
| $\frac{1}{2}$            | "KM3"         | %Q4.2          | Bool           | <b>FALSE</b>                |             |                       | <b>FALSE</b>      |                               |              |
| $\frac{1}{2}$            | "KM4"         | %Q4.3          | Bool           | <b>TRUE</b>                 |             |                       | $\sqrt{ }$ FALSE  |                               |              |
| ŀш                       | "STOP_HMI"    | %MO.O          | Bool           | <b>FALSE</b>                |             |                       | <b>FALSE</b>      |                               |              |
| $\overline{\phantom{a}}$ | "START_HMI"   | %M0.1          | Bool           | <b>FALSE</b>                |             |                       | <b>FALSE</b>      |                               |              |
|                          |               |                |                |                             |             |                       |                   |                               |              |
|                          |               |                |                |                             |             |                       |                   |                               |              |
|                          |               |                |                |                             |             |                       |                   |                               |              |
|                          |               |                |                | $\sim$ $\sim$ $\sim$ $\sim$ |             |                       |                   |                               |              |

**Σχήμα 4.129 Εφαρμογή 7 – PLC Simulation – Στιγμιότυπο 2**

Στο στιγμιότυπο 2 έχουν περάσει τα 9.51s από όταν πατήθηκε το button START. Όπως φαίνεται και στην απεικόνιση του ΗΜΙ, στα πρώτα 5s η ωμική αντίσταση R1 βγήκε εκτός, εφόσον διεγέρθηκε το relay ΚΜ4, και σε λιγότερο από 1s αναμένεται να βγει εκτός και η ωμική αντίσταση R2 (όταν δηλαδή το χρονικό της φτάσει και αυτό τα 5s και οπλίσει το relay ΚΜ3).

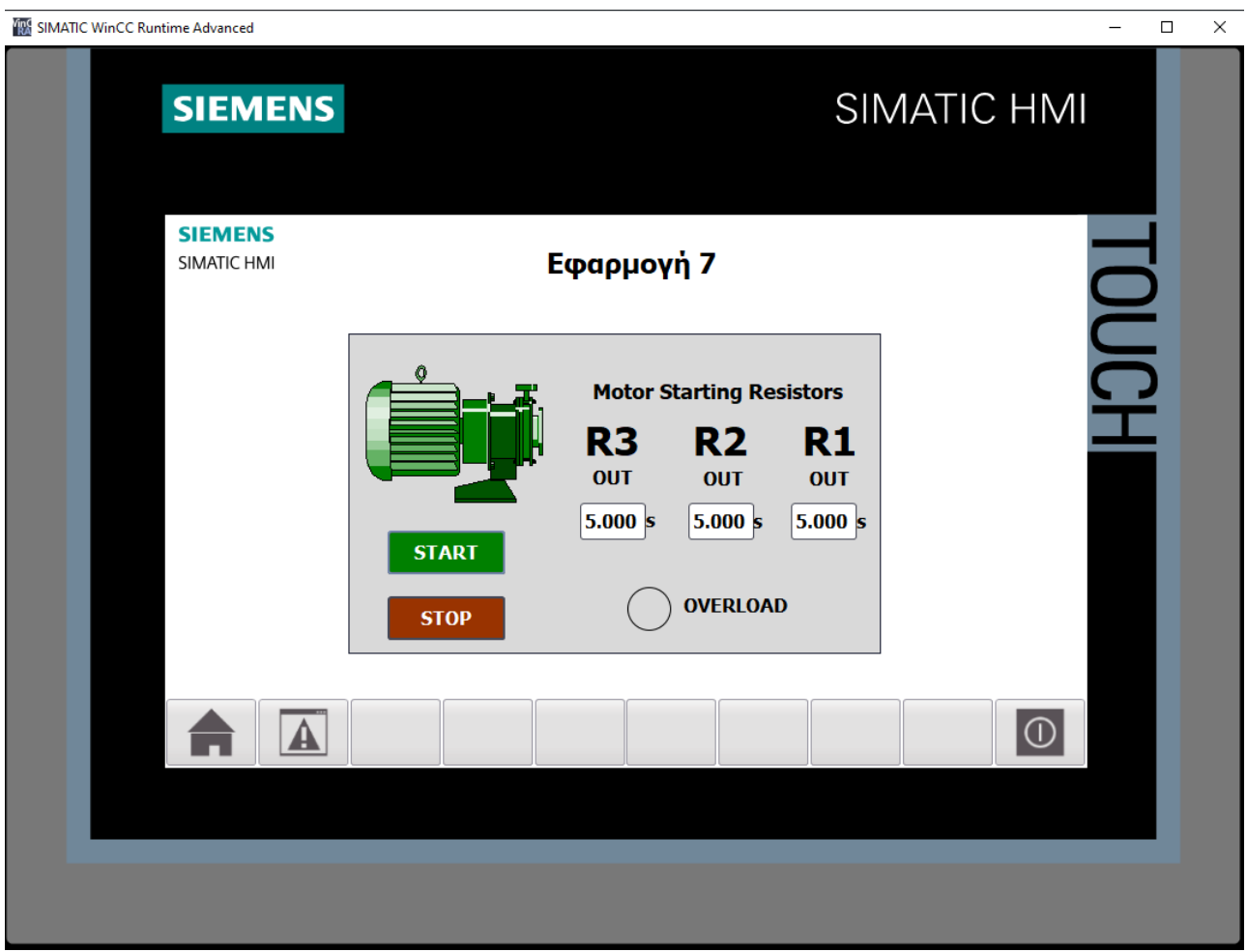

**Σχήμα 4.130 Εφαρμογή 7 – HMI Simulation – Στιγμιότυπο 3**

| SIM table_1              |             |             |                |                      |                          |                               |                          | $ \blacksquare$ $\times$ |
|--------------------------|-------------|-------------|----------------|----------------------|--------------------------|-------------------------------|--------------------------|--------------------------|
|                          |             |             |                |                      |                          |                               |                          |                          |
|                          | ジヺクラ 目目     | $\bigoplus$ |                |                      |                          |                               |                          | E                        |
|                          | Name        | Address     | Display format | Monitor/Modify value | <b>Bits</b>              | Consistent modify             | $\overline{\mathcal{P}}$ | $C_{\cdots}$             |
| $\frac{1}{2}$            | "KT1".PT    |             | Time           | <b>T#55</b>          |                          | T#OMS                         |                          |                          |
| $\frac{1}{2}$            | "KT1".ET    |             | Time           | <b>T#55</b>          |                          | T#OMS                         |                          |                          |
| $\frac{1}{2}$            | "KT1".IN    |             | Bool           | <b>TRUE</b>          |                          | $\sqrt{}$ FALSE               |                          |                          |
| $\frac{1}{2}$            | "KT1".Q     |             | Bool           | <b>TRUE</b>          |                          | $\sqrt{}$ FALSE               |                          |                          |
| $-1$                     | "KT2".PT    |             | Time           | <b>T#5S</b>          |                          | T#OMS                         |                          |                          |
| $\overline{\phantom{a}}$ | "KT2".ET    |             | Time           | <b>T#55</b>          |                          | T#OMS                         |                          |                          |
| $\left  \cdot \right $   | "KT2".IN    |             | Bool           | <b>TRUE</b>          |                          | $\triangledown$ FALSE         |                          |                          |
| $\blacksquare$           | "KT2".Q     |             | Bool           | <b>TRUE</b>          |                          | $\sqrt{}$ FALSE               |                          |                          |
| $-10$                    | "KT3".PT    |             | Time           | <b>T#5S</b>          |                          | T#OMS                         |                          |                          |
| $\blacksquare$           | "KT3".ET    |             | Time           | <b>T#55</b>          |                          | T#OMS                         |                          |                          |
| $\frac{1}{2}$            | "KT3".IN    |             | Bool           | <b>TRUE</b>          | $\triangledown$          | <b>FALSE</b>                  |                          |                          |
| $\overline{\phantom{a}}$ | "KT3".Q     |             | Bool           | <b>TRUE</b>          |                          | $\sqrt{ }$ FALSE              |                          |                          |
| $\frac{1}{2}$            | "OEPMIKO":P | %I10.0:P    | Bool           | <b>FALSE</b>         |                          | <b>FALSE</b>                  | □                        |                          |
| $\blacksquare$           | "STOP":P    | %I10.1:P    | <b>Bool</b>    | <b>TRUE</b>          |                          | $\boxed{\triangledown}$ FALSE | □                        |                          |
| $-1$                     | "START":P   | %I10.2:P    | <b>Bool</b>    | <b>FALSE</b>         | $\overline{\phantom{0}}$ | <b>FALSE</b>                  | □                        |                          |
| $\overline{\phantom{a}}$ | "KM1"       | %Q4.0       | Bool           | <b>TRUE</b>          | ☞                        | FALSE                         |                          |                          |
| $\frac{1}{2}$            | "KM2"       | %Q4.1       | Bool           | <b>TRUE</b>          |                          | $\sqrt{ }$ FALSE              |                          |                          |
| $\frac{1}{2}$            | "KM3"       | %Q4.2       | Bool           | <b>TRUE</b>          |                          | $\sqrt{ }$ FALSE              |                          |                          |
| $\frac{1}{2}$            | "KM4"       | %Q4.3       | Bool           | <b>TRUE</b>          |                          | $\sqrt{}$ FALSE               |                          |                          |
| $\frac{1}{2}$            | "STOP_HMI"  | %MO.O       | Bool           | <b>FALSE</b>         |                          | <b>FALSE</b>                  |                          |                          |
| $\frac{1}{2}$            | "START_HMI" | %MO.1       | Bool           | <b>FALSE</b>         |                          | <b>FALSE</b>                  |                          |                          |
|                          | 圓           |             | ×              |                      |                          |                               | ╒                        |                          |
|                          |             |             |                |                      |                          |                               |                          |                          |
|                          |             |             |                |                      |                          |                               |                          |                          |
|                          |             |             |                | $  -$                |                          |                               |                          |                          |
|                          |             |             |                |                      |                          |                               |                          |                          |

**Σχήμα 4.131 Εφαρμογή 7 – PLC Simulation – Στιγμιότυπο 3**

Τέλος, στο στιγμιότυπο 3 έχουν περάσει τουλάχιστον 15s από όταν πατήθηκε το button START, οπότε έχουν διεγερθεί όλα τα relay ισχύος (ΚΜ1, ΚΜ2, ΚΜ3, ΚΜ4) και σαν αποτέλεσμα έχουν βγει και οι 3 αντιστάσεις εκκινήσεως (R1, R2, R3) από το σύστημα, οπότε ο κινητήρας έχει αποκτήσει τις κανονικές του στροφές.

# **4.8 Εφαρμογή 8**

# **4.8.1 Περιγραφή της εφαρμογής**

Με αυτή την εφαρμογή επιθυμούμε την κατασκευή ενός συστήματος για τον αυτόματο έλεγχο μίας κυλιόμενης σκάλας ανόδου και μίας κυλιόμενης σκάλας καθόδου. Οι κυλιόμενες τίθενται σε κατάσταση ετοιμότητας λειτουργίας με το πάτημα ενός button START. Το ξεκίνημά τους όμως δεν γίνεται αμέσως, παρά μόνο αφού προηγουμένως εμφανιστεί κάποιο άτομο στην εκάστοτε είσοδο της κάθε σκάλας και διακοπεί η δέσμη του φωτοκυττάρου. Αφού το άτομο περάσει τη δέσμη και το φωτοκύτταρο επανέλθει στην αρχική του κατάσταση, η εκάστοτε σκάλα συνεχίζει να λειτουργεί για 20s, όσο δηλαδή απαιτείται προκειμένου να φτάσει στο τέρμα. Η διακοπή λειτουργίας της κάθε σκάλας καθορίζεται από τις παρακάτω προϋποθέσεις :

- Είτε με το πάτημα του button STOP (εκτός λειτουργίας), που βρίσκεται μαζί με το button START σε ειδικό χειριστήριο.
- Είτε με κάποια εντολή που παίρνει από την έξοδο ενός αισθητηρίου, το οποίο ανιχνεύει την τυχόν υπερθέρμανση του κινητήρα.
- Είτε με το πάτημα ενός button STOP 1 έκτακτης ανάγκης στο κάτω μέρος της σκάλας.
- Είτε με το πάτημα ενός button STOP 2 έκτακτης ανάγκης στο πάνω μέρος της σκάλας.

Θέλουμε επίσης κατάλληλη φωτεινή ένδειξη όταν η εκάστοτε σκάλα τεθεί σε κατάσταση ετοιμότητας λειτουργίας.

Στο σχήμα 4.132(α) φαίνεται το κύκλωμα ισχύος, ενώ στο σχήμα 4.132(β) παρουσιάζεται το βοηθητικό κύκλωμα (ελέγχου). Τα κυκλώματα ισχύος και ελέγχου είναι παρόμοια και στις δύο σκάλες.

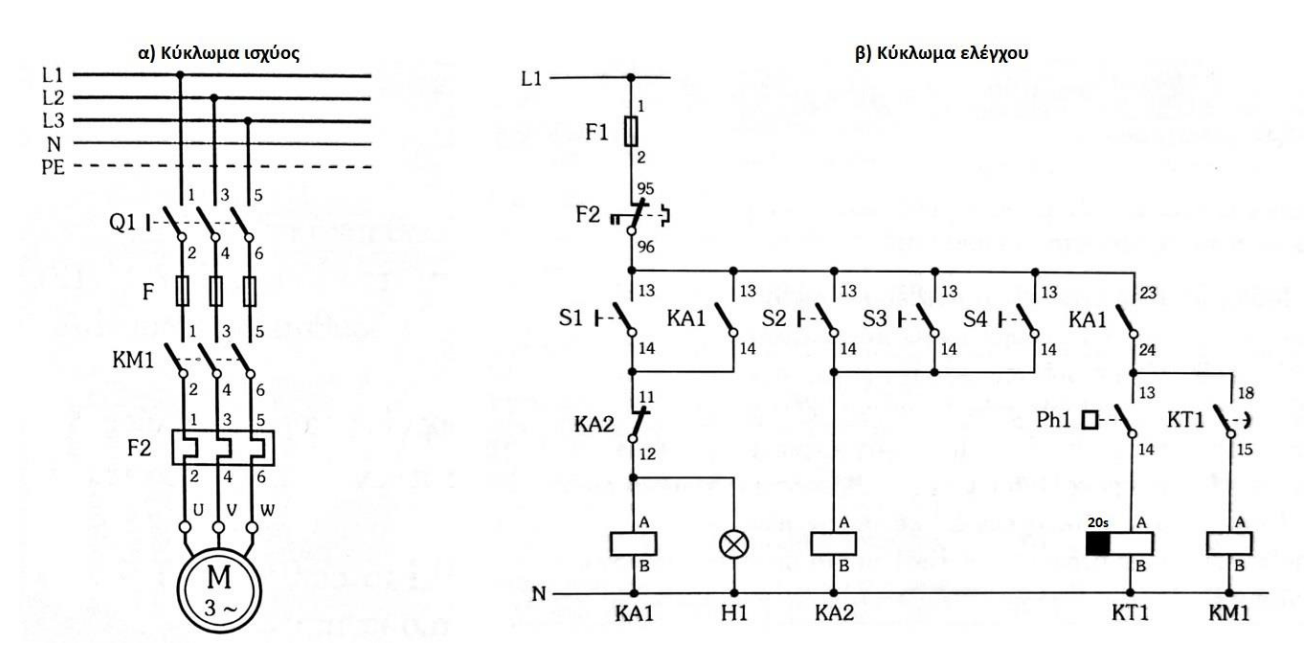

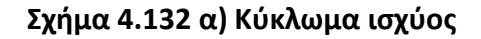

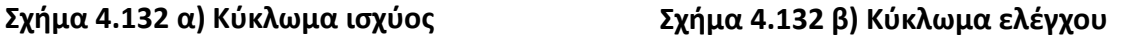

#### **Ηλεκτρολογικά στοιχεία του κυκλώματος κάθε σκάλας**

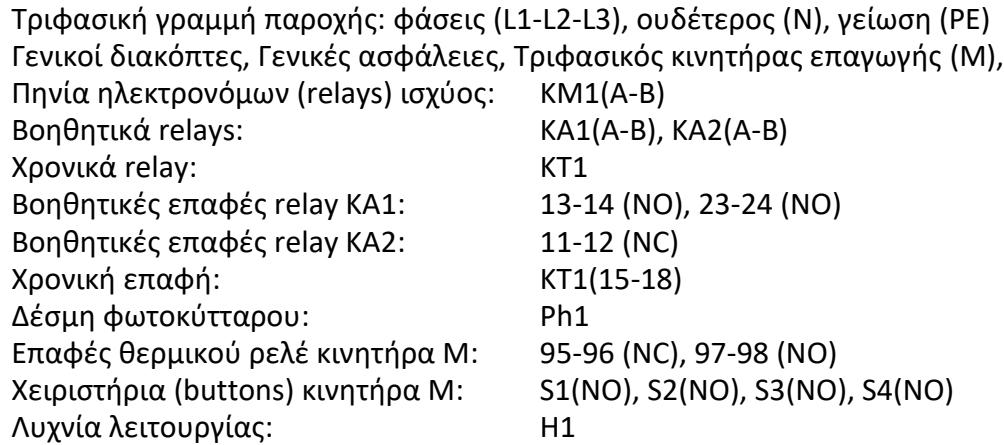

#### **Περιγραφή λειτουργίας των ηλεκτρoνικών κυκλωμάτων**

Όταν πατηθεί το button START S1, οπλίζει το βοηθητικό relay KA1, μέσω της κλειστής επαφής ΚΑ2(11-12) και αυτοσυγκρατείται από την επαφή ΚΑ1(13-14). Ταυτόχρονα, κλείνει και η άλλη ανοικτή επαφή ΚΑ1(23-24), θέτοντας έτσι σε κατάσταση ετοιμότητας το κύκλωμα κίνησης του κινητήρα και ανάβει η λυχνία Η1, η οποία μας προειδοποιεί ότι το κύκλωμα πλέον έχει τεθεί σε κατάσταση ετοιμότητας.

Μόλις κάποιος θελήσει να χρησιμοποιήσει κάποια από τις 2 σκάλες (ανόδου ή καθόδου), διακόπτει τη φωτεινή δέσμη του φωτοκυττάρου, οπλίζει το off delay χρονικό relay ΚΤ1, οπλίζει το relay ισχύος ΚΜ1, μέσω της χρονικής επαφής ΚΤ1(15-18), και αρχίζει να περιστρέφεται ο κινητήρας, ο οποίος κινεί τη σκάλα. Μόλις λήξει ο χρόνος των 15s, αποδιεγείρεται το relay ισχύος ΚΜ1 και σταματά η λειτουργία του κινητήρα.

Οι συνθήκες για την απόζευξη του κυκλώματος, σε περίπτωση που δεν επιθυμείται η περαιτέρω λειτουργία της εκάστοτε κυλιόμενης, είναι το πάτημα του STOP button S2 ή των buttons έκτακτης ανάγκης S3 και S4 ή η διέγερση του αισθητήριου θερμικού λόγω υπερθέρμανσης του κινητήρα.

Αναγκαίο είναι να σημειωθεί ότι στην εφαρμογή χρησιμοποιήθηκαν NC buttons για τα STOP και όχι NO, όπως φαίνεται στο κύκλωμα ελέγχου (Σχ. 4.132β). Αυτό γίνεται ακολουθώντας τα ρεαλιστικά πρότυπα, τα οποία υπαγορεύουν χρήση NC buttons σαν STOP, ώστε σε περίπτωση βλάβης (π.χ. wire-break) να αποφευχθούν επικίνδυνες καταστάσεις.

# **4.8.2 Πίνακας Αντιστοιχιών (PLC tags)**

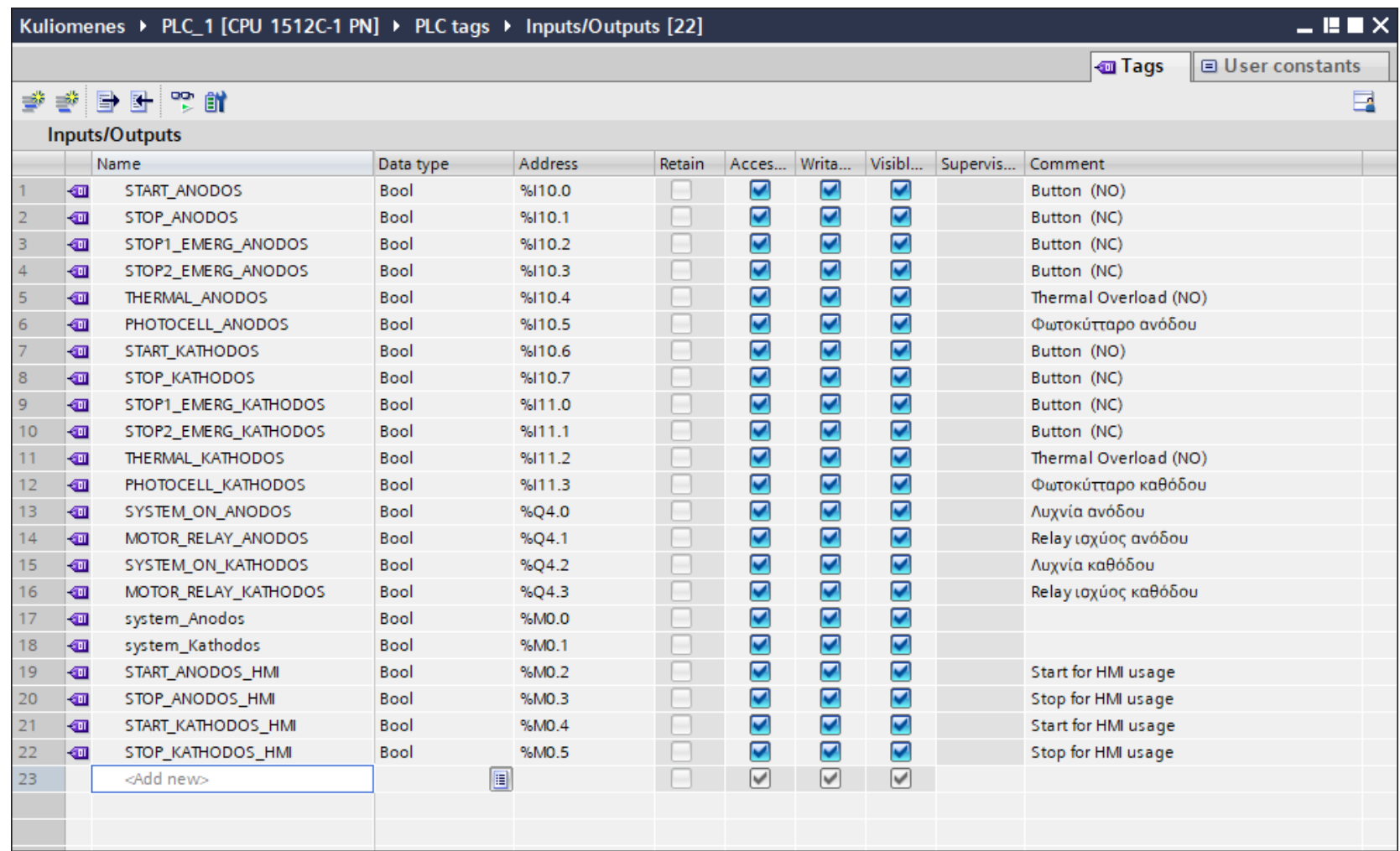

**Σχήμα 4.133 Εφαρμογή 8 – PLC tags**

#### **4.8.3 Program blocks**

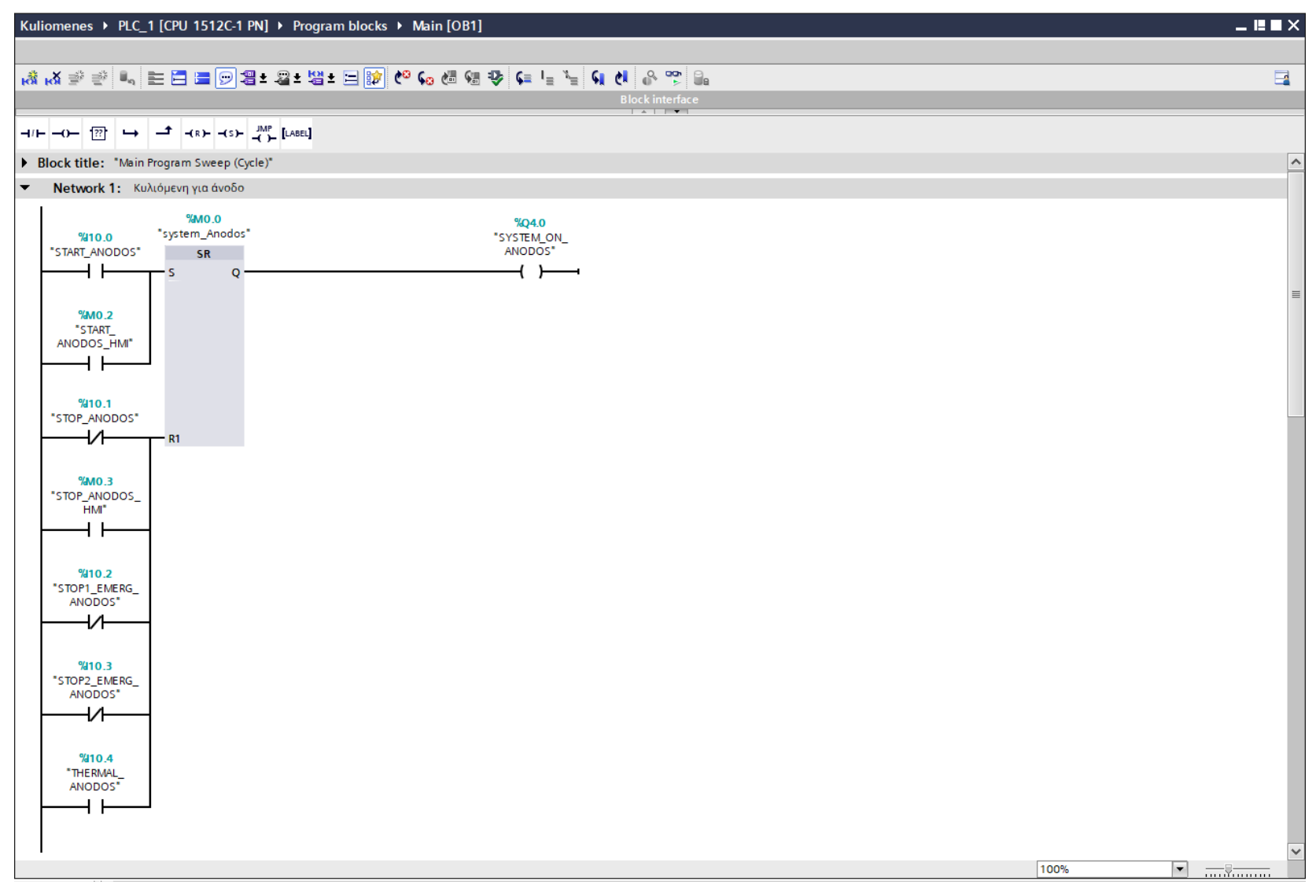

**Σχήμα 4.134 Εφαρμογή 8 – Main [OB1] – Network 1**

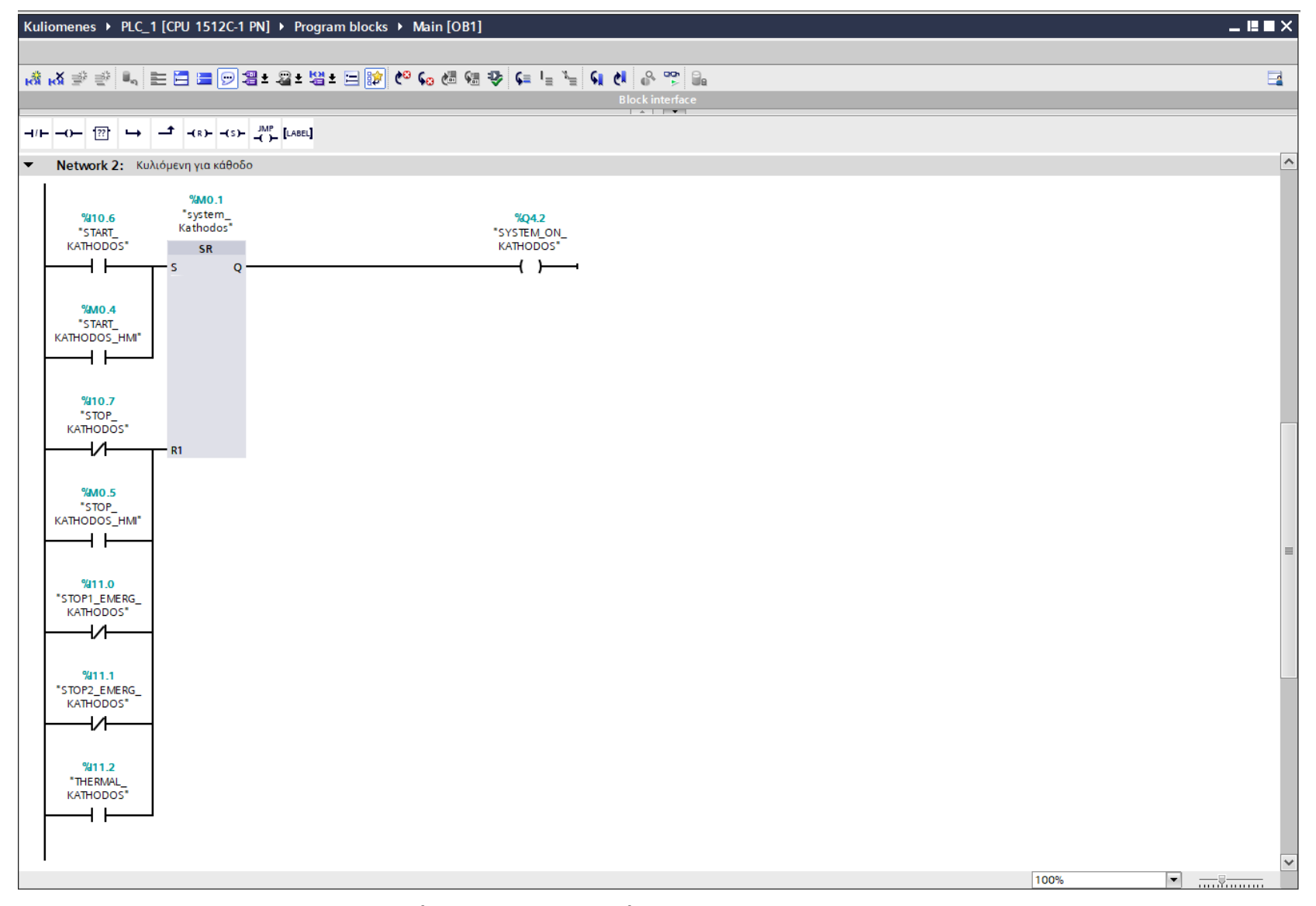

Σχήμα 4.135 Εφαρμογή 8 - Main [OB1] - Network 2

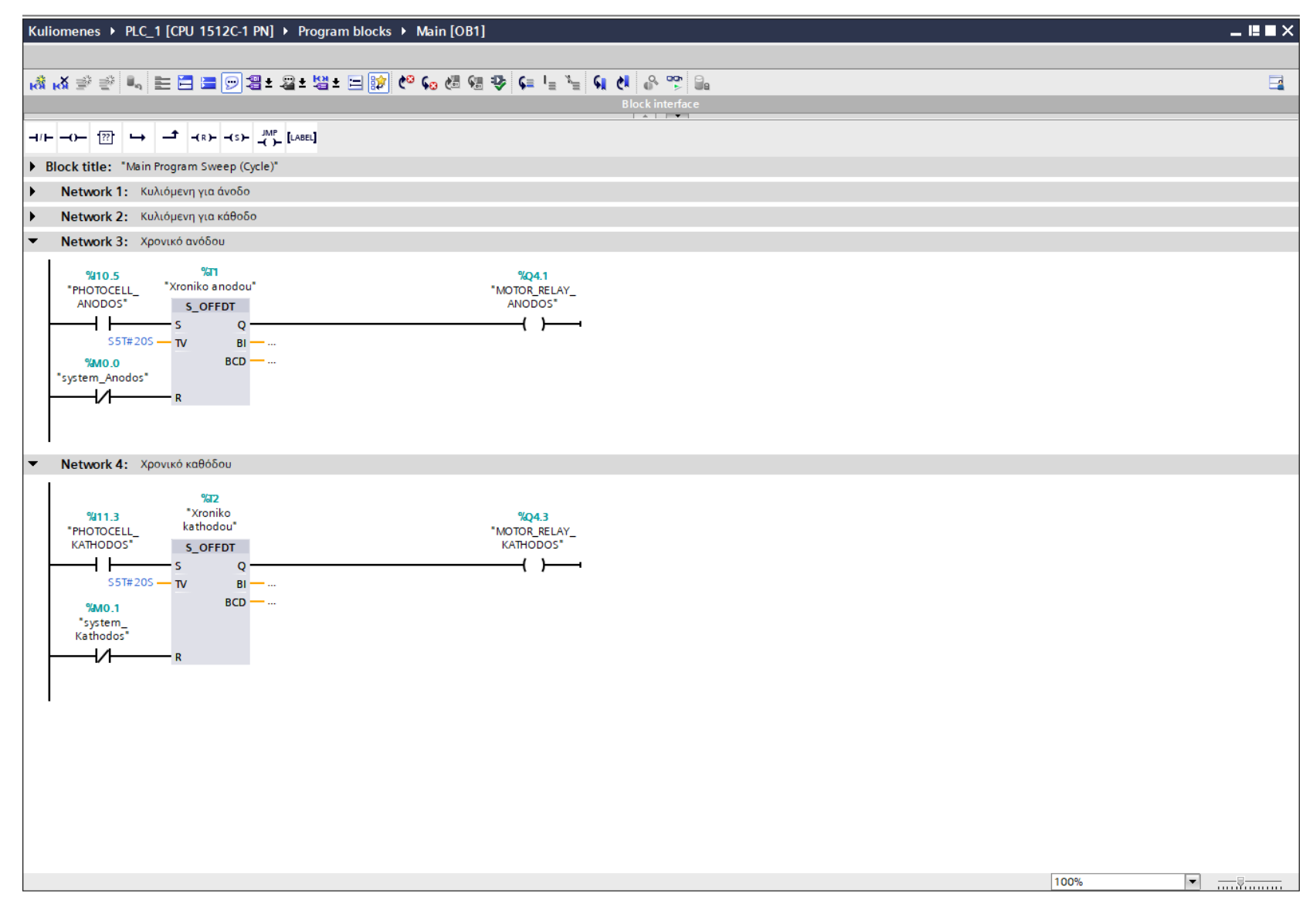

Σχήμα 4.136 Εφαρμογή 8 - Main [OB1] - Networks 3 & 4

#### **Network 1** (Σχ. 4.134)**:**

Στο network 1 χρησιμοποιείται ένα SR Flip-Flop για να ενεργοποιήσει και να απενεργοποιήσει το σύστημα της κυλιόμενης σκάλας ανόδου. Το SET πυροδοτείται μέσω των buttons START\_ANODOS (NO) και START\_ANODOS\_HMI (NO), ενώ το RESET μέσω των buttons STOP\_ANODOS (NC), STOP1\_EMERG\_ANODOS (NO), STOP2\_EMERG\_ANODOS (NO), STOP\_ANODOS\_HMI (NO) και του αισθητήριου THERMAL\_ANODOS (NO).

#### **Network 2** (Σχ. 4.135)**:**

Στο network 2 χρησιμοποιείται ένα SR Flip-Flop για να ενεργοποιήσει και να απενεργοποιήσει το σύστημα της κυλιόμενης σκάλας καθόδου. Το SET πυροδοτείται μέσω των buttons START\_KATHODOS (NO) και START\_KATHODOS\_HMI (NO), ενώ το RESET μέσω των buttons STOP KATHODOS (NC), STOP1 EMERG KATHODOS (NO), STOP2 EMERG KATHODOS (NO), STOP KATHODOS HMI (NO) και του αισθητήριου THERMAL KATHODOS (NO).

#### **Network 3 & 4** (Σχ. 4.136):

Στα networks 3 και 4 έχει χρησιμοποιηθεί χρονικό καθυστέρησης πτώσης "SF" (off delay) με χρονική ανάθεση 20s. Το χρονικό ξεκινά όταν το RLO στην είσοδο αλλάξει από λογικό "1" σε λογικό "0", ενώ όταν κυλήσει ο χρόνος, η έξοδος γυρίζει σε λογικό "0". Αν η είσοδος αλλάξει από λογικό "0" σε λογικό "1" ενώ το χρονικό τρέχει, τότε το χρονικό σταματάει και την επόμενη φορά που το σήμα αλλάξει από λογικό "1" σε λογικό "0" ξεκινάει πάλι από την αρχή, χωρίς όμως να μηδενίζεται η έξοδος. Αυτό επιτρέπει σε όλους τους επιβάτες να κάνουν σωστή χρήση της σκάλας, χωρίς εκείνη να σταματήσει ενώ κάποιος είναι πάνω της.

Σημείωση: Οι είσοδοι START\_ANODOS\_HMI, STOP\_ANODOS\_HMI, START\_KATHODOS\_HMI και STOP\_KATHODOS\_HMI προστέθηκαν στο πρόγραμμα για έλεγχο των κινητήρων και από την οθόνη του HMI (on-screen buttons), επιπρόσθετα από τον έλεγχο μέσω των υλικών buttons (physical buttons). Περαιτέρω, οι εν λόγω μεταβλητές είναι αποθηκευμένες στη μνήμη του PLC (Σχήμα 4.133) και άρα δεν καταλαμβάνουν επιπλέον χώρο από τις κάρτες εισόδου – εξόδου.

#### **4.8.4 HMI Screen**

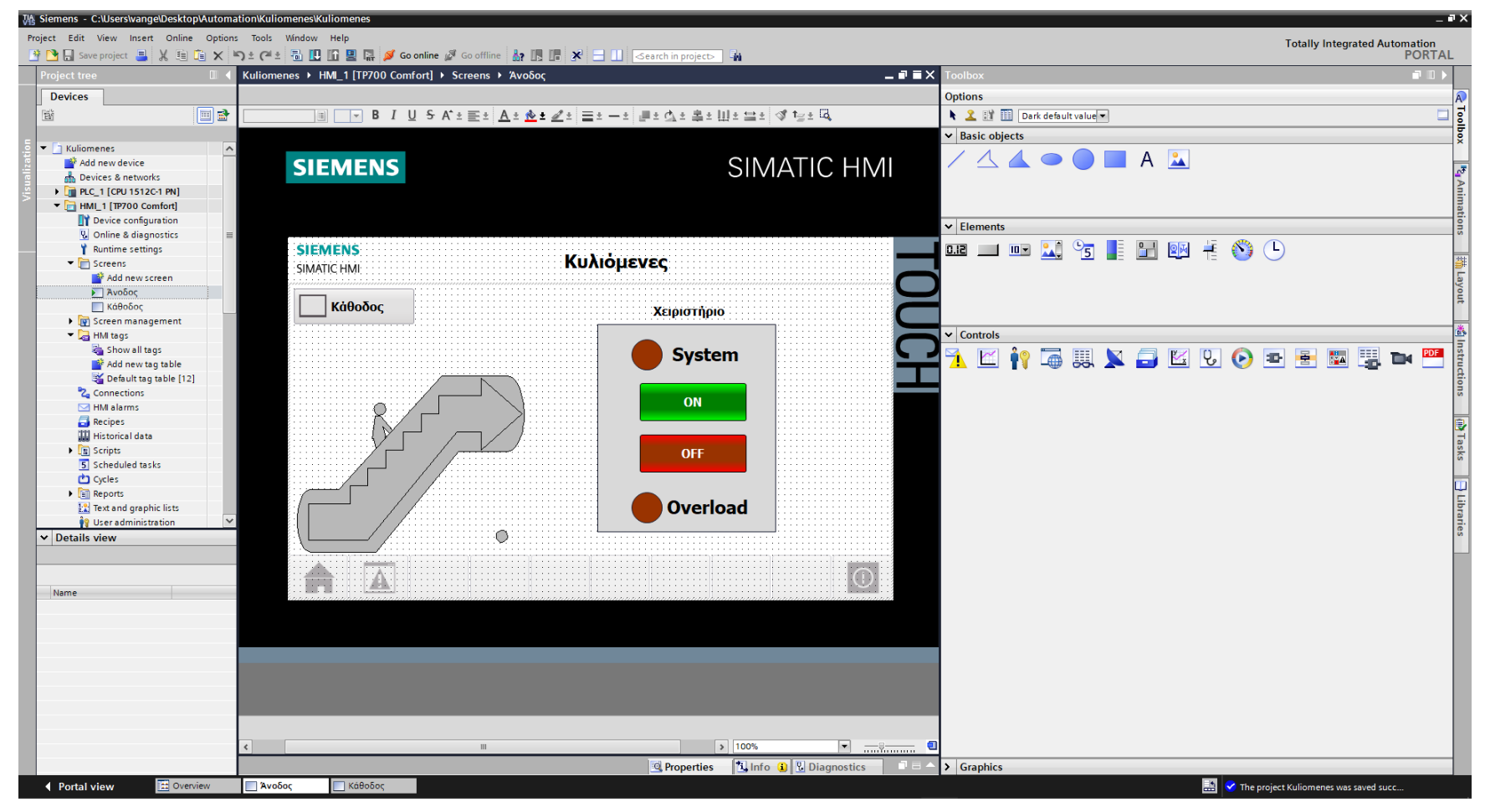

**Σχήμα 4.137 Εφαρμογή 8 – Screens – Άνοδος**

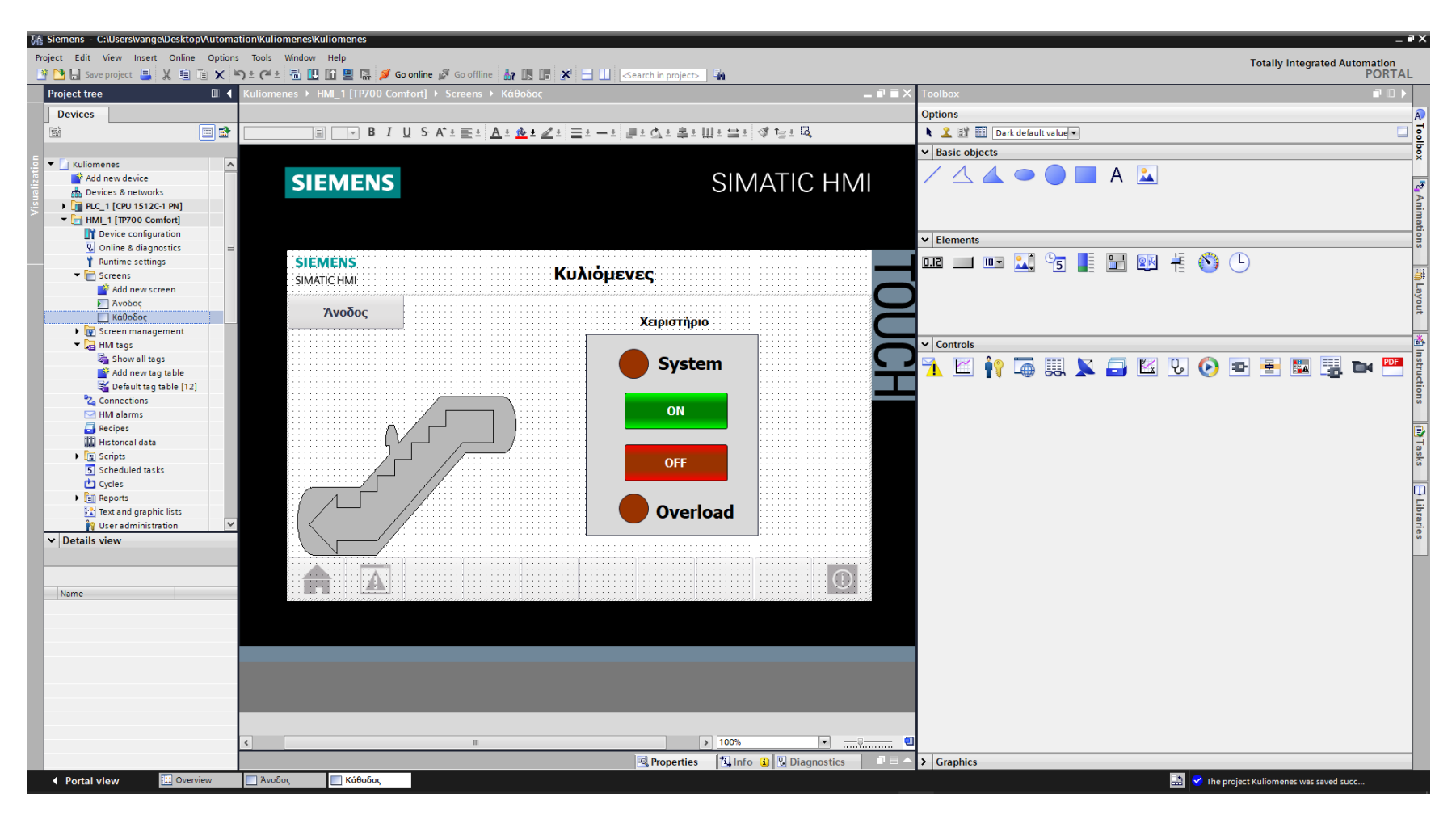

**Σχήμα 4.138 Εφαρμογή 8 – Screens – Κάθοδος**

Αρχικά σχεδιάζεται το περιβάλλον της οθόνης HMI με τη βοήθεια των επιλογών που προσδίδει το Toolbox. Στην συγκεκριμένη εφαρμογή έχουν χρησιμοποιηθεί δύο οθόνες, οι οποίες βρίσκονται σε σύνδεση μεταξύ τους, μία για τη σκάλα ανόδου και μία για τη σκάλα καθόδου. Πιο αναλυτικά, όπως υποδεικνύεται στα σχήματα 4.137 και 4.138:

- Το κάθε πλαίσιο επιλέγεται από "Basic objects" : "Rectangle"
- Τα κείμενα από "Basic objects" : "Text field"
- Τα ψηφιακά buttons από "Elements" : "Button"
- Οι ψηφιακές λυχνίες από "Basic objects" : "Circle"
- Οι σκάλες από "Elements" : "Symbol library" και μετέπειτα επιλογή του στοιχείου από "Properties" : "General" : "Misc. Symbols 1"

Έπειτα, θα πρέπει τα εποπτικά στοιχεία της οθόνης HMI, που επιλέχθηκαν, να συνδεθούν με τις μεταβλητές του προγράμματος και να τους ανατεθούν Animations, ώστε να μπορούν να προσφέρουν στον χρήστη μία ολοκληρωμένη εμπειρία επίβλεψης.

Για να είμαστε πιο ακριβείς, στους κύκλους που έχουν χρησιμοποιηθεί για την αναπαράσταση των λυχνιών υπερφόρτισης πρέπει να ανατεθεί το κατάλληλο animation, ώστε να αναβοσβήνουν στην περίπτωση που διεγερθεί το αντίστοιχο αισθητήριο θερμικό. Παράλληλα, οι λυχνίες λειτουργίας θα πρέπει να γίνονται πράσινες όταν το κάθε κύκλωμα βρίσκεται σε κατάσταση ετοιμότητας.

Ταυτόχρονα, η εκάστοτε απεικόνιση κάθε σκάλας θα πρέπει να γίνεται πράσινο χρώμα όταν ο αντίστοιχος κινητήρας είναι εν λειτουργία, επειδή κάποιος διέκοψε τη δέσμη του φωτοκύτταρου. Ακολουθούν οι προαναφερθείσες διασυνδέσεις :

## **Screen: Άνοδος**

## **Circle\_1: Dynamizations/Appearance**

- Tag: SYSTEM\_ON\_ANODOS
- Data type: Range
- Range 0: Background color 150, 150, 150/ Foreground color 0, 0, 0/ Flashing No
- Range 1: Background color 0, 128, 0/ Foreground color 0, 0, 0/ Flashing No

## **Circle\_2: Dynamizations/Appearance**

- **Tag: THERMAL\_ANODOS**
- Data type: Range
- Range 0: Background color 150, 150, 150/ Foreground color 0, 0, 0/ Flashing No
- Range 1: Background color 153, 51, 0/ Foreground color 0, 0, 0/ Flashing Yes

## **Symbol library\_1: Dynamizations/Appearance**

- Background fill style: Shaded
- **Tag: MOTOR\_RELAY\_ANODOS**
- Data type: Range
- Range 0: Background color 192, 192, 192/ Foreground color 150, 150, 150/ Flashing No
- Range 1: Background color 192, 192, 192/ Foreground color 0, 128, 0/ Flashing No

## **Screen: Κάθοδος**

#### **Circle\_1: Dynamizations/Appearance**

- **Tag: SYSTEM\_ON\_KATHODOS**
- **Data type: Range**
- Range 0: Background color 150, 150, 150/ Foreground color 0, 0, 0/ Flashing No
- Range 1: Background color 0, 128, 0/ Foreground color 0, 0, 0/ Flashing No

# **Circle\_2: Dynamizations/Appearance**

- **Tag: THERMAL\_KATHODOS**
- Data type: Range
- Range 0: Background color 150, 150, 150/ Foreground color 0, 0, 0/ Flashing No
- Range 1: Background color 153, 51, 0/ Foreground color 0, 0, 0/ Flashing Yes

# **Symbol library\_2: Dynamizations/Appearance**

- Background fill style: Shaded
- **Tag: MOTOR\_RELAY\_KATHODOS**
- Data type: Range
- Range 0: Background color 192, 192, 192/ Foreground color 150, 150, 150/ Flashing No
- Range 1: Background color 192, 192, 192/ Foreground color 0, 128, 0/ Flashing No

Ακολουθούν εικονικά παραδείγματα για τις διασυνδέσεις "Cirle\_1" (Σχ. 4.139), "Circle\_2" (Σχ. 4.140) και "Symbol library\_1" (Σχ. 4.141) της οθόνης ανόδου. Οι διασυνδέσεις της οθόνης καθόδου αντιμετωπίζονται αναλόγως.

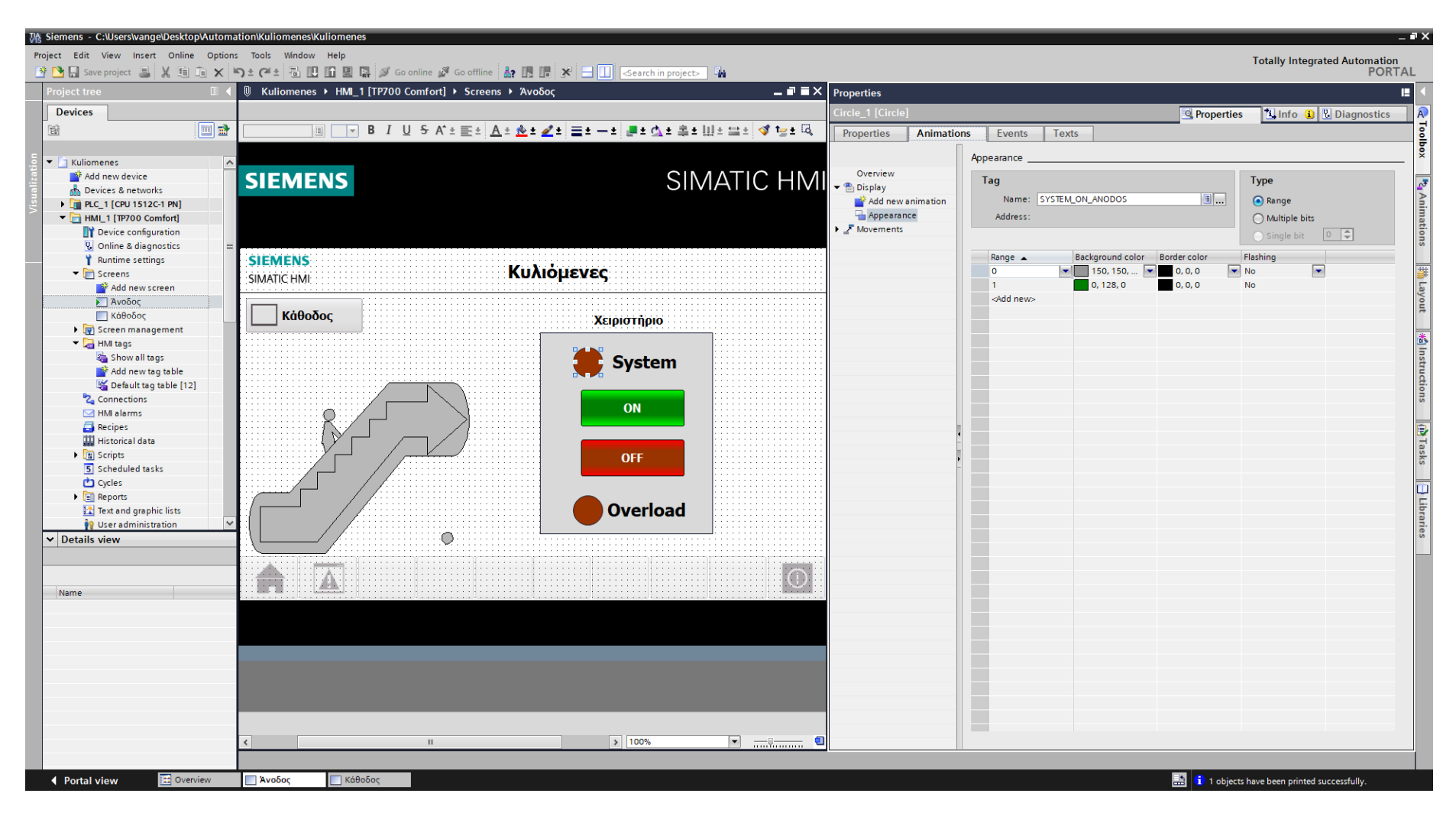

**Σχήμα 4.139 Εφαρμογή 8 – Άνοδος System alarm – Animations**

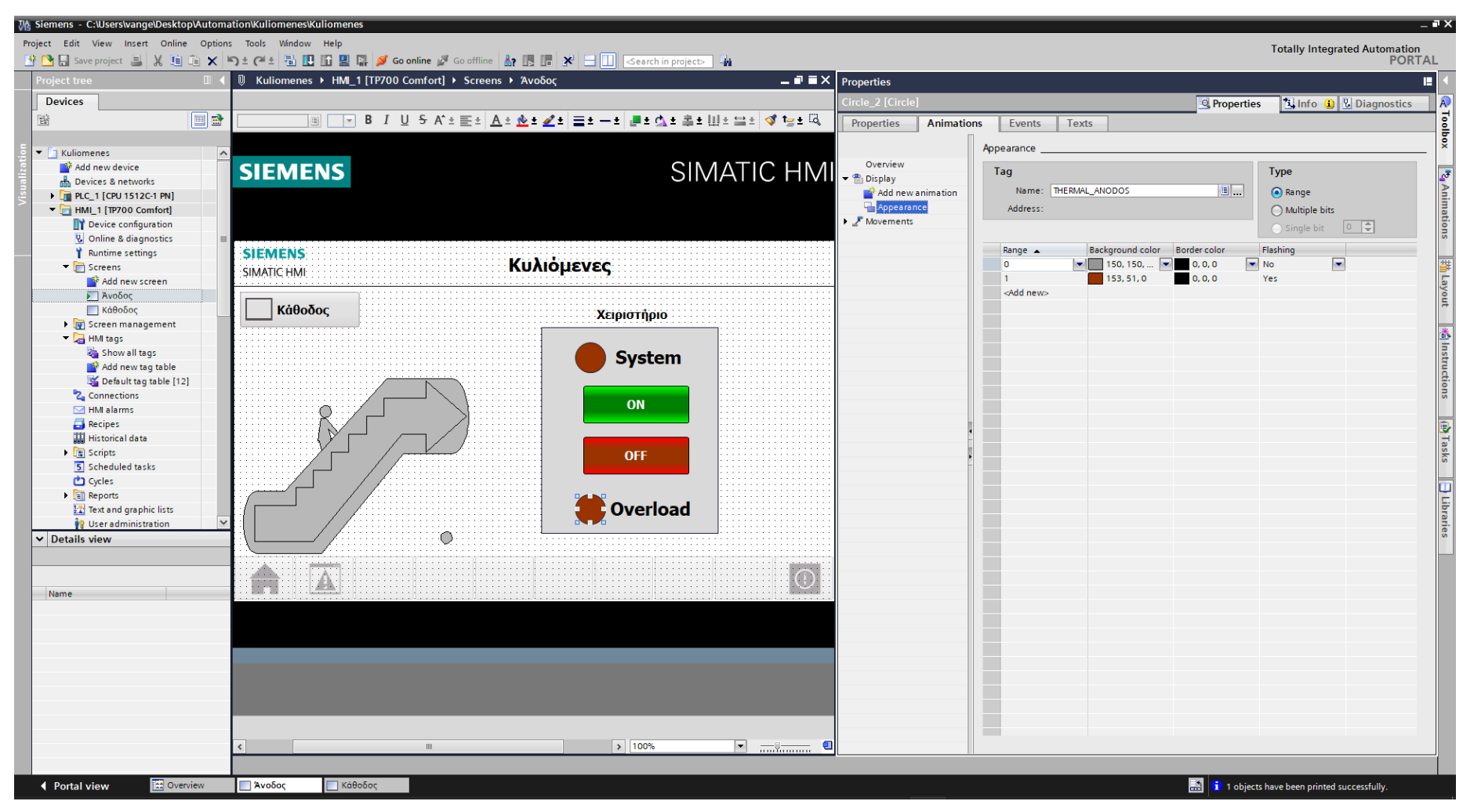

**Σχήμα 4.140 Εφαρμογή 8 – Άνοδος Overload alarm – Animations**

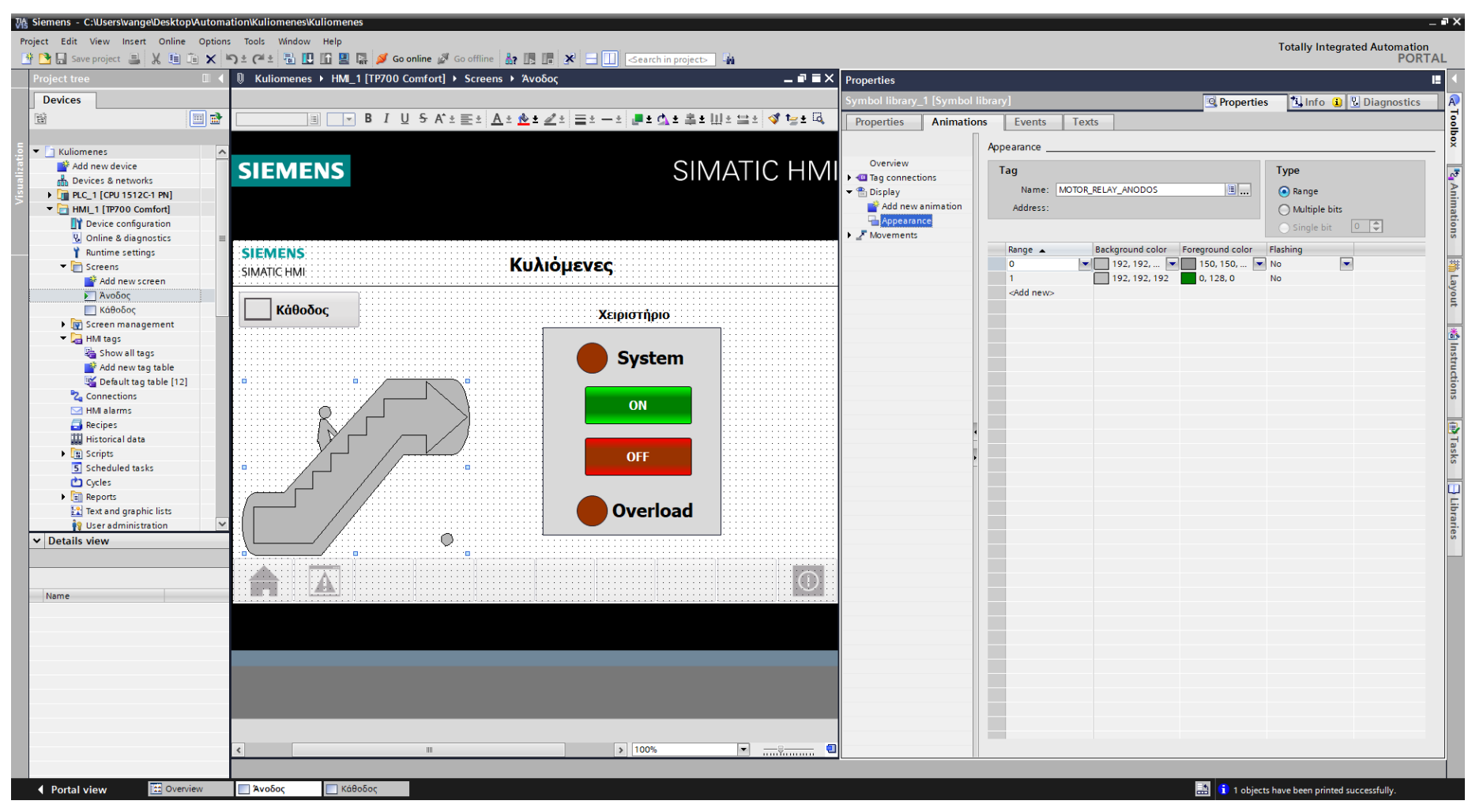

**Σχήμα 4.141 Εφαρμογή 8 – Άνοδος "Motor" – Animations**

Τέλος, τα στοιχεία χειρισμού, όπως τα on-screen buttons START και STOP αντίστοιχα, πρέπει να συνδεθούν με κάποιο event που να αντιπροσωπεύει την λειτουργία τους ως κουμπιά. Έτσι, τα συνδέουμε με το "Event": "Press": "SetBitWhileKeyPressed", το οποίο θα κάνει την τιμή της συνδεδεμένης μεταβλητής λογικό "1" για όσο χρόνο είναι πατημένο (όπως και ένα πραγματικό NO button). Παρακάτω ακολουθούν οι διασυνδέσεις των buttons σε κάθε οθόνη (άνοδος & κάθοδος) αντίστοιχα.

# **Screen: Άνοδος**

# **Button\_1: Dynamizations/Event**

- **Text: ON**
- **Event name: Press**
- **Function list: SetBitWhileKeyPressed**
- Tag: START\_ANODOS\_HMI
- $\blacksquare$  Bit: 0

# **Button\_2: Dynamizations/Event**

- **Text: OFF**
- **Event name: Press**
- **Function list: SetBitWhileKeyPressed**
- **Tag: STOP\_ANODOS\_HMI**
- $\blacksquare$  Bit: 0

# **Screen: Κάθοδος**

# **Button\_1: Dynamizations/Event**

- **Text: ON**
- **Event name: Press**
- **Function list: SetBitWhileKeyPressed**
- **Tag: START\_KATHODOS\_HMI**
- $\blacksquare$  Bit: 0

# **Button\_2: Dynamizations/Event**

- **Text: OFF**
- **Event name: Press**
- **Function list: SetBitWhileKeyPressed**
- **Tag: STOP\_KATHODOS\_HMI**
- $\blacksquare$  Bit: 0

Ακολουθούν εικονικά παραδείγματα για τις διασυνδέσεις "Button\_1" (Σχ. 4.142) και "Button\_2" (Σχ. 4.143). Οι διασυνδέσεις των buttons της οθόνης καθόδου αντιμετωπίζονται αναλόγως.

| M Siemens - C:\Users\vange\Desktop\Automation\Kuliomenes\Kuliomenes |                                                                |                                                               |                                           |                                                                         |                                      |                                                    | $ \bullet$ $\times$                    |
|---------------------------------------------------------------------|----------------------------------------------------------------|---------------------------------------------------------------|-------------------------------------------|-------------------------------------------------------------------------|--------------------------------------|----------------------------------------------------|----------------------------------------|
| Project Edit View Insert Online Options Tools Window Help           |                                                                |                                                               |                                           |                                                                         |                                      |                                                    |                                        |
|                                                                     |                                                                |                                                               |                                           |                                                                         |                                      | Totally Integrated Automation<br>PORTAL            |                                        |
| roject tree                                                         | <b>U</b> Kuliomenes > HMI_1 [TP700 Comfort] > Screens > Άνοδος |                                                               |                                           | $\overline{\blacksquare}$ $\overline{\blacksquare}$ $\times$ Properties |                                      |                                                    | П                                      |
|                                                                     |                                                                |                                                               |                                           |                                                                         |                                      |                                                    |                                        |
| <b>Devices</b>                                                      |                                                                |                                                               |                                           | Button_1 [Button]                                                       |                                      | <b>Properties</b><br><b>The OD</b> Diagnostics     | $ A\rangle$                            |
| $\blacksquare$ e<br>斷                                               | Tahoma                                                         | ▐█▏16▐▘▐▏ਪੁ▝⋝▗K± <u>▆▚▏A±;▓±ੂ</u> ₹▅▅▅▅▅▅▅▅▅▅▅▅▅▅▅▅▅▅▅▅▅▅▅▅▅▅ |                                           | Properties                                                              | Animations<br><b>Events</b><br>Texts |                                                    | Toolbox                                |
|                                                                     |                                                                |                                                               |                                           |                                                                         | <b>土工日主×</b>                         |                                                    |                                        |
| ▼ T Kuliomenes<br>$\sim$                                            |                                                                |                                                               |                                           |                                                                         |                                      |                                                    |                                        |
| Add new device                                                      | <b>SIEMENS</b>                                                 |                                                               | SIMATIC HMI                               | Click<br><b>HA</b> Press                                                | SetBitWhileKeyPressed                |                                                    |                                        |
| <b>no</b> Devices & networks                                        |                                                                |                                                               |                                           | Release                                                                 | Tag (Input/output)                   | START_ANODOS_HMI                                   |                                        |
| ▶ T PLC_1 [CPU 1512C-1 PN]<br>$\blacksquare$ HMI_1 [TP700 Comfort]  |                                                                |                                                               |                                           | Activate                                                                | Bit                                  | $\circ$                                            |                                        |
| Device configuration                                                |                                                                |                                                               |                                           | <b>Deactivate</b>                                                       | <add function=""></add>              |                                                    |                                        |
| <b>V</b> Online & diagnostics                                       |                                                                |                                                               |                                           | Change                                                                  |                                      |                                                    | <sup>1</sup> 2 <sub>1</sub> Animations |
| Runtime settings                                                    | <b>SIEMENS</b>                                                 |                                                               |                                           |                                                                         |                                      |                                                    |                                        |
| $\blacksquare$ Screens                                              | <b>SIMATIC HMI</b>                                             | Κυλιόμενες                                                    |                                           |                                                                         |                                      |                                                    |                                        |
| Add new screen                                                      |                                                                |                                                               |                                           |                                                                         |                                      |                                                    |                                        |
| γ Άνοδος                                                            |                                                                |                                                               |                                           |                                                                         |                                      |                                                    |                                        |
| Π Κάθοδος                                                           | Κάθοδος                                                        | Χειριστήριο                                                   |                                           |                                                                         |                                      |                                                    |                                        |
| Screen management<br>$\blacktriangleright$ $\blacksquare$ HMI tags  |                                                                |                                                               |                                           |                                                                         |                                      |                                                    |                                        |
| Show all tags                                                       |                                                                |                                                               |                                           |                                                                         |                                      |                                                    |                                        |
| Add new tag table                                                   |                                                                | <b>System</b>                                                 |                                           |                                                                         |                                      |                                                    |                                        |
| Default tag table [12]                                              |                                                                |                                                               |                                           |                                                                         |                                      |                                                    |                                        |
| <sup>8</sup> Z <sub>a</sub> Connections                             |                                                                | ON                                                            |                                           |                                                                         |                                      |                                                    | <b>精Instructions</b>                   |
| MI alarms                                                           |                                                                |                                                               |                                           |                                                                         |                                      |                                                    |                                        |
| Recipes                                                             |                                                                |                                                               |                                           |                                                                         |                                      |                                                    | <b>Tasks</b>                           |
| <b>Historical data</b>                                              |                                                                |                                                               |                                           |                                                                         |                                      |                                                    |                                        |
| <b>IE</b> Scripts<br>5 Scheduled tasks                              |                                                                | <b>OFF</b>                                                    |                                           |                                                                         |                                      |                                                    |                                        |
| Cycles                                                              |                                                                |                                                               |                                           |                                                                         |                                      |                                                    |                                        |
| Reports                                                             |                                                                |                                                               |                                           |                                                                         |                                      |                                                    |                                        |
| <b>E2</b> Text and graphic lists                                    |                                                                | <b>Overload</b>                                               |                                           |                                                                         |                                      |                                                    | $\Box$ Libraries                       |
| <sup>19</sup> User administration                                   |                                                                |                                                               |                                           |                                                                         |                                      |                                                    |                                        |
| v Details view                                                      |                                                                | $\ddot{\bullet}$                                              |                                           |                                                                         |                                      |                                                    |                                        |
|                                                                     |                                                                |                                                               |                                           |                                                                         |                                      |                                                    |                                        |
|                                                                     |                                                                |                                                               | $\odot$                                   |                                                                         |                                      |                                                    |                                        |
| Name                                                                | A<br>m                                                         |                                                               |                                           |                                                                         |                                      |                                                    |                                        |
|                                                                     |                                                                |                                                               |                                           |                                                                         |                                      |                                                    |                                        |
|                                                                     |                                                                |                                                               |                                           |                                                                         |                                      |                                                    |                                        |
|                                                                     |                                                                |                                                               |                                           |                                                                         |                                      |                                                    |                                        |
|                                                                     |                                                                |                                                               |                                           |                                                                         |                                      |                                                    |                                        |
|                                                                     |                                                                |                                                               |                                           |                                                                         |                                      |                                                    |                                        |
|                                                                     |                                                                |                                                               |                                           |                                                                         |                                      |                                                    |                                        |
|                                                                     |                                                                |                                                               |                                           |                                                                         |                                      |                                                    |                                        |
|                                                                     |                                                                |                                                               |                                           |                                                                         |                                      |                                                    |                                        |
|                                                                     |                                                                |                                                               |                                           |                                                                         | $\vert \vert \vert$                  |                                                    | $\rightarrow$                          |
|                                                                     |                                                                | $\sqrt{ }$ 100%<br>$\mathbb{H}$ .                             | $\blacksquare$ and an $\blacksquare$<br>a |                                                                         |                                      |                                                    |                                        |
|                                                                     |                                                                |                                                               |                                           |                                                                         |                                      |                                                    |                                        |
| <b>E:</b> Overview<br>← Portal view                                 | ΠΚάθοδος<br><b>Ανοδος</b>                                      |                                                               |                                           |                                                                         |                                      | <b>EX</b> 1 objects have been printed successfully |                                        |
|                                                                     |                                                                |                                                               |                                           |                                                                         |                                      |                                                    |                                        |

**Σχήμα 4.142 Εφαρμογή 8 – Άνοδος System On button - Events**

| TA Siemens - C:\Users\vange\Desktop\Automation\Kuliomenes\Kuliomenes  |                                                                                                    |                                                                         | $ \blacksquare$ $\times$                                           |
|-----------------------------------------------------------------------|----------------------------------------------------------------------------------------------------|-------------------------------------------------------------------------|--------------------------------------------------------------------|
| Project Edit View Insert Online Options Tools Window Help             |                                                                                                    |                                                                         |                                                                    |
|                                                                       | <sup>3</sup> ● B Save project ■ ※ 画面 × つ± (2± 面 B B B B × Go online ☆ Go offine ☆ Go offine ☆ B B B × 三 B <mark>Gearchin project →</mark> |                                                                         | Totally Integrated Automation<br>PORTAL                            |
| Project tree<br>$\Box$                                                | U Kuliomenes ▶ HMI_1 [TP700 Comfort] ▶ Screens ▶ Άνοδος                                                                                   | $\overline{\blacksquare}$ $\overline{\blacksquare}$ $\times$ Properties | 画                                                                  |
| <b>Devices</b>                                                        |                                                                                                    |                                                                         |                                                                    |
|                                                                       |                                                                                                    | Button_2 [Button]                                                       | <b><i>Q</i></b> Properties<br><b>1 Info 1</b> <i>L</i> Diagnostics |
| $\blacksquare$<br>斷                                                   | Tahoma                                                                                                    | Properties<br>Animations<br>Events<br>Texts                             | E Toolbox                                                          |
|                                                                       |                                                                                                    | <b>エデ目目区</b>                                                            |                                                                    |
| $\blacktriangleright$ $\lnot$ Kuliomenes<br>$\sim$                    |                                                                                                    | Click                                                                   |                                                                    |
| Add new device<br>no Devices & networks                               | SIMATIC HMI<br><b>SIEMENS</b>                                                                                                    | <b>M</b> Press<br>SetBitWhileKeyPressed                                 |                                                                    |
| <b>DEPLC_1 [CPU 1512C-1 PN]</b>                                       |                                                                                                    | Release<br>Tag (Input/output)                                           | STOP_ANODOS_HMI                                                    |
| $\blacksquare$ HMI_1 [TP700 Comfort]                                  |                                                                                                    | Bit<br>Activate                                                         | $\circ$                                                            |
| Device configuration                                                  |                                                                                                    | Deactivate<br><add function=""></add>                                   | <sup>12</sup> 4 Animations                                         |
| <b>V.</b> Online & diagnostics                                        |                                                                                                    | Change                                                                  |                                                                    |
| Runtime settings                                                      | <b>SIEMENS</b>                                                                                                    |                                                                         |                                                                    |
| $\blacktriangleright$ Screens                                         | Κυλιόμενες<br>SIMATIC HMI                                                                                                    |                                                                         |                                                                    |
| Add new screen                                                        |                                                                                                    |                                                                         | 拼 Layout                                                           |
| <b>Avoδoc</b><br>ΠΚάθοδος                                             | Κάθοδος                                                                                                    |                                                                         |                                                                    |
| Screen management                                                     | Χειριστήριο                                                                                                    |                                                                         |                                                                    |
| HMI tags                                                              |                                                                                                    |                                                                         | 緒  Instructions                                                    |
| Show all tags                                                         | <b>System</b>                                                                                                    |                                                                         |                                                                    |
| Add new tag table                                                     |                                                                                                    |                                                                         |                                                                    |
| Default tag table [12]                                                |                                                                                                    |                                                                         |                                                                    |
| <sup>2</sup> <sup>2</sup> Connections<br>MI alarms                    | ON                                                                                                    |                                                                         |                                                                    |
| Recipes                                                               |                                                                                                    |                                                                         |                                                                    |
| <b>Historical data</b>                                                |                                                                                                    |                                                                         |                                                                    |
| ▶ <b>■ Scripts</b>                                                    | <b>OFF</b>                                                                                                    |                                                                         | <b>MELLE</b>                                                       |
| 5 Scheduled tasks                                                     |                                                                                                    |                                                                         |                                                                    |
| Cycles                                                                |                                                                                                    |                                                                         |                                                                    |
| Reports                                                               |                                                                                                    |                                                                         |                                                                    |
| <b>12</b> Text and graphic lists<br><sup>89</sup> User administration | <b>Overload</b>                                                                                                    |                                                                         |                                                                    |
| $\vee$ Details view                                                   | Ю                                                                                                    |                                                                         | $\boxed{\exists$ Libraries                                         |
|                                                                       |                                                                                                    |                                                                         |                                                                    |
|                                                                       |                                                                                                    |                                                                         |                                                                    |
|                                                                       | $\mathbf{A}$<br>m                                                                                                    | $\bigcirc$                                                              |                                                                    |
| Name                                                                  |                                                                                                    |                                                                         |                                                                    |
|                                                                       |                                                                                                    |                                                                         |                                                                    |
|                                                                       |                                                                                                    |                                                                         |                                                                    |
|                                                                       |                                                                                                    |                                                                         |                                                                    |
|                                                                       |                                                                                                    |                                                                         |                                                                    |
|                                                                       |                                                                                                    |                                                                         |                                                                    |
|                                                                       |                                                                                                    |                                                                         |                                                                    |
|                                                                       |                                                                                                    |                                                                         |                                                                    |
|                                                                       |                                                                                                    |                                                                         |                                                                    |
|                                                                       | $\sqrt{100\%}$<br>$\boxed{\bullet}$ $\boxed{\bullet}$ $\boxed{\bullet}$<br>$\mathbb H\mathbb H$ .                                         | $\vert \vert$<br>$\blacksquare$                                         | $\rightarrow$<br>III                                               |
|                                                                       |                                                                                                    |                                                                         |                                                                    |
| <b>T#</b> Overview<br>◀ Portal view                                   | ΠΚάθοδος<br>Νοδος                                                                                                    |                                                                         | <b>EM</b> 1 objects have been printed successfully                 |
|                                                                       |                                                                                                    |                                                                         |                                                                    |

Σχήμα 4.143 Εφαρμογή 8 - Άνοδος System Off button - Events

# **4.8.5 Αποτελέσματα Προσομοίωσης – Simulation Results**

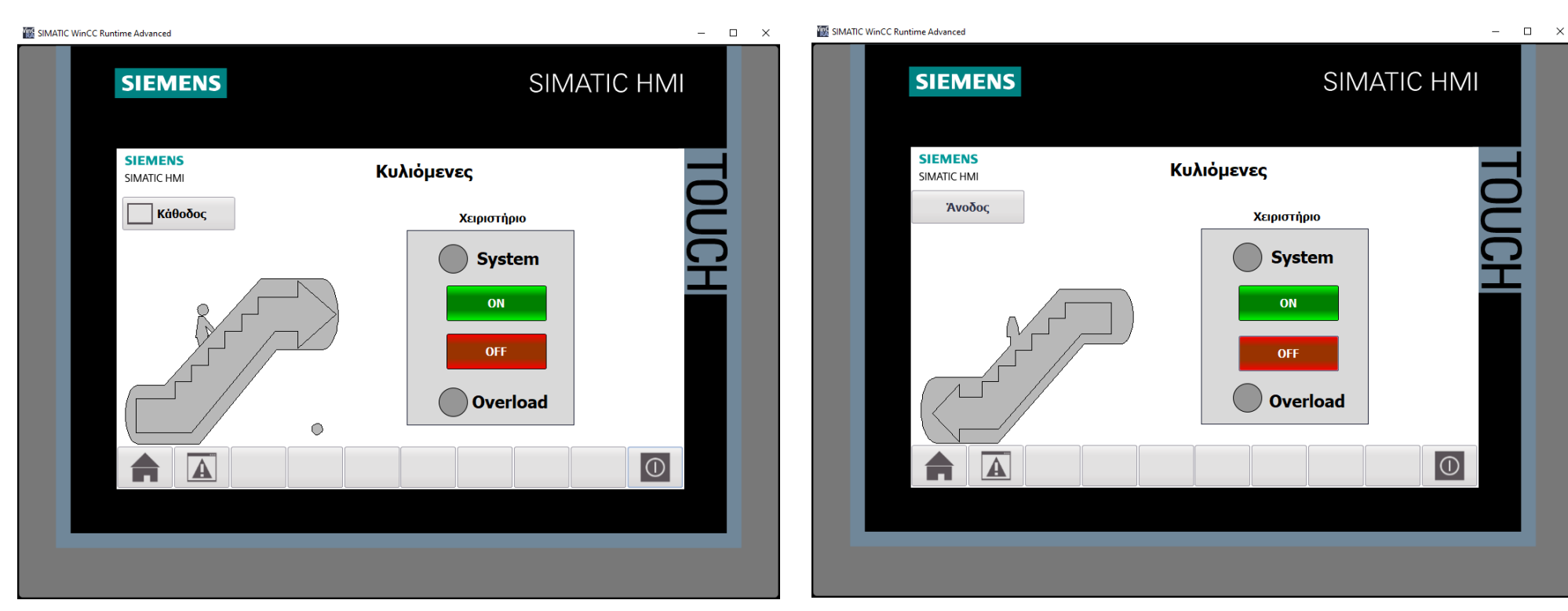

**Σχήμα 4.144 Εφαρμογή 8 – Άνοδος – Στιγμιότυπο 1 Σχήμα 4.145 Εφαρμογή 8 – Κάθοδος – Στιγμιότυπο 1**

| SIM table 1              |                          |          |                          |                      |                      |                                 |                          | $ \blacksquare$ $\times$ |
|--------------------------|--------------------------|----------|--------------------------|----------------------|----------------------|---------------------------------|--------------------------|--------------------------|
|                          |                          |          |                          |                      |                      |                                 |                          |                          |
| ⊉' ≝'                    | 9 3 1 1 1                |          |                          |                      |                      |                                 |                          | E                        |
|                          | Name                     | Address  | Display format           | Monitor/Modify value | <b>Bits</b>          | Consistent modify $\mathscr{F}$ |                          | $C_{\cdots}$             |
| $-1$                     | "START ANODOS":P         | %I10.0:P | Bool                     | <b>FALSE</b>         |                      | <b>FALSE</b>                    |                          |                          |
| $-1$                     | "STOP1 EMERG ANODOS":P   | %I10.2:P | <b>Bool</b>              | <b>TRUE</b>          | $\blacktriangledown$ | <b>FALSE</b>                    | ⊟                        |                          |
| $\overline{\phantom{a}}$ | "STOP2 EMERG ANODOS":P   | %I10.3:P | Bool                     | <b>TRUE</b>          | ☑                    | <b>FALSE</b>                    |                          |                          |
| $\blacksquare$           | "THERMAL ANODOS":P       | %I10.4:P | Bool                     | <b>FALSE</b>         |                      | <b>FALSE</b>                    | □                        |                          |
| $\frac{1}{2}$            | "PHOTOCELL_ANODOS":P     | %I10.5:P | <b>Bool</b>              | <b>FALSE</b>         |                      | <b>FALSE</b>                    |                          |                          |
| $-1$                     | "START KATHODOS":P       | %I10.6:P | <b>Bool</b>              | <b>FALSE</b>         | □                    | <b>FALSE</b>                    | □                        |                          |
| $-1$                     | "STOP_KATHODOS":P        | %I10.7:P | <b>Bool</b>              | <b>TRUE</b>          | $\blacktriangledown$ | <b>FALSE</b>                    |                          |                          |
| $\leftarrow$             | "STOP1_EMERG_KATHODOS":P | %I11.0:P | <b>Bool</b>              | <b>TRUE</b>          | ☑                    | <b>FALSE</b>                    | □                        |                          |
| $\frac{1}{2}$            | "STOP2 EMERG KATHODOS":P | %I11.1:P | <b>Bool</b>              | <b>TRUE</b>          | ☑                    | <b>FALSE</b>                    | □                        |                          |
| $\overline{\phantom{a}}$ | "THERMAL KATHODOS":P     | %I11.2:P | <b>Bool</b>              | <b>FALSE</b>         |                      | <b>FALSE</b>                    |                          |                          |
| $-10$                    | "PHOTOCELL KATHODOS":P   | %I11.3:P | <b>Bool</b>              | <b>FALSE</b>         | $\frac{1}{2}$        | <b>FALSE</b>                    | ⊟                        |                          |
| $\blacksquare$           | "STOP_ANODOS":P          | %I10.1:P | <b>Bool</b>              | <b>TRUE</b>          | $\blacktriangledown$ | <b>FALSE</b>                    |                          |                          |
| $-1$                     | "SYSTEM_ON_ANODOS"       | %O4.0    | <b>Bool</b>              | <b>FALSE</b>         |                      | <b>FALSE</b>                    |                          |                          |
| $-1$                     | "MOTOR RELAY ANODOS"     | %04.1    | <b>Bool</b>              | <b>FALSE</b>         |                      | <b>FALSE</b>                    |                          |                          |
| $\overline{\mathbf{u}}$  | "SYSTEM_ON_KATHODOS"     | %Q4.2    | Bool                     | <b>FALSE</b>         |                      | <b>FALSE</b>                    |                          |                          |
| $-10$                    | "MOTOR RELAY KATHODOS"   | %Q4.3    | Bool                     | <b>FALSE</b>         |                      | <b>FALSE</b>                    | П                        |                          |
| $\frac{1}{2}$            | "system_Anodos"          | %MO.O    | Bool                     | <b>FALSE</b>         |                      | <b>FALSE</b>                    |                          |                          |
| $-1$                     | "system Kathodos"        | %MO.1    | <b>Bool</b>              | <b>FALSE</b>         |                      | <b>FALSE</b>                    |                          |                          |
| $-1$                     | "START ANODOS_HMI"       | %MO.2    | Bool                     | <b>FALSE</b>         |                      | <b>FALSE</b>                    |                          |                          |
| $-1$                     | "STOP_ANODOS_HMI"        | %MO.3    | Bool                     | <b>FALSE</b>         |                      | <b>FALSE</b>                    | □                        |                          |
| $-10$                    | "START KATHODOS HMI"     | %MO.4    | <b>Bool</b>              | <b>FALSE</b>         |                      | <b>FALSE</b>                    | n                        |                          |
| $\overline{\phantom{a}}$ | "STOP KATHODOS HMI"      | %MO.5    | Bool                     | <b>FALSE</b>         |                      | <b>FALSE</b>                    |                          |                          |
| $\blacksquare$           | "Xroniko kathodou"       | %T2      | SIMATIC Time             | S5T#OMS              |                      | S5T#OMS                         | $\overline{\phantom{a}}$ |                          |
| $\frac{1}{2}$            | "Xroniko anodou"         | %T1      | SIMATIC Time             | S5T#OMS              |                      | S5T#OMS                         | $\overline{\phantom{a}}$ |                          |
|                          | $\blacksquare$           |          | $\overline{\phantom{0}}$ |                      |                      |                                 | □                        |                          |
|                          |                          |          |                          |                      |                      |                                 |                          |                          |
|                          |                          |          |                          |                      |                      |                                 |                          |                          |
|                          |                          |          |                          | $  -$                |                      |                                 |                          |                          |

**Σχήμα 4.146 Εφαρμογή 8 – PLC Simulation – Στιγμιότυπο 1**

Τα NC buttons STOP\_ANODOS, STOP1\_EMERG\_ANODOS, STOP2\_EMERG\_ANODOS, STOP\_KATHODOS, STOP1\_EMERG\_KATHODOS και STOP2\_EMERG\_KATHODOS προεπιλέγονται σαν "true" στην προσομοίωση, αφού μέχρι να πατηθούν από το χρήστη πρέπει να δίνουν λογικό "1". Μόλις πατηθεί κάποιο από τα buttons START\_ANODOS ή START\_KATHODOS το αντίστοιχο κύκλωμα κυλιόμενης σκάλας θα τεθεί σε ετοιμότητα λειτουργίας.

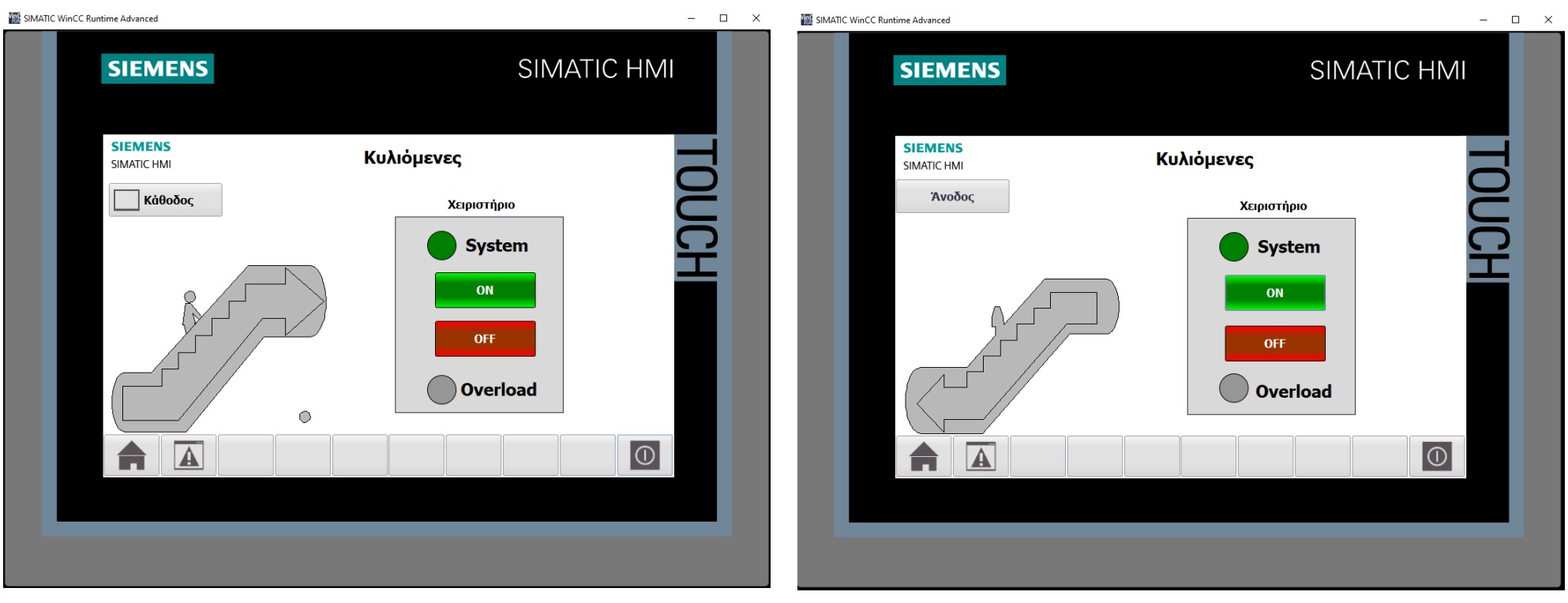

**Σχήμα 4.147 Εφαρμογή 8 – Άνοδος – Στιγμιότυπο 2 Σχήμα 4.148 Εφαρμογή 8 – Κάθοδος – Στιγμιότυπο 2**

| SIM table 1              |                          |               |                          |                                                                                                  |                       |                      |               | $ \blacksquare$ $\times$ |
|--------------------------|--------------------------|---------------|--------------------------|--------------------------------------------------------------------------------------------------|-----------------------|----------------------|---------------|--------------------------|
|                          |                          |               |                          |                                                                                                  |                       |                      |               |                          |
| , ≴'                     | 夕号目针<br>$\bigoplus$      |               |                          |                                                                                                  |                       |                      |               | E                        |
|                          | Name                     | Address       | Display format           | Monitor/Modify value                                                                             | <b>Bits</b>           | Consistent modify    | $\rightarrow$ | $C_{\cdots}$             |
| $-10$                    | "START ANODOS":P         | %I10.0:P Bool |                          | <b>FALSE</b>                                                                                     |                       | <b>FALSE</b>         |               |                          |
| $-1$                     | "STOP1_EMERG_ANODOS":P   | %I10.2:P      | <b>Bool</b>              | <b>TRUE</b>                                                                                      |                       | $\blacksquare$ FALSE | □             |                          |
| $-1$                     | "STOP2 EMERG ANODOS":P   | %I10.3:P      | <b>Bool</b>              | <b>TRUE</b>                                                                                      | $\blacktriangledown$  | <b>FALSE</b>         |               |                          |
| $-1$                     | "THERMAL_ANODOS":P       | %I10.4:P      | <b>Bool</b>              | <b>FALSE</b>                                                                                     |                       | <b>FALSE</b>         | □             |                          |
| $\frac{1}{2}$            | "PHOTOCELL ANODOS":P     | %I10.5:P Bool |                          | <b>FALSE</b>                                                                                     |                       | <b>FALSE</b>         |               |                          |
| $\frac{1}{2}$            | "START KATHODOS":P       | %I10.6:P Bool |                          | <b>FALSE</b>                                                                                     |                       | <b>FALSE</b>         |               |                          |
| $\frac{1}{2}$            | "STOP KATHODOS":P        | %I10.7:P      | <b>Bool</b>              | <b>TRUE</b>                                                                                      |                       | $\blacksquare$ FALSE |               |                          |
| $\left  \cdot \right $   | "STOP1_EMERG_KATHODOS":P | %I11.0:P      | <b>Bool</b>              | <b>TRUE</b>                                                                                      | ☑                     | <b>FALSE</b>         |               |                          |
| $\blacksquare$           | "STOP2 EMERG KATHODOS":P | %I11.1:P      | <b>Bool</b>              | <b>TRUE</b>                                                                                      |                       | $\blacksquare$ FALSE | □             |                          |
| $\blacksquare$           | "THERMAL KATHODOS":P     | %I11.2:P      | <b>Bool</b>              | <b>FALSE</b>                                                                                     |                       | <b>FALSE</b>         | □             |                          |
| $-1$                     | "PHOTOCELL KATHODOS":P   | %I11.3:P      | <b>Bool</b>              | <b>FALSE</b>                                                                                     |                       | <b>FALSE</b>         | □             |                          |
| $-10$                    | "STOP ANODOS":P          | %I10.1:P      | <b>Bool</b>              | <b>TRUE</b>                                                                                      |                       | $\blacksquare$ FALSE | □             |                          |
| $\left  \cdot \right $   | "SYSTEM_ON_ANODOS"       | %Q4.0         | Bool                     | <b>TRUE</b>                                                                                      |                       | $ $ FALSE            |               |                          |
| $-1$                     | "MOTOR RELAY ANODOS"     | %Q4.1         | <b>Bool</b>              | <b>FALSE</b>                                                                                     |                       | <b>FALSE</b>         |               |                          |
| $\left  \cdot \right $   | "SYSTEM_ON_KATHODOS"     | %Q4.2         | <b>Bool</b>              | <b>TRUE</b>                                                                                      |                       | $\sqrt{ }$ FALSE     |               |                          |
| $\frac{1}{2}$            | "MOTOR_RELAY_KATHODOS"   | %O4.3         | Bool                     | <b>FALSE</b>                                                                                     |                       | <b>FALSE</b>         |               |                          |
| $\blacksquare$           | "system_Anodos"          | %MO.O         | <b>Bool</b>              | <b>TRUE</b>                                                                                      |                       | $\sqrt{}$ FALSE      |               |                          |
| $\overline{\phantom{a}}$ | "system Kathodos"        | %MO.1         | <b>Bool</b>              | <b>TRUE</b>                                                                                      | $\blacktriangleright$ | <b>FALSE</b>         |               |                          |
| $\frac{1}{2}$            | "START ANODOS HMI"       | %MO.2         | <b>Bool</b>              | <b>FALSE</b>                                                                                     |                       | <b>FALSE</b>         | $\sim$        |                          |
| $\overline{\phantom{a}}$ | "STOP ANODOS HMI"        | %MO.3         | <b>Bool</b>              | <b>FALSE</b>                                                                                     |                       | <b>FALSE</b>         |               |                          |
| $-1$                     | "START KATHODOS HMI"     | %MO.4         | <b>Bool</b>              | <b>FALSE</b>                                                                                     |                       | <b>FALSE</b>         |               |                          |
| $\left  \cdot \right $   | "STOP_KATHODOS_HMI"      | %MO.5         | <b>Bool</b>              | <b>FALSE</b>                                                                                     |                       | <b>FALSE</b>         |               |                          |
| $-1$                     | "Xroniko kathodou"       | %T2           | SIMATIC Time             | S5T#OMS                                                                                          |                       | S5T#OMS              |               |                          |
| $\left  -\right $        | "Xroniko anodou"         | %T1           | SIMATIC Time             | S5T#OMS                                                                                          |                       | S5T#OMS              | н             |                          |
|                          | $\blacksquare$           |               | $\overline{\phantom{a}}$ |                                                                                                  |                       |                      | ▭             |                          |
|                          |                          |               |                          |                                                                                                  |                       |                      |               |                          |
|                          |                          |               |                          |                                                                                                  |                       |                      |               |                          |
|                          |                          |               |                          | $\left  \begin{array}{c c} \hline \hline \hline \hline \hline \hline \hline \end{array} \right $ |                       |                      |               |                          |

**Σχήμα 4.149 Εφαρμογή 8 – PLC Simulation – Στιγμιότυπο 2**

Στο στιγμιότυπο 2 έχει πατηθεί τόσο το button START\_ANODOS όσο και το button START\_KATHODOS, σαν αποτέλεσμα έχουν ενεργοποιηθεί και τα 2 συστήματα (ανόδου και καθόδου), αλλά καμία δέσμη από τα εκάστοτε φωτοκύτταρα δεν έχει διακοπεί ακόμα, οπότε καμία κυλιόμενη σκάλα δεν λειτουργεί ακόμα.

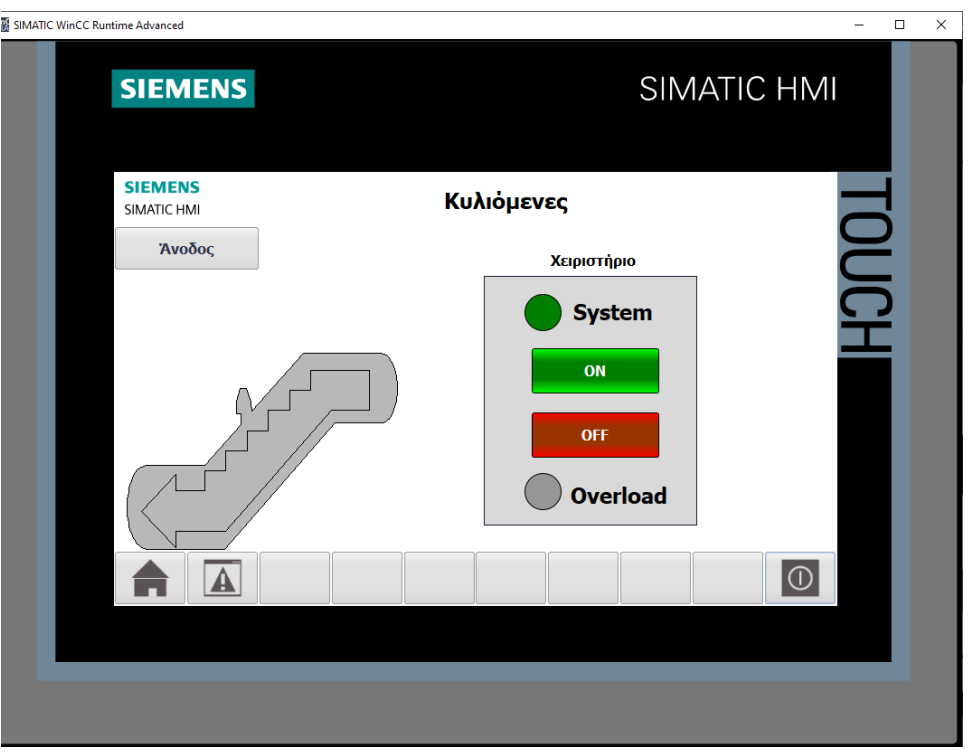

**Σχήμα 4.150 Εφαρμογή 8 – Άνοδος – Στιγμιότυπο 3 Σχήμα 4.151 Εφαρμογή 8 – Κάθοδος – Στιγμιότυπο 3**

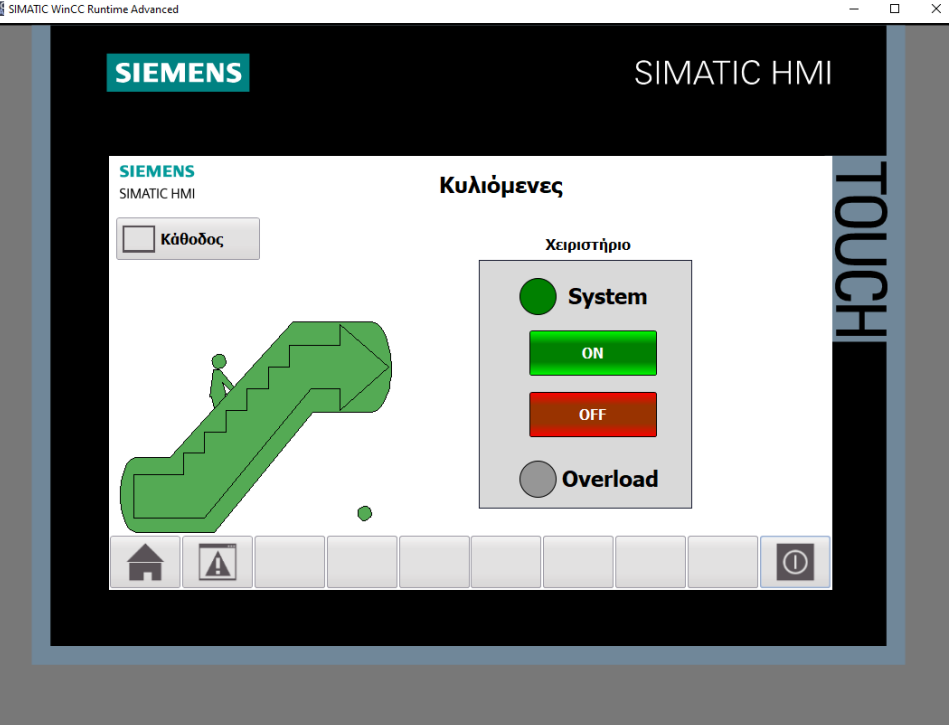

| 9 1 1 1 1<br>-≫i =≫i<br>Consistent modify $\mathscr{F}$<br>Address<br>Display format<br>Monitor/Modify value<br><b>Bits</b><br>Name<br><b>FALSE</b><br>"START ANODOS":P<br>%110.0:P<br><b>FALSE</b><br><b>Bool</b><br>$-10$<br>$\blacksquare$ FALSE<br>□<br>$\frac{1}{2}$<br>"STOP1 EMERG ANODOS":P<br>%I10.2:P<br><b>Bool</b><br><b>TRUE</b><br>☑<br>╒<br><b>FALSE</b><br>$-1$<br>"STOP2 EMERG ANODOS":P<br>%I10.3:P<br><b>Bool</b><br><b>TRUE</b><br>"THERMAL ANODOS":P<br><b>Bool</b><br><b>FALSE</b><br><b>FALSE</b><br>$\blacksquare$<br>%I10.4:P<br><b>FALSE</b><br>%I10.5:P<br><b>Bool</b><br><b>FALSE</b><br>$\blacksquare$<br>"PHOTOCELL ANODOS":P<br><b>FALSE</b><br><b>FALSE</b><br>"START KATHODOS":P<br>%I10.6:P<br><b>Bool</b><br>$-1$<br>$\blacksquare$ FALSE<br>□<br><b>TRUE</b><br>$\frac{1}{2}$<br>"STOP_KATHODOS":P<br>%I10.7:P<br><b>Bool</b><br>$\blacksquare$ FALSE<br>$-1$<br>"STOP1 EMERG KATHODOS":P<br>%I11.0:P<br><b>TRUE</b><br><b>Bool</b><br>☑<br><b>FALSE</b><br>$-1$<br>"STOP2_EMERG_KATHODOS":P<br>%I11.1:P<br><b>Bool</b><br><b>TRUE</b><br>∩<br><b>Bool</b><br><b>FALSE</b><br><b>FALSE</b><br>$\blacksquare$<br>"THERMAL_KATHODOS":P<br>%I11.2:P<br>∩<br><b>FALSE</b><br><b>FALSE</b><br>$-1$<br>"PHOTOCELL KATHODOS":P<br>%I11.3:P<br><b>Bool</b><br>$\blacksquare$ FALSE<br><b>TRUE</b><br>$\blacksquare$<br>"STOP ANODOS":P<br>%I10.1:P<br><b>Bool</b><br>$\sqrt{}$ FALSE<br>%O4.0<br><b>TRUE</b><br>$\overline{\phantom{a}}$<br>$-1$<br>"SYSTEM ON ANODOS"<br><b>Bool</b><br>$\blacktriangledown$<br>$\blacksquare$<br>"MOTOR RELAY ANODOS"<br><b>TRUE</b><br><b>FALSE</b><br>%Q4.1<br><b>Bool</b><br>$\sqrt{ }$ FALSE<br>%04.2<br><b>TRUE</b><br>$\frac{1}{2}$<br>"SYSTEM ON KATHODOS"<br><b>Bool</b><br><b>FALSE</b><br><b>FALSE</b><br>"MOTOR RELAY KATHODOS"<br>%Q4.3<br>$\frac{1}{2}$<br><b>Bool</b><br>$\sqrt{}$ FALSE<br><b>TRUE</b><br>$\overline{\mathbf{u}}$<br>"system_Anodos"<br>%MO.O<br><b>Bool</b><br>$\sqrt{ }$ FALSE<br>%MO.1<br><b>TRUE</b><br>$-1$<br>"system_Kathodos"<br><b>Bool</b><br><b>FALSE</b><br>%MO.2<br><b>FALSE</b><br>$\overline{\mathbf{u}}$<br>"START_ANODOS_HMI"<br><b>Bool</b><br>$\overline{\phantom{a}}$<br>%MO.3<br><b>FALSE</b><br><b>FALSE</b><br>$-1$<br>"STOP_ANODOS_HMI"<br><b>Bool</b><br>□<br>%MO.4<br><b>FALSE</b><br><b>FALSE</b><br>$\blacksquare$<br>"START_KATHODOS_HMI"<br><b>Bool</b><br>"STOP_KATHODOS_HMI"<br>%MO.5<br><b>FALSE</b><br><b>FALSE</b><br>$\overline{\phantom{a}}$<br>$-1$<br><b>Bool</b><br>"Xroniko kathodou"<br>SIMATIC Time<br>S5T#OMS<br>S5T#OMS<br>$-1$<br>%T2 | SIM table_1    |                  |                 |                                          |              |         |   | $\blacksquare$ is a $\times$ |
|----------------------------------------------------------------------------------------------------|----------------|------------------|-----------------|------------------------------------------|--------------|---------|---|------------------------------|
|                                                                                                    |                |                  |                 |                                          |              |         |   |                              |
|                                                                                                    |                |                  |                 |                                          |              |         |   | E                            |
|                                                                                                    |                |                  |                 |                                          |              |         |   | $C_{\cdots}$                 |
|                                                                                                    |                |                  |                 |                                          |              |         |   |                              |
|                                                                                                    |                |                  |                 |                                          |              |         |   |                              |
|                                                                                                    |                |                  |                 |                                          |              |         |   |                              |
|                                                                                                    |                |                  |                 |                                          |              |         |   |                              |
|                                                                                                    |                |                  |                 |                                          |              |         |   |                              |
|                                                                                                    |                |                  |                 |                                          |              |         |   |                              |
|                                                                                                    |                |                  |                 |                                          |              |         |   |                              |
|                                                                                                    |                |                  |                 |                                          |              |         |   |                              |
|                                                                                                    |                |                  |                 |                                          |              |         |   |                              |
|                                                                                                    |                |                  |                 |                                          |              |         |   |                              |
|                                                                                                    |                |                  |                 |                                          |              |         |   |                              |
|                                                                                                    |                |                  |                 |                                          |              |         |   |                              |
|                                                                                                    |                |                  |                 |                                          |              |         |   |                              |
|                                                                                                    |                |                  |                 |                                          |              |         |   |                              |
|                                                                                                    |                |                  |                 |                                          |              |         |   |                              |
|                                                                                                    |                |                  |                 |                                          |              |         |   |                              |
|                                                                                                    |                |                  |                 |                                          |              |         |   |                              |
|                                                                                                    |                |                  |                 |                                          |              |         |   |                              |
|                                                                                                    |                |                  |                 |                                          |              |         |   |                              |
|                                                                                                    |                |                  |                 |                                          |              |         |   |                              |
|                                                                                                    |                |                  |                 |                                          |              |         |   |                              |
|                                                                                                    |                |                  |                 |                                          |              |         |   |                              |
|                                                                                                    |                |                  |                 |                                          |              |         |   |                              |
|                                                                                                    | $\blacksquare$ | "Xroniko anodou" | $\boxed{1}$ %T1 | SIMATIC Time<br>$\overline{\phantom{a}}$ | S5T#5S_400MS | S5T#OMS | □ |                              |
| □                                                                                                    |                |                  |                 |                                          |              |         |   |                              |
|                                                                                                    |                |                  |                 |                                          |              |         |   |                              |
|                                                                                                    |                |                  |                 |                                          |              |         |   |                              |
| $   -$                                                                                                    |                |                  |                 |                                          |              |         |   |                              |

**Σχήμα 4.152 Εφαρμογή 8 – PLC Simulation – Στιγμιότυπο 3**

Στο στιγμιότυπο 3 είναι ενεργοποιημένα και τα 2 συστήματα, και μάλιστα στην άνοδο, η δέσμη του φωτοκύτταρου έχει διακοπεί από κάποιον επιβάτη και μένουν άλλα 5.4s στο χρονικό της ανόδου. Αντιθέτως, το φωτοκύτταρο της καθόδου δεν έχει εντοπίσει ακόμα κάποιον επιβάτη, οπότε η σκάλα καθόδου βρίσκεται ακόμα σε αδράνεια.

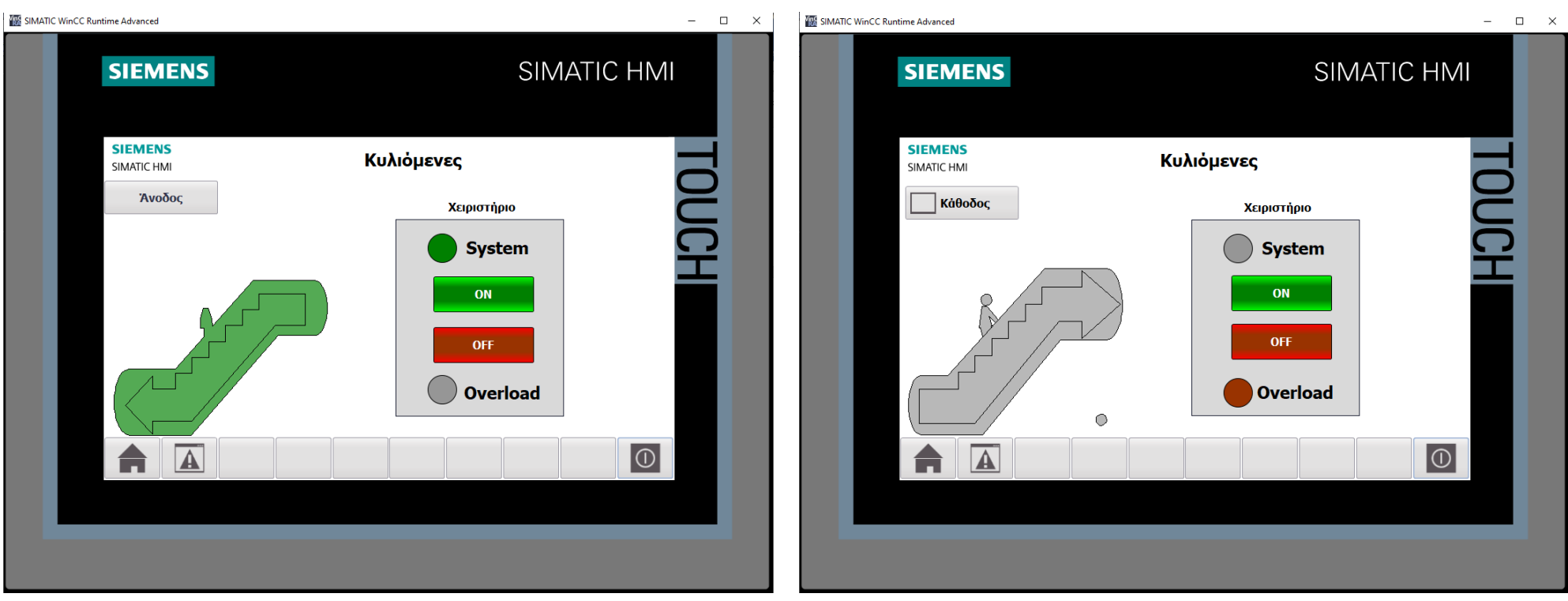

**Σχήμα 4.154 Εφαρμογή 8 – Κάθοδος – Στιγμιότυπο 4 Σχήμα 4.153 Εφαρμογή 8 – Άνοδος – Στιγμιότυπο 4**
| SIM table 1    |                                       |                |                |                             |             |                      |                      |               | $ \blacksquare$ $\times$ |
|----------------|---------------------------------------|----------------|----------------|-----------------------------|-------------|----------------------|----------------------|---------------|--------------------------|
|                |                                       |                |                |                             |             |                      |                      |               |                          |
| ⊉' ≝           | 9 5 1 1 1                             |                |                |                             |             |                      |                      |               | e                        |
|                | Name                                  | <b>Address</b> | Display format | Monitor/Modify value        | <b>Bits</b> |                      | Consistent modify    | $\mathcal{F}$ | $C_{\text{max}}$         |
| $\blacksquare$ | "START ANODOS":P                      | %I10.0:P       | <b>Bool</b>    | <b>FALSE</b>                |             |                      | $\Box$ FALSE         |               |                          |
| $-10$          | "STOP1 EMERG ANODOS":P                | %I10.2:P Bool  |                | <b>TRUE</b>                 |             |                      | $\blacksquare$ FALSE | н             |                          |
| $-1$           | "STOP2_EMERG_ANODOS":P                | %I10.3:P       | <b>Bool</b>    | <b>TRUE</b>                 |             | ☑                    | <b>FALSE</b>         |               |                          |
| $-1$           | "THERMAL_ANODOS":P                    | %I10.4:P       | <b>Bool</b>    | <b>TRUE</b>                 |             |                      | $\blacksquare$ FALSE |               |                          |
| $\blacksquare$ | "PHOTOCELL ANODOS":P                  | %I10.5:P Bool  |                | <b>FALSE</b>                |             |                      | <b>FALSE</b>         |               |                          |
| $-1$           | "START KATHODOS":P                    | %I10.6:P Bool  |                | <b>FALSE</b>                |             |                      | <b>FALSE</b>         |               |                          |
| $-$            | "STOP KATHODOS":P                     | %I10.7:P       | <b>Bool</b>    | <b>TRUE</b>                 |             |                      | $\blacksquare$ FALSE |               |                          |
| $\frac{1}{2}$  | "STOP1_EMERG_KATHODOS":P              | %I11.0:P       | <b>Bool</b>    | <b>TRUE</b>                 |             |                      | <b>N</b> FALSE       |               |                          |
| $-1$           | "STOP2_EMERG_KATHODOS":P              | %I11.1:P       | <b>Bool</b>    | <b>TRUE</b>                 |             | ☑                    | <b>FALSE</b>         | □             |                          |
| $\frac{1}{2}$  | "THERMAL_KATHODOS":P                  | %I11.2:P       | <b>Bool</b>    | <b>FALSE</b>                |             |                      | <b>FALSE</b>         | □             |                          |
| $\blacksquare$ | "PHOTOCELL_KATHODOS":P       % 11.3:P |                | <b>Bool</b>    | $\blacktriangleright$ FALSE |             |                      | <b>FALSE</b>         | □             |                          |
| $-$            | "STOP ANODOS":P                       | %I10.1:P       | <b>Bool</b>    | <b>TRUE</b>                 |             | ☑                    | <b>FALSE</b>         | ⊟             |                          |
| $\blacksquare$ | "SYSTEM ON ANODOS"                    | %Q4.0          | <b>Bool</b>    | <b>FALSE</b>                |             |                      | <b>FALSE</b>         |               |                          |
| $\frac{1}{2}$  | "MOTOR_RELAY_ANODOS"                  | %Q4.1          | <b>Bool</b>    | <b>FALSE</b>                |             |                      | <b>FALSE</b>         |               |                          |
| $\frac{1}{2}$  | "SYSTEM ON KATHODOS"                  | %Q4.2          | <b>Bool</b>    | <b>TRUE</b>                 |             | $\blacktriangledown$ | <b>FALSE</b>         |               |                          |
| $-1$           | "MOTOR_RELAY_KATHODOS"                | %Q4.3          | Bool           | <b>TRUE</b>                 |             |                      | $ $ FALSE            |               |                          |
| $-1$           | "system Anodos"                       | %MO.O          | <b>Bool</b>    | <b>FALSE</b>                |             |                      | <b>FALSE</b>         |               |                          |
| $\blacksquare$ | "system_Kathodos"                     | %MO.1          | <b>Bool</b>    | <b>TRUE</b>                 |             |                      | $ $ FALSE            |               |                          |
| $-1$           | "START_ANODOS_HMI"                    | %MO.2          | <b>Bool</b>    | <b>FALSE</b>                |             |                      | <b>FALSE</b>         |               |                          |
| $-1$           | "STOP ANODOS HMI"                     | %MO.3          | Bool           | <b>FALSE</b>                |             |                      | <b>FALSE</b>         |               |                          |
| $-1$           | "START_KATHODOS_HMI"                  | %M0.4          | <b>Bool</b>    | <b>FALSE</b>                |             |                      | <b>FALSE</b>         | □             |                          |
| $\frac{1}{2}$  | "STOP KATHODOS HMI"                   | %MO.5          | Bool           | <b>FALSE</b>                |             |                      | <b>FALSE</b>         |               |                          |
| $-$            | "Xroniko kathodou"                    | %T2            | SIMATIC Time   | S5T#7S_600MS                |             |                      | S5T#OMS              |               |                          |
| $\blacksquare$ | "Xroniko anodou"                      | %T1            | SIMATIC Time   | S5T#OMS                     |             |                      | S5T#OMS              | П             |                          |
|                |                                       |                |                |                             |             |                      |                      | □             |                          |
|                |                                       |                |                |                             |             |                      |                      |               |                          |
|                |                                       |                |                |                             |             |                      |                      |               |                          |
|                |                                       |                |                | $  -$                       |             |                      |                      |               |                          |

**Σχήμα 4.155 Εφαρμογή 8 – PLC Simulation – Στιγμιότυπο 4**

Στο στιγμιότυπο 4, όπως φαίνεται και στην απεικόνιση, είναι ενεργοποιημένο μόνο το σύστημα της καθόδου, αφού στο σύστημα της ανόδου έχει χτυπήσει το alarm υπερφόρτισης λόγω υπερθέρμανσης του αντίστοιχου κινητήρα. Αντιθέτως, η σκάλα καθόδου είναι εν λειτουργία, αφού κάποιος διέκοψε τη δέσμη του αντίστοιχου φωτοκύτταρου. Μένουν άλλα 7.6s στο χρονικό της καθόδου.

# **4.9 Εφαρμογή 9**

# **4.9.1 Περιγραφή της εφαρμογής**

Με αυτή την εφαρμογή επιθυμούμε την κατασκευή ενός συστήματος για τον αυτόματο έλεγχο ενός χώρου στάθμευσης 50 θέσεων. Τόσο στην είσοδο όσο και στην έξοδο του χώρου είναι εγκατεστημένο ένα σύστημα έκδοσης – επικύρωσης εισιτηρίων, μία μπάρα και ένα φωτοκύτταρο ανίχνευσης οχημάτων. Ταυτόχρονα είναι εγκατεστημένη μία μετρητική οθόνη, η οποία σε συνδυασμό με τρεις ενδεικτικές λυχνίες (πράσινη, κίτρινη, κόκκινη) ειδοποιεί τους ενδιαφερόμενους σχετικά με τις διαθέσιμες θέσεις οποιαδήποτε στιγμή.

- Η πράσινη ένδειξη σηματοδοτεί ότι είναι γεμάτες έως 25 θέσεις
- Η κίτρινη ένδειξη σηματοδοτεί ότι είναι γεμάτες από 26 έως 49 θέσεις
- Η κόκκινη ένδειξη σηματοδοτεί ότι ο χώρος στάθμευσης είναι πλήρης (50 θέσεις), οπότε η μπάρα εισόδου δεν πρόκειται να ανοίξει έως ότου αποχωρήσει κάποιο όχημα.

Πιο αναλυτικά, όταν στο χώρο υπάρχουν λιγότερα από 50 αυτοκίνητα και το φωτοκύτταρο εισόδου ανιχνεύσει όχημα και πιεστεί το button έκδοσης εισιτηρίου, τότε ανεβαίνει η μπάρα εισόδου, η οποία και παραμένει ανοιχτή έως το φωτοκύτταρο να σταματήσει να ανιχνεύει όχημα, όταν δηλαδή αυτό θα έχει περάσει μέσα στον χώρο στάθμευσης. Ταυτόχρονα, ο απαριθμητής θα αυξήσει την ένδειξή του κατά μία μονάδα.

Αντιθέτως, όταν το φωτοκύτταρο εξόδου ανιχνεύσει όχημα και ελεγχτεί το επικυρωμένο εισιτήριο, τότε ανεβαίνει η μπάρα εξόδου, η οποία και παραμένει ανοιχτή έως το φωτοκύτταρο να σταματήσει να ανιχνεύει όχημα, όταν δηλαδή αυτό θα έχει εξέλθει από τον χώρο στάθμευσης. Ταυτόχρονα, ο απαριθμητής θα ελαττώσει την ένδειξή του κατά μία μονάδα.

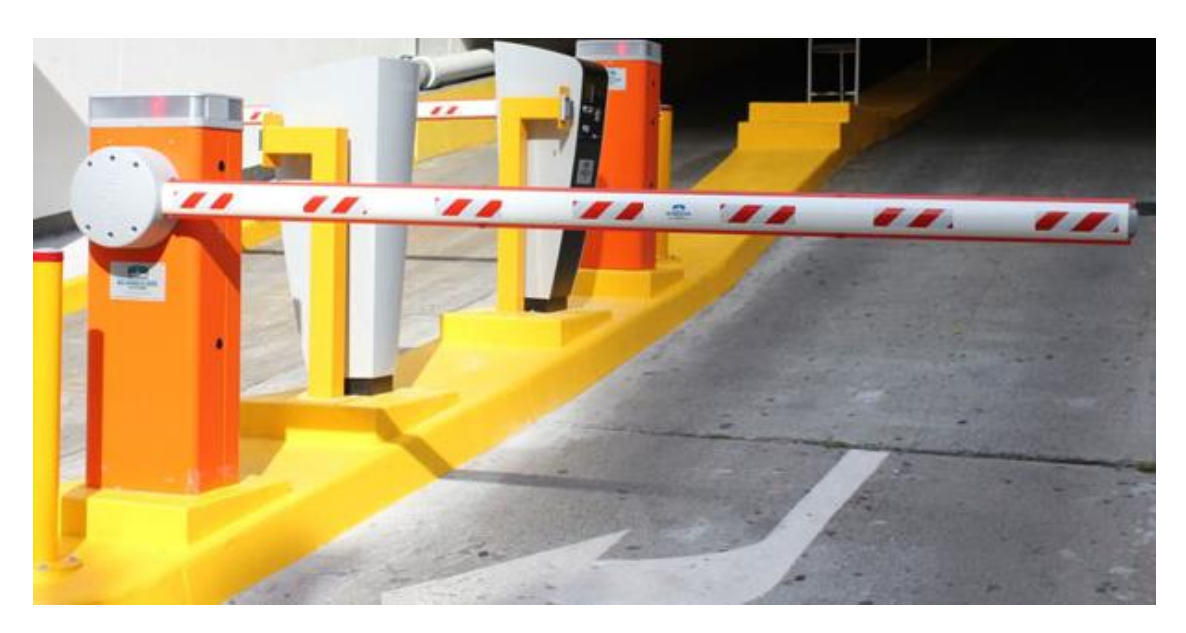

**Σχήμα 4.156 Εφαρμογή 9 – Παράδειγμα ενός Parking Control System**

# **4.9.2 Πίνακας Αντιστοιχιών (PLC tags)**

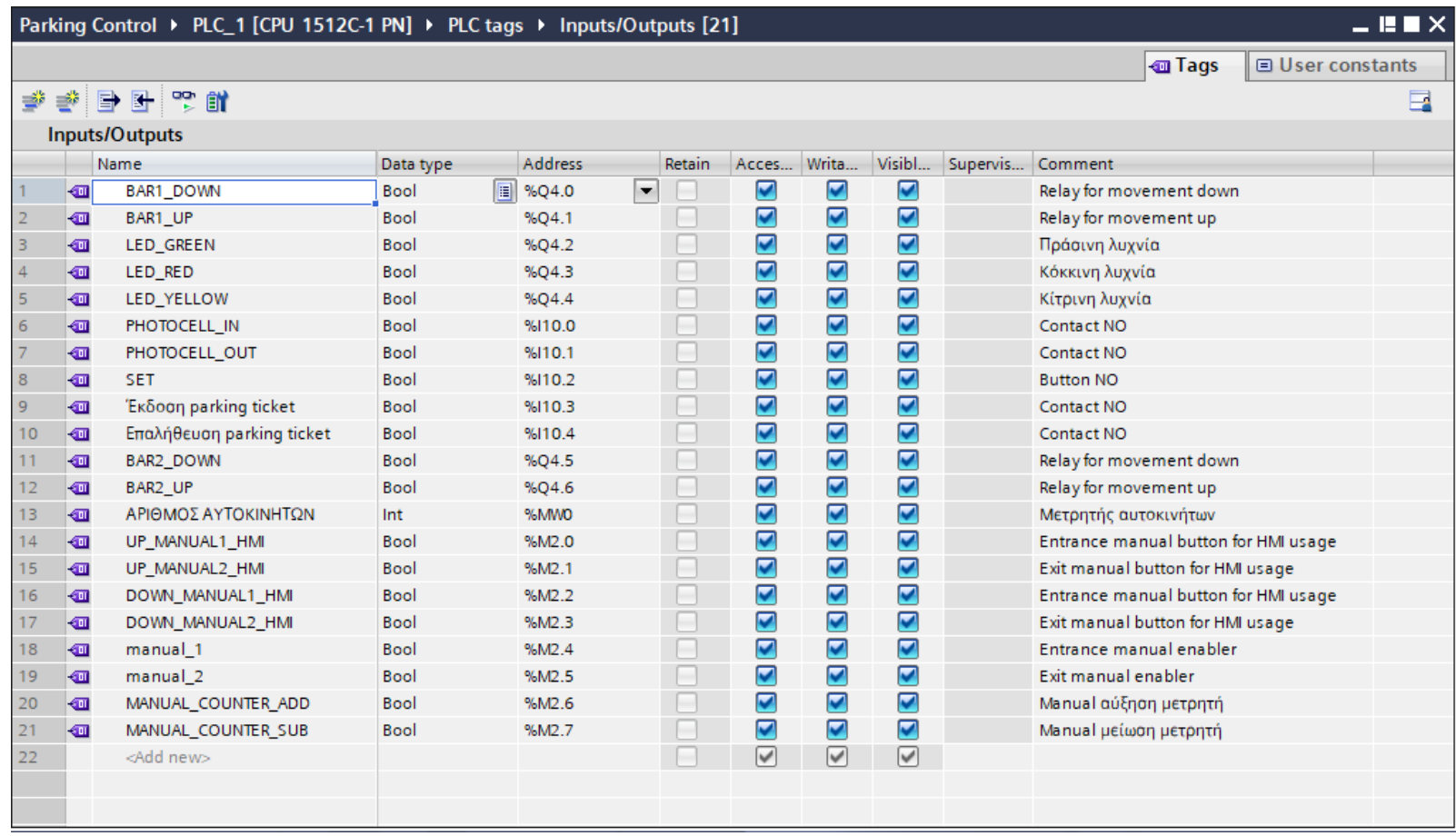

**Σχήμα 4.157 Εφαρμογή 9 – PLC tags**

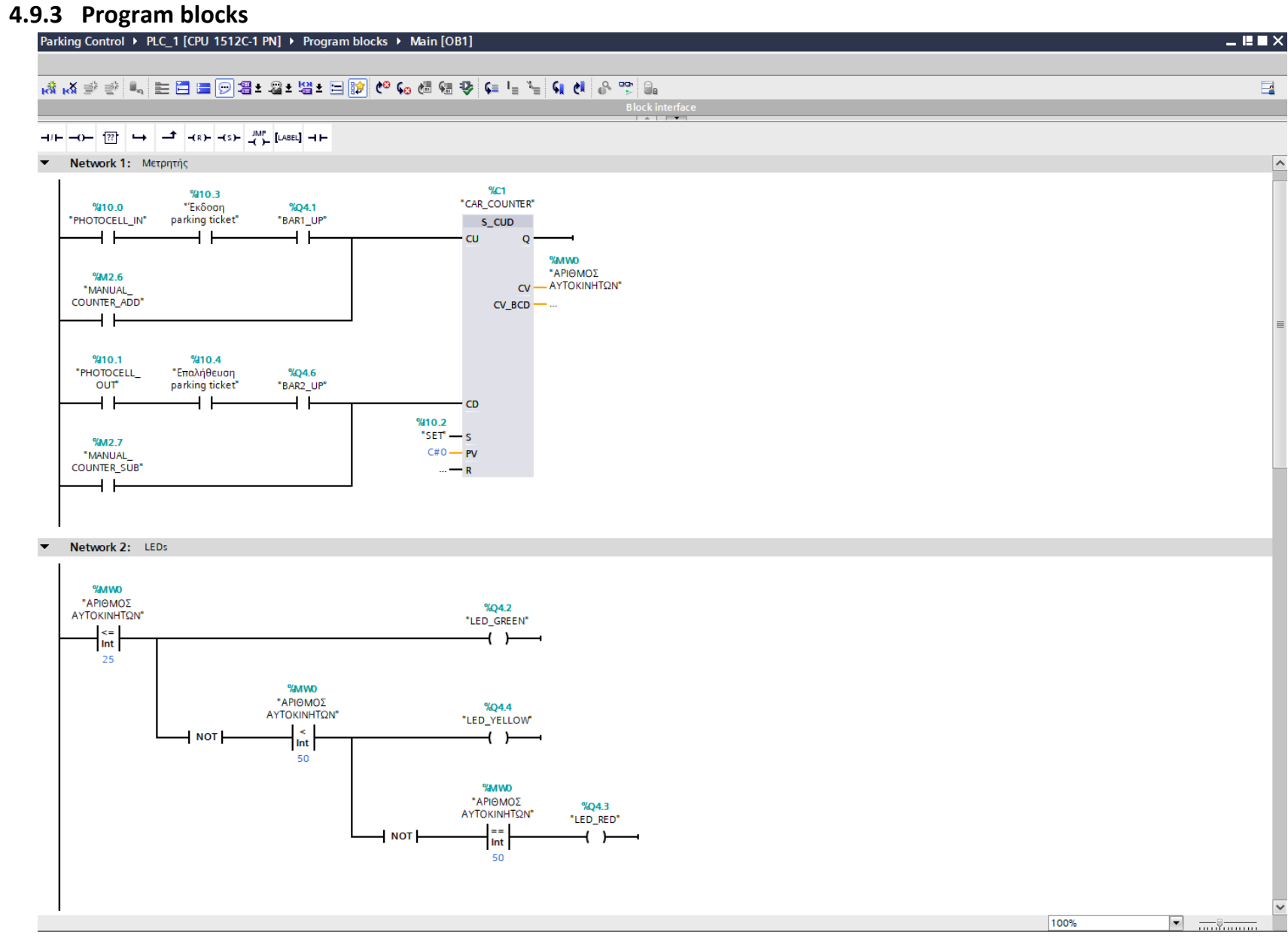

**Σχήμα 4.158 Εφαρμογή 9 – Main [OB1] – Networks 1 & 2**

#### **Network 1** (Σχ. 4.158)**:**

Στο network 1 χρησιμοποιείται ένας απαριθμητής δύο κατευθύνσεων (S\_CUD). Όταν το RLO στην είσοδο "CU" αλλάξει από λογικό "0" σε λογικό "1", τότε ο απαριθμητής αυξάνει το περιεχόμενό του κατά 1. Αντιθέτως, όταν το RLO στην είσοδο "CD" αλλάξει από λογικό "0" σε λογικό "1", τότε ο απαριθμητής μειώνει το περιεχόμενό του κατά 1. Έτσι, στην παρούσα εφαρμογή, όταν το φωτοκύτταρο εισόδου αντιληφθεί όχημα, πατηθεί το button έκδοσης εισιτηρίου και ανέβει η μπάρα εισόδου, τότε ο απαριθμητής θα αυξήσει το περιεχόμενό του κατά 1. Ενώ, όταν το φωτοκύτταρο εξόδου αντιληφθεί όχημα, επικυρωθεί το αντίστοιχο εισιτήριο και ανέβει η μπάρα εξόδου, ο απαριθμητής θα ελαττώσει το περιεχόμενό του κατά 1. Επιπλέον, οι είσοδοι MANUAL\_COUNTER\_ADD και MANUAL\_COUNTER\_SUB αυξομειώνουν τον μετρητή χειροκίνητα.

#### **Network 2** (Σχ. 4.158)**:**

Στο network 2 καθορίζονται οι φωτεινές ενδείξεις των λυχνιών. Αν ο αριθμός των οχημάτων στο χώρο στάθμευσης δεν ξεπερνά τα 25 αυτοκίνητα, τότε θα ανάβει η πράσινη λυχνία. Αν ο αριθμός των οχημάτων κυμαίνεται από 26 έως 49 θέσεις, τότε θα ανάβει η κίτρινη λυχνία. Τέλος, αν υπάρχει πληρότητα στον χώρο στάθμευσης (50 οχήματα), τότε θα ανάβει η κόκκινη λυχνία προειδοποιώντας τους οδηγούς ότι δεν μπορούν να προσέλθουν.

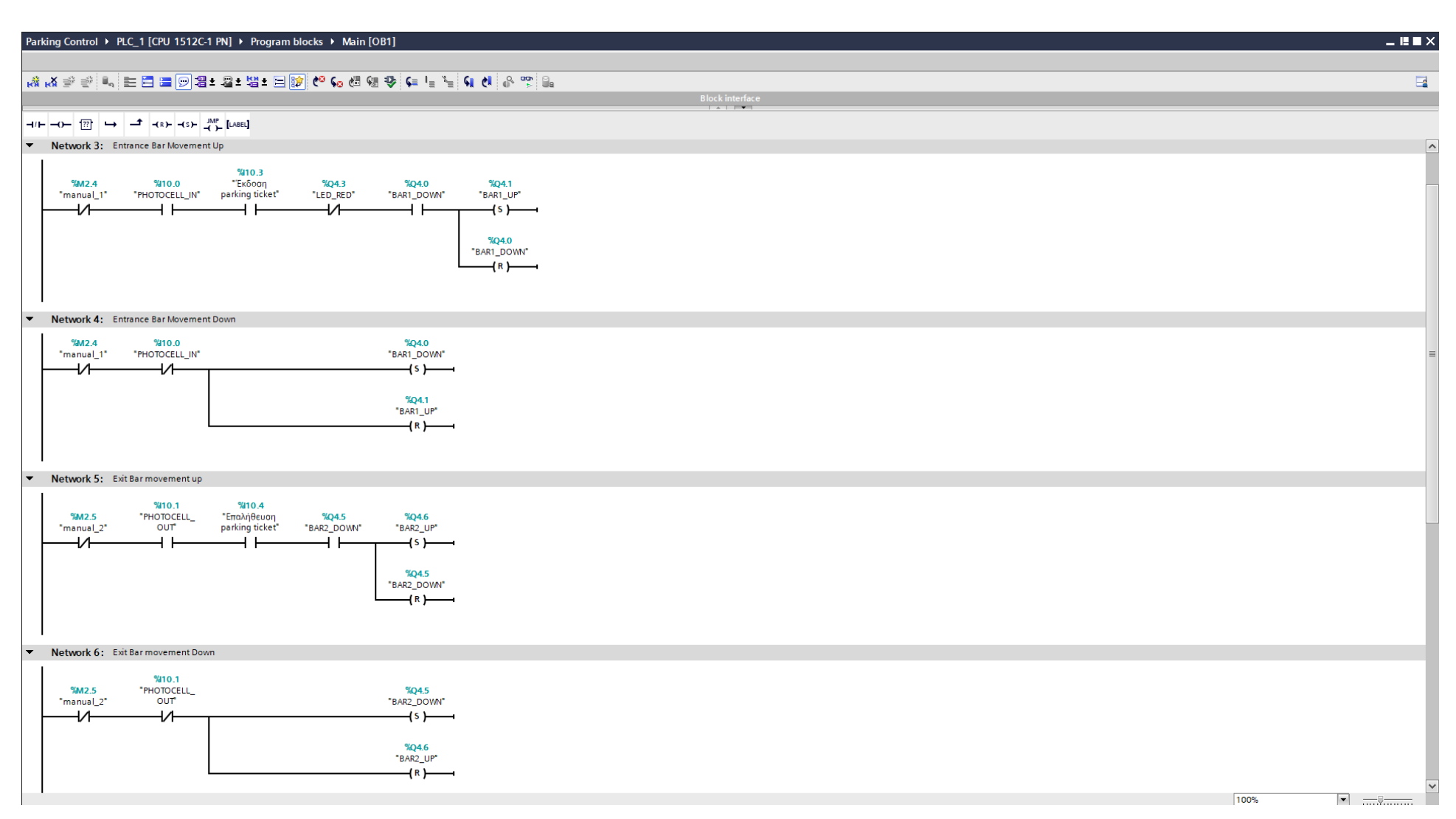

**Σχήμα 4.159 Εφαρμογή 9 – Main [OB1] – Networks 3 & 4 & 5 & 6**

# **Network 3** (Σχ. 4.159)**:**

Στο network 3 καθορίζεται η αυτόματη ανοδική κίνηση της μπάρας εισόδου. Οι προϋποθέσεις για το ανέβασμα της μπάρας εισόδου συνοψίζονται στις εξής:

- ο χειροκίνητος έλεγχος (manual\_1) είναι απενεργοποιημένος
- το φωτοκύτταρο εντοπίζει όχημα
- πιέζεται το button έκδοσης εισιτηρίου
- ο χώρος δεν έχει φτάσει τον μέγιστο αριθμό οχημάτων (50)
- η μπάρα βρίσκεται στην κατώτατη θέση, δεν είναι δηλαδή ήδη υψωμένη

# **Network 4** (Σχ. 4.159)**:**

Στο network 4 καθορίζεται η αυτόματη καθοδική κίνηση της μπάρας εισόδου. Οι προϋποθέσεις για το κατέβασμα της μπάρας εισόδου συνοψίζονται στις εξής:

- ο χειροκίνητος έλεγχος (manual\_1) είναι απενεργοποιημένος
- το φωτοκύτταρο έχει σταματήσει εντοπίζει όχημα

# **Network 5** (Σχ. 4.159)**:**

Στο network 5 καθορίζεται η αυτόματη ανοδική κίνηση της μπάρας εξόδου. Οι προϋποθέσεις για το ανέβασμα της μπάρας εξόδου συνοψίζονται στις εξής:

- ο χειροκίνητος έλεγχος (manual\_2) είναι απενεργοποιημένος
- το φωτοκύτταρο εντοπίζει όχημα
- επαληθεύεται ότι το εισιτήριο έχει εξοφληθεί
- η μπάρα βρίσκεται στην κατώτατη θέση, δεν είναι δηλαδή ήδη υψωμένη

# **Network 6** (Σχ. 4.159)**:**

Στο network 6 καθορίζεται η αυτόματη καθοδική κίνηση της μπάρας εξόδου. Οι προϋποθέσεις για το κατέβασμα της μπάρας εξόδου συνοψίζονται στις εξής:

- ο χειροκίνητος έλεγχος (manual\_2) είναι απενεργοποιημένος
- το φωτοκύτταρο έχει σταματήσει εντοπίζει όχημα

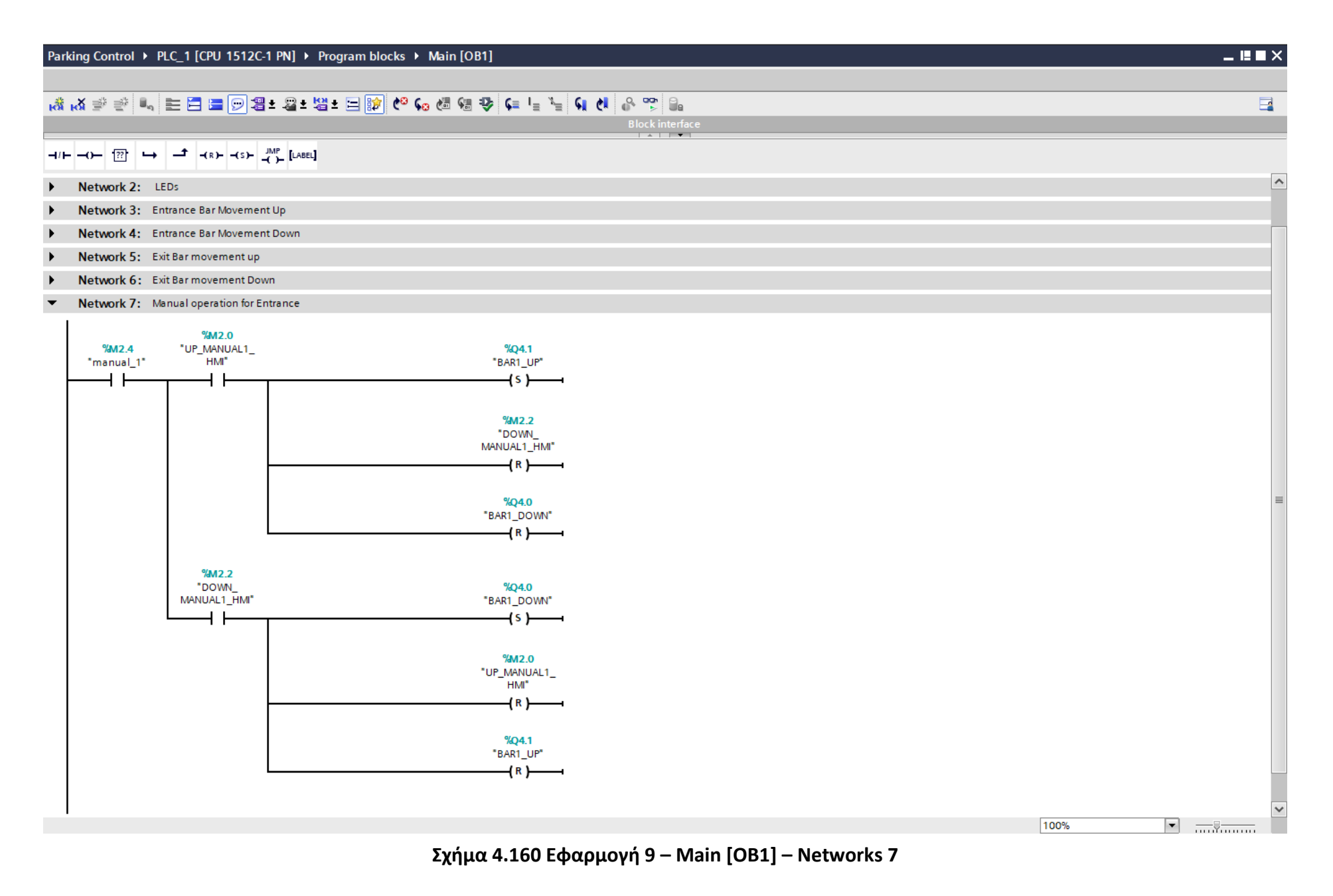

260

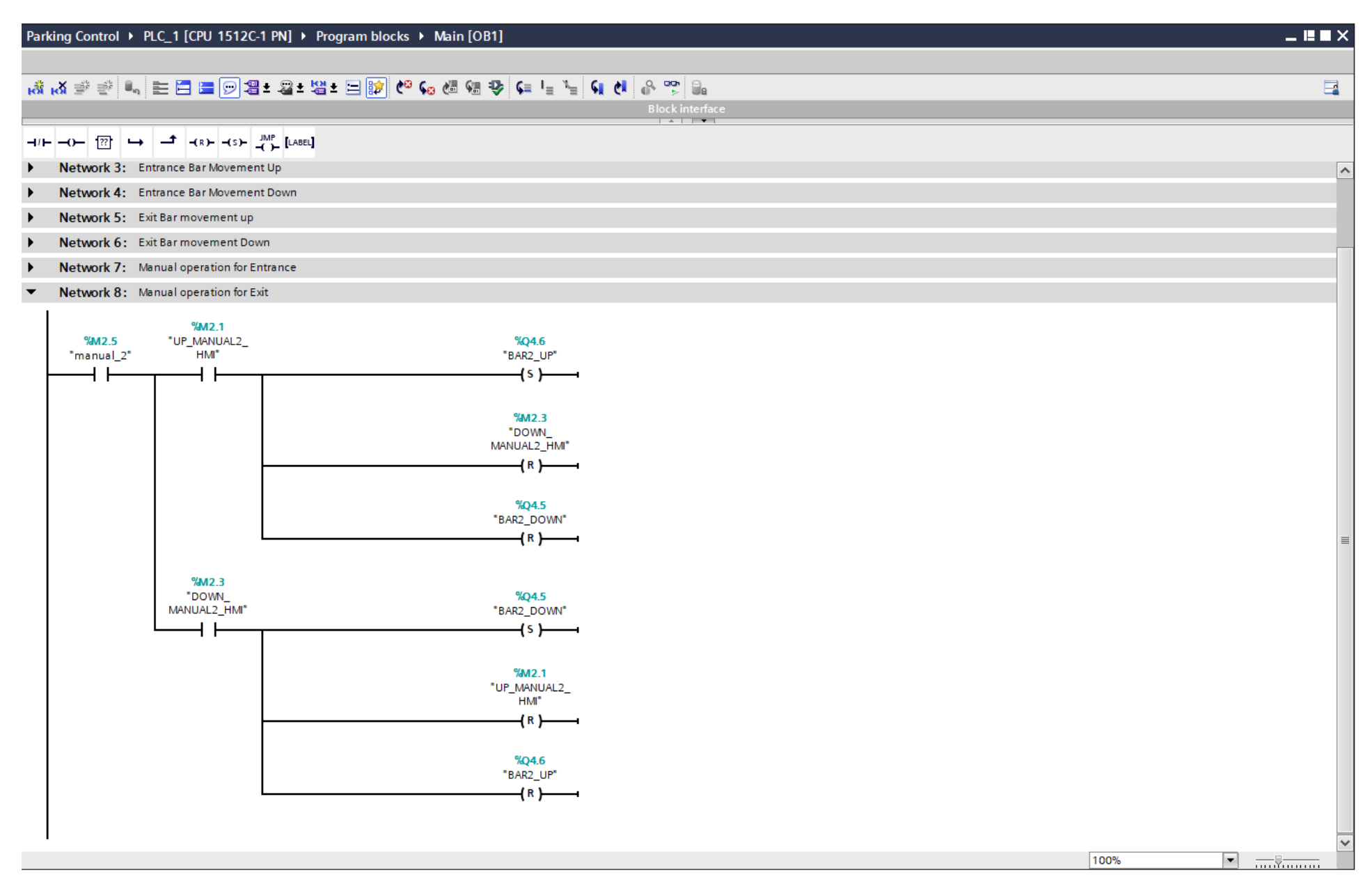

**Σχήμα 4.161 Εφαρμογή 9 – Main [OB1] – Networks 8**

# **Network 7** (Σχ. 4.160)**:**

Στο network 7 καθορίζεται o "χειροκίνητος" έλεγχος της μπάρας εισόδου από την οθόνη HMI, από κάποιον χειριστή, αντικαθιστώντας την αυτόματη λειτουργία μέσω του φωτοκύτταρου. Πιο αναλυτικά, πατώντας τον διακόπτη manual\_1 ενεργοποιείται η χειροκίνητη λειτουργία της μπάρας εισόδου, οπότε τώρα ο χειριστής:

- πιέζοντας το on-screen button UP\_MANUAL1\_HMI ανεβάζει την μπάρα εισόδου
- πιέζοντας το on-screen button DOWN\_MANUAL1\_HMI κατεβάζει την μπάρα εισόδου

Ο έλεγχος αυτός (manual mode) συνεχίζεται μέχρι να ξαναπατηθεί ο διακόπτης επαναφέροντας την αυτόματη λειτουργία μέσω του φωτοκύτταρου.

#### **Network 8** (Σχ. 4.161)**:**

Στο network 8 καθορίζεται o "χειροκίνητος" έλεγχος της μπάρας εξόδου από την οθόνη HMI, από κάποιον χειριστή, αντικαθιστώντας την αυτόματη λειτουργία μέσω του φωτοκύτταρου. Πιο αναλυτικά, πατώντας τον διακόπτη manual\_2 ενεργοποιείται η χειροκίνητη λειτουργία της μπάρας εξόδου, οπότε τώρα ο χειριστής:

- πιέζοντας το on-screen button UP\_MANUAL2\_HMI ανεβάζει την μπάρα εξόδου
- πιέζοντας το on-screen button DOWN\_MANUAL2\_HMI κατεβάζει την μπάρα εξόδου

Ο έλεγχος αυτός (manual mode) συνεχίζεται μέχρι να ξαναπατηθεί ο διακόπτης επαναφέροντας την αυτόματη λειτουργία μέσω του φωτοκύτταρου.

#### **4.9.4 HMI Screen**

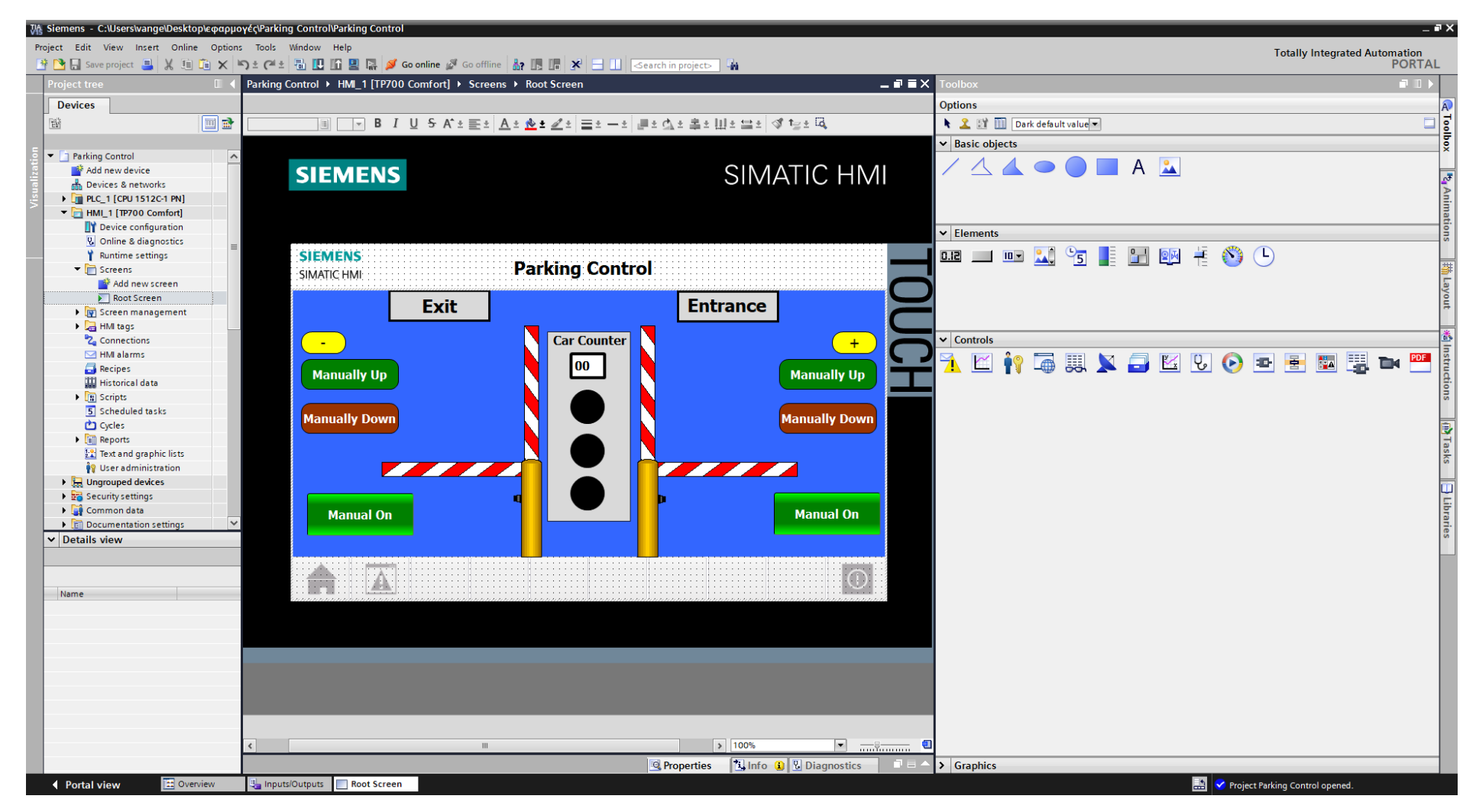

**Σχήμα 4.162 Εφαρμογή 9 – Screens – Root screen**

Αρχικά σχεδιάζεται το περιβάλλον της οθόνης HMI με τη βοήθεια των επιλογών που προσδίδει το Toolbox. Πιο αναλυτικά, όπως υποδεικνύεται στο σχήμα 4.162:

- Τα πλαίσια επιλέγονται από "Basic objects" : "Rectangle"
- Τα κείμενα από "Basic objects" : "Text field"
- Τα ψηφιακά buttons από "Elements" : "Button"
- Οι ψηφιακοί διακόπτες από "Elements" : "Switch"
- Οι ψηφιακές λυχνίες από "Basic objects" : "Circle"
- Οι μπάρες από "Elements" : "Symbol library" και μετέπειτα επιλογή του στοιχείου από "Properties" : "General" : "Safety"
- Οι κολόνες από "Elements" : "Symbol library" και μετέπειτα επιλογή του στοιχείου από "Properties" : "General" : "Architectural"
- Οι αισθητήρες φωτοκύτταρα από "Elements" : "Symbol library" και μετέπειτα επιλογή του στοιχείου από "Properties" : "General" : "Sensors"
- Ο μετρητής από "Elements" : "I/O field"

Έπειτα, θα πρέπει τα εποπτικά στοιχεία της οθόνης HMI, που επιλέχθηκαν, να συνδεθούν με τις μεταβλητές του προγράμματος και να τους ανατεθούν Animations, ώστε να μπορούν να προσφέρουν στον χρήστη μία ολοκληρωμένη εμπειρία επίβλεψης. Για να είμαστε πιο ακριβείς, στους κύκλο που έχει χρησιμοποιηθεί για την αναπαράσταση των τριών φανών του σηματοδότη εισόδου πρέπει να ανατεθεί το κατάλληλο animation, ώστε να ανάβει ο κατάλληλος κάθε φορά, αναλόγως με την πληρότητα του χώρου στάθμευσης.

# **Circle\_1: Dynamizations/Appearance**

- **Tag: LED\_GREEN**
- Data type: Range
- Range 0: Background color 0, 0, 0/ Foreground color 0, 0, 0/ Flashing No
- Range 1: Background color 0, 128, 0/ Foreground color 0, 0, 0/ Flashing No

# **Circle\_2: Dynamizations/Appearance**

- **Tag: LED\_YELLOW**
- Data type: Range
- Range 0: Background color 0, 0, 0/ Foreground color 0, 0, 0/ Flashing No
- Range 1: Background color 255, 255, 0/ Foreground color 0, 0, 0/ Flashing No

# **Circle\_3: Dynamizations/Appearance**

- Tag: LED\_RED
- Data type: Range
- Range 0: Background color 0, 0, 0/ Foreground color 0, 0, 0/ Flashing No
- Range 1: Background color 153, 51, 0/ Foreground color 0, 0, 0/ Flashing No

Τo I/O field (μετρητής) συνδέεται με την μεταβλητή "CV" ( Current counter value) του απαριθμητή δύο κατευθύνσεων (S\_CUD), ώστε να προβάλει κάθε στιγμή τον αριθμό οχημάτων μέσα στον χώρο στάθμευσης.

#### **I/O field\_1: Dynamizations/Tag connection**

- Tag: ΑΡΙΘΜΟΣ ΑΥΤΟΚΙΝΗΤΩΝ
- **Display format: Decimal**
- Decimal places: 0
- **Format pattern: 99**

| VA Siemens - C:\Users\vange\Desktop\eφαρμογές\Parking Control\Parking Control                                                                                                 |                                                                                                    |                                        |                                                               |                     |                                               |               | $ \blacksquare$ $\times$ |
|----------------------------------------------------------------------------------------------------|----------------------------------------------------------------------------------------------------|----------------------------------------|---------------------------------------------------------------|---------------------|-----------------------------------------------|---------------|--------------------------|
| Project Edit View Insert Online Options Tools Window Help                                                                                                    |                                                                                                    |                                        |                                                               |                     | <b>Totally Integrated Automation</b>          |               |                          |
| <sup>5</sup> ● B Save project ■ ※ 画面 × つ± → 画 田 田 国 區 <mark>ダ Go online</mark> ☆ Go offine ☆ Go offine ☆ 田 田 <mark>☆ 田 田</mark> ※ 田 田 <mark>☆ earch in project&gt; → ☆</mark> |                                                                                                    |                                        |                                                               |                     |                                               | <b>PORTAL</b> |                          |
| roject tree<br>  10 Parking Control ▶ HMI_1 [TP700 Comfort] ▶ Screens ▶ Root Screen                                                                                           | $\blacksquare \blacksquare \blacksquare \blacksquare$ $\blacksquare$ $\blacksquare$ $\blacksquare$ $\blacksquare$ $\blacksquare$         |                                        |                                                               |                     |                                               |               | П                        |
| <b>Devices</b>                                                                                                    |                                                                                                    | I/O field_1 [I/O field]                |                                                               |                     |                                               |               |                          |
|                                                                                                    |                                                                                                    |                                        |                                                               | <b>Q</b> Properties | <b>Tinfo C Diagnostics</b>                    |               | A <sup></sup>            |
| $\blacksquare$<br>█▌16ान B / U S A'± ≣± <u>A± �</u> ± <u>ر</u> ☰± ━± ,■± ₫± ≛± Ш± 믈±   o t ఆ ± ℝ<br>斷<br>Tahoma                                                               |                                                                                                    | Properties                             | Animations<br>Events<br>Texts                                 |                     |                                               |               |                          |
|                                                                                                    |                                                                                                    | <b>Re</b> Property list                | General                                                       |                     |                                               |               | Ş                        |
| • Parking Control<br>$\sim$<br>Add new device                                                                                                    |                                                                                                    | General                                |                                                               |                     |                                               |               |                          |
| <b>SIEMENS</b><br><b>RA</b> Devices & networks                                                                                                    | <b>SIMATIC HMI</b>                                                                                                    | Appearance                             | <b>Process</b>                                                | <b>Format</b>       |                                               |               |                          |
| Den PLC_1 [CPU 1512C-1 PN]                                                                                                    |                                                                                                    | Characteristics                        | <b>Tag: ΑΡΙΘΜΟΣ ΑΥΤΟΚΙΝΗΤΩΝ</b><br>$\blacksquare$             |                     | Display format: Decimal                       |               | $\overline{\phantom{0}}$ |
| $\blacktriangleright$ $\blacksquare$ HMI_1 [TP700 Comfort]                                                                                                    |                                                                                                    | Layout                                 | $\overline{\phantom{a}}$<br>"ΑΡΙΘΜΟΣ ΑΥΤΟΚΙΝΗΤΩΝ"<br>PLC tag: |                     | Decimal places: $\boxed{0}$                   |               |                          |
| Device configuration                                                                                                    |                                                                                                    | Text format                            | Int<br>Address:                                               |                     | Field length: $\boxed{2-\boxed{\div}}$        |               |                          |
| & Online & diagnostics                                                                                                    |                                                                                                    | Flashing                               |                                                               |                     | Leading zeros: $\Box$                         |               |                          |
| <b>SIEMENS</b><br>Runtime settings                                                                                                    |                                                                                                    | <b>Limits</b><br><b>Styles/Designs</b> | <b>Type</b>                                                   |                     |                                               |               |                          |
| <b>Parking Control</b><br>$\blacktriangleright$ Screens<br><b>SIMATIC HMI</b><br>Add new screen                                                                               |                                                                                                    | Miscellaneous                          |                                                               |                     | Format pattern: 99                            |               | $\overline{\phantom{a}}$ |
| Root Screen                                                                                                    |                                                                                                    | Security                               | $\overline{\phantom{a}}$<br>Mode: Input/output                |                     |                                               |               |                          |
| <b>Exit</b><br>Screen management                                                                                                    | <b>Entrance</b>                                                                                                    |                                        |                                                               |                     |                                               |               |                          |
| I di HMI tags                                                                                                    |                                                                                                    |                                        |                                                               |                     |                                               |               |                          |
| <b>Car Counter</b><br><sup>B</sup> <sup>2</sup> Connections<br>$\sim$                                                                                                    | $+$                                                                                                    |                                        |                                                               |                     |                                               |               |                          |
| M alarms                                                                                                    |                                                                                                    |                                        |                                                               |                     |                                               |               |                          |
| $\frac{1}{2}$<br>Recipes<br><b>Manually Up</b>                                                                                                    | <b>Manually Up</b>                                                                                                    |                                        |                                                               |                     |                                               |               |                          |
| <b>Historical data</b><br>I a Scripts                                                                                                    |                                                                                                    |                                        |                                                               |                     |                                               |               |                          |
| 5 Scheduled tasks                                                                                                    |                                                                                                    |                                        |                                                               |                     |                                               |               |                          |
| <b>Manually Down</b><br><b>白</b> Cycles                                                                                                    | <b>Manually Down</b>                                                                                                    |                                        |                                                               |                     |                                               |               |                          |
| <b>Fill Reports</b>                                                                                                    |                                                                                                    |                                        |                                                               |                     |                                               |               |                          |
| 22 Text and graphic lists                                                                                                    |                                                                                                    |                                        |                                                               |                     |                                               |               |                          |
| <sup>8</sup> User administration<br><b>TATAL</b>                                                                                                    | <b>Alta State</b>                                                                                                    |                                        |                                                               |                     |                                               |               |                          |
| $\triangleright$ $\frac{1}{2}$ Ungrouped devices                                                                                                    |                                                                                                    |                                        |                                                               |                     |                                               |               |                          |
| Security settings<br>Common data                                                                                                    |                                                                                                    |                                        |                                                               |                     |                                               |               |                          |
| <b>Manual On</b><br>Documentation settings                                                                                                    | <b>Manual On</b>                                                                                                    |                                        |                                                               |                     |                                               |               |                          |
| $\vee$ Details view                                                                                                    |                                                                                                    |                                        |                                                               |                     |                                               |               |                          |
|                                                                                                    |                                                                                                    |                                        |                                                               |                     |                                               |               |                          |
|                                                                                                    |                                                                                                    |                                        |                                                               |                     |                                               |               |                          |
| ⚠<br>m                                                                                                    | $\left( \left\vert \cdot\right\rangle \right)$                                                                                           |                                        |                                                               |                     |                                               |               |                          |
| Name                                                                                                    |                                                                                                    |                                        |                                                               |                     |                                               |               |                          |
|                                                                                                    |                                                                                                    |                                        |                                                               |                     |                                               |               |                          |
|                                                                                                    |                                                                                                    |                                        |                                                               |                     |                                               |               |                          |
|                                                                                                    |                                                                                                    |                                        |                                                               |                     |                                               |               |                          |
|                                                                                                    |                                                                                                    |                                        |                                                               |                     |                                               |               |                          |
|                                                                                                    |                                                                                                    |                                        |                                                               |                     |                                               |               |                          |
|                                                                                                    |                                                                                                    |                                        |                                                               |                     |                                               |               |                          |
|                                                                                                    |                                                                                                    |                                        |                                                               |                     |                                               |               |                          |
|                                                                                                    |                                                                                                    |                                        |                                                               |                     |                                               |               |                          |
| $\mathbb H\mathbb H$                                                                                                    | $\rightarrow$ 100%<br>$\vert \cdot \vert$<br>$\begin{array}{ c c c }\n\hline\n\end{array}$ $\begin{array}{ c c c }\n\hline\n\end{array}$ |                                        | $\mathbb H$                                                   |                     |                                               |               | $\rightarrow$            |
|                                                                                                    |                                                                                                    |                                        |                                                               |                     |                                               |               |                          |
| <b>Et</b> Overview<br>◀ Portal view<br>Root Screen<br>Inputs/Outputs                                                                                                    |                                                                                                    |                                        |                                                               |                     | <b>E.S. V</b> Project Parking Control opened. |               |                          |

**Σχήμα 4.163 Εφαρμογή 9 – I/O field Counter – General**

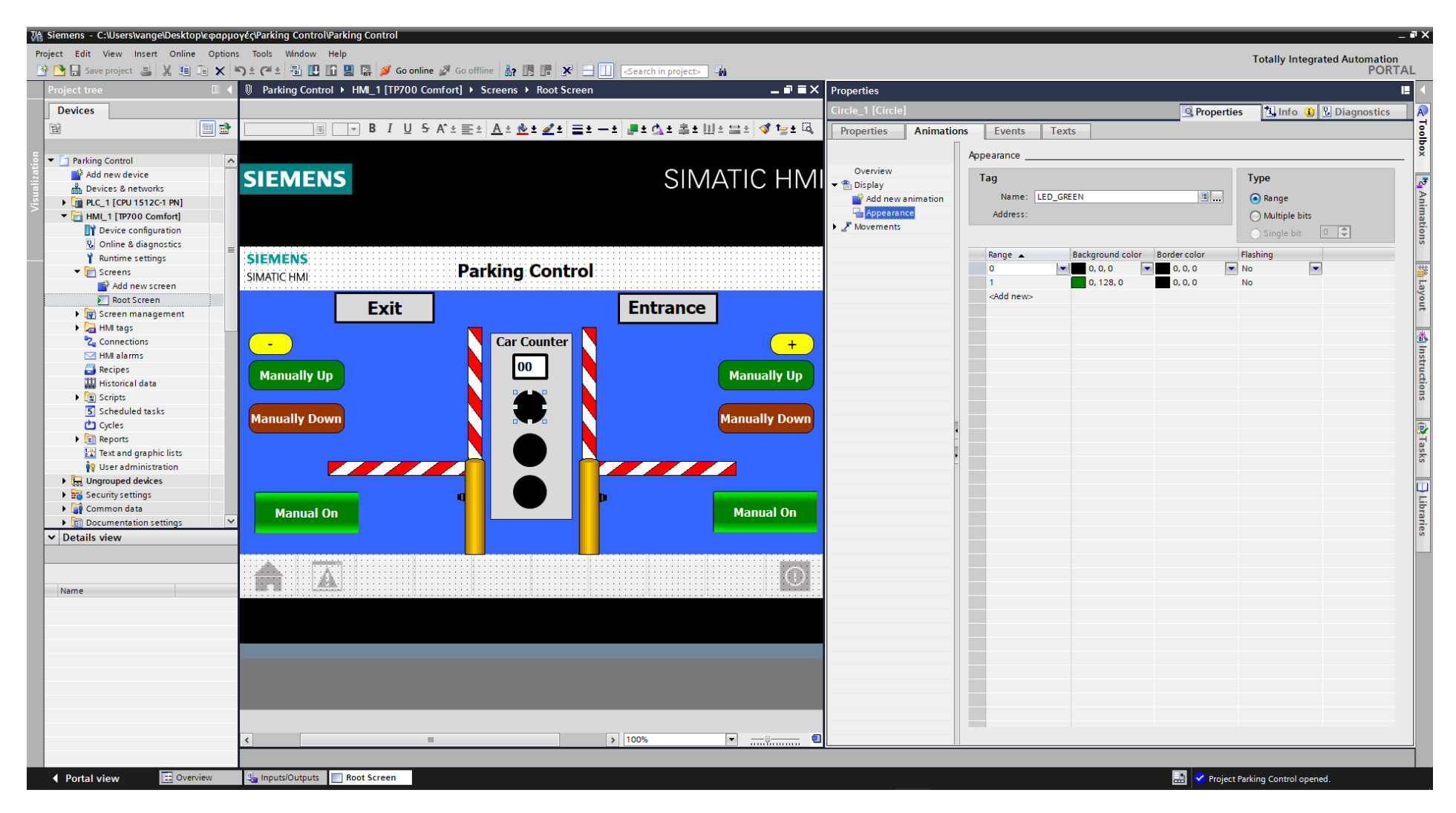

**Σχήμα 4.164 Εφαρμογή 9 – GREEN LED - Animations**

| 74 Siemens - C:\Users\vange\Desktop\εφαρμογές\Parking Control\Parking Control                       |                                                       |                                                                                                  | $= 4$ X                                                         |
|----------------------------------------------------------------------------------------------------|-------------------------------------------------------|--------------------------------------------------------------------------------------------------|-----------------------------------------------------------------|
| Project Edit View Insert Online Options Tools Window Help                                           |                                                       |                                                                                                  | <b>Totally Integrated Automation</b>                            |
|                                                                                                    |                                                       |                                                                                                  | <b>PORTAL</b>                                                   |
| roject tree<br>  1 Parking Control ▶ HMI_1 [TP700 Comfort] ▶ Screens ▶ Root Screen<br>$-0 = \times$ | Properties                                            |                                                                                                  | п                                                               |
| <b>Devices</b>                                                                                      | Circle_2 [Circle]                                     |                                                                                                  | <b>Tinfo C D</b> Diagnostics                                    |
|                                                                                                    |                                                       | <b>Q</b> Properties                                                                              | $\bigwedge$                                                     |
| $\blacksquare$<br>▔▒▏▏▔▔▏▋▕▏▏▏▏▏ゟ▕▞░░▒░░░▏ <u>▗▏▞▕▝▕▘▞▚</u> ▝▏░▒░▘░▁▏░▁▏░░▏░▘░▘░░<br>醫              | <b>Animations</b><br>Properties                       | Texts<br>Events                                                                                  | Toolbox                                                         |
|                                                                                                    |                                                       | Appearance                                                                                       |                                                                 |
| • Parking Control<br>Add new device                                                                 | Overview                                              |                                                                                                  |                                                                 |
| SIMATIC HMI . REDisplay<br><b>SIEMENS</b><br><b>RA</b> Devices & networks                           |                                                       | Tag                                                                                              | <b>Type</b>                                                     |
| <b>DEPLC_1 [CPU 1512C-1 PN]</b>                                                                     | Add new animation                                     | $\boxed{0}$<br>Name: LED_YELLOW                                                                  | (a) Range                                                       |
| $\blacktriangleright$ $\blacksquare$ HMI_1 [TP700 Comfort]                                          | Appearance                                            | Address:                                                                                         | $\bigcap$ Multiple bits                                         |
| Device configuration                                                                                | $\blacktriangleright$ $\blacktriangleright$ Movements |                                                                                                  | <sup>15</sup> 4 Animations<br>$\bigcirc$ Single bit $\boxed{0}$ |
| <b>V</b> Online & diagnostics                                                                       |                                                       | Background color Border color<br>Range $\triangle$                                               | Flashing                                                        |
| <b>SIEMENS</b><br>Runtime settings                                                                  |                                                       | 0, 0, 0<br>$\overline{\phantom{0}}$<br>$\left\vert \mathbf{v}\right\vert$<br>0, 0, 0<br>$\Omega$ | $\overline{\phantom{a}}$<br>$\blacksquare$ No                   |
| <b>Parking Control</b><br>$\blacktriangleright$ Screens<br><b>SIMATIC HMI</b><br>Add new screen     |                                                       | $\boxed{255, 255, 0}$<br>0, 0, 0                                                                 | No                                                              |
| Root Screen                                                                                         |                                                       | <add new=""></add>                                                                               |                                                                 |
| <b>Entrance</b><br><b>Exit</b><br>Screen management                                                 |                                                       |                                                                                                  |                                                                 |
| HMI tags                                                                                            |                                                       |                                                                                                  |                                                                 |
| <b>Car Counter</b><br><sup>2</sup> <sub>4</sub> Connections<br>$+$<br>$\sim$                        |                                                       |                                                                                                  |                                                                 |
| M alarms                                                                                            |                                                       |                                                                                                  |                                                                 |
| 00<br>Recipes<br><b>Manually Up</b><br><b>Manually Up</b><br><b>Historical data</b>                 |                                                       |                                                                                                  |                                                                 |
| <b>I</b> Scripts                                                                                    |                                                       |                                                                                                  |                                                                 |
| 5 Scheduled tasks                                                                                   |                                                       |                                                                                                  |                                                                 |
| <b>Manually Down</b><br><b>Manually Down</b><br>Cycles                                              |                                                       |                                                                                                  |                                                                 |
| <b>Fill Reports</b>                                                                                 |                                                       |                                                                                                  |                                                                 |
| <b>1.2</b> Text and graphic lists                                                                   |                                                       |                                                                                                  |                                                                 |
| <b>TELES</b><br><sup>8</sup> User administration<br><b>ANTI ANTI</b>                                |                                                       |                                                                                                  |                                                                 |
| $\triangleright$ $\frac{\partial}{\partial x}$ Ungrouped devices<br>Security settings               |                                                       |                                                                                                  |                                                                 |
| Common data<br><b>Manual On</b>                                                                     |                                                       |                                                                                                  |                                                                 |
| <b>Manual On</b>                                                                                    |                                                       |                                                                                                  |                                                                 |
| $\vee$ Details view                                                                                 |                                                       |                                                                                                  |                                                                 |
|                                                                                                    |                                                       |                                                                                                  |                                                                 |
|                                                                                                    |                                                       |                                                                                                  |                                                                 |
| $\mathbf{\Lambda}$<br>$\bigcirc$<br>m<br>Name                                                       |                                                       |                                                                                                  |                                                                 |
|                                                                                                    |                                                       |                                                                                                  |                                                                 |
|                                                                                                    |                                                       |                                                                                                  |                                                                 |
|                                                                                                    |                                                       |                                                                                                  |                                                                 |
|                                                                                                    |                                                       |                                                                                                  |                                                                 |
|                                                                                                    |                                                       |                                                                                                  |                                                                 |
|                                                                                                    |                                                       |                                                                                                  |                                                                 |
|                                                                                                    |                                                       |                                                                                                  |                                                                 |
|                                                                                                    |                                                       | $\overline{\phantom{0}}$                                                                         |                                                                 |
|                                                                                                    |                                                       |                                                                                                  |                                                                 |
| $\rightarrow$ 100%<br>$\overline{\phantom{a}}$<br>$\overline{\phantom{a}}$<br>$\mathbb H$           | a                                                     |                                                                                                  |                                                                 |
|                                                                                                    |                                                       |                                                                                                  |                                                                 |
| <b>Et</b> Overview<br>◀ Portal view<br>Inputs/Outputs<br>Root Screen                                |                                                       |                                                                                                  | <b>E.S.</b> V Project Parking Control opened.                   |

**Σχήμα 4.165 Εφαρμογή 9 – YELLOW LED - Animations**

| 74 Siemens - C:\Users\vange\Desktop\εφαρμογές\Parking Control\Parking Control                                                                       |                                                                                                    | $ \blacksquare$ $\times$   |
|----------------------------------------------------------------------------------------------------|----------------------------------------------------------------------------------------------------|----------------------------|
| Project Edit View Insert Online Options Tools Window Help                                                                                           | <b>Totally Integrated Automation</b>                                                                                                    |                            |
| <sup>6</sup> ● 日 Save project ■ ※ 画 直 × り± (→ 国 巴 田 里 ☆ ダ Go online ☆ Go offline <mark>☆ 15 H   ※   コ  </mark> <earch in="" project=""> │ ☆</earch> | <b>PORTAL</b>                                                                                                    |                            |
| roject tree<br><b>I</b> Parking Control ▶ HMI_1 [TP700 Comfort] ▶ Screens ▶ Root Screen                                                             | $\blacksquare \blacksquare \blacksquare \blacksquare$ $\blacksquare$ $\blacksquare$ $\blacksquare$ $\blacksquare$                                                           | п                          |
| <b>Devices</b>                                                                                                    | Circle_3 [Circle]<br><b>Tinfo G U</b> Diagnostics                                                                                                    |                            |
|                                                                                                    | <b>Q</b> Properties                                                                                                    | $ A\rangle$                |
| $\blacksquare$<br>▔▒░▔▔▔▏▒▏▔▏ <u>▕</u> ▏▝▏▛▏▞▝▏▒▝▕▛▛▏▞▁▏░▆▝▔▘▏░▒▘▝▛▀▝▏▒▛▗▛▏▒▘▝▁▝<br>斷                                                               | <b>Animations</b><br>Properties<br>Events<br>Texts                                                                                                    | Toolbox                    |
|                                                                                                    | Appearance                                                                                                    |                            |
| • Parking Control<br>Add new device                                                                                                    | Overview                                                                                                    |                            |
| SIMATIC HMI - A Display<br><b>SIEMENS</b><br><b>RA</b> Devices & networks                                                                           | Tag<br><b>Type</b>                                                                                                    | <sup>12</sup> 4 Animations |
| <b>DEPLO 1 [CPU 1512C-1 PN]</b>                                                                                                    | $\boxed{a}$<br>Name: LED RED<br>A Range<br>Add new animation                                                                                                    |                            |
| HMI_1 [TP700 Comfort]                                                                                                    | Appearance<br>$\bigcirc$ Multiple bits<br>Address:                                                                                                    |                            |
| Device configuration                                                                                                    | Movements<br>$\bigcirc$ Single bit $\boxed{0}$                                                                                                    |                            |
| <b>V</b> Online & diagnostics                                                                                                    |                                                                                                    |                            |
| <b>SIEMENS</b><br>Runtime settings                                                                                                    | Flashing<br>Background color Border color<br>Range A                                                                                                    |                            |
| <b>Parking Control</b><br>$\blacktriangleright$ Screens<br><b>SIMATIC HMI</b>                                                                       | $\overline{\phantom{a}}$<br>$\blacksquare$ No<br>$\left\vert \mathbf{v}\right\vert$<br>0, 0, 0<br>$\overline{\phantom{0}}$<br>0, 0, 0<br>lo.<br>153, 51, 0<br>0, 0, 0<br>No |                            |
| Add new screen                                                                                                    | <add new=""></add>                                                                                                    |                            |
| Root Screen<br><b>Entrance</b><br><b>Exit</b><br>Screen management                                                                                  |                                                                                                    |                            |
| HMI tags                                                                                                    |                                                                                                    |                            |
| <b>Car Counter</b><br><sup>2</sup> <sup>2</sup> Connections<br>$+$<br>$\sim$                                                                        |                                                                                                    | 精 Instructions             |
| $\blacksquare$ HMI alarms                                                                                                    |                                                                                                    |                            |
| $\bf{00}$<br>Recipes<br><b>Manually Up</b><br><b>Manually Up</b>                                                                                    |                                                                                                    |                            |
| <b>Historical data</b>                                                                                                    |                                                                                                    |                            |
| I al Scripts                                                                                                    |                                                                                                    |                            |
| 5 Scheduled tasks<br><b>Manually Down</b><br><b>Manually Down</b>                                                                                   |                                                                                                    |                            |
| Cycles<br>$\blacktriangleright$ $\boxed{\mathbb{H}}$ Reports                                                                                        |                                                                                                    |                            |
| <b>1.2</b> Text and graphic lists                                                                                                    |                                                                                                    |                            |
| <sup>19</sup> User administration<br><b>TANA</b><br><b>TATAL</b>                                                                                    |                                                                                                    | <b>II</b> Tasks            |
| $\triangleright$ $\overline{\mathbb{R}}$ Ungrouped devices                                                                                          |                                                                                                    |                            |
| $\rightarrow$ $\frac{1}{20}$ Security settings                                                                                                    |                                                                                                    | <b>P</b> Libraries         |
| Common data<br><b>Manual On</b><br><b>Manual On</b>                                                                                                 |                                                                                                    |                            |
| Documentation settings                                                                                                    |                                                                                                    |                            |
| $\vee$ Details view                                                                                                    |                                                                                                    |                            |
|                                                                                                    |                                                                                                    |                            |
| $\bigcirc$<br>◮                                                                                                    |                                                                                                    |                            |
| m.<br>Name                                                                                                    |                                                                                                    |                            |
|                                                                                                    |                                                                                                    |                            |
|                                                                                                    |                                                                                                    |                            |
|                                                                                                    |                                                                                                    |                            |
|                                                                                                    |                                                                                                    |                            |
|                                                                                                    |                                                                                                    |                            |
|                                                                                                    |                                                                                                    |                            |
|                                                                                                    |                                                                                                    |                            |
|                                                                                                    | $\overline{\phantom{a}}$                                                                                                    |                            |
|                                                                                                    |                                                                                                    |                            |
| $\sqrt{ }$ 100%<br>$\blacksquare$ $\blacksquare$<br>$\mathbb{R}^n$                                                                                  | ■                                                                                                    |                            |
|                                                                                                    |                                                                                                    |                            |
| <b>11</b> Overview<br>Inputs/Outputs<br>♦ Portal view<br>Root Screen                                                                                | <b>E.S.</b> V Project Parking Control opened.                                                                                                    |                            |

**Σχήμα 4.166 Εφαρμογή 9 – RED LED - Animations**

Στις μπάρες θα πρέπει να ρυθμιστεί καταλλήλως το "visibility", ώστε η οθόνη HMI να επιδεικνύει την κατάσταση (ανοιχτή ή κλειστή) κάθε πύλης αντίστοιχα. Ταυτόχρονα, στους αισθητήρες – φωτοκύτταρα αποδίδεται κατάλληλο "animation", ώστε να γίνονται πράσινοι όταν αντιλαμβάνονται όχημα. Οι διασυνδέσεις τους θα είναι οι εξής:

# **Entrance:**

# **Symbol library\_1: Dynamizations/Visibility**

- Background fill style: Original
- Tag: BAR1\_UP
- **Data type: Bit**
- **Visibility: Visible**

# **Symbol library\_4: Dynamizations/ Visibility**

- Background fill style: Original
- **Tag: BAR1\_DOWN**
- Data type: Bit
- **Visibility: Visible**

# **Symbol library\_7: Dynamizations/Appearance**

- **Background fill style: Shaded**
- **Tag: PHOTOCELL IN**
- Data type: Range
- Range 0: Background color 192, 192, 192/ Foreground color 0, 0, 0/ Flashing No
- Range 1: Background color 192, 192, 192/ Foreground color 0, 128, 0/ Flashing No

# **Exit:**

# **Symbol library\_2: Dynamizations/Visibility**

- Background fill style: Original
- Tag: BAR2 UP
- Data type: Bit
- Visibility: Visible

# **Symbol library\_3: Dynamizations/Visibility**

- Background fill style: Original
- **Tag: BAR2\_DOWN**
- Data type: Bit
- Visibility: Visible

# **Symbol library\_6: Dynamizations/Appearance**

- Background fill style: Shaded
- **Tag: PHOTOCELL\_OUT**
- Data type: Range
- Range 0: Background color 192, 192, 192/ Foreground color 0, 0, 0/ Flashing No
- Range 1: Background color 192, 192, 192/ Foreground color 0, 128, 0/ Flashing No

Ακολουθούν απεικονίσεις για τις διασυνδέσεις των στοιχείων Symbol library\_1 (μπάρα εισόδου στην ανώτατη θέση), Symbol library\_4 (μπάρα εισόδου στην κατώτατη θέση) και Symbol library\_7 (φωτοκύτταρο εισόδου). Σαφώς με τον ίδιο τρόπο αντιμετωπίζονται και τα στοιχεία της εξόδου, όπως περιγράφεται παραπάνω.

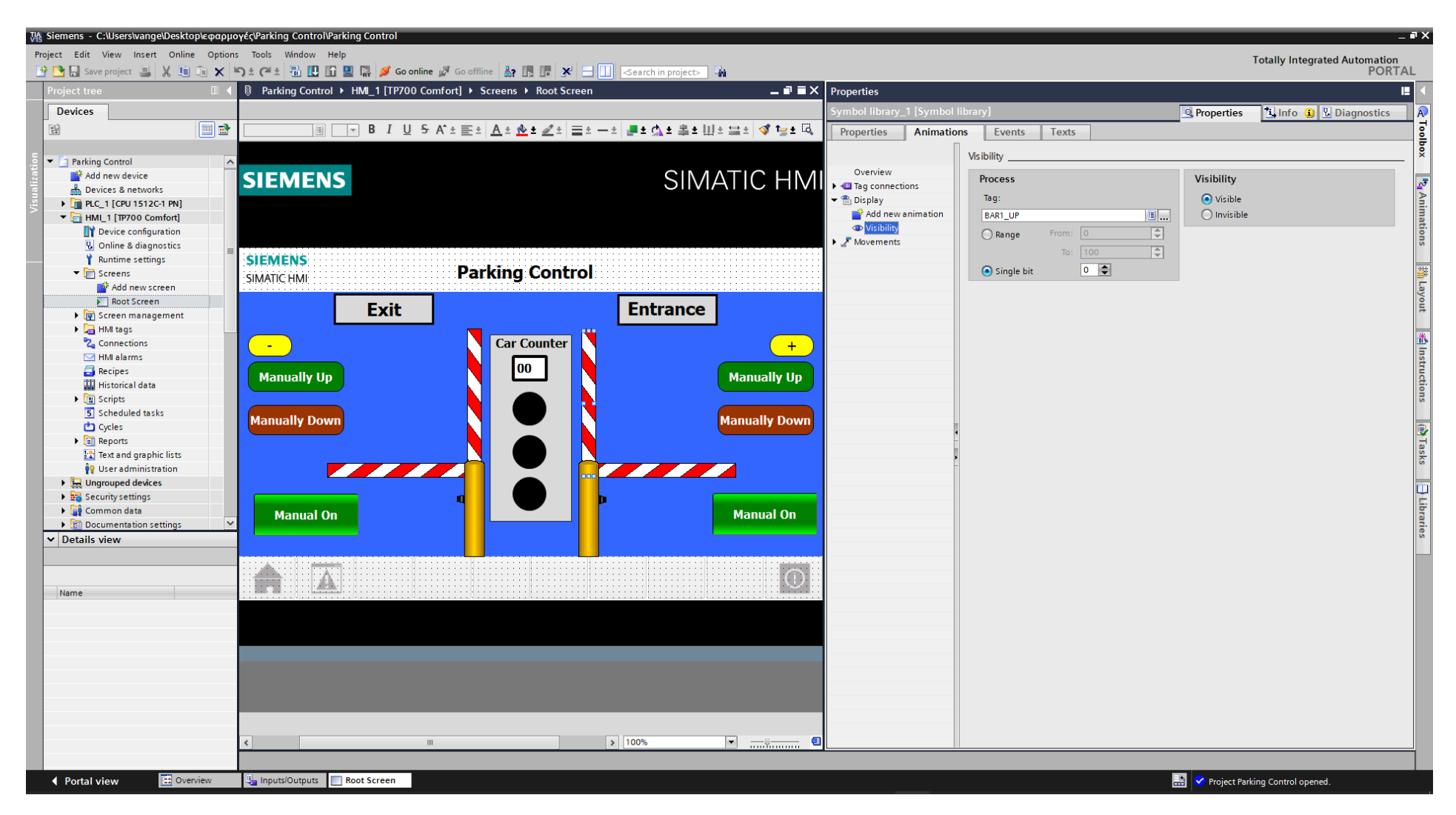

**Σχήμα 4.167 Εφαρμογή 9 – Ανοιχτή μπάρα εισόδου - Animations**

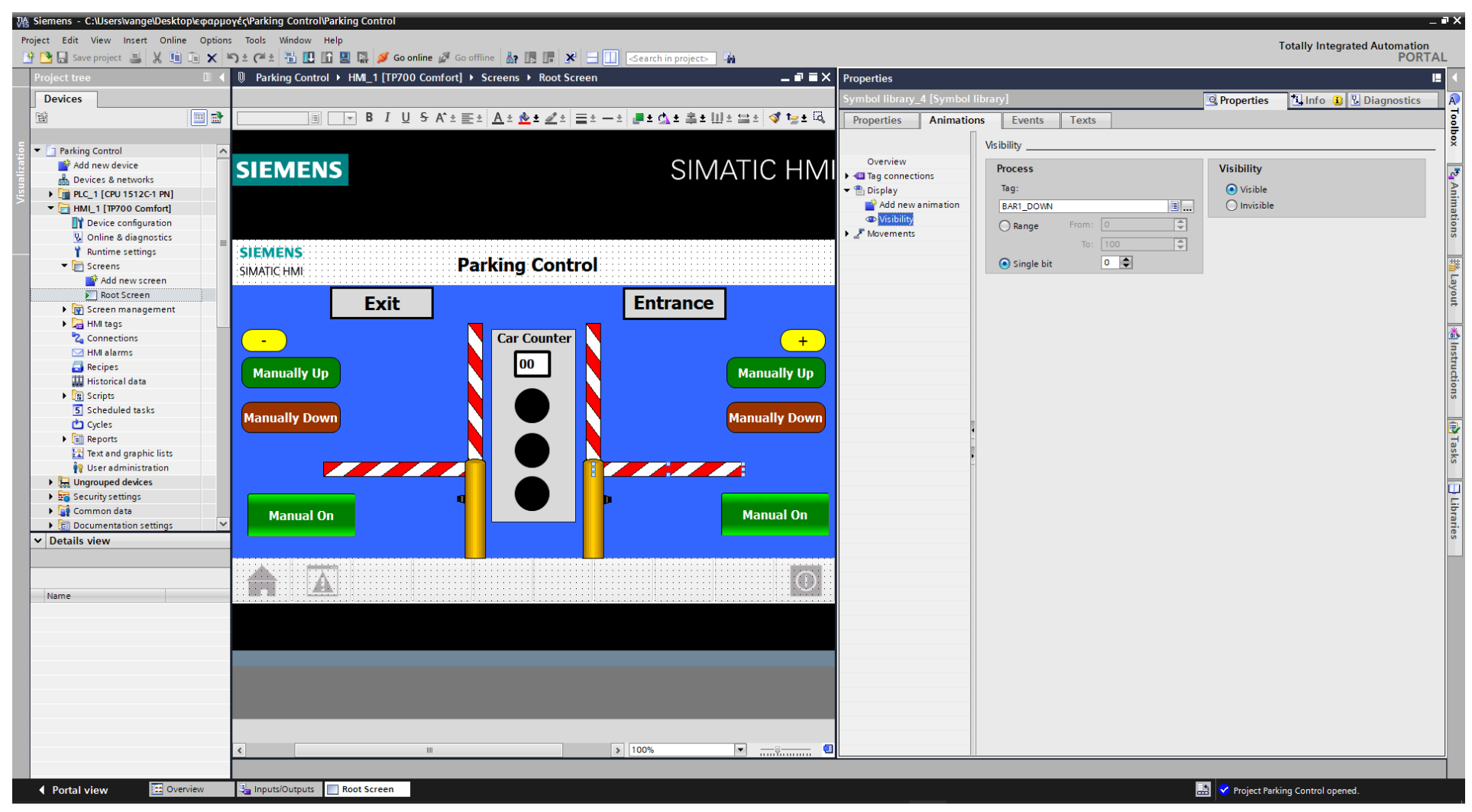

**Σχήμα 4.168 Εφαρμογή 9 – Κλειστή μπάρα εισόδου - Animations**

| 74 Siemens - C:\Users\vange\Desktop\eφαρμογές\Parking Control\Parking Control       |                                                                                    |                                                                  | $ \bullet$ $\times$                                    |
|-------------------------------------------------------------------------------------|------------------------------------------------------------------------------------|------------------------------------------------------------------|--------------------------------------------------------|
| Project Edit View Insert Online Options Tools Window Help                           |                                                                                    |                                                                  | <b>Totally Integrated Automation</b>                   |
|                                                                                     |                                                                                    |                                                                  | <b>PORTAL</b>                                          |
| <b>Project tree</b>                                                                 | ID Parking Control ▶ HMI_1 [TP700 Comfort] ▶ Screens ▶ Root Screen<br>$    \times$ | <b>Properties</b>                                                | п                                                      |
| <b>Devices</b>                                                                      |                                                                                    | Symbol library_7 [Symbol library]<br><b>Q</b> Properties         | <b>N</b> Info <b>Q W</b> Diagnostics<br>A.             |
| FIR<br>醫                                                                            | ▔▒▏▔▔▔▎▋▏▔▏▕▁▏▝▖▗▛▗▝░▁▘▞▁▞▁▞░▗▝▁▞░▗▝▁▞░▗▝▁▞▗▝▏▒▛▗▝▝▗▝▏▗▀▗▝▗▝▏▗▀▗▝▗▝▏               |                                                                  |                                                        |
|                                                                                     |                                                                                    | <b>Animations</b><br>Properties<br>Events<br>Texts               | Tocibox                                                |
| • Parking Control                                                                   |                                                                                    | Appearance                                                       |                                                        |
| Add new device                                                                      | <b>SIEMENS</b>                                                                     | Overview<br>Tag                                                  | <b>Type</b>                                            |
| <b>n</b> Devices & networks                                                         |                                                                                    | $\boxed{\Xi   }$<br>Name: PHOTOCELL_IN                           | <sup>12</sup> 4 Animations                             |
| PLC_1 [CPU 1512C-1 PN]                                                              |                                                                                    | $\blacktriangleright$ $\mathcal{P}$ Display<br>Add new animation | (a) Range                                              |
| $\blacksquare$ HMI_1 [TP700 Comfort]                                                |                                                                                    | Address:<br>Appearance                                           | ◯ Multiple bits                                        |
| Device configuration<br><b>V</b> Online & diagnostics                               |                                                                                    | $\sqrt{\phantom{a}}$ Movements                                   | $\bigcirc$ Single bit $\boxed{0}$                      |
| Runtime settings                                                                    | <b>SIEMENS</b>                                                                     | Background color Foreground color<br>Range A                     | Flashing                                               |
| $\blacktriangleright$ Screens                                                       | <b>Parking Control</b>                                                             | $\blacktriangleright$ 192, 192,<br>0, 0, 0<br>l o                | $\overline{\phantom{a}}$<br>$\blacktriangleright$ No   |
| Add new screen                                                                      | SIMATIC HMI                                                                        | $\boxed{192, 192, 192}$<br>$\Box$ 0, 128, 0                      | <b>No</b>                                              |
| Root Screen                                                                         | <b>Exit</b><br><b>Entrance</b>                                                     | <add new=""></add>                                               | 拼 Layout                                               |
| Screen management                                                                   |                                                                                    |                                                                  |                                                        |
| IMI tags                                                                            |                                                                                    |                                                                  |                                                        |
| <sup>2</sup> <sub>4</sub> Connections<br>M alarms                                   | <b>Car Counter</b><br>$+$<br>$\sim$                                                |                                                                  |                                                        |
| <b>Recipes</b>                                                                      | 00                                                                                 |                                                                  |                                                        |
| <b>Hill Historical data</b>                                                         | <b>Manually Up</b><br><b>Manually Up</b>                                           |                                                                  |                                                        |
| ▶ <sub>  및</sub> Scripts                                                            |                                                                                    |                                                                  |                                                        |
| 5 Scheduled tasks                                                                   | <b>Manually Down</b><br><b>Manually Down</b>                                       |                                                                  |                                                        |
| Cycles                                                                              |                                                                                    |                                                                  |                                                        |
| $\blacktriangleright$ $\boxed{\equiv}$ Reports                                      |                                                                                    |                                                                  |                                                        |
| <b>12</b> Text and graphic lists<br><sup>1</sup> / <sub>9</sub> User administration | 7777<br>7 A 7 A                                                                    |                                                                  |                                                        |
| <b>DE Ungrouped devices</b>                                                         |                                                                                    |                                                                  |                                                        |
| Security settings                                                                   |                                                                                    |                                                                  | <b>13 Instructions May Tasks</b> $\boxed{1}$ Libraries |
| Common data                                                                         | <b>Manual On</b><br><b>Manual On</b>                                               |                                                                  |                                                        |
| <b>D</b> Documentation settings                                                     |                                                                                    |                                                                  |                                                        |
| $\vee$ Details view                                                                 |                                                                                    |                                                                  |                                                        |
|                                                                                     |                                                                                    |                                                                  |                                                        |
|                                                                                     | $\bigcap$<br>⚠                                                                     |                                                                  |                                                        |
| Name                                                                                | m                                                                                  |                                                                  |                                                        |
|                                                                                     |                                                                                    |                                                                  |                                                        |
|                                                                                     |                                                                                    |                                                                  |                                                        |
|                                                                                     |                                                                                    |                                                                  |                                                        |
|                                                                                     |                                                                                    |                                                                  |                                                        |
|                                                                                     |                                                                                    |                                                                  |                                                        |
|                                                                                     |                                                                                    |                                                                  |                                                        |
|                                                                                     |                                                                                    |                                                                  |                                                        |
|                                                                                     |                                                                                    | E                                                                |                                                        |
|                                                                                     | $ 3 $ 100%<br>$\blacksquare$<br><b>III</b>                                         | o                                                                |                                                        |
|                                                                                     | $\overline{1}$                                                                     |                                                                  |                                                        |
|                                                                                     |                                                                                    |                                                                  |                                                        |
| <b>11</b> Overview<br>← Portal view                                                 | Inputs/Outputs<br>Root Screen                                                      |                                                                  | <b>E.S.</b> V Project Parking Control opened.          |

**Σχήμα 4.169 Εφαρμογή 9 – Φωτοκύτταρο εισόδου - Animations**

Τέλος, τα στοιχεία χειρισμού, όπως τα on-screen buttons Manually Up και Manually Down αντίστοιχα, πρέπει να συνδεθούν με κάποιο event που να αντιπροσωπεύει την λειτουργία τους ως κουμπιά. Έτσι, τα συνδέουμε με το "Event": "Press": "SetBitWhileKeyPressed", το οποίο θα κάνει την τιμή της συνδεδεμένης μεταβλητής λογικό "1" για όσο χρόνο είναι πατημένο (όπως και ένα πραγματικό NO button). Ταυτόχρονα, οι on-screen διακόπτες (switches) θα πρέπει να συνδεθούν με ένα event κατά το οποίο όταν ο διακόπτης πηγαίνει στην θέση ON το συνδεδεμένο στοιχείο να παίρνει την λογική τιμή "1" (Set), ενώ όταν ο διακόπτης επανέρχεται στην αρχική του θέση (OFF) το συνδεδεμένο στοιχείο θα γίνεται πάλι λογικό "0" (Reset). Έτσι, οι διακόπτες συνδέονται με το "Event": "Switch ON": "SetBit" και "Event": "Switch OFF": "ResetBit". Παρακάτω ακολουθούν οι διασυνδέσεις τους.

# **Entrance:**

# **Button\_1: Dynamizations/Event**

- **Text: Manually Up**
- **Event name: Press**
- **Function list: SetBitWhileKeyPressed**
- Tag: UP\_MANUAL1\_HMI
- $\blacksquare$  Bit: 0

# **Button\_3: Dynamizations/Event**

- **Text: Manually Down**
- **Event name: Press**
- **Function list: SetBitWhileKeyPressed**
- **Tag: DOWN\_MANUAL1\_HMI**
- $\blacksquare$  Bit: 0

# **Switch\_1: Dynamizations/Event**

- Event name: Switch ON
- **Function list: SetBit**
- Tag: manual 1
- Event name: Switch OFF
- **Function list: ResetBit**
- Tag: manual 1

# **Exit:**

# **Button\_2: Dynamizations/Event**

- **Text: Manually Up**
- **Event name: Press**
- **Function list: SetBitWhileKeyPressed**
- Tag: UP\_MANUAL2\_HMI
- $\blacksquare$  Bit: 0

# **Button\_4: Dynamizations/Event**

- **Text: Manually Down**
- **Event name: Press**
- **Function list: SetBitWhileKeyPressed**
- **Tag: DOWN\_MANUAL2\_HMI**
- $\blacksquare$  Bit: 0

# **Switch\_2: Dynamizations/Event**

- **Event name: Switch ON**
- **Function list: SetBit**
- Tag: manual 2
- **Event name: Switch OFF**
- **Function list: ResetBit**
- Tag: manual\_2

# **Μετρητής:**

#### **Button\_5: Dynamizations/Event**

- $\blacksquare$  Text: "+"
- **Event name: Press**
- **Function list: SetBitWhileKeyPressed**
- **Tag: MANUAL\_COUNTER\_ADD**
- $\blacksquare$  Bit: 0

# **Button\_6: Dynamizations/Event**

- $\blacksquare$  Text: "-"
- **Event name: Press**
- **Function list: SetBitWhileKeyPressed**
- **Tag: MANUAL COUNTER SUB**
- $\blacksquare$  Bit: 0

Ακολουθούν απεικονίσεις για τις διασυνδέσεις των στοιχείων Button\_1 (Manually Up εισόδου), Button\_3 (Manually Down εισόδου) και Switch\_1 (MANUAL ON/OFF εισόδου). Σαφώς με τον ίδιο τρόπο αντιμετωπίζονται και τα στοιχεία της εξόδου, όπως περιγράφεται παραπάνω.

| VA Siemens - C:\Users\vange\Desktop\eφαρμογές\Parking Control\Parking Control |                                                                                                    | $ \mathbb{R}$ $\times$                                              |
|-------------------------------------------------------------------------------|----------------------------------------------------------------------------------------------------|---------------------------------------------------------------------|
| Project Edit View Insert Online Options Tools Window Help                     |                                                                                                    | <b>Totally Integrated Automation</b>                                |
|                                                                               |                                                                                                    | <b>PORTAL</b>                                                       |
| <b>Project tree</b>                                                           | <b>U</b> Parking Control ▶ HMI_1 [TP700 Comfort] ▶ Screens ▶ Root Screen<br>$\blacksquare \blacksquare \blacksquare \blacksquare$ $\blacksquare$ $\blacksquare$ $\blacksquare$ $\blacksquare$                                                                                                    | E.                                                                  |
| <b>Devices</b>                                                                | lutton_1 [Button]                                                                                                    | <b>Q</b> Properties<br><b>Tinfo O U</b> Diagnostics<br>$\mathsf{D}$ |
| $\Box$<br>鹽                                                                   | 圓  16  ≂│B│Z│U│S│A'±  ≣±│ <u>A'± &amp;</u> ± @'±  ⊒±  =±  _■± ₫\± ≩±  ll± !⊒±  ov te± l3<br>Tahoma                                                                                                    |                                                                     |
|                                                                               | Animations<br>Properties<br>Events                                                                                                    | Toolbox<br>Texts                                                    |
| Parking Control                                                               | <b>エエヨミメ</b><br>$\overline{\phantom{a}}$                                                                                                    |                                                                     |
| Add new device                                                                | Click<br>SIMATIC HMI<br><b>SIEMENS</b>                                                                                                    |                                                                     |
| nm Devices & networks                                                         | <b>FOR</b> Press<br>SetBitWhileKeyPressed                                                                                                    |                                                                     |
| <b>DE PLC_1 [CPU 1512C-1 PN]</b>                                              | Release<br>Tag (Input/output)<br>Activate<br>Bit                                                                                                    | UP_MANUAL1_HMI<br>$\circ$                                           |
| $\blacksquare$ HMI_1 [TP700 Comfort]                                          | Deactivate<br><add function=""></add>                                                                                                    |                                                                     |
| Device configuration<br><b>V.</b> Online & diagnostics                        | Change                                                                                                    | <sup>1</sup> 2 <sub>1</sub> Animations                              |
| Runtime settings                                                              | <b>SIEMENS</b>                                                                                                    |                                                                     |
| $\blacktriangleright$ Screens                                                 | <b>Parking Control</b><br><b>SIMATIC HMI</b>                                                                                                    |                                                                     |
| Add new screen                                                                |                                                                                                    |                                                                     |
| Root Screen<br>Screen management                                              | <b>Entrance</b><br><b>Exit</b>                                                                                                    |                                                                     |
| HMI tags                                                                      |                                                                                                    |                                                                     |
| <sup>2</sup> Connections                                                      | <b>Car Counter</b><br>$+$<br>$\sim$                                                                                                    | <b>精</b> Instructions                                               |
| MI alarms                                                                     |                                                                                                    |                                                                     |
| <b>Recipes</b>                                                                | $\bf{00}$<br><b>Manually Up</b><br>Manually Up                                                                                                    |                                                                     |
| <b>Historical data</b><br><b>DE Scripts</b>                                   |                                                                                                    |                                                                     |
| 5 Scheduled tasks                                                             |                                                                                                    |                                                                     |
| <b>白</b> Cycles                                                               | <b>Manually Down</b><br><b>Manually Down</b>                                                                                                    |                                                                     |
| $\blacktriangleright$ $\boxed{\mathbb{H}}$ Reports                            |                                                                                                    |                                                                     |
| <b>图 Text and graphic lists</b>                                               |                                                                                                    | <b>P</b> Tasks                                                      |
| <b>O</b> User administration<br><b>Detail</b> Ungrouped devices               | <b>TANA</b><br><b>The Common Service</b>                                                                                                    |                                                                     |
| Security settings                                                             |                                                                                                    | $\boxed{\exists}$ Libraries                                         |
| Common data                                                                   | <b>Manual On</b><br><b>Manual On</b>                                                                                                    |                                                                     |
| Documentation settings                                                        |                                                                                                    |                                                                     |
| $\vee$ Details view                                                           |                                                                                                    |                                                                     |
|                                                                               |                                                                                                    |                                                                     |
|                                                                               | $\bigcirc$<br>⚠<br>EH                                                                                                    |                                                                     |
| Name                                                                          |                                                                                                    |                                                                     |
|                                                                               |                                                                                                    |                                                                     |
|                                                                               |                                                                                                    |                                                                     |
|                                                                               |                                                                                                    |                                                                     |
|                                                                               |                                                                                                    |                                                                     |
|                                                                               |                                                                                                    |                                                                     |
|                                                                               |                                                                                                    |                                                                     |
|                                                                               |                                                                                                    |                                                                     |
|                                                                               | $\vert \vert \vert$                                                                                                    | $\  \rangle$                                                        |
|                                                                               | $\blacksquare$<br>$\triangleright$ 100%<br>$\overline{\phantom{a}}$<br>$\mathop{\rm Hilb}\nolimits$<br>$\overline{1}$ $\overline{1}$ $\overline{$ |                                                                     |
|                                                                               |                                                                                                    |                                                                     |
| ◀ Portal view<br><b>11</b> Overview                                           | Inputs/Outputs<br>Root Screen                                                                                                    | <b>EM</b> <i>V</i> Project Parking Control opened.                  |

**Σχήμα 4.170 Εφαρμογή 9 – Entrance Manual Button Up - Events**

| MA Siemens - C:\Users\vange\Desktop\eφαρμογές\Parking Control\Parking Control          |                                                                                                    |                                             | $ \blacksquare$ X                                    |
|----------------------------------------------------------------------------------------|----------------------------------------------------------------------------------------------------|---------------------------------------------|------------------------------------------------------|
| Project Edit View Insert Online Options Tools Window Help                              |                                                                                                    |                                             |                                                      |
|                                                                                        | ※ B Save project ■ ※ 画面 × つ± (→ 個田田田島 ダ Gooffine ※ Gooffine 品田県 * 日口 Search in project> → A                                       |                                             | Totally Integrated Automation<br>PORTAL              |
| Project tree                                                                           | 1 Parking Control ▶ HMI_1 [TP700 Comfort] ▶ Screens ▶ Root Screen<br>$\blacksquare \blacksquare \blacksquare \times \blacksquare$ |                                             | E.                                                   |
| <b>Devices</b>                                                                         |                                                                                                    | Button_3 [Button]                           |                                                      |
|                                                                                        |                                                                                                    |                                             | <b>Tinfo D</b> <i>D</i> Diagnostics<br>Properties    |
| $\blacksquare$<br>斷                                                                    | ▓▓░░░░░░░░░░░░░░░░░░░░░░░<br>Tahoma                                                                                               | Animations<br>Properties<br>Events<br>Texts | E Toolbox                                            |
|                                                                                        |                                                                                                    | <b>エデ日記×</b>                                |                                                      |
| Parking Control                                                                        | $\sim$                                                                                                    | Click                                       |                                                      |
| Add new device<br>no Devices & networks                                                | <b>SIEMENS</b><br>SIMATIC HMI                                                                                                    | <b>In Press</b><br>SetBitWhileKeyPressed    |                                                      |
| ▶ T PLC_1 [CPU 1512C-1 PN]                                                             |                                                                                                    | Release<br>Tag (Input/output)               | <b>E</b> <sub>4</sub> Animations<br>DOWN_MANUAL1_HMI |
| HMI_1 [TP700 Comfort]                                                                  |                                                                                                    | Activate<br>Bit                             | $\circ$                                              |
| Device configuration                                                                   |                                                                                                    | Deactivate<br><add function=""></add>       |                                                      |
| <b>V</b> Online & diagnostics                                                          |                                                                                                    | Change                                      |                                                      |
| Runtime settings                                                                       | <b>SIEMENS</b>                                                                                                    |                                             |                                                      |
| $\blacktriangleright$ Screens                                                          | <b>Parking Control</b><br>SIMATIC HMI                                                                                             |                                             |                                                      |
| Add new screen                                                                         |                                                                                                    |                                             |                                                      |
| Root Screen                                                                            | <b>Entrance</b><br><b>Exit</b>                                                                                                    |                                             |                                                      |
| Screen management<br>HMI tags                                                          |                                                                                                    |                                             |                                                      |
| <sup>8</sup> <sup>2</sup> Connections                                                  | <b>Car Counter</b><br>$+$<br>$\sim$                                                                                               |                                             | 米   Instructions                                     |
| MI alarms                                                                              |                                                                                                    |                                             |                                                      |
| <b>Recipes</b>                                                                         | $\overline{\mathbf{00}}$                                                                                                    |                                             |                                                      |
| <b>Historical data</b>                                                                 | <b>Manually Up</b><br><b>Manually Up</b>                                                                                          |                                             |                                                      |
| ▶ ■ Scripts                                                                            |                                                                                                    |                                             |                                                      |
| 5 Scheduled tasks                                                                      | <b>Manually Down</b><br><b>Manually Down</b>                                                                                      |                                             |                                                      |
| Cycles                                                                                 |                                                                                                    |                                             | <b>MELSKS</b>                                        |
| $\blacktriangleright$ $\boxed{\mathbb{H}}$ Reports<br><b>12</b> Text and graphic lists |                                                                                                    |                                             |                                                      |
| <sup>8</sup> User administration                                                       | <b>THE</b><br><b>The Common Service</b>                                                                                           |                                             |                                                      |
| $\triangleright$ $\frac{1}{200}$ Ungrouped devices                                     |                                                                                                    |                                             |                                                      |
| $\triangleright$ $\frac{1}{20}$ Security settings                                      |                                                                                                    |                                             | $\boxed{\exists$ Libraries                           |
| Common data                                                                            | <b>Manual On</b><br><b>Manual On</b>                                                                                              |                                             |                                                      |
| <b>D E</b> Documentation settings                                                      |                                                                                                    |                                             |                                                      |
| $\vee$ Details view                                                                    |                                                                                                    |                                             |                                                      |
|                                                                                        |                                                                                                    |                                             |                                                      |
|                                                                                        | $\bigcirc$                                                                                                    |                                             |                                                      |
| Name                                                                                   | ⚠<br>Eri                                                                                                    |                                             |                                                      |
|                                                                                        |                                                                                                    |                                             |                                                      |
|                                                                                        |                                                                                                    |                                             |                                                      |
|                                                                                        |                                                                                                    |                                             |                                                      |
|                                                                                        |                                                                                                    |                                             |                                                      |
|                                                                                        |                                                                                                    |                                             |                                                      |
|                                                                                        |                                                                                                    |                                             |                                                      |
|                                                                                        |                                                                                                    |                                             |                                                      |
|                                                                                        |                                                                                                    |                                             |                                                      |
|                                                                                        |                                                                                                    | $\vert \vert \vert$                         | $\rightarrow$                                        |
|                                                                                        | $\rightarrow$ 100%<br>$\overline{\phantom{a}}$<br>O<br>$\mathbb H\mathbb H$<br>$\overline{11}$                                    |                                             |                                                      |
|                                                                                        |                                                                                                    |                                             |                                                      |
| <b>E:</b> Overview<br>◀ Portal view                                                    | Inputs/Outputs<br>Root Screen                                                                                                    |                                             | <b>EM</b> <i>V</i> Project Parking Control opened.   |
|                                                                                        |                                                                                                    |                                             |                                                      |

**Σχήμα 4.171 Εφαρμογή 9 – Entrance Manual Button Down - Events**

| <b>IA Siemens - C:\Users\vange\Desktop\εφαρμογές\Parking Control\Parking Control</b> |                                                                                                    | $ \overline{X}$                                                                   |
|--------------------------------------------------------------------------------------|----------------------------------------------------------------------------------------------------|-----------------------------------------------------------------------------------|
| Project Edit View Insert Online Options Tools Window Help                            |                                                                                                    |                                                                                   |
|                                                                                      | 节 B Save project ■ ※ 画 画 × り± ( * 】 圖 圖 圖 區 ダ Go offine ☆ Go offine i & 頂 頂 * 三 Ⅲ   Gearch in project> │ 第                                    | Totally Integrated Automation<br>PORTAL                                           |
| roject tree                                                                          | 10 Parking Control ▶ HMI_1 [TP700 Comfort] ▶ Screens ▶ Root Screen<br>$\blacksquare \blacksquare \blacksquare \times \blacksquare$ Properties | ш                                                                                 |
|                                                                                      |                                                                                                    |                                                                                   |
| <b>Devices</b>                                                                       | witch_1 [Switch]                                                                                                    | <b>Properties</b><br>Toolbox<br><b>1</b> Info <b>Q L</b> Diagnostics              |
| $\Box$<br>醫                                                                          | ▐▌16▐▘▌▌ <u>▕</u> ▏▝▖▛▝▅▅▞▕ <mark>▊▘▓▘◢</mark> ▝▏▆▘▀▘▏▊▘▓▘⋣▘Ш▘▆▘▏ <mark></mark> ▜▝▅▘Ѿ<br>Tahoma<br>Properties                                 | Animations<br>Events<br>Texts                                                     |
|                                                                                      |                                                                                                    | <b>エエヨミメ</b>                                                                      |
| • Parking Control                                                                    |                                                                                                    |                                                                                   |
| Add new device                                                                       | Change<br>SIMATIC HMI<br><b>SIEMENS</b><br><b>ED</b> Switch ON                                                                                |                                                                                   |
| <b>Devices &amp; networks</b>                                                        | Switch OFF                                                                                                    | ▼ SetBit<br>manual_1                                                              |
| <b>DEPLC_1 [CPU 1512C-1 PN]</b>                                                      | Activate                                                                                                    | Tag (Input/output)<br><add function=""></add>                                     |
| - HMI_1 [TP700 Comfort]                                                              | Deactivate                                                                                                    |                                                                                   |
| Device configuration<br><b>V.</b> Online & diagnostics                               |                                                                                                    | $\left\Vert \mathbf{r}_{2_{\parallel }}\mathrm{A}\min \mathsf{ations}\right\Vert$ |
| Runtime settings                                                                     | <b>SIEMENS</b>                                                                                                    |                                                                                   |
| $\blacktriangleright$ $\blacksquare$ Screens                                         | <b>Parking Control</b>                                                                                                    |                                                                                   |
| Add new screen                                                                       | <b>SIMATIC HMI</b>                                                                                                    |                                                                                   |
| Root Screen                                                                          |                                                                                                    |                                                                                   |
| Screen management                                                                    | <b>Entrance</b><br><b>Exit</b>                                                                                                    |                                                                                   |
| HMI tags                                                                             |                                                                                                    |                                                                                   |
| 2 Connections                                                                        | <b>Car Counter</b><br>$+$<br>$\sim$                                                                                                    | <b>¥ Instructions</b>                                                             |
| MI alarms                                                                            | 00                                                                                                    |                                                                                   |
| <b>Recipes</b><br><b>Hill Historical data</b>                                        | <b>Manually Up</b><br><b>Manually Up</b>                                                                                                    |                                                                                   |
| $\blacktriangleright$ $\boxed{3}$ Scripts                                            |                                                                                                    |                                                                                   |
| 5 Scheduled tasks                                                                    |                                                                                                    |                                                                                   |
| Cycles                                                                               | <b>Manually Down</b><br><b>Manually Down</b>                                                                                                  | <b>The Tasks</b>                                                                  |
| <b>Fill Reports</b>                                                                  |                                                                                                    |                                                                                   |
| $\frac{1}{2}$ Text and graphic lists                                                 |                                                                                                    |                                                                                   |
| <sup>9</sup> / <sub>9</sub> User administration                                      | <b>TEAC</b><br>7777                                                                                                    |                                                                                   |
| $\triangleright$ $\frac{1}{22}$ Ungrouped devices                                    |                                                                                                    | $\Box$ Libraries                                                                  |
| <b>B</b> Security settings                                                           |                                                                                                    |                                                                                   |
| Common data<br>Documentation settings                                                | <b>Manual On</b><br><b>Manual On</b>                                                                                                    |                                                                                   |
| $\vee$ Details view                                                                  |                                                                                                    |                                                                                   |
|                                                                                      |                                                                                                    |                                                                                   |
|                                                                                      |                                                                                                    |                                                                                   |
|                                                                                      | $\bigcirc$<br>⚠<br>Œ                                                                                                    |                                                                                   |
| Name                                                                                 |                                                                                                    |                                                                                   |
|                                                                                      |                                                                                                    |                                                                                   |
|                                                                                      |                                                                                                    |                                                                                   |
|                                                                                      |                                                                                                    |                                                                                   |
|                                                                                      |                                                                                                    |                                                                                   |
|                                                                                      |                                                                                                    |                                                                                   |
|                                                                                      |                                                                                                    |                                                                                   |
|                                                                                      |                                                                                                    |                                                                                   |
|                                                                                      |                                                                                                    |                                                                                   |
|                                                                                      | $\triangleright$ 100%<br>O<br>$\parallel \parallel \parallel$                                                                                 | $\vert \vert \vert$<br>$\rightarrow$<br>IIII                                      |
|                                                                                      | $\blacksquare$                                                                                                    |                                                                                   |
|                                                                                      |                                                                                                    |                                                                                   |
| ◀ Portal view<br><b>11</b> Overview                                                  | Inputs/Outputs<br>Root Screen                                                                                                    | <b>EN</b> <i>V</i> Project Parking Control opened.                                |

**Σχήμα 4.172 Εφαρμογή 9 – Entrance Manual Switch ON - Events**

| <b>IA Siemens - C:\Users\vange\Desktop\cφαρμογές\Parking Control\Parking Control</b> |                                                                                                    |                                                        | $-7x$                                                                                                    |
|--------------------------------------------------------------------------------------|----------------------------------------------------------------------------------------------------|--------------------------------------------------------|----------------------------------------------------------------------------------------------------|
| Project Edit View Insert Online Options Tools Window Help                            |                                                                                                    |                                                        |                                                                                                    |
|                                                                                      |                                                                                                    |                                                        | Totally Integrated Automation<br>PORTAL                                                                                                    |
| roject tree                                                                          | <b>0</b> Parking Control ▶ HMI_1 [TP700 Comfort] ▶ Screens ▶ Root Screen<br>$\blacksquare \blacksquare \blacksquare \blacksquare$ |                                                        | п                                                                                                    |
|                                                                                      |                                                                                                    |                                                        |                                                                                                    |
| <b>Devices</b>                                                                       |                                                                                                    | Switch_1 [Switch]<br><b>Q</b> Properties               | <b>N</b> Info <b>Q L</b> Diagnostics<br>$\bigwedge$                                                                                                    |
| $\Box$<br>醫                                                                          | Tahoma                                                                                                    | Animations<br><b>Properties</b><br>Events<br>Texts     | Toolbox                                                                                                    |
|                                                                                      |                                                                                                    | <b>エエヨミメ</b>                                           |                                                                                                    |
| • Parking Control                                                                    | $\hat{\phantom{a}}$                                                                                                    |                                                        |                                                                                                    |
| Add new device                                                                       | SIMATIC HMI<br><b>SIEMENS</b>                                                                                                    | Change<br><b>May</b> Switch ON<br>ResetBit             |                                                                                                    |
| nm Devices & networks                                                                |                                                                                                    | <b>FO</b> Switch OFF<br>Tag (Input/output)<br>manual_1 |                                                                                                    |
| PLC_1 [CPU 1512C-1 PN]<br>$\blacksquare$ HMI_1 [TP700 Comfort]                       |                                                                                                    | Activate<br><add function=""></add>                    |                                                                                                    |
| Device configuration                                                                 |                                                                                                    | Deactivate                                             |                                                                                                    |
| <b>V</b> Online & diagnostics                                                        |                                                                                                    |                                                        | $\left  \mathbf{r_{2_1}}$ Animations                                                                                                    |
| Runtime settings                                                                     | <b>SIEMENS</b>                                                                                                    |                                                        |                                                                                                    |
| $\blacksquare$ Screens                                                               | <b>Parking Control</b><br><b>SIMATIC HMI</b>                                                                                      |                                                        |                                                                                                    |
| Add new screen                                                                       |                                                                                                    |                                                        |                                                                                                    |
| Root Screen                                                                          | <b>Entrance</b><br><b>Exit</b>                                                                                                    |                                                        | 耕Layout                                                                                                    |
| Screen management<br>HM tags                                                         |                                                                                                    |                                                        |                                                                                                    |
| <sup>2</sup> Connections                                                             | <b>Car Counter</b><br>$+$<br>$\sim$                                                                                               |                                                        |                                                                                                    |
| M alarms                                                                             |                                                                                                    |                                                        |                                                                                                    |
| <b>Recipes</b>                                                                       | $\bf{00}$<br><b>Manually Up</b><br><b>Manually Up</b>                                                                             |                                                        |                                                                                                    |
| <b>Hill Historical data</b>                                                          |                                                                                                    |                                                        |                                                                                                    |
| $\blacktriangleright$ $\boxed{3}$ Scripts                                            |                                                                                                    |                                                        |                                                                                                    |
| 5 Scheduled tasks                                                                    | <b>Manually Down</b><br><b>Manually Down</b>                                                                                      |                                                        |                                                                                                    |
| Cycles<br>$\blacktriangleright$ $\boxed{\equiv}$ Reports                             |                                                                                                    |                                                        |                                                                                                    |
| <b>L2</b> Text and graphic lists                                                     |                                                                                                    |                                                        |                                                                                                    |
| <sup>1</sup> User administration                                                     | <b>TEAC</b><br><b>THE REA</b>                                                                                                    |                                                        |                                                                                                    |
| $\triangleright$ $\frac{1}{20}$ Ungrouped devices                                    |                                                                                                    |                                                        |                                                                                                    |
| $\triangleright$ $\frac{1}{20}$ Security settings                                    |                                                                                                    |                                                        | $\left\  \frac{\partial \mathbf{G}}{\partial \mathbf{G}} \right\ $ instructions $\left\  \frac{\partial \mathbf{G}}{\partial \mathbf{G}} \right\ $ Tasks $\left\  \frac{\partial \mathbf{G}}{\partial \mathbf{G}} \right\ $ Libraries |
| Common data                                                                          | <b>Manual On</b><br><b>Manual On</b>                                                                                              |                                                        |                                                                                                    |
| $\blacktriangleright$ $\boxed{\Xi}$ Documentation settings                           |                                                                                                    |                                                        |                                                                                                    |
| v Details view                                                                       |                                                                                                    |                                                        |                                                                                                    |
|                                                                                      |                                                                                                    |                                                        |                                                                                                    |
|                                                                                      | $\bigcirc$                                                                                                    |                                                        |                                                                                                    |
| Name                                                                                 | EH                                                                                                    |                                                        |                                                                                                    |
|                                                                                      |                                                                                                    |                                                        |                                                                                                    |
|                                                                                      |                                                                                                    |                                                        |                                                                                                    |
|                                                                                      |                                                                                                    |                                                        |                                                                                                    |
|                                                                                      |                                                                                                    |                                                        |                                                                                                    |
|                                                                                      |                                                                                                    |                                                        |                                                                                                    |
|                                                                                      |                                                                                                    |                                                        |                                                                                                    |
|                                                                                      |                                                                                                    |                                                        |                                                                                                    |
|                                                                                      |                                                                                                    |                                                        |                                                                                                    |
|                                                                                      | $  \ \rangle   100\%$<br>e<br>$\mathbb H$                                                                                         | $\vert \vert \vert$                                    | $\rightarrow$                                                                                                    |
|                                                                                      | $\boxed{\bullet}$ and $\boxed{\bullet}$                                                                                           |                                                        |                                                                                                    |
|                                                                                      |                                                                                                    |                                                        |                                                                                                    |
| ◀ Portal view<br><b>11</b> Overview                                                  | inputs/Outputs<br>Root Screen                                                                                                    |                                                        | <b>E.S.</b> V Project Parking Control opened.                                                                                                    |

**Σχήμα 4.173 Εφαρμογή 9 – Entrance Manual Switch OFF - Events**

# **4.9.5 Αποτελέσματα Προσομοίωσης – Simulation Results**

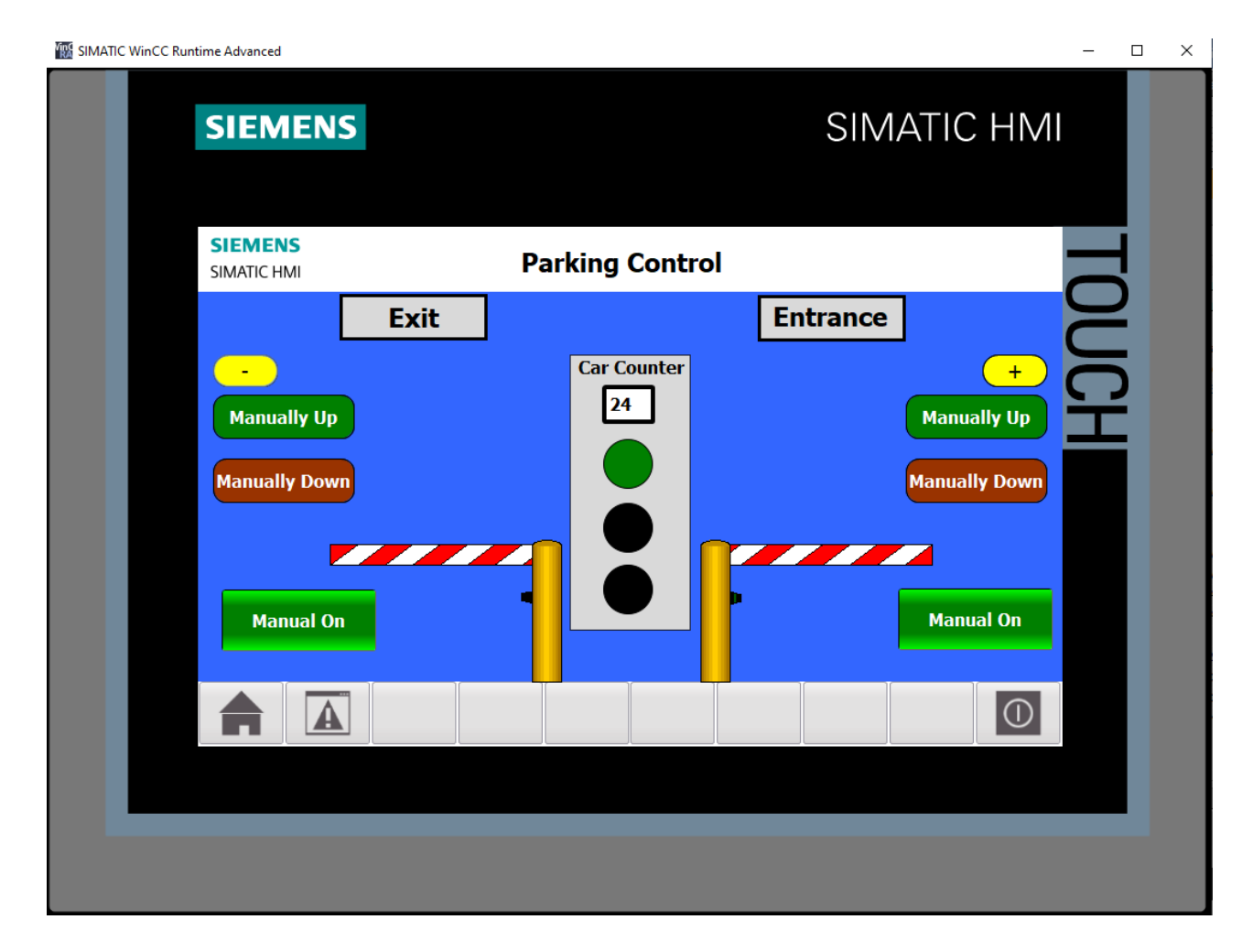

**Σχήμα 4.174 Εφαρμογή 9 – HMI Simulation – Στιγμιότυπο 1**

|                               | <i>⋠</i> 125 5 6                   |            |                |                      |             |                                |                                                                                                    |
|-------------------------------|------------------------------------|------------|----------------|----------------------|-------------|--------------------------------|----------------------------------------------------------------------------------------------------|
|                               | Name                               | Address    | Display format | Monitor/Modify value | <b>Bits</b> | Consistent modify              | $\beta$                                                                                                    |
| $\frac{1}{2}$                 | "PHOTOCELL_IN":P                   | 图 %I10.0:P | ٠<br>Bool      | <b>TRUE</b>          |             | $\boxed{\triangleright}$ FALSE | r.                                                                                                    |
| $\frac{1}{2}$                 | "PHOTOCELL_OUT":P                  | %I10.1:P   | <b>Bool</b>    | <b>FALSE</b>         |             | <b>FALSE</b>                   | □                                                                                                    |
| $\frac{1}{2}$                 | "SET":P                            | %I10.2:P   | <b>Bool</b>    | <b>FALSE</b>         |             | <b>FALSE</b>                   | ╒                                                                                                    |
| $\frac{1}{2}$                 | "Έκδοση parking ticket":P %I10.3:P |            | <b>Bool</b>    | <b>FALSE</b>         |             | <b>FALSE</b>                   | ╒                                                                                                    |
| $\left  -\frac{1}{2} \right $ | "Επαλήθευση parking ti %110.4:P    |            | <b>Bool</b>    | <b>FALSE</b>         |             | <b>FALSE</b>                   |                                                                                                    |
| $\leftarrow$                  | "LED GREEN"                        | %Q4.2      | Bool           | <b>TRUE</b>          |             | $\sqrt{}$ FALSE                |                                                                                                    |
| $\frac{1}{2}$                 | "LED RED"                          | %Q4.3      | Bool           | <b>FALSE</b>         |             | <b>FALSE</b>                   |                                                                                                    |
| $\frac{1}{2}$                 | "LED YELLOW"                       | %O4.4      | Bool           | <b>FALSE</b>         |             | <b>FALSE</b>                   |                                                                                                    |
| $\frac{1}{2}$                 | "BAR2 DOWN"                        | %Q4.5      | Bool           | <b>TRUE</b>          |             | $\sqrt{}$ FALSE                |                                                                                                    |
| $\frac{1}{2}$                 | "BAR2_UP"                          | %Q4.6      | Bool           | <b>FALSE</b>         |             | <b>FALSE</b>                   |                                                                                                    |
| $\left  -\right $             | "BAR1 DOWN"                        | %O4.0      | Bool           | <b>TRUE</b>          |             | $\sqrt{\phantom{a}}$ FALSE     |                                                                                                    |
| $\frac{1}{2}$                 | "BAR1_UP"                          | %Q4.1      | Bool           | <b>FALSE</b>         |             | <b>FALSE</b>                   |                                                                                                    |
| $\frac{1}{2}$                 | "ΑΡΙΘΜΟΣ ΑΥΤΟΚΙΝΗΤΩ %ΜΜΟ           |            | $DEC+I-$       | 24                   |             | $\circ$                        | $\sim$                                                                                                    |
| $\left  -\frac{1}{2} \right $ | "UP MANUAL1 HMI"                   | %M2.0      | Bool           | <b>FALSE</b>         |             | <b>FALSE</b>                   | $\hspace{0.1cm}$ $\hspace{0.1cm}$ $\hspace{$ |
| $\frac{1}{2}$                 | "UP MANUAL2 HMI"                   | %M2.1      | Bool           | <b>FALSE</b>         |             | <b>FALSE</b>                   |                                                                                                    |
| $\leftarrow$                  | "DOWN MANUAL1 HMI"                 | %M2.2      | Bool           | <b>FALSE</b>         |             | FALSE                          |                                                                                                    |
| $\frac{1}{2}$                 | "DOWN_MANUAL2_HMI"                 | %M2.3      | Bool           | <b>FALSE</b>         |             | <b>FALSE</b>                   |                                                                                                    |
| $\frac{1}{2}$                 | "manual 1"                         | %M2.4      | Bool           | <b>FALSE</b>         |             | <b>FALSE</b>                   |                                                                                                    |
| $\left  -\right $             | "manual 2"                         | %M2.5      | Bool           | <b>FALSE</b>         |             | <b>FALSE</b>                   | $\overline{\phantom{a}}$                                                                                                    |
| $\frac{1}{2}$                 | "MANUAL COUNTER AD %M2.6           |            | Bool           | <b>FALSE</b>         |             | <b>FALSE</b>                   |                                                                                                    |
| $\frac{1}{2}$                 | "MANUAL_COUNTER_SUB" %M2.7         |            | Bool           | <b>FALSE</b>         |             | <b>FALSE</b>                   |                                                                                                    |
| ŀш                            | "CAR COUNTER"                      | %C1        | Hex            | 16#8024              |             | 16#0000                        | $\overline{\phantom{0}}$                                                                                                    |
|                               |                                    |            |                |                      |             |                                | □                                                                                                    |

**Σχήμα 4.175 Εφαρμογή 9 – PLC Simulation – Στιγμιότυπο 1**

Στο στιγμιότυπο 1 βλέπουμε ότι στο χώρο στάθμευσης βρίσκονται ήδη σταθμευμένα 24 οχήματα. Ο αριθμός είναι μικρότερος του 26, άρα είναι αναμμένος ο πράσινος φανός. Ταυτόχρονα, το φωτοκύτταρο εισόδου έχει εντοπίσει ένα νέο όχημα (PHOTOCELL\_IN TRUE). Μόλις πατηθεί το button έκδοσης εισιτηρίου η μπάρα εισόδου θα ανέβει και συγχρόνως θα αυξηθεί ο απαριθμητής οχημάτων σε 25.

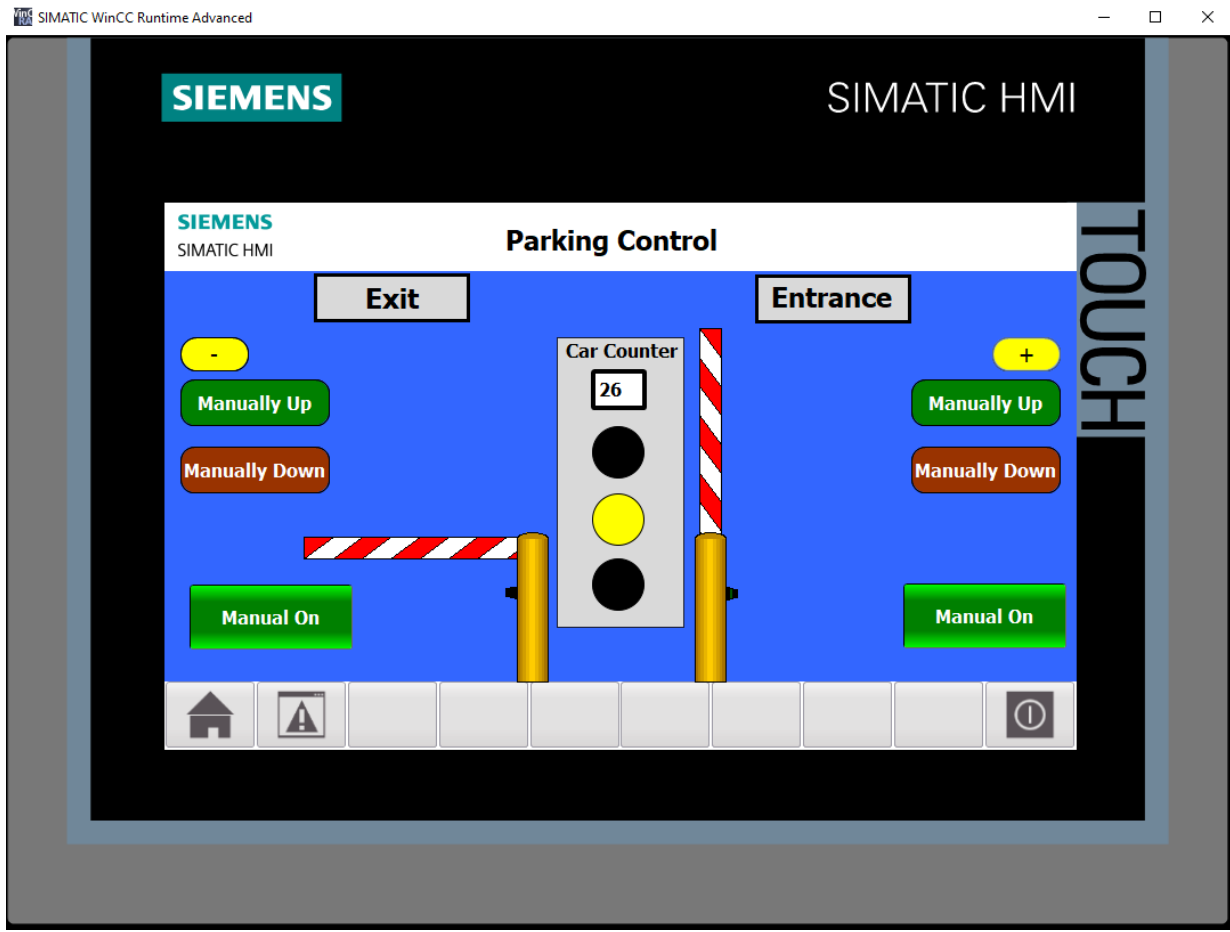

**Σχήμα 4.176 Εφαρμογή 9 – HMI Simulation – Στιγμιότυπο 2**

|                               |                          | SIM table_1                       |          |                                     |                                        |                          |                               |                | $ \blacksquare$ $\blacksquare$ $\times$ |
|-------------------------------|--------------------------|-----------------------------------|----------|-------------------------------------|----------------------------------------|--------------------------|-------------------------------|----------------|-----------------------------------------|
|                               |                          |                                   |          |                                     |                                        |                          |                               |                |                                         |
| ₩<br>ぎタラ 卧卧<br>$\blacksquare$ |                          |                                   |          |                                     |                                        |                          |                               | e              |                                         |
|                               |                          | Name                              | Address  | Display format                      | Monitor/Modify value                   | <b>Bits</b>              | Consistent modify             | $\overline{9}$ | Com                                     |
|                               | $\leftarrow$             | "PHOTOCELL_IN":P                  | %I10.0:P | Bool                                | <b>TRUE</b>                            |                          | $\blacksquare$ FALSE          | E              |                                         |
|                               | $-1$                     | "PHOTOCELL OUT":P                 | %I10.1:P | Bool                                | <b>FALSE</b>                           | $\overline{\phantom{a}}$ | <b>FALSE</b>                  | ╒              |                                         |
|                               | $\frac{1}{2}$            | "SET":P                           | %I10.2:P | Bool                                | <b>FALSE</b>                           |                          | <b>FALSE</b>                  | ∩              |                                         |
|                               | $\frac{1}{2}$            | "Έκδοση parking tick [1] %110.3:P |          | $\blacktriangledown$<br><b>Bool</b> | <b>TRUE</b>                            |                          | $\boxed{\triangledown}$ FALSE | ∊              |                                         |
|                               | $\leftarrow$             | "Επαλήθευση parking ti %110.4:P   |          | Bool                                | <b>FALSE</b>                           |                          | <b>FALSE</b>                  |                |                                         |
|                               | $\frac{1}{2}$            | "LED_GREEN"                       | %04.2    | <b>Bool</b>                         | <b>FALSE</b>                           |                          | <b>FALSE</b>                  |                |                                         |
|                               | $\leftarrow$             | "LED RED"                         | %Q4.3    | Bool                                | <b>FALSE</b>                           |                          | <b>FALSE</b>                  |                |                                         |
|                               | $\leftarrow$             | "LED_YELLOW"                      | %04.4    | Bool                                | <b>TRUE</b>                            |                          | $\sqrt{}$ FALSE               |                |                                         |
|                               | $\blacksquare$           | "BAR2 DOWN"                       | %Q4.5    | Bool                                | <b>TRUE</b>                            |                          | $\triangledown$ FALSE         |                |                                         |
|                               | $\frac{1}{2}$            | "BAR2_UP"                         | %04.6    | Bool                                | <b>FALSE</b>                           |                          | <b>FALSE</b>                  |                |                                         |
|                               | $\frac{1}{2}$            | "BAR1 DOWN"                       | %Q4.0    | Bool                                | <b>FALSE</b>                           |                          | <b>FALSE</b>                  |                |                                         |
|                               | $\leftarrow$             | "BAR1_UP"                         | %Q4.1    | Bool                                | <b>TRUE</b>                            | $\triangleright$         | <b>FALSE</b>                  | $\sim$         |                                         |
|                               | $\frac{1}{2}$            | "ΑΡΙΘΜΟΣ ΑΥΤΟΚΙΝΗΤΩ %ΜΜΟ          |          | $DEC+I-$                            | 26                                     |                          | $\circ$                       |                |                                         |
|                               | $-1$                     | "UP MANUAL1 HMI"                  | %M2.0    | Bool                                | <b>FALSE</b>                           |                          | <b>FALSE</b>                  |                |                                         |
|                               | $\overline{\mathbf{u}}$  | "UP_MANUAL2_HMI"                  | %M2.1    | Bool                                | <b>FALSE</b>                           |                          | <b>FALSE</b>                  |                |                                         |
|                               | $\frac{1}{2}$            | "DOWN MANUAL1 HMI"                | %M2.2    | Bool                                | <b>FALSE</b>                           |                          | <b>FALSE</b>                  |                |                                         |
|                               | $\frac{1}{2}$            | "DOWN_MANUAL2_HMI"                | %M2.3    | <b>Bool</b>                         | <b>FALSE</b>                           |                          | <b>FALSE</b>                  |                |                                         |
|                               | $-1$                     | "manual 1"                        | %M2.4    | Bool                                | <b>FALSE</b>                           |                          | <b>FALSE</b>                  |                |                                         |
|                               | $\leftarrow$             | "manual 2"                        | %M2.5    | Bool                                | <b>FALSE</b>                           |                          | <b>FALSE</b>                  |                |                                         |
|                               | $\overline{\phantom{a}}$ | "MANUAL_COUNTER_AD %M2.6          |          | Bool                                | <b>FALSE</b>                           |                          | <b>FALSE</b>                  |                |                                         |
|                               | $\blacksquare$           | "MANUAL COUNTER SUB" %M2.7        |          | Bool                                | <b>FALSE</b>                           |                          | <b>FALSE</b>                  |                |                                         |
|                               | $\frac{1}{2}$            | "CAR COUNTER"                     | %C1      | Hex                                 | 16#8026                                |                          | 16#0000                       |                |                                         |
|                               |                          |                                   |          |                                     |                                        |                          |                               | □              |                                         |
|                               |                          |                                   |          |                                     |                                        |                          |                               |                |                                         |
|                               |                          |                                   |          |                                     | $\mathbf{A}$ $\mathbf{A}$ $\mathbf{A}$ |                          |                               |                |                                         |
|                               |                          |                                   |          |                                     |                                        |                          |                               |                |                                         |

**Σχήμα 4.177 Εφαρμογή 9 – PLC Simulation – Στιγμιότυπο 2**

Στο στιγμιότυπο 2 ένας οδηγός μόλις έχει πατήσει το button έκδοσης εισιτηρίου, οπότε έχει ανοίξει η μπάρα εισόδου και ο αριθμός αυτοκινήτων αυξήθηκε στα 26 οχήματα, σαν αποτέλεσμα έσβησε ο πράσινος φανός και άναψε ο κίτρινος.

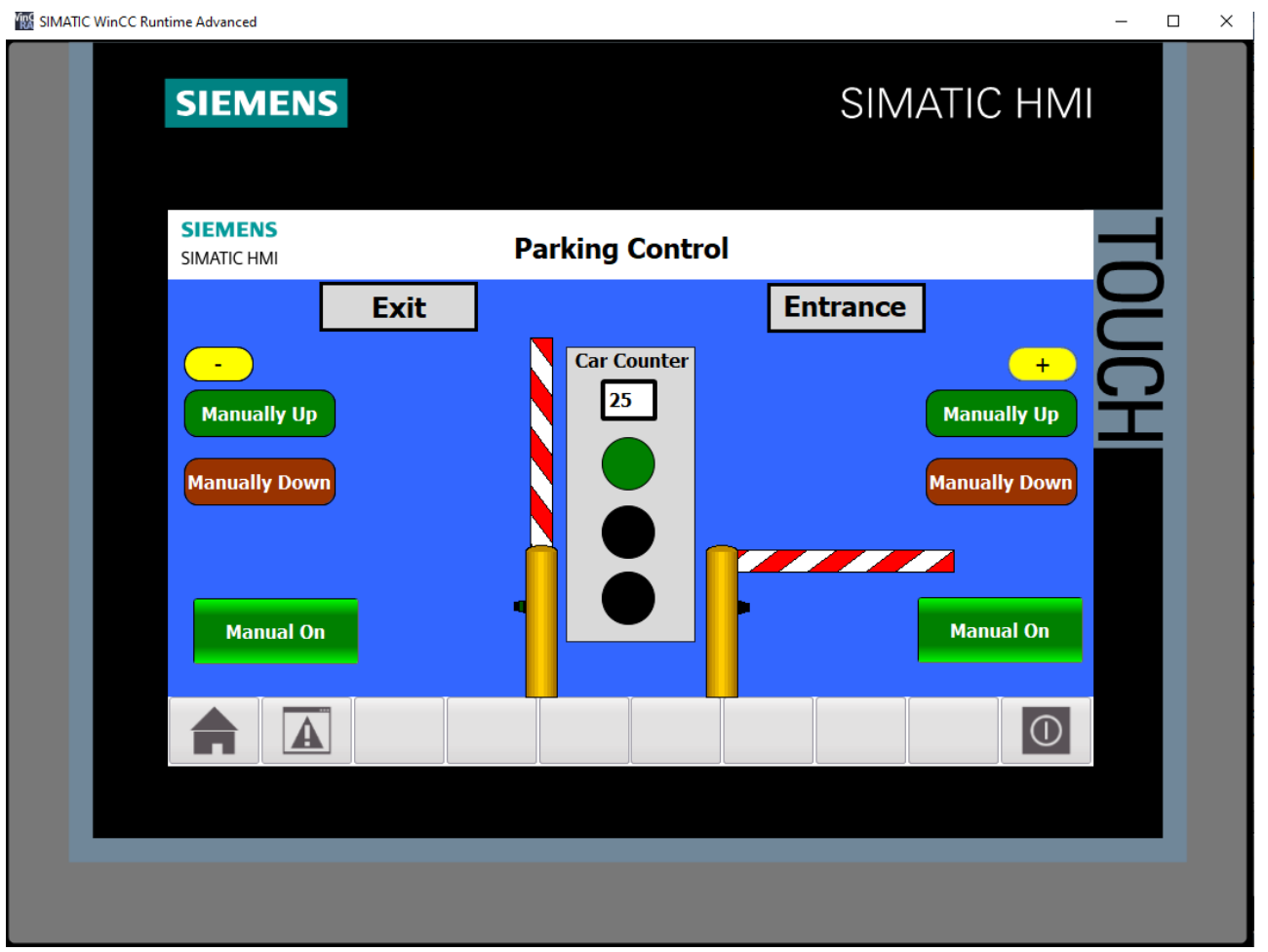

**Σχήμα 4.178 Εφαρμογή 9 – HMI Simulation – Στιγμιότυπο 3**

|                 |                          | SIM table_1                                  |          |                                  |                      |                          |                              |                          | $ \blacksquare$ $\blacksquare$ $\times$ |
|-----------------|--------------------------|----------------------------------------------|----------|----------------------------------|----------------------|--------------------------|------------------------------|--------------------------|-----------------------------------------|
|                 |                          |                                              |          |                                  |                      |                          |                              |                          |                                         |
| - 19 5 5 9<br>⋑ |                          |                                              |          |                                  |                      |                          |                              |                          | e                                       |
|                 |                          | Name                                         | Address  | Display format                   | Monitor/Modify value | <b>Bits</b>              | Consistent modify            | $\overline{9}$           | Com                                     |
|                 | $\frac{1}{2}$            | "PHOTOCELL_IN":P                             | %I10.0:P | <b>Bool</b>                      | <b>FALSE</b>         |                          | <b>FALSE</b>                 | $\overline{\phantom{a}}$ |                                         |
|                 | $\overline{\phantom{a}}$ | "PHOTOCELL_OUT":P                            | %I10.1:P | Bool                             | <b>TRUE</b>          |                          | $\blacksquare$ FALSE         | □                        |                                         |
|                 | $\left  \cdot \right $   | "SET":P                                      | %I10.2:P | Bool                             | <b>FALSE</b>         | $\overline{\phantom{a}}$ | <b>FALSE</b>                 | ∩                        |                                         |
|                 | $\left  \cdot \right $   | "Έκδοση parking ticket": P%I10.3: P          |          | <b>Bool</b>                      | <b>FALSE</b>         | <b>COLOR</b>             | <b>FALSE</b>                 | ⊟                        |                                         |
|                 | $\overline{\phantom{a}}$ | <sup>"</sup> Επαλήθευση parkin     % 10.4: P |          | $\overline{\phantom{0}}$<br>Bool | <b>TRUE</b>          |                          | $\boxed{\blacksquare}$ FALSE | □                        |                                         |
|                 | $\frac{1}{2}$            | "LED GREEN"                                  | %04.2    | Bool                             | <b>TRUE</b>          | V                        | <b>FALSE</b>                 |                          |                                         |
|                 | $\left  -\right $        | "LED_RED"                                    | %Q4.3    | Bool                             | <b>FALSE</b>         |                          | <b>FALSE</b>                 |                          |                                         |
|                 | $\frac{1}{2}$            | "LED YELLOW"                                 | %Q4.4    | Bool                             | <b>FALSE</b>         |                          | <b>FALSE</b>                 |                          |                                         |
|                 | $\frac{1}{2}$            | "BAR2 DOWN"                                  | %Q4.5    | Bool                             | <b>FALSE</b>         |                          | <b>FALSE</b>                 |                          |                                         |
|                 | $\frac{1}{2}$            | "BAR2 UP"                                    | %O4.6    | Bool                             | <b>TRUE</b>          |                          | $\boxed{\vee}$ FALSE         |                          |                                         |
|                 | $\frac{1}{2}$            | "BAR1_DOWN"                                  | %Q4.0    | Bool                             | <b>TRUE</b>          |                          | $\sqrt{}$ FALSE              |                          |                                         |
|                 | $\frac{1}{2}$            | "BAR1 UP"                                    | %O4.1    | Bool                             | <b>FALSE</b>         |                          | <b>FALSE</b>                 |                          |                                         |
|                 | $\overline{\phantom{a}}$ | "ΑΡΙΘΜΟΣ ΑΥΤΟΚΙΝΗΤΩ %ΜΜΟ                     |          | $DEC+/-$                         | 25                   |                          | $\circ$                      |                          |                                         |
|                 | $\left  -\right $        | "UP MANUAL1 HMI"                             | %M2.0    | Bool                             | <b>FALSE</b>         |                          | <b>FALSE</b>                 |                          |                                         |
|                 | $\frac{1}{2}$            | "UP MANUAL2 HMI"                             | %M2.1    | Bool                             | <b>FALSE</b>         |                          | <b>FALSE</b>                 |                          |                                         |
|                 | $\overline{\phantom{a}}$ | "DOWN MANUAL1 HMI"                           | %M2.2    | Bool                             | <b>FALSE</b>         |                          | <b>FALSE</b>                 |                          |                                         |
|                 | $\frac{1}{2}$            | "DOWN_MANUAL2_HMI"                           | %M2.3    | Bool                             | <b>FALSE</b>         |                          | <b>FALSE</b>                 |                          |                                         |
|                 | ŀш                       | "manual 1"                                   | %M2.4    | Bool                             | <b>FALSE</b>         |                          | <b>FALSE</b>                 |                          |                                         |
|                 | $\left  -\right $        | "manual_2"                                   | %M2.5    | Bool                             | <b>FALSE</b>         |                          | <b>FALSE</b>                 |                          |                                         |
|                 | $\overline{\phantom{a}}$ | "MANUAL_COUNTER_AD %M2.6                     |          | Bool                             | <b>FALSE</b>         |                          | <b>FALSE</b>                 |                          |                                         |
|                 | $\left  \cdot \right $   | "MANUAL COUNTER SUB" %M2.7                   |          | Bool                             | <b>FALSE</b>         |                          | <b>FALSE</b>                 |                          |                                         |
|                 | $\frac{1}{2}$            | "CAR_COUNTER"                                | %C1      | Hex                              | 16#8025              |                          | 16#0000                      | $\overline{\phantom{a}}$ |                                         |
|                 |                          |                                              |          |                                  |                      |                          |                              | ╒                        |                                         |
|                 |                          |                                              |          |                                  |                      |                          |                              |                          |                                         |
|                 |                          |                                              |          |                                  |                      |                          |                              |                          |                                         |
|                 |                          |                                              |          |                                  |                      |                          |                              |                          |                                         |

**Σχήμα 4.179 Εφαρμογή 9 – PLC Simulation – Στιγμιότυπο 3**

Στο στιγμιότυπο 3 ένας οδηγός επικυρώνει - επαληθεύει το εισιτήριό του, οπότε έχει ανοίξει η μπάρα εξόδου και ο αριθμός των αυτοκινήτων μειώνεται από 26 στα 25 οχήματα, σαν αποτέλεσμα σβήνει ο κίτρινος φανός και ανάβει ο πράσινος.

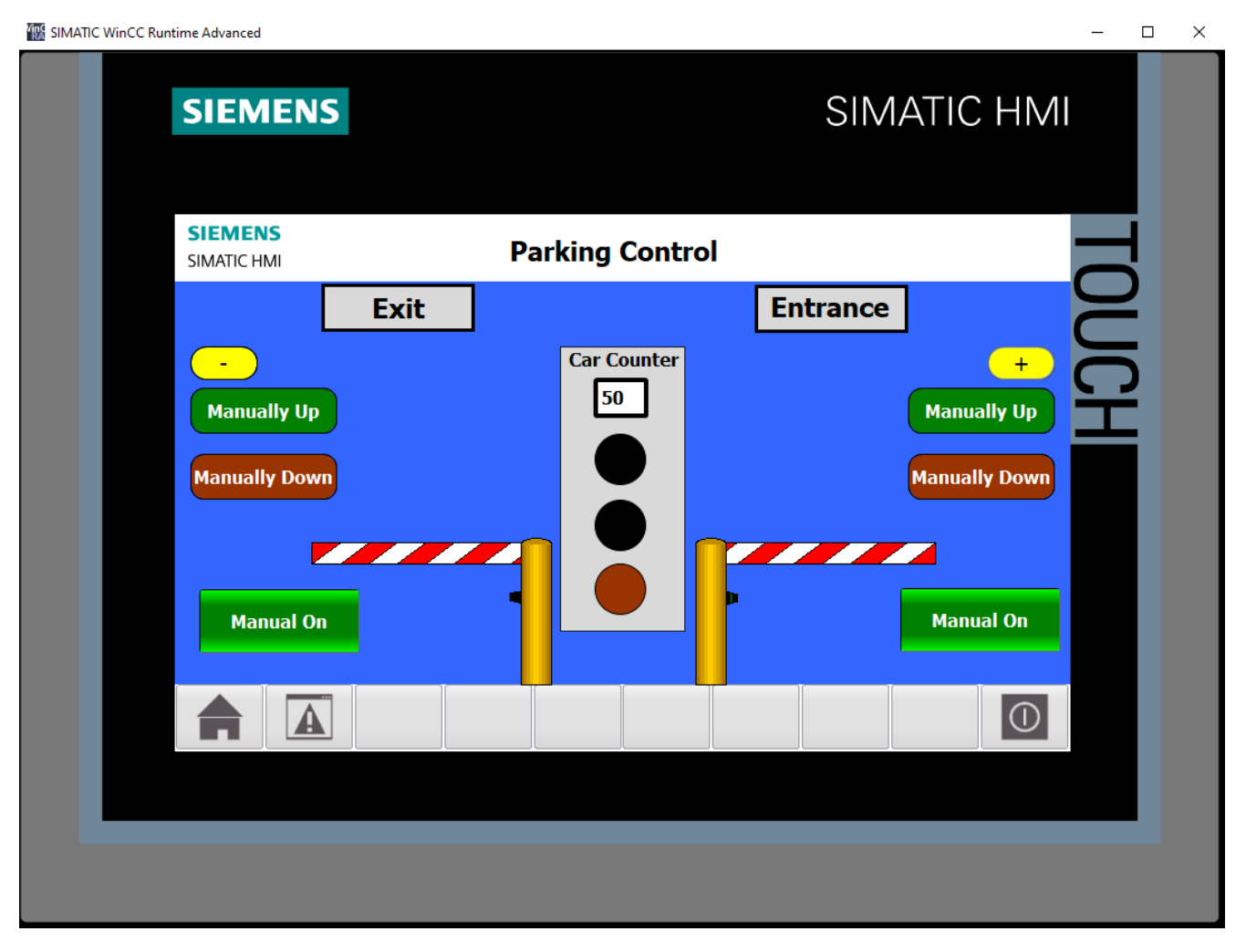

**Σχήμα 4.180 Εφαρμογή 9 – HMI Simulation – Στιγμιότυπο 4**

| $-$ E E $\times$<br>SIM table_1 |                                     |                   |                              |                             |                       |                             |                                                                                                    |     |  |  |  |  |  |  |
|---------------------------------|-------------------------------------|-------------------|------------------------------|-----------------------------|-----------------------|-----------------------------|----------------------------------------------------------------------------------------------------|-----|--|--|--|--|--|--|
|                                 |                                     |                   |                              |                             |                       |                             |                                                                                                    |     |  |  |  |  |  |  |
|                                 | <b>3375BB</b><br>E                  |                   |                              |                             |                       |                             |                                                                                                    |     |  |  |  |  |  |  |
|                                 | Name                                | Address           | Display format               | Monitor/Modify value        | <b>Bits</b>           | Consistent modify           | $\overline{f}$                                                                                                    | Com |  |  |  |  |  |  |
| $\frac{1}{2}$                   | "PHOTOCELL_IN":P                    | <b>E</b> %I10.0:P | $\blacktriangledown$<br>Bool | <b>TRUE</b>                 |                       | $\vert$ FALSE               |                                                                                                    |     |  |  |  |  |  |  |
| $\overline{\phantom{a}}$        | "PHOTOCELL_OUT":P                   | %110.1:P          | Bool                         | <b>FALSE</b>                |                       | <b>FALSE</b>                |                                                                                                    |     |  |  |  |  |  |  |
| $\frac{1}{2}$                   | "SET":P                             | %I10.2:P          | Bool                         | <b>FALSE</b>                |                       | <b>FALSE</b>                | ╒                                                                                                    |     |  |  |  |  |  |  |
| $\frac{1}{2}$                   | "Έκδοση parking ticket": P%I10.3: P |                   | Bool                         | <b>FALSE</b>                |                       | <b>FALSE</b>                | F                                                                                                    |     |  |  |  |  |  |  |
| $\frac{1}{2}$                   | "Επαλήθευση parking ti %/10.4:P     |                   | <b>Bool</b>                  | <b>FALSE</b>                |                       | <b>FALSE</b>                |                                                                                                    |     |  |  |  |  |  |  |
| $\frac{1}{2}$                   | "LED GREEN"                         | %O4.2             | Bool                         | <b>FALSE</b>                |                       | <b>FALSE</b>                |                                                                                                    |     |  |  |  |  |  |  |
| $\frac{1}{2}$                   | "LED RED"                           | %O4.3             | Bool                         | <b>TRUE</b>                 | $\blacktriangleright$ | <b>FALSE</b>                |                                                                                                    |     |  |  |  |  |  |  |
| $\frac{1}{2}$                   | "LED YELLOW"                        | %Q4.4             | Bool                         | <b>FALSE</b>                |                       | <b>FALSE</b>                | -                                                                                                    |     |  |  |  |  |  |  |
| $-1$                            | "BAR2_DOWN"                         | %Q4.5             | Bool                         | <b>TRUE</b>                 |                       | $\sqrt{}$ FALSE             |                                                                                                    |     |  |  |  |  |  |  |
| $\frac{1}{2}$                   | "BAR2 UP"                           | %O4.6             | Bool                         | <b>FALSE</b>                |                       | <b>FALSE</b>                | m                                                                                                    |     |  |  |  |  |  |  |
| $\frac{1}{2}$                   | "BAR1 DOWN"                         | %O4.0             | Bool                         | <b>TRUE</b>                 |                       | $\blacktriangleright$ FALSE | -                                                                                                    |     |  |  |  |  |  |  |
| $\frac{1}{2}$                   | "BAR1 UP"                           | %Q4.1             | Bool                         | <b>FALSE</b>                |                       | <b>FALSE</b>                |                                                                                                    |     |  |  |  |  |  |  |
| $\frac{1}{2}$                   | "ΑΡΙΘΜΟΣ ΑΥΤΟΚΙΝΗΤΩ %ΜΜΟ            |                   | $DEC+I-$                     | 50                          |                       | $\mathbf{o}$                | <b>College Street</b>                                                                                                    |     |  |  |  |  |  |  |
| $\blacksquare$                  | "UP MANUAL1 HMI"                    | %M2.0             | Bool                         | <b>FALSE</b>                |                       | <b>FALSE</b>                | <b>Contract</b>                                                                                                    |     |  |  |  |  |  |  |
| $\frac{1}{2}$                   | "UP MANUAL2 HMI"                    | %M2.1             | Bool                         | <b>FALSE</b>                |                       | <b>FALSE</b>                | $\sim$                                                                                                    |     |  |  |  |  |  |  |
| $\overline{\mathbf{u}}$         | "DOWN MANUAL1 HMI"                  | %M2.2             | Bool                         | <b>FALSE</b>                |                       | <b>FALSE</b>                |                                                                                                    |     |  |  |  |  |  |  |
| $\frac{1}{2}$                   | "DOWN MANUAL2_HMI"                  | %M2.3             | Bool                         | <b>FALSE</b>                |                       | <b>FALSE</b>                |                                                                                                    |     |  |  |  |  |  |  |
| $\frac{1}{2}$                   | "manual_1"                          | %M2.4             | Bool                         | <b>FALSE</b>                |                       | <b>FALSE</b>                | $\frac{1}{2} \left( \frac{1}{2} \right) \left( \frac{1}{2} \right) \left( \frac$ |     |  |  |  |  |  |  |
| ŀш                              | "manual 2"                          | %M2.5             | Bool                         | <b>FALSE</b>                |                       | <b>FALSE</b>                | $\sim$                                                                                                    |     |  |  |  |  |  |  |
| $\frac{1}{2}$                   | "MANUAL COUNTER AD %M2.6            |                   | Bool                         | <b>FALSE</b>                |                       | <b>FALSE</b>                |                                                                                                    |     |  |  |  |  |  |  |
| $\frac{1}{2}$                   | "MANUAL COUNTER SUB" %M2.7          |                   | Bool                         | <b>FALSE</b>                |                       | <b>FALSE</b>                | m                                                                                                    |     |  |  |  |  |  |  |
| $\frac{1}{2}$                   | "CAR_COUNTER"                       | %C1               | Hex                          | 16#8050                     |                       | 16#0000                     | $\sim$                                                                                                    |     |  |  |  |  |  |  |
|                                 |                                     |                   |                              |                             |                       |                             | ┍                                                                                                    |     |  |  |  |  |  |  |
|                                 |                                     |                   |                              |                             |                       |                             |                                                                                                    |     |  |  |  |  |  |  |
|                                 |                                     |                   |                              | $\sim$ $\sim$ $\sim$ $\sim$ |                       |                             |                                                                                                    |     |  |  |  |  |  |  |
|                                 |                                     |                   |                              |                             |                       |                             |                                                                                                    |     |  |  |  |  |  |  |

**Σχήμα 4.181 Εφαρμογή 9 – PLC Simulation – Στιγμιότυπο 4**

Στο στιγμιότυπο 4 ένας οδηγός, αν και αναμμένη η κόκκινη λυχνία, μόλις έχει πατήσει το button έκδοσης εισιτηρίου. Παρ'όλα αυτά, ο χώρος στάθμευσης είναι γεμάτος οπότε η μπάρα εισόδου δε θα ανοίξει εως ότου να αποχωρήσει κάποιο σταθμευμένο όχημα.

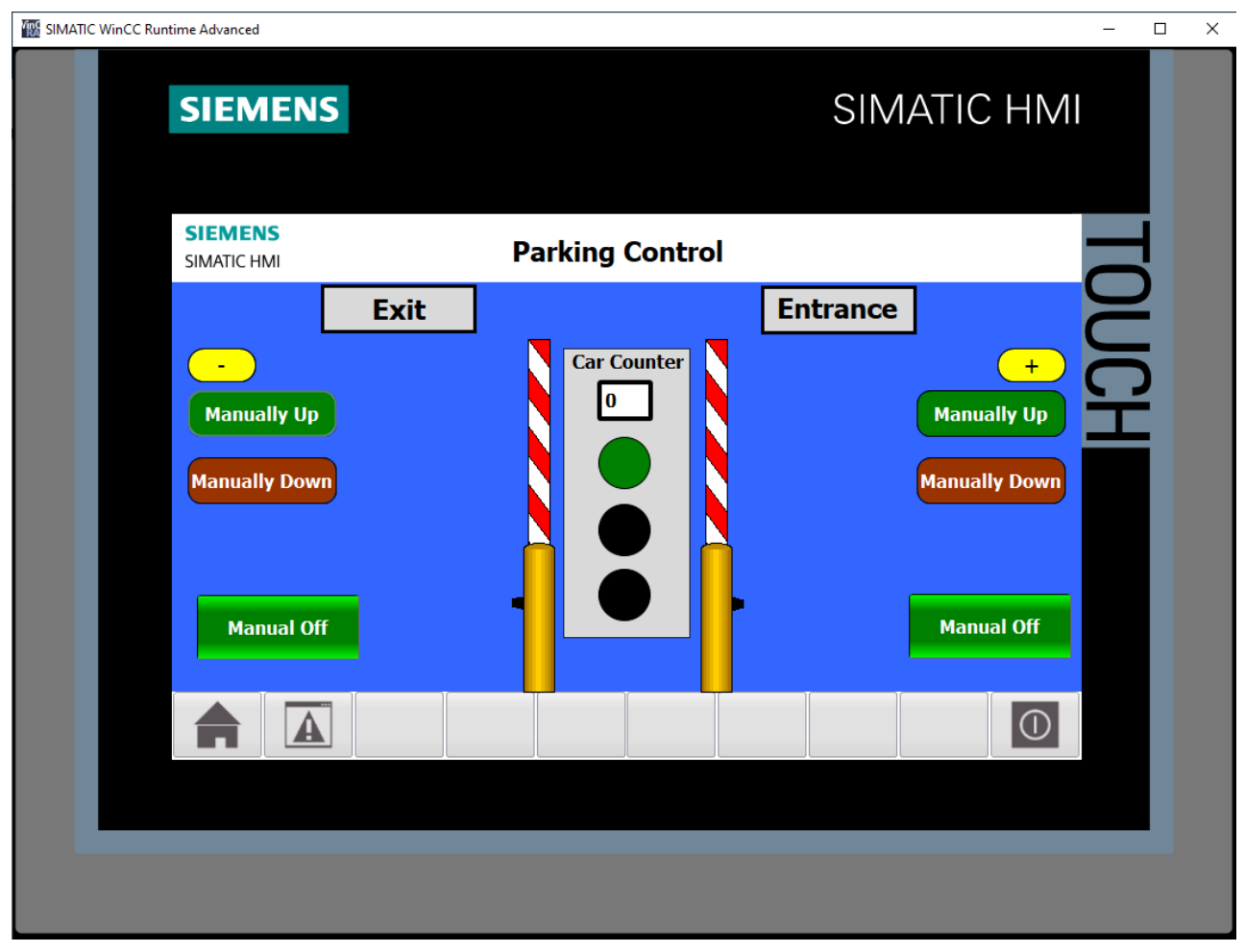

**Σχήμα 4.182 Εφαρμογή 9 – HMI Simulation – Στιγμιότυπο 5**

| $ \blacksquare$ $\times$<br>SIM table 1 |                |                                    |          |                |                                               |                       |                   |                                                                                                    |     |  |  |  |  |
|-----------------------------------------|----------------|------------------------------------|----------|----------------|-----------------------------------------------|-----------------------|-------------------|----------------------------------------------------------------------------------------------------|-----|--|--|--|--|
|                                         |                |                                    |          |                |                                               |                       |                   |                                                                                                    |     |  |  |  |  |
|                                         |                |                                    |          |                |                                               |                       |                   |                                                                                                    |     |  |  |  |  |
|                                         |                | Name                               | Address  | Display format | Monitor/Modify value                          | <b>Bits</b>           | Consistent modify | $\beta$                                                                                                    | Com |  |  |  |  |
|                                         | $-1$           | "PHOTOCELL_IN":P                   | %I10.0:P | Bool           | <b>FALSE</b>                                  |                       | <b>FALSE</b>      |                                                                                                    |     |  |  |  |  |
|                                         | $-1$           | "PHOTOCELL_OUT":P                  | %I10.1:P | <b>Bool</b>    | <b>FALSE</b>                                  |                       | <b>FALSE</b>      | ╒                                                                                                    |     |  |  |  |  |
|                                         | $\blacksquare$ | "SET":P<br>FI                      | %I10.2:P | Bool           | $\blacktriangleright$ FALSE                   |                       | <b>FALSE</b>      | ╒                                                                                                    |     |  |  |  |  |
|                                         | $\frac{1}{2}$  | "Έκδοση parking ticket":P %I10.3:P |          | Bool           | <b>FALSE</b>                                  |                       | <b>FALSE</b>      | Ξ                                                                                                    |     |  |  |  |  |
|                                         | $-1$           | "Επαλήθευση parking ti %/10.4:P    |          | Bool           | <b>FALSE</b>                                  |                       | <b>FALSE</b>      | ╒                                                                                                    |     |  |  |  |  |
|                                         | $\blacksquare$ | "LED GREEN"                        | %Q4.2    | Bool           | <b>TRUE</b>                                   |                       | $\sqrt{ }$ FALSE  |                                                                                                    |     |  |  |  |  |
|                                         | $\frac{1}{2}$  | "LED RED"                          | %O4.3    | Bool           | <b>FALSE</b>                                  |                       | <b>FALSE</b>      |                                                                                                    |     |  |  |  |  |
|                                         | $-1$           | "LED_YELLOW"                       | %Q4.4    | Bool           | <b>FALSE</b>                                  |                       | <b>FALSE</b>      | -                                                                                                    |     |  |  |  |  |
|                                         | $\blacksquare$ | "BAR2 DOWN"                        | %Q4.5    | Bool           | <b>FALSE</b>                                  |                       | <b>FALSE</b>      |                                                                                                    |     |  |  |  |  |
|                                         | $-1$           | "BAR2 UP"                          | %Q4.6    | Bool           | <b>TRUE</b>                                   |                       | $\sqrt{ }$ FALSE  | m.                                                                                                    |     |  |  |  |  |
|                                         | $-1$           | "BAR1_DOWN"                        | %O4.0    | Bool           | <b>FALSE</b>                                  |                       | <b>FALSE</b>      | -                                                                                                    |     |  |  |  |  |
|                                         | $-10$          | "BAR1_UP"                          | %Q4.1    | Bool           | <b>TRUE</b>                                   |                       | $\sqrt{}$ FALSE   |                                                                                                    |     |  |  |  |  |
|                                         | $\frac{1}{2}$  | "ΑΡΙΘΜΟΣ ΑΥΤΟΚΙΝΗΤΩ %ΜΜΟ           |          | $DEC+/-$       | $\mathbf{0}$                                  |                       | $\mathbf 0$       | m.                                                                                                    |     |  |  |  |  |
|                                         | $-10$          | "UP_MANUAL1_HMI"                   | %M2.0    | Bool           | <b>FALSE</b>                                  |                       | <b>FALSE</b>      | $\sim$                                                                                                    |     |  |  |  |  |
|                                         | $-1$           | "UP_MANUAL2_HMI"                   | %M2.1    | Bool           | <b>FALSE</b>                                  |                       | <b>FALSE</b>      |                                                                                                    |     |  |  |  |  |
|                                         | $-10$          | "DOWN MANUAL1 HMI"                 | %M2.2    | Bool           | <b>FALSE</b>                                  |                       | <b>FALSE</b>      | $\begin{array}{c} \begin{array}{c} \begin{array}{c} \begin{array}{c} \end{array} \end{array} \end{array} \end{array} \end{array}$ |     |  |  |  |  |
|                                         | $\blacksquare$ | "DOWN_MANUAL2_HMI"                 | %M2.3    | Bool           | <b>FALSE</b>                                  |                       | <b>FALSE</b>      |                                                                                                    |     |  |  |  |  |
|                                         | $-1$           | "manual_1"                         | %M2.4    | Bool           | <b>TRUE</b>                                   | $\blacktriangleright$ | FALSE             | $\sim$                                                                                                    |     |  |  |  |  |
|                                         | $-10$          | "manual 2"                         | %M2.5    | Bool           | <b>TRUE</b>                                   |                       | $\sqrt{}$ FALSE   | -                                                                                                    |     |  |  |  |  |
|                                         | $\blacksquare$ | "MANUAL_COUNTER_AD %M2.6           |          | Bool           | <b>FALSE</b>                                  |                       | <b>FALSE</b>      |                                                                                                    |     |  |  |  |  |
|                                         | $\blacksquare$ | "MANUAL_COUNTER_SUB" %M2.7         |          | Bool           | <b>FALSE</b>                                  |                       | <b>FALSE</b>      | $\sim$                                                                                                    |     |  |  |  |  |
|                                         | $\blacksquare$ | "CAR COUNTER"                      | %C1      | Hex            | 16#0000                                       |                       | 16#0000           | $\overline{\phantom{a}}$                                                                                                    |     |  |  |  |  |
|                                         |                |                                    |          |                |                                               |                       |                   | □                                                                                                    |     |  |  |  |  |
|                                         |                |                                    |          |                |                                               |                       |                   |                                                                                                    |     |  |  |  |  |
|                                         |                |                                    |          |                | $\left  \cdot \right $ $\left  \cdot \right $ |                       |                   |                                                                                                    |     |  |  |  |  |
|                                         |                |                                    |          |                |                                               |                       |                   |                                                                                                    |     |  |  |  |  |

**Σχήμα 4.183 Εφαρμογή 9 – PLC Simulation – Στιγμιότυπο 5**

Στο στιγμιότυπο 5 έχουν ενεργοποιηθεί και τα δύο manual buttons (manual\_1 και manual\_2), οπότε το ανέβασμα και το κατέβασμα της κάθε μπάρας ελέγχεται από τον χρήστη μέσω της οθόνης HMI. Όπως φαίνεται στην οθόνη HΜΙ έχουν πατηθεί (και αφεθεί) τα buttons Manually Up εισόδου και εξόδο, οπότε και οι δύο πύλες είναι ανοιχτές.
# **4.10 Εφαρμογή 10**

# **4.10.1 Περιγραφή της εφαρμογής**

Με την εφαρμογή αυτή επιθυμούμε την κατασκευή ενός συστήματος για τον έλεγχο και την αυτόματη τροφοδοσία μίας δεξαμενής. Σαφώς θα πρέπει να προβλέπεται και κάποιο σύστημα χειροκίνητης λειτουργίας για άμεση επέμβαση του χρήστη στο κύκλωμα.

Η τροφοδοσία της δεξαμενής θα γίνεται με την βοήθεια δύο πανομοιότυπων αντλιών (PUMP\_1 και PUMP\_2):

- είτε χειροκίνητα μέσω ενός button START
- είτε αυτόματα μέσω ενός αισθητηρίου που θα ελέγχει την κάτω στάθμη (LOW\_LEVEL) της δεξαμενής.

Η διαδικασία που θα πρέπει να ακολουθείται για το γέμισμα της δεξαμενής, πρέπει να αρχίζει τη στιγμή που η στάθμη κατεβαίνει στο όριο που βρίσκεται το αισθητήριο ανίχνευσης της κάτω στάθμης (φλοτεροδιακόπτης LOW\_LEVEL) και να σταματάει μόλις φτάσει στο ύψος ενός άλλου αισθητήριου που ανιχνεύει την άνω στάθμη του υγρού (φλοτεροδιακόπτης HIGH\_LEVEL). Όταν, λοιπόν, η δεξαμενή γεμίζει φτάνοντας την καθορισμένη άνω στάθμη, τότε το πρόγραμμα θα ενεργοποιεί με τη σειρά του τον αναμείκτη (MIXER), ο οποίος θα παραμένει σε λειτουργία για 10s. Αφού επιτευχθεί η ανάμειξη των υγρών, ανοίγει η βαλβίδα εξαγωγής (VALVE) και ξεκινάει το άδειασμα της δεξαμενής. Καθώς αδειάζει η δεξαμενή, η στάθμη θα φτάσει κάποια στιγμή τον φλοτεροδιακόπτη LOW\_LEVEL, οπότε η διαδικασία θα αρχίσει πάλι από την αρχή.

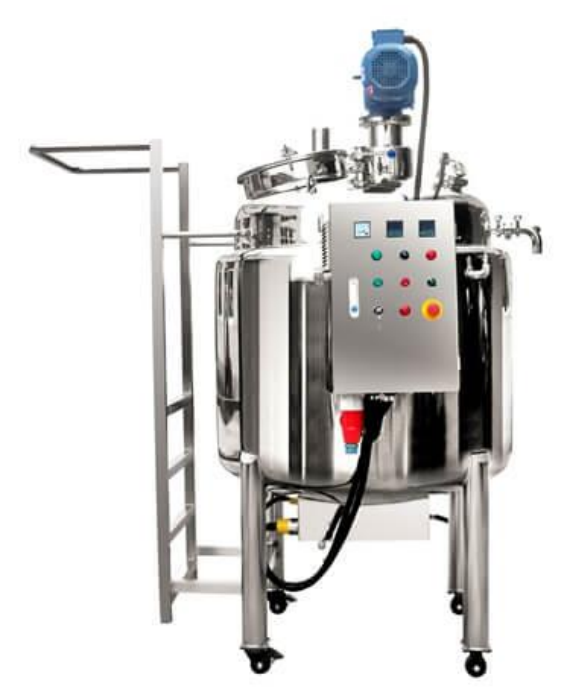

**Σχήμα 4.184 Εφαρμογή 10 – Παράδειγμα ενός Mixing Tank της εταιρείας GINHONK**

# **4.10.2 Πίνακας Αντιστοιχιών (PLC tags)**

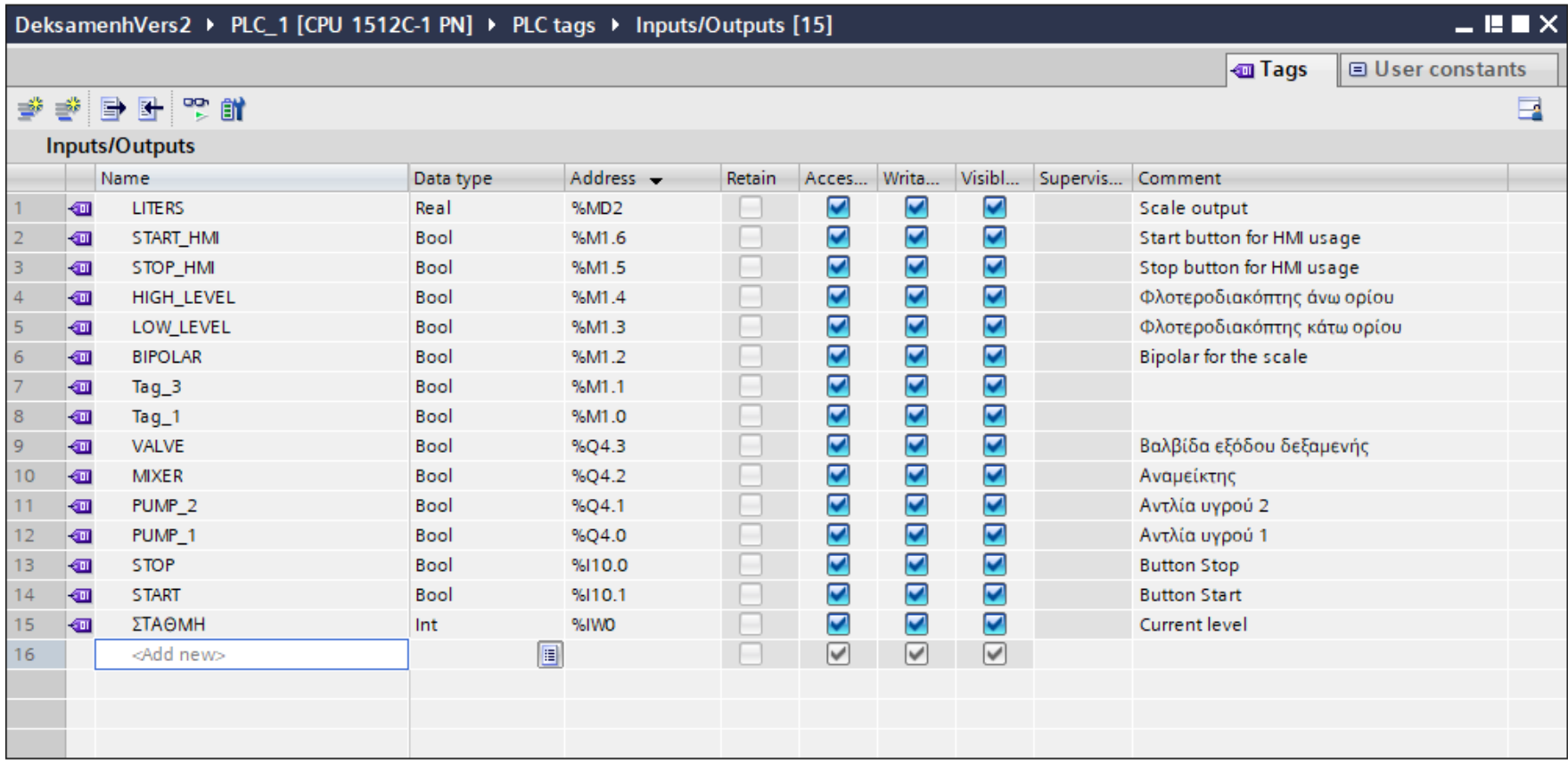

**Σχήμα 4.185 Εφαρμογή 10 – PLC tags**

#### **4.10.3 Program blocks**

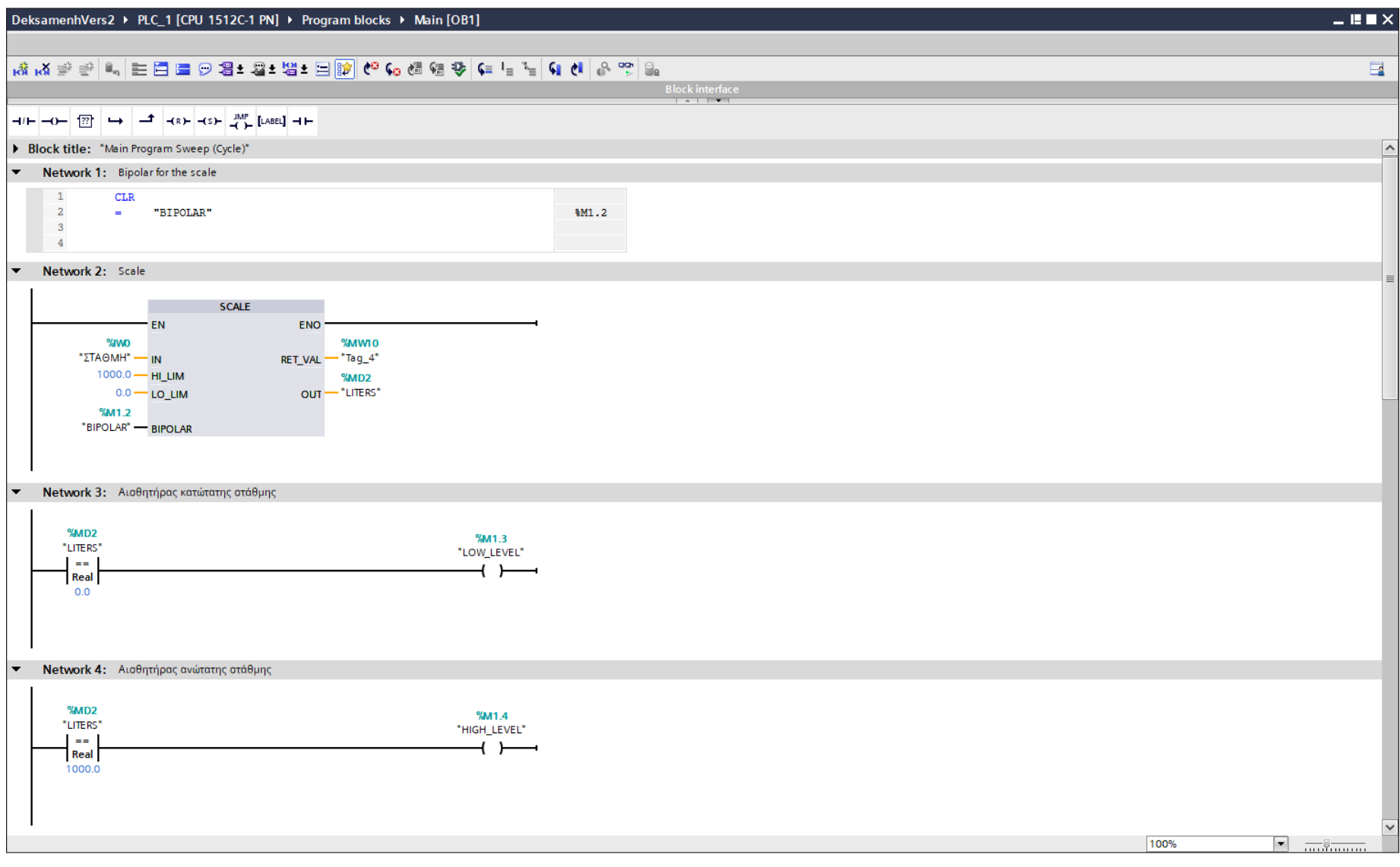

**Σχήμα 4.186 Εφαρμογή 10 – Main [OB1] – Networks 1 & 2 & 3 & 4**

#### **Network 1** (Σχ. 4.186)**:**

Στο network 1 ορίζεται η Bipolar μεταβλητή που θα χρησιμοποιηθεί στην εντολή SCALE. Το συγκεκριμένο δίκτυο είναι γραμμένο σε STL και ουσιαστικά αναθέτει στη μεταβλητή BIPOLAR τη λογική τιμή "0".

#### **Network 2** (Σχ. 4.186)**:**

Στο network 2 η αναλογική είσοδος "ΣΤΑΘΜΗ" μετατρέπεται μέσω της εντολής "SCALE" σε πραγματικό αριθμό κινητής υποδιαστολής (floating-point number) με ανώτατο όριο τα 1000 λίτρα και κατώτατο τα 0 λίτρα. Το κατώτατο όριο ξεκινάει από το μηδέν, εφόσον η μεταβλητή BIPOLAR ορίστηκε λογικό "0" στο network 1.

#### **Network 3** (Σχ. 4.186)**:**

Στο network 3 καθορίζεται η τιμή σε λίτρα της κάτω στάθμης, την οποία θα πρέπει να αντιλαμβάνεται ο φλοτεροδιακόπτης LOW\_LEVEL.

#### **Network 4** (Σχ. 4.186)**:**

Στο network 4 καθορίζεται η τιμή σε λίτρα της άνω στάθμης, την οποία θα πρέπει να αντιλαμβάνεται ο φλοτεροδιακόπτης HIGH\_LEVEL.

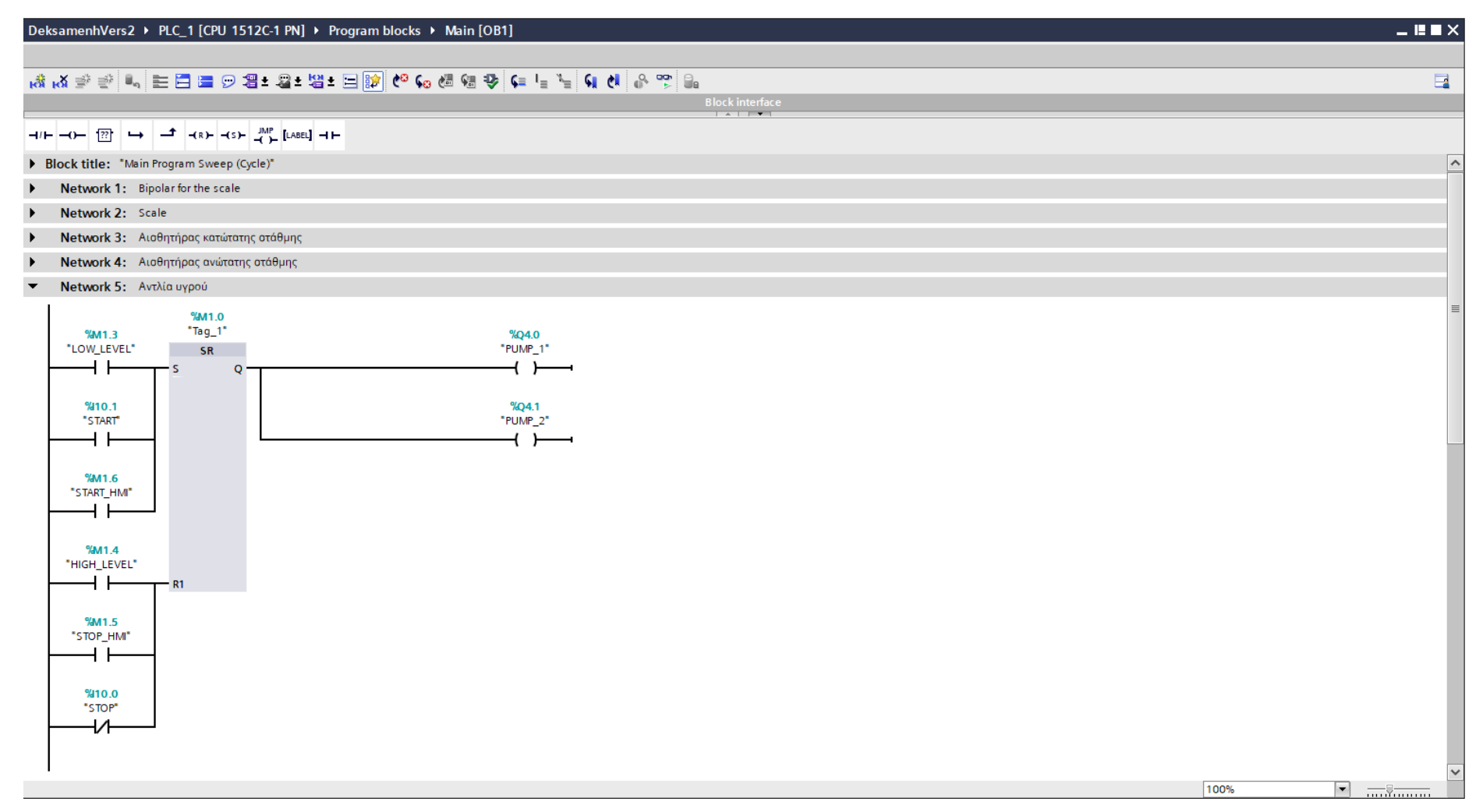

Σχήμα 4.187 Εφαρμογή 10 - Main [OB1] - Network 5

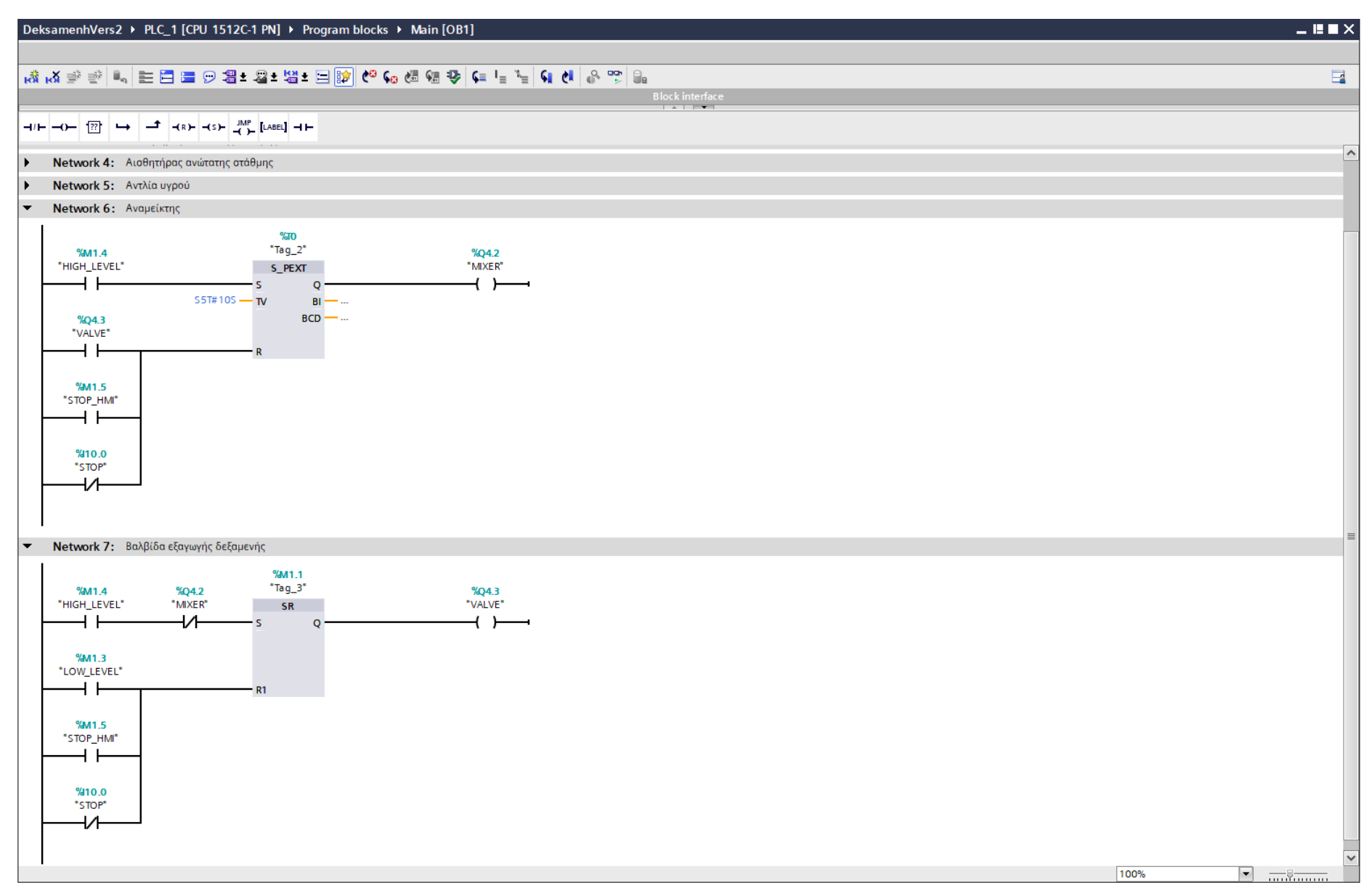

Σχήμα 4.188 Εφαρμογή 10 - Main [OB1] - Networks 6 & 7

#### **Networks 5** (Σχ. 4.187)**:**

Στο network 5 ρυθμίζονται οι αντλίες υγρού, ώστε να λειτουργούν αυτόματα όταν το υγρό φτάσει την κατώτατη στάθμη ή manually, όταν ο χρήστης πατήσει το physical button START ή το on-screen button START\_HMI. Οι αντλίες θα σταματούν την λειτουργία τους όταν η στάθμη του υγρού φτάσει το ανώτατο επίπεδο ή όταν πατηθεί κάποιο από τα buttons STOP (physical ή on-screen).

#### **Networks 6** (Σχ. 4.188)**:**

Στο network 6 ρυθμίζεται ο αναμίκτης (mixer), ο οποίος λειτουργεί για 10s αφού το υγρό φτάσει το ανώτατο επιτρεπτό επίπεδο και άρα γεμίσει η δεξαμενή. Σταματάει τη λειτουργία του αν πατηθεί το physical NC button STOP ή αν πατηθεί το on-screen button STOP\_HMI ή η βαλβίδα εξαγωγής - εξόδου της δεξαμενής είναι ανοιχτή.

#### **Networks 7** (Σχ. 4.188)**:**

Στο network 7 ρυθμίζεται η βαλβίδα εξαγωγής της δεξαμενής, ώστε να ανοίγει αφού πρώτα το υγρό έχει φτάσει τη μέγιστη στάθμη και έχει αναμιχθεί για 10s από το MIXER. Η βαλβίδα κλείνει, αν πατηθεί κάποιο από τα STOP buttons (physical ή on-screen) ή αν η δεξαμενή αδειάσει, δηλάδή αν το υγρό φτάσει στην κατώτατη στάθμη (LOW\_LEVEL) που έχει οριστεί.

Σημείωση: Οι είσοδοι START\_HMI και STOP\_HMI προστέθηκαν στο πρόγραμμα για έλεγχο του κινητήρα και από την οθόνη του HMI, επιπρόσθετα από τον έλεγχο μέσω των physical buttons. Να σημειωθεί, επίσης, ότι και οι δύο μεταβλητές είναι αποθηκευμένες στη μνήμη του PLC (Σχήμα 4.185) και άρα δεν καταλαμβάνουν επιπλέον χώρο από τις κάρτες εισόδου – εξόδου.

#### **4.10.4 HMI Screen**

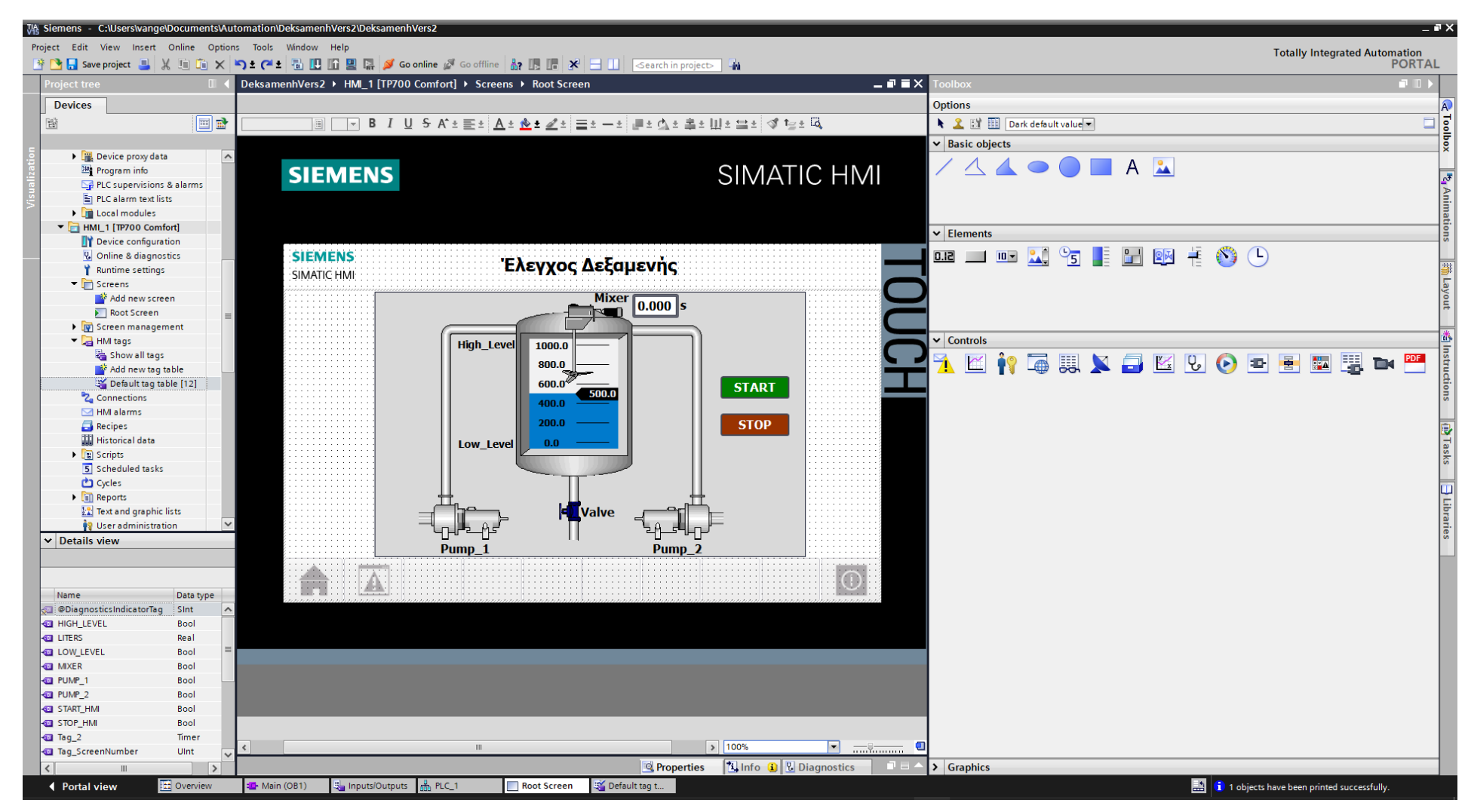

**Σχήμα 4.189 Εφαρμογή 10 – Screens – Root screen**

Αρχικά σχεδιάζεται το περιβάλλον της οθόνης HMI με τη βοήθεια των επιλογών που προσδίδει το Toolbox. Πιο αναλυτικά, όπως υποδεικνύεται στο σχήμα 4.189:

- Το πλαίσιο επιλέγεται από "Basic objects" : "Rectangle"
- Τα κείμενα από "Basic objects" : "Text field"
- Τα ψηφιακά buttons από "Elements" : "Button"
- Η δεξαμενή από "Elements" : "Symbol library" και μετέπειτα επιλογή του στοιχείου από "Properties" : "General" : "Tanks"
- Ο αναμίκτης από "Elements" : "Symbol library" και μετέπειτα επιλογή του στοιχείου από "Properties" : "General" : "Mixers"
- Οι σωλήνες από "Elements" : "Symbol library" και μετέπειτα επιλογή του στοιχείου από "Properties" : "General" : "Misc. Pipes"
- Οι αντλίες από "Elements" : "Symbol library" και μετέπειτα επιλογή του στοιχείου από "Properties" : "General" : "Pumps"
- Η βαλβίδα από "Elements" : "Symbol library" και μετέπειτα επιλογή του στοιχείου από "Properties" : "General" : "Valves"
- Το γράφημα μπάρας ("bar graph") από "Elements" : "Bar"
- Το χρονόμετρο από "Elements" : "I/O field"

Έπειτα, θα πρέπει τα εποπτικά στοιχεία της οθόνης HMI, που επιλέχθηκαν, να συνδεθούν με τις μεταβλητές του προγράμματος και να τους ανατεθούν Animations, ώστε να μπορούν να προσφέρουν στον χρήστη μία ολοκληρωμένη εμπειρία επίβλεψης. Τόσο η κάθε αντλία (Pump\_1 & Pump\_2) όσο και η βαλβίδα (Valve) αντιμετωπίζονται σαν ένα ενιαίο σύνολο με τους αντίστοιχους σωλήνες τους, οπότε τους πιστώνονται και οι ίδιες αλλαγές στο "Animations" : "Appearance".

## **Αντλία 1 (Symbol library\_2) και οι αντίστοιχοι σωλήνες (Symbol library\_8/9/10) :**

## **Symbol library\_2/8/9/10: Dynamizations/Appearance** (Σχ. 4.190)

- Background fill style: Shaded
- Tag: PUMP 1
- Data type: Range
- Range 0: Background color 192, 192, 192/ Foreground color 150, 150, 150/ Flashing No
- Range 1: Background color 0, 128, 0/ Foreground color 0, 128, 0/ Flashing No

## **Αντλία 2 (Symbol library\_1) και οι αντίστοιχοι σωλήνες (Symbol library\_13/14/15) :**

## **Symbol library\_1/13/14/15: Dynamizations/Appearance** (Σχ. 4.191)

- Background fill style: Shaded
- Tag: PUMP\_2
- Data type: Range
- Range 0: Background color 192, 192, 192/ Foreground color 150, 150, 150/ Flashing No
- Range 1: Background color 0, 128, 0/ Foreground color 0, 128, 0/ Flashing No

## **Βαλβίδα εξαγωγής (Symbol library\_7) και οι αντίστοιχοι σωλήνες (Symbol library\_11/12) : Symbol library\_7/11/12: Dynamizations/Appearance** (Σχ. 4.192)

- Background fill style: Shaded
- **Tag: VALVE**
- **Data type: Range**
- Range 0: Background color 192, 192, 192/ Foreground color 150, 150, 150/ Flashing No
- Range 1: Background color 0, 128, 0/ Foreground color 0, 128, 0/ Flashing No

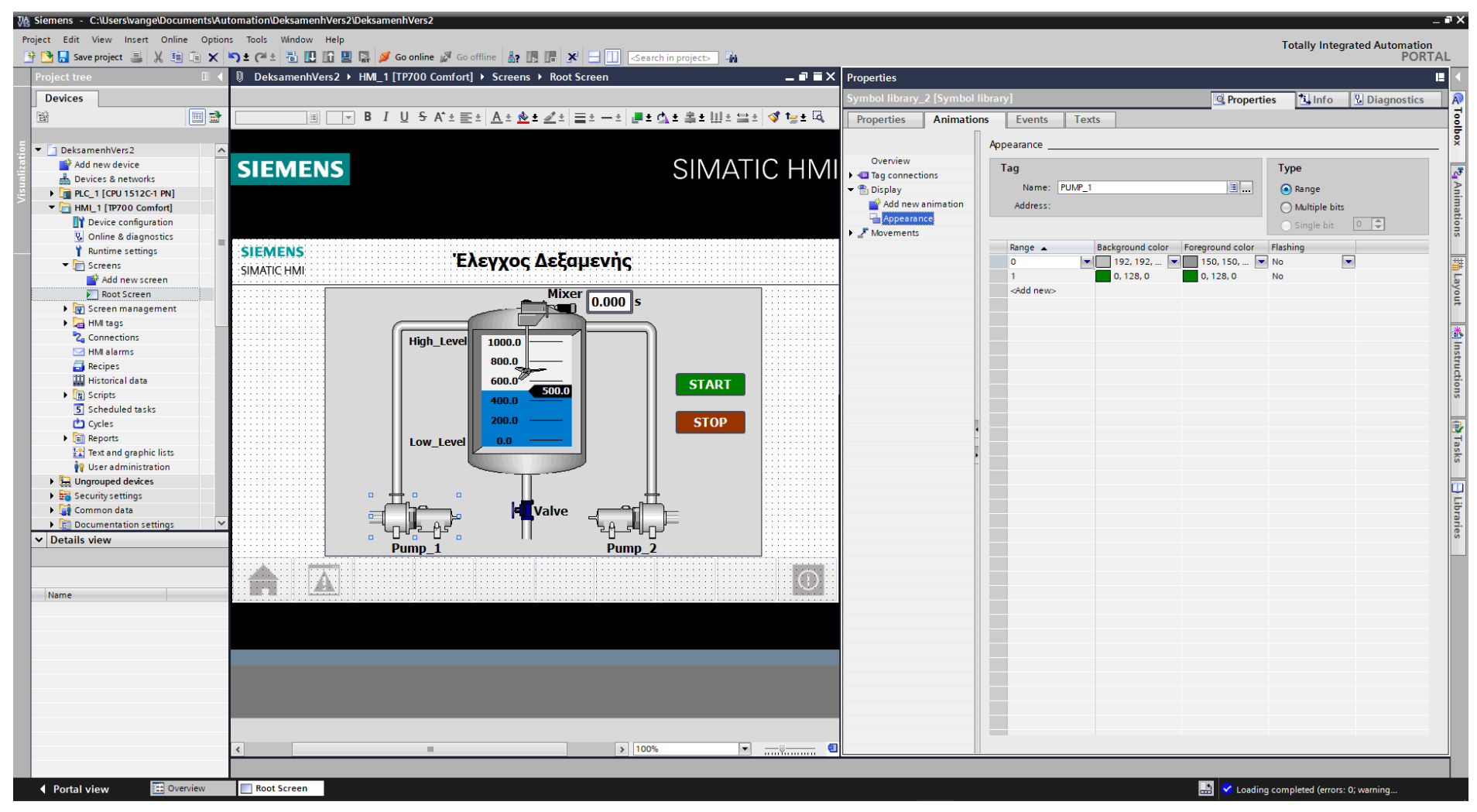

**Σχήμα 4.190 Εφαρμογή 10 – Pump\_1 – Animations**

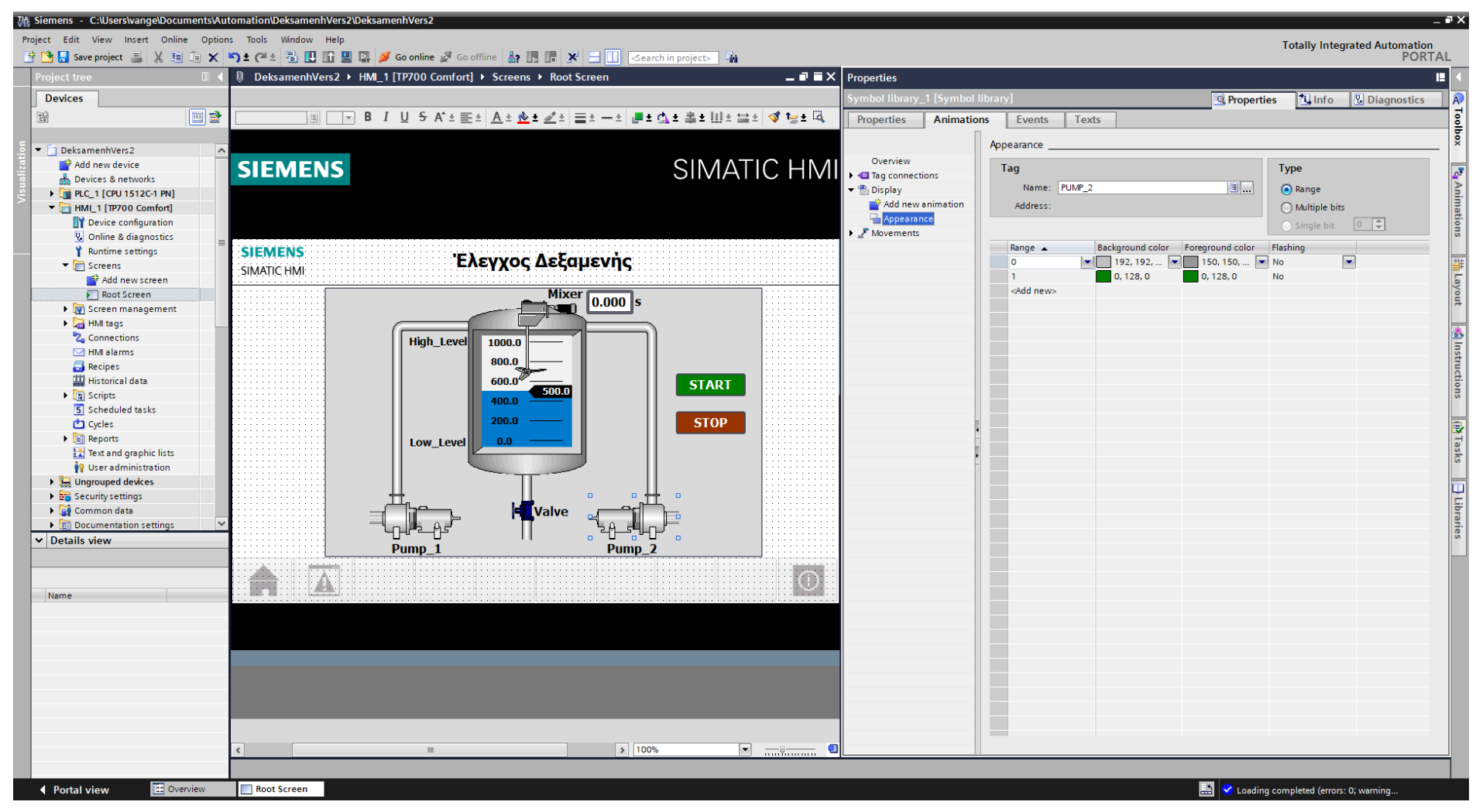

**Σχήμα 4.191 Εφαρμογή 10 – Pump\_2 – Animations**

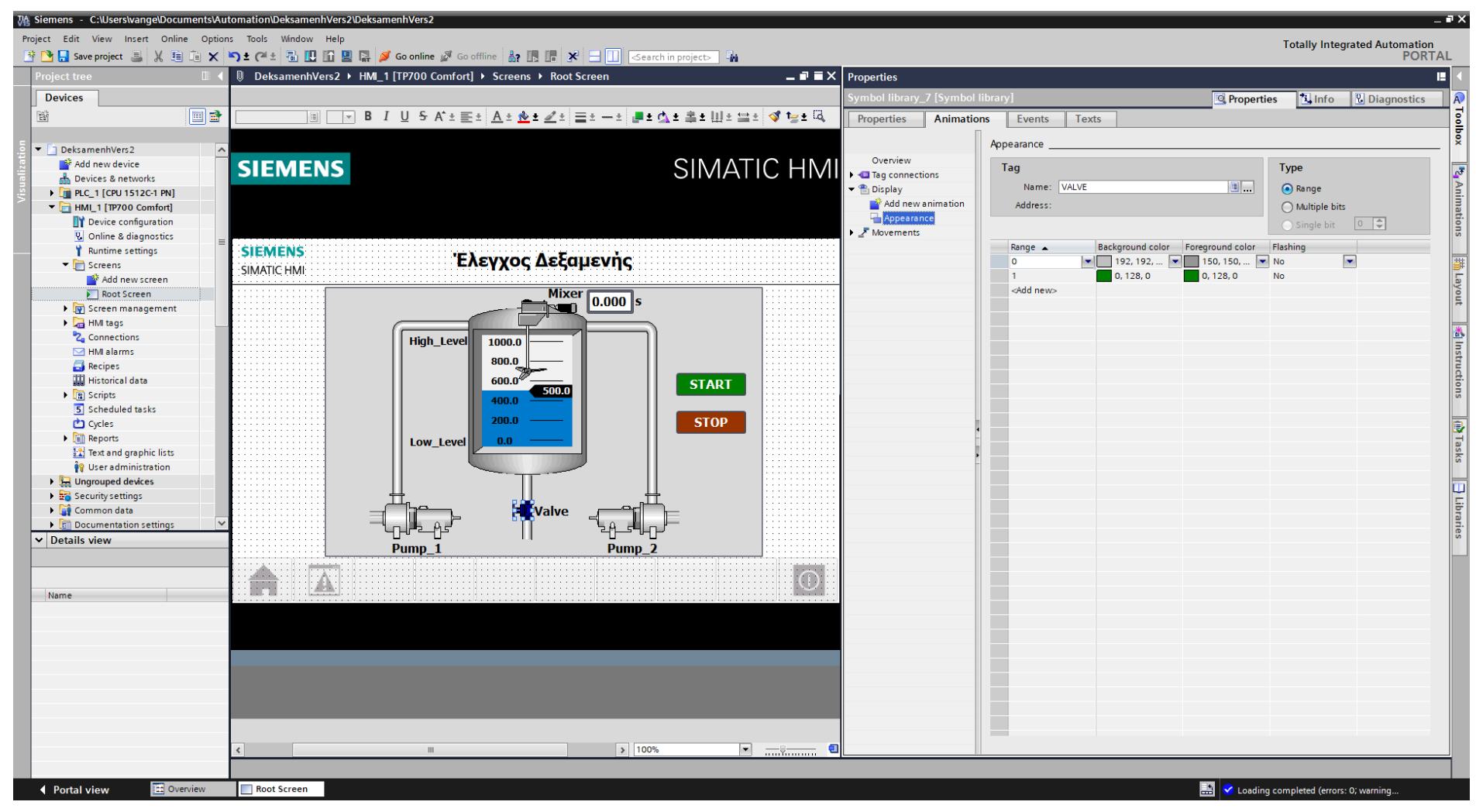

**Σχήμα 4.192 Εφαρμογή 10 – Valve – Animations**

Παρακάτω ακολουθούν οι διασυνδέσεις του εποπτικού στοιχείου Mixer (Symbol library\_18), των κειμένων High Level (Text field 5) και Low Level (Text field 6), του γραφήματος μπάρας (Bar 1) και του χρονομέτρου (I/O field\_1).

## **Symbol library\_6: Dynamizations/Appearance** (Σχ. 4.193)

- Background fill style: Shaded
- **Tag: MIXER**
- **Data type: Range**
- Range 0: Background color 192, 192, 192/ Foreground color 150, 150, 150/ Flashing No
- Range 1: Background color 0, 128, 0/ Foreground color 0, 128, 0/ Flashing No

## **Text field\_5: Dynamizations/Appearance** (Σχ. 4.194)

- **Tag: HIGH\_LEVEL**
- Data type: Range
- Range 0: Background color 255, 255, 255/ Foreground color 0, 0, 0/ Flashing No
- Range 1: Background color 255, 255, 255/ Foreground color 0, 128, 0/ Flashing No

## **Text field\_6: Dynamizations/Appearance** (Σχ. 4.195)

- **Tag: LOW\_LEVEL**
- Data type: Range
- Range 0: Background color 255, 255, 255/ Foreground color 0, 0, 0/ Flashing No
- Range 1: Background color 255, 255, 255/ Foreground color 0, 128, 0/ Flashing No

## **Bar\_1: Dynamizations/Tag connection** (Σχ. 4.196)

- **Tag: LITERS**
- Data type: Range
- **Minimum value: 0**
- **Maximum value: 1000**

## **I/O field\_1: Dynamizations/Tag connection** (Σχ. 4.197)

- Tag: Tag\_2
- **Display format: Decimal**
- Decimal places: 3
- Format pattern: 99999

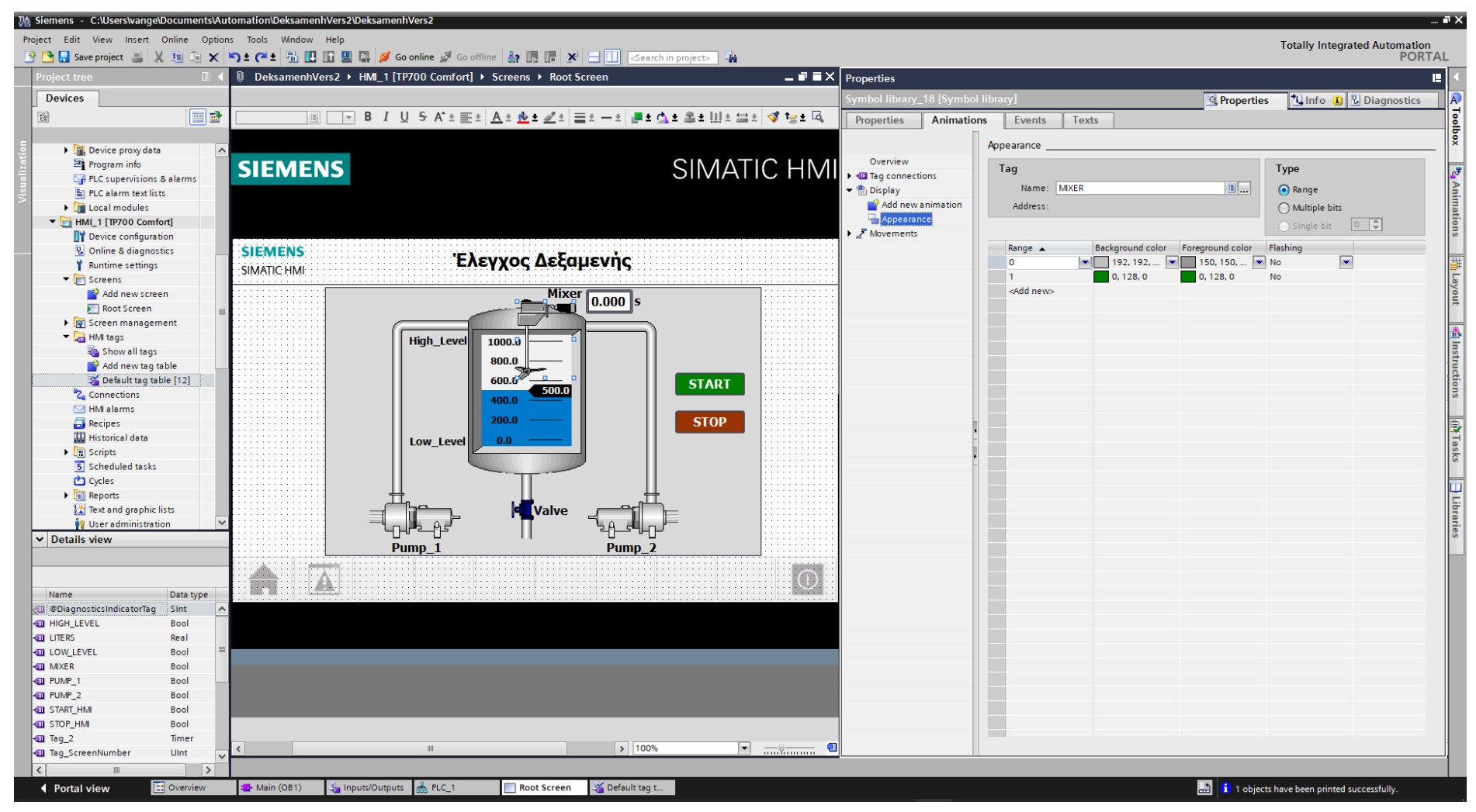

**Σχήμα 4.193 Εφαρμογή 10 – Mixer – Animations**

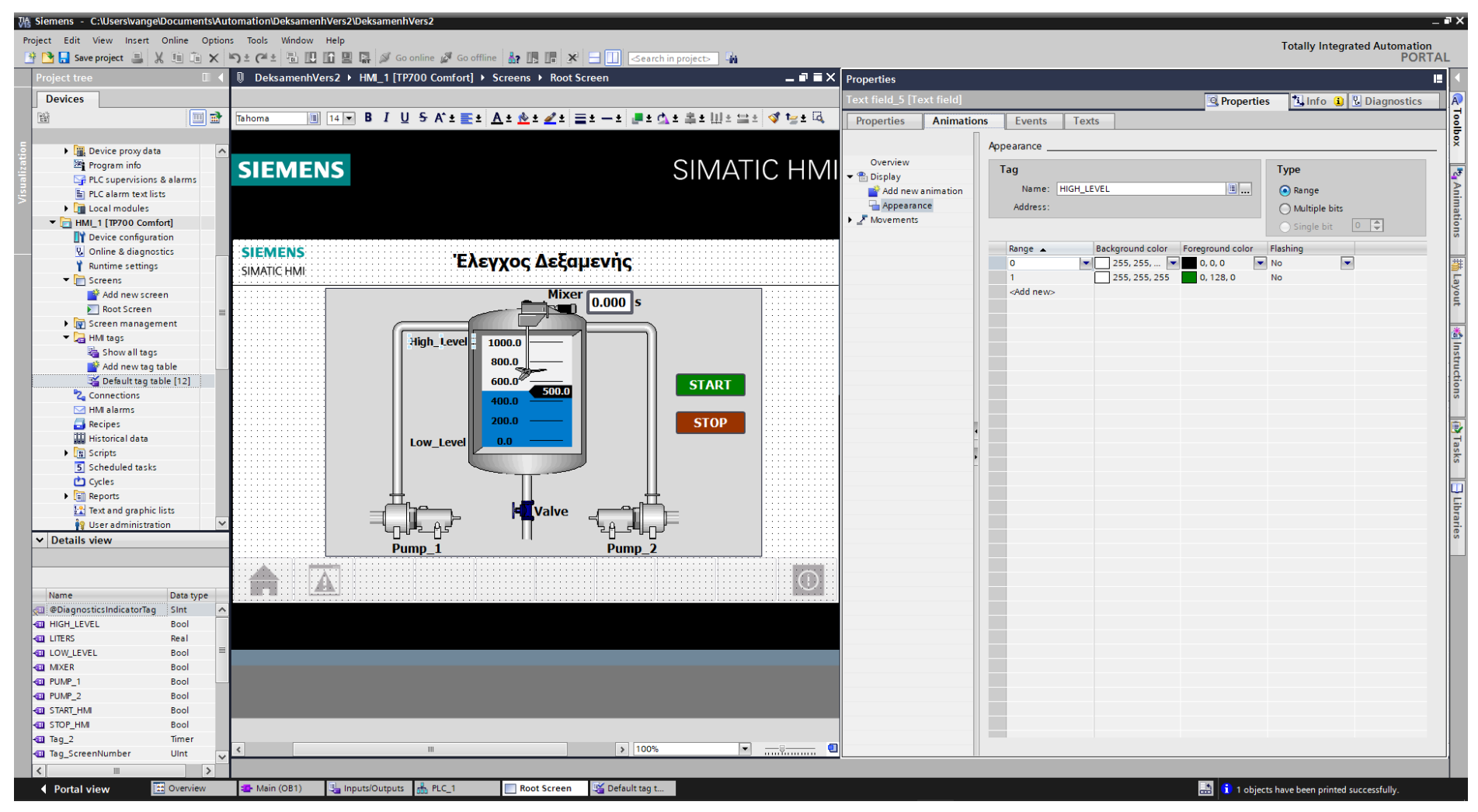

**Σχήμα 4.194 Εφαρμογή 10 – High level sensor – Animations**

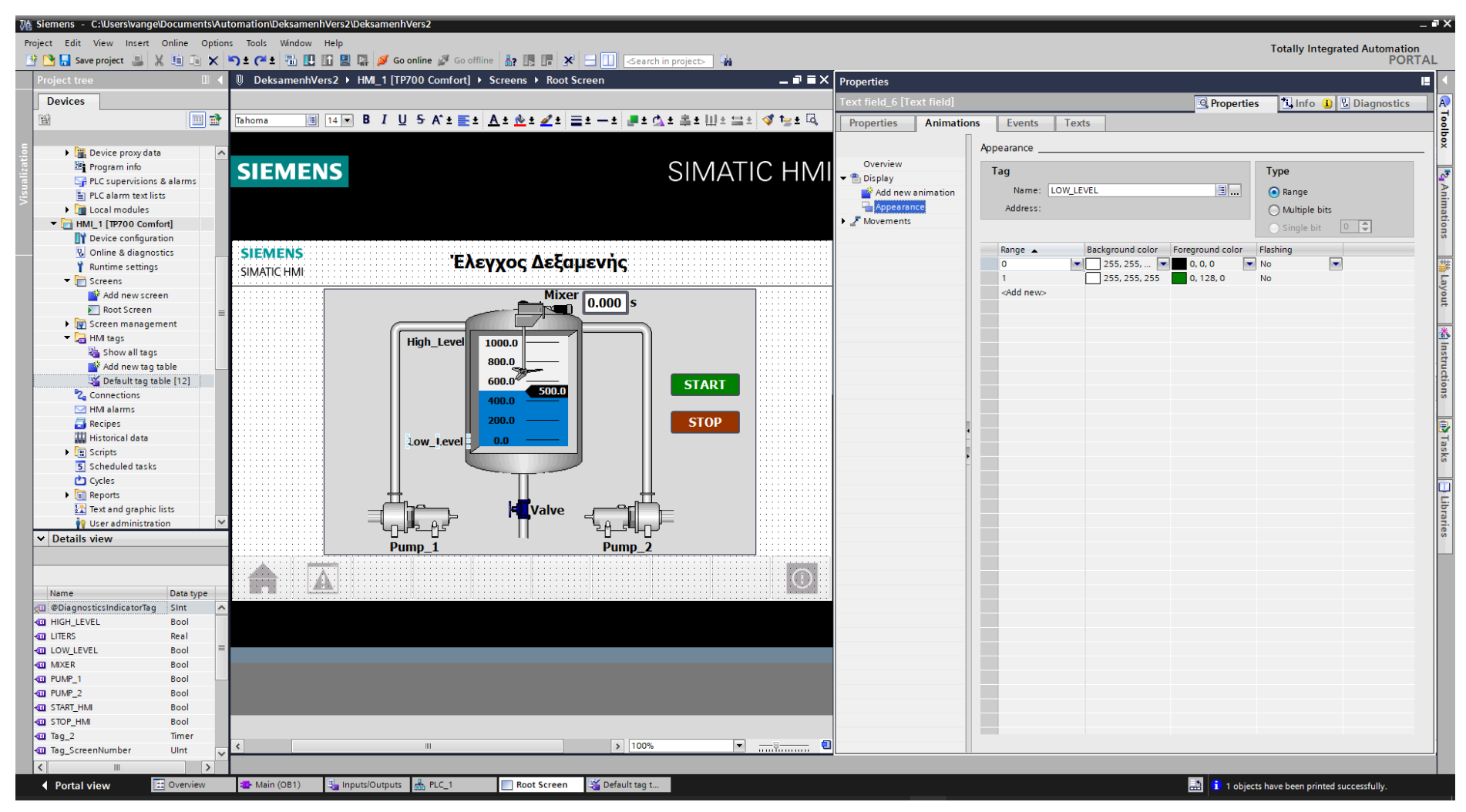

**Σχήμα 4.195 Εφαρμογή 10 – Low level sensor – Animations**

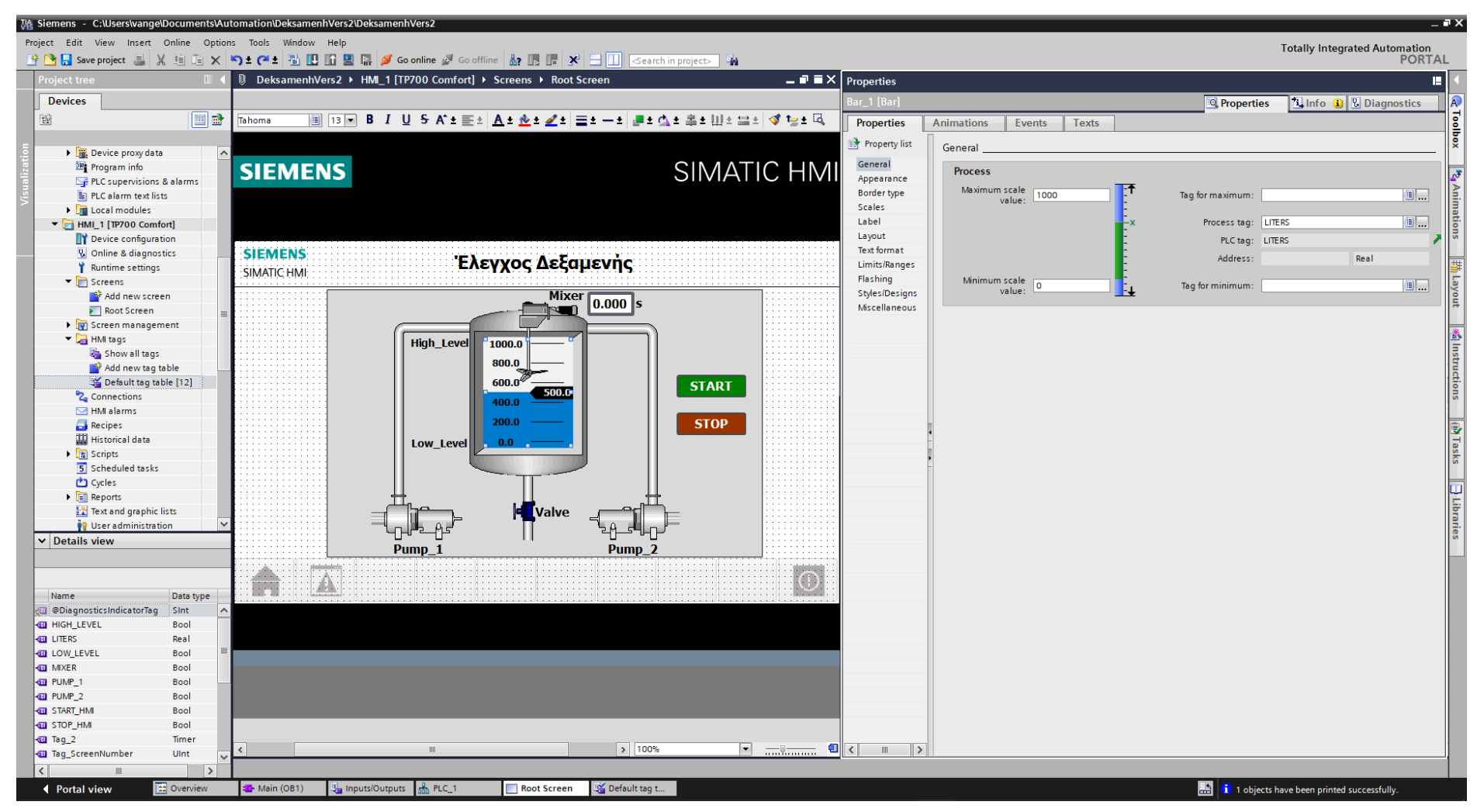

Σχήμα 4.196 Εφαρμογή 10 - Bar graph - General

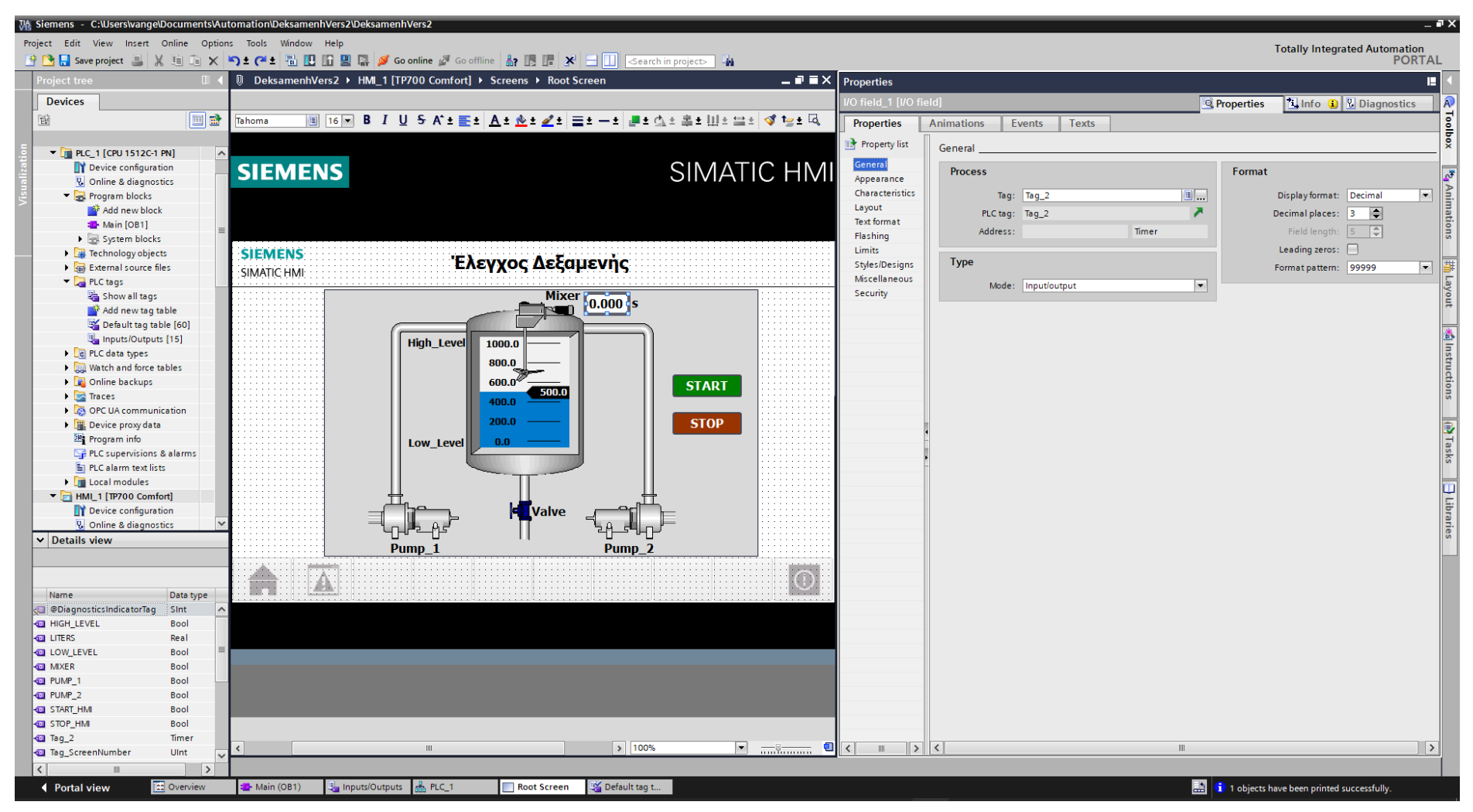

Σχήμα 4.197 Εφαρμογή 10 - I/O field "Timer" - General

Τέλος, τα στοιχεία χειρισμού, όπως τα on-screen buttons START και STOP αντίστοιχα, πρέπει να συνδεθούν με κάποιο event που να αντιπροσωπεύει την λειτουργία τους ως κουμπιά. Έτσι, τα συνδέουμε με το "Event": "Press": "SetBitWhileKeyPressed", το οποίο θα κάνει την τιμή της συνδεδεμένης μεταβλητής λογικό "1" για όσο χρόνο είναι πατημένο (όπως και ένα πραγματικό NO button). Στο button START (Σχ. 4.198) συνδέεται το tag "START\_HMI", ενώ στο button STOP (Σχ. 4.199) συνδέεται το tag "STOP\_HMI". Παρακάτω ακολουθούν οι διασυνδέσεις των buttons.

## **Button\_1: Dynamizations/Event**

- **Text: START**
- **Event name: Press**
- **Function list: SetBitWhileKeyPressed**
- Tag: START\_HMI
- $\blacksquare$  Bit: 0

## **Button\_2: Dynamizations/Event**

- **Text: STOP**
- **Event name: Press**
- **Function list: SetBitWhileKeyPressed**
- Tag: STOP\_HMI
- $\blacksquare$  Bit: 0

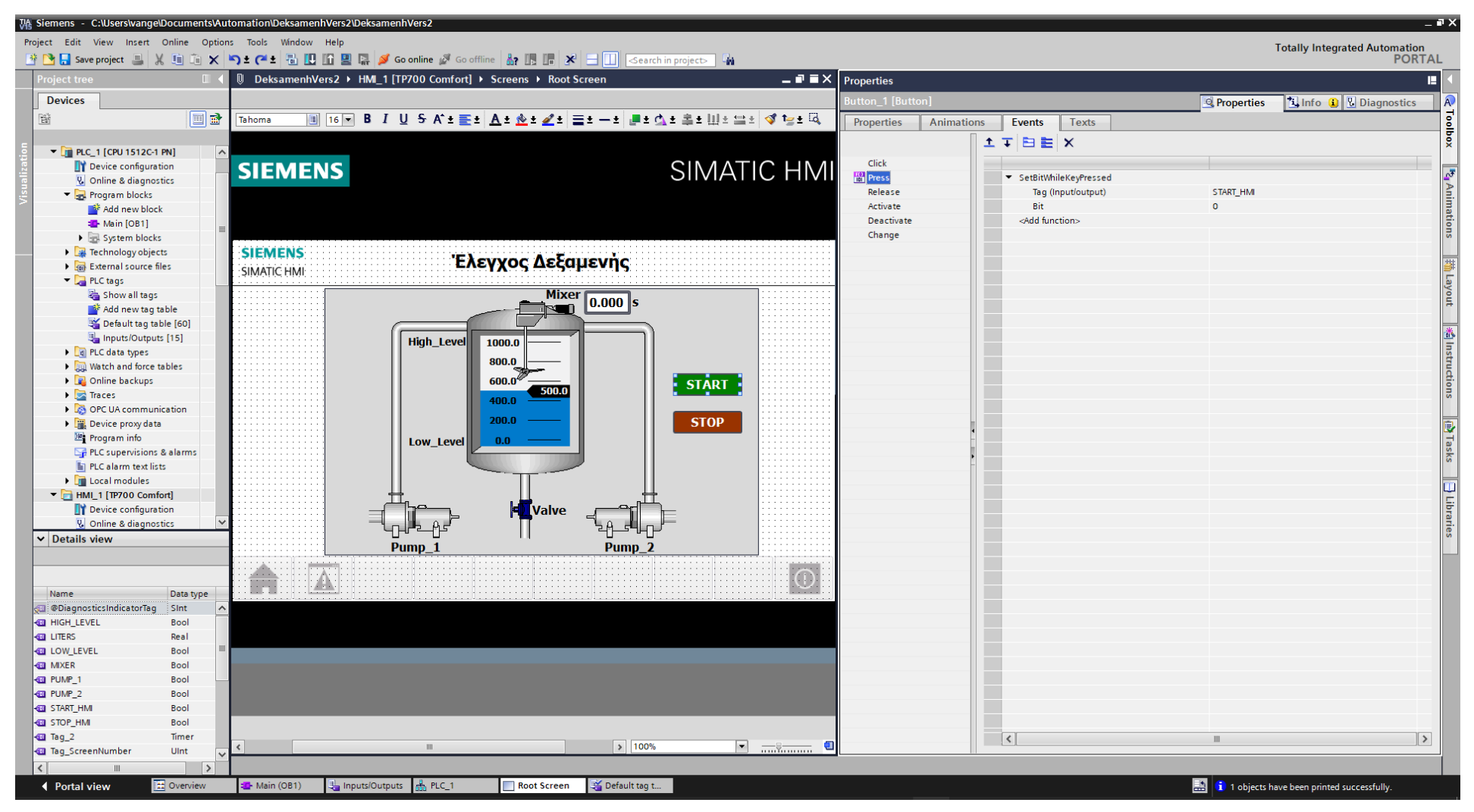

Σχήμα 4.198 Εφαρμογή 10 - START button - Events

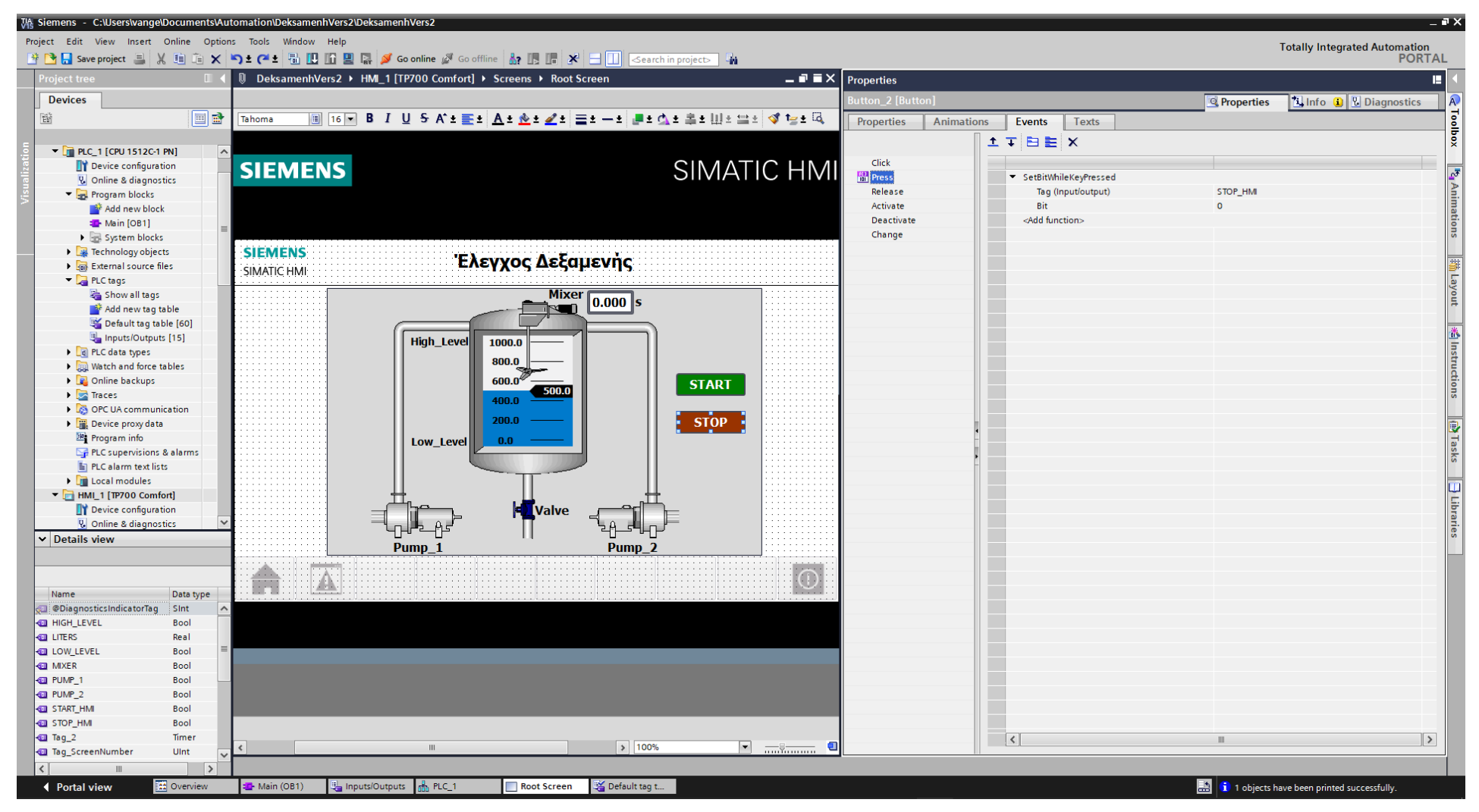

Σχήμα 4.199 Εφαρμογή 10 - START button - Events

## **4.10.5 Αποτελέσματα Προσομοίωσης – Simulation Results**

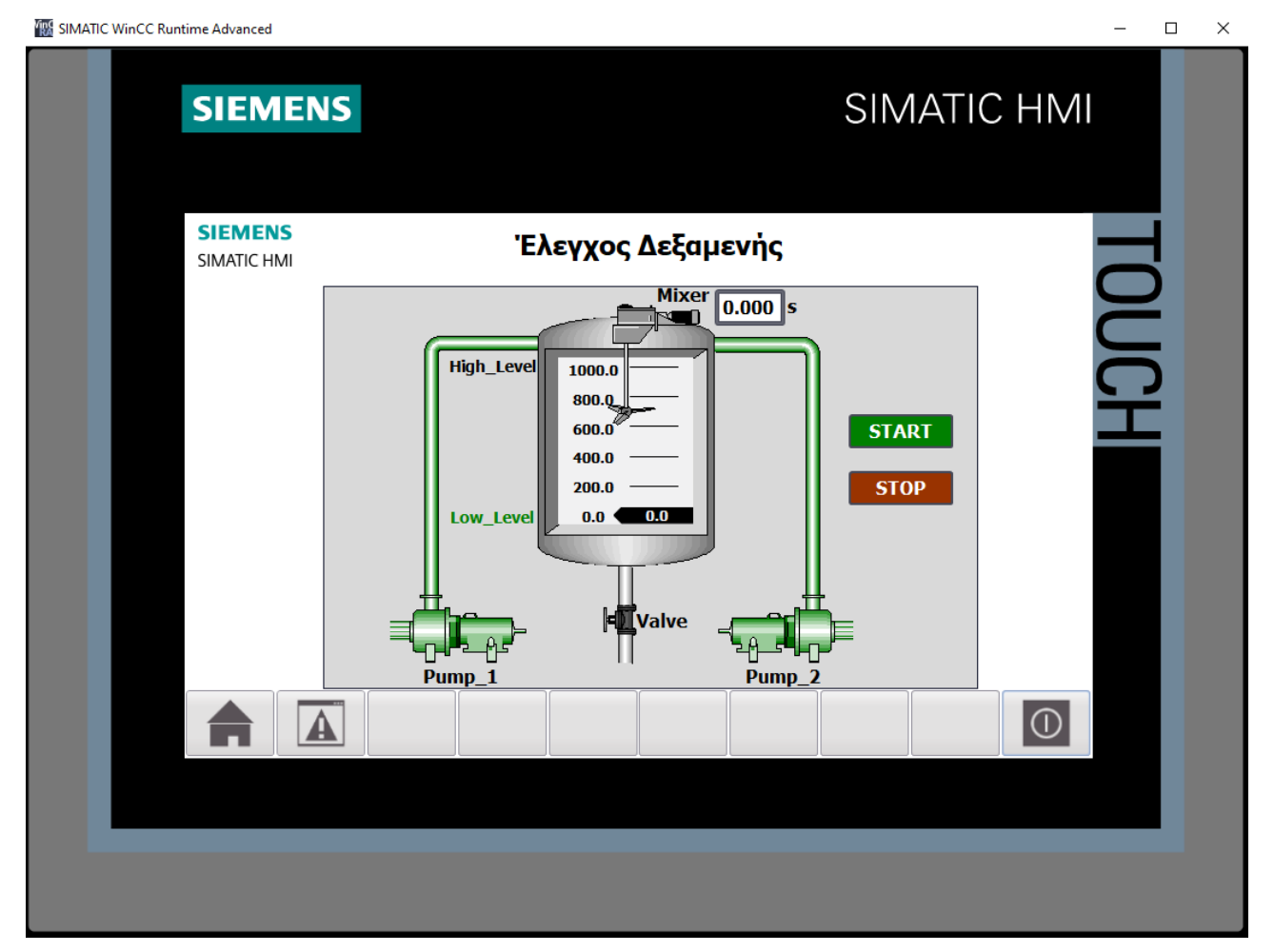

**Σχήμα 4.200 Εφαρμογή 10 – HMI Simulation – Στιγμιότυπο 1**

| SIM table_1<br>$    \times$ |              |                     |                     |                            |             |                                 |                                                                                                    |         |        |  |
|-----------------------------|--------------|---------------------|---------------------|----------------------------|-------------|---------------------------------|----------------------------------------------------------------------------------------------------|---------|--------|--|
|                             |              |                     |                     |                            |             |                                 |                                                                                                    |         |        |  |
|                             | <b>33958</b> | $\bigoplus$         |                     |                            |             |                                 |                                                                                                    |         | $\Box$ |  |
|                             | Name         | Address             | Display format      | Monitor/Modify value       | <b>Bits</b> | Consistent modify $\mathscr{F}$ |                                                                                                    | Comment |        |  |
| $-1$                        | "STOP":P     | <b>III</b> %I10.0:P | Bool                | $\blacktriangleright$ TRUE |             | $\boxed{\phantom{1}}$ FALSE     |                                                                                                    |         |        |  |
| $-1$                        | "ΣΤΑΘΜΗ":P   | %IWO:P              | $DEC+/-$            | $\mathbf{0}$               |             | $\mathbf 0$                     | Г                                                                                                    |         |        |  |
| $\frac{1}{2}$               | "START":P    | %I10.1:P            | Bool                | <b>FALSE</b>               |             | $\Box$ FALSE                    | □                                                                                                    |         |        |  |
| $\blacksquare$              | "PUMP 1"     | %Q4.0               | Bool                | <b>TRUE</b>                |             | $\boxed{\vee}$ FALSE            |                                                                                                    |         |        |  |
| $\frac{1}{2}$               | "PUMP 2"     | %Q4.1               | Bool                | <b>TRUE</b>                |             | $\sqrt{}$ FALSE                 |                                                                                                    |         |        |  |
| $\blacksquare$              | "MIXER"      | %Q4.2               | Bool                | FALSE                      |             | <b>FALSE</b>                    | ш                                                                                                    |         |        |  |
| $\frac{1}{2}$               | "VALVE"      | %Q4.3               | Bool                | <b>FALSE</b>               |             | <b>FALSE</b>                    |                                                                                                    |         |        |  |
| $\leftarrow$                | $"Tag_4"$    | %MW10               | Hex                 | 16#0000                    |             | 16#0000                         |                                                                                                    |         |        |  |
| $\blacksquare$              | "LITERS"     | %MD2                | Floating-point nu 0 |                            |             | $\mathbf{0}$                    | $\overline{\phantom{a}}$                                                                                                    |         |        |  |
| $\frac{1}{2}$               | "Tag_1"      | %M1.0               | Bool                | <b>TRUE</b>                |             | $\boxed{\vee}$ FALSE            |                                                                                                    |         |        |  |
| $\frac{1}{2}$               | $"Tag_3"$    | %M1.1               | Bool                | FALSE                      |             | <b>FALSE</b>                    |                                                                                                    |         |        |  |
| $\blacksquare$              | "BIPOLAR"    | %M1.2               | Bool                | <b>FALSE</b>               |             | <b>FALSE</b>                    | ш                                                                                                    |         |        |  |
| $\blacksquare$              | "LOW_LEVEL"  | %M1.3               | Bool                | <b>TRUE</b>                |             | $\boxed{\checkmark}$ FALSE      |                                                                                                    |         |        |  |
| $\frac{1}{2}$               | "HIGH_LEVEL" | %M1.4               | Bool                | <b>FALSE</b>               |             | <b>FALSE</b>                    |                                                                                                    |         |        |  |
| $\frac{1}{2}$               | "STOP HMI"   | %M1.5               | Bool                | <b>FALSE</b>               |             | <b>FALSE</b>                    | $\frac{1}{2} \left( \frac{1}{2} \right) \left( \frac{1}{2} \right) \left( \frac$ |         |        |  |
| $\frac{1}{2}$               | "START_HMI"  | %M1.6               | Bool                | FALSE                      |             | <b>FALSE</b>                    | $\overline{\phantom{a}}$                                                                                                    |         |        |  |
| $\overline{\phantom{a}}$    | $"Tag_2"$    | %TO                 | SIMATIC Time        | S5T#OMS                    |             | S5T#OMS                         | н                                                                                                    |         |        |  |
|                             |              |                     |                     |                            |             |                                 | $\Box$                                                                                                    |         |        |  |
|                             |              |                     |                     |                            |             |                                 |                                                                                                    |         |        |  |
|                             |              |                     |                     |                            |             |                                 |                                                                                                    |         |        |  |
|                             |              |                     |                     |                            |             |                                 |                                                                                                    |         |        |  |
|                             |              |                     |                     |                            |             |                                 |                                                                                                    |         |        |  |

**Σχήμα 4.201 Εφαρμογή 10 – PLC Simulation – Στιγμιότυπο 1**

Τo NC button "STOP" προεπιλέγεται σαν "true" στην προσομοίωση, αφού μέχρι να πατηθεί από το χρήστη πρέπει να δίνει λογικό "1". Υποθέτοντας ότι η δεξαμενή είναι άδεια, το αισθητήριο LOW\_LEVEL γίνεται "true", οπότε οι αντλίες (PUMP\_1 & PUMP\_2) ανοίγουν και αρχίζει να ανεβαίνει η στάθμη. Αν η δεξαμενή δεν ήταν άδεια, ο χρήστης θα έπρεπε να πατήσει το START (physical ή on-screen), ώστε να ανοίξει χειροκίνητα τις αντλίες και να γεμίσει η δεξαμενή.

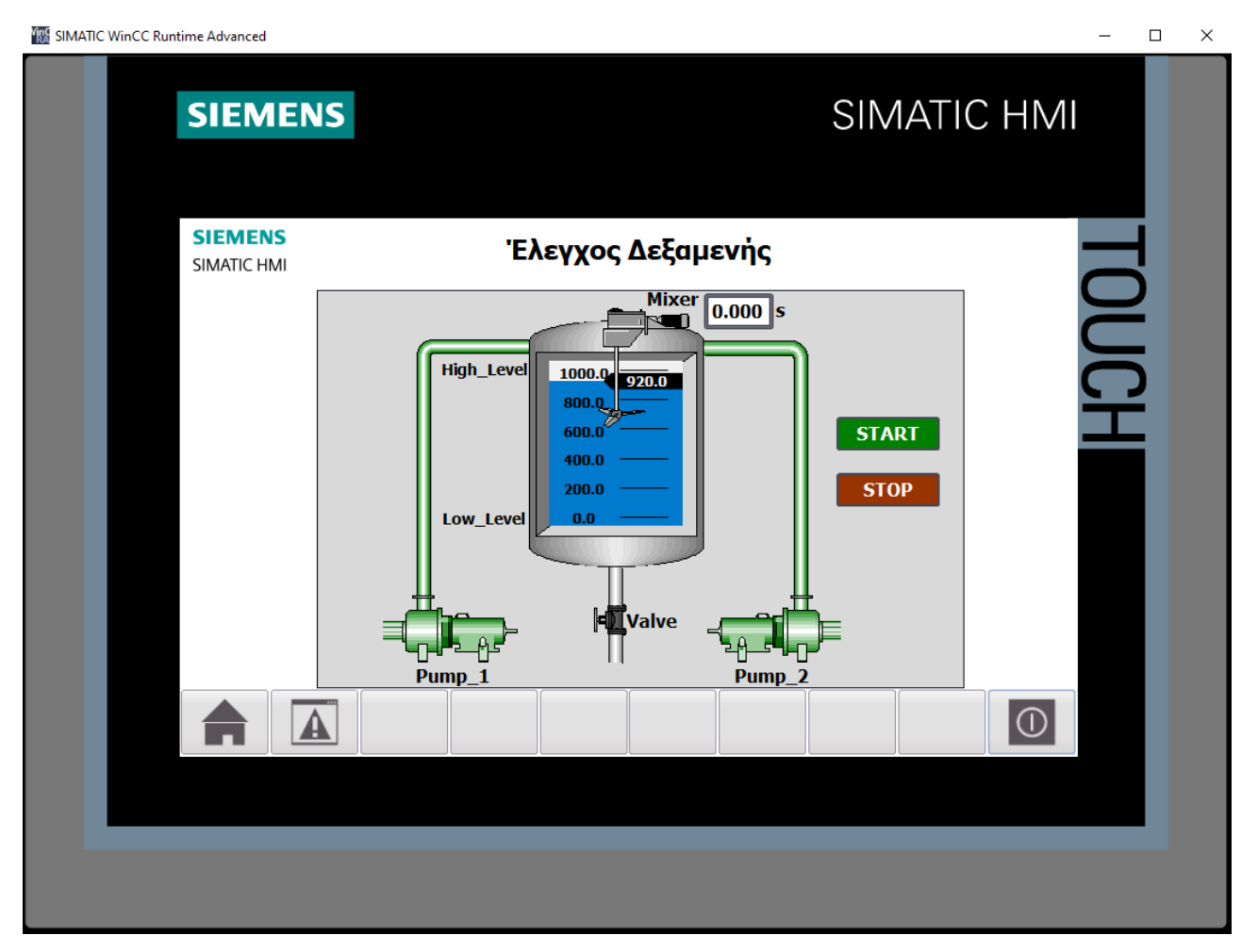

**Σχήμα 4.202 Εφαρμογή 10 – HMI Simulation – Στιγμιότυπο 2**

| SIM table 1              |                   |            |                            |                      |             |                       |                          | $ \blacksquare$ $\times$ |
|--------------------------|-------------------|------------|----------------------------|----------------------|-------------|-----------------------|--------------------------|--------------------------|
|                          |                   |            |                            |                      |             |                       |                          |                          |
|                          | 22195 B B O       |            |                            |                      |             |                       |                          | 巨                        |
|                          | Name              | Address    | Display format             | Monitor/Modify value | <b>Bits</b> | Consistent modify     | $\beta$                  | Comment                  |
| $\frac{1}{2}$            | "STOP":P          | %I10.0:P   | Bool                       | <b>TRUE</b>          |             | $\blacksquare$ FALSE  | □                        |                          |
| $\blacksquare$           | "ΣΤΑΘΜΗ":P        | III %IWO:P | $DEC+I-$                   | $\bullet$ 25436      |             | o                     | ╒                        |                          |
| $\blacksquare$           | "START":P         | %I10.1:P   | Bool                       | <b>FALSE</b>         |             | $\Box$ FALSE          | □                        |                          |
| $\blacksquare$           | "PUMP_1"          | %Q4.0      | Bool                       | <b>TRUE</b>          |             | $ $ FALSE             |                          |                          |
| $\blacksquare$           | "PUMP_2"          | %Q4.1      | Bool                       | <b>TRUE</b>          |             | $\triangledown$ FALSE |                          |                          |
| $\blacksquare$           | "MIXER"           | %Q4.2      | Bool                       | <b>FALSE</b>         |             | <b>FALSE</b>          | $\label{eq:1}$           |                          |
| $\blacksquare$           | "VALVE"           | %O4.3      | Bool                       | <b>FALSE</b>         |             | <b>FALSE</b>          |                          |                          |
| $\blacksquare$           | "Tag_4"           | %MW10      | Hex                        | 16#0000              |             | 16#0000               |                          |                          |
| $\blacksquare$           | "LITERS"          | %MD2       | Floating-point nu 919.9943 |                      |             | $\circ$               |                          |                          |
| $\frac{1}{2}$            | "Tag_1"           | %M1.0      | Bool                       | <b>TRUE</b>          |             | $\sqrt{}$ FALSE       |                          |                          |
| $\blacksquare$           | "Tag_3"           | %M1.1      | Bool                       | <b>FALSE</b>         |             | <b>FALSE</b>          |                          |                          |
| $\overline{\phantom{a}}$ | "BIPOLAR"         | %M1.2      | Bool                       | <b>FALSE</b>         |             | <b>FALSE</b>          |                          |                          |
| $\blacksquare$           | "LOW LEVEL"       | %M1.3      | Bool                       | <b>FALSE</b>         |             | <b>FALSE</b>          |                          |                          |
| $\blacksquare$           | "HIGH LEVEL"      | %M1.4      | Bool                       | <b>FALSE</b>         |             | <b>FALSE</b>          | $\overline{\phantom{a}}$ |                          |
| $\blacksquare$           | "STOP_HMI"        | %M1.5      | Bool                       | <b>FALSE</b>         |             | <b>FALSE</b>          |                          |                          |
| $\blacksquare$           | "START_HMI"       | %M1.6      | Bool                       | <b>FALSE</b>         |             | <b>FALSE</b>          | <b>COLLEGE</b>           |                          |
| $\frac{1}{2}$            | $"Tag_2"$         | $%$ TO     | SIMATIC Time               | S5T#OMS              |             | S5T#OMS               | н                        |                          |
|                          |                   |            |                            |                      |             |                       | $\Box$                   |                          |
|                          |                   |            |                            |                      |             |                       |                          |                          |
|                          |                   |            |                            | $\sim$ $\sim$        |             |                       |                          |                          |
|                          | "ΣΤΑΘΜΗ" [%ΙW0:Ρ] |            |                            |                      |             |                       |                          |                          |
| Min:                     |                   |            | Max:                       |                      |             |                       |                          |                          |
| 10                       |                   |            | 27648                      |                      |             |                       |                          |                          |
|                          |                   |            |                            |                      |             |                       |                          |                          |

**Σχήμα 4.203 Εφαρμογή 10 – PLC Simulation – Στιγμιότυπο 2**

Στο στιγμιότυπο 2 η στάθμη έχει φτάσει τα 920 λίτρα. Μόλις φτάσει τα 1000 λίτρα (HIGH\_LEVEL), η παροχή από τις αντλίες θα σταματήσει και θα αρχίσει η ανάμιξη του υγρού.

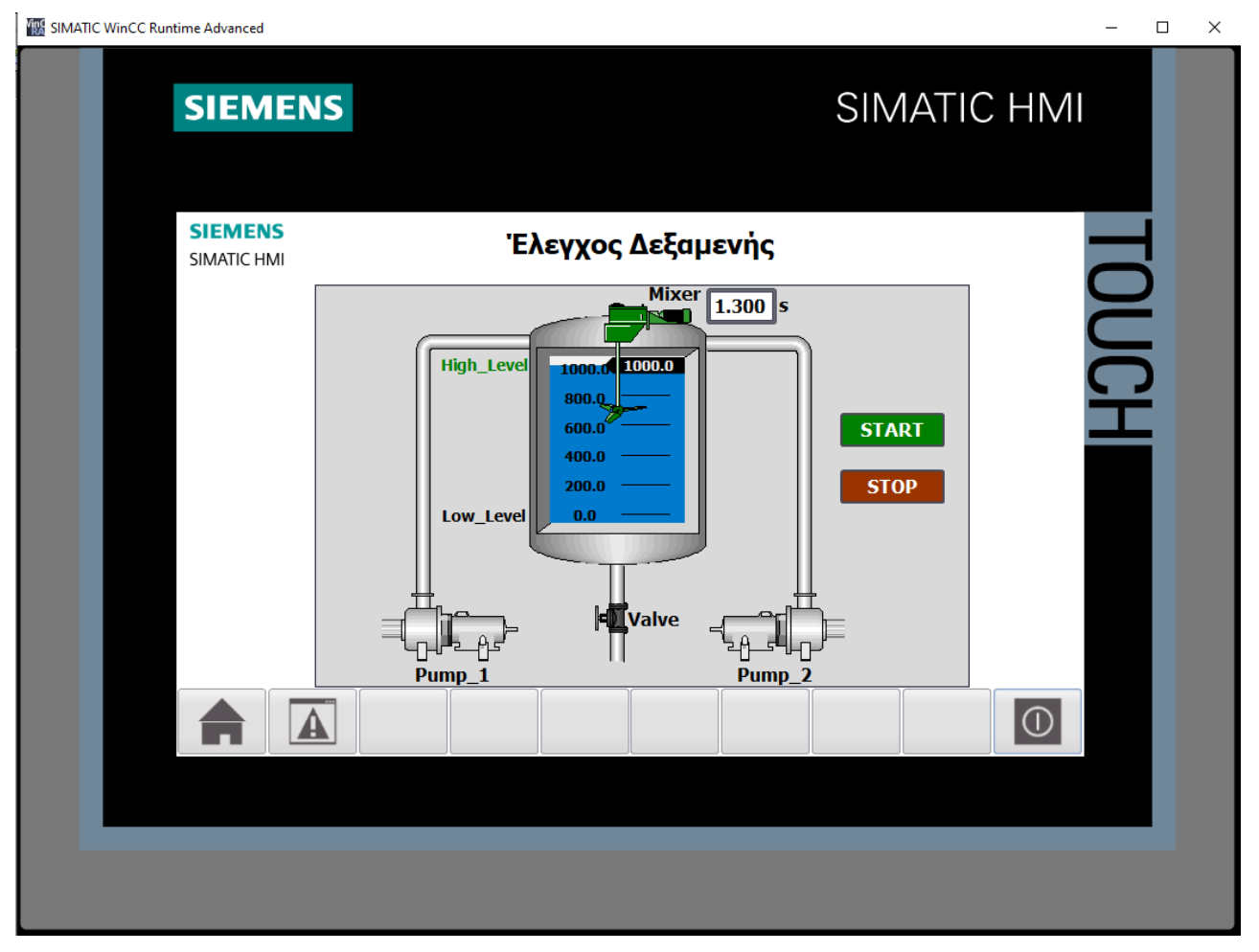

**Σχήμα 4.204 Εφαρμογή 10 – HMI Simulation – Στιγμιότυπο 3**

|                | SIM table_1       |          |                        |                      |                          |                      |                          | $ \blacksquare$ $\times$ |  |
|----------------|-------------------|----------|------------------------|----------------------|--------------------------|----------------------|--------------------------|--------------------------|--|
|                |                   |          |                        |                      |                          |                      |                          |                          |  |
|                |                   |          |                        |                      |                          |                      |                          | $\Box$                   |  |
|                | Name              | Address  | Display format         | Monitor/Modify value | <b>Bits</b>              | Consistent modify    | $\beta$                  | Comment                  |  |
| $\frac{1}{2}$  | "STOP":P          | %I10.0:P | Bool                   | <b>TRUE</b>          |                          | $\Box$ FALSE         | ⊟                        |                          |  |
| $\blacksquare$ | "ΣΤΑΘΜΗ": P       | 图 %IWO:P | $DEC+I-$               | $\bullet$ 27648      |                          | $\circ$              | Г                        |                          |  |
| $-1$           | "START":P         | %I10.1:P | Bool                   | <b>FALSE</b>         | $\overline{\phantom{a}}$ | <b>FALSE</b>         | ∊                        |                          |  |
| $-10$          | "PUMP_1"          | %Q4.0    | Bool                   | <b>FALSE</b>         |                          | <b>FALSE</b>         | $\sim$                   |                          |  |
| $\blacksquare$ | "PUMP_2"          | %Q4.1    | Bool                   | <b>FALSE</b>         |                          | <b>FALSE</b>         | m.                       |                          |  |
| $\blacksquare$ | "MIXER"           | %Q4.2    | Bool                   | <b>TRUE</b>          |                          | $\boxed{\vee}$ FALSE | □                        |                          |  |
| $\blacksquare$ | "VALVE"           | %Q4.3    | Bool                   | <b>FALSE</b>         |                          | <b>FALSE</b>         | $\overline{\phantom{a}}$ |                          |  |
| $\blacksquare$ | "Tag_4"           | %MW10    | Hex                    | 16#0000              |                          | 16#0000              | m.                       |                          |  |
| $\blacksquare$ | "LITERS"          | %MD2     | Floating-point nu 1000 |                      |                          | $\circ$              | $\overline{\phantom{a}}$ |                          |  |
| $\blacksquare$ | "Tag_1"           | %M1.0    | Bool                   | <b>FALSE</b>         |                          | <b>FALSE</b>         | $\overline{\phantom{0}}$ |                          |  |
| $\blacksquare$ | "Tag_3"           | %M1.1    | Bool                   | <b>FALSE</b>         |                          | <b>FALSE</b>         | <b>Service</b>           |                          |  |
| $\blacksquare$ | "BIPOLAR"         | %M1.2    | Bool                   | <b>FALSE</b>         |                          | <b>FALSE</b>         | <b>Service</b>           |                          |  |
| $\blacksquare$ | "LOW_LEVEL"       | %M1.3    | Bool                   | <b>FALSE</b>         |                          | <b>FALSE</b>         | $\sim$                   |                          |  |
| $\frac{1}{2}$  | "HIGH_LEVEL"      | %M1.4    | Bool                   | <b>TRUE</b>          |                          | $\sqrt{}$ FALSE      | н                        |                          |  |
| $\blacksquare$ | "STOP_HMI"        | %M1.5    | Bool                   | <b>FALSE</b>         |                          | <b>FALSE</b>         | н                        |                          |  |
| $\frac{1}{2}$  | "START_HMI"       | %M1.6    | Bool                   | <b>FALSE</b>         |                          | <b>FALSE</b>         | ь                        |                          |  |
| $\frac{1}{2}$  | $"Tag_2"$         | $%$ TO   | SIMATIC Time           | S5T#1S_300MS         |                          | S5T#OMS              | Н                        |                          |  |
|                |                   |          |                        |                      |                          |                      | $\Box$                   |                          |  |
|                |                   |          |                        |                      |                          |                      |                          |                          |  |
|                |                   |          |                        | $   -$               |                          |                      |                          |                          |  |
|                | "ΣΤΑΘΜΗ" [%ΙW0:Ρ] |          |                        |                      |                          |                      |                          |                          |  |
| Min:           |                   |          | Max:                   |                      |                          |                      |                          |                          |  |
|                |                   |          |                        |                      |                          |                      |                          |                          |  |
| 0              |                   |          | 27648                  |                      |                          |                      |                          |                          |  |

**Σχήμα 4.205 Εφαρμογή 10 – PLC Simulation – Στιγμιότυπο 3**

Στο στιγμιότυπο 3 η δεξαμενή έχει γεμίσει (HIGH\_LEVEL) και έχει ξεκινήσει η διαδικασία της ανάμιξης (απομένουν 1.3s). Μόλις τελειώσει, θα ανοίξει η βαλβίδα εξαγωγής υγρού και θα αρχίσει να αδειάζει η δεξαμενή.

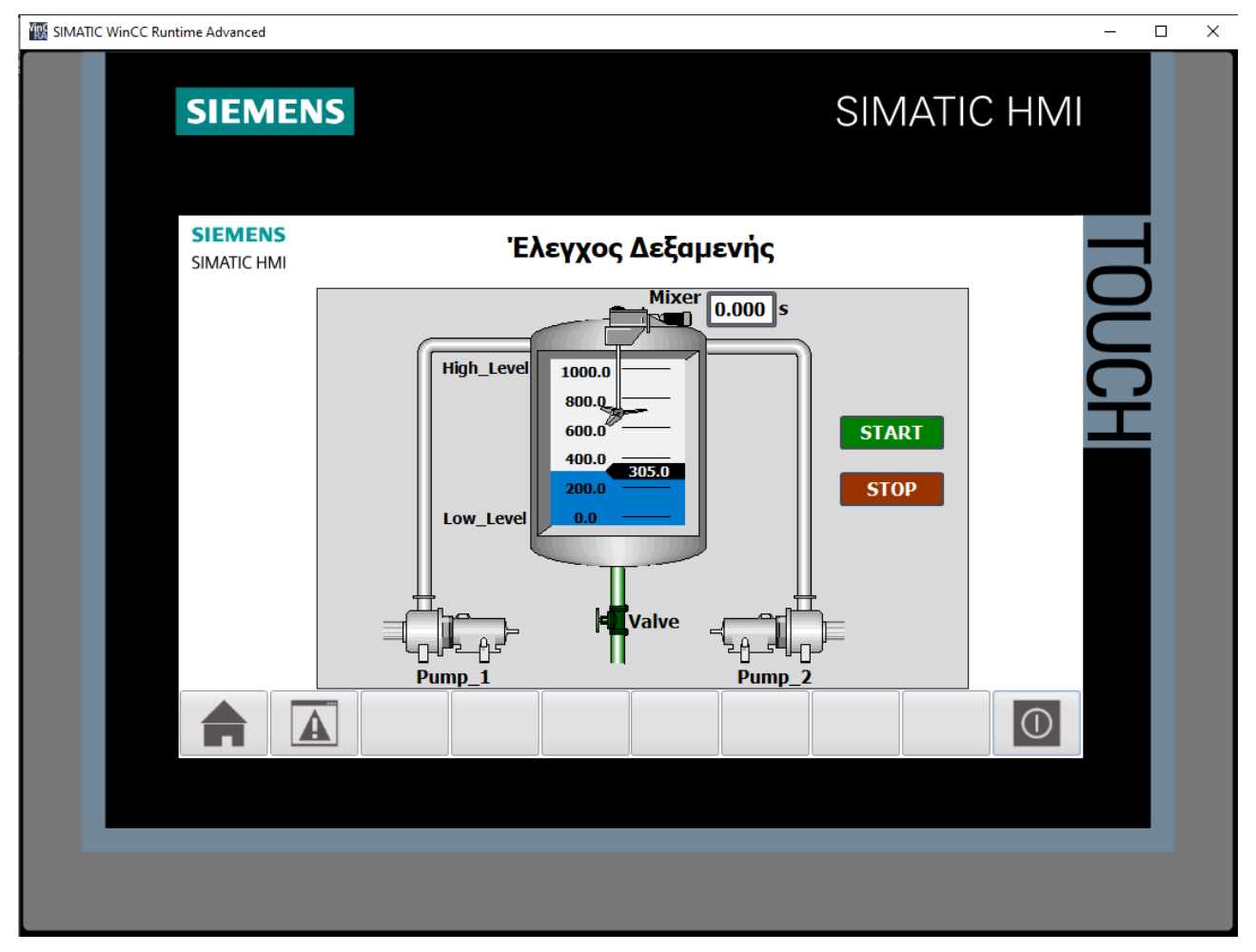

**Σχήμα 4.206 Εφαρμογή 10 – HMI Simulation – Στιγμιότυπο 4**

|                | 22195 B B O  |                 |                                  |                      |                                                                     |                               |                          |         |
|----------------|--------------|-----------------|----------------------------------|----------------------|---------------------------------------------------------------------|-------------------------------|--------------------------|---------|
|                | Name         | Address         | Display format                   | Monitor/Modify value | <b>Bits</b>                                                         | Consistent modify             | $\overline{2}$           | Comment |
| $\frac{1}{2}$  | "STOP":P     | %I10.0:P        | <b>Bool</b>                      | <b>TRUE</b>          |                                                                     | $\boxed{\triangledown}$ FALSE | ÷                        |         |
| $-\Box$        | "ΣΤΑΘΜΗ":P   | <b>E</b> %IWO:P | $\blacktriangledown$<br>$DEC+I-$ | 8432                 |                                                                     | $\circ$                       | ╒                        |         |
| $-1$           | "START":P    | %I10.1:P        | Bool                             | <b>FALSE</b>         | $\frac{1}{2} \left( \frac{1}{2} \right) \left( \frac{1}{2} \right)$ | <b>FALSE</b>                  | □                        |         |
| $\blacksquare$ | "PUMP_1"     | %Q4.0           | Bool                             | <b>FALSE</b>         |                                                                     | <b>FALSE</b>                  | $\overline{\phantom{a}}$ |         |
| $-1$           | "PUMP 2"     | %Q4.1           | Bool                             | <b>FALSE</b>         |                                                                     | <b>FALSE</b>                  | $\sim$                   |         |
| $\blacksquare$ | "MIXER"      | %Q4.2           | Bool                             | <b>FALSE</b>         |                                                                     | <b>FALSE</b>                  | $\overline{\phantom{0}}$ |         |
| $-1$           | "VALVE"      | %Q4.3           | Bool                             | <b>TRUE</b>          | $\triangledown$                                                     | <b>FALSE</b>                  | $\overline{\phantom{a}}$ |         |
| $\blacksquare$ | $"Tag_4"$    | %MW10           | Hex                              | 16#0000              |                                                                     | 16#0000                       | □                        |         |
| $\frac{1}{2}$  | "LITERS"     | %MD2            | Floating-point nu 304.9768       |                      |                                                                     | $\mathbf{0}$                  | $\overline{\phantom{0}}$ |         |
| $-10$          | "Tag_1"      | %M1.0           | Bool                             | <b>FALSE</b>         | -                                                                   | <b>FALSE</b>                  | П                        |         |
| $\frac{1}{2}$  | "Tag_3"      | %M1.1           | Bool                             | <b>TRUE</b>          | $\triangledown$                                                     | FALSE                         | $\overline{\phantom{a}}$ |         |
| $\blacksquare$ | "BIPOLAR"    | %M1.2           | Bool                             | <b>FALSE</b>         |                                                                     | <b>FALSE</b>                  | $\overline{\phantom{a}}$ |         |
| $\blacksquare$ | "LOW_LEVEL"  | %M1.3           | Bool                             | <b>FALSE</b>         |                                                                     | <b>FALSE</b>                  | $\overline{\phantom{a}}$ |         |
| $-10$          | "HIGH_LEVEL" | %M1.4           | Bool                             | <b>FALSE</b>         |                                                                     | <b>FALSE</b>                  | е                        |         |
| $\blacksquare$ | "STOP_HMI"   | %M1.5           | <b>Bool</b>                      | <b>FALSE</b>         |                                                                     | <b>FALSE</b>                  | e                        |         |
| $\frac{1}{2}$  | "START_HMI"  | %M1.6           | Bool                             | <b>FALSE</b>         |                                                                     | <b>FALSE</b>                  | H                        |         |
| $-10$          | $"Tag_2"$    | $%$ TO          | SIMATIC Time                     | S5T#OMS              |                                                                     | S5T#OMS                       | $\overline{\phantom{0}}$ |         |
|                |              |                 |                                  |                      |                                                                     |                               | ⊟                        |         |
|                |              |                 |                                  |                      |                                                                     |                               |                          |         |
|                |              |                 |                                  | $ -$                 |                                                                     |                               |                          |         |

**Σχήμα 4.207 Εφαρμογή 10 – PLC Simulation – Στιγμιότυπο 4**

Τέλος, στο στιγμιότυπο 4 η βαλβίδα εξαγωγής είναι ανοιχτή και έτσι η στάθμη σταδιακά κατεβαίνει. Μόλις η στάθμη φτάσει στην κατώτατη βαθμίδα (LOW\_LEVEL), θα ανοίξουν πάλι οι δύο αντλίες (PUMP\_1 & PUMP\_2) ξεκινώντας την διαδικασία από την αρχή.

# **4.11 Εφαρμογή 11**

# **4.11.1 Περιγραφή της εφαρμογής**

Με την εφαρμογή αυτή επιθυμούμε την κατασκευή ενός συστήματος που θα αναλάβει τον εποπτικό έλεγχο και τον χειρισμό ενός σταθμού αυτόματου γεμίσματος φιαλών με νερό. Χρησιμοποιείται ταινιόδρομος, ο οποίος είναι χωρισμένος σε 10 διαστήματα και εκτελεί βηματική κίνηση. Σαφώς θα πρέπει να προβλέπεται και κάποιο σύστημα χειροκίνητης λειτουργίας για άμεση επέμβαση του χρήστη στο κύκλωμα.

Η διαδικασία ξεκινάει με τον έλεγχο της στάθμης της δεξαμενής. Αν είναι άδεια (T1 LOW), τότε ανοίγει η βαλβίδα 1 (Valve 1) μέχρι να γεμίσει η δεξαμενή (T1 HIGH) και μετά ξεκινάει ο κινητήρας (Motor) να κινεί τον ταινιόδρομο. Αντιθέτως, αν υπάρχει νερό μέσα στη δεξαμενή (Tank level > T1 LOW), τότε ο ταινιόδρομος εκκινεί απευθείας και το μπουκάλι αρχίζει να μετακινείται. Όταν το εκάστοτε μπουκάλι φτάσει κάτω από τη δεξαμενή (θέση 5), το αντιλαμβάνεται ο αισθητήρας (Bottle\_Present) και ακινητοποιεί τον ταινιοδρόμο, ώστε να ανοίξει η βαλβίδα 2 (Valve 2) και να αρχίσει το γέμισμα του μπουκαλιού. Αν κατά τη διάρκεια του γεμίσματος αδειάσει η δεξαμενή χωρίς να συμπληρωθεί η προκαθορισμένη ποσότητα στο μπουκάλι, τότε κλείνει η βαλβίδα 2 και ανοίγει πάλι η βαλβίδα 1 μέχρι να γεμίσει πάλι όλη η δεξαμενή. Αφού γεμίσει πάλι η δεξαμενή και κλείσει η βαλβίδα 1, θα ανοίξει πάλι η βαλβίδα 2, ώστε να συμπληρωθεί η απαιτούμενη ποσότητα στο μπουκάλι που είχε μείνει ημιτελές. Μόλις το μπουκάλι γεμίσει, καταγράφεται από τον μετρητή και αρχίζει να κινείται πάλι ο ταινιόδρομος οδηγώντας το γεμάτο μπουκάλι εκτός, ενώ ένα νέο άδειο μπουκάλι ξεκινάει την πορεία του προς την δεξαμενή. Η διαδικασία σταματάει με το πάτημα του button STOP.

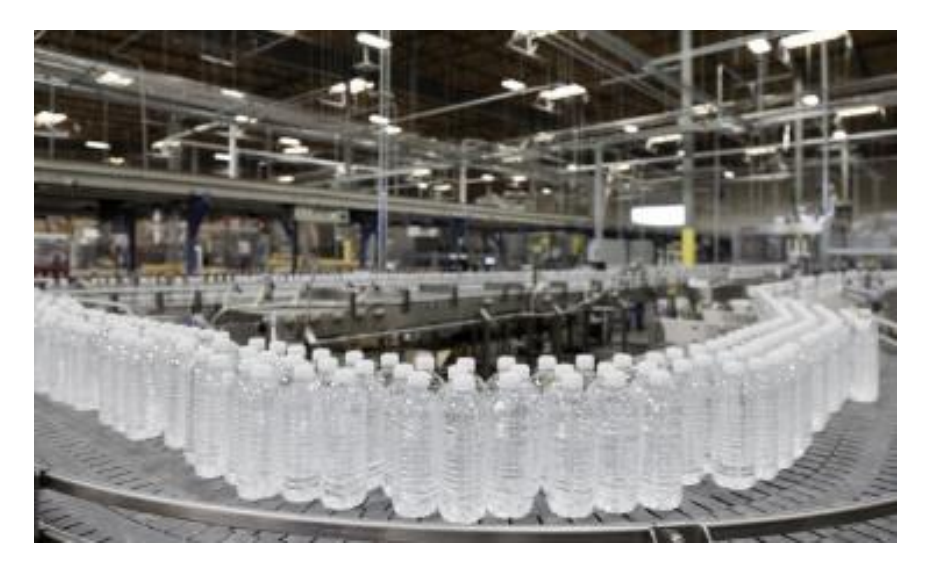

**Σχήμα 4.208 Εφαρμογή 11 – Παράδειγμα γραμμής παραγωγής εμφιάλωσης νερού**

# **4.11.2 Πίνακας Αντιστοιχιών (PLC tags)**

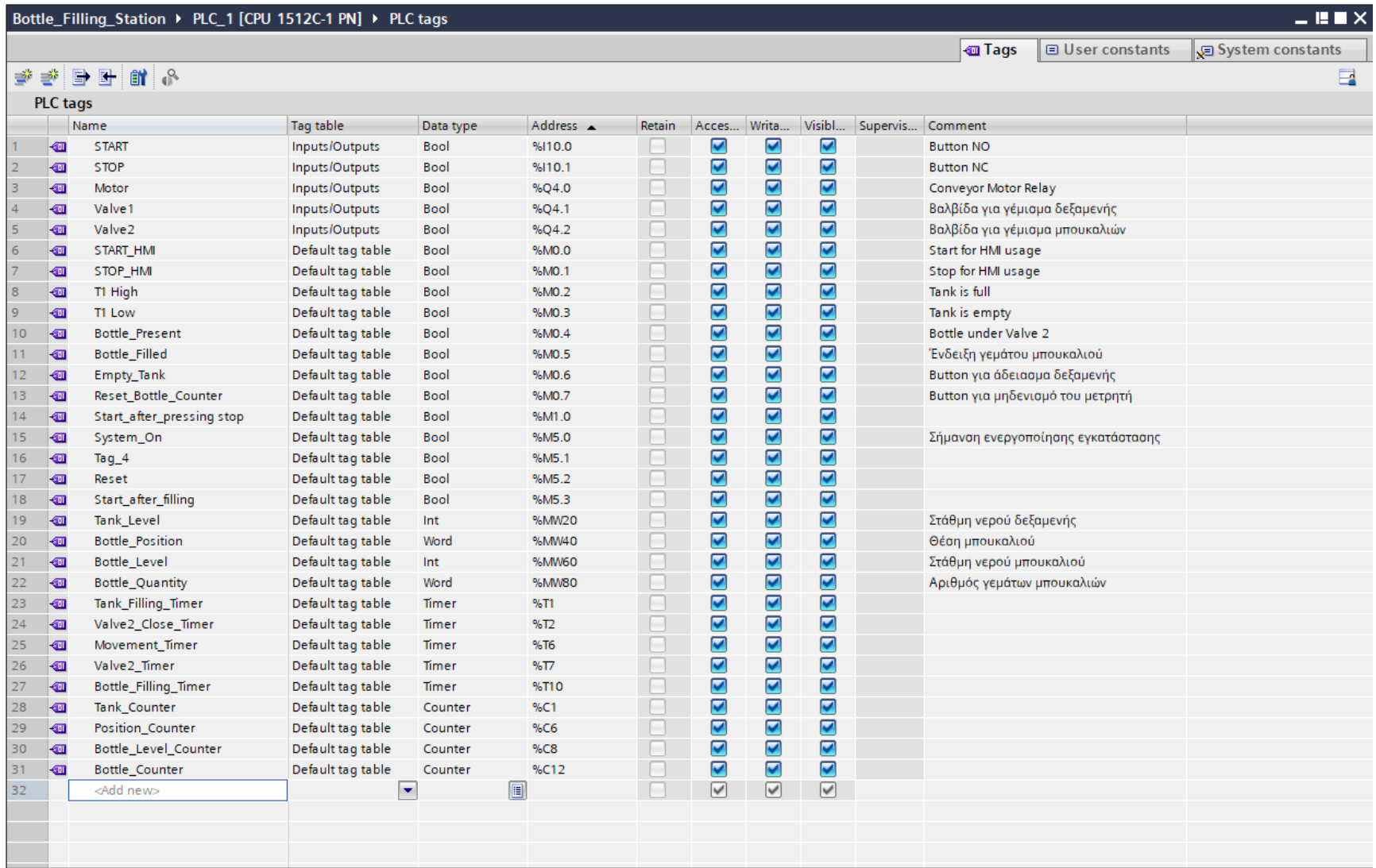

**Σχήμα 4.209 Εφαρμογή 11 – PLC tags**

## **4.11.3 Program blocks**

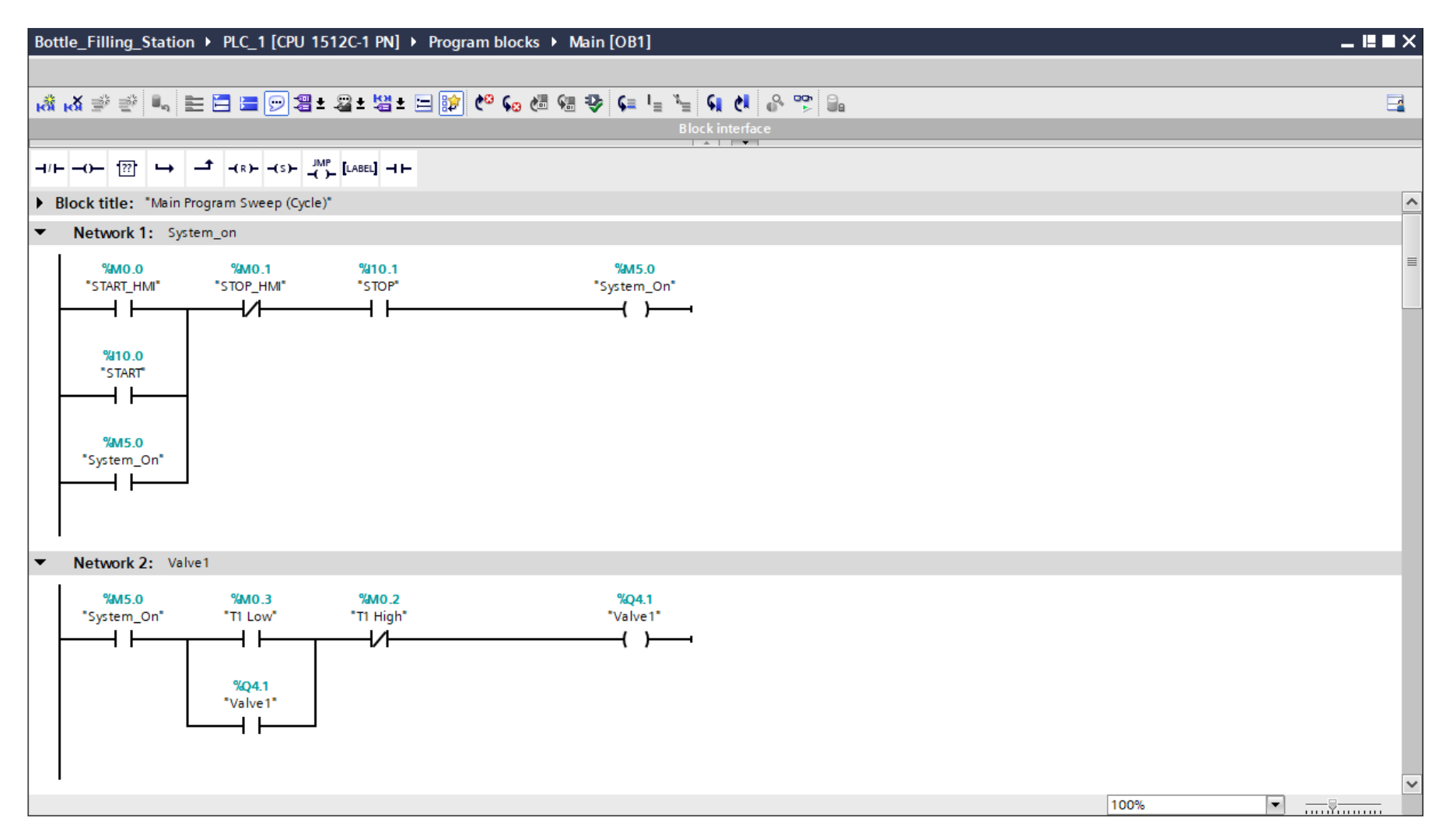

**Σχήμα 4.210 Εφαρμογή 11 – Main [OB1] – Networks 1 & 2**

#### **Network 1** (Σχ. 4.210)**:**

Το σύστημα εισέρχεται σε κατάσταση λειτουργίας όταν πατηθεί κάποιο από το physical button START ή το on-screen button START\_HMI και παραμένει σε λειτουργία λόγω της αυτοσυγκράτησης. Αν πατηθεί το physical button STOP ή το on-screen button STOP\_HMI, το σύστημα απενεργοποιείται.

#### **Network 2** (Σχ. 4.210)**:**

Στο network 2 καθορίζεται η λειτουργία της βαλβίδας 1 (Valve 1), που είναι υπεύθυνη για το γέμισμα της δεξαμενής. Εφόσον το σύστημα είναι εν λειτουργία και η δεξαμενή είναι άδεια (T1 Low), τότε ανοίγει η βαλβίδα 1 και ξεκινάει να γεμίζει η δεξαμενή. Όταν αυτή γεμίσει πλήρως (T1 High), κλείνει και η βαλβίδα 1.

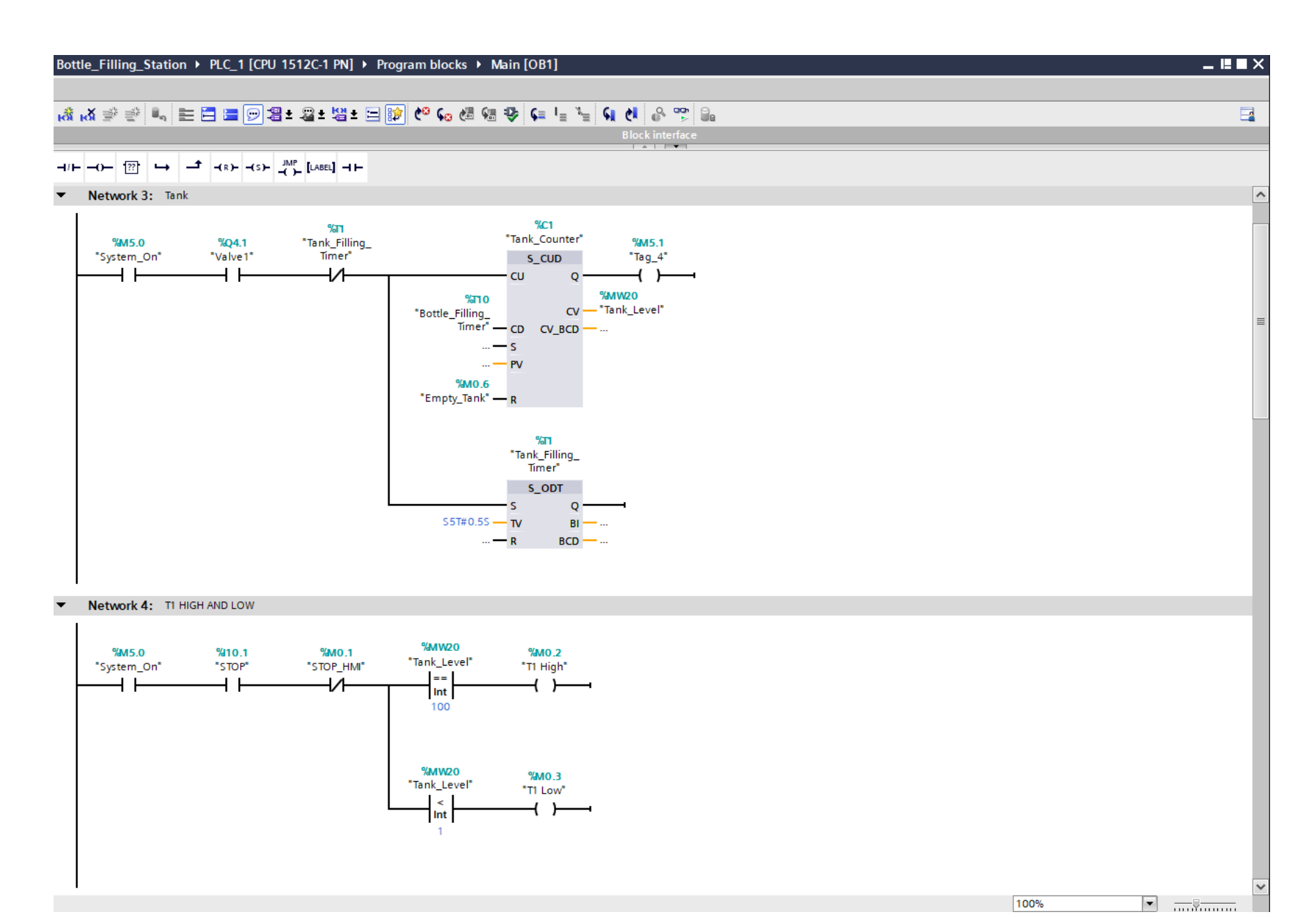

Σχήμα 4.211 Εφαρμογή 11 - Main [OB1] - Networks 3 & 4

#### **Network 3** (Σχ. 4.211)**:**

Στο network 3 χρησιμοποιείται ένας απαριθμητής δύο κατευθύνσεων (S\_CUD) και ένα χρονικό (ondelay) για να προσομοιώσουν τη σταδιακή αυξομείωση της στάθμης της δεξαμενής. Αυτό συμβαίνει, καθώς με την παρούσα συνδεσμολογία, το χρονικό Τ1 (Tank\_Filling\_Timer) μετατρέπει το RLO της εισόδου CU από λογικό "0" σε λογικό "1" ανά 0.5s αυξάνοντας τον μετρητή και άρα την στάθμη (Tank\_ Level) κατά 1. Αντίστοιχη χρήση έχει και το χρονικό T10 (Bottle\_Filling\_Timer), το οποίο όμως θα αδειάζει νερό από τη δεξαμενή και θα το μεταφέρει στην εκάστοτε φιάλη μειώνοντας το Tank\_Level. Πατώντας το on-screen button Empty\_Tank, ο χρήστης αδειάζει τη δεξαμενή (μηδενίζει τον μετρητή).

#### **Network 4** (Σχ. 4.211)**:**

Στο network 4 ορίζεται το ανώτατο (T1 High) και το κατώτατο (T1 Low) επίπεδο στάθμης της δεξαμενής (ενδεικτικά 0 και 100).

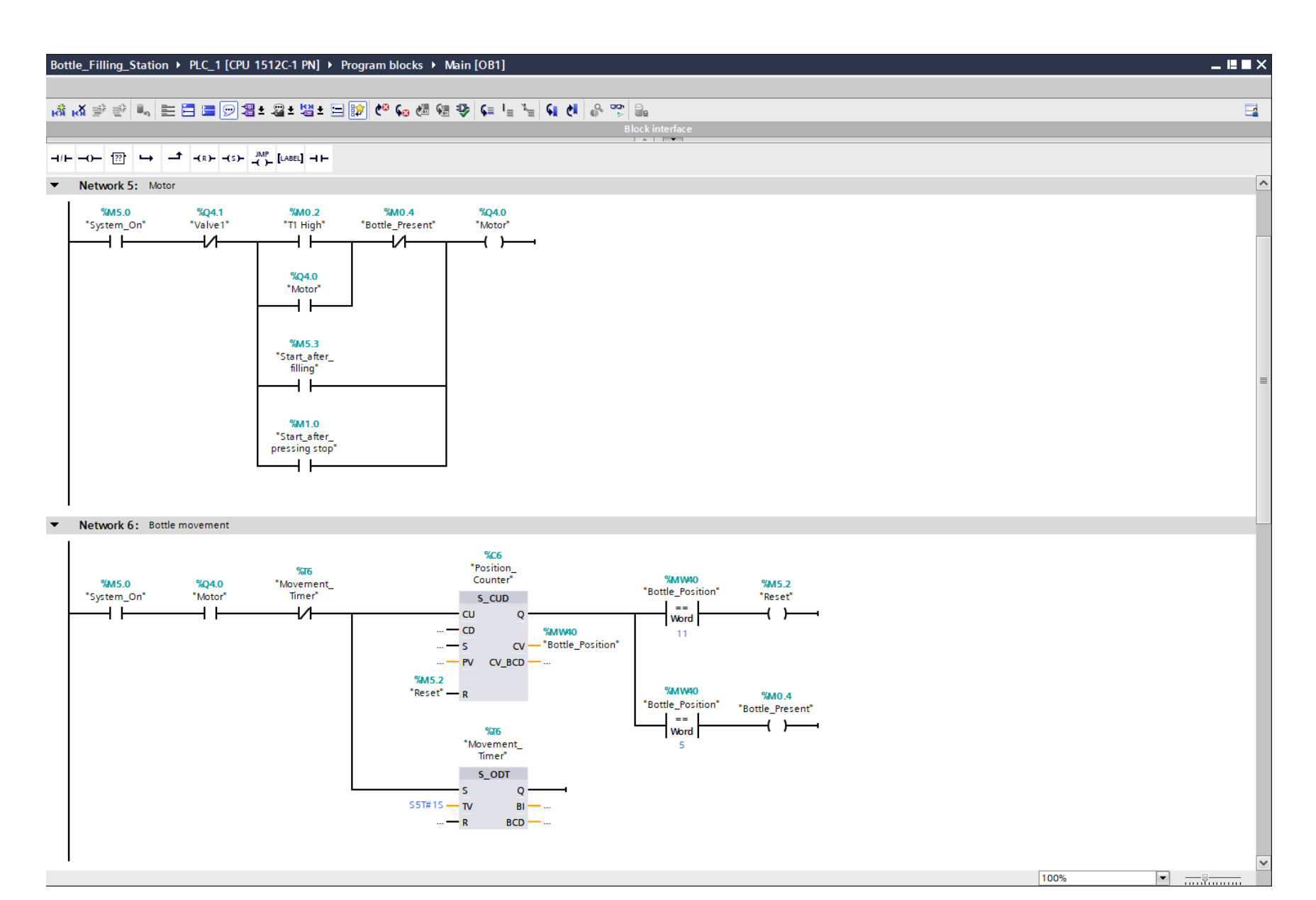

Σχήμα 4.212 Εφαρμογή 11 - Main [OB1] - Networks 5 & 6
#### **Network 5** (Σχ. 4.212)**:**

Στο network 5 ορίζεται η κίνηση του κινητήρα του ταινιοδρόμου (Conveyor Motor Relay). Ο κινητήρας αρχίζει να κινεί τον ταινιόδρομο, αφού πρώτα προηγηθεί το γέμισμα της δεξαμενής. Επιπλέον, ρυθμίζεται καταλλήλως, ώστε να μπορεί να επανέλθει σε κατάσταση λειτουργίας έπειτα από ακινησία του ταινιοδρόμου που οφείλεται στο γέμισμα κάποιας φιάλης ή στο πάτημα του button STOP από κάποιον χρήστη.

#### **Network 6** (Σχ. 4.212)**:**

Στο network 6 χρησιμοποιείται ένας απαριθμητής δύο κατευθύνσεων (S\_CUD) και ένα χρονικό (ondelay) για να προσομοιώσουν τη σταδιακή μετακίνηση της φιάλης πάνω στον ιμάντα. Υποθέτοντας ότι ο ιμάντας είναι χωρισμένος σε 10 μέρη, τότε κάθε δευτερόλεπτο του timer T6 ("Movement\_Timer") ο μετρητής αυξάνει κατά 1 μετακινώντας την φιάλη κατά μία θέση. Σταματάει στη θέση 5 (κάτω από την βαλβίδα 2) , ώστε να γεμίσει το εκάστοτε μπουκάλι, ενώ στη θέση 11 γίνεται επαναφορά (reset), αφού η κίνηση έχει υπερβεί τις 10 θέσεις του ιμάντα. Έτσι, όταν τελειώνει ένα μπουκάλι τη διαδικασία και φεύγει από τον ιμάντα, λόγω του reset θα έρχεται το επόμενο.

#### Bottle\_Filling\_Station ▶ PLC\_1 [CPU 1512C-1 PN] ▶ Program blocks ▶ Main [OB1]

#### 

 $-$ **H** $\rightarrow$  X

 $\blacksquare$ 

#### 

 $\blacktriangleright$  Network 7:  $\forall$ 2

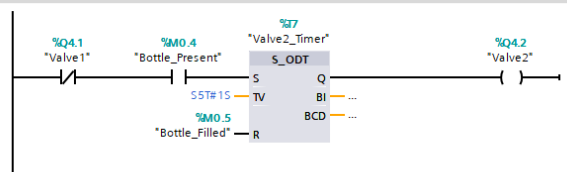

#### V Network 8: BOTTLE FILLING

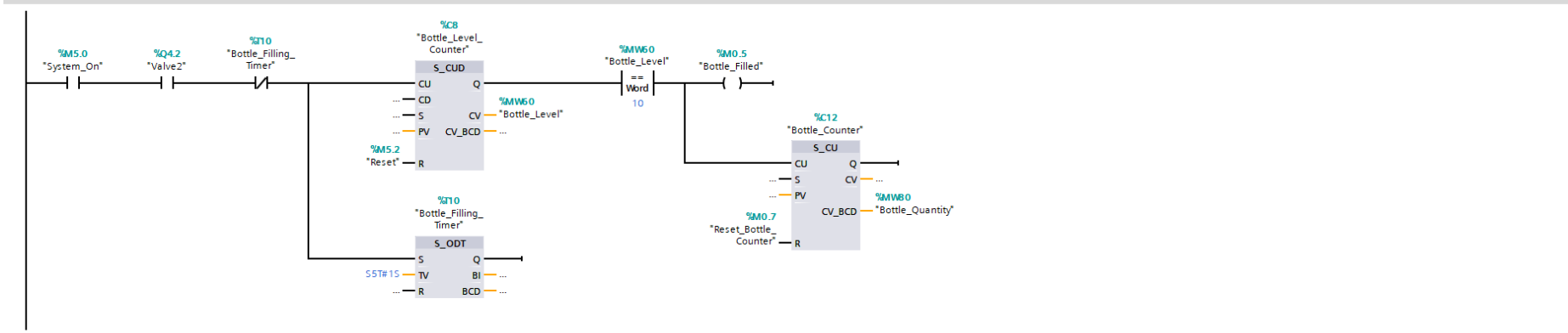

#### • Network 9: MOTOR STARTS AGAIN

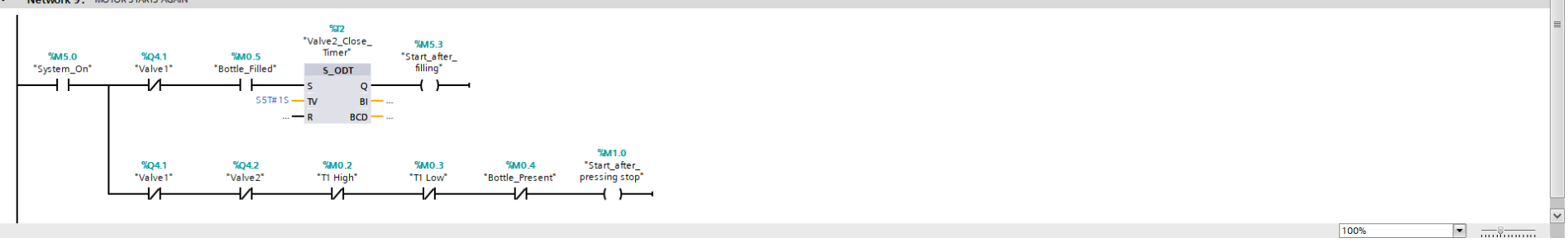

Σχήμα 4.213 Εφαρμογή 11 - Main [OB1] - Networks 7 & 8 & 9

#### **Network 7** (Σχ. 4.213)**:**

Στο network 7 ορίζεται η λειτουργία της βαλβίδας 2 (Valve 2). Αυτή θα ανοίγει όταν το εκάστοτε μπουκάλι βρίσκεται στη θέση γεμίσματος (Bottle\_Present) και θα κλείνει όταν η διαδικασία γεμίσματος έχει ολοκληρωθεί (Bottle\_Filled). Το χρονικό Τ7 (Valve2\_Timer) δίνει στη βαλβίδα 2 τον υποθετικό χρόνο που χρειάζεται για να ανοίξει.

#### **Network 8** (Σχ. 4.213)**:**

Στο network 8 ορίζεται η διαδικασία γεμίσματος του μπουκαλιού. Πάλι χρησιμοποιείται ένας απαριθμητής δύο κατευθύνσεων (S\_CUD) και ένα χρονικό (on-delay) για να προσομοιώσουν το σταδιακό γέμισμα της φιάλης. Όταν αυτή γεμίσει, ενεργοποιείται η μεταβλητή "Bottle\_Filled" και αυξάνει ο μετρητής των εμφιαλωμένων νερών κατά 1. Πατώντας το on-screen button Reset\_Bottle\_Counter, ο χρήστης μηδενίζει τον μετρητή C12 εμφιαλωμένων νερών.

#### **Network 9** (Σχ. 4.213)**:**

Στο network 9 ορίζεται η διαδικασία επανεκκίνησης του κινητήρα ύστερα από κάθε γέμισμα φιάλης, αλλά και σε περίπτωση που πατηθεί το physical button STOP ή το on-screen button STOP.

#### 4.11.4 HMI Screen

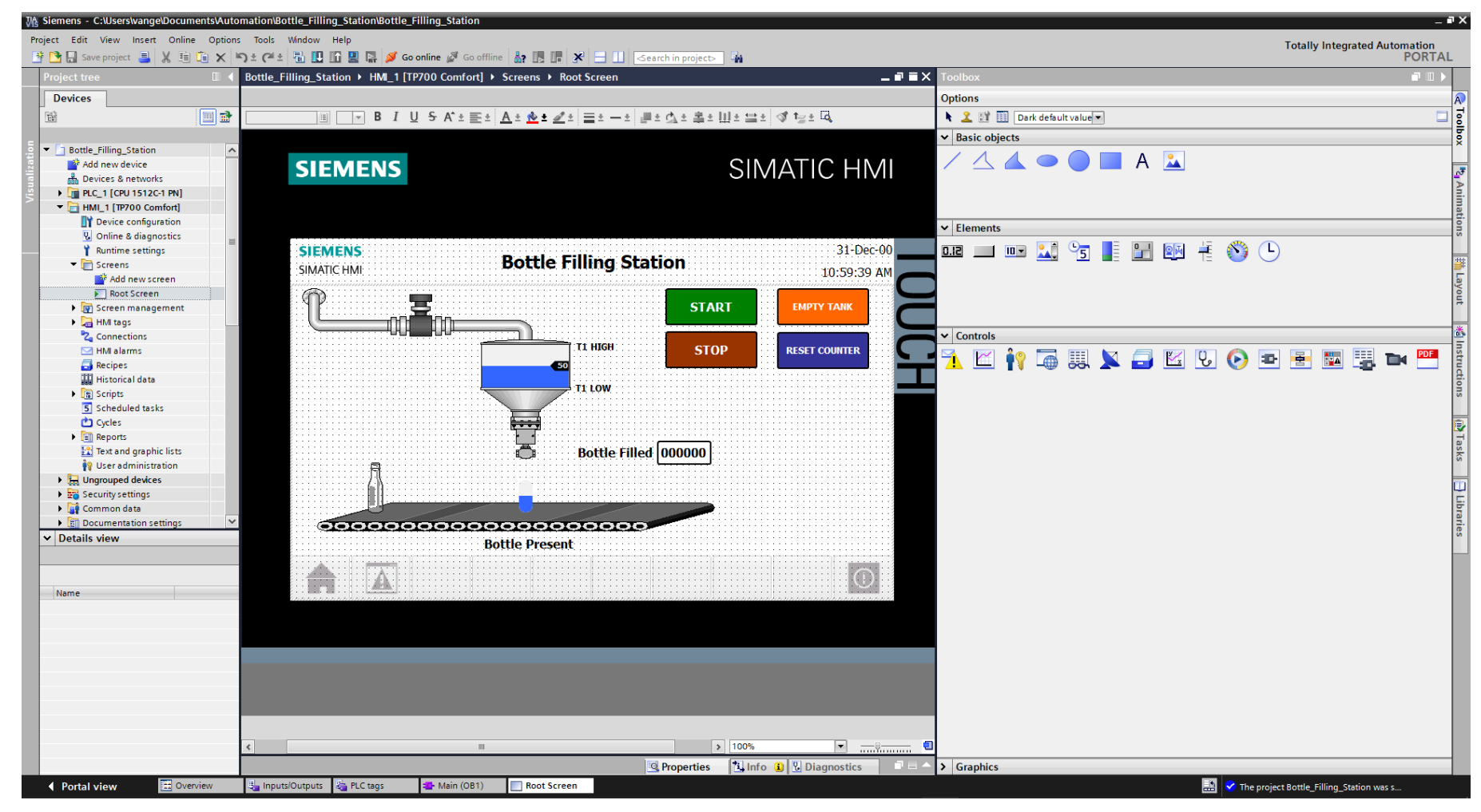

Σχήμα 4.214 Εφαρμογή 11 - Screens - Root screen

Αρχικά σχεδιάζεται το περιβάλλον της οθόνης HMI με τη βοήθεια των επιλογών που προσδίδει το Toolbox. Πιο αναλυτικά, όπως υποδεικνύεται στο σχήμα 4.214:

- Τα κείμενα από "Basic objects" : "Text field"
- Τα ψηφιακά buttons από "Elements" : "Button"
- Η δεξαμενή από "Elements" : "Symbol library" και μετέπειτα επιλογή του στοιχείου από "Properties" : "General" : "Tanks"
- Η φιάλη από "Graphics" : "Industries" : "Food"
- Οι σωλήνες από "Elements" : "Symbol library" και μετέπειτα επιλογή των στοιχείων από "Properties" : "General" : "Misc. Pipes"
- Οι βαλβίδες από "Elements" : "Symbol library" και μετέπειτα επιλογή των στοιχείων από "Properties" : "General" : "Valves"
- Τα γραφήματα μπάρας ("bar graphs") από "Elements" : "Bar"
- Ο ιμάντας μεταφοράς από "Elements" : "Symbol library" και μετέπειτα επιλογή του στοιχείου από "Properties" : "General" : "Conveyors, Misc."
- Ο μετρητής από "Elements" : "I/O field"

Έπειτα, θα πρέπει τα εποπτικά στοιχεία της οθόνης HMI, που επιλέχθηκαν, να συνδεθούν με τις μεταβλητές του προγράμματος και να τους ανατεθούν Animations, ώστε να μπορούν να προσφέρουν στον χρήστη μία ολοκληρωμένη εμπειρία επίβλεψης.

Η βαλβίδα 1 (Valve1) αντιμετωπίζεται σαν ένα ενιαίο σύνολο με τους αντίστοιχους σωλήνες της, οπότε τους πιστώνονται και οι ίδιες αλλαγές στο "Animations" : "Appearance".

#### **Βαλβίδα 1 και οι αντίστοιχοι σωλήνες: Symbol library\_5/6/7/8/9/11** (Σχ. 4.215) **: Dynamizations/Appearance**

- Background fill style: Shaded
- Tag: Valve1
- Data type: Range
- Range 0: Background color 192, 192, 192/ Foreground color 150, 150, 150/ Flashing No
- Range 1: Background color 192, 192, 192/ Foreground color 0, 128, 0/ Flashing No

## **Βαλβίδα 2: Symbol library\_10** (Σχ. 4.216) **:**

## **Dynamizations/Appearance**

- Background fill style: Shaded
- Tag: Valve2
- Data type: Range
- Range 0: Background color 192, 192, 192/ Foreground color 150, 150, 150/ Flashing No
- Range 1: Background color 192, 192, 192/ Foreground color 0, 128, 0/ Flashing No

Στα κείμενα "T1 HIGH", "T1 LOW" και "Bottle Filled" πρέπει να προστεθούν κατάλληλες ρυθμίσεις στο visibility, ώστε να είναι εμφανή μόνο όταν οι αντίστοιχες μεταβλητές αποκτούν τιμή λογικό "1".

## **"T1 HIGH": Text field\_1: Dynamizations/Visibility** (Σχ. 4.217)

- **Tag: T1 High**
- Text: T1 HIGH
- Data type: Range
- Start range: 0
- **End range: 0**
- Visibility: Invisible

## **"T1 LOW": Text field\_2: Dynamizations/ Visibility** (Σχ. 4.218)

- **Tag: T1 Low**
- **Text: T1 LOW**
- Data type: Range
- Start range: 0
- $\blacksquare$  End range: 0
- Visibility: Invisible

# **"Bottle Filled": Text field\_3: Dynamizations/ Visibility** (Σχ. 4.219)

- Tag: Bottle\_Fill
- **Text: Bottle Filled**
- Data type: Range
- Start range: 0
- End range: 0
- Visibility: Invisible

# **"Bottle Present": Text field\_4: Dynamizations/ Visibility** (Σχ. 4.220)

- Tag: Bottle\_Present
- **Text: Bottle Present**
- Data type: Range
- Start range: 0
- End range: 0
- Visibility: Invisible

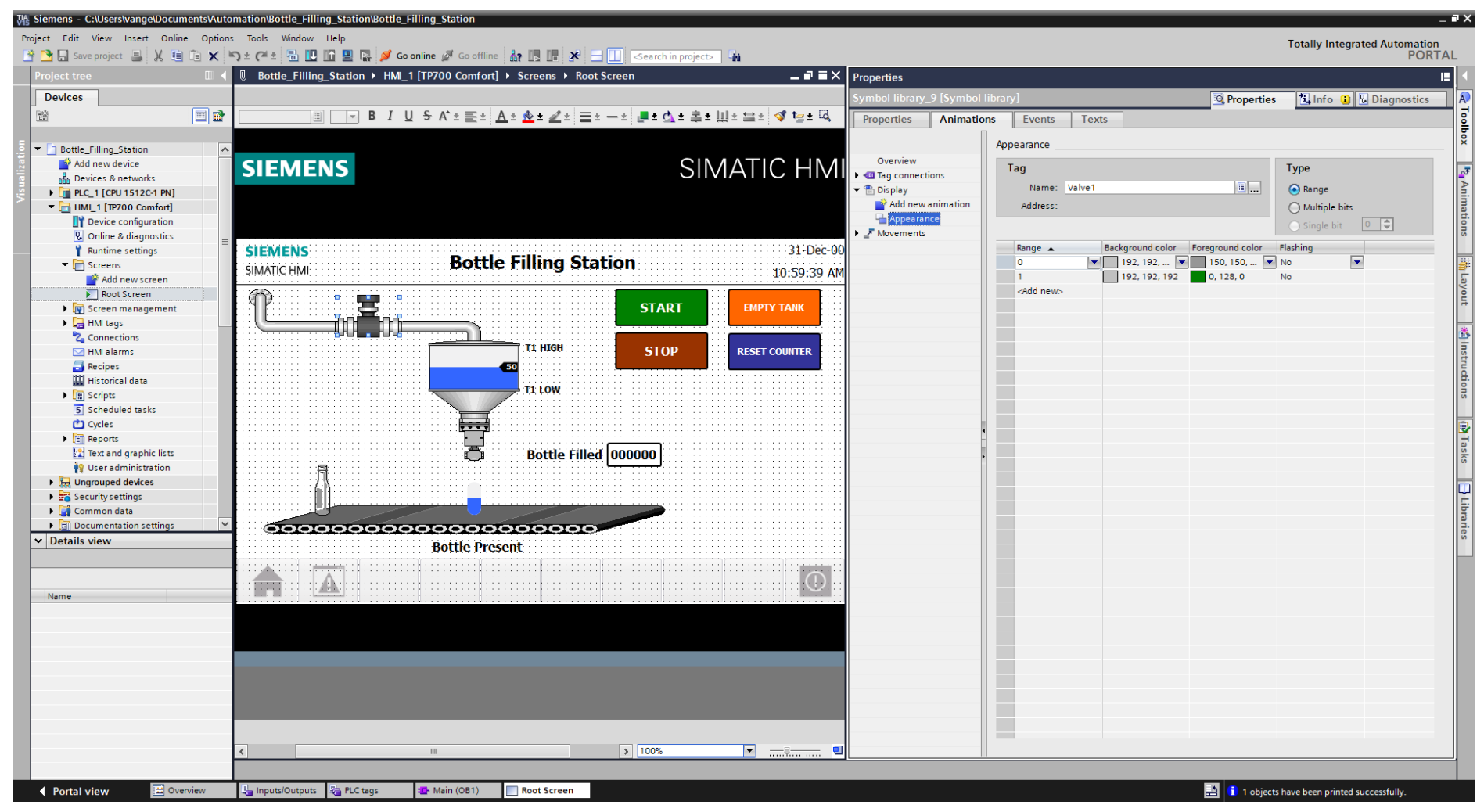

Σχήμα 4.215 Εφαρμογή 11 - Valve 1 - Animations

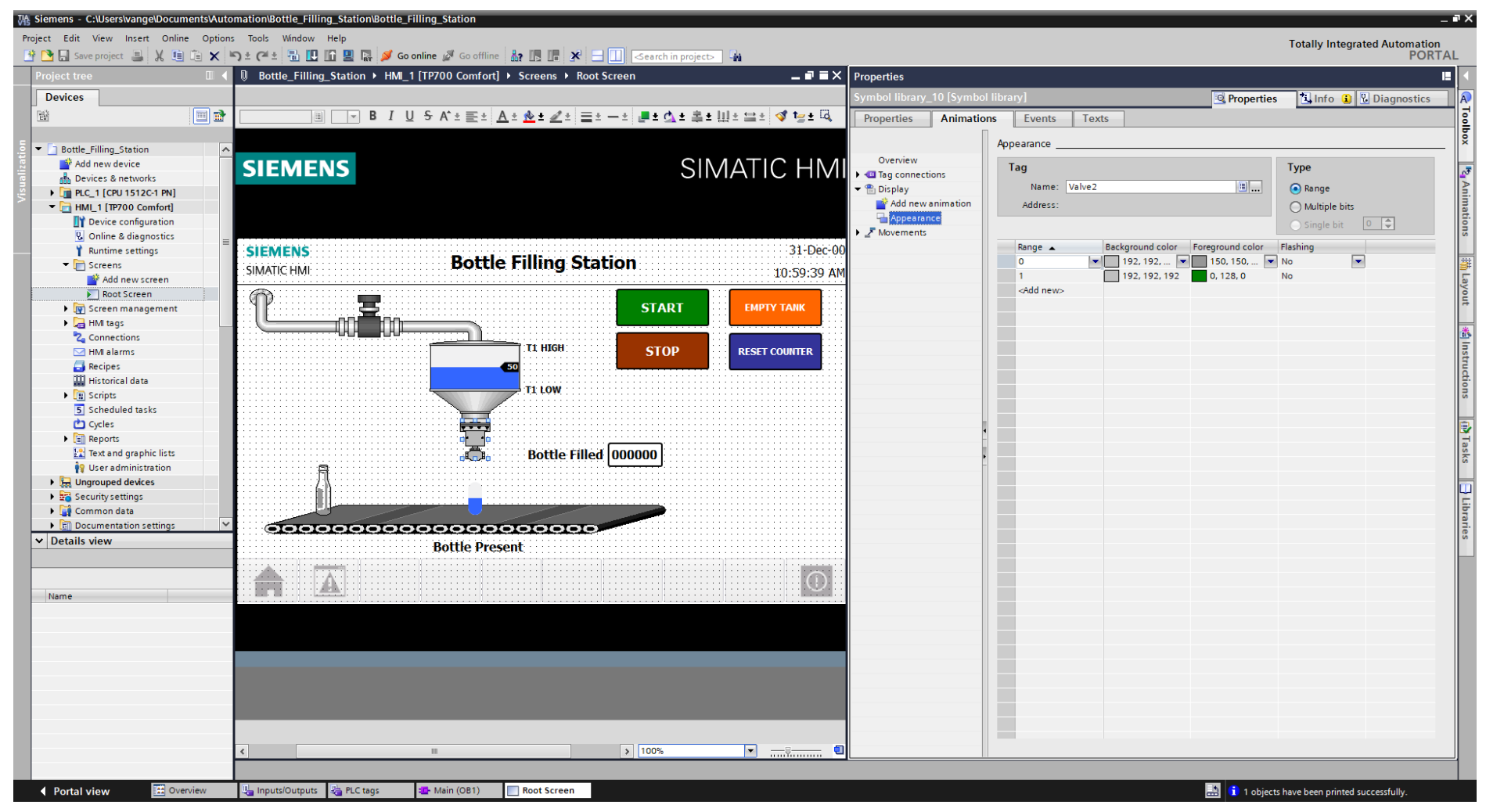

**Σχήμα 4.216 Εφαρμογή 11 – Valve\_2 – Animations**

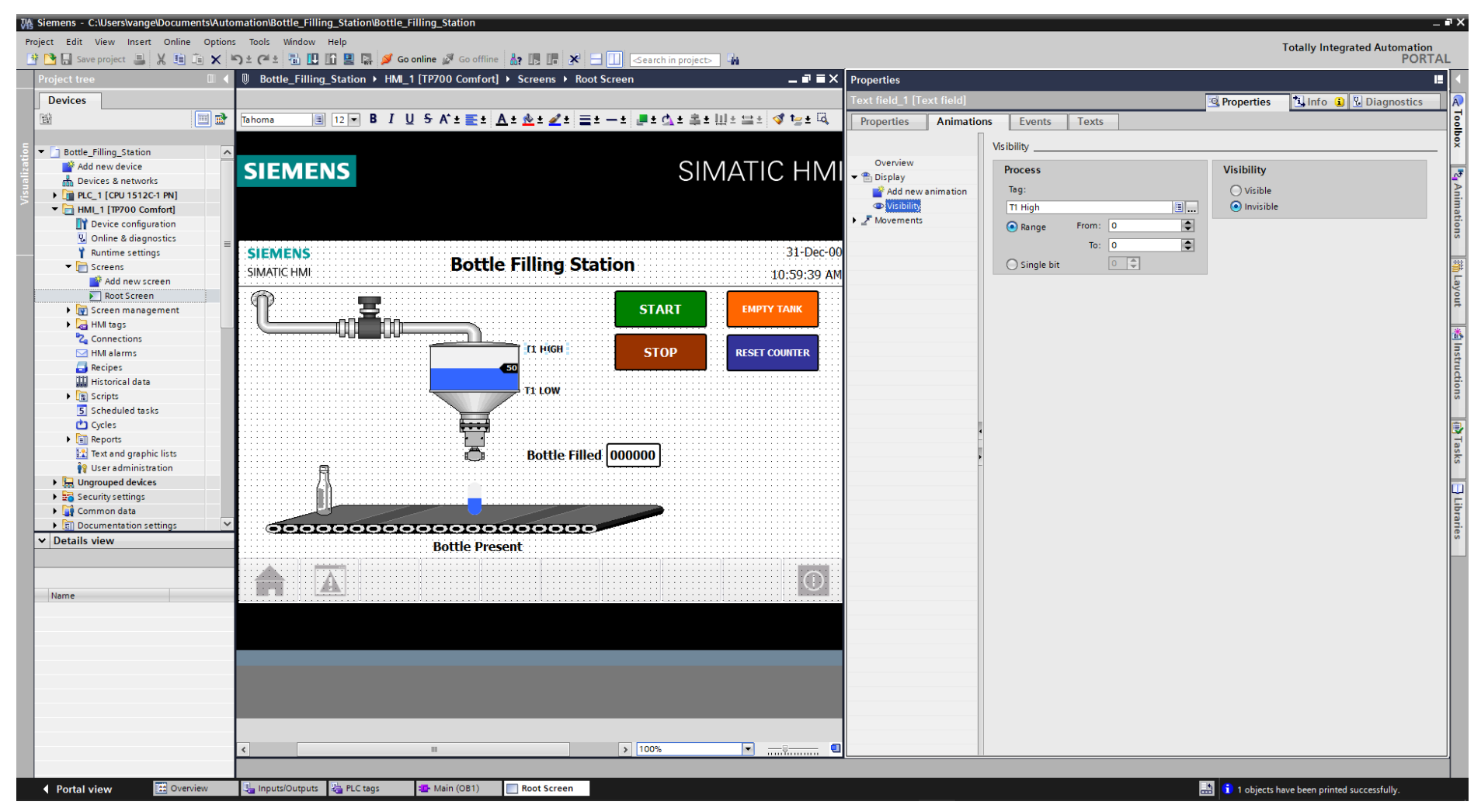

Σχήμα 4.217 Εφαρμογή 11 - Τ1 HIGH - Visibility

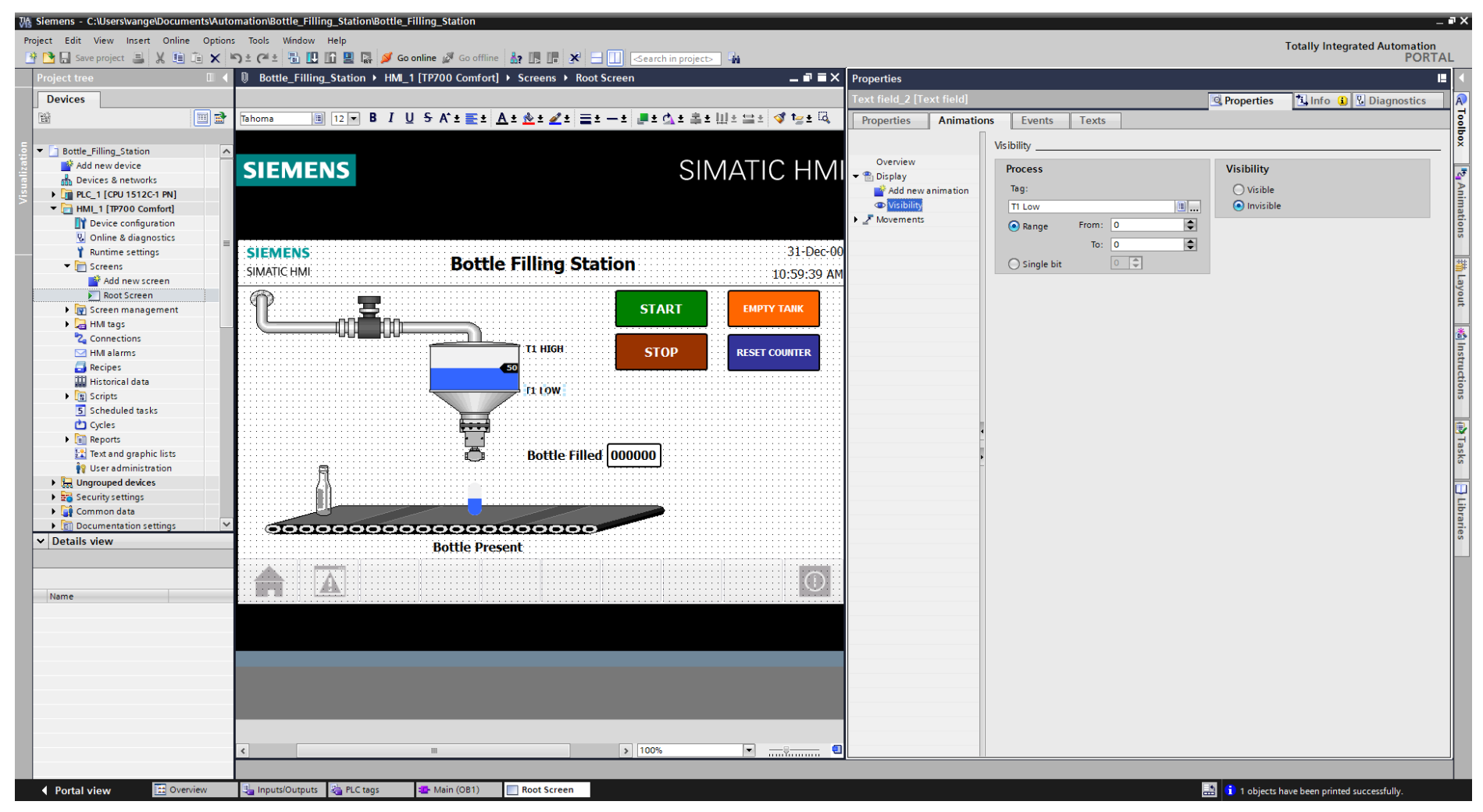

Σχήμα 4.218 Εφαρμογή 11 - Τ1 LOW - Visibility

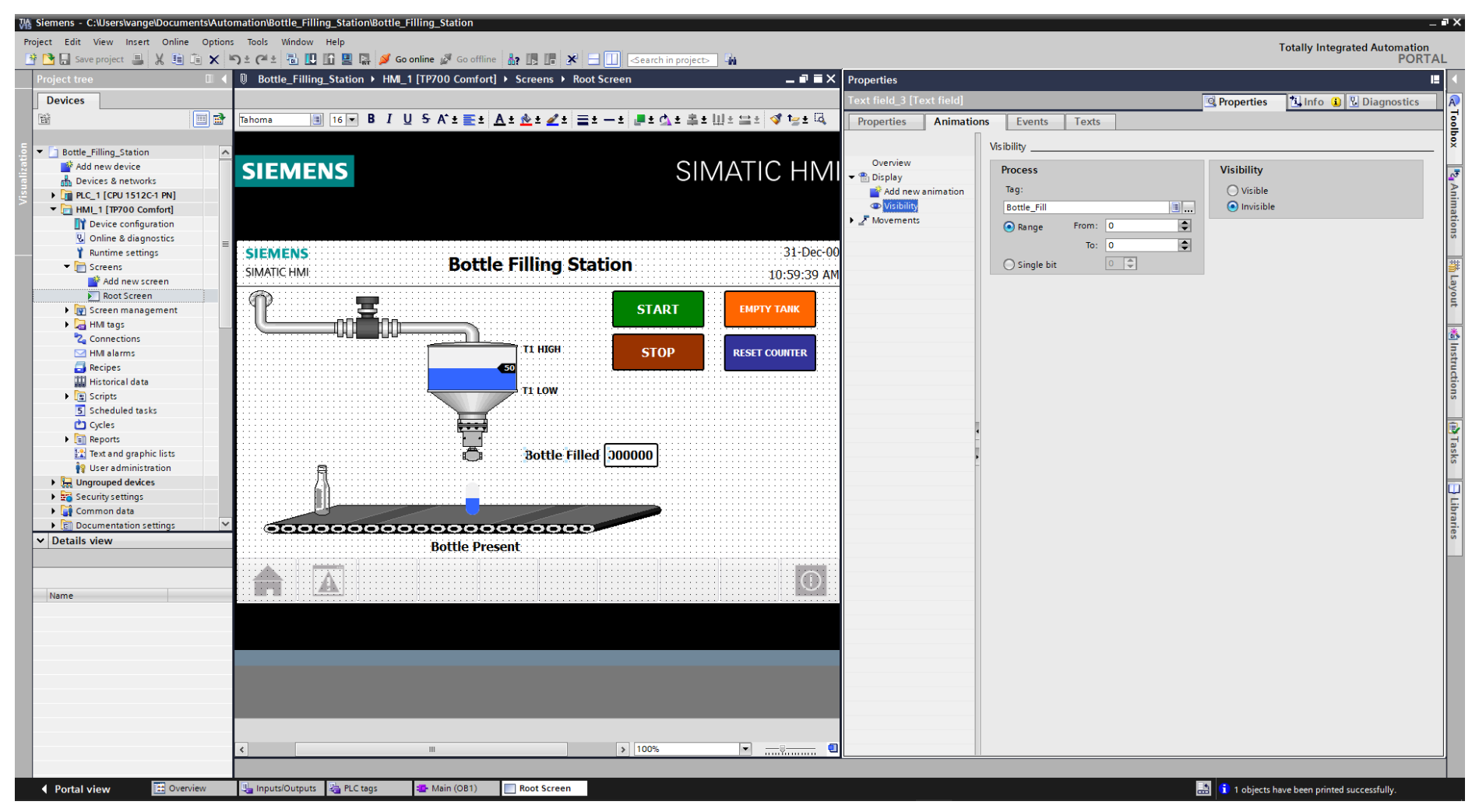

Σχήμα 4.219 Εφαρμογή 11 - Bottle Filled - Visibility

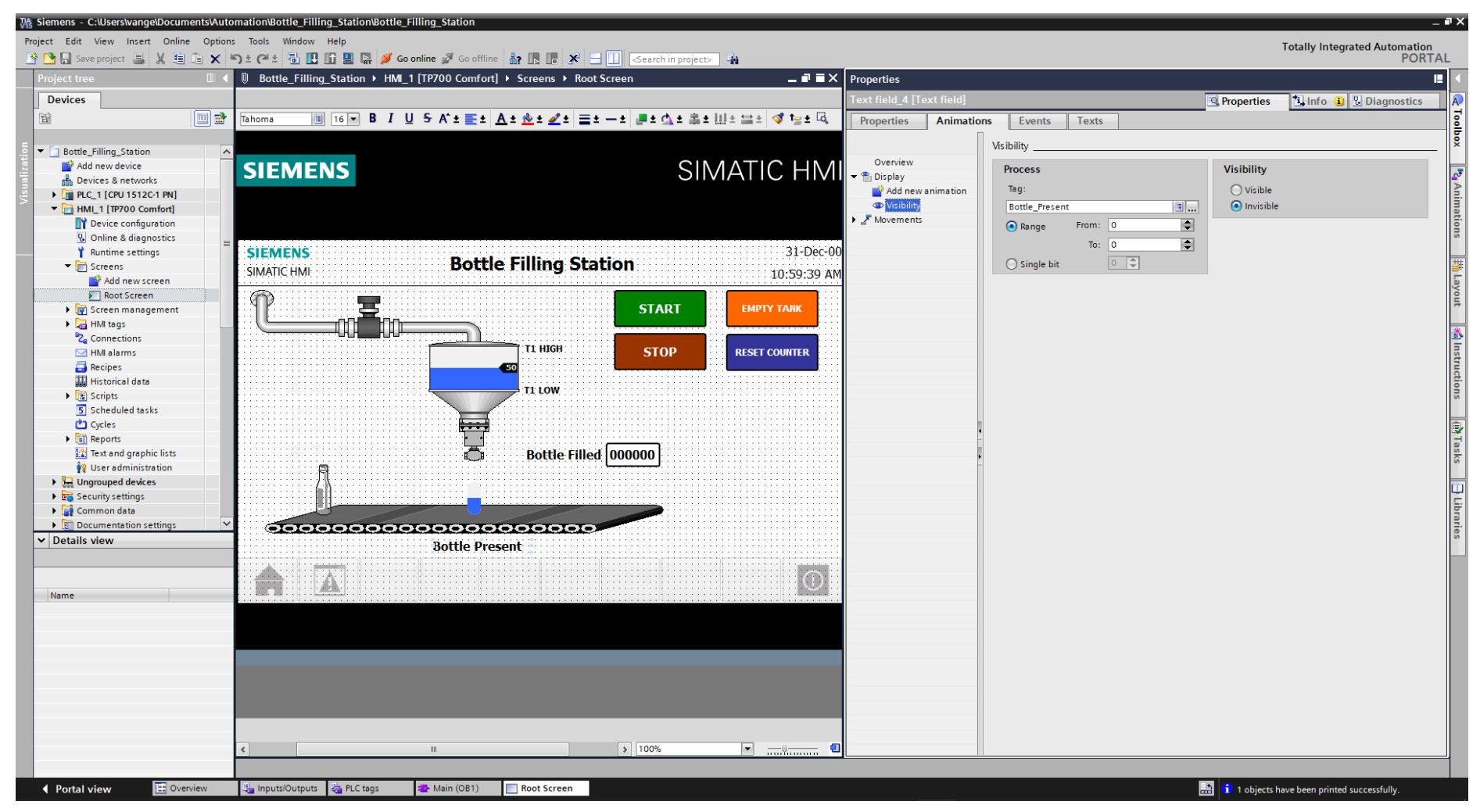

**Σχήμα 4.220 Εφαρμογή 11 – Bottle Present – Visibility**

Παρακάτω ακολουθούν οι διασυνδέσεις του εποπτικού στοιχείου Conveyor (Symbol library\_3), του μετρητή (I/O field\_1) και των γραφημάτων μπάρας (Bar\_1 και Bar\_3). Πιο αναλυτικά, στο γράφημα μπάρας που αντιστοιχεί στο γέμισμα της φιάλης, θα χρειαστεί να ρυθμιστεί καταλλήλως και το visibility, ώστε να εμφανίζεται μόνο όταν βρίσκεται φιάλη κάτω από τη βαλβίδα 2.

## **Conveyor: Symbol library\_3: Dynamizations/Appearance** (Σχ. 4.221)

- Background fill style: Shaded
- Tag: Motor
- Data type: Range
- Range 0: Background color 192, 192, 192/ Foreground color 0, 0, 0/ Flashing No
- Range 1: Background color 0, 128, 0/ Foreground color 0, 128, 0/ Flashing No

# **I/O field\_1: Dynamizations/Tag connection** (Σχ. 4.222)

- **Tag: Bottle Quantity**
- **Display format: Decimal**
- Decimal places: 0
- Format pattern: 999999

# **Bar\_1: Dynamizations/Tag connection** (Σχ. 4.223)

- Tag: Tank Level
- **Data type: Range**
- **Minimum value: 0**
- **Maximum value: 100**

# **Bar\_3: Dynamizations/Tag connection** (Σχ. 4.224)

- **Tag: Bottle\_Level**
- Data type: Range
- **Minimum value: 0**
- **Maximum value: 10**

# **Bar\_3: Dynamizations/Visibility** (Σχ. 4.225)

- **Tag: Bottle Present**
- Data type: Range
- Start range: 0
- $\blacksquare$  End range: 0
- **Visibility: Invisible**

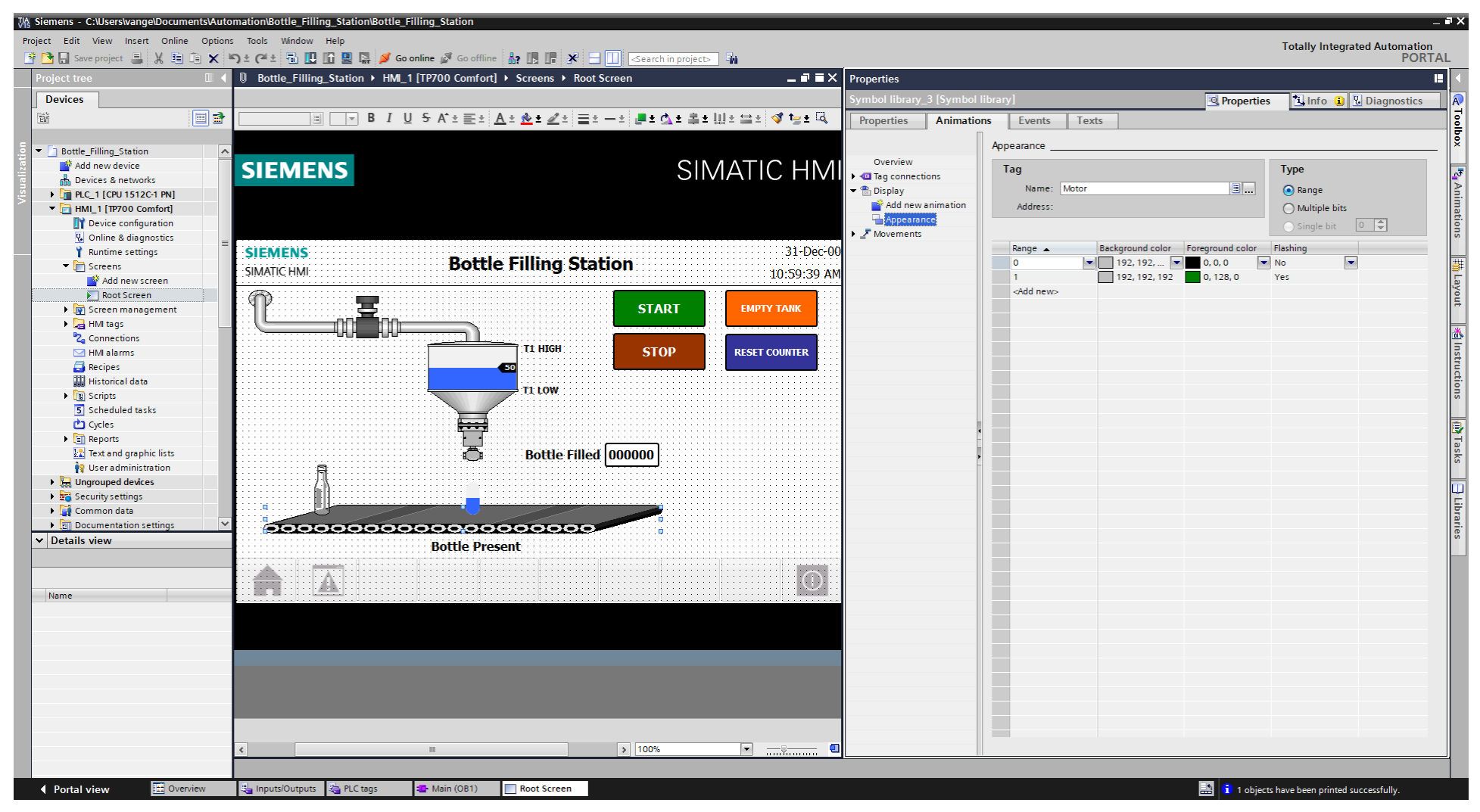

Σχήμα 4.221 Εφαρμογή 11 - Conveyor - Animations

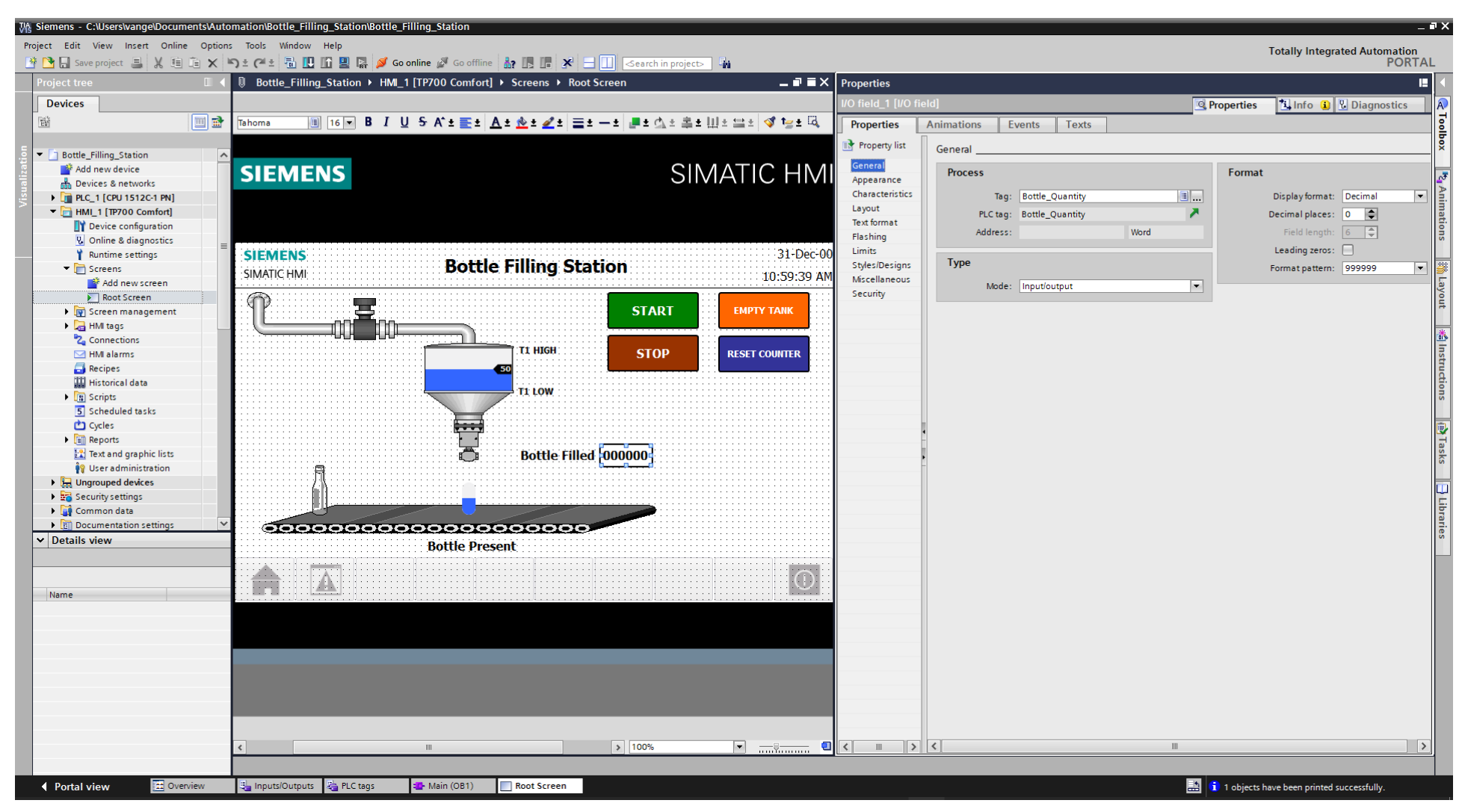

Σχήμα 4.222 Εφαρμογή 11 - I/O field - General

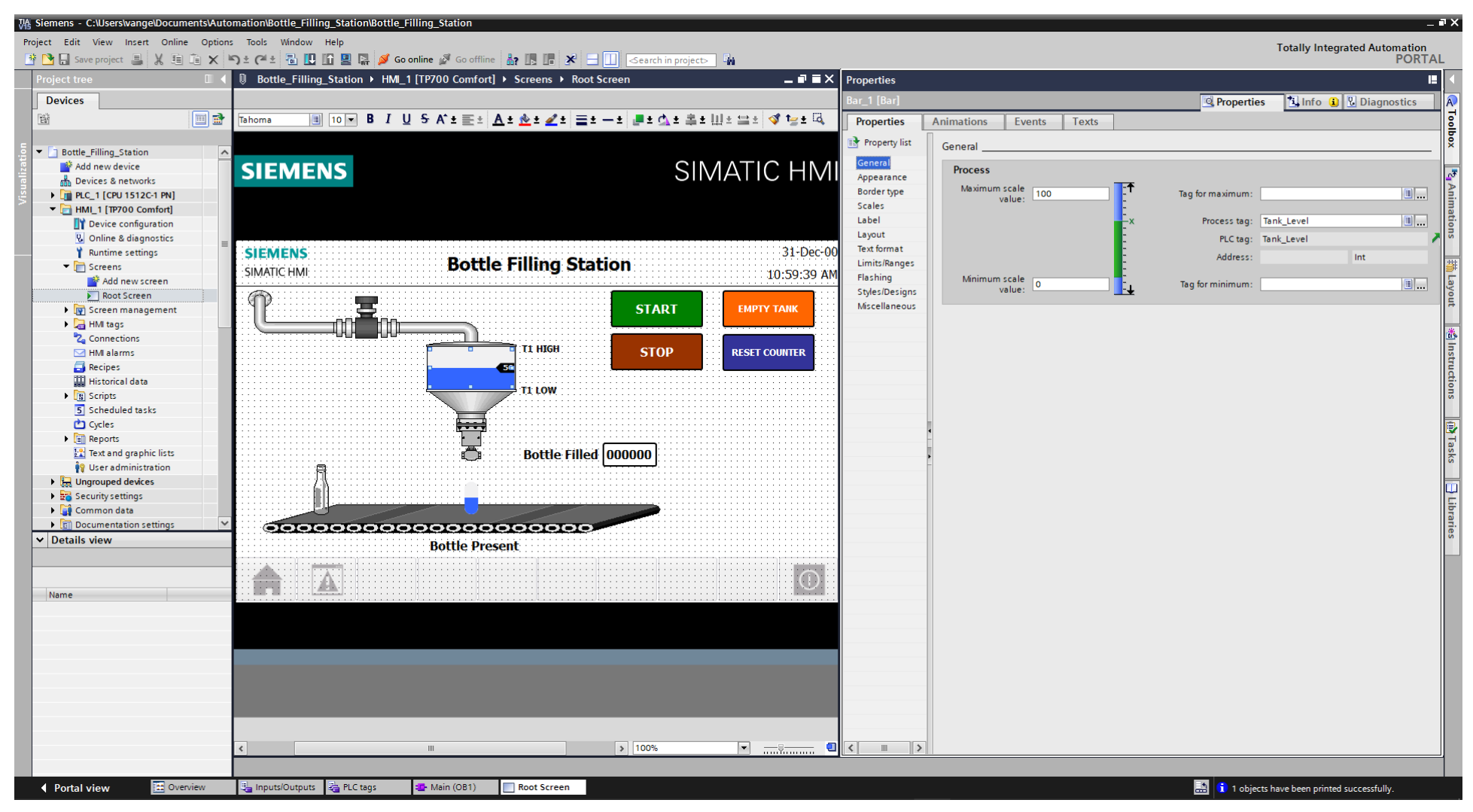

Σχήμα 4.223 Εφαρμογή 11 - Bar\_1 - General

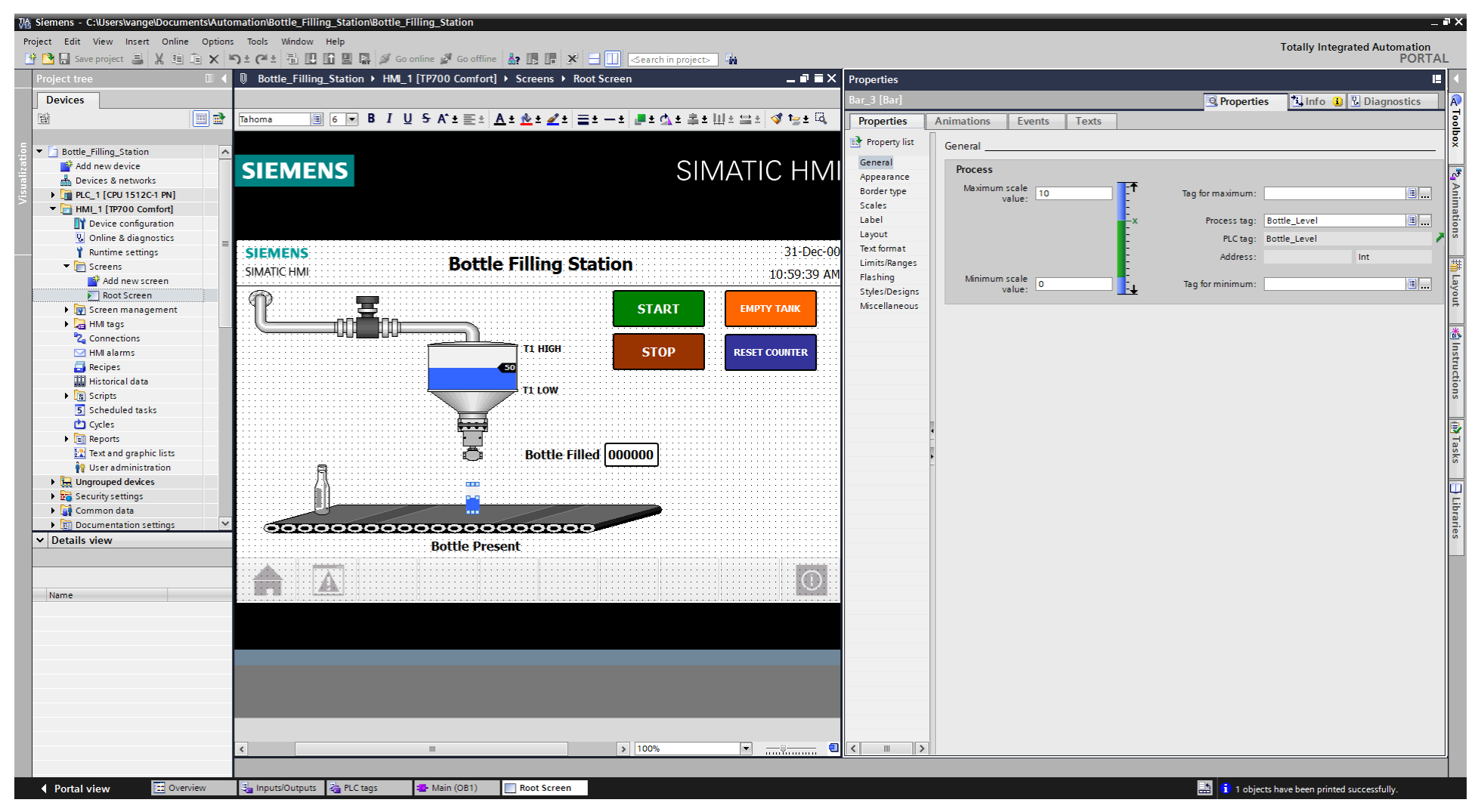

Σχήμα 4.224 Εφαρμογή 11 - Bar 3 - General

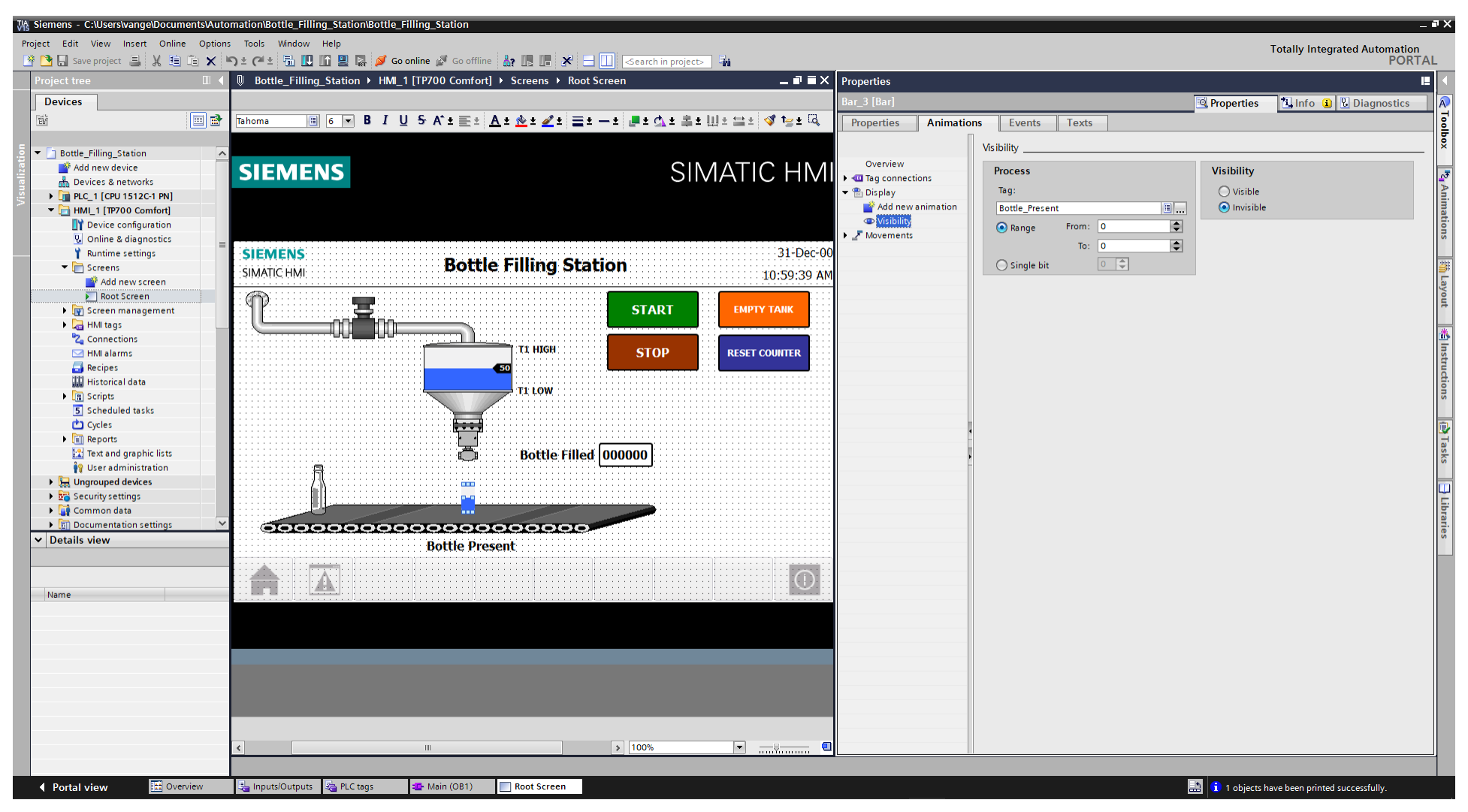

Σχήμα 4.225 Εφαρμογή 11 - Bar 3 - Visibility

Τελευταίο εποπτικό στοιχείο που πρέπει να ρυθμιστεί είναι η φιάλη (Symbol library\_1), στην οποία πρέπει να καθοριστούν καταλλήλως:

- το Appearance, ώστε να γίνεται μπλε όντας πια γεμάτη (Σχ. 4.226)
- το Visibility, ώστε να σταματάει να φαίνεται μετά το δέκατο βήμα (Σχ. 4.227)
- το Movement, ώστε να μετακινείται πάνω στον ταινιόδρομο (Σχ. 4.228)

Όσον αφορά τα στοιχεία χειρισμού, όπως τα on-screen buttons START, STOP, EMPTY TANK και RESET COUNTER, πρέπει να συνδεθούν με κάποιο event που να αντιπροσωπεύει την λειτουργία τους ως κουμπιά. Έτσι, τα συνδέουμε με το "Event": "Press": "SetBitWhileKeyPressed", το οποίο θα κάνει την τιμή της συνδεδεμένης μεταβλητής λογικό "1" για όσο χρόνο είναι πατημένο (όπως και ένα πραγματικό NO button).

## **START: Button\_1: Dynamizations/Event** (Σχ. 4.229)

- **Text: START**
- **Exent name: Press**
- **Function list: SetBitWhileKeyPressed**
- **Tag: START\_HMI**
- $\blacksquare$  Bit: 0

## **STOP: Button\_2: Dynamizations/Event** (Σχ. 4.230)

- **Text: STOP**
- **Event name: Press**
- **Function list: SetBitWhileKeyPressed**
- Tag: STOP\_HMI
- $\blacksquare$  Bit: 0

## **EMPTY TANK: Button\_3: Dynamizations/Event** (Σχ. 4.231)

- **Text: EMPTY TANK**
- **Event name: Press**
- **Function list: SetBitWhileKeyPressed**
- **Tag: Empty Tank**
- $\blacksquare$  Bit: 0

## **RESET COUNTER: Button\_4: Dynamizations/Event** (Σχ. 4.232)

- **Text: RESET COUNTER**
- **Event name: Press**
- **Function list: SetBitWhileKeyPressed**
- Tag: Reset\_Bottle\_Counter
- $\blacksquare$  Bit: 0

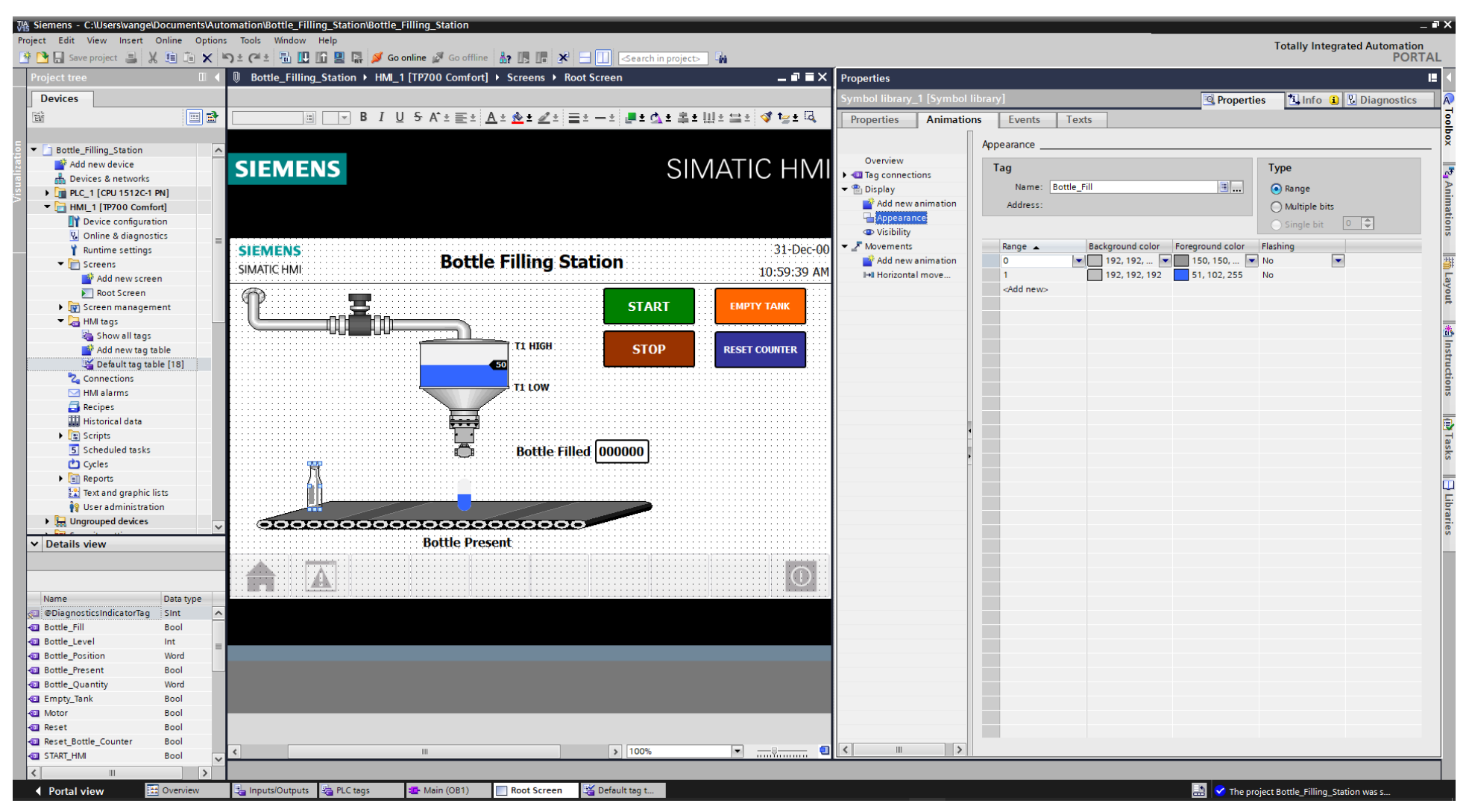

Σχήμα 4.226 Εφαρμογή 11 - Bottle - Appearence

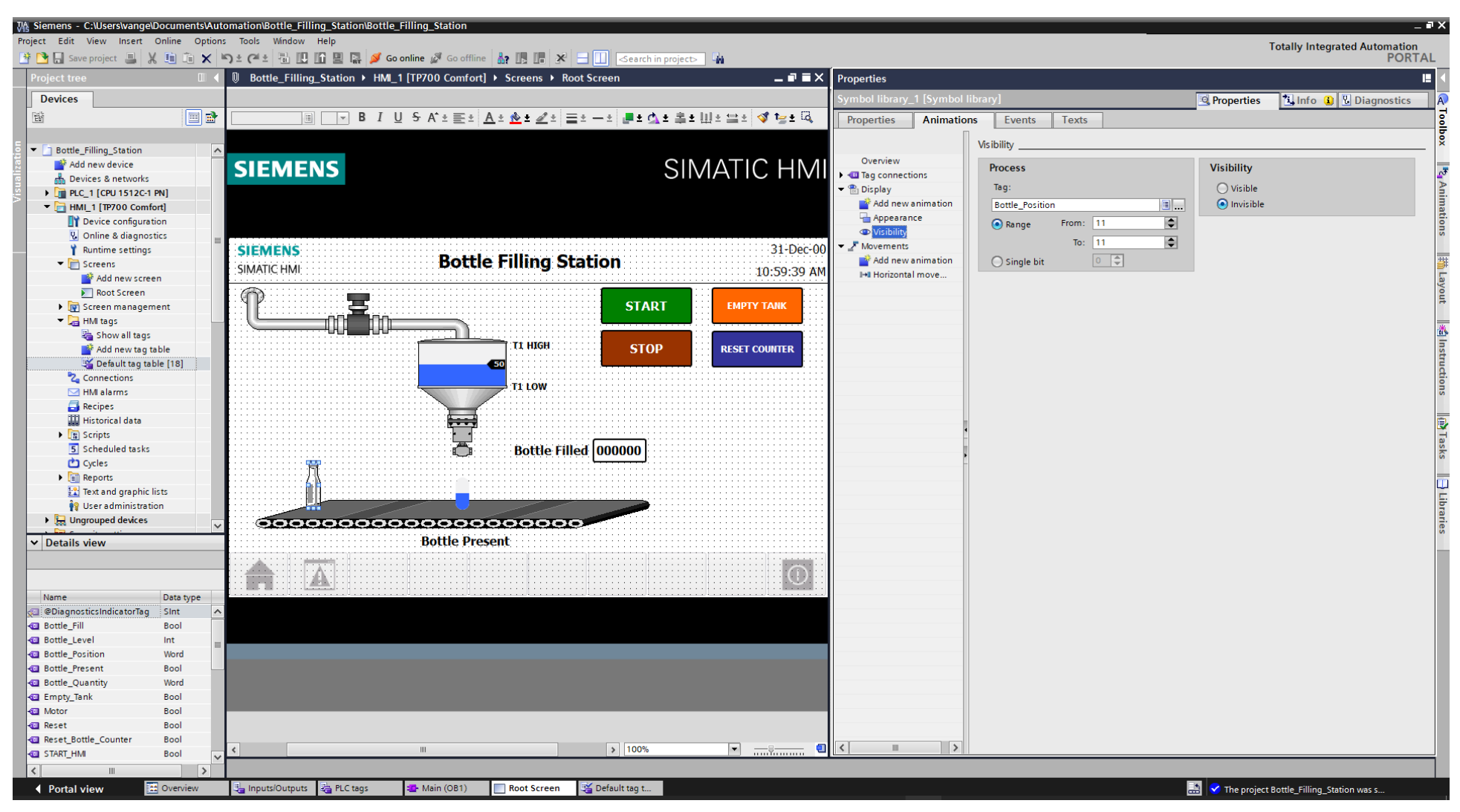

Σχήμα 4.227 Εφαρμογή 11 - Bottle - Visibility

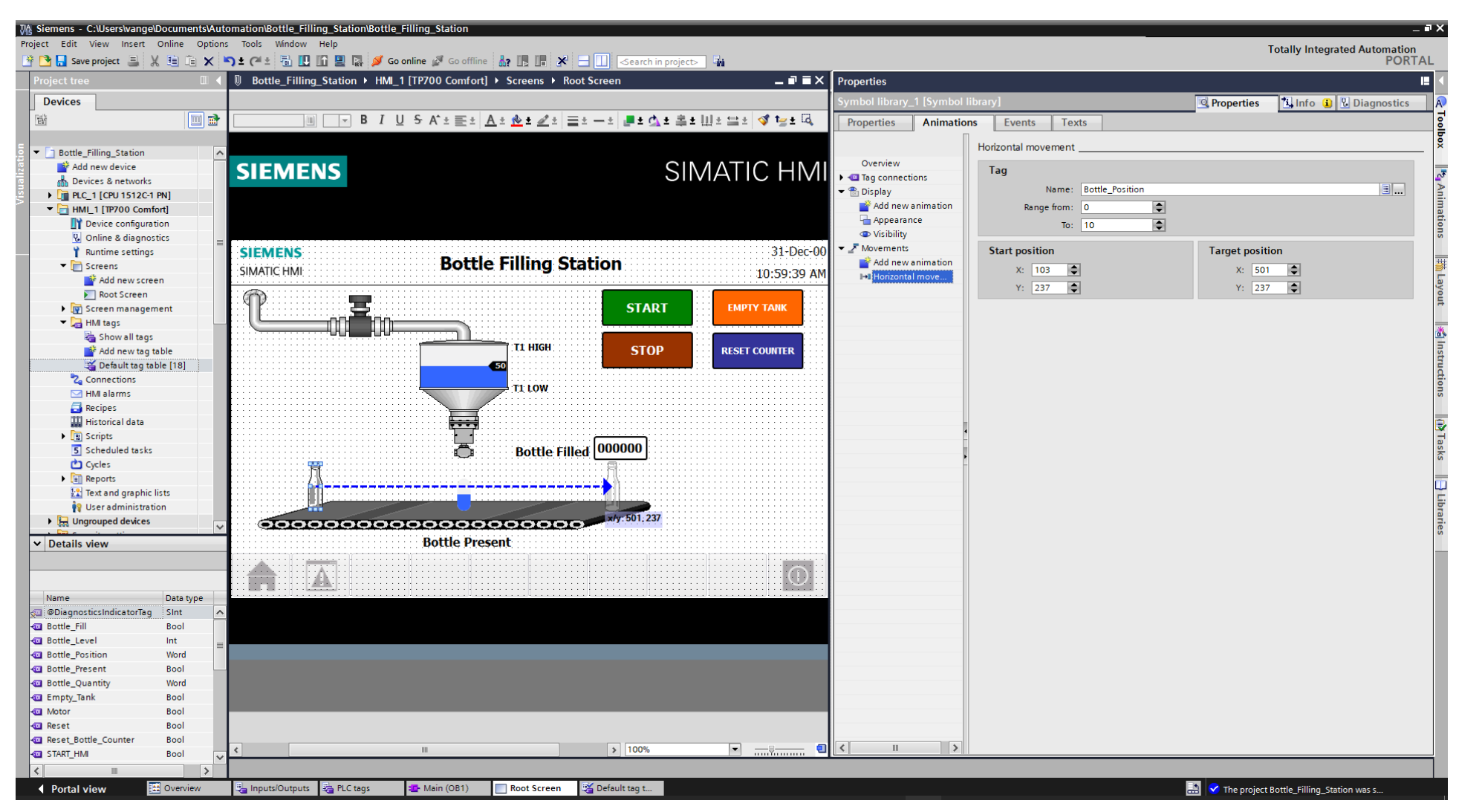

Σχήμα 4.228 Εφαρμογή 11 - Bottle - Horizontal movement

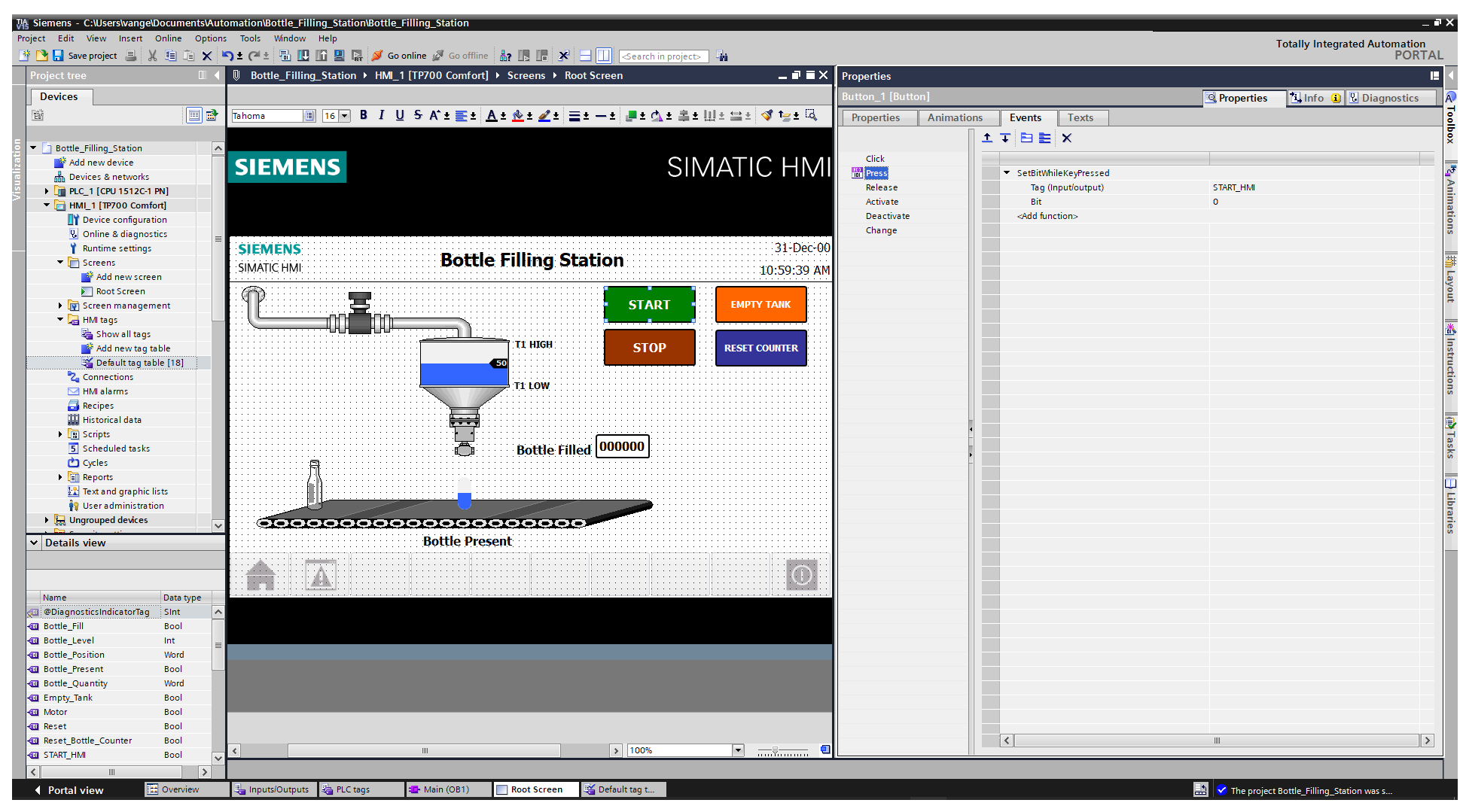

Σχήμα 4.229 Εφαρμογή 11 - Button START- Events

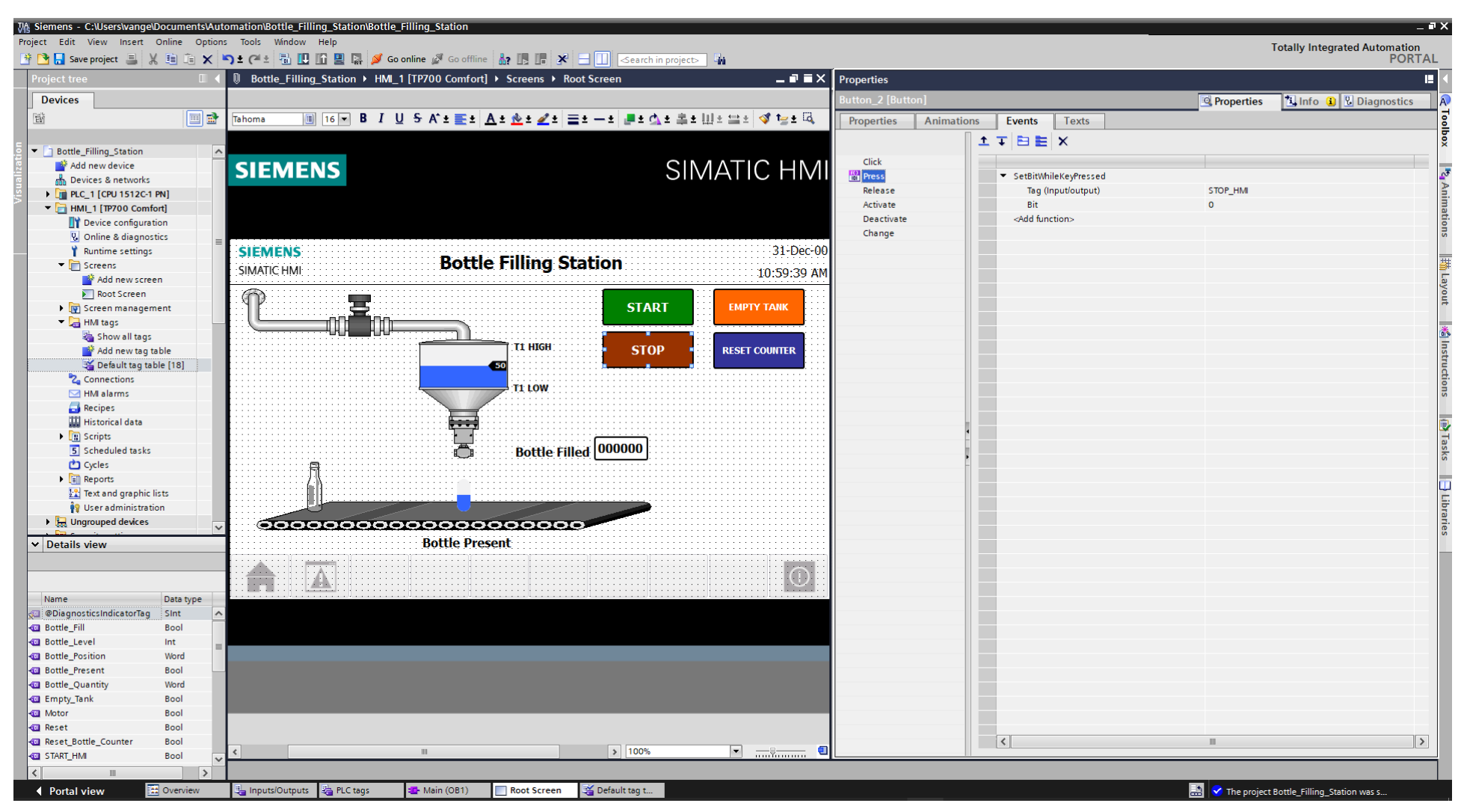

Σχήμα 4.230 Εφαρμογή 11 - Button STOP- Events

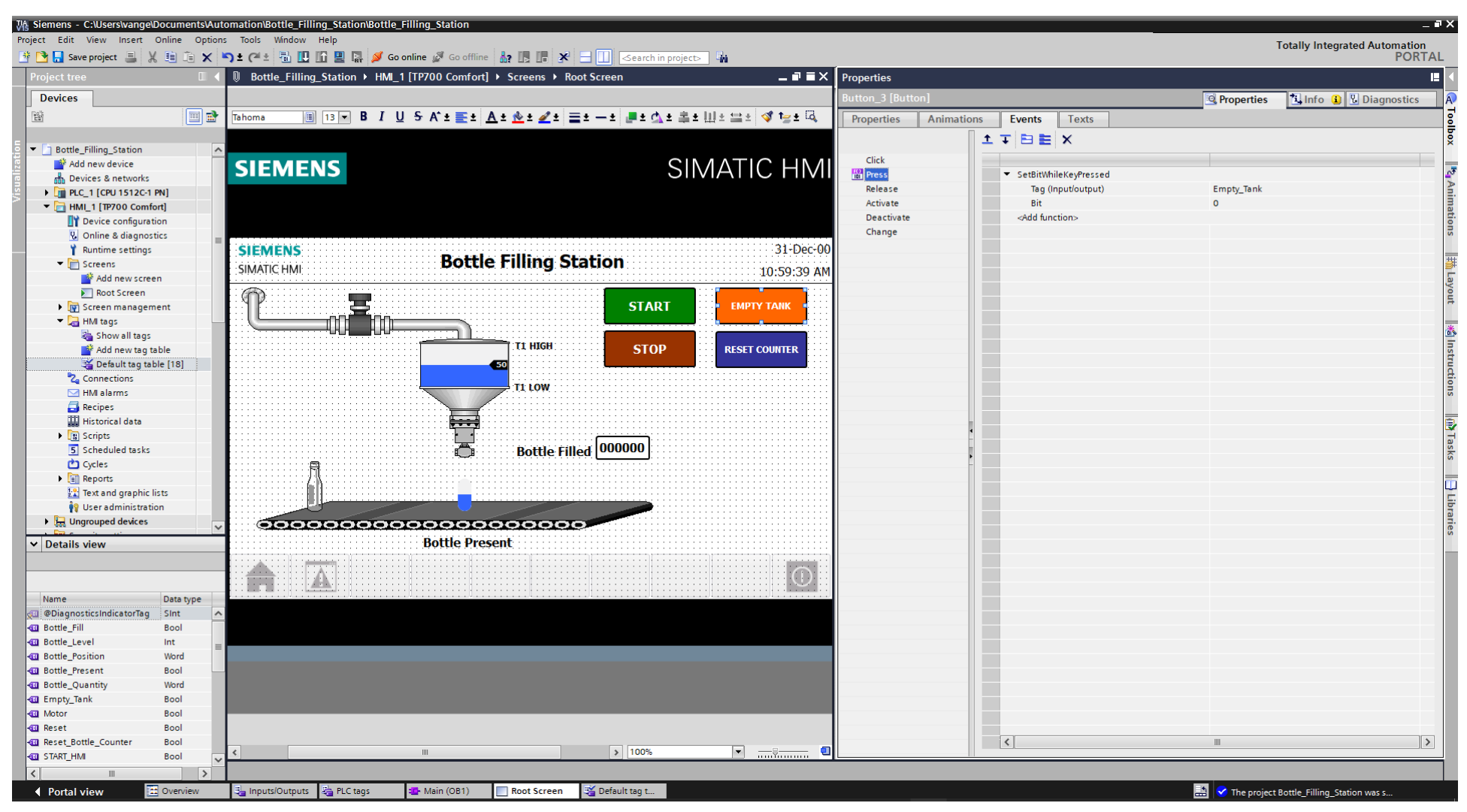

Σχήμα 4.231 Εφαρμογή 11 - Button EMPTY TANK - Events

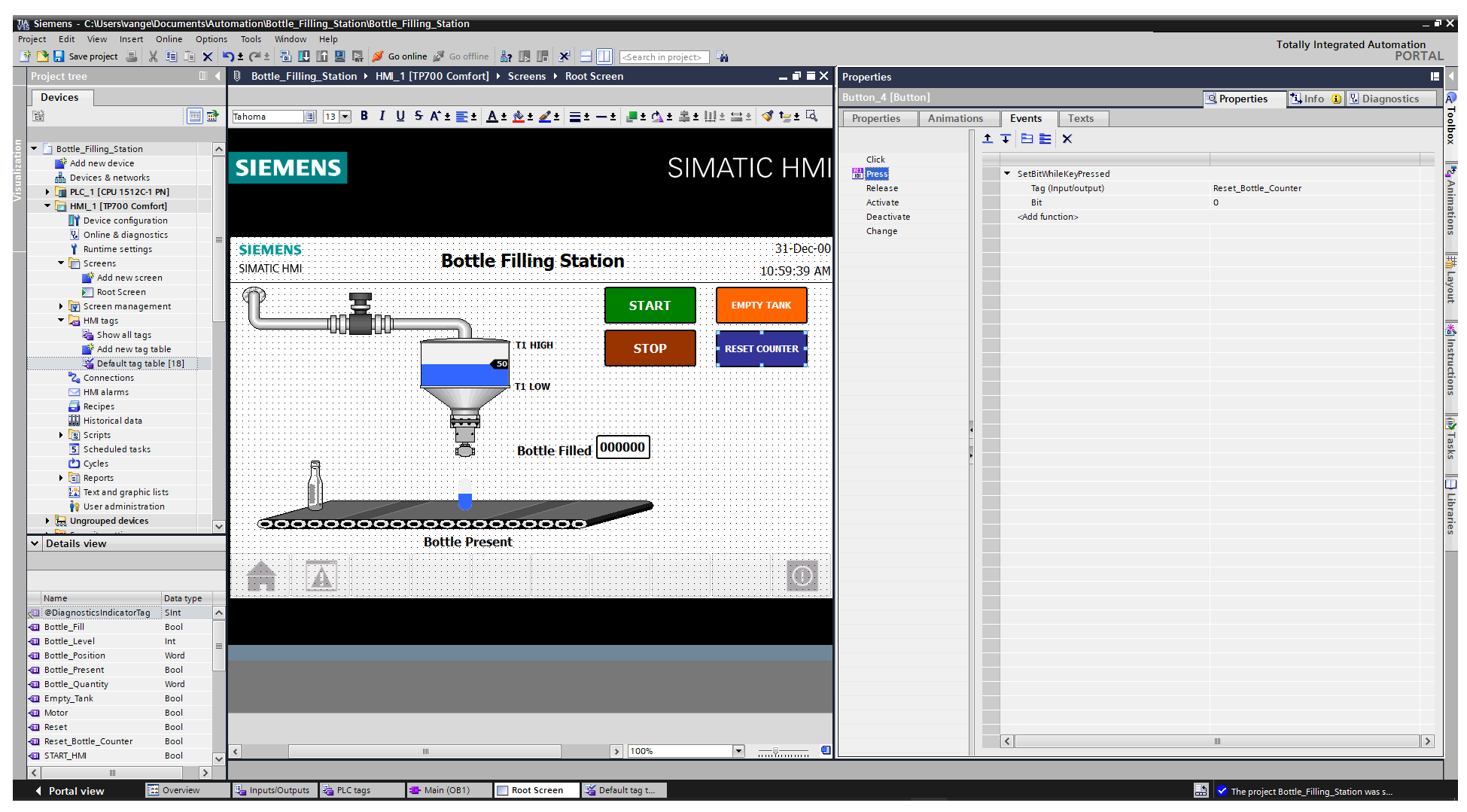

Σχήμα 4.232 Εφαρμογή 11 - Button RESET COUNTER - Events

#### **4.11.5 Αποτελέσματα Προσομοίωσης – Simulation Results**

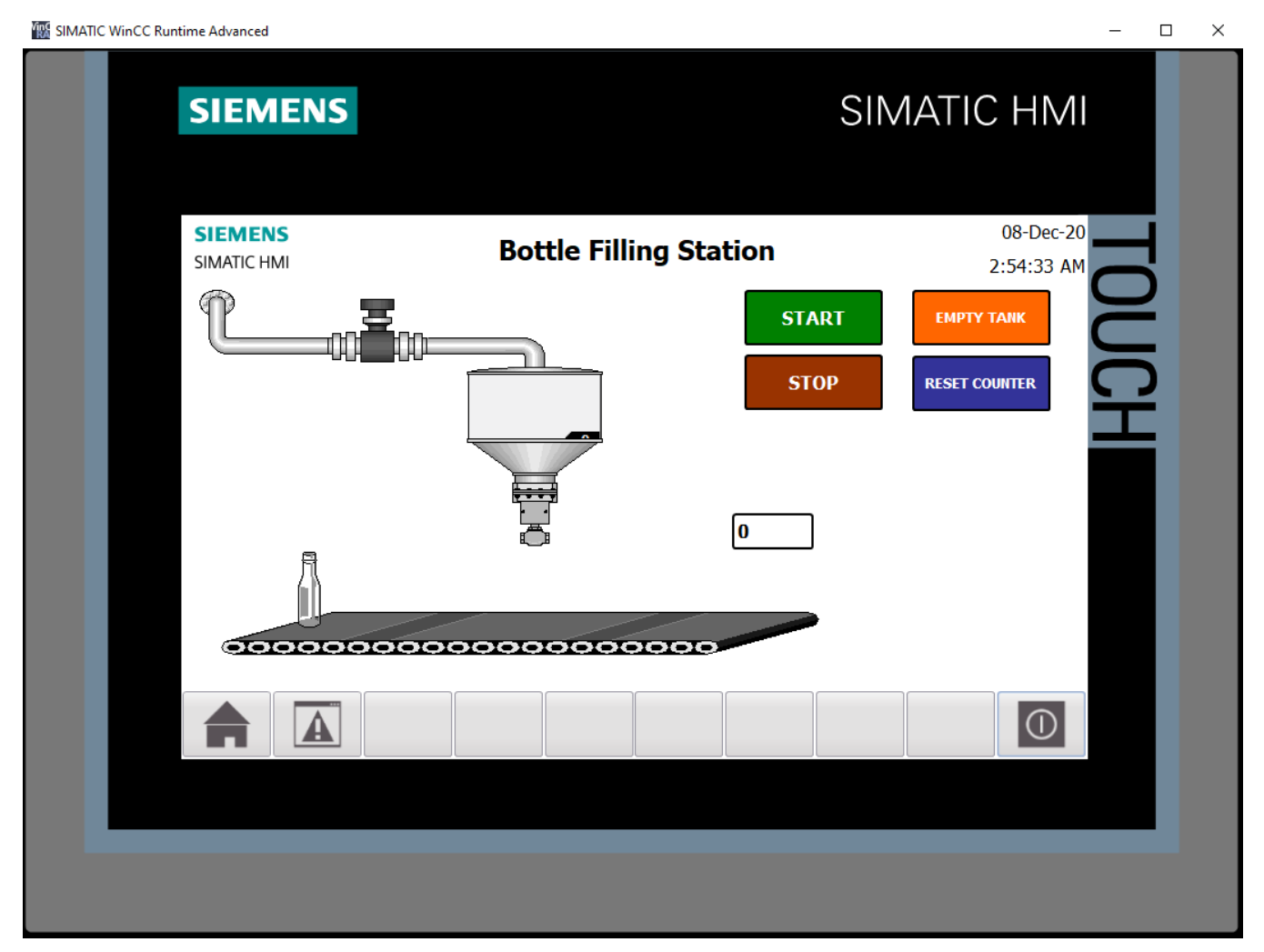

**Σχήμα 4.233 Εφαρμογή 11 – HMI Simulation – Στιγμιότυπο 1**

| $-$ H $\blacksquare$ $\times$<br>SIM table 1 |                                             |                          |                                  |                                      |                             |                                                 |                          |         |  |  |
|----------------------------------------------|---------------------------------------------|--------------------------|----------------------------------|--------------------------------------|-----------------------------|-------------------------------------------------|--------------------------|---------|--|--|
|                                              |                                             |                          |                                  |                                      |                             |                                                 |                          |         |  |  |
|                                              | <i>まき 9</i> 多目計<br>$\Box$<br>$\blacksquare$ |                          |                                  |                                      |                             |                                                 |                          |         |  |  |
|                                              |                                             |                          |                                  |                                      |                             |                                                 |                          |         |  |  |
|                                              | Name<br>"START":P                           | Address<br>%I10.0:P Bool | Display format                   | Monitor/Modify value<br><b>FALSE</b> | <b>Bits</b>                 | Consistent modify $\mathscr{F}$<br><b>FALSE</b> | E                        | Comment |  |  |
| $\blacksquare$<br>$\blacksquare$             | "STOP":P                                    | <b>III</b> %I10.1:P      | Bool<br>$\vert \mathbf{v} \vert$ | <b>TRUE</b>                          | $\blacktriangledown$        | FALSE                                           | □                        |         |  |  |
|                                              | "Motor"                                     | %Q4.0                    | Bool                             | <b>FALSE</b>                         |                             | <b>FALSE</b>                                    | o                        |         |  |  |
| $\blacksquare$<br>$\blacksquare$             | "Valve1"                                    | %04.1                    | <b>Bool</b>                      | <b>FALSE</b>                         |                             | <b>FALSE</b>                                    | n                        |         |  |  |
|                                              | "Valve2"                                    | %Q4.2                    | <b>Bool</b>                      | <b>FALSE</b>                         |                             | <b>FALSE</b>                                    | н                        |         |  |  |
| $\blacksquare$<br>$\blacksquare$             | "T1 High"                                   | %MO.2                    | <b>Bool</b>                      | <b>FALSE</b>                         |                             | <b>FALSE</b>                                    |                          |         |  |  |
| $\blacksquare$                               | "T1 Low"                                    | %MO.3                    | Bool                             | <b>FALSE</b>                         |                             | <b>FALSE</b>                                    |                          |         |  |  |
| $\blacksquare$                               | "Tag_4"                                     | %M5.1                    | <b>Bool</b>                      | <b>FALSE</b>                         |                             | <b>FALSE</b>                                    |                          |         |  |  |
| $\blacksquare$                               | "Reset"                                     | %M5.2                    | Bool                             | <b>FALSE</b>                         |                             | <b>FALSE</b>                                    | $\overline{\phantom{a}}$ |         |  |  |
| $\blacksquare$                               | "Bottle_Present"                            | %MO.4                    | Bool                             | <b>FALSE</b>                         |                             | <b>FALSE</b>                                    | $\overline{\phantom{a}}$ |         |  |  |
|                                              | "Tank_Level"                                | %MW20                    | $DEC+I-$                         | $\mathbf 0$                          |                             | $\mathbf 0$                                     | п                        |         |  |  |
| $-10$<br>$\blacksquare$                      | "Bottle Level"                              | %MW60                    | $DEC+I-$                         | $\circ$                              |                             | $\mathbf{o}$                                    | n                        |         |  |  |
|                                              | "Bottle_Quantity" %MW80                     |                          | Hex                              | 16#0000                              |                             | 16#0000                                         | $\overline{\phantom{a}}$ |         |  |  |
| $\blacksquare$                               | "Empty_Tank"                                | %MO.6                    | <b>Bool</b>                      | <b>FALSE</b>                         |                             | <b>FALSE</b>                                    |                          |         |  |  |
| $\blacksquare$                               | "Reset_Bottle_Co %M0.7                      |                          |                                  | <b>FALSE</b>                         |                             | <b>FALSE</b>                                    | $\overline{\phantom{a}}$ |         |  |  |
| $\blacksquare$                               |                                             | %M5.0                    | <b>Bool</b><br>Bool              | <b>FALSE</b>                         |                             | <b>FALSE</b>                                    | $\overline{\phantom{a}}$ |         |  |  |
| $\blacksquare$                               | "System_On"<br>"Bottle_Position" %MW40      |                          |                                  | 16#0000                              |                             | 16#0000                                         | n                        |         |  |  |
| $\blacksquare$                               |                                             |                          | Hex                              |                                      |                             |                                                 | n                        |         |  |  |
| $\blacksquare$                               | "Start_after_pres %M1.0                     |                          | <b>Bool</b>                      | <b>FALSE</b><br><b>FALSE</b>         |                             | <b>FALSE</b><br><b>FALSE</b>                    | □                        |         |  |  |
| $\blacksquare$                               | "Start_after_filling" %M5.3                 |                          | Bool                             | <b>FALSE</b>                         |                             |                                                 |                          |         |  |  |
| $\blacksquare$                               | "Bottle_Filled"                             | %MO.5                    | Bool                             |                                      |                             | <b>FALSE</b>                                    | $\overline{\phantom{a}}$ |         |  |  |
| $\blacksquare$                               | "START_HMI"                                 | %M0.0                    | Bool                             | <b>FALSE</b>                         |                             | <b>FALSE</b>                                    |                          |         |  |  |
| $\blacksquare$                               | "STOP_HMI"                                  | %MO.1                    | <b>Bool</b>                      | <b>FALSE</b>                         |                             | <b>FALSE</b>                                    |                          |         |  |  |
| $\blacksquare$                               | "Tank_Filling_Ti %T1                        |                          | SIMATIC Time                     | S5T#OMS                              |                             | S5T#OMS                                         | $\overline{\phantom{0}}$ |         |  |  |
| $\blacksquare$                               | "Movement_Tim %T6                           |                          | SIMATIC Time                     | S5T#OMS                              |                             | S5T#OMS                                         | $\overline{\phantom{a}}$ |         |  |  |
| $\blacksquare$                               | "Bottle_Filling_Ti %T10                     |                          | SIMATIC Time                     | S5T#OMS                              |                             | S5T#OMS                                         | ⊓                        |         |  |  |
| $\blacksquare$                               | "Valve2_Timer"                              | %77                      | SIMATIC Time                     | S5T#OMS                              |                             | S5T#OMS                                         | n                        |         |  |  |
| $\blacksquare$                               | "Valve2_Close_Ti %T2                        |                          | SIMATIC Time                     | S5T#OMS                              |                             | S5T#OMS                                         | $\overline{\phantom{a}}$ |         |  |  |
| $\blacksquare$                               | "Tank_Counter"                              | %C1                      | Hex                              | 16#0000                              |                             | 16#0000                                         |                          |         |  |  |
| $\blacksquare$                               | "Position_Counter" %C6                      |                          | Hex                              | 16#0000                              |                             | 16#0000                                         | $\overline{\phantom{a}}$ |         |  |  |
| $\blacksquare$                               | "Bottle Counter" %C12                       |                          | Hex                              | 16#0000                              |                             | 16#0000                                         | $\overline{\phantom{a}}$ |         |  |  |
| $\blacksquare$                               | "Bottle_Level_Co %C8                        |                          | Hex                              | 16#0000                              |                             | 16#0000                                         | n                        |         |  |  |
|                                              |                                             |                          |                                  |                                      |                             |                                                 | □                        |         |  |  |
|                                              |                                             |                          |                                  |                                      |                             |                                                 |                          |         |  |  |
|                                              |                                             |                          |                                  |                                      | $\sim$ $\sim$ $\sim$ $\sim$ |                                                 |                          |         |  |  |

**Σχήμα 4.234 Εφαρμογή 11 – PLC Simulation – Στιγμιότυπο 1**

Τo NC button "STOP" προεπιλέγεται σαν "true" στην προσομοίωση, αφού μέχρι να πατηθεί από το χρήστη πρέπει να δίνει λογικό "1". Έτσι, το σύστημα τίθεται σε κατάσταση αναμονής έως ότου πατηθεί κάποιο από τα START buttons (physical ή on-screen).

.

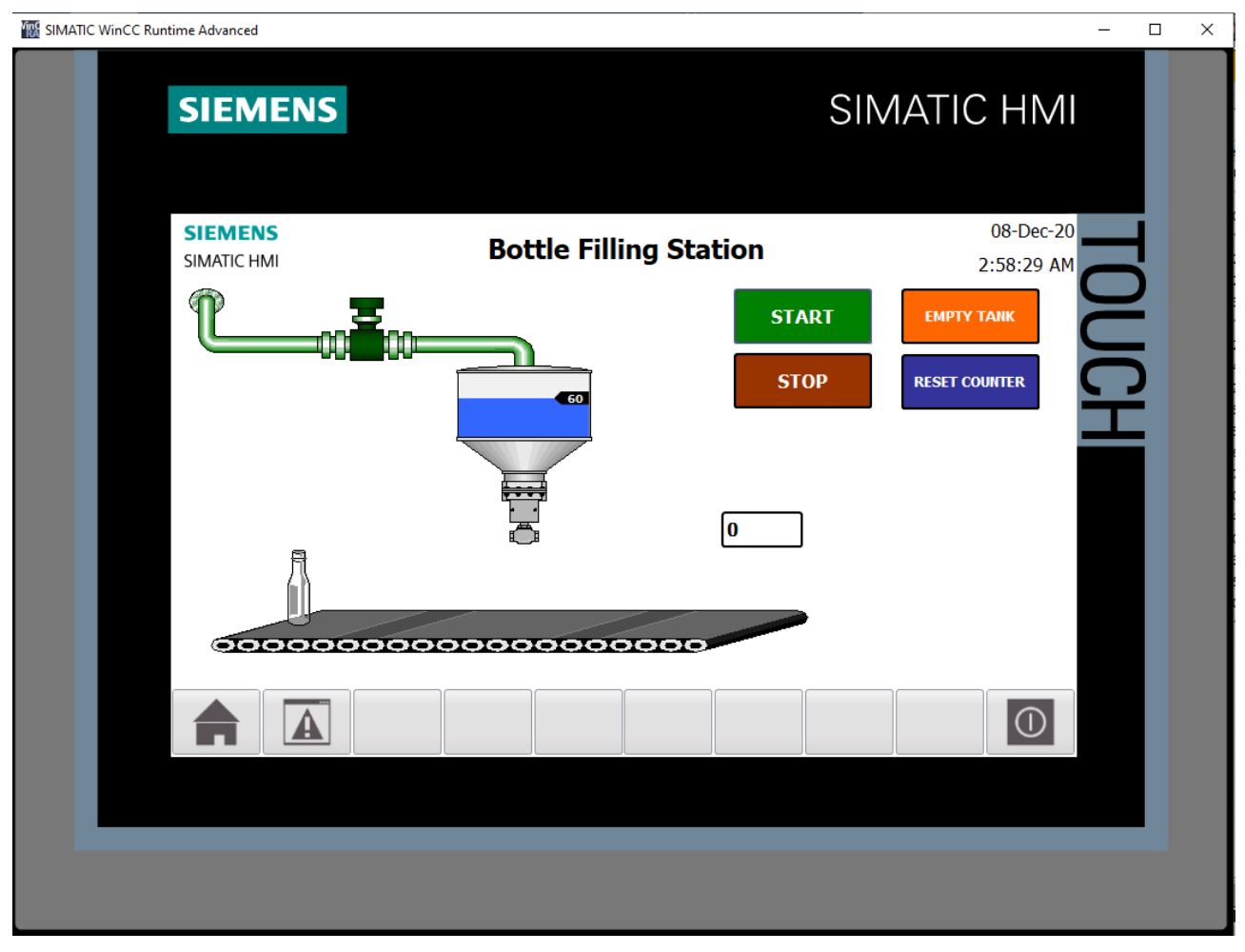

**Σχήμα 4.235 Εφαρμογή 11 – HMI Simulation – Στιγμιότυπο 2**

| $-$ <b><math>-</math></b> $-$<br>SIM table 1 |                                    |          |                          |                      |                                               |                                 |                          |         |  |  |
|----------------------------------------------|------------------------------------|----------|--------------------------|----------------------|-----------------------------------------------|---------------------------------|--------------------------|---------|--|--|
|                                              |                                    |          |                          |                      |                                               |                                 |                          |         |  |  |
|                                              | 3 3 9 5 B B<br>E<br>$\blacksquare$ |          |                          |                      |                                               |                                 |                          |         |  |  |
|                                              | Name                               | Address  | Display format           | Monitor/Modify value | <b>Bits</b>                                   | Consistent modify $\mathscr{F}$ |                          | Comment |  |  |
| $\blacksquare$                               | "START":P                          | %I10.0:P | Bool                     | <b>FALSE</b>         | $\overline{\phantom{a}}$                      | FALSE                           | $\equiv$                 |         |  |  |
| $\blacksquare$                               | "STOP":P                           | %I10.1:P | Bool                     | <b>TRUE</b>          | ☑                                             | <b>FALSE</b>                    | □                        |         |  |  |
| $\blacksquare$                               | "Motor"                            | %Q4.0    | <b>Bool</b>              | <b>FALSE</b>         |                                               | <b>FALSE</b>                    | $\overline{\phantom{a}}$ |         |  |  |
| $\blacksquare$                               | "Valve1"                           | %Q4.1    | Bool                     | <b>TRUE</b>          |                                               | $\sqrt{}$ FALSE                 | H.                       |         |  |  |
| $\blacksquare$                               | "Valve2"                           | %Q4.2    | <b>Bool</b>              | <b>FALSE</b>         |                                               | <b>FALSE</b>                    | n.                       |         |  |  |
| $\blacksquare$                               | "T1 High"                          | %MO.2    | Bool                     | <b>FALSE</b>         |                                               | <b>FALSE</b>                    | $\overline{\phantom{a}}$ |         |  |  |
| $\blacksquare$                               | "T1 Low"                           | %MO.3    | <b>Bool</b>              | <b>FALSE</b>         |                                               | <b>FALSE</b>                    |                          |         |  |  |
| $\blacksquare$                               | "Tag_4"                            | %M5.1    | Bool                     | <b>TRUE</b>          | $\vee$                                        | FALSE                           |                          |         |  |  |
| $\blacksquare$                               | "Reset"                            | %M5.2    | <b>Bool</b>              | <b>FALSE</b>         |                                               | FALSE                           | $\overline{\phantom{a}}$ |         |  |  |
| $\blacksquare$                               | "Bottle_Present"                   | %MO.4    | Bool                     | <b>FALSE</b>         |                                               | <b>FALSE</b>                    | $\overline{\phantom{a}}$ |         |  |  |
| $\blacksquare$                               | "Tank_Level"                       | %MW20    | $DEC+I-$                 | 60                   |                                               | $\circ$                         | □                        |         |  |  |
| $\frac{1}{2}$                                | "Bottle_Level"                     | %MW60    | $DEC+/-$                 | $\bullet$            |                                               | $\circ$                         | n.                       |         |  |  |
| $\blacksquare$                               | "Bottle_Quantity" %MW80            |          | Hex                      | 16#0000              |                                               | 16#0000                         | n.                       |         |  |  |
| $\blacksquare$                               | "Empty_Tank"                       | %MO.6    | Bool                     | <b>FALSE</b>         |                                               | <b>FALSE</b>                    | $\overline{\phantom{a}}$ |         |  |  |
| $\blacksquare$                               | "Reset Bottle Co %M0.7             |          | Bool                     | <b>FALSE</b>         |                                               | <b>FALSE</b>                    |                          |         |  |  |
| $\blacksquare$                               | "System_On"                        | %M5.0    | <b>Bool</b>              | <b>TRUE</b>          |                                               | $\boxed{\checkmark}$ FALSE      | $\overline{\phantom{a}}$ |         |  |  |
| $\blacksquare$                               | "Bottle_Position" %MW40            |          | Hex                      | 16#0000              |                                               | 16#0000                         | H.                       |         |  |  |
| $\blacksquare$                               | "Start_after_pres %M1.0            |          | Bool                     | <b>FALSE</b>         |                                               | <b>FALSE</b>                    | $\overline{\phantom{a}}$ |         |  |  |
| $\blacksquare$                               | "Start_after_filling" %M5.3        |          | Bool                     | <b>FALSE</b>         |                                               | <b>FALSE</b>                    | n.                       |         |  |  |
| $\frac{1}{2}$                                | "Bottle_Filled"                    | %M0.5    | <b>Bool</b>              | <b>FALSE</b>         |                                               | <b>FALSE</b>                    | П                        |         |  |  |
| $\blacksquare$                               | "START_HMI"                        | %MO.O    | Bool                     | <b>FALSE</b>         |                                               | <b>FALSE</b>                    | $\overline{\phantom{a}}$ |         |  |  |
| $\blacksquare$                               | "STOP_HMI"                         | %MO.1    | Bool                     | <b>FALSE</b>         |                                               | <b>FALSE</b>                    |                          |         |  |  |
| $\blacksquare$                               | "Tank_Filling_Ti %T1               |          | SIMATIC Time             | <b>S5T#80MS</b>      |                                               | S5T#OMS                         | ⊓                        |         |  |  |
| $\blacksquare$                               | "Movement Tim %T6                  |          | SIMATIC Time             | S5T#OMS              |                                               | S5T#OMS                         | o l                      |         |  |  |
| $\blacksquare$                               | "Bottle_Filling_Ti %T10            |          | SIMATIC Time             | S5T#OMS              |                                               | S5T#OMS                         | $\overline{\phantom{a}}$ |         |  |  |
| $\blacksquare$                               | "Valve2_Timer"                     | %77      | SIMATIC Time             | S5T#OMS              |                                               | S5T#OMS                         | n.                       |         |  |  |
| $\blacksquare$                               | "Valve2_Close_Ti %T2               |          | SIMATIC Time             | S5T#OMS              |                                               | S5T#OMS                         | n                        |         |  |  |
| $\blacksquare$                               | "Tank_Counter" %C1                 |          | Hex                      | 16#8060              |                                               | 16#0000                         | □                        |         |  |  |
| $\blacksquare$                               | "Position_Counter" %C6             |          | Hex                      | 16#0000              |                                               | 16#0000                         | $\overline{\phantom{a}}$ |         |  |  |
| $\frac{1}{2}$                                | "Bottle_Counter" %C12              |          | Hex                      | 16#0000              |                                               | 16#0000                         | ш                        |         |  |  |
| $\blacksquare$                               | "Bottle_Level_Co %C8               |          | Hex                      | 16#0000              |                                               | 16#0000                         | n                        |         |  |  |
|                                              | $\blacksquare$                     |          | $\overline{\phantom{a}}$ |                      |                                               |                                 | ∩                        |         |  |  |
|                                              |                                    |          |                          |                      |                                               |                                 |                          |         |  |  |
|                                              |                                    |          |                          |                      | $\left  \cdot \right $ $\left  \cdot \right $ |                                 |                          |         |  |  |
|                                              |                                    |          |                          |                      |                                               |                                 |                          |         |  |  |

**Σχήμα 4.236 Εφαρμογή 11 – PLC Simulation – Στιγμιότυπο 2**

Στο στιγμιότυπο 2 αφού πατηθεί το START, ανοίγει η βαλβίδα 1 (Valve1) και ξεκινάει να γεμίζει η άδεια δεξαμενή. Η διαδικασία αυτή θα ολοκληρωθεί όταν η στάθμη του νερού φτάσει την ανώτατη καθορισμένη στάθμη (Τ1 High). Τότε θα ξεκινήσει να κινείται και ο ταινιόδρομος μεταφέροντας τις φιάλες.

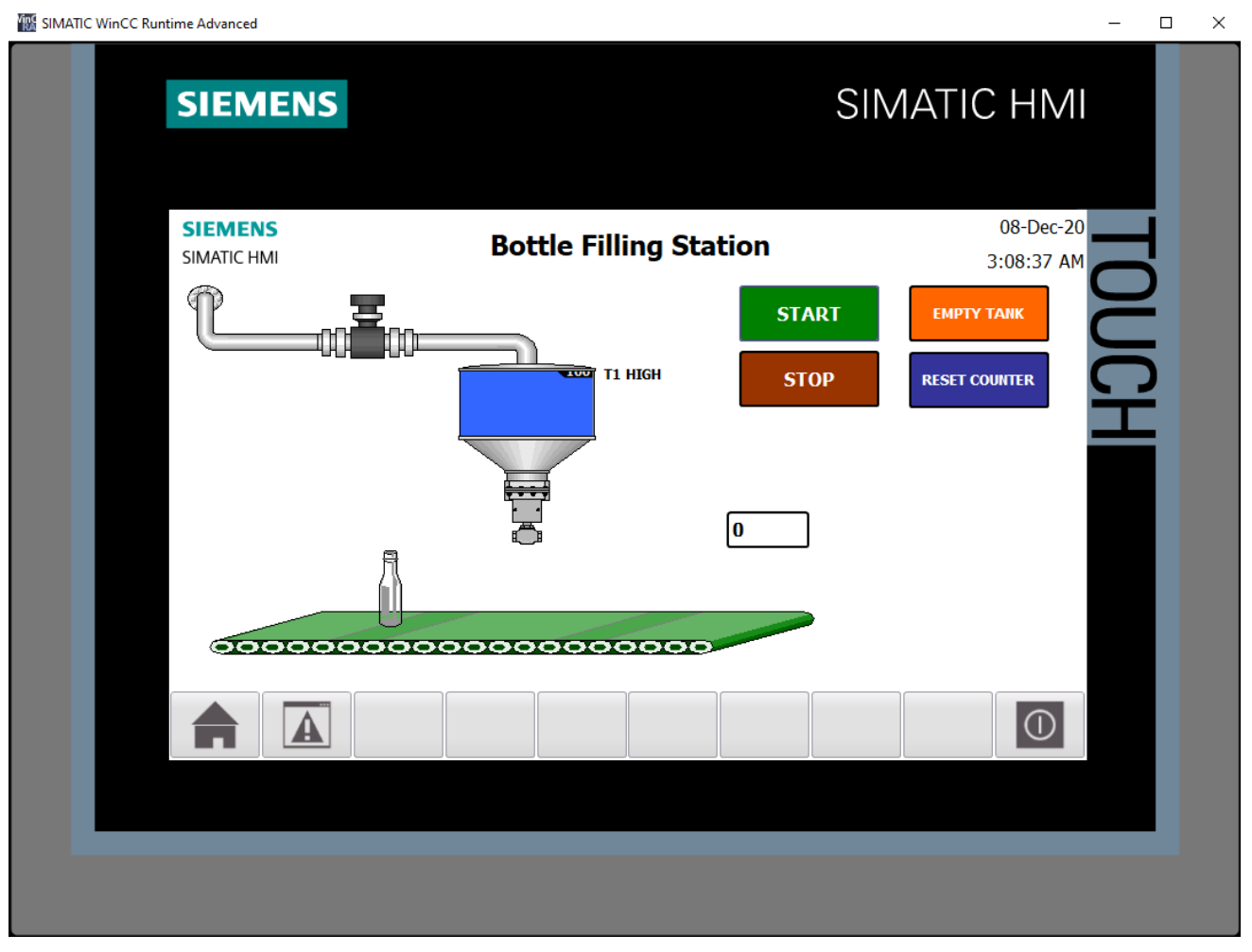

**Σχήμα 4.237 Εφαρμογή 11 – HMI Simulation – Στιγμιότυπο 3** 

| ∌ ∌            | 乡号目目<br>$\bigoplus$         |          |                          |                      |             |   |                                 |                          |         |
|----------------|-----------------------------|----------|--------------------------|----------------------|-------------|---|---------------------------------|--------------------------|---------|
|                | Name                        | Address  | Display format           | Monitor/Modify value | <b>Bits</b> |   | Consistent modify $\mathscr{F}$ |                          | Comment |
| $\blacksquare$ | "START":P                   | %I10.0:P | Bool                     | <b>FALSE</b>         |             |   | $\Box$ FALSE                    | $\frac{1}{2}$            |         |
| $-1$           | "STOP":P                    | %I10.1:P | Bool                     | <b>TRUE</b>          |             |   | $\blacksquare$ FALSE            | ⊟                        |         |
| $-1$           | "Motor"                     | %Q4.0    | Bool                     | <b>TRUE</b>          |             |   | $\sqrt{}$ FALSE                 | a k                      |         |
| $\blacksquare$ | "Valve1"                    | %Q4.1    | Bool                     | <b>FALSE</b>         |             |   | FALSE                           | H                        |         |
| $\frac{1}{2}$  | "Valve2"                    | %Q4.2    | Bool                     | <b>FALSE</b>         |             |   | <b>FALSE</b>                    | -1                       |         |
| $\blacksquare$ | "T1 High"                   | %MO.2    | Bool                     | <b>TRUE</b>          |             |   | $\sqrt{}$ FALSE                 |                          |         |
| $\frac{1}{2}$  | "T1 Low"                    | %MO.3    | Bool                     | <b>FALSE</b>         |             |   | FALSE                           |                          |         |
| $\blacksquare$ | "Tag_4"                     | %M5.1    | Bool                     | <b>TRUE</b>          |             | ✓ | FALSE                           | $\overline{\phantom{a}}$ |         |
| $-1$           | "Reset"                     | %M5.2    | Bool                     | <b>FALSE</b>         |             |   | <b>FALSE</b>                    | $-1$                     |         |
| $-10$          | "Bottle_Present"            | %M0.4    | Bool                     | <b>FALSE</b>         |             |   | <b>FALSE</b>                    | ⊓                        |         |
| $-1$           | "Tank_Level"                | %MW20    | $DEC+I-$                 | 100                  |             |   | $\circ$                         | □                        |         |
| $\blacksquare$ | "Bottle_Level"              | %MW60    | $DEC+I-$                 | $\overline{O}$       |             |   | $\overline{0}$                  | -1                       |         |
| $\blacksquare$ | "Bottle Quantity" %MW80     |          | Hex                      | 16#0000              |             |   | 16#0000                         |                          |         |
| $-10$          | "Empty_Tank"                | %MO.6    | Bool                     | <b>FALSE</b>         |             |   | <b>FALSE</b>                    | $\overline{\phantom{a}}$ |         |
| $\blacksquare$ | "Reset_Bottle_Co %M0.7      |          | Bool                     | <b>FALSE</b>         |             |   | FALSE                           | $\overline{\phantom{a}}$ |         |
| $\frac{1}{2}$  | "System_On"                 | %M5.0    | Bool                     | <b>TRUE</b>          |             |   | $\sqrt{}$ FALSE                 | -1                       |         |
| $-10$          | "Bottle Position" %MW40     |          | Hex                      | 16#0002              |             |   | 16#0000                         | п                        |         |
| $-10$          | "Start_after_pres %M1.0     |          | Bool                     | <b>FALSE</b>         |             |   | FALSE                           | H                        |         |
| $-1$           | "Start_after_filling" %M5.3 |          | Bool                     | <b>FALSE</b>         |             |   | <b>FALSE</b>                    | ۰                        |         |
| $\blacksquare$ | "Bottle_Filled"             | %M0.5    | Bool                     | <b>FALSE</b>         |             |   | <b>FALSE</b>                    |                          |         |
| $\blacksquare$ | "START_HMI"                 | %MO.O    | Bool                     | <b>FALSE</b>         |             |   | <b>FALSE</b>                    | $\overline{\phantom{a}}$ |         |
| $\blacksquare$ | "STOP_HMI"                  | %MO.1    | Bool                     | <b>FALSE</b>         |             |   | <b>FALSE</b>                    | ۰                        |         |
| $\frac{1}{2}$  | "Tank_Filling_Ti %T1        |          | SIMATIC Time             | S5T#500MS            |             |   | S5T#OMS                         | ۰                        |         |
| $-1$           | "Movement_Tim %T6           |          | SIMATIC Time             | S5T#580MS            |             |   | S5T#OMS                         | ⊓                        |         |
| $\frac{1}{2}$  | "Bottle_Filling_Ti %T10     |          | SIMATIC Time             | S5T#OMS              |             |   | S5T#OMS                         | □                        |         |
| $\frac{1}{2}$  | "Valve2_Timer"              | %77      | SIMATIC Time             | S5T#OMS              |             |   | S5T#OMS                         | ۰                        |         |
| $\blacksquare$ | "Valve2_Close_Ti %T2        |          | SIMATIC Time             | S5T#OMS              |             |   | S5T#OMS                         | ۰                        |         |
| $-1$           | "Tank_Counter" %C1          |          | Hex                      | 16#8100              |             |   | 16#0000                         | ۰                        |         |
| $\blacksquare$ | "Position_Counter" %C6      |          | Hex                      | 16#8002              |             |   | 16#0000                         | $\overline{\phantom{a}}$ |         |
| $\frac{1}{2}$  | "Bottle_Counter" %C12       |          | Hex                      | 16#0000              |             |   | 16#0000                         | $-1$                     |         |
| $\blacksquare$ | "Bottle_Level_Co %C8        |          | Hex                      | 16#0000              |             |   | 16#0000                         | П                        |         |
|                | 圓                           |          | $\overline{\phantom{a}}$ |                      |             |   |                                 | ⊟                        |         |

**Σχήμα 4.238 Εφαρμογή 11 – PLC Simulation – Στιγμιότυπο 3**

Στο στιγμιότυπο 3, έχει γεμίσει η δεξαμενή και έχει ξεκινήσει ο ταινιόδρομος. Θα σταματήσει να κινείται όταν η φιάλη φτάσει κάτω από τη βαλβίδα 2 (Valve2), ώστε να ξεκινήσει το γέμισμα της φιάλης.

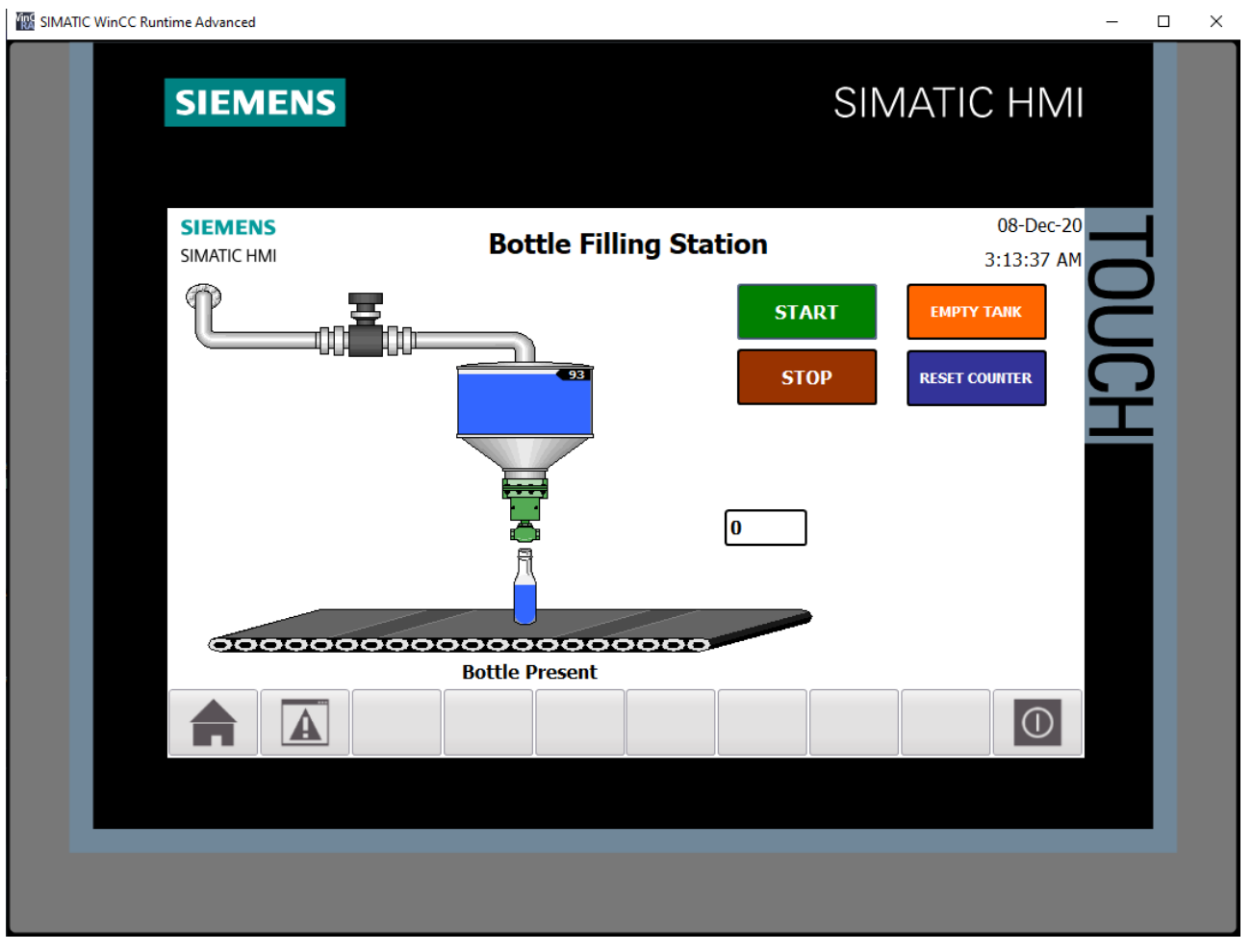

**Σχήμα 4.239 Εφαρμογή 11 – HMI Simulation – Στιγμιότυπο 4**

| ≝              | タラ目針<br>Name                | $\blacksquare$<br>Address | Display format           | Monitor/Modify value | <b>Bits</b> |                      | Consistent modify          | $\mathcal{F}$            | Comment |
|----------------|-----------------------------|---------------------------|--------------------------|----------------------|-------------|----------------------|----------------------------|--------------------------|---------|
| $\frac{1}{2}$  | "START":P                   | %I10.0:P                  | <b>Bool</b>              | <b>FALSE</b>         |             |                      | $\Box$ FALSE               | ⊟                        |         |
| $\frac{1}{2}$  | "STOP":P                    | %I10.1:P                  | Bool                     | <b>TRUE</b>          |             | $\blacktriangledown$ | FALSE                      | □                        |         |
| $\blacksquare$ | "Motor"                     | %Q4.0                     | Bool                     | <b>FALSE</b>         |             |                      | <b>FALSE</b>               | н                        |         |
| $\frac{1}{2}$  | "Valve1"                    | %Q4.1                     | <b>Bool</b>              | <b>FALSE</b>         |             |                      | <b>FALSE</b>               | п                        |         |
| $\frac{1}{2}$  | "Valve2"                    | %Q4.2                     | Bool                     | <b>TRUE</b>          |             |                      | $\sqrt{}$ FALSE            | П                        |         |
| $-10$          | "T1 High"                   | %MO.2                     | Bool                     | <b>FALSE</b>         |             |                      | <b>FALSE</b>               | П                        |         |
| $\blacksquare$ | "T1 Low"                    | %MO.3                     | Bool                     | <b>FALSE</b>         |             |                      | <b>FALSE</b>               | н                        |         |
| $-1$           | "Tag_4"                     | %M5.1                     | Bool                     | <b>TRUE</b>          |             |                      | $\boxed{\checkmark}$ FALSE | n                        |         |
| $\blacksquare$ | "Reset"                     | %M5.2                     | Bool                     | <b>FALSE</b>         |             |                      | <b>FALSE</b>               | П                        |         |
| $-1$           | "Bottle_Present"            | %MO.4                     | Bool                     | <b>TRUE</b>          |             |                      | $\sqrt{}$ FALSE            | н                        |         |
| $-1$           | "Tank Level"                | %MW20                     | $DEC+I-$                 | 93                   |             |                      | $\circ$                    | п                        |         |
| $-1$           | "Bottle_Level"              | %MW60                     | $DEC+/-$                 | 8                    |             |                      | $\mathbf{O}$               | ⊓                        |         |
| $\frac{1}{2}$  | "Bottle_Quantity" %MW80     |                           | Hex                      | 16#0000              |             |                      | 16#0000                    | П                        |         |
| $-10$          | "Empty_Tank"                | %M0.6                     | Bool                     | <b>FALSE</b>         |             |                      | <b>FALSE</b>               | П                        |         |
| $\blacksquare$ | "Reset_Bottle_Co %M0.7      |                           | Bool                     | <b>FALSE</b>         |             |                      | <b>FALSE</b>               | n                        |         |
| $-10$          | "System_On"                 | %M5.0                     | Bool                     | <b>TRUE</b>          |             |                      | $\sqrt{}$ FALSE            | n                        |         |
| $\blacksquare$ | "Bottle Position" %MW40     |                           | Hex                      | 16#0005              |             |                      | 16#0000                    | п                        |         |
| $\frac{1}{2}$  | "Start_after_pres %M1.0     |                           | Bool                     | <b>FALSE</b>         |             |                      | <b>FALSE</b>               | □                        |         |
| $\frac{1}{2}$  | "Start_after_filling" %M5.3 |                           | Bool                     | <b>FALSE</b>         |             |                      | <b>FALSE</b>               | п                        |         |
| $-10$          | "Bottle Filled"             | %MO.5                     | Bool                     | <b>FALSE</b>         |             |                      | <b>FALSE</b>               | n                        |         |
| $\frac{1}{2}$  | "START_HMI"                 | %MO.O                     | Bool                     | <b>FALSE</b>         |             |                      | <b>FALSE</b>               | п                        |         |
| $\frac{1}{2}$  | "STOP_HMI"                  | %MO.1                     | Bool                     | <b>FALSE</b>         |             |                      | <b>FALSE</b>               | $\overline{\phantom{a}}$ |         |
| $\frac{1}{2}$  | "Tank_Filling_Ti %T1        |                           | SIMATIC Time             | S5T#500MS            |             |                      | S5T#OMS                    | o                        |         |
| $\frac{1}{2}$  | "Movement Tim %T6           |                           | SIMATIC Time             | S5T#1S               |             |                      | S5T#OMS                    | n                        |         |
| $\blacksquare$ | "Bottle_Filling_Ti %T10     |                           | SIMATIC Time             | S5T#470MS            |             |                      | S5T#OMS                    | o                        |         |
| $-11$          | "Valve2_Timer"              | %T7                       | SIMATIC Time             | S5T#OMS              |             |                      | S5T#OMS                    | п                        |         |
| $-1$           | "Valve2_Close_Ti %T2        |                           | SIMATIC Time             | S5T#OMS              |             |                      | S5T#OMS                    | П                        |         |
| $\blacksquare$ | "Tank_Counter"              | %C1                       | Hex                      | 16#8093              |             |                      | 16#0000                    | П                        |         |
| $-1$           | "Position_Counter" %C6      |                           | Hex                      | 16#8005              |             |                      | 16#0000                    | н                        |         |
| $\frac{1}{2}$  | "Bottle Counter" %C12       |                           | Hex                      | 16#0000              |             |                      | 16#0000                    | n                        |         |
| $-1$           | "Bottle_Level_Co %C8        |                           | Hex                      | 16#8008              |             |                      | 16#0000                    | ⊟                        |         |
|                | $\boxed{1}$                 |                           | $\overline{\phantom{a}}$ |                      |             |                      |                            | ⊟                        |         |

**Σχήμα 4.240 Εφαρμογή 11 – PLC Simulation – Στιγμιότυπο 4**

Στο στιγμιότυπο 4, ο αισθητήρας (Bottle\_Present) έχει αντιληφθεί την ύπαρξη φιάλης, οπότε έχει σταματήσει ο ταινιόδρομος, έχει ανοίξει η βαλβίδα 2 και έχει ξεκινήσει η διαδικασία της εμφιάλωσης.

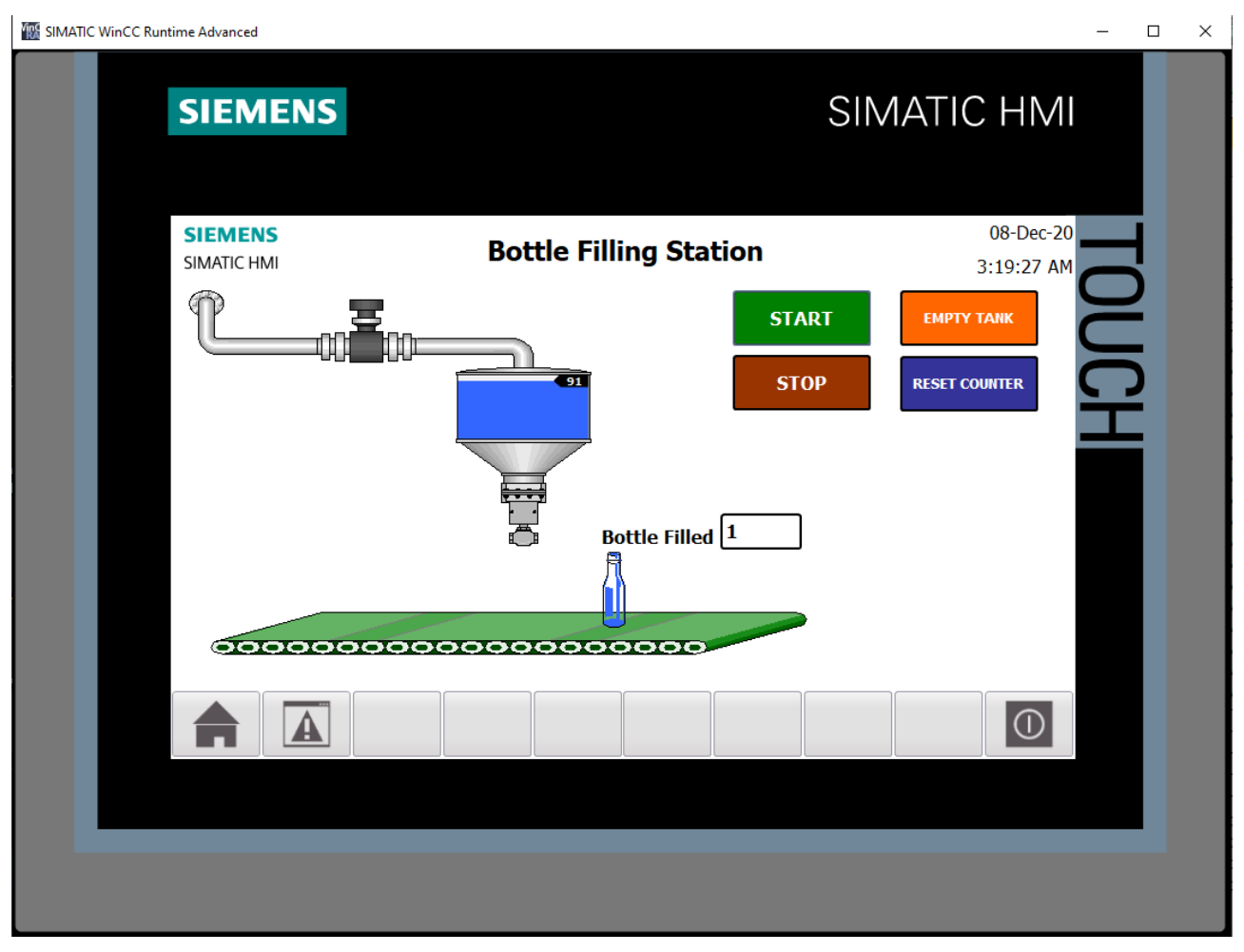

**Σχήμα 4.241 Εφαρμογή 11 – HMI Simulation – Στιγμιότυπο 5**

| $-$ <b>EE</b> $\times$<br>SIM table_1 |  |                             |                |                |                      |                             |                            |                          |         |        |
|---------------------------------------|--|-----------------------------|----------------|----------------|----------------------|-----------------------------|----------------------------|--------------------------|---------|--------|
| ≇∛                                    |  | 夕号目目                        | $\blacksquare$ |                |                      |                             |                            |                          |         | $\Box$ |
|                                       |  | Name                        | <b>Address</b> | Display format | Monitor/Modify value | <b>Bits</b>                 | Consistent modify          | $\frac{1}{2}$            | Comment |        |
| $\blacksquare$                        |  | "START":P                   | %I10.0:P       | Bool           | <b>FALSE</b>         |                             | $\Box$ FALSE               | ⊟                        |         |        |
| $-1$                                  |  | "STOP":P                    | %I10.1:P       | Bool           | <b>TRUE</b>          | $\blacktriangledown$        | <b>FALSE</b>               | ⊟                        |         |        |
| $\blacksquare$                        |  | "Motor"                     | %Q4.0          | Bool           | <b>TRUE</b>          |                             | $\boxed{\checkmark}$ FALSE | o                        |         |        |
| $\blacksquare$                        |  | "Valve1"                    | %Q4.1          | Bool           | <b>FALSE</b>         |                             | <b>FALSE</b>               | П                        |         |        |
| $\frac{1}{2}$                         |  | "Valve2"                    | %Q4.2          | Bool           | <b>FALSE</b>         |                             | <b>FALSE</b>               | □                        |         |        |
| $\blacksquare$                        |  | "T1 High"                   | %MO.2          | Bool           | <b>FALSE</b>         |                             | <b>FALSE</b>               | $\overline{\phantom{0}}$ |         |        |
| $\blacksquare$                        |  | "T1 Low"                    | %MO.3          | Bool           | <b>FALSE</b>         |                             | <b>FALSE</b>               | $\overline{\phantom{0}}$ |         |        |
| $\blacksquare$                        |  | "Tag_4"                     | %M5.1          | Bool           | <b>TRUE</b>          | $\checkmark$                | <b>FALSE</b>               | □                        |         |        |
| $\blacksquare$                        |  | "Reset"                     | %M5.2          | Bool           | <b>FALSE</b>         |                             | <b>FALSE</b>               | п                        |         |        |
| $-10$                                 |  | "Bottle Present"            | %MO.4          | Bool           | <b>FALSE</b>         |                             | <b>FALSE</b>               | 0                        |         |        |
| $\blacksquare$                        |  | "Tank Level"                | %MW20          | $DEC+I-$       | 91                   |                             | $\circ$                    | П                        |         |        |
| $-1$                                  |  | "Bottle_Level"              | %MW60          | $DEC+I-$       | 10                   |                             | $\mathbf{o}$               | n                        |         |        |
| $-1$                                  |  | "Bottle_Quantity" %MW80     |                | Hex            | 16#0001              |                             | 16#0000                    | $\overline{\phantom{a}}$ |         |        |
| $-1$                                  |  | "Empty_Tank"                | %MO.6          | <b>Bool</b>    | <b>FALSE</b>         |                             | <b>FALSE</b>               | П                        |         |        |
| $-1$                                  |  | "Reset_Bottle_Co %M0.7      |                | Bool           | <b>FALSE</b>         |                             | <b>FALSE</b>               | □                        |         |        |
| $\frac{1}{2}$                         |  | "System_On"                 | %M5.0          | Bool           | <b>TRUE</b>          |                             | $\boxed{\checkmark}$ FALSE | n                        |         |        |
| $-1$                                  |  | "Bottle_Position" %MW40     |                | Hex            | 16#0007              |                             | 16#0000                    | п                        |         |        |
| $\blacksquare$                        |  | "Start_after_pres %M1.0     |                | Bool           | <b>TRUE</b>          |                             | $\sqrt{}$ FALSE            | П                        |         |        |
| $\blacksquare$                        |  | "Start_after_filling" %M5.3 |                | Bool           | <b>TRUE</b>          | ☞                           | <b>FALSE</b>               | $\overline{\phantom{0}}$ |         |        |
| $\frac{1}{2}$                         |  | "Bottle_Filled"             | %MO.5          | Bool           | <b>TRUE</b>          |                             | $\sqrt{ }$ FALSE           | $\overline{\phantom{a}}$ |         |        |
| $\blacksquare$                        |  | "START_HMI"                 | %MO.O          | Bool           | <b>FALSE</b>         |                             | <b>FALSE</b>               | П                        |         |        |
| $\blacksquare$                        |  | "STOP_HMI"                  | %MO.1          | Bool           | <b>FALSE</b>         |                             | <b>FALSE</b>               | □                        |         |        |
| $\blacksquare$                        |  | "Tank_Filling_Ti %T1        |                | SIMATIC Time   | <b>S5T#500MS</b>     |                             | S5T#OMS                    | o                        |         |        |
| $\frac{1}{2}$                         |  | "Movement_Tim %T6           |                | SIMATIC Time   | S5T#770MS            |                             | S5T#OMS                    | n                        |         |        |
| $\blacksquare$                        |  | "Bottle_Filling_Ti %T10     |                | SIMATIC Time   | S5T#1S               |                             | S5T#OMS                    | П                        |         |        |
| $\blacksquare$                        |  | "Valve2_Timer"              | %T7            | SIMATIC Time   | S5T#OMS              |                             | S5T#OMS                    | н                        |         |        |
| $-1$                                  |  | "Valve2 Close Ti %T2        |                | SIMATIC Time   | S5T#OMS              |                             | S5T#OMS                    | n                        |         |        |
| $\blacksquare$                        |  | "Tank_Counter" %C1          |                | Hex            | 16#8091              |                             | 16#0000                    | П                        |         |        |
| $\blacksquare$                        |  | "Position_Counter" %C6      |                | Hex            | 16#8007              |                             | 16#0000                    | □                        |         |        |
| $\blacksquare$                        |  | "Bottle Counter" %C12       |                | Hex            | 16#8001              |                             | 16#0000                    | o                        |         |        |
| $-10$                                 |  | "Bottle_Level_Co %C8        |                | Hex            | 16#8010              |                             | 16#0000                    | n.                       |         |        |
|                                       |  | 圓                           |                | ►              |                      |                             |                            | □                        |         |        |
|                                       |  |                             |                |                |                      |                             |                            |                          |         |        |
|                                       |  |                             |                |                |                      | $\sim$ $\sim$ $\sim$ $\sim$ |                            |                          |         |        |
|                                       |  |                             |                |                |                      |                             |                            |                          |         |        |

**Σχήμα 4.242 Εφαρμογή 11 – PLC Simulation – Στιγμιότυπο 5**

Στο στιγμιότυπο 5 η πρώτη φιάλη γέμισε επιτυχώς, οπότε αυξήθηκε η ένδειξη του μετρητή κατά μία μονάδα και ξεκίνησε να κινείται πάλι ο ταινιόδρομος με σκοπό την απομάκρυνση του γεμάτου μπουκαλιού και τη μεταφορά ενός νέου για εμφιάλωση.
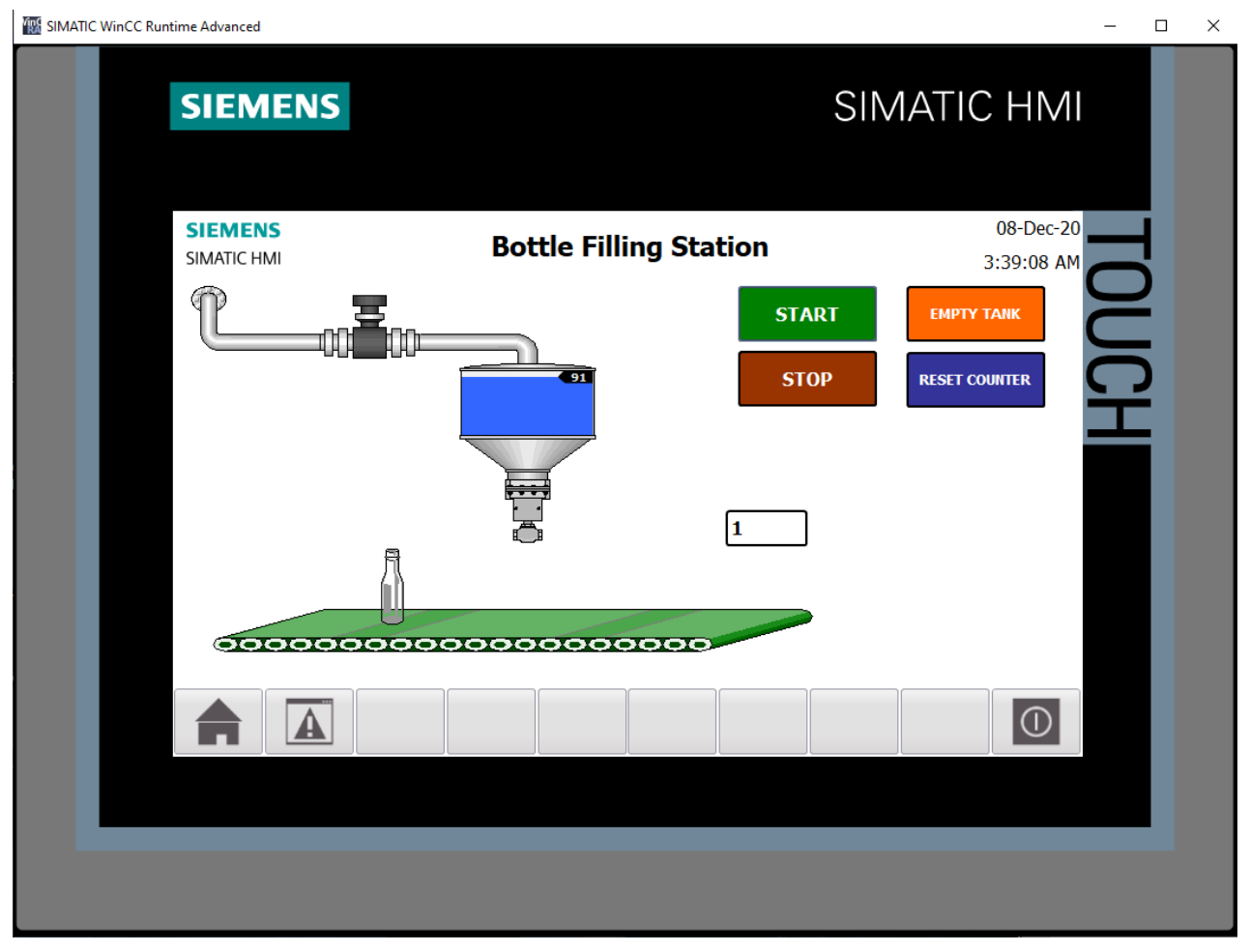

**Σχήμα 4.243 Εφαρμογή 11 – HMI Simulation – Στιγμιότυπο 6**

| $-11$ $\blacksquare$ $\times$<br>SIM table_1 |                                       |          |                          |                      |                      |                   |                                   |         |
|----------------------------------------------|---------------------------------------|----------|--------------------------|----------------------|----------------------|-------------------|-----------------------------------|---------|
|                                              |                                       |          |                          |                      |                      |                   |                                   |         |
|                                              | 夕号目卧<br>- ÷ ÷<br>E.<br>$\blacksquare$ |          |                          |                      |                      |                   |                                   |         |
|                                              | Name                                  | Address  | Display format           | Monitor/Modify value | <b>Bits</b>          | Consistent modify | $\frac{1}{2}$                     | Comment |
| $\blacksquare$                               | "START":P                             | %I10.0:P | Bool                     | <b>FALSE</b>         | <b>COLLEGE</b>       | <b>FALSE</b>      | $\hspace{1.5cm} = \hspace{1.5cm}$ |         |
| $-1$                                         | "STOP":P                              | %I10.1:P | Bool                     | <b>TRUE</b>          | ☑                    | <b>FALSE</b>      | ∩                                 |         |
| $\blacksquare$                               | "Motor"                               | %Q4.0    | Bool                     | <b>TRUE</b>          | $\blacktriangledown$ | <b>FALSE</b>      | н                                 |         |
| $-10$                                        | "Valve1"                              | %Q4.1    | Bool                     | <b>FALSE</b>         |                      | <b>FALSE</b>      | $\overline{\phantom{a}}$          |         |
| $-1$                                         | "Valve2"                              | %Q4.2    | Bool                     | <b>FALSE</b>         |                      | <b>FALSE</b>      | □                                 |         |
| $\blacksquare$                               | "T1 High"                             | %M0.2    | Bool                     | <b>FALSE</b>         |                      | <b>FALSE</b>      | $\overline{\phantom{0}}$          |         |
| $\blacksquare$                               | "T1 Low"                              | %MO.3    | Bool                     | <b>FALSE</b>         |                      | <b>FALSE</b>      |                                   |         |
| $\blacksquare$                               | $"Tag_4"$                             | %M5.1    | Bool                     | <b>TRUE</b>          | $\checkmark$         | <b>FALSE</b>      |                                   |         |
| $\frac{1}{2}$                                | "Reset"                               | %M5.2    | Bool                     | <b>FALSE</b>         |                      | <b>FALSE</b>      |                                   |         |
| $-1$                                         | "Bottle_Present"                      | %MO.4    | Bool                     | <b>FALSE</b>         |                      | <b>FALSE</b>      | $\overline{\phantom{0}}$          |         |
| $\blacksquare$                               | "Tank_Level"                          | %MW20    | $DEC+I-$                 | 91                   |                      | $\circ$           | $\overline{\phantom{a}}$          |         |
| $-10$                                        | "Bottle Level"                        | %MW60    | $DEC+I-$                 | $\mathbf{O}$         |                      | $\mathbf{O}$      | П                                 |         |
| $\blacksquare$                               | "Bottle Quantity" %MW80               |          | Hex                      | 16#0001              |                      | 16#0000           | П                                 |         |
| $\blacksquare$                               | "Empty Tank"                          | %MO.6    | Bool                     | <b>FALSE</b>         |                      | <b>FALSE</b>      | $\overline{\phantom{a}}$          |         |
| $\blacksquare$                               | "Reset_Bottle_Co %M0.7                |          | Bool                     | <b>FALSE</b>         |                      | <b>FALSE</b>      |                                   |         |
| $\frac{1}{2}$                                | "System_On"                           | %M5.0    | Bool                     | <b>TRUE</b>          |                      | $\sqrt{}$ FALSE   | $\overline{\phantom{0}}$          |         |
| $\blacksquare$                               | "Bottle_Position" %MW40               |          | Hex                      | 16#0002              |                      | 16#0000           | $\overline{\phantom{0}}$          |         |
| $\blacksquare$                               | "Start_after_pres %M1.0               |          | Bool                     | <b>TRUE</b>          |                      | $\sqrt{ }$ FALSE  | П                                 |         |
| $-10$                                        | "Start_after_filling" %M5.3           |          | Bool                     | <b>FALSE</b>         |                      | <b>FALSE</b>      | n.                                |         |
| $\blacksquare$                               | "Bottle_Filled"                       | %MO.5    | Bool                     | <b>FALSE</b>         |                      | <b>FALSE</b>      | н                                 |         |
| $-1$                                         | "START_HMI"                           | %MO.O    | Bool                     | <b>FALSE</b>         |                      | <b>FALSE</b>      |                                   |         |
| $\blacksquare$                               | "STOP HMI"                            | %M0.1    | Bool                     | <b>FALSE</b>         |                      | <b>FALSE</b>      |                                   |         |
| $-1$                                         | "Tank Filling Ti %T1                  |          | SIMATIC Time             | S5T#500MS            |                      | S5T#OMS           | $\overline{\phantom{0}}$          |         |
| $-1$                                         | "Movement Tim %T6                     |          | SIMATIC Time             | S5T#660MS            |                      | S5T#OMS           | $\overline{\phantom{0}}$          |         |
| $\blacksquare$                               | "Bottle_Filling_Ti %T10               |          | SIMATIC Time             | S5T#1S               |                      | S5T#OMS           | $\Box$                            |         |
| $\frac{1}{2}$                                | "Valve2_Timer"                        | %77      | SIMATIC Time             | S5T#OMS              |                      | S5T#OMS           | □                                 |         |
| $\blacksquare$                               | "Valve2_Close_Ti %T2                  |          | SIMATIC Time             | S5T#OMS              |                      | S5T#OMS           | н                                 |         |
| $\frac{1}{2}$                                | "Tank_Counter"                        | %C1      | Hex                      | 16#8091              |                      | 16#0000           | $\overline{\phantom{a}}$          |         |
| $\blacksquare$                               | "Position_Counter" %C6                |          | <b>Hex</b>               | 16#8002              |                      | 16#0000           | $\overline{\phantom{0}}$          |         |
| $\blacksquare$                               | "Bottle_Counter" %C12                 |          | Hex                      | 16#8001              |                      | 16#0000           | $\overline{\phantom{0}}$          |         |
| $\frac{1}{2}$                                | "Bottle_Level_Co %C8                  |          | Hex                      | 16#0000              |                      | 16#0000           | н                                 |         |
|                                              | $\Box$                                |          | $\overline{\phantom{a}}$ |                      |                      |                   | □                                 |         |
|                                              |                                       |          |                          |                      |                      |                   |                                   |         |
| $  -$                                        |                                       |          |                          |                      |                      |                   |                                   |         |
|                                              |                                       |          |                          |                      |                      |                   |                                   |         |

**Σχήμα 4.244 Εφαρμογή 11 – PLC Simulation – Στιγμιότυπο 6**

Στο στιγμιότυπο 6 βλέπουμε ότι μετά την απομάκρυνση της πρώτης φιάλης, ακολουθεί μία δεύτερη. Αυτή η διαδικασία συνεχίζεται αδιάκοπα μέχρι να πατηθεί κάποιο από τα buttons STOP (physical ή on-screen).

## **5 Επίλογος – Συμπεράσματα**

Η ενασχόληση µε την παρούσα εργασία, µου έδωσε την δυνατότητα να εντρυφήσω σε ένα τοµέα που πάντα µε ενδιέφερε και να εµπλουτίσω τις γνώσεις µου σχετικά µε τα σύγχρονα συστήµατα εποπτείας, τα PLCs και γενικότερα τα SCADA. Παρότι οι παρούσες εφαρµογές αναπτύχθηκαν σε εκπαιδευτικό επίπεδο, εντούτοις δε διαφέρουν σηµαντικά από συστήµατα που λειτουργούν υπό πραγµατικές συνθήκες.

Από τη σκοπιά του προγραµµατισµού, η πλατφόρμα TIA Portal μπορεί αρχικά να φανεί ως ένα εργαλείο πολύπλοκο, αν όμως κανείς αφιερώσει την απαραίτητη προσοχή και ενασχόληση μπορεί να εκµεταλλευτεί τα πολλαπλά πλεονεκτήµατα που αποπνέουν από αυτή. Τα δε πλεονεκτήµατα αφορούν τη δηµιουργία κατάλληλων περιβαλλόντων εργασίας, µε υψηλής ποιότητας λεπτοµέρειες και δυνατότητα επέµβασης σε όλες σχεδόν τις ιδιότητες των αντικειµένων, ώστε να καλυφθούν οι ανάγκες και των πλέον απαιτητικών εφαρµογών, προσφέροντας, τελικά, στον χρήστη την απαιτούμενη συνεχή ροή πληροφόρησης πραγματικών δεδομένων, καθώς και τη δυνατότητα άμεσης αλληλεπίδρασης με το σύστημα.

Περαιτέρω, οι παρούσες εφαρµογές αποτελούν και ένα χρήσιµο εκπαιδευτικό υλικό προκειµένου οι μελλοντικοί σπουδαστές, που θέλουν να ασχοληθούν με αυτό το ενδιαφέρον αντικείμενο, να μεταβούν από το θεωρητικό στο πρακτικό επίπεδο δουλεύοντας πάνω σε έτοιμα παραδείγματα, τα οποία θα συμβάλουν στην πιο εύκολη και συνάμα γρήγορη εµπέδωση και αξιοποίηση των γνώσεών τους.

Συµπερασµατικά, το παρόν λογισµικό της πλατφόρμας TIA Portal αποτελεί τον κινητήριο µοχλό ενός σύγχρονου SCADA και ως αποτέλεσμα οι εµπειρίες που αποκόµισα κρίνονται πολύτιµες για την µετέπειτα πορεία µου ως µηχανικού.

Η εμπιστοσύνη και η καθοδήγηση του καθηγητή κ. Γεώργιου Κορρέ ήταν καθοριστική και για αυτό τον ευχαριστώ και πάλι.

## **6 Βιβλιογραφία – Πηγές**

- [1] "**ΕΠΟΠΤΕΙΑ ΚΑΙ ΔΙΑΧΕΙΡΙΣΗ ΕΝΕΡΓΕΙΑΚΩΝ ΣΥΣΤΗΜΑΤΩΝ"**, Γεώργιος Κορρές, Καθηγητής ΕΜΠ, Αθήνα 2008.
- [2] "**Προγραμματιζόμενοι Λογικοί Ελεγκτές – Programmable Logic Controller (PLC)"**, Γεώργιος Κορρές. (http://mycourses.ntua.gr/courses/ECE1254/document/Chapter\_2\_PLC\_Basics.pdf)
- [3] "**ΑΥΤΟΜΑΤΙΣΜΟΙ ΜΕ PLC"**, Νικόλαος Α. Πανταζής, Αθήνα 1998.
- [4] "**Εργαστηριακές εφαρµογές SCADA"**, Διπλωματική εργασία Γεώργιου Σ. Σκιαδόπουλου, Αθήνα 2007.
- [5] "**Ανάπτυξη Εργαστηριακού Συστήματος SCADA/ΗΜΙ με Προγραμματιζόμενους Λογικούς Ελεγκτές για την Εποπτεία Συστήματος Ηλεκτρικής Ενέργειας"**, Διπλωματική εργασία Εμμανουήλ Δ. Δασκαλάκη, Αθήνα 2015
- [6] "**Σχεδίαση Εφαρμογών Αυτοματισμού με τη γλώσσα STEP 7 σε LAD και FBD"**, 2<sup>η</sup> Έκδοση ανανεωμένη, Hans Berger, ΕΚΔΟΣΕΙΣ ΤΖΙΟΛΑ
- [7] "**SIMATIC TIA Portal STEP 7 Basic V10.5"**, Siemens Manual, 12/2009
- [8] "**Siemens PLC Beginners Manual"**, Siemens Manual, 2005
- [9] "**Συστήματα Αυτοματισμών"**, Α' Τόμος, Ζούλης Νικόλαος, Καφφετζάκης Παναγιώτης, Σούλτης Γεώργιος, ΕΚΔΟΤΙΚΟΣ ΟΡΓΑΝΙΣΜΟΣ ΛΙΒΑΝΗ ΑΒΕ, Αθήνα 2000
- [10] "**Συστήματα Αυτοματισμών"**, Β' Τόμος, Ζούλης Νικόλαος, Καφφετζάκης Παναγιώτης, Σούλτης Γεώργιος, ΕΚΔΟΤΙΚΟΣ ΟΡΓΑΝΙΣΜΟΣ ΛΙΒΑΝΗ ΑΒΕ, Αθήνα 2000
- [11] [http://www.plcdev.com/the\\_birth\\_of\\_the\\_plc](http://www.plcdev.com/the_birth_of_the_plc)
- [12] <http://web.cecs.pdx.edu/~harry/Relay/index.html>
- [13] <https://www.plcacademy.com/plc-analog-input-output/#bits-and-bytes>
- [14[\] https://en.wikipedia.org/wiki/Remote\\_terminal\\_unit](https://en.wikipedia.org/wiki/Remote_terminal_unit)
- [15] <https://www.sciencedirect.com/topics/engineering/remote-terminal-unit>
- [16] https://realpars.com/
- [17] <https://www.inductiveautomation.com/resources/article/what-is-scada>
- [18] https://www.controlglobal.com/assets/13WPpdf/130822-indusoft-SCADA-Electrical-Distribution.pdf
- [19[\] https://instrumentationtools.com/features-of-scada/](https://instrumentationtools.com/features-of-scada/)
- [20[\] https://www.rfwireless-world.com/Terminology/Advantages-and-Disadvantages-of-](https://www.rfwireless-world.com/Terminology/Advantages-and-Disadvantages-of-SCADA.html)[SCADA.html](https://www.rfwireless-world.com/Terminology/Advantages-and-Disadvantages-of-SCADA.html)
- [21[\] https://www.inductiveautomation.com/resources/article/what-is-hmi](https://www.inductiveautomation.com/resources/article/what-is-hmi)
- [22[\] https://www.youtube.com/channel/UC7C8Rq8FTgNn5mcXr-MjYAw](https://www.youtube.com/channel/UC7C8Rq8FTgNn5mcXr-MjYAw)
- [23[\] https://www.youtube.com/channel/UCUKKQwBQZczpYzETkZNxi-w](https://www.youtube.com/channel/UCUKKQwBQZczpYzETkZNxi-w)
- [24[\] https://www.youtube.com/channel/UC1P4ACs0hsr7AWcl-mWKQbQ](https://www.youtube.com/channel/UC1P4ACs0hsr7AWcl-mWKQbQ)